# GROMACS USER MANUAL

*Groningen Machine for Chemical Simulations*

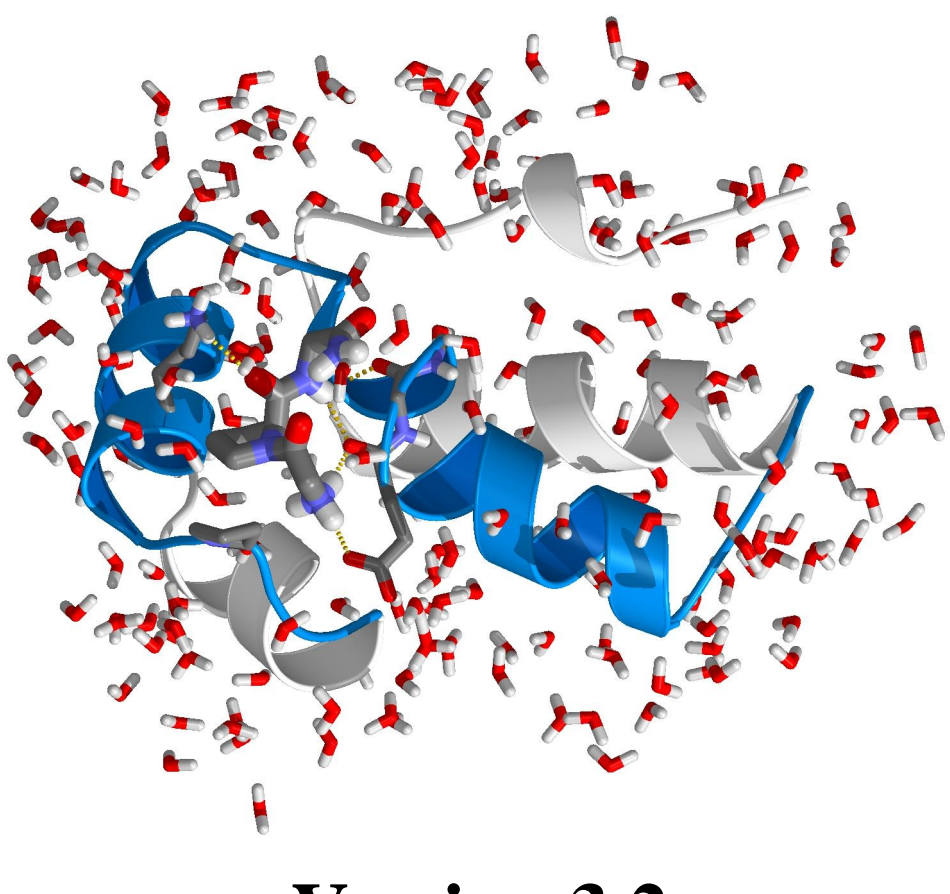

**Version 3.2**

# GROMACS USER MANUAL

# **Version 3.2**

David van der Spoel, Erik Lindahl, Berk Hess

Aldert R. van Buuren Emile Apol Pieter J. Meulenhoff D. Peter Tieleman Alfons L.T.M. Sijbers K. Anton Feenstra Rudi van Drunen Herman J.C. Berendsen

 c 1991–2000: Department of Biophysical Chemistry, University of Groningen. Nijenborgh 4, 9747 AG Groningen, The Netherlands.

c 2001–2004: The GROMACS development team.

Check out [www.gromacs.orgf](http://www.gromacs.org)or more information.

### **Preface & Disclaimer**

This manual is not complete and has no pretention to be so due to lack of time of the contributors – our first priority is to improve the software. It is worked on continuously, which in some cases might mean the information is not entirely correct.

Comments are welcome, please send them by e-mail to [gromacs@gromacs.org,](mailto:gromacs@gromacs.org) or to one of the mailing lists (see [www.gromacs.org\)](http://www.gromacs.org).

We try to release an updated version of the manual whenever we release a new version of the software, so in general it is a good idea to use a manual with the same major and minor release number as your GROMACS installation. Any revision numbers (like 3.1.1) are however independent, to make it possible to implement bugfixes and manual improvements if necessary.

## **Online Resources**

You can find more documentation and other material at our homepage [www.gromacs.org.](http://www.gromacs.org) Among other things there is an online reference, several GROMACS mailing lists with archives and contributed topologies/force fields.

# **Citation information**

When citing this document in any scientific publication please refer to it as:

D. van der Spoel, E. Lindahl, B. Hess, A. R. van Buuren, E. Apol, P. J. Meulenhoff, D. P. Tieleman, A. L. T. M. Sijbers, K. A. Feenstra, R. van Drunen and H. J. C. Berendsen, *Gromacs User Manual version 3.2*, [www.gromacs.org](http://www.gromacs.org) (2004)

We humbly ask that you cite the GROMACS papers [\[1,](#page-340-0) [2\]](#page-340-1) when you publish your results. Any future development depends on academic research grants, since the package is distributed as free software!

# **Current development**

Gromacs is a joint effort, with contributions from lots of developers around the world. The core development is currently taking place at

- Department of Cellular and molecular biology, Uppsala University, Sweden. (David van der Spoel and coworkers).
- Department of Structural Biology, Stanford University School of Medicine, USA (Erik Lindahl and coworkers).
- Department of Physics, Groningen University, The Netherlands (Berk Hess and coworkers)

### **GROMACS is Free Software**

The entire GROMACS package is available under the GNU General Public License. This means it's free as in free speech, not just that you can use it without paying us money. For details, check the COPYING file in the source code or consult [www.gnu.org/copyleft/gpl.html.](http://www.gnu.org/copyleft/gpl.html)

The GROMACS source code and and selected set of binary packages are available on our homepage, [www.gromacs.org.](http://www.gromacs.org) Have fun.

# **Contents**

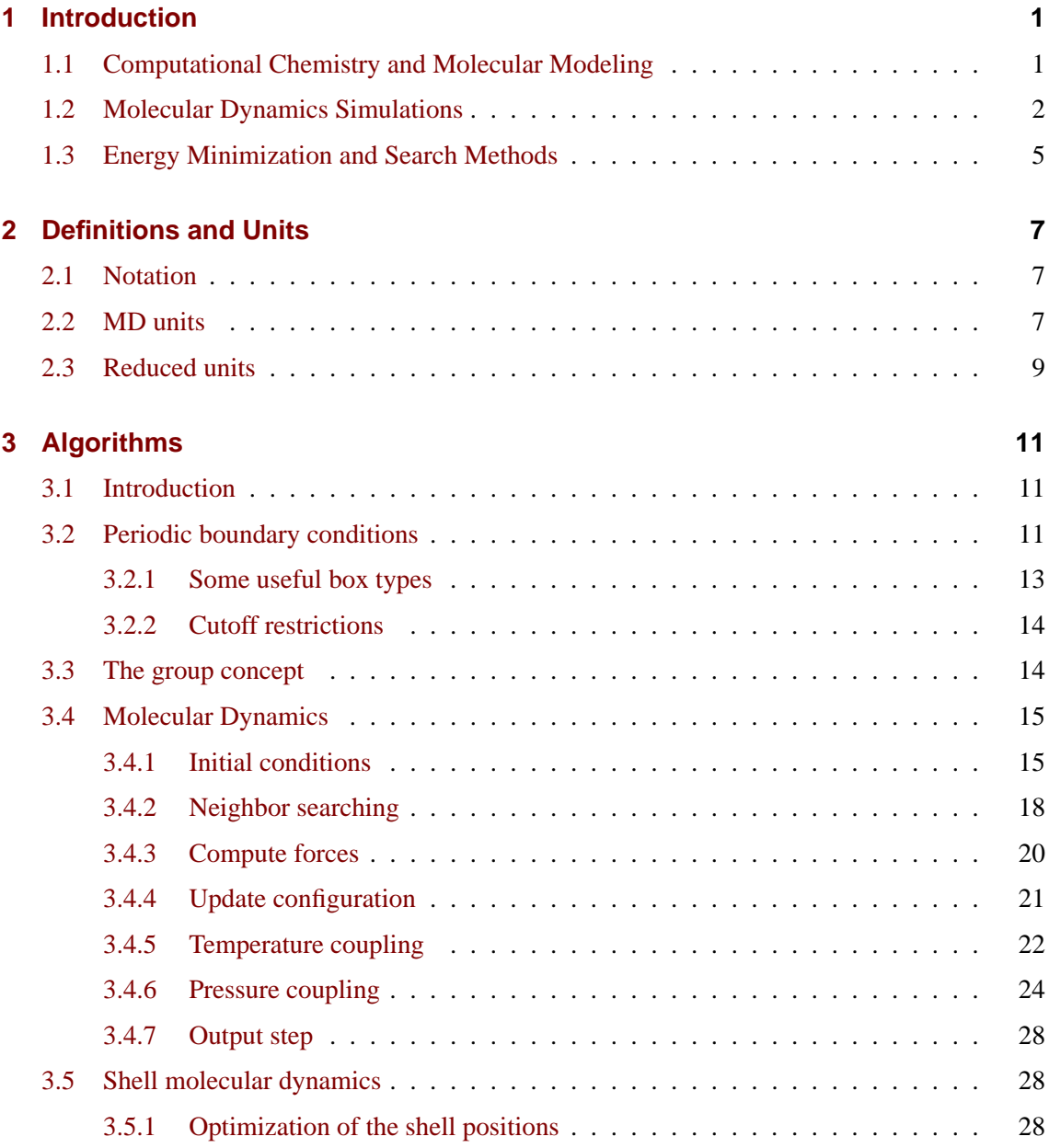

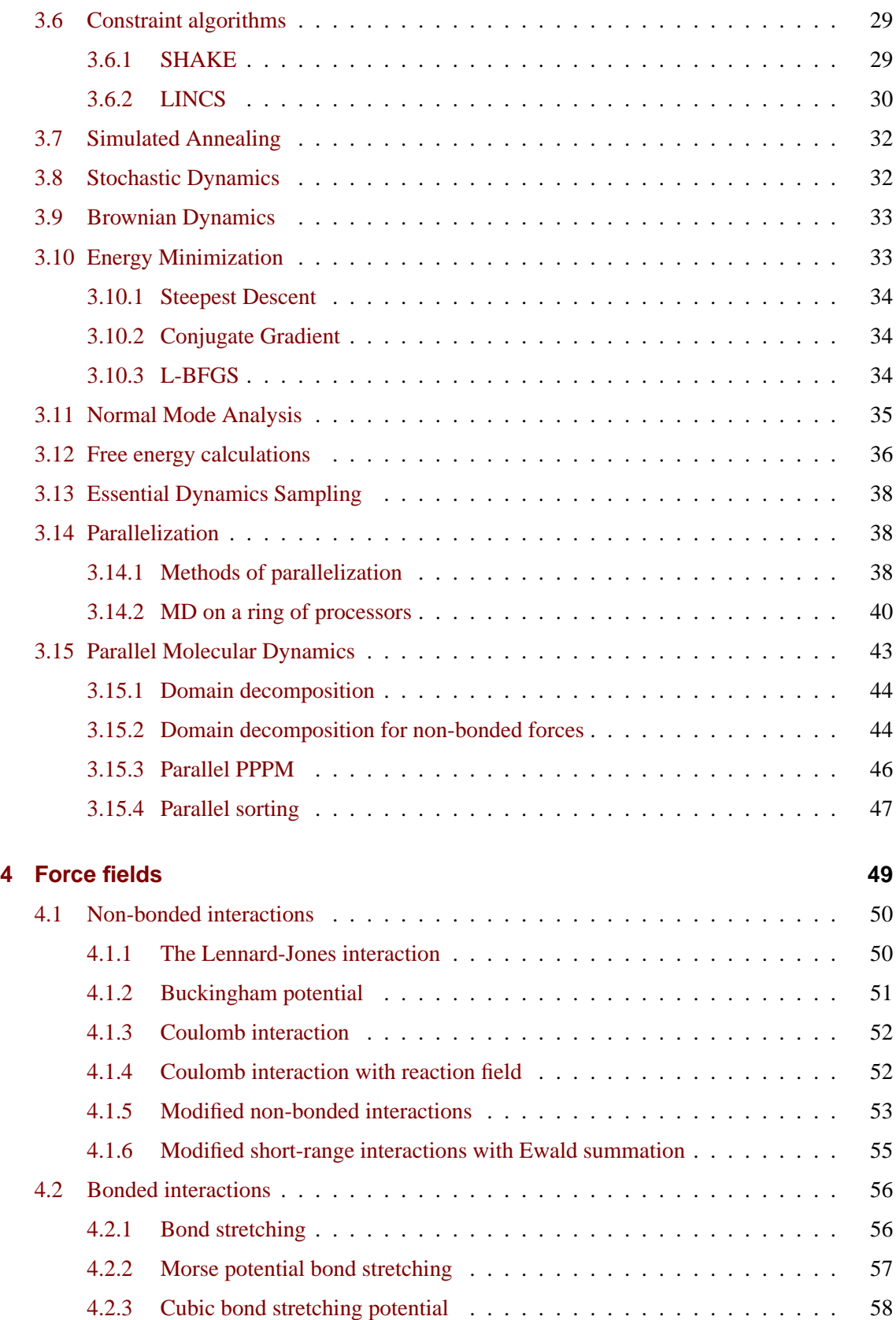

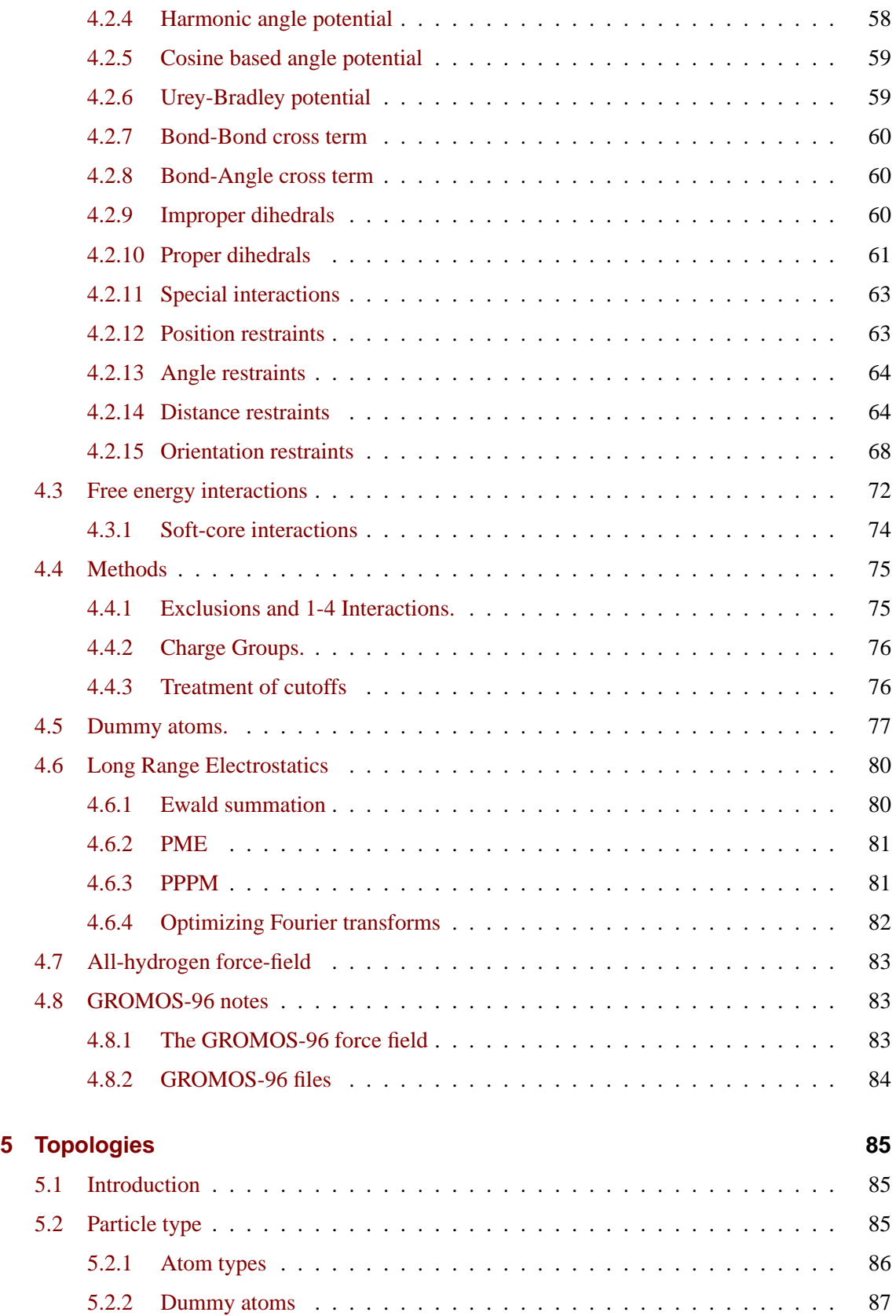

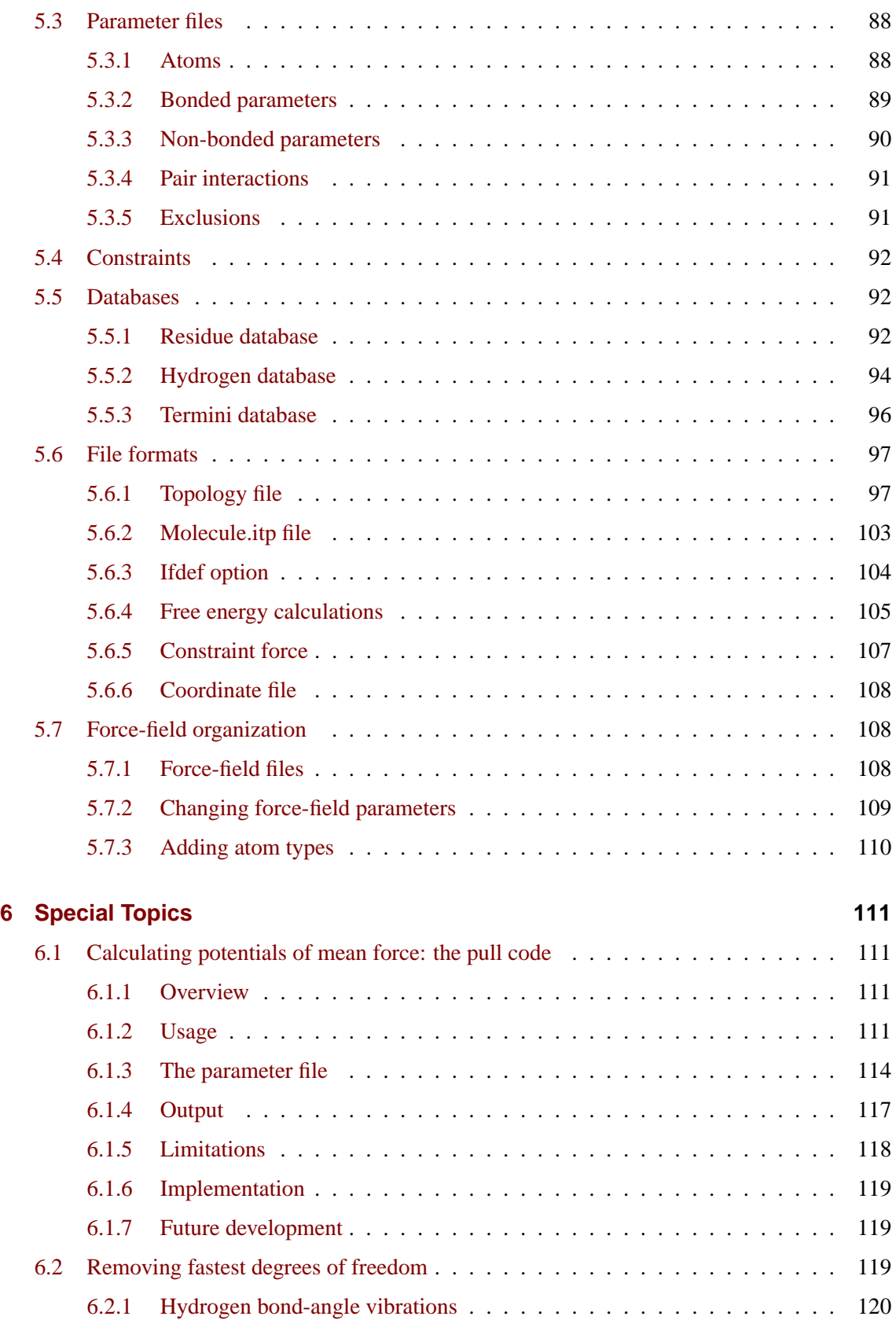

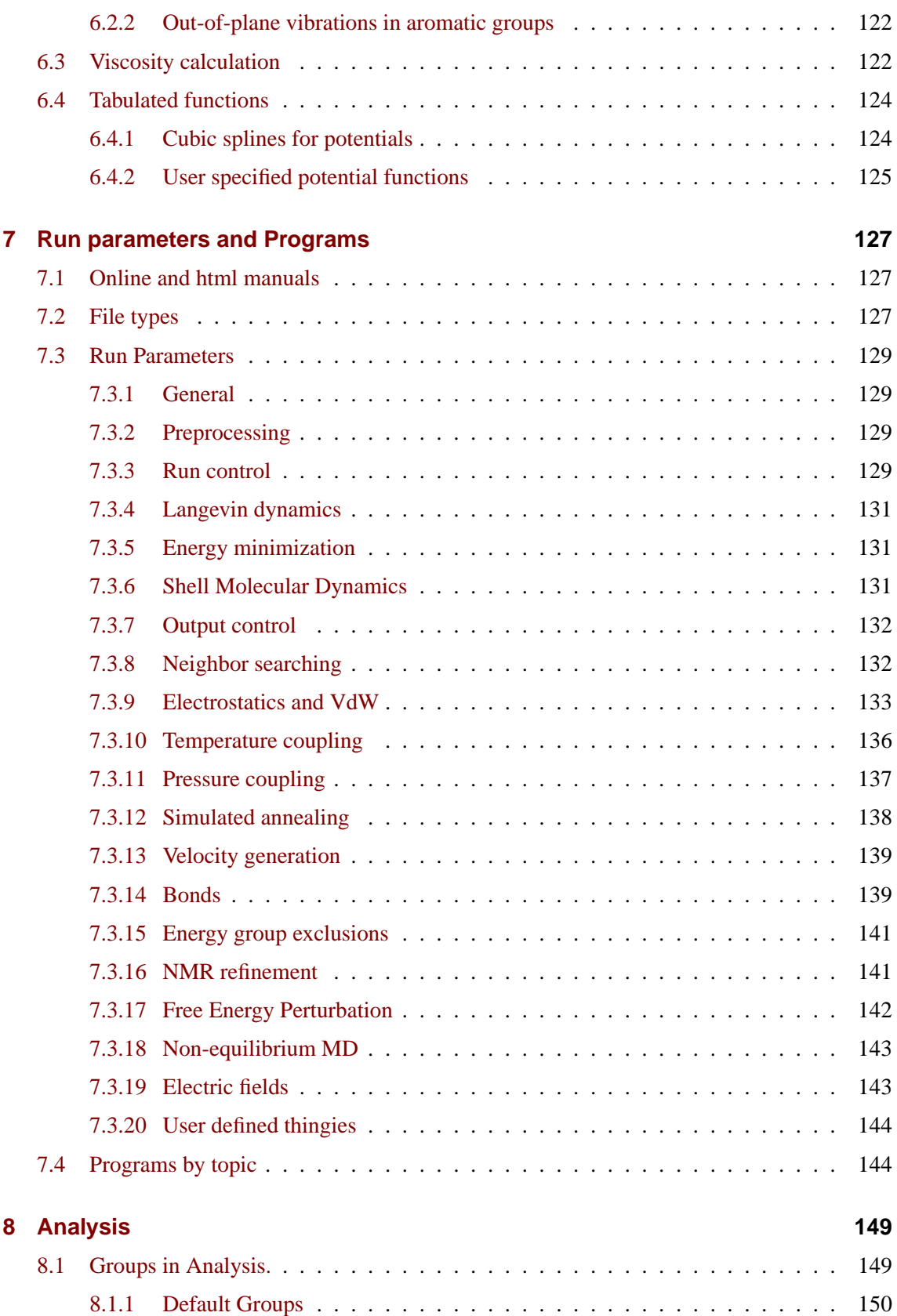

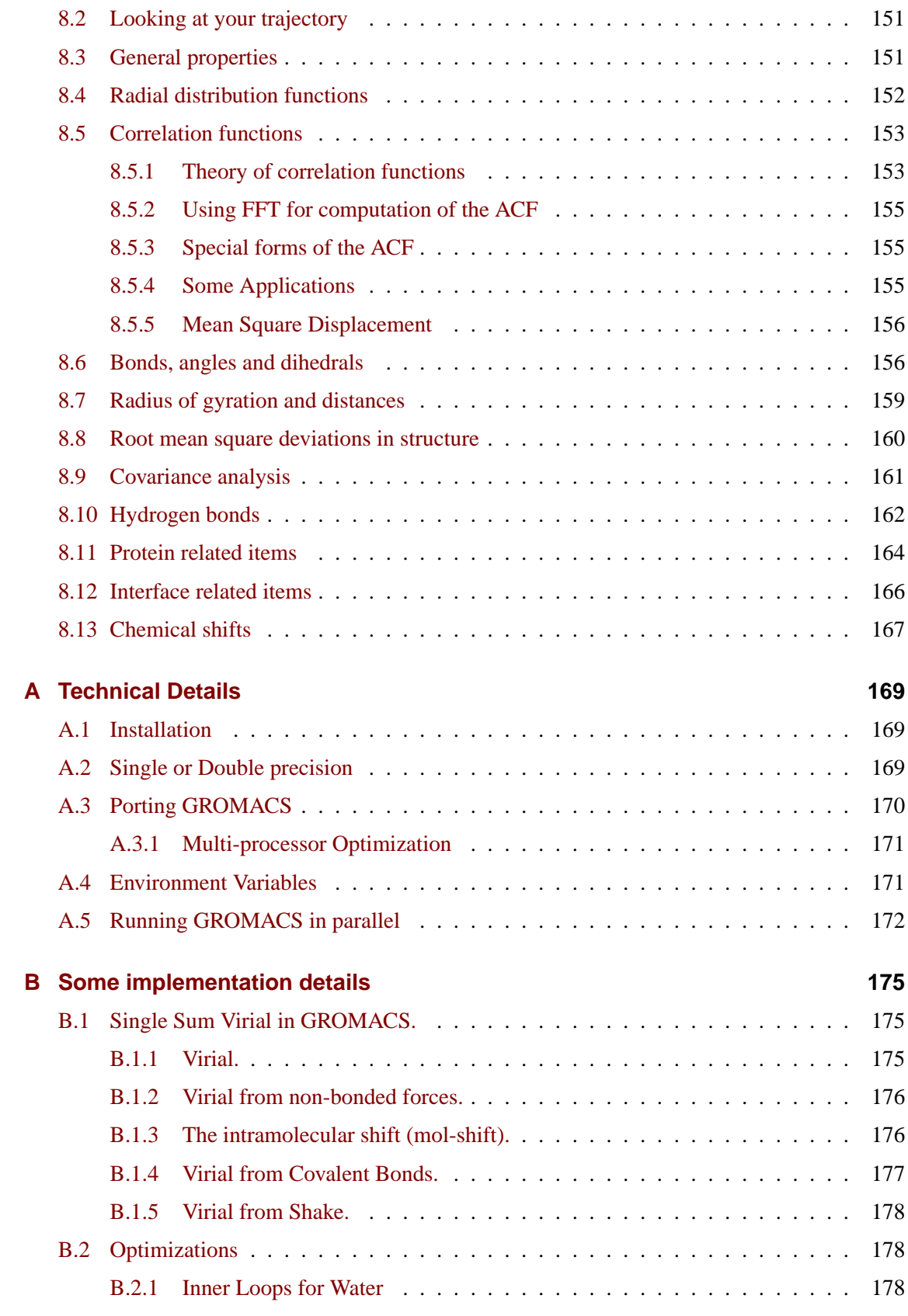

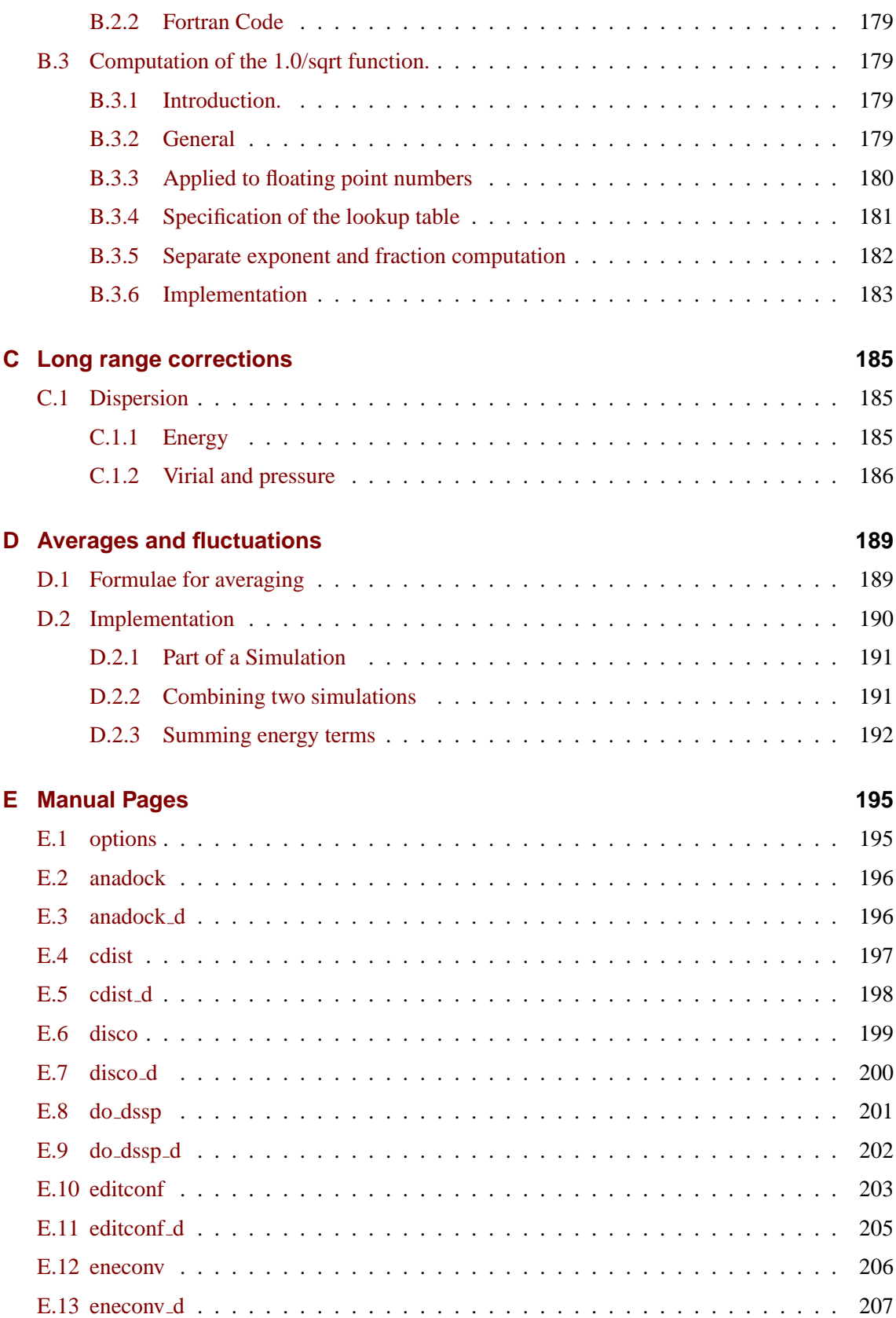

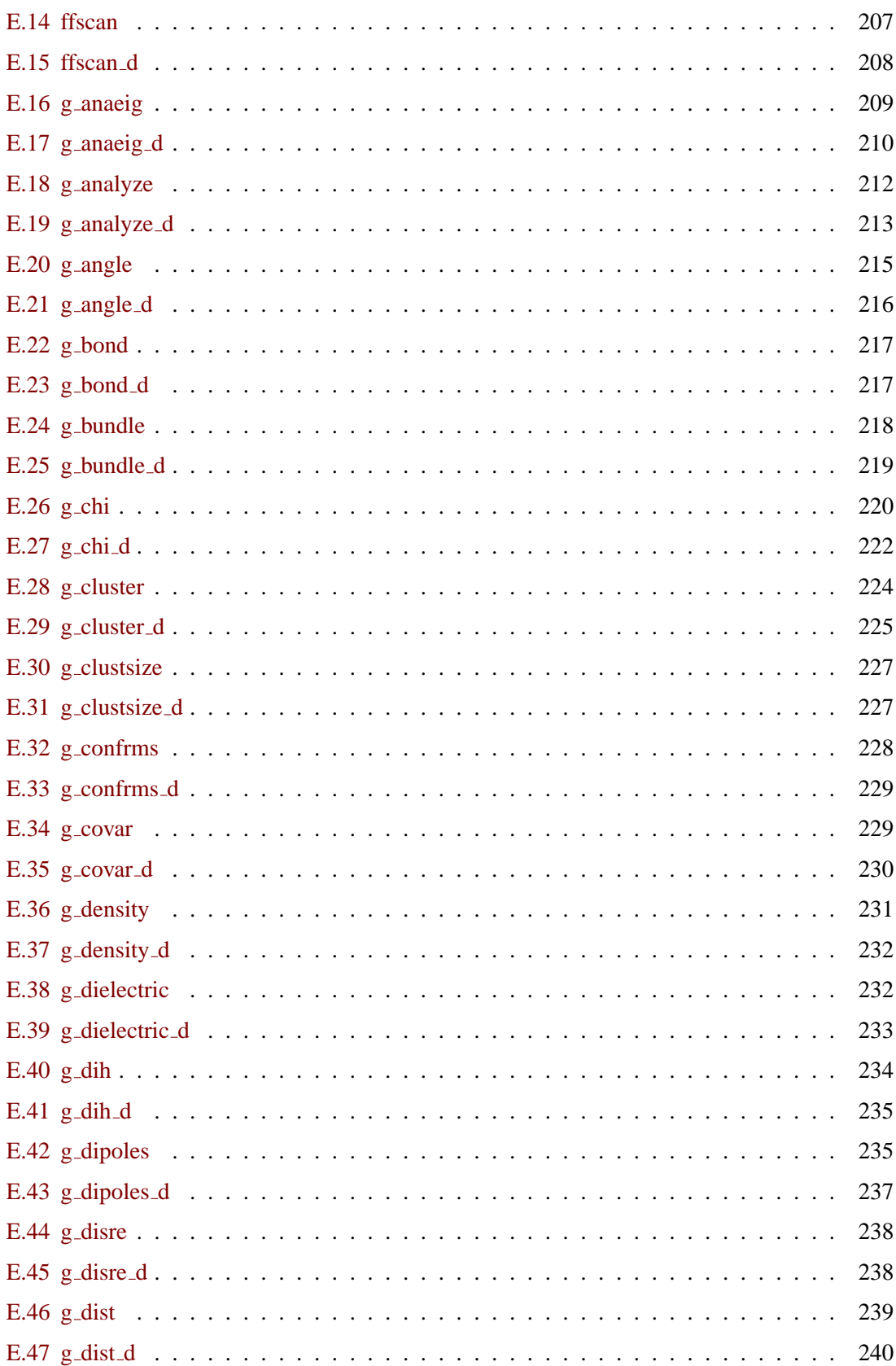

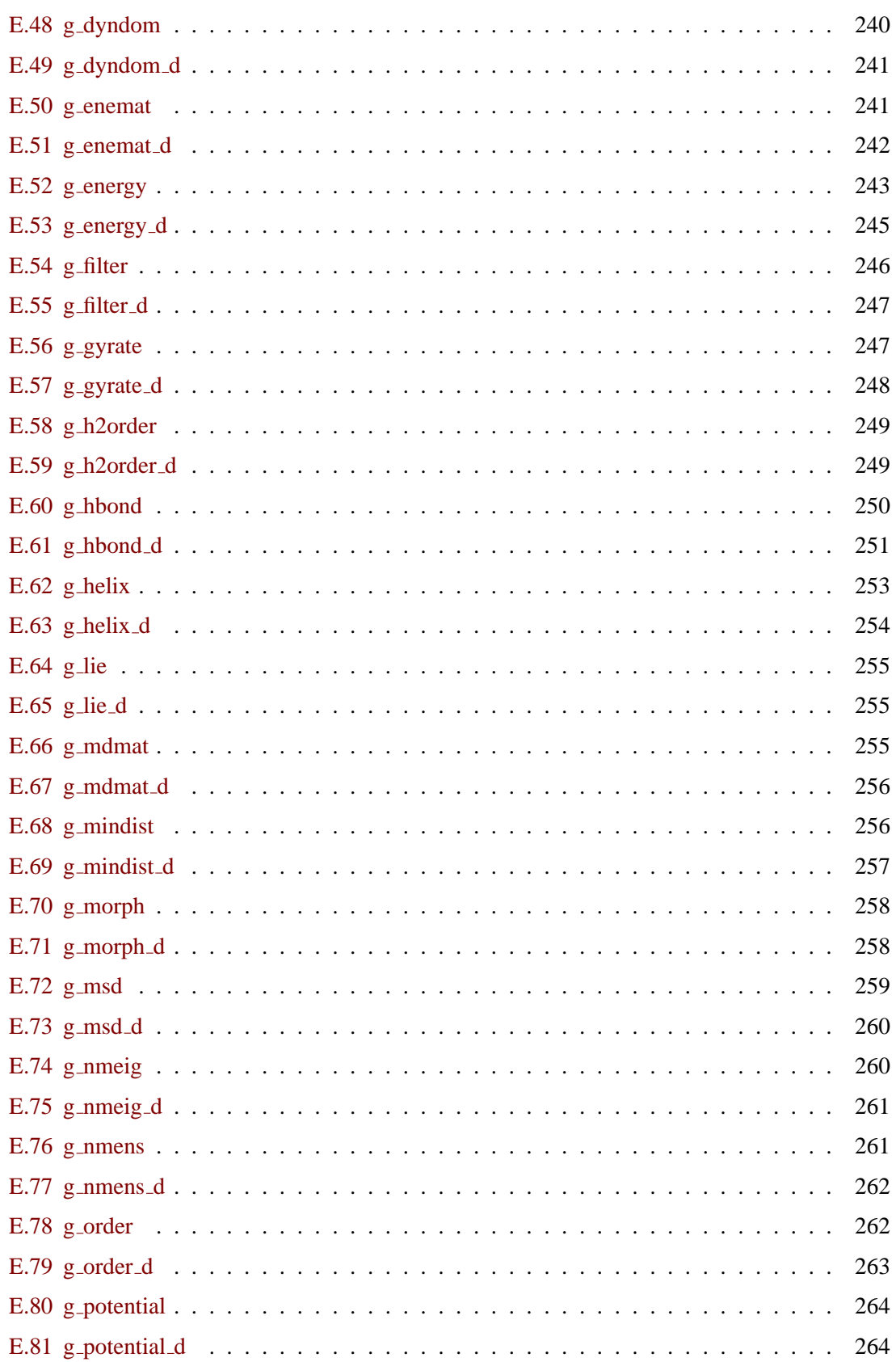

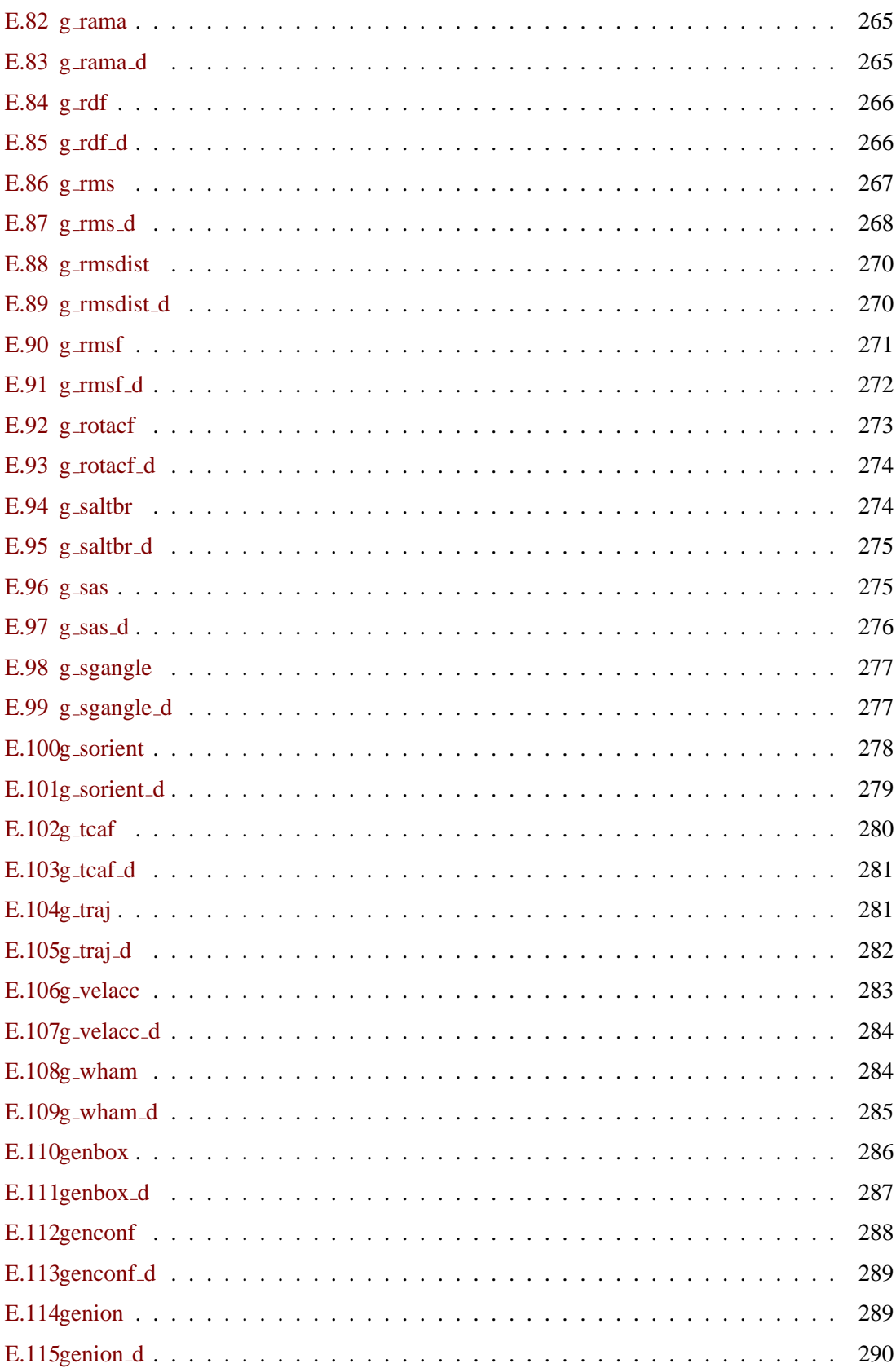

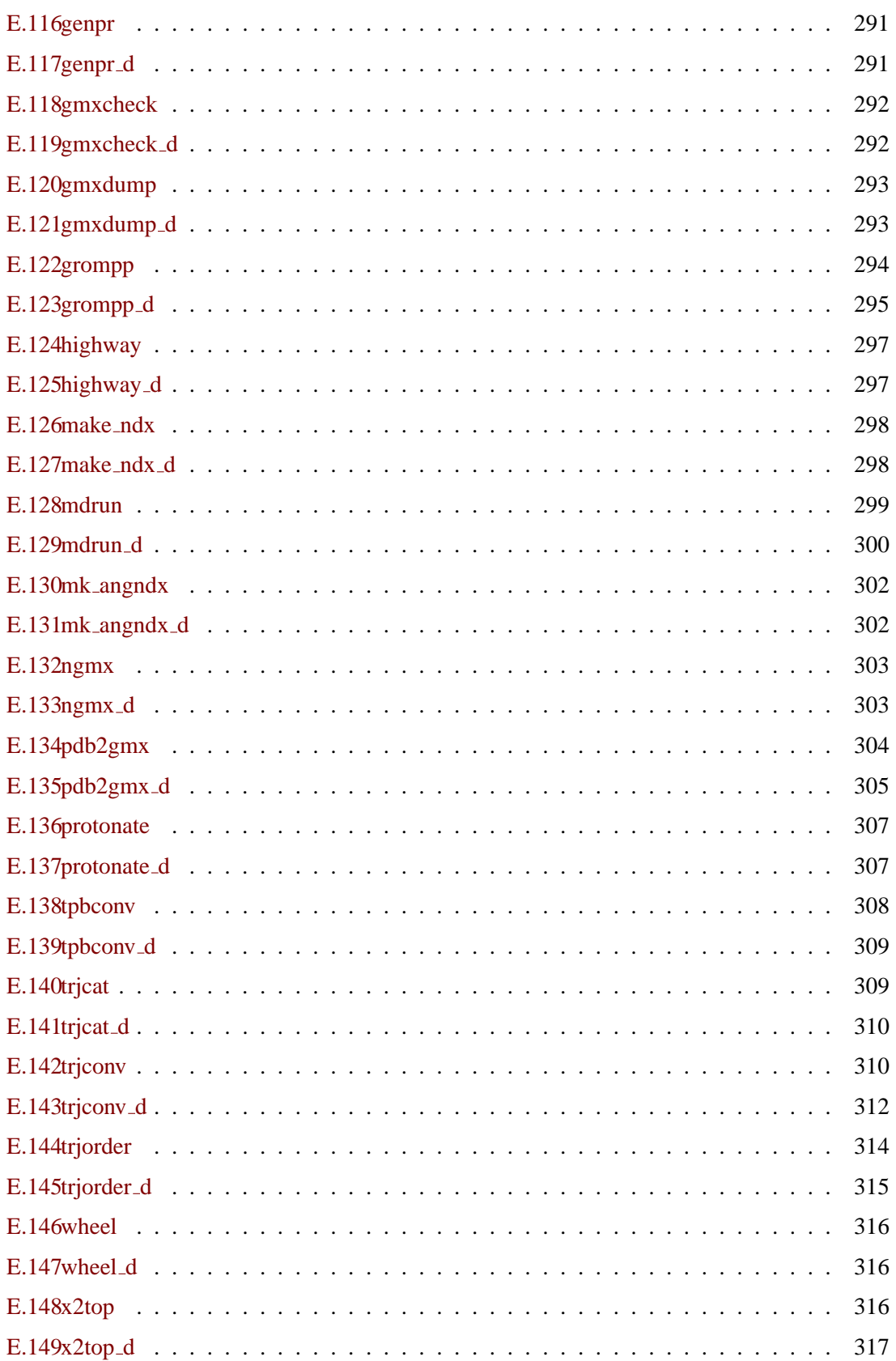

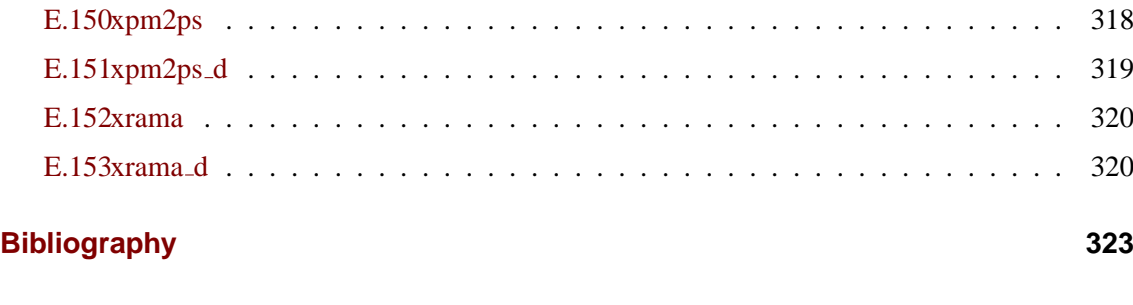

**[Index](#page-346-0) 329**

# <span id="page-18-0"></span>**Chapter 1**

# **Introduction**

# <span id="page-18-1"></span>**1.1 Computational Chemistry and Molecular Modeling**

GROMACS is an engine to perform molecular dynamics simulations and energy minimization. These are two of the many techniques that belong to the realm of computational chemistry and molecular modeling. *Computational Chemistry* is just a name to indicate the use of computational techniques in chemistry, ranging from quantum mechanics of molecules to dynamics of large complex molecular aggregates. *Molecular modeling* indicates the general process of describing complex chemical systems in terms of a realistic atomic model, with the aim to understand and predict macroscopic properties based on detailed knowledge on an atomic scale. Often molecular modeling is used to design new materials, for which the accurate prediction of physical properties of realistic systems is required.

Macroscopic physical properties can be distinguished in (a) *static equilibrium properties*, such as the binding constant of an inhibitor to an enzyme, the average potential energy of a system, or the radial distribution function in a liquid, and (b) *dynamic or non-equilibrium properties*, such as the viscosity of a liquid, diffusion processes in membranes, the dynamics of phase changes, reaction kinetics, or the dynamics of defects in crystals. The choice of technique depends on the question asked and on the feasibility of the method to yield reliable results at the present state of the art. Ideally, the (relativistic) time-dependent Schrödinger equation describes the properties of molecular systems with high accuracy, but anything more complex than the equilibrium state of a few atoms cannot be handled at this *ab initio* level. Thus approximations are necessary; the higher the complexity of a system and the longer the time span of the processes of interest is, the more severe the required approximations are. At a certain point (reached very much earlier than one would wish) the *ab initio* approach must be augmented or replaced by *empirical* parameterization of the model used. Where simulations based on physical principles of atomic interactions still fail due to the complexity of the system (as is unfortunately still the case for the prediction of protein folding; but: there is hope!) molecular modeling is based entirely on a similarity analysis of known structural and chemical data. The QSAR methods (Quantitative Structure-Activity Relations) and many homology-based protein structure predictions belong to the latter category.

Macroscopic properties are always ensemble averages over a representative statistical ensemble

(either equilibrium or non-equilibrium) of molecular systems. For molecular modeling this has two important consequences:

- The knowledge of a single structure, even if it is the structure of the global energy minimum, is not sufficient. It is necessary to generate a representative ensemble at a given temperature, in order to compute macroscopic properties. But this is not enough to compute thermodynamic equilibrium properties that are based on free energies, such as phase equilibria, binding constants, solubilities, relative stability of molecular conformations, etc. The computation of free energies and thermodynamic potentials requires special extensions of molecular simulation techniques.
- While molecular simulations in principle provide atomic details of the structures and motions, such details are often not relevant for the macroscopic properties of interest. This opens the way to simplify the description of interactions and average over irrelevant details. The science of statistical mechanics provides the theoretical framework for such simplifications. There is a hierarchy of methods ranging from considering groups of atoms as one unit, describing motion in a reduced number of collective coordinates, averaging over solvent molecules with potentials of mean force combined with stochastic dynamics [\[3\]](#page-340-3), to *mesoscopic dynamics* describing densities rather than atoms and fluxes as response to thermodynamic gradients rather than velocities or accelerations as response to forces [\[4\]](#page-340-4).

For the generation of a representative equilibrium ensemble two methods are available: (a) *Monte Carlo simulations* and (b) *Molecular Dynamics simulations*. For the generation of non-equilibrium ensembles and for the analysis of dynamic events, only the second method is appropriate. While Monte Carlo simulations are more simple than MD (they do not require the computation of forces), they do not yield significantly better statistics than MD in a given amount of computer time. Therefore MD is the more universal technique. If a starting configuration is very far from equilibrium, the forces may be excessively large and the MD simulation may fail. In those cases a robust *energy minimization* is required. Another reason to perform an energy minimization is the removal of all kinetic energy from the system: if several 'snapshots' from dynamic simulations must be compared, energy minimization reduces the thermal noise in the structures and potential energies, so that they can be compared better.

# <span id="page-19-0"></span>**1.2 Molecular Dynamics Simulations**

MD simulations solve Newton's equations of motion for a system of  $N$  interacting atoms:

$$
m_i \frac{\partial^2 \mathbf{r}_i}{\partial t^2} = \mathbf{F}_i, \ i = 1 \dots N. \tag{1.1}
$$

The forces are the negative derivatives of a potential function  $V(r_1, r_2, \ldots, r_N)$ :

$$
\boldsymbol{F}_i = -\frac{\partial V}{\partial \boldsymbol{r}_i} \tag{1.2}
$$

The equations are solved simultaneously in small time steps. The system is followed for some time, taking care that the temperature and pressure remain at the required values, and the coordinates are written to an output file at regular intervals. The coordinates as a function of time

|                           | type of     | wavenumber      |  |  |
|---------------------------|-------------|-----------------|--|--|
| type of bond              | vibration   | $\rm (cm^{-1})$ |  |  |
| C-H, O-H, N-H             | stretch     | 3000-3500       |  |  |
| $C=C, C=O,$               | stretch     | 1700-2000       |  |  |
| HOH                       | bending     | 1600            |  |  |
| $C-C$                     | stretch     | 1400-1600       |  |  |
| $H_2CX$                   | sciss, rock | 1000-1500       |  |  |
| <b>CCC</b>                | bending     | 800-1000        |  |  |
| $O-H\cdots O$             | libration   | $400 - 700$     |  |  |
| $O-H \cdot \cdot \cdot O$ | stretch     | $50 - 200$      |  |  |

<span id="page-20-0"></span>Table 1.1: Typical vibrational frequencies (wavenumbers) in molecules and hydrogen-bonded liquids. Compare  $kT/h = 200 \text{ cm}^{-1}$  at 300 K.

represent a *trajectory* of the system. After initial changes, the system will usually reach an *equilibrium state*. By averaging over an equilibrium trajectory many macroscopic properties can be extracted from the output file.

It is useful at this point to consider the limitations of MD simulations. The user should be aware of those limitations and always perform checks on known experimental properties to assess the accuracy of the simulation. We list the approximations below.

#### **The simulations are classical**

Using Newton's equation of motion automatically implies the use of *classical mechanics* to describe the motion of atoms. This is all right for most atoms at normal temperatures, but there are exceptions. Hydrogen atoms are quite light and the motion of protons is sometimes of essential quantum mechanical character. For example, a proton may *tunnel* through a potential barrier in the course of a transfer over a hydrogen bond. Such processes cannot be properly treated by classical dynamics! Helium liquid at low temperature is another example where classical mechanics breaks down. While helium may not deeply concern us, the high frequency vibrations of covalent bonds should make us worry! The statistical mechanics of a classical harmonic oscillator differs appreciably from that of a real quantum oscillator, when the resonance frequency  $\nu$  approximates or exceeds  $k_BT/h$ . Now at room temperature the wavenumber  $\sigma = 1/\lambda = \nu/c$  at which  $h\nu = k_B T$  is approximately 200 cm<sup>-1</sup>. Thus all frequencies higher than, say,  $100 \text{ cm}^{-1}$  may misbehave in classical simulations. This means that practically all bond and bond-angle vibrations are suspect, and even hydrogen-bonded motions as translational or librational H-bond vibrations are beyond the classical limit (see Table [1.1\)](#page-20-0). What can we do?

Well, apart from real quantum-dynamical simulations, we can do one of two things:

(a) If we perform MD simulations using harmonic oscillators for bonds, we should make corrections to the total internal energy  $U = E_{kin} + E_{pot}$  and specific heat  $C_V$  (and to entropy S and free energy A or G if those are calculated). The corrections to the energy and specific heat of a one-dimensional oscillator with frequency  $\nu$  are: [\[5\]](#page-340-5)

$$
U^{QM} = U^{cl} + kT\left(\frac{1}{2}x - 1 + \frac{x}{e^x - 1}\right)
$$
 (1.3)

$$
C_V^{QM} = C_V^{cl} + k \left( \frac{x^2 e^x}{(e^x - 1)^2} - 1 \right), \tag{1.4}
$$

where  $x = h\nu/kT$ . The classical oscillator absorbs too much energy  $(kT)$ , while the highfrequency quantum oscillator is in its ground state at the zero-point energy level of  $\frac{1}{2}h\nu$ . (b) We can treat the bonds (and bond angles) as *constraints* in the equation of motion. The rational behind this is that a quantum oscillator in its ground state resembles a constrained bond more closely than a classical oscillator. A good practical reason for this choice is that the algorithm can use larger time steps when the highest frequencies are removed. In practice the time step can be made four times as large when bonds are constrained than when they are oscillators [\[6\]](#page-340-6). GROMACS has this option for the bonds and bond angles. The flexibility of the latter is rather essential to allow for the realistic motion and coverage of configurational space [\[6\]](#page-340-6).

#### **Electrons are in the ground state**

In MD we use a *conservative* force field that is a function of the positions of atoms only. This means that the electronic motions are not considered: the electrons are supposed to adjust their dynamics instantly when the atomic positions change (the *Born-Oppenheimer* approximation), and remain in their ground state. This is really all right, almost always. But of course, electron transfer processes and electronically excited states can not be treated. Neither can chemical reactions be treated properly, but there are other reasons to shy away from reactions for the time being.

#### **Force fields are approximate**

Force fields provide the forces. They are not really a part of the simulation method and their parameters can be user-modified as the need arises or knowledge improves. But the form of the forces that can be used in a particular program is subject to limitations. The force field that is incorporated in GROMACS is described in Chapter 4. In the present version the force field is pair-additive (apart from long-range coulomb forces), it cannot incorporate polarizabilities, and it does not contain fine-tuning of bonded interactions. This urges the inclusion of some limitations in this list below. For the rest it is quite useful and fairly reliable for bio macro-molecules in aqueous solution!

#### **The force field is pair-additive**

This means that all *non-bonded* forces result from the sum of non-bonded pair interactions. Non pair-additive interactions, the most important example of which is interaction through atomic polarizability, are represented by *effective pair potentials*. Only average non pairadditive contributions are incorporated. This also means that the pair interactions are not pure, *i.e.*, they are not valid for isolated pairs or for situations that differ appreciably from the test systems on which the models were parameterized. In fact, the effective pair potentials are not that bad in practice. But the omission of polarizability also means that electrons in atoms do not provide a dielectric constant as they should. For example, real liquid alkanes have a dielectric constant of slightly more than 2, which reduce the long-range electrostatic interaction between (partial) charges. Thus the simulations will exaggerate the long-range Coulomb terms. Luckily, the next item compensates this effect a bit.

#### **Long-range interactions are cutoff**

In this version GROMACS always uses a cutoff radius for the Lennard-Jones interactions

and sometimes for the Coulomb interactions as well. Due to the minimum-image convention (only one image of each particle in the periodic boundary conditions is considered for a pair interaction), the cutoff range can not exceed half the box size. That is still pretty big for large systems, and trouble is only expected for systems containing charged particles. But then truly bad things can happen, like accumulation of charges at the cutoff boundary or very wrong energies! For such systems you should consider using one of the implemented long-range electrostatic algorithms.

#### **Boundary conditions are unnatural**

Since system size is small (even 10,000 particles is small), a cluster of particles will have a lot of unwanted boundary with its environment (vacuum). This we must avoid if we wish to simulate a bulk system. So we use periodic boundary conditions, to avoid real phase boundaries. But liquids are not crystals, so something unnatural remains. This item is mentioned last because it is the least of the evils. For large systems the errors are small, but for small systems with a lot of internal spatial correlation, the periodic boundaries may enhance internal correlation. In that case, beware and test the influence of system size. This is especially important when using lattice sums for long-range electrostatics, since these are known to sometimes introduce extra ordering.

# <span id="page-22-0"></span>**1.3 Energy Minimization and Search Methods**

As mentioned in sec. [1.1,](#page-18-1) in many cases energy minimization is required. GROMACS provides a simple form of local energy minimization, the *steepest descent* method.

The potential energy function of a (macro)molecular system is a very complex landscape (or *hyper surface*) in a large number of dimensions. It has one deepest point, the *global minimum* and a very large number of *local minima*, where all derivatives of the potential energy function with respect to the coordinates are zero and all second derivatives are nonnegative. The matrix of second derivatives, which is called the *Hessian matrix*, has nonnegative eigenvalues; only the collective coordinates that correspond to translation and rotation (for an isolated molecule) have zero eigenvalues. In between the local minima there are *saddle points*, where the Hessian matrix has only one negative eigenvalue. These points are the mountain passes through which the system can migrate from one local minimum to another.

Knowledge of all local minima, including the global one, and of all saddle points would enable us to describe the relevant structures and conformations and their free energies, as well as the dynamics of structural transitions. Unfortunately, the dimensionality of the configurational space and the number of local minima is so high that it is impossible to sample the space at a sufficient number of points to obtain a complete survey. In particular, no minimization method exists that guarantees the determination of the global minimum in any practical amount of time [Impractical methods exist, some much faster than others [\[7\]](#page-340-7)]. However, given a starting configuration, it is possible to find the *nearest local minimum*. Nearest in this context does not always imply nearest in a geometrical sense (*i.e.*, the least sum of square coordinate differences), but means the minimum that can be reached by systematically moving down the steepest local gradient. Finding this nearest local minimum is all that GROMACS can do for you, sorry! If you want to find other minima and hope to discover the global minimum in the process, the best advice is to experiment with temperature-coupled MD: run your system at a high temperature for a while and then quench it slowly down to the required temperature; do this repeatedly! If something as a melting or glass transition temperature exists, it is wise to stay for some time slightly below that temperature and cool down slowly according to some clever scheme, a process called *simulated annealing*. Since no physical truth is required, you can use your imagination to speed up this process. One trick that often works is to make hydrogen atoms heavier (mass 10 or so): although that will slow down the otherwise very rapid motions of hydrogen atoms, it will hardly influence the slower motions in the system while enabling you to increase the time step by a factor of 3 or 4. You can also modify the potential energy function during the search procedure, *e.g.* by removing barriers (remove dihedral angle functions or replace repulsive potentials by *soft core* potentials [\[8\]](#page-340-8)), but always take care to restore the correct functions slowly. The best search method that allows rather drastic structural changes is to allow excursions into four-dimensional space [\[9\]](#page-340-9), but this requires some extra programming beyond the standard capabilities of GROMACS.

Three possible energy minimization methods are:

- Those that require only function evaluations. Examples are the simplex method and its variants. A step is made on the basis of the results of previous evaluations. If derivative information is available, such methods are inferior to those that use this information.
- Those that use derivative information. Since the partial derivatives of the potential energy with respect to all coordinates are known in MD programs (these are equal to minus the forces) this class of methods is very suitable as modification of MD programs.
- Those that use second derivative information as well. These methods are superior in their convergence properties near the minimum: a quadratic potential function is minimized in one step! The problem is that for N particles a  $3N \times 3N$  matrix must be computed, stored and inverted. Apart from the extra programming to obtain second derivatives, for most systems of interest this is beyond the available capacity. There are intermediate methods building up the Hessian matrix on the fly, but they also suffer from excessive storage requirements. So GROMACS will shy away from this class of methods.

The *steepest descent* method, available in GROMACS, is of the second class. It simply takes a step in the direction of the negative gradient (hence in the direction of the force), without any consideration of the history built up in previous steps. The step size is adjusted such that the search is fast but the motion is always downhill. This is a simple and sturdy, but somewhat stupid, method: its convergence can be quite slow, especially in the vicinity of the local minimum! The faster converging *conjugate gradient method* (see *e.g.* [\[10\]](#page-340-10)) uses gradient information from previous steps. In general, steepest descents will bring you close to the nearest local minimum very quickly, while conjugate gradients brings you *very* close to the local minimum, but performs worse far away from the minimum. GROMACS also supports the L-BFGS minimizer, which is mostly comparable to *conjugate gradient method*, but in some cases converges faster.

# <span id="page-24-0"></span>**Chapter 2**

# **Definitions and Units**

# <span id="page-24-1"></span>**2.1 Notation**

The following conventions for mathematical typesetting are used throughout this document:

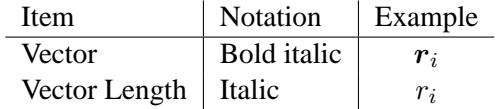

We define the *lowercase* subscripts  $i, j, k$  and  $l$  to denote particles:  $r_i$  is the *position vector* of particle  $i$ , and using this notation:

$$
r_{ij} = r_j - r_i \tag{2.1}
$$

$$
r_{ij} = |\mathbf{r}_{ij}| \tag{2.2}
$$

The force on particle i is denoted by  $F_i$  and

$$
\boldsymbol{F}_{ij} = \text{force on } i \text{ exerted by } j \tag{2.3}
$$

Please note that we changed notation as of ver. 2.0 to  $r_{ij} = r_j - r_i$  since this is the notation commonly used. If you encounter an error, let us know.

# <span id="page-24-2"></span>**2.2 MD units**

GROMACS uses a consistent set of units that produce values in the vicinity of unity for most relevant molecular quantities. Let us call them *MD units*. The basic units in this system are nm, ps, K, electron charge (e) and atomic mass unit (u), see Table [2.1.](#page-25-0)

Consistent with these units are a set of derived units, given in Table [2.2.](#page-25-1)

The **electric conversion factor**  $f = \frac{1}{4\pi\epsilon}$  $\frac{1}{4\pi\varepsilon_o}$  = 138.935485(9) kJ mol<sup>-1</sup> nm e<sup>-2</sup>. It relates the mechanical quantities to the electrical quantities as in

$$
V = f \frac{q^2}{r} \text{ or } F = f \frac{q^2}{r^2}
$$
 (2.4)

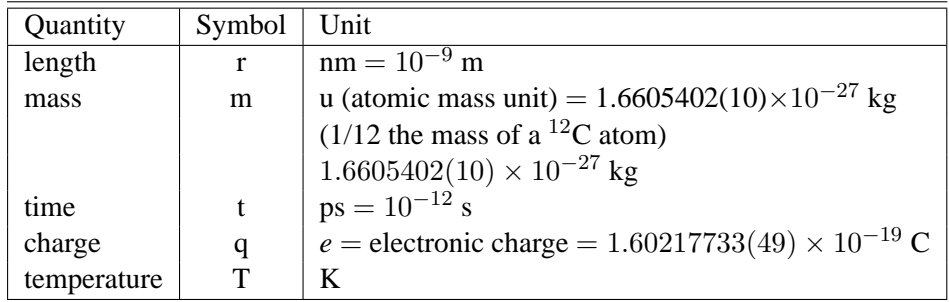

<span id="page-25-0"></span>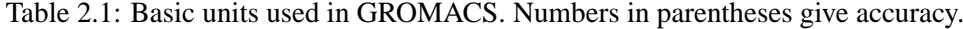

| Quantity           | Symbol           | Unit                                                                                         |
|--------------------|------------------|----------------------------------------------------------------------------------------------|
| energy             | E, V             | kJ mol $^{-1}$                                                                               |
| Force              | $\bm{F}$         | kJ mol <sup>-1</sup> nm <sup>-1</sup>                                                        |
| pressure           | $\mathcal{p}$    | kJ mol <sup>-1</sup> nm <sup>-3</sup> = $10^{30}/N_{AV}$ Pa                                  |
|                    |                  | $1.660\,54 \times 10^6$ Pa = 16.6054 Bar                                                     |
| velocity           | $\boldsymbol{v}$ | $nm ps^{-1} = 1000 m/s$                                                                      |
| dipole moment      | $\mu$            | e nm                                                                                         |
| electric potential | $\Phi$           | kJ mol <sup>-1</sup> $e^{-1}$ = 0.010 364 272(3) Volt                                        |
| electric field     | E                | kJ mol <sup>-1</sup> nm <sup>-1</sup> e <sup>-1</sup> = 1.036 427 2(3) × 10 <sup>7</sup> V/m |

<span id="page-25-1"></span>Table 2.2: Derived units

Electric potentials  $\Phi$  and electric fields  $\bm{E}$  are intermediate quantities in the calculation of energies and forces. They do not occur inside GROMACS. If they are used in evaluations, there is a choice of equations and related units. We recommend strongly to follow the usual practice to include the factor f in expressions that evaluate  $\Phi$  and  $\boldsymbol{E}$ :

$$
\Phi(\mathbf{r}) = f \sum_{j} \frac{q_j}{|\mathbf{r} - \mathbf{r}_j|} \tag{2.5}
$$

$$
E(r) = f \sum_{j} q_j \frac{(r - r_j)}{|r - r_j|^3}
$$
\n(2.6)

With these definitions  $q\Phi$  is an energy and  $qE$  is a force. The units are those given in Table [2.2:](#page-25-1) about 10 mV for potential. Thus the potential of an electronic charge at a distance of 1 nm equals  $f \approx 140$  units  $\approx 1.4$  V. (exact value: 1.439965 V)

Note that these units are mutually consistent; changing any of the units is likely to produce inconsistencies and is therefore *strongly discouraged*! In particular: if A are used instead of nm, the unit of time changes to 0.1 ps. If the kcal/mol  $(= 4.184 \text{ kJ/mol})$  is used instead of kJ/mol for energy, the unit of time becomes 0.488882 ps and the unit of temperature changes to 4.184 K. But in both cases all electrical energies go wrong, because they will still be computed in kJ/mol, expecting nm as the unit of length. Although careful rescaling of charges may still yield consistency, it is clear that such confusions must be rigidly avoided.

In terms of the MD units the usual physical constants take on different values, see Table [2.3.](#page-26-1) All quantities are per mol rather than per molecule. There is no distinction between Boltzmann's constant k and the gas constant R: their value is  $0.00831451 \text{ kJ mol}^{-1} \text{ K}^{-1}$ .

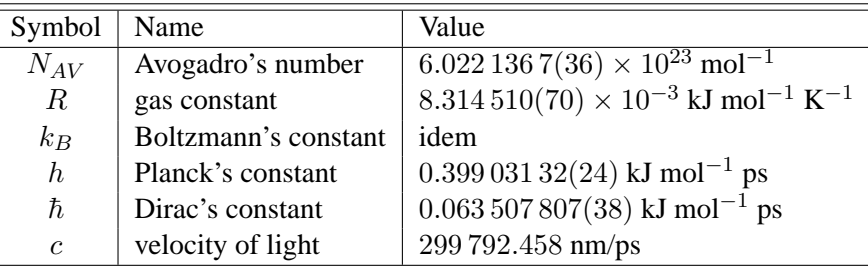

| Quantity    | Symbol | Relation to SI                   |
|-------------|--------|----------------------------------|
| Length      | $r^*$  | $r \sigma^{-1}$                  |
| Mass        | $m^*$  | $\rm m~M^{-1}$                   |
| Time        | $t^*$  | t $\sigma^{-1}\sqrt{\epsilon/M}$ |
| Temperature | $T^*$  | $k_B T \epsilon^{-1}$            |
| Energy      | $E^*$  | $E \epsilon^{-1}$                |
| Force       | $F^*$  | $F \sigma \epsilon^{-1}$         |
| Pressure    | $P^*$  | $P \sigma^3 \epsilon^{-1}$       |
| Velocity    | $v^*$  | $\text{v}$ $\sqrt{M/\epsilon}$   |
| Density     | $o^*$  | $N \sigma^3 V^{-1}$              |

<span id="page-26-1"></span>Table 2.3: Some Physical Constants

<span id="page-26-2"></span>Table 2.4: Reduced Lennard-Jones quantities

# <span id="page-26-0"></span>**2.3 Reduced units**

When simulating Lennard-Jones (LJ) systems it might be advantageous to use reduced units (i.e., setting  $\epsilon_{ii} = \sigma_{ii} = m_i = k_B = 1$  for one type of atoms). This is possible. When specifying the input in reduced units, the output will also be in reduced units. There is one exception: the *temperature*, which is expressed in 0.008 314 51 reduced units. This is a consequence of the use of Boltzmann's constant in the evaluation of temperature in the code. Thus not T, but  $k_BT$  is the reduced temperature. A GROMACS temperature  $T = 1$  means a reduced temperature of 0.008. . . units; if a reduced temperature of 1 is required, the GROMACS temperature should be 120.2717.

In Table [2.4](#page-26-2) quantities are given for LJ potentials:

$$
V_{LJ} = 4\epsilon \left[ \left( \frac{\sigma}{r} \right)^{12} - \left( \frac{\sigma}{r} \right)^{6} \right]
$$
 (2.7)

# <span id="page-28-0"></span>**Chapter 3**

# **Algorithms**

# <span id="page-28-1"></span>**3.1 Introduction**

In this chapter we first give describe two general concepts used in GROMACS: *periodic boundary conditions* (sec. [3.2\)](#page-28-2) and the *group concept* (sec. [3.3\)](#page-31-1). The MD algorithm is described in sec. [3.4:](#page-32-0) first a global form of the algorithm is given, which is refined in subsequent subsections. The (simple) EM (Energy Minimization) algorithm is described in sec. [3.10.](#page-50-1) Some other algorithms for special purpose dynamics are described after this. In the final sec. [3.14](#page-55-1) of this chapter a few principles are given on which parallelization of GROMACS is based. The parallelization is hardly visible for the user and is therefore not treated in detail.

A few issues are of general interest. In all cases the *system* must be defined, consisting of molecules. Molecules again consist of particles with defined interaction functions. The detailed description of the *topology* of the molecules and of the *force field* and the calculation of forces is given in chapter [4.](#page-66-0) In the present chapter we describe other aspects of the algorithm, such as pair list generation, update of velocities and positions, coupling to external temperature and pressure, conservation of constraints. The *analysis* of the data generated by an MD simulation is treated in chapter [8.](#page-166-0)

# <span id="page-28-2"></span>**3.2 Periodic boundary conditions**

The classical way to minimize edge effects in a finite system is to apply *periodic boundary conditions*. The atoms of the system to be simulated are put into a space-filling box, which is surrounded by translated copies of itself (Fig. [3.1\)](#page-29-0). Thus there are no boundaries of the system; the artifact caused by unwanted boundaries in an isolated cluster is now replaced by the artifact of periodic conditions. If a crystal is simulated, such boundary conditions are desired (although motions are naturally restricted to periodic motions with wavelengths fitting into the box). If one wishes to simulate non-periodic systems, as liquids or solutions, the periodicity by itself causes errors. The errors can be evaluated by comparing various system sizes; they are expected to be less severe than the errors resulting from an unnatural boundary with vacuum.

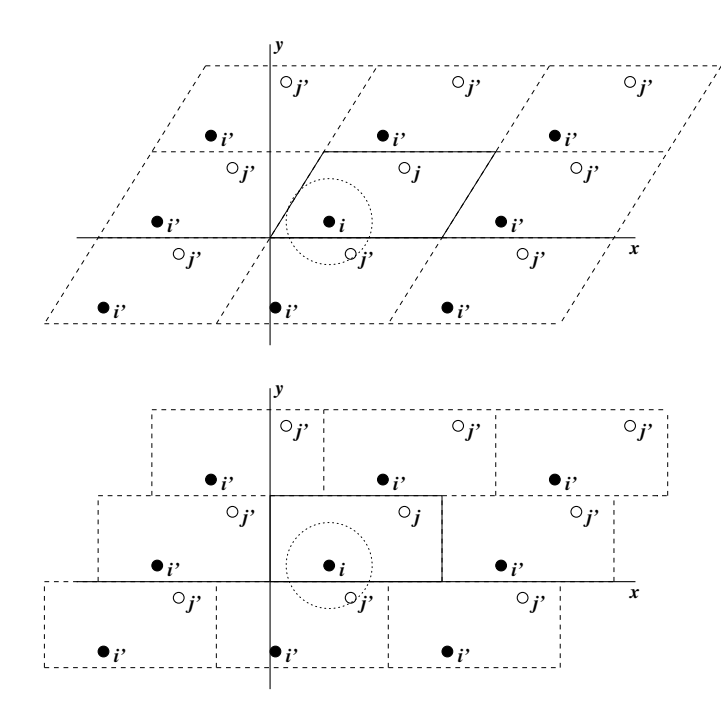

<span id="page-29-0"></span>Figure 3.1: Periodic boundary conditions in two dimensions.

There are several possible shapes for space-filling unit cells. Some, as the *rhombic dodecahedron* and the *truncated octahedron* [\[11\]](#page-340-11) are closer to a sphere than a cube is and are therefore more economical for studying an (approximately spherical) macromolecule in solution, since fewer solvent molecules are required to fill the box given a minimum distance between macromolecular images. However, a periodic system based on the rhombic dodecahedron or truncated octahedron is equivalent to a periodic system based on a *triclinic* unit cell. The latter shape is the most general space-filling unit cell; it comprises all possible space-filling shapes [\[12\]](#page-340-12). Therefore GROMACS is based on the triclinic unit cell.

GROMACS uses periodic boundary conditions, combined with the *minimum image convention:* only one - the nearest - image of each particle is considered for short-range non-bonded interaction terms. For long-range electrostatic interactions this is not always accurate enough, and GROMACS therefore also incorporates lattice sum methods like Ewald Sum, PME and PPPM.

Gromacs supports triclinic boxes of any shape. The box is defined by the 3 box vectors a,b and c. The box vectors must satisfy the following conditions:

<span id="page-29-1"></span>
$$
a_y = a_z = b_z = 0 \tag{3.1}
$$

<span id="page-29-2"></span>
$$
a_x > 0, \quad b_y > 0, \quad c_z > 0 \tag{3.2}
$$

<span id="page-29-3"></span>
$$
|b_x| \le \frac{1}{2} a_x, \quad |c_x| \le \frac{1}{2} a_x, \quad |c_y| \le \frac{1}{2} b_y \tag{3.3}
$$

Equations  $(3.1)$  can always be statisfied by rotating the box. Equations  $(3.2)$  and  $(3.3)$  can always be statisfied by adding and subtracting box vectors.

Even when simulating using a triclinic box, GROMACS always puts the particles in a brick shaped volume, for efficiency reasons. This is illustrated in Fig. [3.1](#page-29-0) for a 2-dimensional system. So from

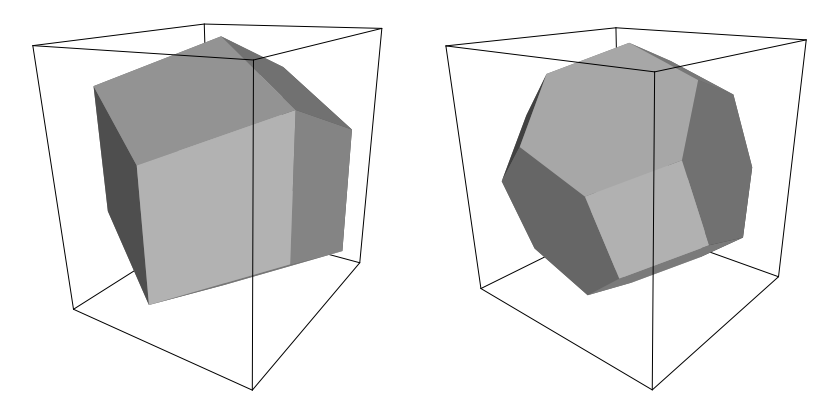

<span id="page-30-2"></span>Figure 3.2: A rhombic dodecahedron and truncated octahedron (arbitrary orientations).

| box type       | image          | box                    | box vectors    |                      |                              | box vector angles |                                           |                      |
|----------------|----------------|------------------------|----------------|----------------------|------------------------------|-------------------|-------------------------------------------|----------------------|
|                | distance       | volume                 | a              | b                    | $\mathbf c$                  | $\angle$ bc       | $\angle$ ac                               | ∠ab                  |
|                |                |                        | $\overline{d}$ | $\theta$             | $\theta$                     |                   |                                           |                      |
| cubic          | $\overline{d}$ | $d^3$                  | $\theta$       | $\overline{d}$       | $\theta$                     | $90^{\circ}$      | $90^{\circ}$                              | $90^{\circ}$         |
|                |                |                        | $\Omega$       | $\theta$             | $\boldsymbol{d}$             |                   |                                           |                      |
| rhombic        |                |                        | $\overline{d}$ | $\theta$             |                              |                   |                                           |                      |
| dodecahedron   | $\overline{d}$ | $rac{1}{2}\sqrt{2}d^3$ | $\overline{0}$ | $\boldsymbol{d}$     | $rac{1}{2}d$<br>$rac{1}{2}d$ | $60^{\circ}$      | $60^{\circ}$                              | $90^{\circ}$         |
| (xy-square)    |                | $\approx 0.71d^3$      | $\Omega$       | $\theta$             | $rac{1}{2}\sqrt{2}d$         |                   |                                           |                      |
| rhombic        |                |                        | $\overline{d}$ | $rac{1}{2}d$         | $rac{1}{2}d$                 |                   |                                           |                      |
| dodecahedron   | $\overline{d}$ | $rac{1}{2}\sqrt{2}d^3$ | $\overline{0}$ | $rac{1}{2}\sqrt{3}d$ | $rac{1}{6}\sqrt{3}d$         | $60^{\circ}$      | $60^{\circ}$                              | $60^{\circ}$         |
| $(xy-hexagon)$ |                | $\approx 0.71d^3$      | $\Omega$       | $\Omega$             | $rac{1}{3}\sqrt{6}d$         |                   |                                           |                      |
| truncated      |                |                        | $\overline{d}$ | $rac{1}{3}d$         | $-\frac{1}{3}d$              |                   |                                           |                      |
| octahedron     | $\overline{d}$ | $rac{4}{9}\sqrt{3}d^3$ | $\overline{0}$ | $rac{2}{3}\sqrt{2}d$ | $rac{1}{3}\sqrt{2}d$         |                   | $\approx 71^{\circ}$ $\approx 71^{\circ}$ | $\approx 71^{\circ}$ |
|                |                | $\approx 0.77d^3$      | $\Omega$       | O                    | $\sqrt{6}d$                  |                   |                                           |                      |

<span id="page-30-1"></span>Table 3.1: The cubic box, the rhombic dodecahedron and the truncated octahedron.

the output trajectory it might seem like the simulation was done in a rectangular box. The program trjconv can be used to convert the trajectory to a different unit-cell representation.

It is also possible to simulate without periodic boundary conditions, but it is more efficient to simulate an isolated cluster of molecules in a large periodic box, since fast grid searching can only be used in a periodic system.

### <span id="page-30-0"></span>**3.2.1 Some useful box types**

The three most useful box types for simulations of solvated systems are described in Table [3.1.](#page-30-1) The rhombic dodecahedron (Fig. [3.2\)](#page-30-2) is the smallest and most regular space-filling unit cell. Each of the 12 image cells is at the same distance. The volume is 71% of the volume of a cube having the same image distance. This saves about 29% of CPU-time when simulating a spherical or flexible molecule in solvent. There are two different orientations of a rhombic dodecahedron that satisfy equations  $(3.1)$ . The program editconf produces the orientation which has a square intersection with the xy-plane. This orientation was chosen because the first two box vectors coincide with the x and y-axis, which is easier to comprehend. The other orientation can be useful for simulations of membrane proteins. In this case the cross-section with the xy-plane is a hexagon, which has an area which is 14% smaller than the area of a square with the same image distance. The height of the box  $(c<sub>z</sub>)$  should be changed to obtain an optimal spacing. This box shape not only saves CPU-time, it also results in a more uniform arrangement of the proteins.

## <span id="page-31-0"></span>**3.2.2 Cutoff restrictions**

The minimum image convention implies that the cutoff radius used to truncate non-bonded interactions must not exceed half the shortest box vector for grid search:

<span id="page-31-2"></span>
$$
R_c < \frac{1}{2} \min(\|\mathbf{a}\|, \|\mathbf{b}\|, \|\mathbf{c}\|),\tag{3.4}
$$

otherwise more than one image would be within the cutoff distance of the force. When a macromolecule, such as a protein, is studied in solution, this restriction does not suffice. In principle a single solvent molecule should not be able to 'see' both sides of the macromolecule. This means that the length of each box vector must exceed the length of the macromolecule in the direction of that edge *plus* two times the cutoff radius  $R_c$ . It is common to compromise in this respect, and make the solvent layer somewhat smaller in order to reduce the computational cost. For efficiency reasons the cutoff with simple search in triclinic boxes (grid search always uses eq. [\(3.4\)](#page-31-2)) is more restricted:

<span id="page-31-3"></span>
$$
R_c < \frac{1}{2} \min(a_x, b_y, c_z) \tag{3.5}
$$

Each unit cell (cubic, rectangular or triclinic) is surrounded by 26 translated images. Thus a particular image can always be identified by an index pointing to one of 27 *translation vectors* and constructed by applying a translation with the indexed vector (see [3.4.3\)](#page-37-0).

# <span id="page-31-1"></span>**3.3 The group concept**

In the GROMACS MD and analysis programs one uses *groups* of atoms to perform certain actions on. The maximum number of groups is 256, but each atom can only belong to six different groups, one each of the following:

- **T-coupling group** The temperature coupling parameters (reference temperature, time constant, number of degrees of freedom, see [3.4.4\)](#page-38-0) can be defined for each T-coupling group separately. For example, in a solvated macromolecule the solvent (that tends to generate more heating by force and integration errors) can be coupled with a shorter time constant to a bath than is a macromolecule, or a surface can be kept cooler than an adsorbing molecule. Many different T-coupling groups may be defined. See also center of mass groups below.
- **Freeze group** Atoms that belong to a freeze group are kept stationary in the dynamics. This is useful during equilibration, *e.g.* to avoid badly placed solvent molecules giving unreasonable kicks to protein atoms, although the same effect can also be obtained by putting a restraining potential on the atoms that must be protected. The freeze option can be used, if desired, on

just one or two coordinates of an atom, thereby freezing the atoms in a plane or on a line. When an atom is partially frozen, constraints will still be able to move it, even in a frozen direction. A fully frozen atom can not be moved by constraints. Frozen coordinates are unaffected by pressure scaling, in some cases this can produce unwanted results. Many freeze groups can be defined.

- **Accelerate group** On each atom in an 'accelerate group' an acceleration  $a^g$  is imposed. This is equivalent to an external force. This feature makes it possible to drive the system into a non-equilibrium state and enables the performance of non-equilibrium MD and hence to obtain transport properties.
- **Energy monitor group** Mutual interactions between all energy monitor groups are compiled during the simulation. This is done separately for Lennard-Jones and Coulomb terms. In principle up to 256 groups could be defined, but that would lead to  $256\times256$  items! Better use this concept sparingly.

All non-bonded interactions between pairs of energy monitor groups can be excluded (see sec. [7.3.1\)](#page-146-1). Pairs of particles from excluded pairs of energy monitor groups are not put into the pair list. This can result in a significant speedup for simulations where interactions within or between parts of the system are not required.

- **Center of mass group** In GROMACS the center of mass (COM) motion can be removed, for either the complete system or for groups of atoms. The latter is useful, *e.g.* for systems where there is limited friction (*e.g.* gas systems) to prevent center of mass motion to occur. It makes sense to use the same groups for Temperature coupling and center of mass motion removal.
- **XTC output group** In order to reduce the size of the XTC trajectory file, only a subset of all particles can be stored. All XTC groups that are specified are saved, the rest is not. If no XTC groups are specified, than all atoms are saved to the XTC file.

The use of groups in analysis programs is described in chapter [8.](#page-166-0)

# <span id="page-32-0"></span>**3.4 Molecular Dynamics**

A global flow scheme for MD is given in Fig. [3.3.](#page-33-0) Each MD or EM run requires as input a set of initial coordinates and - optionally - initial velocities of all particles involved. This chapter does not describe how these are obtained; for the setup of an actual MD run check the online manual at [www.gromacs.org.](http://www.gromacs.org)

### <span id="page-32-1"></span>**3.4.1 Initial conditions**

### **Topology and force field**

The system topology, including a description of the force field, must be loaded. These items are described in chapter [4.](#page-66-0) All this information is static; it is never modified during the run.

## **THE GLOBAL MD ALGORITHM**

#### **1. Input initial conditions**

Potential interaction  $V$  as a function of atom positions Positions  $r$  of all atoms in the system Velocities  $v$  of all atoms in the system ⇓

**repeat 2,3,4** for the required number of steps:

#### **2. Compute forces**

The force on any atom

$$
\bm{F}_i = -\tfrac{\partial V}{\partial \bm{r}_i}
$$

is computed by calculating the force between non-bonded atom

$$
\text{pairs:} \\ \boldsymbol{F}_i = \textstyle\sum_j \boldsymbol{F}_{ij}
$$

plus the forces due to bonded interactions (which may depend on 1, 2, 3, or 4 atoms), plus restraining and/or external forces.

The potential and kinetic energies and the pressure tensor are

computed.

⇓

### **3. Update configuration**

The movement of the atoms is simulated by numerically solving Newton's equations of motion

$$
\frac{\mathrm{d}^2 r_i}{\mathrm{d}t^2} = \frac{\boldsymbol{F}_i}{m_i}
$$
\n
$$
\frac{\mathrm{d} \boldsymbol{r}_i}{\mathrm{d}t} = \boldsymbol{v}_i; \ \frac{\mathrm{d} \boldsymbol{v}_i}{\mathrm{d}t} = \frac{\boldsymbol{F}_i}{m_i}
$$

**4.** if required: **Output step**

write positions, velocities, energies, temperature, pressure, etc.

<span id="page-33-0"></span>Figure 3.3: The global MD algorithm

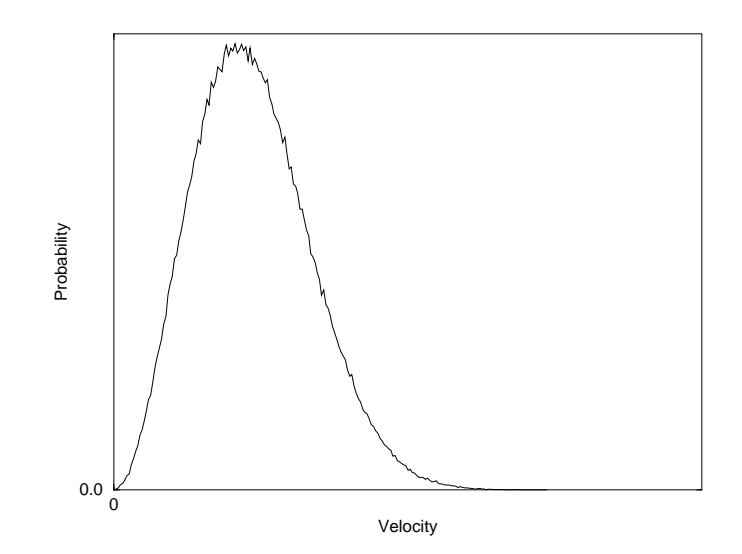

<span id="page-34-0"></span>Figure 3.4: A Maxwellian distribution, generated from random numbers.

#### **Coordinates and velocities**

Then, before a run starts, the box size and the coordinates and velocities of all particles are required. The box size is determined by three vectors (nine numbers)  $b_1, b_2, b_3$ , which represent the three basis vectors of the periodic box. While in the present version of GROMACS only rectangular boxes are allowed, three numbers suffice, but the use of three vectors already prepares for arbitrary triclinic boxes to be implemented in a later version.

If the run starts at  $t = t_0$ , the coordinates at  $t = t_0$  must be known. The *leap-frog algorithm*, used to update the time step with  $\Delta t$  (see [3.4.4\)](#page-38-0), requires that the velocities at  $t = t_0 - \frac{\Delta t}{2}$  $\frac{\Delta t}{2}$  are known. If velocities are not available, the program can generate initial atomic velocities  $v_i$ ,  $i = 1...3N$ with a Maxwellian distribution (Fig. [3.4\)](#page-34-0) at a given absolute temperature  $T$ :

$$
p(v_i) = \sqrt{\frac{m_i}{2\pi kT}} \exp\left(-\frac{m_i v_i^2}{2kT}\right)
$$
\n(3.6)

where  $k$  is Boltzmann's constant (see chapter [2\)](#page-24-0). To accomplish this, normally distributed random numbers are generated by adding twelve random numbers  $R_k$  in the range  $0 \leq R_k < 1$  and subtracting 6.0 from their sum. The result is then multiplied by the standard deviation of the velocity distribution  $\sqrt{kT/m_i}$ . Since the resulting total energy will not correspond exactly to the required temperature  $T$ , a correction is made: first the center-of-mass motion is removed and then all velocities are scaled so that the total energy corresponds exactly to  $T$  (see eqn. [3.12\)](#page-37-1).

#### **Center-of-mass motion**

The center-of-mass velocity is normally set to zero at every step. Normally there is no net external force acting on the system and the center-of-mass velocity should remain constant. In practice, however, the update algorithm develops a very slow change in the center-of-mass velocity, and thus in the total kinetic energy of the system, specially when temperature coupling is used. If such changes are not quenched, an appreciable center-of-mass motion develops eventually in long runs, and the temperature will be significantly misinterpreted. The same may happen due to overall rotational motion, but only when an isolated cluster is simulated. In periodic systems with filled boxes, the overall rotational motion is coupled to other degrees of freedom and does not give any problems.

### <span id="page-35-0"></span>**3.4.2 Neighbor searching**

As mentioned in chapter [4,](#page-66-0) internal forces are either generated from fixed (static) lists, or from dynamics lists. The latter concern non-bonded interactions between any pair of particles. When calculating the non-bonded forces, it is convenient to have all particles in a rectangular box. As shown in Fig. [3.1,](#page-29-0) it is possible to transform a triclinic box into a rectangular box. The output coordinates are always in a rectangular box, even when a dodecahedron or triclinic box was used for the simulation. Equations [\(3.1\)](#page-29-1) ensure that we can reset particles in a rectangular box by first shifting them with box vector c, then with b and finally with a. Equations  $(3.3)$  ensure that we can find the 14 nearest triclinic images within a linear combination which does not involve multiples of box vectors.

#### **Pair lists generation**

The non-bonded pair forces need to be calculated only for those pairs  $i, j$  for which the distance  $r_{ij}$  between i and the nearest image of j is less than a given cutoff radius  $R_c$ . Some of the particle pairs that fulfill this criterion are excluded, when their interaction is already fully accounted for by bonded interactions. GROMACS employs a *pair list* that contains those particle pairs for which non-bonded forces must be calculated. The pair list contains atoms  $i$ , a displacement vector for atom i, and all particles j that are within rshort of this particular image of atom i. The list is updated every nstlist steps, where nstlist is typically 10 for the GROMACS forcefield and 5 for the GROMOS-96 forcefield. There is an option to calculate the total non-bonded force on each particle due to all particle in a shell around the list-cutoff, *i.e.* at a distance between rshort and rlong. This force is calculated during the pair list update and retained during nstlist steps.

To make the neighbor list all particles that are close (*i.e.* within the cutoff) to a given particle must be found. This searching, usually called neighbor searching (NS), involves periodic boundary conditions and determining the *image* (see sec. [3.2\)](#page-28-2). Without periodic boundary conditions a simple  $O(N^2)$  algorithm must be used. With periodic boundary conditions a grid search can be used, which is  $O(N)$ .

#### **Simple search**

Due to equations [\(3.1\)](#page-29-1) and [\(3.5\)](#page-31-3), the vector  $r_{ij}$  connecting images within the cutoff  $R_c$  can be found by constructing:

$$
r''' = r_j - r_i \tag{3.7}
$$
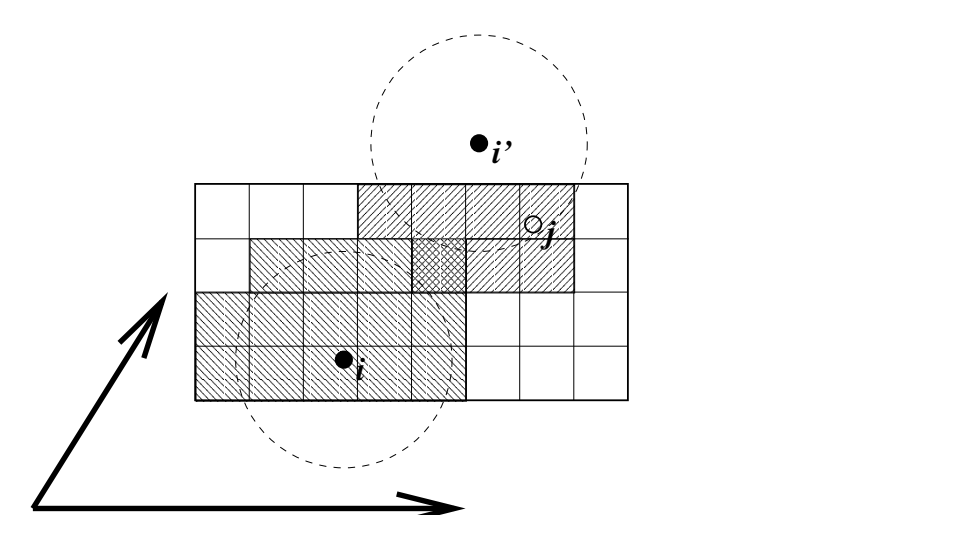

<span id="page-36-0"></span>Figure 3.5: Grid search in two dimensions. The arrows are the box vectors.

$$
\boldsymbol{r}'' = \boldsymbol{r}''' - \mathbf{a} * \text{round}(r_z'''/c_z)) \tag{3.8}
$$

$$
\mathbf{r}' = \mathbf{r}'' - \mathbf{b} * \text{round}(r_y''/b_y) \tag{3.9}
$$

$$
\boldsymbol{r}_{ij} = \boldsymbol{r}' - \mathbf{c} * \text{round}(r'_x/a_x) \tag{3.10}
$$

When distances between any two particles in a triclinic box are needed, many shifts of combinations of box vectors need to be considered to find the nearest image.

#### **Grid search**

<span id="page-36-1"></span>The grid search is schematically depicted in Fig. [3.5.](#page-36-0) All particles are put on the NS grid, with the smallest spacing  $\ge R_c/2$  in each of the directions. In the direction of each box vector, a particle  $i$  has three images. For each direction the image may be  $-1,0$  or 1, corresponding to a translation over -1, 0 or +1 box vector. We do not search the surrounding NS grid cells for neighbors of  $i$  and then calculate the image, but rather construct the images first and then search neighbors corresponding to that image of  $i$ . As Fig. [3.5](#page-36-0) shows, some grid cells may be searched more than once for different images of  $i$ . This is not a problem, since, due to the minimum image convention, at most one image will "see" the j-particle. For every particle, fewer than 125  $(5^3)$  neighboring cells are searched. Therefore, the algorithm scales linearly with the number of particles. Although the prefactor is large, the scaling behavior makes the algorithm far superior over the standard  $O(N^2)$  algorithm when there are more than a few hundred particles. The grid search is equally fast for rectangular and triclinic boxes. Thus for most protein and peptide simulations the rhombic dodecahedron will be the preferable box shape.

# **Charge groups**

Where applicable, neighbor searching is carried out on the basis of *charge groups*. A charge group is a small set of nearby atoms with an integer net charge. Charge groups are defined in the molecular topology. If the nearest image distance between the *geometrical centers* of the atoms of two charge groups is less than the cutoff radius, all atom pairs between the charge groups are included in the pair list. This procedure avoids the creation of charges due to the use of a cutoff (when one charge of a dipole is within range and the other not), which can have disastrous consequences for the behavior of the Coulomb interaction function at distances near the cutoff radius. If molecular groups have full charges (ions), charge groups do not avoid adverse cutoff effects, and you should consider using one of the lattice sum methods supplied by GROMACS [\[13\]](#page-341-0).

If appropriately constructed shift functions are used for the electrostatic forces, no charge groups are needed. Such shift functions are implemented in GROMACS (see chapter [4\)](#page-66-0) but must be used with care: in principle, they should be combined with a lattice sum for long-range electrostatics.

## **3.4.3 Compute forces**

#### **Potential energy**

When forces are computed, the potential energy of each interaction term is computed as well. The total potential energy is summed for various contributions, such as Lennard-Jones, Coulomb, and bonded terms. It is also possible to compute these contributions for *groups* of atoms that are separately defined (see sec. [3.3\)](#page-31-0).

### **Kinetic energy and temperature**

The temperature is given by the total kinetic energy of the  $N$ -particle system:

$$
E_{kin} = \frac{1}{2} \sum_{i=1}^{N} m_i v_i^2
$$
\n(3.11)

From this the absolute temperature  $T$  can be computed using:

$$
\frac{1}{2}N_{df}kT = E_{kin} \tag{3.12}
$$

where k is Boltzmann's constant and  $N_{df}$  is the number of degrees of freedom which can be computed from:

$$
N_{df} = 3N - N_c - N_{com} \tag{3.13}
$$

Here N<sub>c</sub> is the number of *constraints* imposed on the system. When performing molecular dynamics  $N_{com} = 3$  additional degrees of freedom must be removed, because the three center-of-mass velocities are constants of the motion, which are usually set to zero. When simulating in vacuo, the rotation around the center of mass can also be removed, in this case  $N_{com} = 6$ . When more than one temperature coupling group is used, the number of degrees of freedom for group  $i$  is:

$$
N_{df}^{i} = (3N^{i} - N_{c}^{i})\frac{3N - N_{c} - N_{com}}{3N - N_{c}}
$$
\n(3.14)

The kinetic energy can also be written as a tensor, which is necessary for pressure calculation in a triclinic system, or systems where shear forces are imposed:

$$
\mathbf{E}_{kin} = \frac{1}{2} \sum_{i}^{N} m_i \mathbf{v}_i \otimes \mathbf{v}_i
$$
 (3.15)

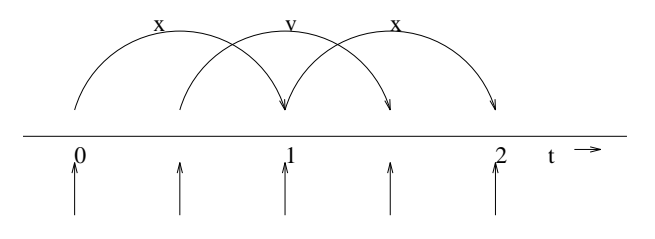

<span id="page-38-0"></span>Figure 3.6: The Leap-Frog integration method. The algorithm is called Leap-Frog because r and v are leaping like frogs over each others back.

#### **Pressure and virial**

The pressure tensor  $P$  is calculated from the difference between kinetic energy  $E_{kin}$  and the virial Ξ

$$
\mathbf{P} = \frac{2}{V} (\mathbf{E}_{kin} - \mathbf{\Xi}) \tag{3.16}
$$

where  $V$  is the volume of the computational box. The scalar pressure  $P$ , which can be used for pressure coupling in the case of isotropic systems, is computed as:

$$
P = \text{trace}(\mathbf{P})/3 \tag{3.17}
$$

The virial Ξ tensor is defined as

$$
\Xi = -\frac{1}{2} \sum_{i < j} r_{ij} \otimes F_{ij} \tag{3.18}
$$

The GROMACS implementation of the virial computation is described in sec. [B.1.](#page-192-0)

## **3.4.4 Update configuration**

The GROMACS MD program utilizes the so-called *leap-frog* algorithm [\[14\]](#page-341-1) for the integration of the equations of motion. The leap-frog algorithm uses positions  $r$  at time  $t$  and velocities  $v$  at time  $t - \frac{\Delta t}{2}$  $\frac{\Delta t}{2}$ ; it updates positions and velocities using the forces  $F(t)$  determined by the positions at time t:

$$
\boldsymbol{v}(t+\frac{\Delta t}{2}) = \boldsymbol{v}(t-\frac{\Delta t}{2}) + \frac{\boldsymbol{F}(t)}{m}\Delta t \tag{3.19}
$$

$$
\boldsymbol{r}(t+\Delta t) = \boldsymbol{r}(t) + \boldsymbol{v}(t+\frac{\Delta t}{2})\Delta t \qquad (3.20)
$$

The algorithm is visualized in Fig. [3.6.](#page-38-0) It is equivalent to the Verlet [\[15\]](#page-341-2) algorithm:

$$
\mathbf{r}(t + \Delta t) = 2\mathbf{r}(t) - \mathbf{r}(t - \Delta t) + \frac{\mathbf{F}(t)}{m} \Delta t^2 + O(\Delta t^4)
$$
(3.21)

The algorithm is of third order in  $r$  and is time-reversible. See ref. [\[16\]](#page-341-3) for the merits of this algorithm and comparison with other time integration algorithms.

The equations of motion are modified for temperature coupling and pressure coupling, and extended to include the conservation of constraints, all of which are described below.

## **3.4.5 Temperature coupling**

For several reasons (drift during equilibration, drift as a result of force truncation and integration errors, heating due to external or frictional forces), it is necessary to control the temperature of the system. GROMACS can use either the *weak coupling* scheme of Berendsen [\[17\]](#page-341-4) or the extended ensemble Nosé-Hoover scheme [[18,](#page-341-5) [19\]](#page-341-6).

#### **Berendsen temperature coupling**

The Berendsen algorithm mimics weak coupling with first-order kinetics to an external heat bath with given temperature  $T_0$ . See ref. [\[20\]](#page-341-7) for a comparison with the Nosé-Hoover scheme. The effect of this algorithm is that a deviation of the system temperature from  $T_0$  is slowly corrected according to

<span id="page-39-0"></span>
$$
\frac{dT}{dt} = \frac{T_0 - T}{\tau} \tag{3.22}
$$

which means that a temperature deviation decays exponentially with a time constant  $\tau$ . This method of coupling has the advantage that the strength of the coupling can be varied and adapted to the user requirement: for equilibration purposes the coupling time can be taken quite short (*e.g.* 0.01 ps), but for reliable equilibrium runs it can be taken much longer (*e.g.* 0.5 ps) in which case it hardly influences the conservative dynamics.

The heat flow into or out of the system is effected by scaling the velocities of each particle every step with a time-dependent factor  $\lambda$ , given by

<span id="page-39-1"></span>
$$
\lambda = \left[1 + \frac{\Delta t}{\tau_T} \left\{\frac{T_0}{T(t - \frac{\Delta t}{2})} - 1\right\}\right]^{1/2} \tag{3.23}
$$

The parameter  $\tau_T$  is close to, but not exactly equal to the time constant  $\tau$  of the temperature coupling (eqn. [3.22\)](#page-39-0):

$$
\tau = 2C_V \tau_T / N_{df} k \tag{3.24}
$$

where  $C_V$  is the total heat capacity of the system, k is Boltzmann's constant, and  $N_{df}$  is the total number of degrees of freedom. The reason that  $\tau \neq \tau$  is that the kinetic energy change caused by scaling the velocities is partly redistributed between kinetic and potential energy and hence the change in temperature is less than the scaling energy. In practice, the ratio  $\tau/\tau_T$  ranges from 1 (gas) to 2 (harmonic solid) to 3 (water). When we use the term 'temperature coupling time constant', we mean the parameter  $\tau_T$ . **Note** that in practice the scaling factor  $\lambda$  is limited to the range of  $0.8 \leq \lambda \leq 1.25$ , to avoid scaling by very large numbers which may crash the simulation. In normal use,  $\lambda$  will always be much closer to 1.0.

Strictly, for computing the scaling factor the temperature  $T$  is needed at time t, but this is not available in the algorithm. In practice, the temperature at the previous time step is used (as indicated in eqn. [3.23\)](#page-39-1), which is perfectly all right since the coupling time constant is much longer than one time step. The Berendsen algorithm is stable up to  $\tau_T \approx \Delta t$ . [A simple steepest-descent minimizer can be implemented by setting  $T = 0$  and  $\tau_T \ll \delta t$ .

#### **Nose-Hoover temperature coupling ´**

The Berendsen weak coupling algorithm is extremely efficient for relaxing a system to the target temperature, but once your system has reached equilibrium it might be more important to probe a correct canonical ensemble. This is unfortunately not the case for the weak coupling scheme, although the difference is usually negligible.

To enable canonical ensemble simulations, GROMACS also supports the extended-ensemble ap-proach first proposed by Nosé<sup>[[18\]](#page-341-5)</sup> and later modified by Hoover<sup>[\[19\]](#page-341-6)</sup>. The system Hamiltonian is extended by introducing a thermal reservoir and a friction term in the equations of motion. The friction force is proportional to the product of each particle's velocity and a friction parameter  $\xi$ . This friction parameter (or 'heat bath' variable) is a fully dynamic quantity with its own equation of motion; the time derivative is calculated from the difference between the current kinetic energy and the reference temperature.

In Hoover's formulation, the particles' equations of motion in Fig. [3.3](#page-33-0) are replaced by

$$
\frac{\mathrm{d}^2 r_i}{\mathrm{d}t^2} = \frac{F_i}{m_i} - \xi \frac{\mathrm{d}r_i}{\mathrm{d}t},\tag{3.25}
$$

where the equation of motion for the heat bath parameter  $\xi$  is

$$
\frac{\mathrm{d}\xi}{\mathrm{d}t} = \frac{1}{Q} \left( T - T_0 \right). \tag{3.26}
$$

The reference temperature is denoted  $T_0$ , while T is the current instantaneous temperature of the system. The strength of the coupling is determined by the constant  $Q$  (usually called the 'mass parameter' of the reservoir) in combination with the reference temperature.

In our opinion, the mass parameter is a somewhat awkward way of describing coupling strength, especially due to its dependence on reference temperature (and some implementations even include the number of degrees of freedom in your system when defining  $Q$ ). To maintain the coupling strength, one would have to change  $Q$  in proportion to the change in reference temperature. For this reason, we prefer to let the GROMACS user work instead with the period  $\tau_T$  of the oscillations of kinetic energy between the system and the reservoir instead. It is directly related to Q and  $T_0$  via

$$
Q = \frac{\tau_T^2 T_0}{4\pi^2}.
$$
\n(3.27)

This provides a much more intuitive way of selecting the Nosé-Hoover coupling strength (similar to the weak coupling relaxation), and in addition  $\tau_T$  is independent of system size and reference temperature.

It is however important to keep the difference between the weak coupling scheme and the Nosé-Hoover algorithm in mind: Using weak coupling you get a strongly damped *exponential relaxation*, while the Nosé-Hoover approach produces an *oscillatory relaxation*. The actual time it takes to relax with Nose-Hoover coupling is several times larger than the period of the oscillations ´ that you select. These oscillations (in contrast to exponential relaxation) also means that the time constant normally should be 4–5 times larger than the relaxation time used with weak coupling, but your mileage may vary.

#### **Group temperature coupling**

In GROMACS temperature coupling can be performed on groups of atoms, typically a protein and solvent. The reason such algorithmes were introduced is that energy exchange between different components is not perfect, due to different effects including cutoffs etc. If now the whole system is coupled to one heat bath, water (which experiences the largest cutoff noise) will tend to heat up and the protein will cool down. Typically 100 K differences can be obtained. With the use of proper electrostatic methods (PME) these difference are much smaller but still not negligable. The parameters for temperature coupling in groups are given in the mdp file. One special case should be mentioned: it is possible to T-couple only part of the system (or nothing at all obviously). This is done by specifying zero for the time constant  $\tau_T$  for the group of interest.

#### **3.4.6 Pressure coupling**

In the same spirit as the temperature coupling, the system can also be coupled to a 'pressure bath'. GROMACS supports both the Berendsen algorithm [\[17\]](#page-341-4) that scales coordinates and box vectors every step, and the extended ensemble Parrinello-Rahman approach. Both of these can be combined with any of the temperature coupling methods above.

#### **Berendsen pressure coupling**

The Berendsen algorithm rescales the coordinates and box vectors every step with a matrix  $\mu$ , which has the effect of a first-order kinetic relaxation of the pressure towards a given reference pressure  $P_0$ :

$$
\frac{\text{dP}}{\text{d}t} = \frac{\text{P}_0 - \text{P}}{\tau_p} \tag{3.28}
$$

The scaling matrix  $\mu$  is given by

<span id="page-41-0"></span>
$$
\mu_{ij} = \delta_{ij} - \frac{\Delta t}{3 \tau_p} \beta_{ij} \{ P_{0ij} - P_{ij}(t) \}
$$
\n(3.29)

Here  $\beta$  is the isothermal compressibility of the system. In most cases this will be a diagonal matrix, with equal elements on the diagonal, the value of which is generally not known. It suffices to take a rough estimate because the value of  $\beta$  only influences the non-critical time constant of the pressure relaxation without affecting the average pressure itself. For water at 1 atm and 300 K  $\beta = 4.6 \times 10^{-10} \text{ Pa}^{-1} = 4.6 \times 10^{-5} \text{ Bar}^{-1}$ , which is  $7.6 \times 10^{-4} \text{ MD}$  units (see chapter [2\)](#page-24-0). Most other liquids have similar values. When scaling completely anisotropically, the system has to be rotated in order to obey the box restriction [\(3.1\)](#page-29-0). This rotation is approximated in first order in the scaling, which is usually less than  $10^{-4}$ . The actual scaling matrix  $\mu'$  is:

$$
\mu' = \left(\begin{array}{ccc} \mu_{xx} & \mu_{xy} + \mu_{yx} & \mu_{xz} + \mu_{zx} \\ 0 & \mu_{yy} & \mu_{yz} + \mu_{zy} \\ 0 & 0 & \mu_{zz} \end{array}\right) \tag{3.30}
$$

The velocities are neither scaled nor rotated.

In GROMACS, the Berendsen scaling can also be done isotropically, which means that instead of  $P$  a diagonal matrix with elements of size trace( $P$ )/3 is used. For systems with interfaces, semi-isotropic scaling can be useful. In this case the  $x/y$ -directions are scaled isotropically and the z direction is scaled independently. The compressibility in the  $x/y$  or z-direction can be set to zero, to scale only in the other direction(s).

If you allow full anisotropic deformations and use constraints you might have to scale more slowly or decrease your timestep to avoid errors from the constraint algorithms.

#### **Parrinello-Rahman pressure coupling**

In cases where the fluctuations in pressure or volume are important *per se* (*e.g.* to calculate thermodynamic properties) it might at least theoretically be a problem that the exact ensemble is not well-defined for the weak coupling scheme.

For this reason, GROMACS also supports constant-pressure simulations using the Parrinello-Rahman approach $[21, 22]$  $[21, 22]$  $[21, 22]$ , which is similar to the Nosé-Hoover temperature coupling. With the Parrinello-Rahman barostat, the box vectors as represented by the matrix b obey the matrix equation of motion $<sup>1</sup>$ </sup>

$$
\frac{\mathrm{d}b^2}{\mathrm{d}t^2} = VW^{-1}b'^{-1}\left(\boldsymbol{P} - \boldsymbol{P}_{ref}\right). \tag{3.31}
$$

The volume of the box is denoted  $V$ , and  $W$  is a matrix parameter that determines the strength of the coupling. The matrices  $P$  and  $P_{ref}$  are the current and reference pressures, respectively.

The equations of motion for the particles are also changed, just as for the Nosé-Hoover coupling. In most cases you would combine the Parrinello-Rahman barostat with the Nosé-Hoover thermostat, but to keep it simple we only show the Parrinello-Rahman modification here:

$$
\frac{\mathrm{d}^2 r_i}{\mathrm{d}t^2} = \frac{\boldsymbol{F}_i}{m_i} - \boldsymbol{M} \frac{\mathrm{d} \boldsymbol{r}_i}{\mathrm{d}t},\tag{3.32}
$$

$$
\mathbf{M} = \mathbf{b}^{-1} \left[ \mathbf{b} \frac{\mathrm{d} \mathbf{b}'}{\mathrm{d} t} + \frac{\mathrm{d} \mathbf{b}}{\mathrm{d} t} \mathbf{b}' \right] \mathbf{b}'^{-1}.
$$
 (3.33)

The (inverse) mass parameter matrix  $W^{-1}$  determines the strength of the coupling, and how the box can be deformed. The box restriction [\(3.1\)](#page-29-0) will be fulfilled automatically if the corresponding elements of  $W^{-1}$  are zero. Since the coupling strength also depends on the size of your box, we prefer to calculate it automatically in GROMACS. You only have to provide the approximate isothermal compressibilities  $\beta$  and the pressure time constant  $\tau_p$  in the input file (L is the largest box matrix element):

$$
\left(W^{-1}\right)_{ij} = \frac{4\pi^2 \beta_{ij}}{3\tau_p^2 L}.
$$
\n(3.34)

<sup>&</sup>lt;sup>1</sup>The box matrix representation b in GROMACS corresponds to the transpose of the box matrix representation h in the paper by Nosé and Klein. Because of this, some of our equations will look slightly different.

Just as for the Nosé-Hoover thermostat, you should realize that the Parrinello-Rahman time constant is *not* equivalent to the relaxation time used in the Berendsen pressure coupling algorithm. In most cases you will need to use a 4–5 times larger time constant with Parrinello-Rahman coupling. If your pressure is very far from equilibrium, the Parrinello-Rahman coupling may result in very large box oscillations that could even crash your run. In that case you would have to increase the time constant, or (better) use the weak coupling scheme to reach the target pressure, and then switch to Parrinello-Rahman coupling once the system is in equilibrium.

#### **Surface tension coupling**

When a periodic system consists of more than one phase, separated by surfaces which are parallel to the xy-plane, the surface tension and the z-component of the pressure can be coupled to a pressure bath. Presently, this only works with the Berendsen pressure coupling algorithm in GROMACS. The average surface tension  $\gamma(t)$  can be calculated from the difference between the normal and the lateral pressure:

$$
\gamma(t) = \frac{1}{n} \int_0^{L_z} \left\{ P_{zz}(z,t) - \frac{P_{xx}(z,t) + P_{yy}(z,t)}{2} \right\} dz \tag{3.35}
$$

$$
= \frac{L_z}{n} \left\{ P_{zz}(t) - \frac{P_{xx}(t) + P_{yy}(t)}{2} \right\} \tag{3.36}
$$

where  $L_z$  is the height of the box and n is the number of surfaces. The pressure in the z-direction is corrected by scaling the height of the box with  $\mu_z$ :

$$
\Delta P_{zz} = \frac{\Delta t}{\tau_p} \{ P_{0zz} - P_{zz}(t) \}
$$
\n(3.37)

$$
\mu_{zz} = 1 + \beta_{zz} \Delta P_{zz} \tag{3.38}
$$

This is similar to normal pressure coupling, except that the power of one third is missing. The pressure correction in the z-direction is then used to get the correct convergence for the surface tension to the reference value  $\gamma_0$ . The correction factor for the box-length in the x/y-direction is:

$$
\mu_{x/y} = 1 + \frac{\Delta t}{2 \tau_p} \beta_{x/y} \left( \frac{n \gamma_0}{\mu_{zz} L_z} - \left\{ P_{zz}(t) + \Delta P_{zz} - \frac{P_{xx}(t) + P_{yy}(t)}{2} \right\} \right) \tag{3.39}
$$

The value of  $\beta_{zz}$  is more critical than with normal pressure coupling. Normally an incorrect compressibility will just scale  $\tau_p$ , but with surface tension coupling it affects the convergence of the surface tension. When  $\beta_{zz}$  is set to zero (constant box height),  $\Delta P_z$  is also set to zero, which is necessary for obtaining the correct surface tension.

#### **The complete update algorithm**

The complete algorithm for the update of velocities and coordinates is given in Fig. [3.7.](#page-44-0) The SHAKE algorithm of step 4 is explained below.

GROMACS has a provision to "freeze" (prevent motion of) selected particles, which must be defined as a 'freeze group'. This is implemented using a *freeze factor*  $f<sub>g</sub>$ , which is a vector, and

# **THE UPDATE ALGORITHM**

Given: Positions  $r$  of all atoms at time  $t$ Velocities v of all atoms at time  $t - \frac{\Delta t}{2}$ 2 Accelerations  $F/m$  on all atoms at time t. (Forces are computed disregarding any constraints) Total kinetic energy and virial ⇓ **1.** Compute the scaling factors  $\lambda$  and  $\mu$ according to eqns. [3.23](#page-39-1) and [3.29](#page-41-0) ⇓ **2.** Update and scale velocities:  $v' = \lambda(v + a\Delta t)$ ⇓ **3.** Compute new unconstrained coordinates:  $r' = r + v' \Delta t$ ⇓ **4.** Apply constraint algorithm to coordinates: constrain( $r' \rightarrow r''$ ; r) ⇓ **5.** Correct velocities for constraints:  $\mathbf{v} = (\mathbf{r}'' - \mathbf{r})/\Delta t$ ⇓ **6.** Scale coordinates and box:  $\mathbf{r} = \mu \mathbf{r}''$ ;  $\mathbf{b} = \mu \mathbf{b}$ 

<span id="page-44-0"></span>Figure 3.7: The MD update algorithm

differs for each *freezegroup* (see sec. [3.3\)](#page-31-0). This vector contains only zero (freeze) or one (don't freeze). When we take this freeze factor and the external acceleration  $a<sub>h</sub>$  into account the update algorithm for the velocities becomes:

$$
\boldsymbol{v}(t+\frac{\Delta t}{2}) = \boldsymbol{f}_g * \lambda * \left[\boldsymbol{v}(t-\frac{\Delta t}{2}) + \frac{\boldsymbol{F}(t)}{m}\Delta t + \boldsymbol{a}_h \Delta t\right]
$$
(3.40)

where  $q$  and  $h$  are group indices which differ per atom.

# **3.4.7 Output step**

The important output of the MD run is the *trajectory file* name.trj which contains particle coordinates and -optionally- velocities at regular intervals. Since the trajectory files are lengthy, one should not save every step! To retain all information it suffices to write a frame every 15 steps, since at least 30 steps are made per period of the highest frequency in the system, and Shannon's sampling theorem states that two samples per period of the highest frequency in a band-limited signal contain all available information. But that still gives very long files! So, if the highest frequencies are not of interest, 10 or 20 samples per ps may suffice. Be aware of the distortion of high-frequency motions by the *stroboscopic effect*, called *aliasing*: higher frequencies are mirrored with respect to the sampling frequency and appear as lower frequencies.

# **3.5 Shell molecular dynamics**

GROMACS can simulate polarizability using the shell model of Dick and Overhauser [\[23\]](#page-341-10). In such models a shell particle representing the electronic degrees of freedom is attached to a nucleus by a spring. The potential energy is minimized with respect to the shell position at every step of the simulation (see below). Succesfull applications of shell models in GROMACS have been published for  $N_2$  [\[24\]](#page-341-11) and water [\[25\]](#page-341-12).

## **3.5.1 Optimization of the shell positions**

The force  $\mathbf{F}_S$  on a shell particle  $S$  can be decomposed into two components:

$$
\boldsymbol{F}_{S} = \boldsymbol{F}_{bond} + \boldsymbol{F}_{nb} \tag{3.41}
$$

where  $\mathbf{F}_{bond}$  denotes the component representing the polarization energy, usually represented by a harmonic potential and  $F_{nb}$  is the sum of Coulomb and Van der Waals interactions. If we assume that  $F_{nb}$  is almost constant we can analytically derive the optimal position of the shell, i.e. where  $\mathbf{F}_S = 0$ . If we have the shell S connected to atom A we have

$$
\boldsymbol{F}_{bond} = k_b \left( \boldsymbol{x}_S - \boldsymbol{x}_A \right) \tag{3.42}
$$

In an iterative solver, we have positions  $x_S(n)$  where n is the iteration count. We now have it iteration n:

$$
\boldsymbol{F}_{nb} = \boldsymbol{F}_{S} - k_{b} (\boldsymbol{x}_{S}(n) - \boldsymbol{x}_{A}) \tag{3.43}
$$

and the optimal position for the shells  $x_S(n + 1)$  thus follows from

$$
\boldsymbol{F}_{S} - k_{b} \left( \boldsymbol{x}_{S}(n) - \boldsymbol{x}_{A} \right) + k_{b} \left( \boldsymbol{x}_{S}(n+1) - \boldsymbol{x}_{A} \right) = 0 \tag{3.44}
$$

if we write

$$
f_{\rm{max}}(x)=\frac{1}{2}x^2+\frac{1}{2}x^2+\frac{1}{2}x^
$$

 $\Delta x_S = x_S(n+1) - x_S(n)$  (3.45)

we finally obtain

$$
\Delta x_S = \mathbf{F}_S / k_b \tag{3.46}
$$

which then yields the algorithm to compute the next trial in the optimization of shell positions:

$$
x_S(n+1) = x_S(n) + F_S/k_b \tag{3.47}
$$

# **3.6 Constraint algorithms**

Constraints can be imposed in GROMACS using LINCS (default) or the traditional SHAKE method.

# **3.6.1 SHAKE**

The SHAKE [\[26\]](#page-341-13) algorithm changes a set of unconstrained coordinates  $r'$  to a set of coordinates  $r''$  that fulfill a list of distance constraints, using a set r as reference:

$$
\mathrm{SHAKE}(r^{'} \rightarrow r'' ; \, r)
$$

This action is consistent with solving a set of Lagrange multipliers in the constrained equations of motion. SHAKE needs a *tolerance* TOL; it will continue until all constraints are satisfied within a *relative* tolerance TOL. An error message is given if SHAKE cannot reset the coordinates because the deviation is too large, or if a given number of iterations is surpassed.

Assume the equations of motion must fulfill  $K$  holonomic constraints, expressed as

$$
\sigma_k(\mathbf{r}_1 \dots \mathbf{r}_N) = 0; \ \ k = 1 \dots K \tag{3.48}
$$

 $(e.g. (r_1 - r_2)^2 - b^2 = 0)$ . Then the forces are defined as

$$
-\frac{\partial}{\partial \mathbf{r}_i} \left( V + \sum_{k=1}^K \lambda_k \sigma_k \right) \tag{3.49}
$$

where  $\lambda_k$  are Lagrange multipliers which must be solved to fulfill the constraint equations. The second part of this sum determines the *constraint forces*  $G_i$ , defined by

$$
G_i = -\sum_{k=1}^{K} \lambda_k \frac{\partial \sigma_k}{\partial r_i}
$$
(3.50)

The displacement due to the constraint forces in the leap frog or Verlet algorithm is equal to  $(G_i/m_i)(\Delta t)^2$ . Solving the Lagrange multipliers (and hence the displacements) requires the solution of a set of coupled equations of the second degree. These are solved iteratively by SHAKE. For the special case of rigid water molecules, that often make up more than 80% of the simulation system we have implemented the SETTLE algorithm [\[27\]](#page-341-14) (sec. [5.4\)](#page-109-0).

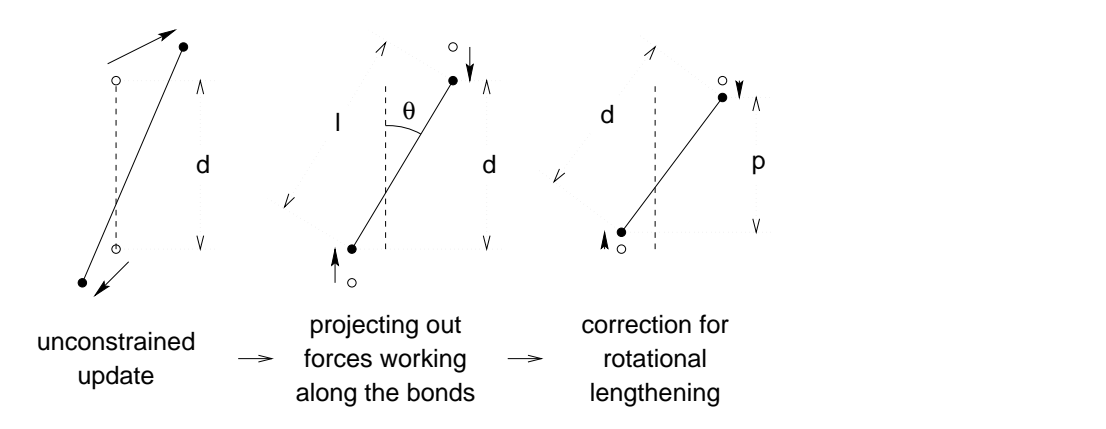

<span id="page-47-0"></span>Figure 3.8: The three position updates needed for one time step. The dashed line is the old bond of length d, the solid lines are the new bonds.  $l = d \cos \theta$  and  $p = (2d^2 - l^2)^{\frac{1}{2}}$ .

## **3.6.2 LINCS**

#### **The LINCS algorithm**

LINCS is an algorithm that resets bonds to their correct lengths after an unconstrained update [\[28\]](#page-341-15). The method is non-iterative, as it always uses two steps. Although LINCS is based on matrices, no matrix-matrix multiplications are needed. The method is more stable and faster than SHAKE, but it can only be used with bond constraints and isolated angle constraints, such as the proton angle in OH. Because of its stability LINCS is especially useful for Brownian dynamics. LINCS has two parameters, which are explained in the subsection parameters.

## **The LINCS formulas**

We consider a system of N particles, with positions given by a 3N vector  $r(t)$ . For molecular dynamics the equations of motion are given by Newton's law

<span id="page-47-1"></span>
$$
\frac{\mathrm{d}^2 r}{\mathrm{d}t^2} = \mathbf{M}^{-1} \mathbf{F} \tag{3.51}
$$

where F is the 3N force vector and M is a  $3N \times 3N$  diagonal matrix, containing the masses of the particles. The system is constrained by  $K$  time-independent constraint equations

<span id="page-47-2"></span>
$$
g_i(\mathbf{r}) = |\mathbf{r}_{i_1} - \mathbf{r}_{i_2}| - d_i = 0 \quad i = 1, ..., K
$$
 (3.52)

In a numerical integration scheme LINCS is applied after an unconstrained update, just like SHAKE. The algorithm works in two steps (see figure Fig. [3.8\)](#page-47-0). In the first step the projections of the new bonds on the old bonds are set to zero. In the second step a correction is applied for the lengthening of the bonds due to rotation. The numerics for the first step and the second step are very similar. A complete derivation of the algorithm can be found in [\[28\]](#page-341-15). Only a short description of the first step is given here.

can be found in [\[28\]](#page-341-15).

A new notation is introduced for the gradient matrix of the constraint equations which appears on the right hand side of the equation

$$
B_{hi} = \frac{\partial g_h}{\partial r_i} \tag{3.53}
$$

Notice that B is a  $K \times 3N$  matrix, it contains the directions of the constraints. The following equation shows how the new constrained coordinates  $r_{n+1}$  are related to the unconstrained coordinates  $\bm{r}_{n+1}^{unc}$ 

$$
r_{n+1} = (I - T_n B_n) r_{n+1}^{unc} + T_n d =
$$
  
\n
$$
r_{n+1}^{unc} - M^{-1} B_n (B_n M^{-1} B_n^T)^{-1} (B_n r_{n+1}^{unc} - d)
$$
\n(3.54)

where 
$$
T = M^{-1}B^{T}(BM^{-1}B^{T})^{-1}
$$
. The derivation of this equation from eqns. 3.51 and 3.52

This first step does not set the real bond lengths to the prescribed lengths, but the projection of the new bonds onto the old directions of the bonds. To correct for the rotation of bond  $i$ , the projection of the bond on the old direction is set to

$$
p_i = \sqrt{2d_i^2 - l_i^2} \tag{3.55}
$$

where  $l_i$  is the bond length after the first projection. The corrected positions are

$$
r_{n+1}^* = (I - T_n B_n) r_{n+1} + T_n p \tag{3.56}
$$

This correction for rotational effects is actually an iterative process, but during MD only one iteration is applied. The relative constraint deviation after this procedure will be less than 0.0001 for every constraint. In energy minimization this might not be accurate enough, so the number of iterations is equal to the order of the expansion (see below).

Half of the CPU time goes to inverting the constraint coupling matrix  $\bm{B}_n\bm{M}^{-1}\bm{B}_n^T,$  which has to be done every time step. This  $K \times K$  matrix has  $1/m_{i_1} + 1/m_{i_2}$  on the diagonal. The off-diagonal elements are only non-zero when two bonds are connected, then the element is  $\cos \phi/m_c$ , where  $m_c$  is the mass of the atom connecting the two bonds and  $\phi$  is the angle between the bonds.

The matrix T is inverted through a power expansion. A  $K \times K$  matrix S is introduced which is the inverse square root of the diagonal of  $\bm{B}_n\bm{M}^{-1}\bm{B}_n^T.$  This matrix is used to convert the diagonal elements of the coupling matrix to one

$$
(B_n M^{-1} B_n^T)^{-1} = SS^{-1} (B_n M^{-1} B_n^T)^{-1} S^{-1} S
$$
  
=  $S(S B_n M^{-1} B_n^T S)^{-1} S = S(I - A_n)^{-1} S$  (3.57)

The matrix  $A_n$  is symmetric and sparse and has zeros on the diagonal. Thus a simple trick can be used to calculate the inverse

<span id="page-48-0"></span>
$$
(\boldsymbol{I} - \boldsymbol{A}_n)^{-1} = \boldsymbol{I} + \boldsymbol{A}_n + \boldsymbol{A}_n^2 + \boldsymbol{A}_n^3 + \dots
$$
 (3.58)

This inversion method is only valid if the absolute values of all the eigenvalues of  $A_n$  are smaller than one. In molecules with only bond constraints the connectivity is so low that this will always be true, even if ring structures are present. Problems can arise in angle-constrained molecules. By constraining angles with additional distance constraints multiple small ring structures are introduced. This gives a high connectivity, leading to large eigenvalues. Therefore LINCS should NOT be used with coupled angle-constraints.

## **The LINCS Parameters**

The accuracy of LINCS depends on the number of matrices used in the expansion eqn. [3.58.](#page-48-0) For MD calculations a fourth order expansion is enough. For Brownian dynamics with large time steps an eighth order expansion may be necessary. The order is a parameter in the input file for mdrun. The implementation of LINCS is done in such a way that the algorithm will never crash. Even when it is impossible to to reset the constraints LINCS will generate a conformation which fulfills the constraints as well as possible. However, LINCS will generate a warning when in one step a bond rotates over more than a predefined angle. This angle is set by the user in the input file for mdrun.

# **3.7 Simulated Annealing**

The well known simulated annealing (SA) protocol is supported in GROMACS, and you can even couple multiple groups of atoms separately with an arbitrary number of reference temperatures that change during the simulation. The annealing is implemented by simply changing the current reference temperature for each group in the temperature coupling, so the actual relaxation and coupling properties depends on the type of thermostat you use and how hard you are coupling it. Since we are changing the reference temperature it is important to remember that the system will NOT instantaneously reach this value - you need to allow for the inherent relaxation time in the coupling algorithm too. If you are changing the annealing reference temperature faster than the temperature relaxation you will probably end up with a crash when the difference becomes too large.

The annealing protocol is specified as a series of corresponding times and reference temperatures for each group, and you can also choose whether you only want a single sequence (after which the temperature will be coupled to the last reference value), or if the annealing should be periodic and restart at the first reference point once the sequence is completed. You can mix and match both types of annealing and non-annealed groups in your simulation.

# **3.8 Stochastic Dynamics**

Stochastic or velocity Langevin dynamics adds a friction and a noise term to Newton's equations of motion:

<span id="page-49-0"></span>
$$
m_i \frac{\mathrm{d}^2 r_i}{\mathrm{d}t^2} = -m_i \xi_i \frac{\mathrm{d} r_i}{\mathrm{d}t} + \boldsymbol{F}_i(\boldsymbol{r}) + \stackrel{\circ}{\boldsymbol{r}}_i \tag{3.59}
$$

where  $\xi_i$  is the friction constant [1/ps] and  $\hat{r}_i(t)$  is a noise process with  $\langle \hat{r}_i(t) \hat{r}_j(t+s) \rangle$  =  $2m_i \xi_i k_B T \delta(s) \delta_{ij}$ . When  $1/\xi_i$  is large compared to the time scales present in the system, one could see stochastic dynamics as molecular dynamics with stochastic temperature-coupling. The advantage compared to MD with Berendsen temperature-coupling is that in case of SD the generated ensemble is known. For simulating a system in vacuum there is the additional advantage that there is no accumulation of errors for the overall translational and rotational degrees of freedom. When  $1/\xi_i$  is small compared to the time scales present in the system, the dynamics will be completely different from MD, but the sampling is still correct.

GROMACS uses a complicated third-order leap-frog algorithm [\[29\]](#page-341-16) to integrate equation [\(3.59\)](#page-49-0). When constraints are present in the system, two constraint steps are performed per time step. The kinetic energy is computed at the whole time step, this is done by averaging the velocities at minus and plus a half time step, with a correction for the friction:

$$
\mathbf{E}_{kin}(t) = \frac{1}{2} \sum_{i=1}^{n} \left( m_i \mathbf{v}_i(t) \otimes \mathbf{v}_i(t) + \frac{1}{2} k_B T \left( 1 - e^{-\xi \Delta t} \right) \mathbf{I} \right)
$$
  

$$
\mathbf{v}_i(t) = \frac{1}{2} \left( \mathbf{v}_i(t - \frac{\Delta t}{2}) + \mathbf{v}_i(t + \frac{\Delta t}{2}) \right)
$$
(3.60)

When the friction is low the correction is negligible. In the limit of high friction the velocities at subsequent steps become uncorrelated and the correction is equal to half the kinetic energy. Exact continuation of a stochastic dynamics simulation is not possible, since apart from the coordinates and the velocities one random term of the previous step in required, however, the error will be very small.

# **3.9 Brownian Dynamics**

In the limit of high friction stochastic dynamics reduces to Brownian dynamics, also called position Langevin dynamics. This applies to over-damped systems, *i.e.* systems in which the inertia effects are negligible. The equation is:

$$
\frac{\mathrm{d}r_i}{\mathrm{d}t} = \frac{1}{\gamma_i} \mathbf{F}_i(\mathbf{r}) + \stackrel{\circ}{\mathbf{r}}_i \tag{3.61}
$$

where  $\gamma_i$  is the friction coefficient [amu/ps] and  $\hat{r}_i(t)$  is a noise process with  $\langle \hat{r}_i(t) \rangle \hat{r}_j(t+s) \rangle =$  $2\delta(s)\delta_{ij}k_BT/\gamma_i$ . In GROMACS the equations are integrated with a simple, explicit scheme:

$$
\boldsymbol{r}_i(t+\Delta t) = \boldsymbol{r}_i(t) + \frac{\Delta t}{\gamma_i} \boldsymbol{F}_i(\boldsymbol{r}(t)) + \sqrt{2k_B T \frac{\Delta t}{\gamma_i}} \boldsymbol{r}_i^G
$$
(3.62)

where  $r_i^G$  is Gaussian distributed noise with  $\mu = 0$ ,  $\sigma = 1$ . The friction coefficients  $\gamma_i$  can be chosen the same for all particles or as  $\gamma_i = m_i/\xi_i$ , where the friction constants  $\xi_i$  can be different for different groups of atoms. Because the system is assumed to be over damped, large time-steps can be used. LINCS should be used for the constraints since SHAKE will not converge for large atomic displacements. BD is an option of the mdrun program.

# **3.10 Energy Minimization**

Energy minimization in GROMACS can be done using steepest descent, conjugate gradients, or lbfgs (limited-memory Broyden-Fletcher-Goldfarb-Shanno quasi-Newtonian minimizer... we prefer the abbreviation). EM is just an option of the mdrun program.

## **3.10.1 Steepest Descent**

Although steepest descent is certainly not the most efficient algorithm for searching, it is robust and easy to implement.

We define the vector r as the vector of all 3N coordinates. Initially a maximum displacement  $h_0$ (*e.g.* 0.01 nm) must be given.

First the forces  $\bf{F}$  and potential energy are calculated. New positions are calculated by

$$
r_{n+1} = r_n + \frac{F_n}{\max(|F_n|)} h_n \tag{3.63}
$$

where  $h_n$  is the maximum displacement and  $\mathbf{F}_n$  is the force, or the negative gradient of the potential V. The notation  $\max(|\mathbf{F}_n|)$  means the largest of the absolute values of the force components. The forces and energy are again computed for the new positions

If  $(V_{n+1} < V_n)$  the new positions are accepted and  $h_{n+1} = 1.2h_n$ . If  $(V_{n+1} \geq V_n)$  the new positions are rejected and  $h_n = 0.2h_n$ .

The algorithm stops when either a user specified number of force evaluations has been performed (*e.g.* 100), or when the maximum of the absolute values of the force (gradient) components is smaller than a specified value  $\epsilon$ . Since force truncation produces some noise in the energy evaluation, the stopping criterion should not be made too tight to avoid endless iterations. A reasonable value for  $\epsilon$  can be estimated from the root mean square force f a harmonic oscillator would exhibit at a temperature  $T$  This value is

$$
f = 2\pi\nu\sqrt{2mkT}
$$
 (3.64)

where  $\nu$  is the oscillator frequency, m the (reduced) mass, and k Boltzmann's constant. For a weak oscillator with a wave number of 100 cm<sup>-1</sup> and a mass of 10 atomic units, at a temperature of 1 K,  $f = 7.7$  kJ mol<sup>-1</sup> nm<sup>-1</sup>. A value for  $\epsilon$  between 1 and 10 is acceptable.

## **3.10.2 Conjugate Gradient**

Conjugate gradient is slower than steepest descent in the early stages of the minimization, but becomes more efficient closer to the energy minimum. The parameters and stop criterion are the same as for steepest descent. In GROMACS conjugate gradient can not be used with constraints, as this has not been implemented. This is not really a restriction, since the accuracy of conjugate gradient is only required for minimization prior to a normal mode analysis, which can not be performed with constraints. For most other purposes steepest descent is efficient enough.

## **3.10.3 L-BFGS**

The original BFGS algorithm works by successively creating better approximations of the inverse Hessian matrix, and moving the system to the currently estimated minimum. The memory requirements for this are proportional to the square of the number of particles, so it is not practical for large systems like biomolecules. Instead, we use the L-BFGS algorithm of Nocedal, which approximates the inverse Hessian by a fixed number of corrections from previous steps. This sliding-window technique is almost as efficient as the original method, but the memory requirements are much lower - proportional to the number of particles multiplied with the correction steps. In practice we have found it to converge faster than conjugate gradients, but due to the correction steps it is not yet parallelized. It is also noteworthy that switched or shifted interactions usually improve the convergence, since sharp cut-offs means the potential function at the current coordinates is slightly different from the previous steps used to build the inverse Hessian approximation.

# **3.11 Normal Mode Analysis**

Normal mode analysis [\[30,](#page-342-0) [31,](#page-342-1) [32\]](#page-342-2) can be performed using GROMACS, by diagonalization of the mass-weighted Hessian H:

$$
R^{T}M^{-1/2}HM^{-1/2}R = \text{diag}(\lambda_1, ..., \lambda_{3N})
$$
 (3.65)

$$
\lambda_i = (2\pi\omega_i)^2 \tag{3.66}
$$

where M contains the atomic masses, R is a matrix that contains the eigenvectors as columns,  $\lambda_i$ are the eigenvalues and  $\omega_i$  are the corresponding frequencies.

First the Hessian matrix, which is a  $3N \times 3N$  matrix where N is the number of atoms, needs to be calculated:

$$
H_{ij} = \frac{\partial^2 V}{\partial x_i \partial x_j} \tag{3.67}
$$

where  $x_i$  and  $x_j$  denote the atomic x, y or z coordinates. In practice, this equation is not used, but the Hessian is calculated numerically from the force as:

$$
H_{ij} = -\frac{f_i(\mathbf{x} + h\mathbf{e}_j) - f_i(\mathbf{x} - h\mathbf{e}_j)}{2h}
$$
 (3.68)

$$
f_i = -\frac{\partial V}{\partial x_i} \tag{3.69}
$$

where  $e_j$  is the unit vector in direction j. It should be noted that for a usual Normal Mode calculation, it is necessary to completely minimize the energy prior to computation of the Hessian. What tolerance is required depends on the type of system, but a rough indication is 0.001 kJ mol<sup>-1</sup>. This should be done with conjugate gradients or l-bfgs in double precision.

A number of GROMACS programs are involved in these calculations. First the energy should be minimized using mdrun. Then mdrun computes the Hessian, note that for generating the run input file one should use the minimized conformation from the full precision trajectory file, as the structure file is not accurate enough. g nmeig does the diagonalization and the sorting of the normal modes according to their frequencies. Both mdrun and g nmeig should be run in double precision. The normal modes can be analyzed with the program q-anaeig. Ensembles of structures at any temperature and for any subset of normal modes can be generated with q\_nmens. An overview of normal mode analysis and the related principal component analysis (see sec. [8.9\)](#page-178-0) can be found in [\[33\]](#page-342-3).

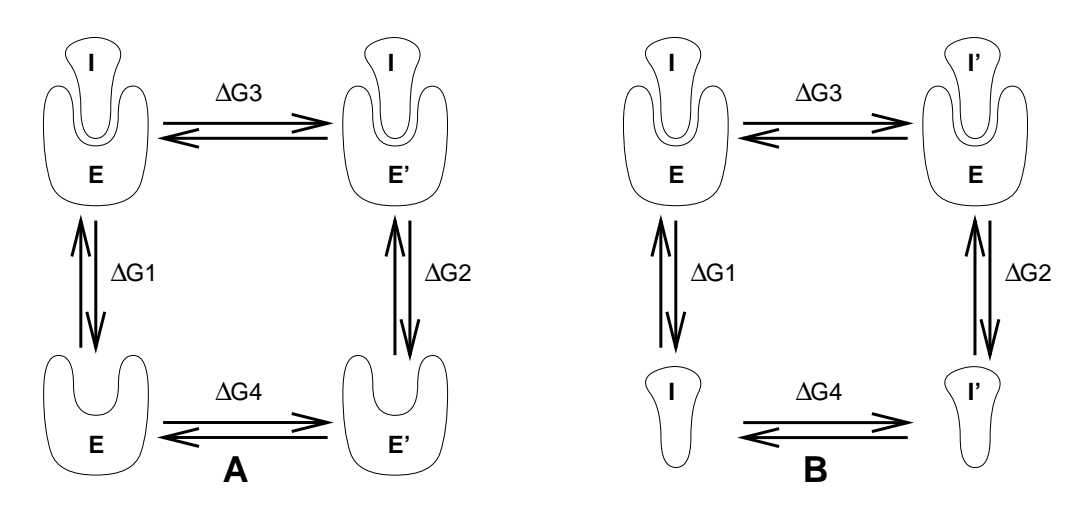

<span id="page-53-0"></span>Figure 3.9: Free energy cycles. **A:** to calculate  $\Delta G_{12}$ , the free energy difference between the binding of inhibitor **I** to enzymes **E** respectively **E***l*. **B:** to calculate  $\Delta G_{12}$ , the free energy difference for binding of inhibitors  $\bf{I}$  respectively  $\bf{I}$  to enzyme  $\bf{E}$ .

# **3.12 Free energy calculations**

Free energy calculations can be performed in GROMACS using slow-growth methods. An example problem might be: calculate the difference in free energy of binding of an inhibitor **I** to an enzyme  $\bf{E}$  and to a mutated enzyme  $\bf{E}$ . It is not feasible with computer simulations to perform a docking calculation for such a large complex, or even releasing the inhibitor from the enzyme in a reasonable amount of computer time with reasonable accuracy. However, if we consider the free energy cycle in (Fig. [3.9A](#page-53-0)) we can write

<span id="page-53-1"></span>
$$
\Delta G_1 - \Delta G_2 = \Delta G_3 - \Delta G_4 \tag{3.70}
$$

If we are interested in the left-hand term we can equally well compute the right-hand term.

If we want to compute the difference in free energy of binding of two inhibitors **I** and **I** $\prime$  to an enzyme **E** (Fig. [3.9B](#page-53-0)) we can again use eqn. [3.70](#page-53-1) to compute the desired property.

Free energy differences between two molecular species can be calculated in GROMACS using the "slow-growth" method. In fact, such free energy differences between different molecular species are physically meaningless, but they can be used to obtain meaningful quantities employing a thermodynamic cycle. The method requires a simulation during which the Hamiltonian of the system changes slowly from that describing one system (A) to that describing the other system (B). The change must be so slow that the system remains in equilibrium during the process; if that requirement is fulfilled, the change is reversible and a slow-growth simulation from B to A will yield the same results (but with a different sign) as a slow-growth simulation from A to B. This is a useful check, but the user should be aware of the danger that equality of forward and backward growth results does not guarantee correctness of the results.

The required modification of the Hamiltonian H is realized by making H a function of a *coupling parameter*  $\lambda : H = H(p, q; \lambda)$  in such a way that  $\lambda = 0$  describes system A and  $\lambda = 1$  describes system B:

$$
H(p,q;0) = H^{A}(p,q); \quad H(p,q;1) = H^{B}(p,q). \tag{3.71}
$$

In GROMACS, the functional form of the  $\lambda$ -dependence is different for the various force-field contributions and is described in section sec. [4.3.](#page-89-0)

The Helmholtz free energy A is related to the partition function  $Q$  of an  $N, V, T$  ensemble, which is assumed to be the equilibrium ensemble generated by a MD simulation at constant volume and temperature. The generally more useful Gibbs free energy  $G$  is related to the partition function  $\Delta$  of an N, p, T ensemble, which is assumed to be the equilibrium ensemble generated by a MD simulation at constant pressure and temperature:

$$
A(\lambda) = -k_B T \ln Q \tag{3.72}
$$

$$
Q = c \iint \exp[-\beta H(p, q; \lambda)] \, dp \, dq \tag{3.73}
$$

$$
G(\lambda) = -k_B T \ln \Delta \tag{3.74}
$$

$$
\Delta = c \iiint \exp[-\beta H(p, q; \lambda) - \beta p V] dp dq dV \qquad (3.75)
$$

$$
G = A + pV, \tag{3.76}
$$

where  $\beta = 1/(k_B T)$  and  $c = (N! h^{3N})^{-1}$ . These integrals over phase space cannot be evaluated from a simulation, but it is possible to evaluate the derivative with repect to  $\lambda$  as an ensemble average:

$$
\frac{dA}{d\lambda} = \frac{\iint (\partial H/\partial \lambda) \exp[-\beta H(p, q; \lambda)] \, dp \, dq}{\iint \exp[-\beta H(p, q; \lambda)] \, dp \, dq} = \left\langle \frac{\partial H}{\partial \lambda} \right\rangle_{NVT; \lambda},\tag{3.77}
$$

with a similar relation for  $dG/d\lambda$  in the N, p, T ensemble. The difference in free energy between A and B can be found by integrating the derivative over  $\lambda$ :

<span id="page-54-0"></span>
$$
A^{\mathcal{B}}(V,T) - A^{\mathcal{A}}(V,T) = \int_0^1 \left\langle \frac{\partial H}{\partial \lambda} \right\rangle_{NVT;\lambda} d\lambda \tag{3.78}
$$

$$
G^{\mathcal{B}}(p,T) - G^{\mathcal{A}}(p,T) = \int_0^1 \left\langle \frac{\partial H}{\partial \lambda} \right\rangle_{NpT;\lambda} d\lambda. \tag{3.79}
$$

If one wishes to evaluate  $G^{B}(p, T) - G^{A}(p, T)$ , the natural choice is a constant-pressure simulation. However, this quantity can also be obtained from a slow-growth simulation at constant volume, starting with system A at pressure  $p$  and volume  $V$  and ending with system B at pressure  $p_B$ , by applying the following small correction:

$$
G^{B}(p) - G^{A}(p) = A^{B}(V) - A^{A}(V) - \int_{p}^{p} [V^{B}(p') - V] dp' \qquad (3.80)
$$

Here we omitted the constant T from the notation. This correction is roughly equal to  $-\frac{1}{2}$  $\frac{1}{2}(p^{\rm B}$  $p) \Delta V = (\Delta V)^2 / (2\kappa V)$ , where  $\Delta V$  is the volume change at p and  $\kappa$  is the isothermal compressibility. This is usually negligible. For example, the growth of a water molecule from nothing in a bath of 1000 water molecules at constant volume would produce an additional pressure of 22 bar and a correction to the Helmholtz free energy of -20 J/mol.

In cartesian coordinates, the kinetic energy term in the Hamiltonian depends only on the momenta, and can be separately integrated and in fact removed from the equations. When masses do not change, there is no contribution from the kinetic energy at all; otherwise the integrated contribution to the free energy is  $-\frac{3}{2}$  $\frac{3}{2}k_BT\ln(m^{\rm B}/m^{\rm A})$ . This is no longer true in the presence of constraints.

GROMACS offers the possibility to integrate eq. [3.78](#page-54-0) or eq. [3.79](#page-54-0) in one simulation over the full range from A to B. However, if the change is large and sampling insufficiency can be expected, the user may prefer to determine the value of  $\langle dG/d\lambda \rangle$  accurately at a number of well-chosen intermediate values of  $\lambda$ . This can be easily done by setting the stepsize **delta lambda** to zero. Each simulation can be equilibrated first, and a proper error estimate can be made for each value of  $dG/d\lambda$  from the fluctuation of  $\partial H/\partial \lambda$ . The total free energy change is then determined afterwards by an appropriate numerical integration procedure.

The  $\lambda$ -dependence for the force-field contributions is described in section sec. [4.3.](#page-89-0)

# **3.13 Essential Dynamics Sampling**

The results from Essential Dynamics (see sec. [8.9\)](#page-178-0) of a protein can be used to guide MD simulations. The idea is that from an initial MD simulation (or from other sources) a definition of the collective fluctuations with largest amplitude is obtained. The position along one or more of these collective modes can be constrained in a (second) MD simulation in a number of ways for several purposes. For example, the position along a certain mode may be kept fixed to monitor the average force (free-energy gradient) on that coordinate in that position. Another application is to enhance sampling efficiency with respect to usual MD [\[34,](#page-342-4) [35\]](#page-342-5). In this case, the system is encouraged to sample its available configuration space more systematically than in a diffusion-like path that proteins usually take.

All available constraint types are described in the appropriate chapter of the WHAT IF [\[36\]](#page-342-6) manual.

# <span id="page-55-0"></span>**3.14 Parallelization**

The purpose of this section is to discuss the parallelization of the principle MD algorithm and not to describe the algorithms that are in practical use for molecular systems with their complex variety of atoms and terms in the force field descriptions. We shall therefore consider as an example a simple system consisting only of a single type of atoms with a simple form of the interaction potential. The emphasis will be on the special problems that arise when the algorithm is implemented on a parallel computer.

The simple model problem already contains the bottleneck of all MD simulations: the computationally intensive evaluation of the *non-bonded* forces between pairs of atoms, based on the distance between particles. Complex molecular systems will in addition involve many different kinds of *bonded* forces between designated atoms. Such interactions add to the complexity of the algorithm but do not modify the basic considerations concerning parallelization.

# **3.14.1 Methods of parallelization**

There are a number of methods to parallelize the MD algorithm, each of them with their own advantages and disadvantages. The method to choose depends on the hardware and compilers available. We list them here:

#### 1 *Message Passing.*

In this method, which is more or less the traditional way of parallel programming, all the parallelism is explicitly programmed by the user. The disadvantage is that it takes extra code and effort, the advantage is that the programmer keeps full control over the data flow and can do optimizations a compiler could not come up with.

The implementation is typically done by calling a set of library routines to send and receive data to and from other processors. Almost all hardware vendors support this way of parallelism in their C and Fortran compilers.

2 *Data Parallel.*

This method lets the user define arrays on which to operate in parallel. Programming this way is much like vectorizing: recurrence is not parallelized  $(e.g.$  for  $(i=1; (i$  $i++$ ) a[i] = a[i-1] + 1; does not vectorize and not parallelize, because for every i the result from the previous step is needed).

The advantage of data parallelism is that it is easier for the user; the compiler takes care of the parallelism. The disadvantage is that it is supported by a small (though growing) number of hardware vendors, and that it is much harder to maintain a program that has to run on both parallel and sequential machines, because the only standard language that supports it is Fortran-90 which is not available on many platforms.

Both methods allow for the MD algorithm to be implemented without much trouble. Message passing MD algorithms have been published since the mid 80's ([\[37\]](#page-342-7), [\[38\]](#page-342-8)) and development is still continuing. Data parallel programming is newer, but starting from a well vectorized program it is not hard to do.

Our implementation of MD is a message passing one, the reason for which is partly historical: the project to develop a parallel MD program started when Fortran-90 was still in the making, and no compilers were expected to be available. At current, we still believe that message passing is the way to go, after having done some experiments with data parallel programming on a Connection Machine (CM-5), because of portability to other hardware, the poor performance of the code produced by the compilers and because this way of programming has the same drawback as vectorization: the part of the program that is not vectorized or parallelized determines the runtime of the program (Amdahl's law).

The approach we took to parallelism was a minimalist one: use as few non-standard elements in the software as possible, and use the simplest processor topology that does the job. We therefore decided to use a standard language (ANSI-C) with as few non-standard routines as possible. We only use 5 communication routines that are non-standard. It is therefore very easy to port our code to other machines.

For an  $O(N^2)$  problem like MD, one of the best schemes for the interprocessor connections is a ring, so our software demands that a ring is present in the interprocessor connections. A ring can essentially always be mapped onto another network like a hypercube, a bus interface (Ethernet *e.g.* using Message Passing Interface MPI) or a tree (CM-5). Some hardware vendors have very luxurious connection schemes that connect every processor to every other processor, but we do not really need it and so do not use it even though it might come in handy at times. The advantage with this simple scheme is that GROMACS performs extremely well even on inexpensive workstation clusters.

When using a message passing scheme one has to divide the particles over processors, which can be done in two ways:

• *Space Decomposition.*

An element of space is allocated to each processor, when dividing a cubic box with edge b over P processors this can be done by giving each processor a slab of length  $b/P$ . This method has the advantage that each processor has about the same number of interactions to calculate (at least when the simulated system has a homogeneous density, like a liquid or a gas). The disadvantage is that a lot of bookkeeping is necessary for particles that move over processor boundaries. When using more complex systems, such as macromolecules there are also 3- and 4-atom interactions that make the bookkeeping too complicated for our taste.

• *Particle Decomposition.*

Every processor is allocated a number of particles. When dividing  $N$  particles over  $P$ processors each processor will get  $N/P$  particles. The implementation of this method is described in the next section.

## **3.14.2 MD on a ring of processors**

When a neighbor list is not used the MD problem is in principle an  $O(N^2)$  problem as each particle can interact with every other. This can be simplified using Newton's third law

$$
F_{ij} = -F_{ji} \tag{3.81}
$$

This implies that there is half a matrix of interactions (without diagonal, a particle does not interact with itself) to consider (Fig. [3.10\)](#page-58-0). When we reflect the upper right triangle of interactions to the lower left triangle of the matrix, we still cover all possible interactions, but now every row in the matrix has almost the same number of points or possible interactions. We can now assign a (preferably equal) number of rows to each processor to compute the forces and at the same time a number of particles to do the update on, the *home* particles. The number of interactions per particle is dependent on the *total number* N of particles (see Fig. [3.11\)](#page-58-1) and on the *particle number* i. The exact formulae are given in Table [3.2.](#page-58-2)

A flow chart of the algorithm is given in Fig. [3.12.](#page-59-0)

It is the same as the sequential algorithm, except for two communication steps. After the particles have been reset in the box, each processor sends its coordinates onward (left) and then starts computation of the forces. After this step each processor holds the *partial forces* for the available particles, *e.g.* processor 0 holds forces acting on home particles from processor 0, 1, 2 and 3. These forces must be accumulated and sent back (right) to the home processor. Finally the update of the velocity and coordinates is done on the home processor.

The communicate  $r$  routine is given below in the full C-code:

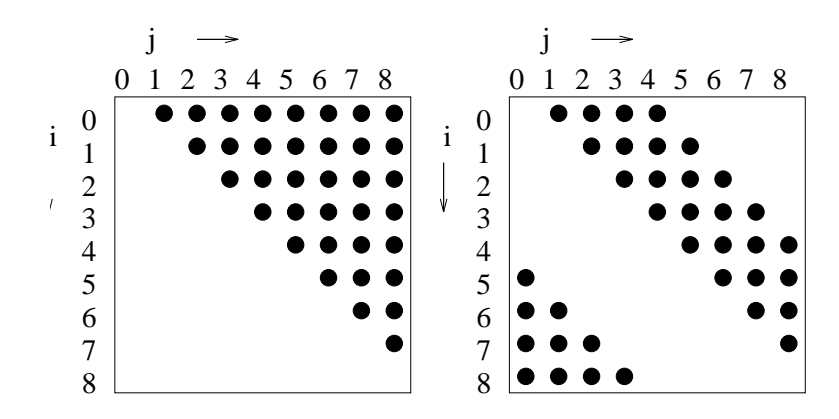

<span id="page-58-0"></span>Figure 3.10: The interaction matrix (left) and the same using action =  $-$ reaction (right).

|               | $i \mod 2 = 0$ | $i \mod 2 = 0$ | $\vert$ i mod 2 = 1 $\vert$ i mod 2 = 1 |         |
|---------------|----------------|----------------|-----------------------------------------|---------|
|               | i < N/2        | i > N/2        | i < N/2                                 | i > N/2 |
| N mod $2 = 1$ | N/2            | N/2            | N/2                                     | N/2     |
| N mod $4 = 2$ | N/2            | N/2            | $N/2-1$                                 | $N/2-1$ |
| N mod $4=0$   | N/2            | $N/2-1$        | $N/2-1$                                 | N/2     |

<span id="page-58-2"></span>Table 3.2: The number of interactions between particles. The number of  $j$  particles per  $i$  particle is a function of the total number of particles  $N$  and particle number  $i$ . Note that here the  $/$  operator is used for integer division, *i.e.* truncating the reminder.

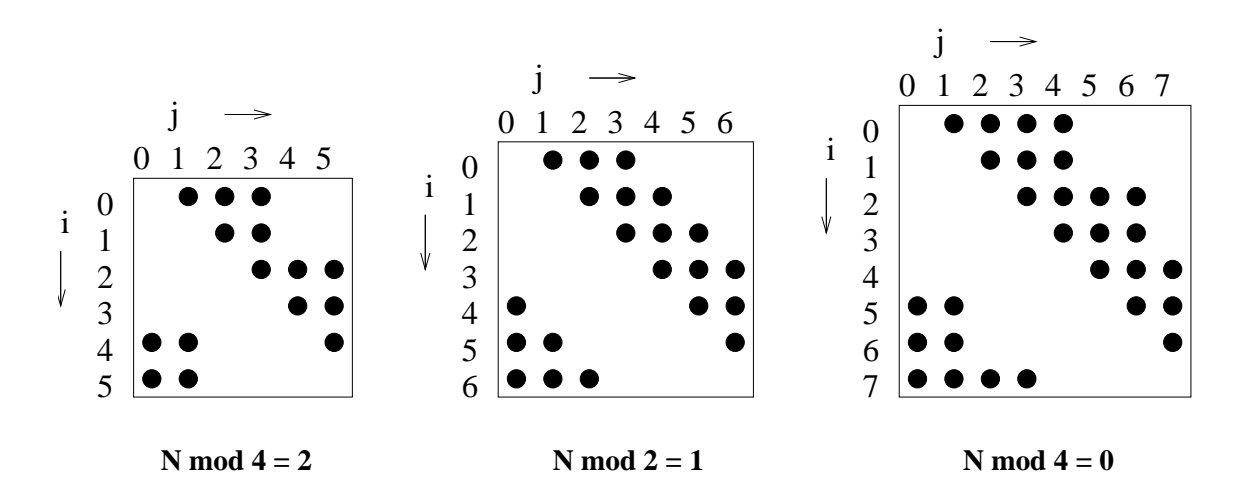

<span id="page-58-1"></span>Figure 3.11: Interaction matrices for different N. The number of  $j$ -particles an  $i$ -particle interacts with depends on the *total* number of particles and on the *particle number*.

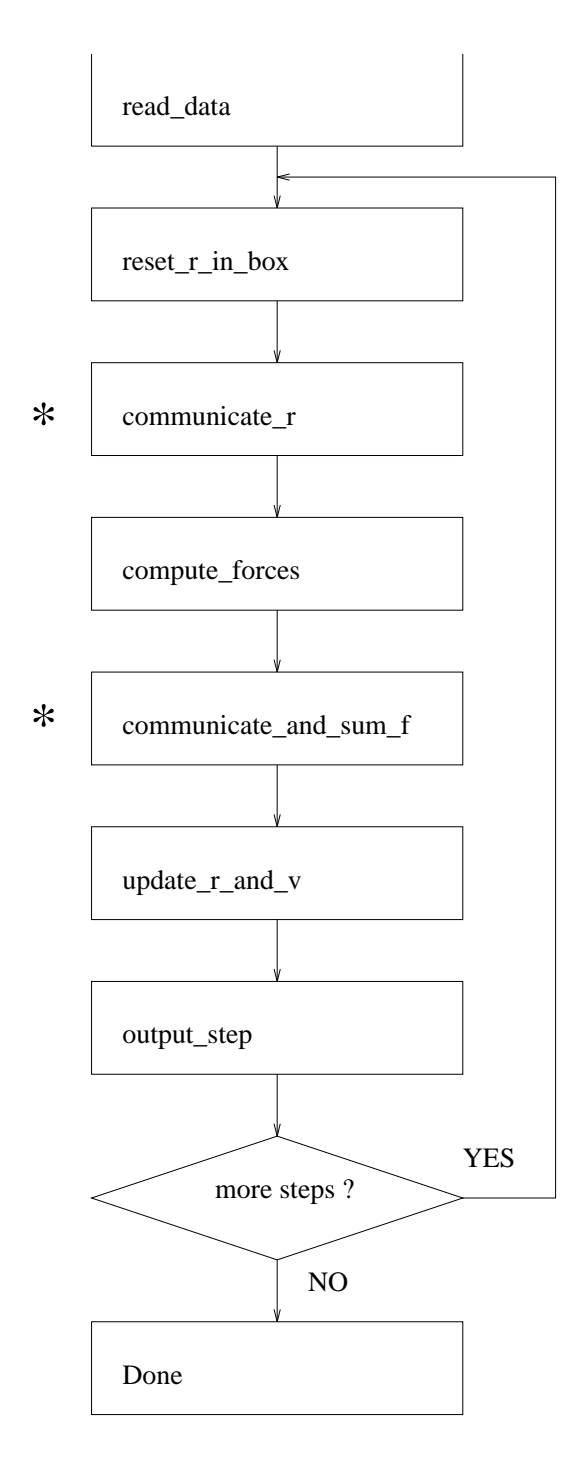

<span id="page-59-0"></span>Figure 3.12: The Parallel MD algorithm. If the steps marked \* are left out we have the sequential algorithm again.

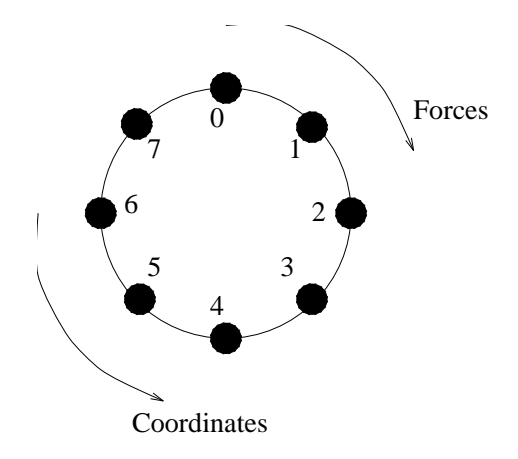

<span id="page-60-0"></span>Figure 3.13: Data flow in a ring of processors.

```
void communicate_r(int nprocs,int pid,rvec vecs[],int start[],int homenr[])
/*
* nprocs = number of processors
        = processor id (0..nprocs-1)* vecs = vectors
 * start = starting index in vecs for each processor
 * homenr = number of home particles for each processor
 */
{
 int i; /* processor counter */
 int shift; \prime the amount of processors to communicate with */int cur; /* current processor to send data from */
 int next; /* next processor on a ring (using modulo) */
 cur = pid;shift = nprocs/2;for (i=0; (i<sub>shift</sub>); i++)next=(cur+1) % nprocs;
   send (left, vecs[start[cur]], homenr[cur]);
   receive(right, vecs[start[next]], homenr[next]);
    cur=next;
 }
}
```
The data flow around the ring is visualized in Fig. [3.13.](#page-60-0) Note that because of the ring topology each processor automatically gets the proper particles to interact with.

# **3.15 Parallel Molecular Dynamics**

In this chapter we describe some details of the parallel MD algorithm used in GROMACS. This also includes some other information on neighbor searching and a side excursion to parallel sorting. Please note the following which we use throughout this chapter:

definition: N: Number of particles, M number of processors.

GROMACS employs two different grids: the neighbor searching grid (NS grid) and the combined

charge/potential grid (FFT grid), as will be described below. To maximize the confusion, these two grids are mapped onto a grid of processors when GROMACS runs on a parallel computer.

# **3.15.1 Domain decomposition**

Modern parallel computers, such as an IBM SP/2 or a Cray T3E consist of relatively small numbers of relatively fast scalar processors (typically 8 to 256). The communication channels that are available in hardware on these machine are not directly visible to the programmer; a software layer (usually MPI) hides this, and makes communication from all processors to all others possible. In contrast, in the GROMACS hardware [\[1\]](#page-340-0) only communication in a ring was available, *i.e.* each processor could communicate with its direct neighbors only.

It seems logical to map the computational box of an MD simulation system to a 3D grid of processors (*e.g.* 4x4x4 for a 64 processor system). This ensures that most interactions that are local in space can be computed with information from neighboring processors only. However, this means that there have to be communication channels in 3 dimensions too, which is not necessarily the case. Although this may be overcome in software, such a mapping complicates the MD software as well, without clear performance benefits on most parallel computers.

Therefore we opt for a simple one-dimensional division scheme for the computational box. Each processor gets a slab of this box in the X-dimension. For the communication between processors this has two main advantages:

- 1. Simplicity of coding. Communication can only be to two neighbors (called *left* and *right* in GROMACS).
- 2. Communication can usually be done in large chunks, which makes it more efficient on most hardware platforms.

Most interactions in molecular dynamics have in principle a short-range character. Bonds, angles and dihedrals are guaranteed to have the corresponding particles close in space.

## **3.15.2 Domain decomposition for non-bonded forces**

For large parallel computers, domain decomposition is preferable over particle decomposition, since it is easier to do load balancing. Without load balancing the scaling of the code is rather poor. For this purpose, the computational box is divided in M slabs, where M is equal to the number of processors. There are multiple ways of dividing the box over processors, but since the GROMACS code assumes a ring topology for the processors, it is logical to cut the system in slabs in just one dimension, the X dimension. The algorithm for neighbor searching then becomes:

- 1. Make a list of charge group indices sorted on (increasing) X coordinate (Fig. [3.14\)](#page-62-0). **Note** that care must be taken to parallelize the sorting algorithm as well. See sec. [3.15.4.](#page-64-0)
- 2. Divide this list into slabs, with each slab having the same number of charge groups
- 3. Put the particles corresponding to the local slab on a 3D NS grid as described in sec. [3.4.2.](#page-36-1)

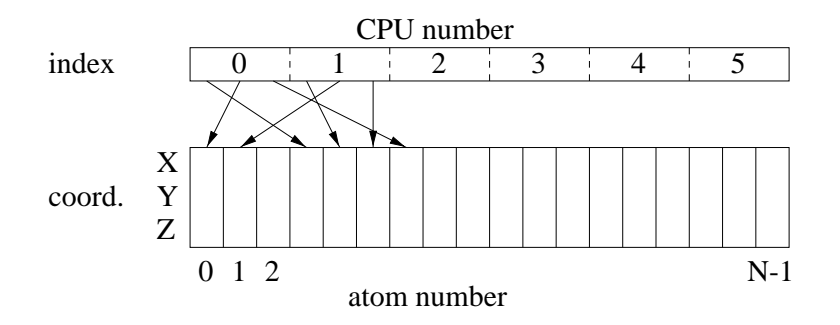

<span id="page-62-0"></span>Figure 3.14: Index in the coordinate array. The division in slabs is indicated by dashed lines.

4. Communicate the NS grid to neighboring processors (not necessarily to all processors). The amount of neighboring NS grid cells  $(N_{gx})$  to communicate is determined by the cutoff length  $r_c$  according to

$$
N_{gx} = \frac{r_c M}{l_x} \tag{3.82}
$$

where  $l_x$  is the box length in the slabbing direction.

5. On each processor compute the neighbor list for all charge groups in its slab using the normal grid neighbor-searching.

For homogeneous system, this is close to an optimal load balancing, without actually doing load balancing. For inhomogeneous system, such as membranes or interfaces, the slabs should be perpendicular to the interface; this way, each processor has "a little bit of everything". The GRO-MACS utility program editconf has an option to rotate a whole computational box.

The following observations are important here:

- Particles may diffuse from one slab to the other, therefore each processor must hold coordinates for all particles all the time, and distribute forces back to all processors as well.
- Velocities are kept on the "home processor" for each particle, where the integration of Newton's equations is done.
- Fixed interaction lists (bonds, angles etc.) are kept each on a single processor. Since all processors have all coordinates, it does not matter where interactions are calculated. The division is actually done by the GROMACS preprocessor grompp and care is taken that, as far as possible, every processor gets the same number of bonded interactions.

In all, this makes for a mixed particle decomposition/domain decomposition scheme for parallelization of the MD code. The communication costs are four times higher than for the simple particle decomposition method described in sec. [3.14](#page-55-0) (the whole coordinate and force array are communicated across the whole ring, rather than half the array over half the ring). However, for large numbers of processors the improved load balancing compensates this easily.

# **3.15.3 Parallel PPPM**

A further reason for domain decomposition is the PPPM algorithm. This algorithm works with a 3D Fast Fourier Transform. It employs a discrete grid of dimensions  $(n_x,n_y,n_z)$ , the FFT grid. The algorithm consist of five steps, each of which have to be parallelized:

- 1. Spreading charges on the FFT grid to obtain the charge distribution  $\rho(\mathbf{r})$ . This bit involves the following sub-steps:
	- **a.** put particle in the box
	- **b.** find the FFT grid cell in which the particle resides
	- **c.** add the charge of the particle times the appropriate weight factor (see sec. [4.6.3\)](#page-98-0) to each of the 27 grid points  $(3 \times 3 \times 3)$ .

In the parallel case, the FFT grid must be filled on each processor with its share of the particles, and subsequently the FFT grids of all processors must be summed to find the total charge distribution. It may be clear that this induces a large amount of unnecessary work, unless we use domain decomposition. If each processor only has particles in a certain region of space, it only has to calculate the charge distribution for that region of space. Since GROMACS works with slabs, this means that each processor fills the FFT grid cells corresponding to it's slab in space and addition of FFT grids need only be done for neighboring slabs.

To be more precise, the slab  $x$  for processor  $i$  is defined as:

$$
i\frac{l_x}{M} \le x < (i+1)\frac{l_x}{M} \tag{3.83}
$$

Particle with this  $x$  coordinate range will add to the charge distribution on the following range of of FFT grid slabs in the  $x$  direction:

$$
\text{trunc}\left(i\frac{l_x n_x}{M}\right) - 1 \le i_x \le \text{trunc}\left((i+1)\frac{l_x n_x}{M}\right) + 2\tag{3.84}
$$

where trunc indicates the truncation of a real number to the largest integer smaller than or equal to that real number.

2. Doing the Fourier transform of the charge distribution  $\rho(\mathbf{r})$  in parallel to obtain  $\hat{\rho}(\mathbf{k})$ . This is done using the FFTW library (see [www.fftw.org\)](http://www.fftw.org) which employs the MPI library for message passing programs (note that there are also shared memory versions of the FFTW code).

This FFT algorithm actually use slabs as well (good thinking!). Each processor does 2D FFTs on its slab, and then the whole FFT grid is transposed *in place* (*i.e.* without using extra memory). This means that after the FFT the X and Y components are swapped. To complete the FFT, this swapping should be undone in principle (by transposing back). Happily the FFTW code has an option to omit this, which we use in the next step.

3. Convolute  $\hat{\rho}(\mathbf{k})$  with the Fourier transform of the charge spread function  $\hat{q}(\mathbf{k})$  (which we have tabulated before) to obtain the potential  $\hat{\phi}(k)$ . As an optimization, we store the  $\hat{q}(k)$ in transposed form as well, matching the transposed form of  $\hat{\rho}(\mathbf{k})$  which we get from the FFTW routine. After this step we have the potential  $\phi(k)$  in Fourier space, but still on the transposed FFT grid.

- 4. Do an inverse transform of  $\hat{\phi}(k)$  to obtain  $\phi(r)$ . Since the algorithm must do a transpose of the data this step actually yields the wanted result: the un-transposed potential in real space.
- 5. Interpolate the potential  $\phi(r)$  in real space at the particle positions to obtain forces and energy. For this bit the same considerations about parallelism hold as for the charge spreading. However in this case more neighboring grid cells are needed, implying that we need the following set of FFT grid slabs in the  $x$  direction:

$$
\text{trunc}\left(i\frac{l_x n_x}{M}\right) - 3 \le i_x \le \text{trunc}\left((i+1)\frac{l_x n_x}{M}\right) + 4\tag{3.85}
$$

The algorithm as sketched above requires communication for spreading the charges, for the forward and backward FFTs, and for interpolating the forces. The GROMACS bits of the program use only left and right communication, *i.e.* using two communication channels. The FFTW routines actually use other forms of communication as well, and these routines are coded with MPI routines for message passing. This implies that GROMACS can only perform the PPPM algorithm on parallel computers that support MPI. However, most shared memory computers, such as the SGI Origin, also support MPI using the shared memory for communication.

# <span id="page-64-0"></span>**3.15.4 Parallel sorting**

For the domain decomposition bit of GROMACS it is necessary to sort the coordinates (or rather the index to coordinates) every time a neighbor list is made. If we use brute force, and sort all coordinates on each processor (which is technically possible since we have all the coordinates), then this sorting procedure will take a constant wallclock time, proportional to  $N^2 \log N$ , regardless of the number of processors. We can however do a little better, if we assume that particles diffuse only slowly. A parallel sorting algorithm can be conceived as follows: At the first step of the simulation

- 1. Do a full sort of all indices using *e.g.* the Quicksort algorithm that is built-in in the standard C-library
- 2. Divide the sorted array into slabs (as described above see Fig. [3.14\)](#page-62-0).

At subsequent steps of the simulation:

- 1. Send the indices for each processor to the preceding processor (if not processor 0) and to the next processor (if not  $M-1$ ). The communication associated with this operation is proportional to 2N/M.
- 2. Sort the combined indices of the three (or two) processors. Note that the CPU time associated with sorting is now  $(3N/M)^2 \log (3N/M)$ .
- 3. On each processor, the indices belonging to it's slab can be determined from the order of the array (Fig. [3.14\)](#page-62-0).

# <span id="page-66-0"></span>**Chapter 4**

# **Force fields**

A force field is built up from two distinct components:

- The set of equations (called the *potential functions*) used to generate the potential energies and their derivatives, the forces.
- The parameters used in this set of equations

Within one set of equations various sets of parameters can be used. Care must be taken that the combination of equations and parameters form a consistent set. It is in general dangerous to make *ad hoc* changes in a subset of parameters, because the various contributions to the total force are usually interdependent.

GROMACS 3.2 includes several force fields, and additional ones are available on the website. If you don't know which one to select we recommend Gromos96 for united-atom setups and OPLS-AA/L for all-atom parameters. The GROMACS forcefields is mainly included for historical reasons; it is based on GROMOS-87 [\[39\]](#page-342-9), with a small modification concerning the interaction between water-oxygens and carbon atoms [\[40,](#page-342-10) [41\]](#page-342-11), as well as 10 extra atom types [\[42,](#page-342-12) [43,](#page-342-13) [40,](#page-342-10) [41,](#page-342-11) [44\]](#page-342-14). However, the user is free to make her own modifications (beware!). This will be explained in details in chapter [5,](#page-102-0) which deals with the **Topology**. The organization of the force field files is described in sec. [5.7.](#page-125-0)

To accommodate the potential functions used in some popular force fields, GROMACS offers a choice of functions, both for non-bonded interaction and for dihedral interactions. They are described in the appropriate subsections.

The potential functions can be subdivided into three parts

- 1. *Non-bonded*: Lennard-Jones or Buckingham, and Coulomb or modified Coulomb. The nonbonded interactions are computed on the basis of a neighbor list (a list of non-bonded atoms within a certain radius), in which exclusions are already removed.
- 2. *Bonded*: covalent bond-stretching, angle-bending, improper dihedrals, and proper dihedrals. These are computed on the basis of fixed lists.
- 3. *Special*: position restraints and distance restraints, based on fixed lists.

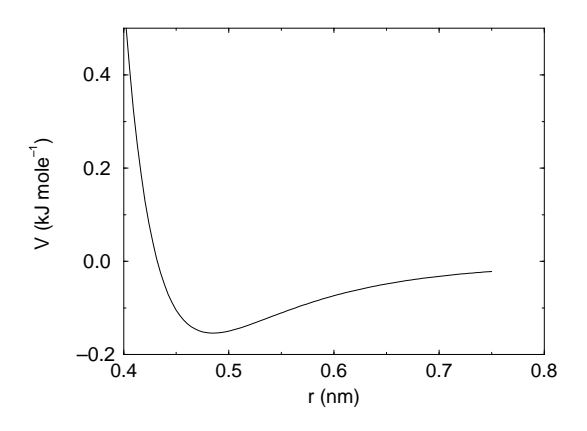

<span id="page-67-0"></span>Figure 4.1: The Lennard-Jones interaction.

# **4.1 Non-bonded interactions**

Non-bonded interactions in GROMACS are pair-additive and centro-symmetric:

$$
V(\boldsymbol{r}_1,\ldots\boldsymbol{r}_N)=\sum_{i
$$

$$
\boldsymbol{F}_i = -\sum_j \frac{dV_{ij}(r_{ij})}{dr_{ij}} \frac{\boldsymbol{r}_{ij}}{r_{ij}} = -\boldsymbol{F}_j \tag{4.2}
$$

The non-bonded interactions contain a repulsion term, a dispersion term, and a Coulomb term. The repulsion and dispersion term are combined in either the Lennard-Jones (or 6-12 interaction), or the Buckingham (or exp-6 potential). In addition, (partially) charged atoms act through the Coulomb term.

# **4.1.1 The Lennard-Jones interaction**

The Lennard-Jones potential  $V_{LJ}$  between two atoms equals

$$
V_{LJ}(r_{ij}) = \frac{C_{ij}^{(12)}}{r_{ij}^{12}} - \frac{C_{ij}^{(6)}}{r_{ij}^6}
$$
(4.3)

see also Fig. [4.1](#page-67-0) The parameters  $C_{ij}^{(12)}$  and  $C_{ij}^{(6)}$  depend on pairs of *atom types*; consequently they are taken from a matrix of LJ-parameters.

The force derived from this potential is:

$$
\boldsymbol{F}_{i}(\boldsymbol{r}_{ij}) = \left(12 \frac{C_{ij}^{(12)}}{r_{ij}^{12}} - 6 \frac{C_{ij}^{(6)}}{r_{ij}^{6}}\right) \frac{\boldsymbol{r}_{ij}}{r_{ij}}
$$
(4.4)

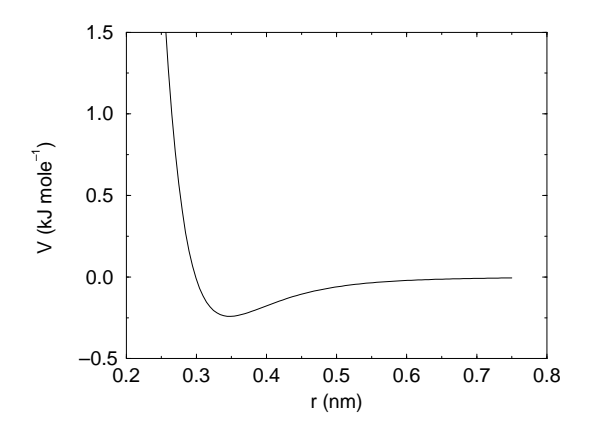

<span id="page-68-0"></span>Figure 4.2: The Buckingham interaction.

The LJ potential may also be written in the following form :

$$
V_{LJ}(\boldsymbol{r}_{ij}) = 4\epsilon_{ij} \left( \left( \frac{\sigma_{ij}}{r_{ij}} \right)^{12} - \left( \frac{\sigma_{ij}}{r_{ij}} \right)^{6} \right)
$$
(4.5)

In constructing the parameter matrix for the non-bonded LJ-parameters, two types of combination rules can be used within GROMACS:

$$
C_{ij}^{(6)} = (C_{ii}^{(6)} * C_{jj}^{(6)})^{1/2}
$$
  
\n
$$
C_{ij}^{(12)} = (C_{ii}^{(12)} * C_{jj}^{(12)})^{1/2}
$$
\n(4.6)

or, alternatively,

$$
\begin{array}{rcl}\n\sigma_{ij} & = & \frac{1}{2} (\sigma_{ii} + \sigma_{jj}) \\
\epsilon_{ij} & = & (\epsilon_{ii} \epsilon_{jj})^{1/2}\n\end{array} \tag{4.7}
$$

# **4.1.2 Buckingham potential**

The Buckingham potential has a more flexible and realistic repulsion term than the Lennard-Jones interaction, but is also more expensive to compute. The potential form is:

$$
V_{bh}(r_{ij}) = A_{ij} \exp(-B_{ij}r_{ij}) - \frac{C_{ij}}{r_{ij}^6}
$$
\n(4.8)

see also Fig. [4.2,](#page-68-0) the force derived from this is:

$$
\boldsymbol{F}_i(r_{ij}) = \left[ -A_{ij} B_{ij} r_{ij} \exp(-B_{ij} r_{ij}) - 6 \frac{C_{ij}}{r_{ij}^6} \right] \frac{\boldsymbol{r}_{ij}}{r_{ij}} \tag{4.9}
$$

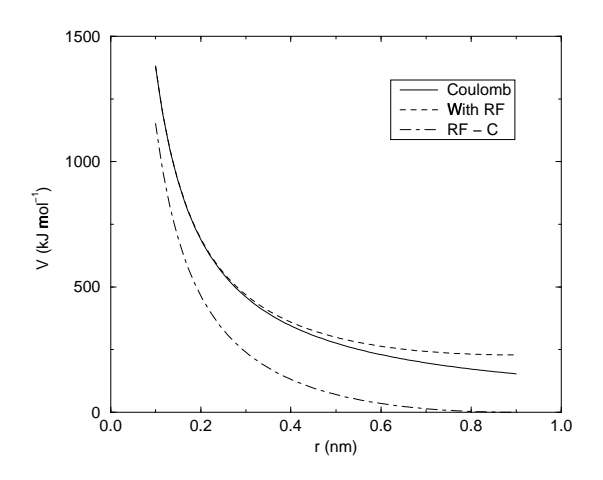

<span id="page-69-0"></span>Figure 4.3: The Coulomb interaction (for particles with equal signed charge) with and without reaction field. In the latter case  $\varepsilon_{rf}$  was 78, and  $r_c$  was 0.9 nm. The dot-dashed line is the same as the dashed line, except for a constant.

## **4.1.3 Coulomb interaction**

The Coulomb interaction between two charge particles is given by:

$$
V_c(r_{ij}) = f \frac{q_i q_j}{\varepsilon_r r_{ij}}
$$
\n(4.10)

see also Fig. [4.3,](#page-69-0) where  $f = \frac{1}{4\pi r}$  $\frac{1}{4\pi\varepsilon_0} = 138.935\,485$  (see chapter [2\)](#page-24-0) The force derived from this potential is:

$$
\boldsymbol{F}_i(\boldsymbol{r}_{ij}) = f \frac{q_i q_j}{\varepsilon_r r_{ij}^2} \frac{\boldsymbol{r}_{ij}}{r_{ij}}
$$
(4.11)

In GROMACS the relative dielectric constant  $\varepsilon_r$  may be set in the input for grompp.

# **4.1.4 Coulomb interaction with reaction field**

The coulomb interaction can be modified for homogeneous systems, by assuming a constant dielectric environment beyond the cutoff  $r_c$  with a dielectric constant of  $\varepsilon_{rf}$ . The interaction then reads:

$$
V_{crf} = f \frac{q_i q_j}{r_{ij}} \left[ 1 + \frac{\varepsilon_{rf} - 1}{2\varepsilon_{rf} + 1} \frac{r_{ij}^3}{r_c^3} \right] - f \frac{q_i q_j}{r_c} \frac{3\varepsilon_{rf}}{2\varepsilon_{rf} + 1}
$$
(4.12)

in which the constant expression on the right makes the potential zero at the cutoff  $r_c$ . We can rewrite this for simplicity as

$$
V_{crf} = fq_iq_j \left[ \frac{1}{r_{ij}} + k_{rf} r_{ij}^2 - c_{rf} \right]
$$
 (4.13)

with

$$
k_{rf} = \frac{1}{r_c^3} \frac{\varepsilon_{rf} - 1}{(2\varepsilon_{rf} + 1)} \tag{4.14}
$$

<span id="page-70-1"></span>
$$
c_{rf} = \frac{1}{r_c} + k_{rf} r_c^2 = \frac{1}{r_c} \frac{3\varepsilon_{rf}}{(2\varepsilon_{rf} + 1)}
$$
(4.15)

For large  $\varepsilon_{rf}$  the  $k_{rf}$  goes to 0.5  $r_c^{-3}$ , while for  $\varepsilon_{rf} = 1$  the correction vanishes. This makes it possible to use the same expression with and without reaction field, albeit at some computational cost. In Fig. [4.3](#page-69-0) the modified interaction is plotted, and it is clear that the derivative with respect to  $r_{ij}$  (= -force) goes to zero at the cutoff distance. The force derived from this potential reads:

$$
\boldsymbol{F}_i(\boldsymbol{r}_{ij}) = f q_i q_j \left[ \frac{1}{r_{ij}^2} - 2k_{rf} r_{ij} \right] \frac{\boldsymbol{r}_{ij}}{r_{ij}} \tag{4.16}
$$

Tironi *et al.* have introduced a generalized reaction field in which the dielectric continuum beyond the cutoff  $r_c$  also has an ionic strength I [\[45\]](#page-342-15). In this case we can rewrite the constants  $k_{rf}$  and  $c_{rf}$  using the inverse Debye screening length  $\kappa$ :

<span id="page-70-0"></span>
$$
\kappa = \frac{2IF^2}{\varepsilon_0 \varepsilon_{rf} RT} = \frac{F^2}{\varepsilon_0 \varepsilon_{rf} RT} \sum_{i=1}^{K} c_i z_i
$$
\n(4.17)

$$
k_{rf} = \frac{1}{r_c^3} \frac{(\varepsilon_{rf} - 1)(1 + \kappa r_c) + \varepsilon_{rf} (\kappa r_c)^2}{(2\varepsilon_{rf} + 1)(1 + \kappa r_c) + 2\varepsilon_{rf} (\kappa r_c)^2}
$$
(4.18)

$$
c_{rf} = \frac{1}{r_c} \frac{3\varepsilon_{rf} (1 + \kappa r_c + (\kappa r_c)^2)}{(2\varepsilon_{rf} + 1)(1 + \kappa r_c) + 2\varepsilon_{rf} (\kappa r_c)^2}
$$
(4.19)

where  $F$  is Faraday's constant,  $R$  is the ideal gas constant,  $T$  the absolute temperature,  $c_i$  the molar concentration for species i and  $z_i$  the charge number of species i where we have K different species. In the limit of zero ionic strength ( $\kappa = 0$ ) eqns. [4.18](#page-70-0) and [4.19](#page-70-0) reduce to the simple forms of eqns. [4.14](#page-70-1) and [4.15](#page-70-1) respectively.

## **4.1.5 Modified non-bonded interactions**

In the GROMACS force field the non-bonded potentials can be modified by a shift function. The purpose of this is to replace the truncated forces by forces that are continuous and have continuous derivatives at the cutoff radius. With such forces the time-step integration produces much smaller errors and there are no such complications as creating charges from dipoles by the truncation procedure. In fact, by using shifted forces there is no need for charge groups in the construction of neighbor lists. However, the shift function produces a considerable modification of the Coulomb potential. Unless the 'missing' long-range potential is properly calculated and added (through the use of PPPM, Ewald, or PME), the effect of such modifications must be carefully evaluated. The modification of the Lennard-Jones dispersion and repulsion is only minor, but it does remove the noise caused by cutoff effects.

There is *no* fundamental difference between a switch function (which multiplies the potential with a function) and a shift function (which adds a function to the force or potential). The switch function is a special case of the shift function, which we apply to the *force function*  $F(r)$ , related to the electrostatic or Van der Waals force acting on particle  $i$  by particle  $j$  as

$$
\boldsymbol{F}_i = cF(r_{ij}) \frac{\boldsymbol{r}_{ij}}{r_{ij}} \tag{4.20}
$$

For pure Coulomb or Lennard-Jones interactions  $F(r) = F_\alpha(r) = r^{-(\alpha+1)}$ . The shifted force  $F_s(r)$  can generally be written as:

$$
F_s(r) = F_\alpha(r) \qquad r < r_1
$$
\n
$$
F_s(r) = F_\alpha(r) + S(r) \quad r_1 \le r < r_c
$$
\n
$$
F_s(r) = 0 \qquad r_c \le r \qquad (4.21)
$$

When  $r_1 = 0$  this is a traditional shift function, otherwise it acts as a switch function. The corresponding shifted coulomb potential then reads:

$$
V_s(r_{ij}) = f\Phi_s(r_{ij})q_iq_j \tag{4.22}
$$

where  $\Phi(r)$  is the potential function

$$
\Phi_s(r) = \int_r^{\infty} F_s(x) dx \tag{4.23}
$$

The GROMACS shift function should be smooth at the boundaries, therefore the following boundary conditions are imposed on the shift function:

$$
S(r_1) = 0
$$
  
\n
$$
S'(r_1) = 0
$$
  
\n
$$
S(r_c) = -F_{\alpha}(r_c)
$$
  
\n
$$
S'(r_c) = -F'_{\alpha}(r_c)
$$
\n(4.24)

A  $3^{rd}$  degree polynomial of the form

$$
S(r) = A(r - r1)2 + B(r - r1)3
$$
 (4.25)

fulfills these requirements. The constants A and B are given by the boundary condition at  $r_c$ .

$$
A = -\frac{(\alpha + 4)r_c - (\alpha + 1)r_1}{r_c^{\alpha + 2} (r_c - r_1)^2}
$$
  
\n
$$
B = \frac{(\alpha + 3)r_c - (\alpha + 1)r_1}{r_c^{\alpha + 2} (r_c - r_1)^3}
$$
(4.26)

Thus the total force function is

$$
F_s(r) = \frac{1}{r^{\alpha+1}} + A(r - r_1)^2 + B(r - r_1)^3
$$
\n(4.27)

and the potential function reads

$$
\Phi(r) = \frac{1}{r^{\alpha}} - \frac{A}{3}(r - r_1)^3 - \frac{B}{4}(r - r_1)^4 - C \tag{4.28}
$$
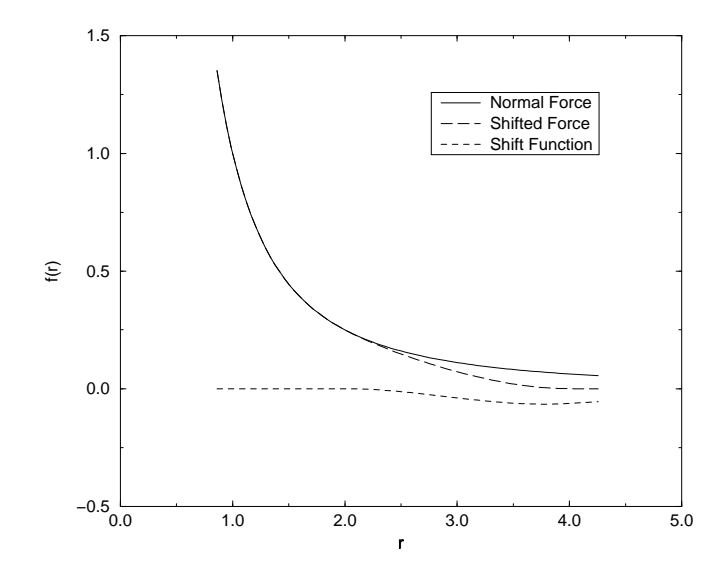

<span id="page-72-0"></span>Figure 4.4: The Coulomb Force, Shifted Force and Shift Function  $S(r)$ , using  $r_1 = 2$  and  $r_c = 4$ .

where

$$
C = \frac{1}{r_c^{\alpha}} - \frac{A}{3}(r_c - r_1)^3 - \frac{B}{4}(r_c - r_1)^4
$$
\n(4.29)

When  $r_1 = 0$ , the modified Coulomb force function is

$$
F_s(r) = \frac{1}{r^2} - \frac{5r^2}{r_c^4} + \frac{4r^3}{r_c^5}
$$
\n(4.30)

identical to the *parabolic force* function recommended to be used as a short-range function in conjunction with a Poisson solver for the long-range part [\[13\]](#page-341-0). The modified Coulomb potential function is

$$
\Phi(r) = \frac{1}{r} - \frac{5}{3r_c} + \frac{5r^3}{3r_c^4} - \frac{r^4}{r_c^5}
$$
\n(4.31)

see also Fig. [4.4.](#page-72-0)

#### **4.1.6 Modified short-range interactions with Ewald summation**

When Ewald summation or particle-mesh Ewald is used to calculate the long-range interactions, the short-range coulomb potential must also be modified, similar to the switch function above. In this case the short range potential is given by

$$
V(r) = f \frac{\text{erfc}(\beta r_{ij})}{r_{ij}} q_i q_j,
$$
\n(4.32)

where  $\beta$  is a parameter that determines the relative weight between the direct space sum and the reciprocal space sum and  $erfc(x)$  is the complementary error function. For further details on longrange electrostatics, see sec. [4.6.](#page-97-0)

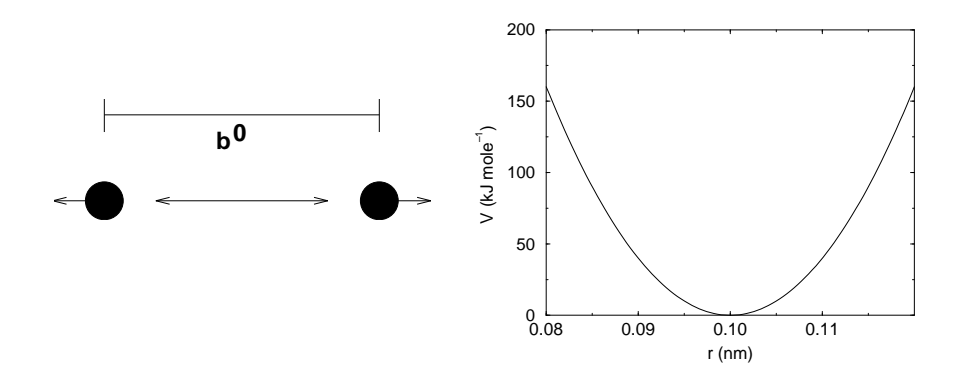

<span id="page-73-0"></span>Figure 4.5: Principle of bond stretching (left), and the bond stretching potential (right).

# **4.2 Bonded interactions**

Bonded interactions are based on a fixed list of atoms. They are not exclusively pair interactions, but include 3- and 4-body interactions as well. There are *bond stretching* (2-body), *bond angle* (3-body), and *dihedral angle* (4-body) interactions. A special type of dihedral interaction (called *improper dihedral*) is used to force atoms to remain in a plane or to prevent transition to a configuration of opposite chirality (a mirror image).

# <span id="page-73-1"></span>**4.2.1 Bond stretching**

#### **Harmonic potential**

The bond stretching between two covalently bonded atoms  $i$  and  $j$  is represented by a harmonic potential

$$
V_b(r_{ij}) = \frac{1}{2} k_{ij}^b (r_{ij} - b_{ij})^2
$$
\n(4.33)

see also Fig. [4.5,](#page-73-0) with the force

$$
\boldsymbol{F}_i(\boldsymbol{r}_{ij}) = k_{ij}^b(r_{ij} - b_{ij}) \frac{\boldsymbol{r}_{ij}}{r_{ij}}
$$
(4.34)

#### **Fourth power potential**

In the GROMOS-96 force field [\[46\]](#page-343-0) the covalent bond potential is written for reasons of computational efficiency as:

$$
V_b(r_{ij}) = \frac{1}{4} k_{ij}^b \left( r_{ij}^2 - b_{ij}^2 \right)^2
$$
\n(4.35)

the corresponding force is:

$$
\boldsymbol{F}_i(\boldsymbol{r}_{ij}) = k_{ij}^b(r_{ij}^2 - b_{ij}^2) \, \boldsymbol{r}_{ij} \tag{4.36}
$$

The force constants for this form of the potential is related to the usual harmonic force constant  $k^{b, harm}$  (sec. [4.2.1\)](#page-73-1) as

$$
2k^b b_{ij}^2 = k^{b,harm} \tag{4.37}
$$

The force constants are mostly derived from the harmonic ones used in GROMOS-87 [\[39\]](#page-342-0). Although this form is computationally more efficient (because no square root has to be evaluated), it is conceptually more complex. One particular disadvantage is that since the form is not harmonic, the average energy of a single bond is not equal to  $\frac{1}{2}kT$  as it is for the normal harmonic potential.

## **4.2.2 Morse potential bond stretching**

For some systems that require an anharmonic bond stretching potential, the Morse potential [\[47\]](#page-343-1) between two atoms *i* and *j* is available in GROMACS. This potential differs from the harmonic potential in having an asymmetric potential well and a zero force at infinite distance. The functional form is:

$$
V_{morse}(r_{ij}) = D_{ij}[1 - \exp(-\beta_{ij}(r_{ij} - b_{ij}))]^{2}, \qquad (4.38)
$$

see also Fig. [4.6,](#page-75-0) and the corresponding force is:

$$
\mathbf{F}_{morse}(\mathbf{r}_{ij}) = 2D_{ij}\beta_{ij}r_{ij}\exp(-\beta_{ij}(r_{ij}-b_{ij}))\ast \n[1 - \exp(-\beta_{ij}(r_{ij}-b_{ij}))]\frac{\mathbf{r}_{ij}}{r_{ij}},
$$
\n(4.39)

where  $D_{ij}$  is the depth of the well in kJ/mol,  $\beta_{ij}$  defines the steepness of the well (in nm<sup>-1</sup>), and  $b_{ij}$  is the equilibrium distance in nm. The steepness parameter  $\beta_{ij}$  can be expressed in terms of the reduced mass of the atoms *i* and *j*, the fundamental vibration frequency  $\omega_{ij}$  and the well depth  $D_{ij}$ :

$$
\beta_{ij} = \omega_{ij} \sqrt{\frac{\mu_{ij}}{2D_{ij}}} \tag{4.40}
$$

and because  $\omega = \sqrt{k/\mu}$ , one can rewrite  $\beta_{ij}$  in terms of the harmonic force constant  $k_{ij}$ 

<span id="page-74-0"></span>
$$
\beta_{ij} = \sqrt{\frac{k_{ij}}{2D_{ij}}} \tag{4.41}
$$

For small deviations  $(r_{ij} - b_{ij})$ , one can approximate the exp-term to first-order using a Taylor expansion:

<span id="page-74-1"></span>
$$
\exp(-x) \approx 1 - x \tag{4.42}
$$

and substituting eqn. [4.41](#page-74-0) and eqn. [4.42](#page-74-1) in the functional from,

$$
V_{morse}(r_{ij}) = D_{ij}[1 - \exp(-\beta_{ij}(r_{ij} - b_{ij}))]^{2}
$$
  
=  $D_{ij}[1 - (1 - \sqrt{\frac{k_{ij}}{2D_{ij}}(r_{ij} - b_{ij})})]^{2}$   
=  $\frac{1}{2}k_{ij}(r_{ij} - b_{ij}))^{2}$ , (4.43)

we recover the harmonic bond stretching potential.

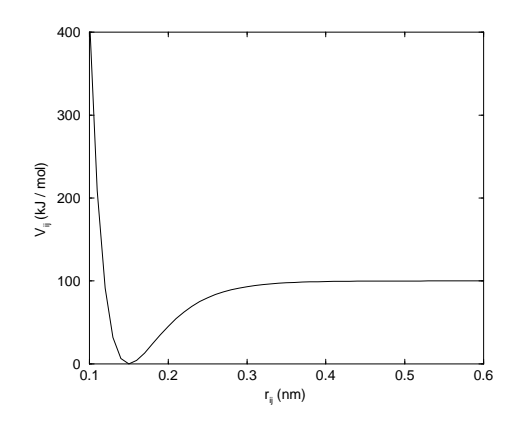

<span id="page-75-0"></span>Figure 4.6: The Morse potential well, with bond length 0.15 nm.

# **4.2.3 Cubic bond stretching potential**

Another anharmonic bond stretching potential that is slightly simpler than the Morse potential adds a cubic term in the distance to the simple harmonic form:

$$
V_b(r_{ij}) = k_{ij}^b (r_{ij} - b_{ij})^2 + k_{ij}^b k_{ij}^{cub} (r_{ij} - b_{ij})^3
$$
\n(4.44)

A flexible water model (based on the SPC water model [\[48\]](#page-343-2)) including a cubic bond stretching potential for the O-H bond was developed by Ferguson [\[49\]](#page-343-3). This model was found to yield a reasonable infrared spectrum. The Ferguson water model is available in the GROMACS library. It should be noted that the potential is asymmetric: overstretching leads to infinitely low energies. The integration timestep is therefore limited to 1 fs.

The force corresponding to this potential is:

$$
\boldsymbol{F}_{i}(\boldsymbol{r}_{ij}) = 2k_{ij}^{b}(r_{ij} - b_{ij}) \frac{\boldsymbol{r}_{ij}}{r_{ij}} + 3k_{ij}^{b}k_{ij}^{cub}(r_{ij} - b_{ij})^{2} \frac{\boldsymbol{r}_{ij}}{r_{ij}}
$$
(4.45)

# <span id="page-75-1"></span>**4.2.4 Harmonic angle potential**

The bond angle vibration between a triplet of atoms  $i - j - k$  is also represented by a harmonic potential on the angle  $\theta_{ijk}$ 

$$
V_a(\theta_{ijk}) = \frac{1}{2} k_{ijk}^{\theta} (\theta_{ijk} - \theta_{ijk}^0)^2
$$
 (4.46)

As the bond-angle vibration is represented by a harmonic potential, the form is the same as the bond stretching (Fig. [4.5\)](#page-73-0).

The force equations are given by the chain rule:

$$
\mathbf{F}_{i} = -\frac{dV_{a}(\theta_{ijk})}{dr_{i}} \n\mathbf{F}_{k} = -\frac{dV_{a}(\theta_{ijk})}{dr_{k}} \quad \text{where} \quad \theta_{ijk} = \arccos \frac{(\mathbf{r}_{ij} \cdot \mathbf{r}_{kj})}{r_{ij}r_{kj}} \n\mathbf{F}_{j} = -\mathbf{F}_{i} - \mathbf{F}_{k}
$$
\n(4.47)

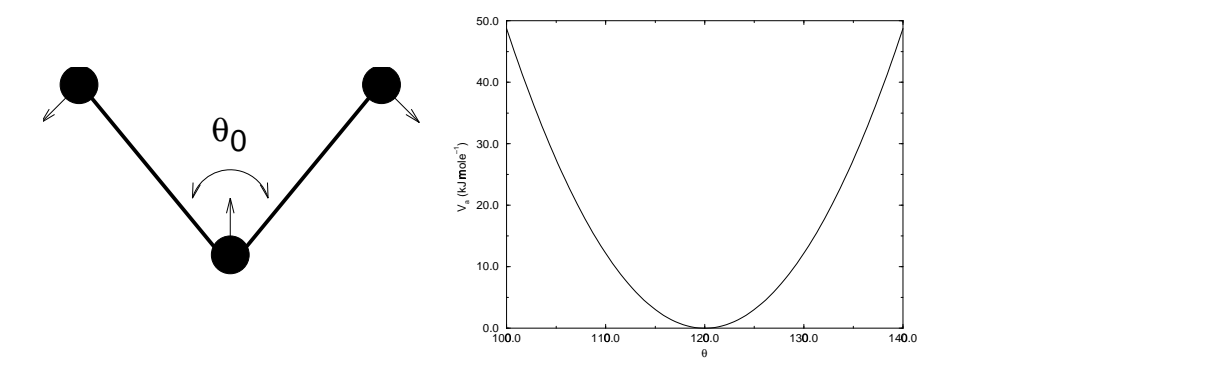

<span id="page-76-0"></span>Figure 4.7: Principle of angle vibration (left) and the bond angle potential (right).

The numbering i, j, k is in sequence of covalently bonded atoms. Atom j is in the middle; atoms  $i$  and  $k$  are at the ends (see Fig. [4.7\)](#page-76-0).

#### **4.2.5 Cosine based angle potential**

In the GROMOS-96 force field a simplified function is used to represent angle vibrations:

$$
V_a(\theta_{ijk}) = \frac{1}{2} k_{ijk}^{\theta} \left( \cos(\theta_{ijk}) - \cos(\theta_{ijk}^0) \right)^2 \tag{4.48}
$$

where

$$
\cos(\theta_{ijk}) = \frac{\boldsymbol{r}_{ij} \cdot \boldsymbol{r}_{kj}}{r_{ij} r_{kj}}
$$
(4.49)

The corresponding force can be derived by partial differentiation with respect to the atomic positions. The force constants in this function are related to the force constants in the harmonic form  $k^{\theta, harm}$  (sec. [4.2.4\)](#page-75-1) by:

$$
k^{\theta}\sin^{2}(\theta_{ijk}^{0}) = k^{\theta,harm} \tag{4.50}
$$

# **4.2.6 Urey-Bradley potential**

The bond Urey-Bradley angle vibration between a triplet of atoms  $i - j - k$  is represented by a harmonic potential on the angle  $\theta_{ijk}$  and a harmonic correction term on the distance between the atoms  $i$  and  $k$ . Although this can be easily written as a simple sum of two terms, it is convenient to have it as a single entry in the topology file and in the output as a separate energy term. It is used mainly in the CHARMm force field [\[50\]](#page-343-4). The energy is given by:

$$
V_a(\theta_{ijk}) = \frac{1}{2} k_{ijk}^{\theta} (\theta_{ijk} - \theta_{ijk}^0)^2 + \frac{1}{2} k_{ijk}^{UB} (r_{ik} - r_{ik}^0)^2
$$
 (4.51)

The force equations can be deduced from sections [4.2.1](#page-73-1) and [4.2.4.](#page-75-1)

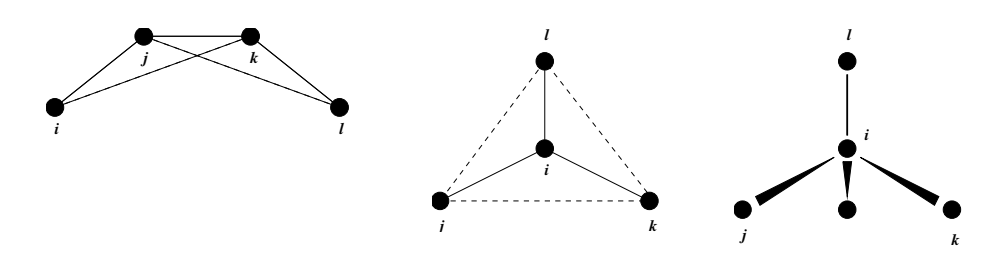

<span id="page-77-1"></span>Figure 4.8: Principle of improper dihedral angles. Out of plane bending for rings (left), substituents of rings (middle), out of tetrahedral (right). The improper dihedral angle  $\xi$  is defined as the angle between planes  $(i,j,k)$  and  $(j,k,l)$  in all cases.

#### **4.2.7 Bond-Bond cross term**

The bond-bond cross term for three particles i, j, k forming bonds  $i - j$  and  $k - j$  is given by [?]:

<span id="page-77-0"></span>
$$
V_{rr'} = k_{rr'} (|\mathbf{r}_i - \mathbf{r}_j| - r_{1e}) (|\mathbf{r}_k - \mathbf{r}_j| - r_{2e})
$$
 (4.52)

where  $k_{rr'}$  is the force constant, and  $r_{1e}$  and  $r_{2e}$  are the equilibrium bond lengths of the  $i - j$  and  $k - j$  bonds respectively. The force associated with this potential on particle i is:

$$
\boldsymbol{F}_i = -k_{rr'}\left(|\boldsymbol{r}_k - \boldsymbol{r}_j| - r_{2e}\right) \frac{\boldsymbol{r}_i - \boldsymbol{r}_j}{|\boldsymbol{r}_i - \boldsymbol{r}_j|}
$$
(4.53)

the force on atom k can be obtained by swapping i and k in the above equation. Finally the force on atom j follows from the fact that the sum of internal forces should be zero:  $\mathbf{F}_j = -\mathbf{F}_i - \mathbf{F}_k$ .

# **4.2.8 Bond-Angle cross term**

The bond-angle cross term for three particles i, j, k forming bonds  $i - j$  and  $k - j$  is given by [?]:

$$
V_{r\theta} = k_{r\theta} (|\mathbf{r}_i - \mathbf{r}_k| - r_{3e}) (|\mathbf{r}_i - \mathbf{r}_j| - r_{1e} + |\mathbf{r}_k - \mathbf{r}_j| - r_{2e})
$$
(4.54)

where  $k_{r\theta}$  is the force constant,  $r_{3e}$  is the  $i - k$  distance, and the other constants are the same as in Eqn. [4.52.](#page-77-0) The force associated with the potential on atom  $i$  is:

$$
\boldsymbol{F}_i = -k_r \theta \left[ (|\boldsymbol{r}_i - \boldsymbol{r}_k| - r_{3e}) \frac{\boldsymbol{r}_i - \boldsymbol{r}_j}{|\boldsymbol{r}_i - \boldsymbol{r}_j|} + (|\boldsymbol{r}_i - \boldsymbol{r}_j| - r_{1e} + |\boldsymbol{r}_k - \boldsymbol{r}_j| - r_{2e}) \frac{\boldsymbol{r}_i - \boldsymbol{r}_k}{|\boldsymbol{r}_i - \boldsymbol{r}_k|} \right] \tag{4.55}
$$

#### **4.2.9 Improper dihedrals**

Improper dihedrals are meant to keep planar groups planar (*e.g.* aromatic rings) or to prevent molecules from flipping over to their mirror images, see Fig. [4.8.](#page-77-1)

$$
V_{id}(\xi_{ijkl}) = k_{\xi}(\xi_{ijkl} - \xi_0)^2
$$
\n(4.56)

This is also a harmonic potential; it is plotted in Fig. [4.9.](#page-78-0) Note that, since it is harmonic, periodicity is not taken into account, so it is best to define improper dihedrals to have a  $\xi_0$  as far away from  $\pm 180^\circ$  as you can manage.

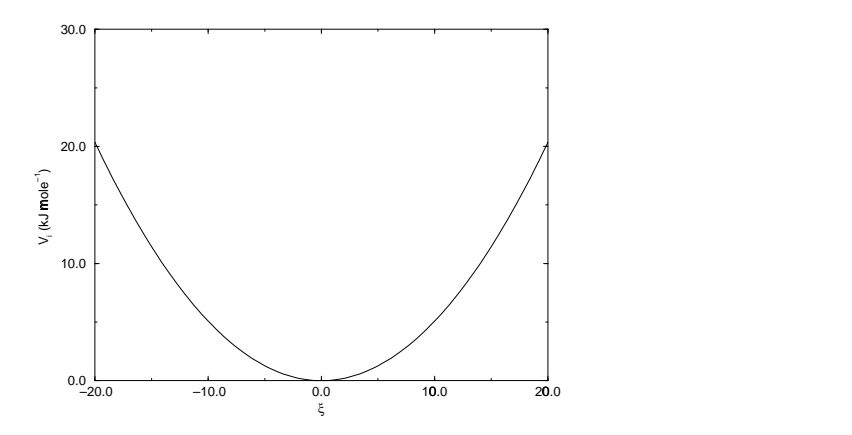

<span id="page-78-0"></span>Figure 4.9: Improper dihedral potential.

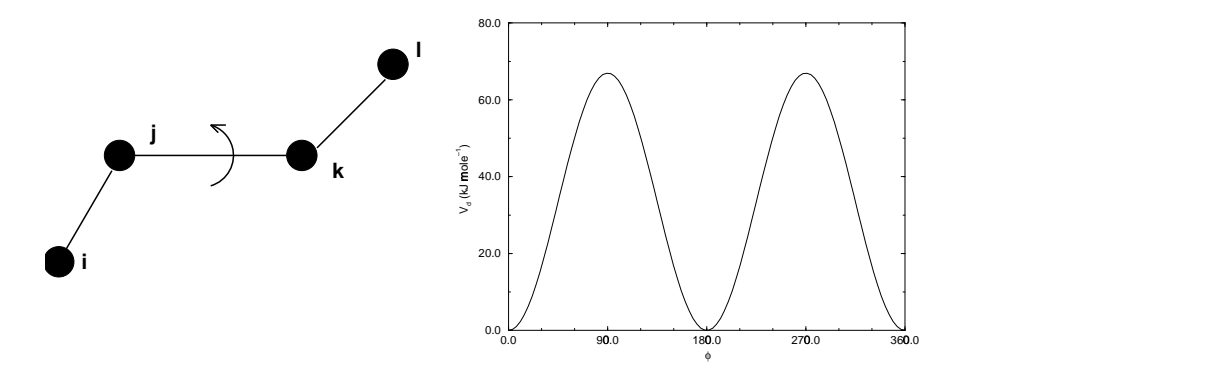

Figure 4.10: Principle of proper dihedral angle (left, in *trans* form) and the dihedral angle potential (right).

# **4.2.10 Proper dihedrals**

For the normal dihedral interaction there is a choice of either the GROMOS periodic function or a function based on expansion in powers of  $\cos \phi$  (the so-called Ryckaert-Bellemans potential). This choice has consequences for the inclusion of special interactions between the first and the fourth atom of the dihedral quadruple. With the periodic GROMOS potential a special 1-4 LJ-interaction must be included; with the Ryckaert-Bellemans potential the 1-4 interactions must be excluded from the non-bonded list.

## **Proper dihedrals: periodic type**

Proper dihedral angles are defined according to the IUPAC/IUB convention, where  $\phi$  is the angle between the ijk and the jkl planes, with **zero** corresponding to the *cis* configuration (i and l on the same side).

<span id="page-79-1"></span>

|  | $ C_1 \quad 12.16 \mid C_3 \quad -3.06 \mid C_5 \quad -31.5 $ |  |
|--|---------------------------------------------------------------|--|

Table 4.1: Constants for Ryckaert-Bellemans potential (kJ mol<sup>-1</sup>).

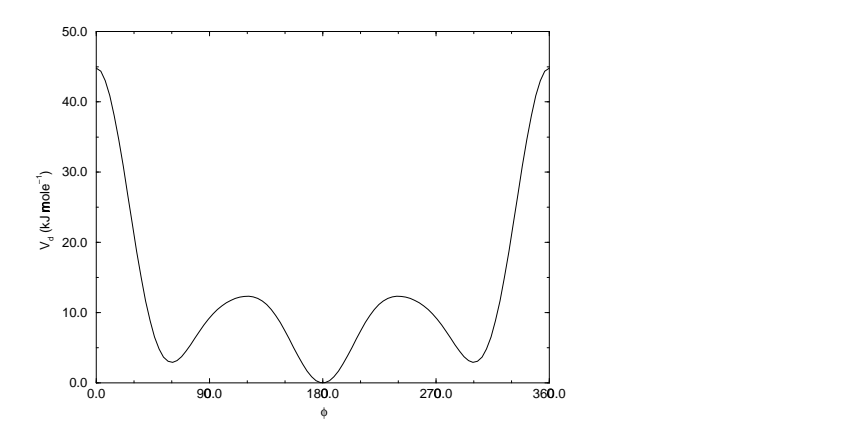

<span id="page-79-0"></span>Figure 4.11: Ryckaert-Bellemans dihedral potential.

$$
V_d(\phi_{ijkl}) = k_{\phi}(1 + \cos(n\phi - \phi_0))
$$
\n(4.57)

#### **Proper dihedrals: Ryckaert-Bellemans function**

For alkanes, the following proper dihedral potential is often used (see Fig. [4.11\)](#page-79-0)

$$
V_{rb}(\phi_{ijkl}) = \sum_{n=0}^{5} C_n(\cos(\psi))^n,
$$
\n(4.58)

where  $\psi = \phi - 180^{\circ}$ .

**Note:** A conversion from one convention to another can be achieved by multiplying every coefficient  $C_n$  by  $(-1)^n$ .

An example of constants for C is given in Table [4.1.](#page-79-1)

(**Note:** The use of this potential implies exclusion of LJ interactions between the first and the last atom of the dihedral, and  $\psi$  is defined according to the 'polymer convention' ( $\psi_{trans} = 0$ ).)

The RB dihedral function can also be used to include the OPLS dihedral potential [\[51\]](#page-343-5). The OPLS potential function is given as the first four terms of a Fourier series:

$$
V_{rb}(\phi_{ijkl}) = V_0 + \frac{1}{2}(V_1(1 + \cos(\psi)) + V_2(1 - \cos(2\psi)) + V_3(1 + \cos(3\psi))), \quad (4.59)
$$

with  $\psi = \phi$  (protein convention). Because of the equalities  $\cos(2\phi) = 2(\cos(\phi))^2 - 1$  and  $\cos(3\phi) = 4(\cos(\phi))^3 - 3\cos(\phi)$ , one can translate the OPLS parameters to Ryckaert-Bellemans parameters as follows:

$$
C_0 = V_0 + V_2 + \frac{1}{2}(V_1 + V_3)
$$
  
\n
$$
C_1 = \frac{1}{2}(3V_3 - V_1)
$$
  
\n
$$
C_2 = -V_2
$$
  
\n
$$
C_3 = -2V_3
$$
  
\n
$$
C_4 = 0
$$
  
\n
$$
C_5 = 0
$$
\n(4.60)

with OPLS parameters in protein convention and RB parameters in polymer convention. **Note:** Mind the conversion from *kcal mol*−<sup>1</sup> for literature OPLS and RB parameters to *kJ mol*−<sup>1</sup> in GROMACS.

#### **4.2.11 Special interactions**

Special potentials are used for imposing restraints on the motion of the system, either to avoid disastrous deviations, or to include knowledge from experimental data. In either case they are not really part of the force field and the reliability of the parameters is not important. The potential forms, as implemented in GROMACS, are mentioned just for the sake of completeness.

#### **4.2.12 Position restraints**

These are used to restrain particles to fixed reference positions  $R_i$ . They can be used during equilibration in order to avoid too drastic rearrangements of critical parts (*e.g.* to restrain motion in a protein that is subjected to large solvent forces when the solvent is not yet equilibrated). Another application is the restraining of particles in a shell around a region that is simulated in detail, while the shell is only approximated because it lacks proper interaction from missing particles outside the shell. Restraining will then maintain the integrity of the inner part. For spherical shells it is a wise procedure to make the force constant depend on the radius, increasing from zero at the inner boundary to a large value at the outer boundary. This feature has not, however, been implemented in GROMACS.

The following form is used:

$$
V_{pr}(\boldsymbol{r}_i) = \frac{1}{2} k_{pr} |\boldsymbol{r}_i - \boldsymbol{R}_i|^2
$$
\n(4.61)

The potential is plotted in Fig. [4.12.](#page-81-0)

The potential form can be rewritten without loss of generality as:

$$
V_{pr}(\boldsymbol{r}_i) = \frac{1}{2} \left[ k_{pr}^x (x_i - X_i)^2 \hat{\mathbf{x}} + k_{pr}^y (y_i - Y_i)^2 \hat{\mathbf{y}} + k_{pr}^z (z_i - Z_i)^2 \hat{\mathbf{z}} \right]
$$
(4.62)

Now the forces are:

$$
F_i^x = -k_{pr}^x (x_i - X_i) \nF_i^y = -k_{pr}^y (y_i - Y_i) \nF_i^z = -k_{pr}^z (z_i - Z_i)
$$
\n(4.63)

Using three different force constants the position restraints can be turned on or off in each spatial dimension; this means that atoms can be harmonically restrained to a plane or a line. Position restraints are applied to a special fixed list of atoms. Such a list is usually generated by the pdb2gmx program.

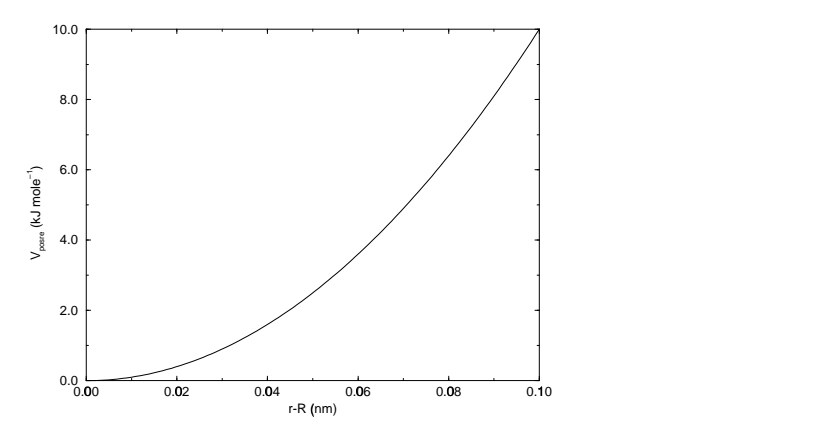

<span id="page-81-0"></span>Figure 4.12: Position restraint potential.

# **4.2.13 Angle restraints**

These are used to restrain the angle between two pairs of particles or between one pair of particles and the Z-axis. The functional form is similar to that of a proper dihedral. For two pairs of atoms:

$$
V_{ar}(\mathbf{r}_i, \mathbf{r}_j, \mathbf{r}_k, \mathbf{r}_l) = k_{ar}(1 - \cos(n(\theta - \theta_0))), \quad \text{where } \theta = \arccos\left(\frac{\mathbf{r}_j - \mathbf{r}_i}{\|\mathbf{r}_j - \mathbf{r}_i\|} \cdot \frac{\mathbf{r}_l - \mathbf{r}_k}{\|\mathbf{r}_l - \mathbf{r}_k\|}\right) \tag{4.64}
$$

For one pair of atoms and the Z-axis:

$$
V_{ar}(\boldsymbol{r}_i, \boldsymbol{r}_j) = k_{ar}(1 - \cos(n(\theta - \theta_0))), \quad \text{where } \theta = \arccos\left(\frac{\boldsymbol{r}_j - \boldsymbol{r}_i}{\|\boldsymbol{r}_j - \boldsymbol{r}_i\|} \cdot \begin{pmatrix} 0\\0\\1 \end{pmatrix}\right) \tag{4.65}
$$

A multiplicity  $(n)$  of 2 is useful when you do not want to distinguish between parallel and antiparallel vectors.

## <span id="page-81-1"></span>**4.2.14 Distance restraints**

Distance restraints add a penalty to the potential when the distance between specified pairs of atoms exceeds a threshold value. They are normally used to impose experimental restraints, as from experiments in nuclear magnetic resonance (NMR), on the motion of the system. Thus MD can be used for structure refinement using NMR data. If one just wants to the restrain the distance between two particles using a harmonic potential one should use [ bonds ] type 6 (see [5.3.5\)](#page-108-0). The potential form for distance restraints is quadratic below a specified lower bound and between two specified upper bounds and linear beyond the largest bound (see Fig. [4.13\)](#page-82-0).

<span id="page-81-2"></span>
$$
V_{dr}(r_{ij}) = \begin{cases} \frac{1}{2}k_{dr}(r_{ij} - r_0)^2 & \text{for} & r_{ij} < r_0\\ 0 & \text{for} & r_0 \le r_{ij} < r_1\\ \frac{1}{2}k_{dr}(r_{ij} - r_1)^2 & \text{for} & r_1 \le r_{ij} < r_2\\ \frac{1}{2}k_{dr}(r_2 - r_1)(2r_{ij} - r_2 - r_1) & \text{for} & r_2 \le r_{ij} \end{cases}
$$
(4.66)

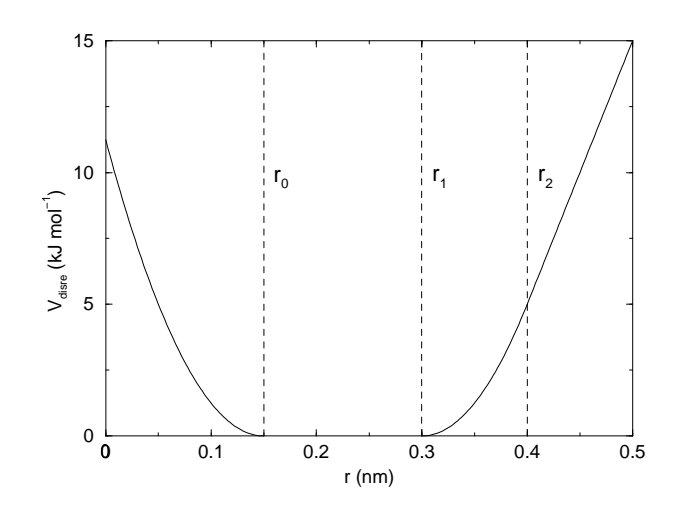

<span id="page-82-0"></span>Figure 4.13: Distance Restraint potential.

The forces are

$$
\boldsymbol{F}_{i} = \begin{cases}\n-k_{dr}(r_{ij} - r_{0}) \frac{\boldsymbol{r}_{ij}}{r_{ij}} & \text{for} & r_{ij} < r_{0} \\
0 & \text{for} & r_{0} \leq r_{ij} < r_{1} \\
-k_{dr}(r_{ij} - r_{1}) \frac{\boldsymbol{r}_{ij}}{r_{ij}} & \text{for} & r_{1} \leq r_{ij} < r_{2} \\
-k_{dr}(r_{2} - r_{1}) \frac{\boldsymbol{r}_{ij}}{r_{ij}} & \text{for} & r_{2} \leq r_{ij}\n\end{cases}
$$
\n(4.67)

#### **Time averaging**

Distance restraints based on instantaneous distances can potentially reduce the fluctuations in a molecule significantly. This problem can be overcome by restraining to a *time averaged* distance [\[52\]](#page-343-6). The forces with time averaging are:

$$
\boldsymbol{F}_{i} = \begin{cases}\n-k_{dr}(\bar{r}_{ij} - r_{0}) \frac{\boldsymbol{r}_{ij}}{r_{ij}} & \text{for} & \bar{r}_{ij} < r_{0} \\
0 & \text{for} & r_{0} \leq \bar{r}_{ij} < r_{1} \\
-k_{dr}(\bar{r}_{ij} - r_{1}) \frac{\boldsymbol{r}_{ij}}{r_{ij}} & \text{for} & r_{1} \leq \bar{r}_{ij} < r_{2} \\
-k_{dr}(r_{2} - r_{1}) \frac{\boldsymbol{r}_{ij}}{r_{ij}} & \text{for} & r_{2} \leq \bar{r}_{ij}\n\end{cases} \tag{4.68}
$$

where  $\bar{r}_{ij}$  is given by:

<span id="page-82-1"></span>
$$
\bar{r}_{ij} = \langle r_{ij}^{-3} \rangle^{-1/3} \tag{4.69}
$$

Because of the time averaging we can no longer speak of a distance restraint potential.

This way an atom can satisfy two incompatible distance restraints *on average* by moving between two positions. An example would be an amino-acid side-chain which is rotating around its  $\chi$ dihedral angle, thereby coming close to various other groups. Such a mobile side chain can give rise to multiple NOEs that can not be fulfilled by a single structure.

The computation of the time averaged distance in the mdrun program is done in the following fashion:

<span id="page-83-0"></span>
$$
\overline{r^{-3}}_{ij}(0) = r_{ij}(0)^{-3} \n\overline{r^{-3}}_{ij}(t) = \overline{r^{-3}}_{ij}(t - \Delta t) \exp\left(-\frac{\Delta t}{\tau}\right) + r_{ij}(t)^{-3} \left[1 - \exp\left(-\frac{\Delta t}{\tau}\right)\right]
$$
\n(4.70)

When a pair is within the bounds it can still feel a force, because the time averaged distance can still be beyond a bound. To prevent the protons from being pulled too close together a mixed approach can be used. In this approach the penalty is zero when the instantaneous distance is within the bounds, otherwise the violation is the square root of the product of the instantaneous violation and the time averaged violation.

#### **Averaging over multiple pairs**

Sometimes it is unclear from experimental data which atom pair gives rise to a single NOE, in other occasions it can be obvious that more than one pair contributes due to the symmetry of the system, *e.g.* a methyl group with three protons. For such a group it is not possible to distinguish between the protons, therefore they should all be taken into account when calculating the distance between this methyl group and another proton (or group of protons). Due to the physical nature of magnetic resonance, the intensity of the NOE signal is inversely proportional to the sixth power of the interatomic distance. Thus, when combining atom pairs, a fixed list of N restraints may be taken together, where the apparent "distance" is given by:

$$
r_N(t) = \left[\sum_{n=1}^N \bar{r}_n(t)^{-6}\right]^{-1/6} \tag{4.71}
$$

where we use  $r_{ij}$  or eqn. [4.69](#page-82-1) for the  $\bar{r}_n$ . The  $r_N$  of the instantaneous and time-averaged distances can be combined to do a mixed restraining as indicated above. As more pairs of protons contribute to the same NOE signal, the intensity will increase, and the summed "distance" will be shorter than any of its components due to the reciprocal summation.

There are two options for distributing the forces over the atom pairs. In the conservative option the force is defined as the derivative of the restraint potential with respect to the coordinates. This results in a conservative potential when time averaging is not used. The force distribution over the pairs is proportional to  $r^{-6}$ . This means that a close pair feels a much larger force than a distant pair, which might lead to a 'too rigid' molecule. The other option is an equal force distribution. In this case each pair feels  $1/N$  of the derivative of the restraint potential with respect to  $r_N$ . The advantage of this method is that more conformations might be sampled, but the non-conservative nature of the forces can lead to local heating of the protons.

It is also possible to use *ensemble averaging* using multiple (protein) molecules. In this case the bounds should be lowered as in:

$$
\begin{array}{rcl}\nr_1 & = & r_1 \ast M^{-1/6} \\
r_2 & = & r_2 \ast M^{-1/6}\n\end{array} \tag{4.72}
$$

where  $M$  is the number of molecules. The GROMACS preprocessor grompp can do this automatically when the appropriate option is given. The resulting "distance" is then used to calculate the scalar force according to:

$$
\begin{array}{rcl}\n\mathbf{F}_{i} & = & 0 & r_{N} < r_{1} \\
& = & -k_{dr}(r_{N} - r_{1}) \frac{\mathbf{r}_{ij}}{r_{ij}} & r_{1} \leq r_{N} < r_{2} \\
& = & -k_{dr}(r_{2} - r_{1}) \frac{\mathbf{r}_{ij}}{r_{ij}} & r_{N} \geq r_{2}\n\end{array} \tag{4.73}
$$

where  $i$  and  $j$  denote the atoms of all the pairs that contribute to the NOE signal.

#### **Using distance restraints**

A list of distance restrains based on NOE data can be added to a molecule definition in your topology file, like in the following example:

```
[ distance restraints ]
```
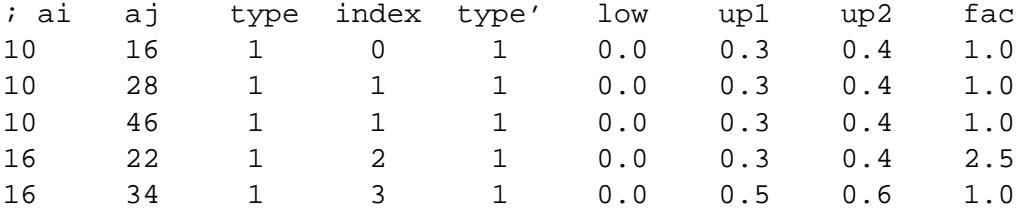

In this example a number of features can be found. In columns ai and aj you find the atom numbers of the particles to be restrained. The type column should always be 1. As explained in sec. [4.2.14,](#page-81-1) multiple distances can contribute to a single NOE signal. In the topology this can be set using the index column. In our example, the restraints 10-28 and 10-46 both have index 1, therefore they are treated simultaneously. An extra requirement for treating restraints together, is that the restraints should be on successive lines, without any other intervening restraint. The type' column will usually be 1, but can be set to 2 to obtain a distance restraint which will never be time and ensemble averaged; this can be useful for restraining hydrogen bonds. The columns low, up1 and up2 hold the values of  $r_0$ ,  $r_1$  and  $r_2$  from eqn. [4.66.](#page-81-2) In some cases it can be useful to have different force constants for some restraints; this is controlled by the column fac. The force constant in the parameter file is multiplied by the value in the column fac for each restraint.

Some parameters for NMR refinement can be specified in the grompp. mdp file:

- disre**: type of distance restraining.** The disre variable sets the type of distance restraint. no/simple turns the distance restraints off/on. When multiple proteins or peptides are present in one simulation box, ensemble averaging can be turned on by setting disre = ensemble. Normally one would perform ensemble averaging over multiple subsystems, each in a separate box, using mdrun -multi; supply topol0.tpr, topol1.tpr, ... with different coordiates and/or velocities.
- disre weighting**: force-weighting in restraints with multiple pairs.** By default, the force due to the distance restraint is distributed equally over all the pairs involved in the restraint. This can also be explicitly selected with disre weighting = equal. If you instead set this option to disre weighting = conservative you get conservative forces when disretau =  $0$ .
- disre mixed**: how to calculate the violations.** disre mixed = no gives normal time-averaged violations. When disremixed = yes the square root of the product of the timeaveraged and the instantaneous violations is used.
- disre fc: force constant  $k_{dr}$  for distance restraints.  $k_{dr}$  (eqn. [4.66\)](#page-81-2) can be set as variable disre\_fc = 1000 for a force constant of 1000 kJ mol<sup>-1</sup> nm<sup>-2</sup>. This value is multiplied by the value in the fac column in the distance restraint entries in the topology file.
- disre\_tau: **time constant for restraints.**  $\tau$  (eqn. [4.70\)](#page-83-0) can be set as variable disre\_tau = 10 for a time constant of 10 ps. Time averaging can be turned off by setting  $disretau$ to  $0$ .
- nstdisreout**: pair distance output frequency.** Determines how often the time-averaged and instantaneous distances of all atom pairs involved in distance restraints are written to the energy file.

# **4.2.15 Orientation restraints**

#### **Theory**

In an NMR experiment orientations of vectors can be measured when a molecule does not tumble completely isotropically in the solvent. Two examples of such orientation measurements are residual dipolar couplings (between two nuclei) or chemical shift anisotropies. An observable for a vector  $r_i$  can be written as follows:

$$
\delta_i = \frac{2}{3} \text{tr}(\mathbf{SD}_i) \tag{4.74}
$$

where S is the dimensionless order tensor of the molecule. The tensor  $D_i$  is given by:

<span id="page-85-0"></span>
$$
\mathbf{D}_{i} = \frac{c_{i}}{\|\mathbf{r}_{i}\|^{\alpha}} \begin{pmatrix} 3xx - 1 & 3xy & 3xz \\ 3xy & 3yy - 1 & 3yz \\ 3xz & 3yz & 3zz - 1 \end{pmatrix}
$$
(4.75)

with: 
$$
x = \frac{r_{i,x}}{\|\mathbf{r}_{i}\|}
$$
,  $y = \frac{r_{i,y}}{\|\mathbf{r}_{i}\|}$ ,  $z = \frac{r_{i,z}}{\|\mathbf{r}_{i}\|}$  (4.76)

For a dipolar coupling  $r_i$  is the vector connecting the two nuclei,  $\alpha = 3$  and the constant  $c_i$  is given by:

$$
c_i = \frac{\mu_0}{4\pi} \gamma_1^i \gamma_2^i \frac{\hbar}{4\pi} \tag{4.77}
$$

where  $\gamma_1^i$  and  $\gamma_2^i$  are the gyromagnetic ratios of the two nuclei.

The order tensor is symmetric and has trace zero. Using a rotation matrix  $T$  it can be transformed into the following form:

$$
\mathbf{T}^T \mathbf{S} \mathbf{T} = s \begin{pmatrix} -\frac{1}{2}(1-\eta) & 0 & 0\\ 0 & -\frac{1}{2}(1+\eta) & 0\\ 0 & 0 & 1 \end{pmatrix}
$$
(4.78)

where  $-1 \leq s \leq 1$  and  $0 \leq \eta \leq 1$ . s is called the order parameter and  $\eta$  the asymmetry of the order tensor S. When the molecule tumbles isotropically in the solvent  $s$  is zero and no orientational effects can be observed as all  $\delta_i$  are zero.

#### **Calculating orientations in a simulation**

For reasons which are explained below, the D matrices are calculated which respect to a reference orientation of the molecule. The orientation is defined by a rotation matrix  $\bf R$  which is needed to least-squares fit the current coordinates of a selected set of atoms onto a reference conformation. The reference conformation is the starting conformation of the simulation. In case of ensemble averaging, which will be treated later, the structure is taken from the first subsystem. The calculated  $\mathbf{D}_i^c$  matrix is given by:

<span id="page-86-0"></span>
$$
\mathbf{D}_i^c(t) = \mathbf{R}(t)\mathbf{D}_i(t)\mathbf{R}^T(t)
$$
\n(4.79)

The calculated orientation for vector  $i$  is given by:

$$
\delta_i^c(t) = \frac{2}{3} \text{tr}(\mathbf{S}(t)\mathbf{D}_i^c(t))
$$
\n(4.80)

The order tensor  $S(t)$  is usually unknown. A reasonable choice for the order tensor is the tensor which minimizes the (weighted) mean square difference between the calculated and the observed orientations:

<span id="page-86-1"></span>
$$
MSD(t) = \left(\sum_{i=1}^{N} w_i\right)^{-1} \sum_{i=1}^{N} w_i (\delta_i^c(t) - \delta_i^{exp})^2
$$
\n(4.81)

#### **Time averaging**

Since the tensors  $D_i$  fluctuate rapidly in time, much faster than can be observed in experiment, they should be time averaged in the simulation. However, in a simulation the time as well as the number of copies of a molecule is limited. Usually one can not obtain a converged average of the  $D_i$  tensors over all orientations of the molecule. If one assumes that the average orientations of the  $r_i$  vectors within the molecule converge much faster than the tumbling time of the molecule, the tensor can be averaged in an axis system which rotates with the molecule, as expressed by equation [\(4.79\)](#page-86-0). The time averaged tensors are calculated using an exponentially decaying memory function:

$$
\mathbf{D}_i^a(t) = \frac{\int_{u=t_0}^t \mathbf{D}_i^c(u) \exp\left(-\frac{t-u}{\tau}\right) du}{\int_{u=t_0}^t \exp\left(-\frac{t-u}{\tau}\right) du}
$$
(4.82)

Assuming that the order tensor S fluctuates slower than the  $D<sub>i</sub>$ , the time averaged orientation can be calculated as:

$$
\delta_i^a(t) = \frac{2}{3} \text{tr}(\mathbf{S}(t)\mathbf{D}_i^a(t))
$$
\n(4.83)

where the order tensor  $S(t)$  is calculated using expression [\(4.81\)](#page-86-1) with  $\delta_i^c(t)$  replaced by  $\delta_i^a(t)$ .

#### **Restraining**

The simulated structure can be restrained by applying a force proportional to the difference between the calculated and the experimental orientations. When no time averaging is applied a proper potential can be defined as:

$$
V = \frac{1}{2}k\sum_{i=1}^{N} w_i(\delta_i^c(t) - \delta_i^{exp})^2
$$
\n(4.84)

The forces are given by minus the gradient of V. The force  $f_i$  working on vector  $r_i$  is:

$$
f_i(t) = -\frac{dV}{d\mathbf{r}_i}
$$
  
=  $-kw_i(\delta_i^c(t) - \delta_i^{exp})\frac{d\delta_i(t)}{d\mathbf{r}_i}$   
=  $-kw_i(\delta_i^c(t) - \delta_i^{exp})\frac{2c_i}{\|\mathbf{r}\|^{2+\alpha}} \left(2\mathbf{R}^T\mathbf{S}\mathbf{R}\mathbf{r}_i - \frac{2+\alpha}{\|\mathbf{r}\|^2}\text{tr}(\mathbf{R}^T\mathbf{S}\mathbf{R}\mathbf{r}_i\mathbf{r}_i^T)\mathbf{r}_i\right)$ 

#### **Ensemble averaging**

Ensemble averaging can be applied by simulating a system of M subsystems which each contain an identical set of orientation restraints. The systems only interact via the orientation restraint potential which is defined as:

$$
V = M\frac{1}{2}k\sum_{i=1}^{N} w_i \langle \delta_i^c(t) - \delta_i^{exp} \rangle^2
$$
\n(4.85)

The force on vector  $r_{i,m}$  in subsystem m is given by:

$$
\mathbf{f}_{i,m}(t) = -\frac{\mathrm{d}V}{\mathrm{d}\mathbf{r}_{i,m}} = -kw_i \langle \delta_i^c(t) - \delta_i^{exp} \rangle \frac{\mathrm{d}\delta_{i,m}^c(t)}{\mathrm{d}\mathbf{r}_{i,m}}
$$
(4.86)

## **Time averaging**

When using time averaging it is not possible to define a potential. We can still define a quantity which gives a rough idea of the energy stored in the restraints:

$$
V = M\frac{1}{2}k^a \sum_{i=1}^N w_i \langle \delta_i^a(t) - \delta_i^{exp} \rangle^2
$$
\n(4.87)

The force constant  $k_a$  is switched on slowly to compensate for the lack of history at times close to  $t_0$ . It is exactly proportional to the amount of average which has been accumulated:

$$
k^{a} = k \frac{1}{\tau} \int_{u=t_{0}}^{t} \exp\left(-\frac{t-u}{\tau}\right) du \qquad (4.88)
$$

What really matters is the definition of the force. It is chosen to be proportional to the square root of the product of the time averaged and the instantaneous deviation. Using only the time averaged deviation induces large oscillations. The force is given by:

$$
\boldsymbol{f}_{i,m}(t) = \begin{cases} 0 & \text{for} \quad a \, b \le 0 \\ k^a w_i \frac{a}{|a|} \sqrt{a} \, b \, \frac{\mathrm{d} \delta_{i,m}^c(t)}{\mathrm{d} \boldsymbol{r}_{i,m}} & \text{for} \quad a \, b > 0 \end{cases} \tag{4.89}
$$

$$
\begin{array}{lcl} a & = & \langle \delta_i^a(t) - \delta_i^{exp} \rangle \\ b & = & \langle \delta_i^c(t) - \delta_i^{exp} \rangle \end{array}
$$

#### **Using orientation restraints**

Orientation restraints can be added to a molecule definition in the topology in the section [ orientation restraints ]. Here we give an example section containing five N-H residual dipolar coupling restraints:

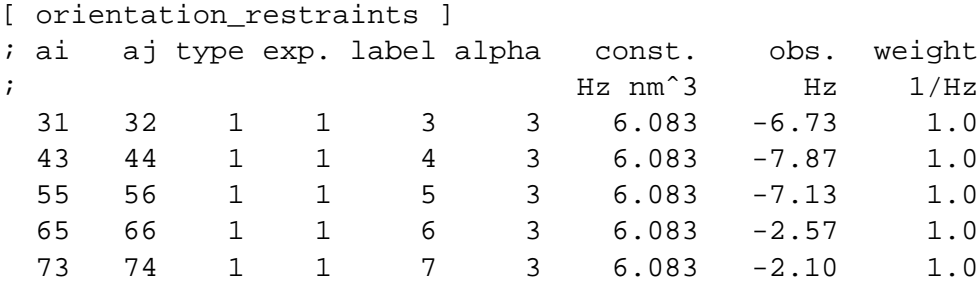

The unit of the observable is Hz, but one can choose any other unit. In columns a i and a j you find the atom numbers of the particles to be restrained. The type column should always be 1. The exp. column denotes the experiment number, this starts numbering at 1. The label should be a unique number larger than zero for each restraint. The alpha column contains the power  $\alpha$ which is used in equation  $(4.75)$  to calculate the orientation. The const. column contains the constant  $c_i$  used in the same equation. The constant should have the unit of the observable times  $nm^{\alpha}$ . The column obs. contains the observable, in any unit you like. The last column contains the weights  $w_i$ , the unit should be the inverse unit of the observable.

Some parameters for orientation restraints can be specified in the grompp.mdp file:

- orire**: use orientation restraining.** no/yes turns the distance restraints off/on. Ensemble averaging can be performed using  $mdrun$  -multi, which simulates multiple subsystems in separate boxes; supply topol0.tpr, topol1.tpr, ... with different coordiates and/or velocities.
- orire  $f \circ f$ **: force constant** k **for orientation restraints.** When set to zero one obtain the calculated orientation without affecting the simulation.
- orire tau: **time constant**  $\tau$  **for restraints.** Set orire tau = 10 for a time constant of 10 ps. Time averaging can be turned off by setting orire tau to 0.
- orire fitgrp**: the fit group for the restraints.** This group of atoms is used to determine the rotation  **of the system with respect to the reference orientation. The reference orientation** is the starting conformation of the first subsystem. For a protein backbone should be a reasonable choice.
- nstorireout**: orientation output frequency.** Determines how often the orientations for all restraints are written to the energy file. When using time and/or ensemble averaging, the time and ensemble averaged orientations as well as the instantaneous non-ensemble averaged orientations are written to the energy file. These can be analyzed using  $q$  energy.

# **4.3 Free energy interactions**

This section describes the  $\lambda$ -dependence of the potentials used for free energy calculations (see sec. [3.12\)](#page-53-0). All common types of potentials and constraints can be interpolated smoothly from state A ( $\lambda = 0$ ) to state B ( $\lambda = 1$ ) and vice versa. All bonded interactions are interpolated by linear interpolation of the interaction parameters. Non-bonded interactions can be interpolated linearly or via soft-core interactions.

#### **Harmonic potentials**

The example given here is for the bond potential, which is harmonic in GROMACS. However, these equations apply to the angle potential and the improper dihedral potential as well.

$$
V_b = \frac{1}{2}((1 - \lambda)k_b^A + \lambda k_b^B)(b - (1 - \lambda)b_0^A - \lambda b_0^B)^2
$$
  
\n
$$
\frac{\partial V_b}{\partial \lambda} = \frac{1}{2}(k_b^B - k_b^A)\left[b - (1 - \lambda)b_0^A + \lambda b_0^B\right]^2 + (b_0^A - b_0^B)(b - (1 - \lambda)b_0^A - \lambda b_0^B)\right]
$$
\n(4.91)

#### **GROMOS-96 bonds and angles**

Fourth power bond stretching and cosine based angle potentials are interpolated by linear interpolation of the force constant and the equilibrium position. Formulas are not given here.

#### **Proper dihedrals**

For the proper dihedrals, the equations are somewhat more complicated:

$$
V_d = ((1 - \lambda)k_d^A + \lambda k_d^B)(1 + \cos(n_\phi \phi - ((1 - \lambda)\phi_0^A + \lambda \phi_0^B))
$$
(4.92)  
\n
$$
\frac{\partial V_d}{\partial \lambda} = (k_d^B - k_d^A) \Big[ 1 + \cos(n_\phi \phi - [(1 - \lambda)\phi_0^A + \lambda \phi_0^B]) -
$$
  
\n
$$
((1 - \lambda)k_d^A + \lambda k_d^B)(\phi_0^A - \phi_0^B)\sin(n_\phi \phi - [(1 - \lambda)\phi_0^A + \lambda \phi_0^B)]
$$
(4.93)

**Note:** that the multiplicity  $n_{\phi}$  can not be parameterized because the function should remain periodic on the interval  $[0, 2\pi]$ .

#### **Coulomb interaction**

The Coulomb interaction between two particles of which the charge varies with  $\lambda$  is:

$$
V_c = \frac{f}{\varepsilon_r f r_{ij}} \left[ ((1 - \lambda)q_i^A + \lambda q_i^B) \cdot ((1 - \lambda)q_j^A + \lambda q_i^B) \right]
$$
(4.94)  

$$
\frac{\partial V_c}{\partial \lambda} = \frac{f}{\varepsilon_r f r_{ij}} \left[ (q_j^B - q_j^A)((1 - \lambda)q_i^A + \lambda q_i^B) + (q_i^B - q_i^A)((1 - \lambda)q_j^A + \lambda q_j^B) \right]
$$
(4.95)

where  $f = \frac{1}{4\pi i}$  $\frac{1}{4\pi\varepsilon_0} = 138.935\,485$  (see chapter [2\)](#page-24-0)

#### **Coulomb interaction with Reaction Field**

The coulomb interaction including a reaction field, between two particles of which the charge varies with  $\lambda$  is:

$$
V_c = f \left[ \frac{1}{r_{ij}} + k_{rf} r_{ij}^2 - c_{rf} \right] \left[ ((1 - \lambda)q_i^A + \lambda q_i^B) \cdot ((1 - \lambda)q_j^A + \lambda q_i^B) \right]
$$
(4.96)

$$
\frac{\partial V_c}{\partial \lambda} = f \left[ \frac{1}{r_{ij}} + k_{rf} r_{ij}^2 - c_{rf} \right] \cdot \left[ (q_j^B - q_j^A)((1 - \lambda)q_i^A + \lambda q_i^B) + (q_i^B - q_i^A)((1 - \lambda)q_j^A + \lambda q_j^B) \right] \tag{4.97}
$$

**Note** that the constants  $k_{rf}$  and  $c_{rf}$  are defined using the dielectric constant  $\varepsilon_{rf}$  of the medium (see sec. [4.1.4\)](#page-69-0).

#### **Lennard-Jones interaction**

For the Lennard-Jones interaction between two particles of which the *atom type* varies with  $\lambda$  we can write:

$$
V_{LJ} = \frac{((1 - \lambda)C_{12}^{A} + \lambda C_{12}^{B})}{r_{ij}^{12}} - \frac{(1 - \lambda)C_{6}^{A} + \lambda C_{6}^{B}}{r_{ij}^{6}}
$$
(4.98)

$$
\frac{\partial V_{LJ}}{\partial \lambda} = \frac{C_{12}^B - C_{12}^A}{r_{ij}^{12}} - \frac{C_6^B - C_6^A}{r_{ij}^6} \tag{4.99}
$$

It should be noted that it is also possible to express a pathway from state A to state B using  $\sigma$  and  $\epsilon$  (see eqn. [4.5\)](#page-68-0). It may seem to make sense physically, to vary the forcefield parameters  $\sigma$  and  $\epsilon$ rather than the derived parameters  $C_{12}$  and  $C_6$ . However, the difference between the pathways in parameter space is not large, and the free energy itself does not depend on the pathway, so we use the simple formulation presented above.

## **Kinetic Energy**

When the mass of a particle changes, there is also a contribution of the kinetic energy to the free energy (note that we can not write the momentum  $p$  as mv, since that would result in the sign of  $\frac{\partial E k}{\partial \lambda}$  being incorrect [\[53\]](#page-343-7)):

$$
Ek = \frac{1}{2} \frac{p^2}{(1 - \lambda)m^A + \lambda m^B}
$$
 (4.100)

$$
\frac{\partial Ek}{\partial \lambda} = -\frac{1}{2} \frac{\mathbf{p}^2 (m^B - m^A)}{((1 - \lambda)m^A + \lambda m^B)^2}
$$
(4.101)

after taking the derivative, we *can* insert  $p = mv$ , such that:

$$
\frac{\partial Ek}{\partial \lambda} = -\frac{1}{2} \mathbf{v}^2 (m^B - m^A) \tag{4.102}
$$

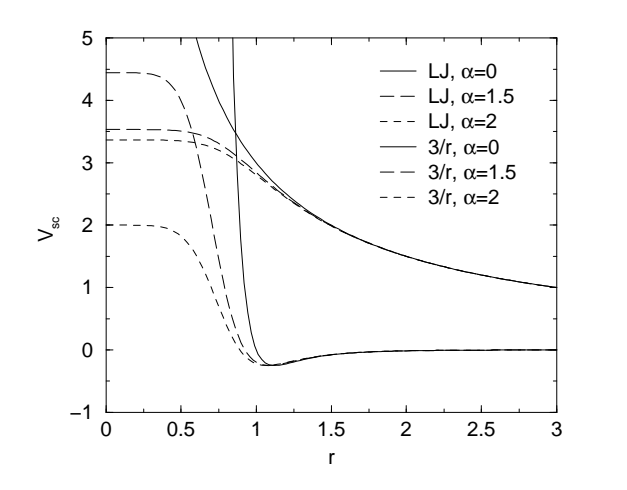

<span id="page-91-0"></span>Figure 4.14: Soft-core interactions at  $\lambda = 0.5$ , with  $C_6^A = C_{12}^A = C_6^B = C_{12}^B = 1$ .

#### **Constraints**

The constraints are formally part of the Hamiltonian, and therefore they give a contribution to the free energy. In GROMACS this can be calculated using the LINCS or the SHAKE algorithm. If we have a number of constraint equations  $g_k$ :

$$
g_k = r_k - d_k \tag{4.103}
$$

where  $r_k$  is the distance vector between two particles and  $d_k$  is the constraint distance between the two particles, we can write this using a  $\lambda$ -dependent distance as

$$
g_k = r_k - \left( (1 - \lambda)d_k^A + \lambda d_k^B \right) \tag{4.104}
$$

the contribution  $C_{\lambda}$  to the Hamiltonian using Lagrange multipliers  $\lambda$ :

$$
C_{\lambda} = \sum_{k} \lambda_{k} g_{k} \tag{4.105}
$$

$$
\frac{\partial C_{\lambda}}{\partial \lambda} = \sum_{k} \lambda_k \left( d_k^B - d_k^A \right) \tag{4.106}
$$

#### **4.3.1 Soft-core interactions**

The linear interpolation of the Lennard-Jones and Coulomb potentials gives problems when growing particles out of nothing or when making particles disappear ( $\lambda$  close to 0 or 1). To circumvent these problems, the singularities in the potentials need to be removed. This is done with soft-core potentials. In GROMACS the soft-core potential  $V_{sc}$  is:

$$
V_{sc}(r) = (1 - \lambda)V^{A}(r_{A}) + \lambda V^{B}(r_{B})
$$
\n(4.107)

$$
r_A = \left(\alpha \sigma_A^6 \lambda^2 + r^6\right)^{\frac{1}{6}} \tag{4.108}
$$

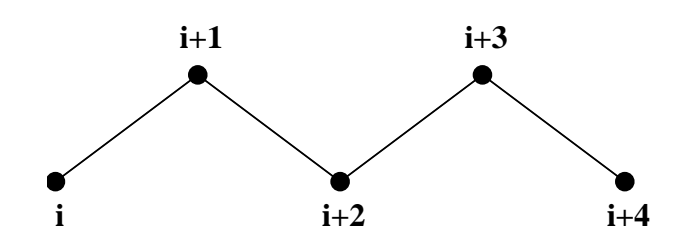

Figure 4.15: Atoms along an alkane chain.

 $\boldsymbol{\eta}$ 

<span id="page-92-0"></span>
$$
r_B = \left(\alpha \sigma_B^6 (1 - \lambda)^2 + r^6\right)^{\frac{1}{6}}
$$
\n(4.109)

where  $V^A$  and  $V^B$  are the normal "hard core" Van der Waals or electrostatic potentials in state A  $(\lambda = 0)$  and state B  $(\lambda = 1)$  respectively,  $\alpha$  is the soft-core parameter, which mainly controls the height of the potential around  $r = 0$ ,  $\sigma$  is the radius of the interaction, which is  $(C_{12}/C_6)^{1/6}$  or a predefined value when  $C_6$  or  $C_{12}$  is zero. For intermediate  $\lambda$ ,  $r_A$  and  $r_B$  alter the interactions very little when  $r > \alpha^{1/6}\sigma$  and they quickly switch the soft-core interaction to an almost constant value when  $r$  becomes smaller (Fig. [4.14\)](#page-91-0). The force is:

$$
F_{sc}(r) = -\frac{\partial V_{sc}(r)}{\partial r} = (1 - \lambda)F^{A}(r_{A}) \left(\frac{r}{r_{A}}\right)^{5} + \lambda F^{B}(r_{B}) \left(\frac{r}{r_{B}}\right)^{5}
$$
(4.110)

where  $F^A$  and  $F^B$  are the 'hard core' forces. The contribution to the derivative of the free energy is:

$$
\frac{\partial V_{sc}(r)}{\partial \lambda} = -V^A(r_A) + V^B(r_B) + \frac{1}{3}\alpha \lambda (1 - \lambda) \left( -F^A(r_A)\sigma_A^6 r_A^{-5} + F^B(r_B)\sigma_B^6 r_B^{-5} \right)
$$
(4.111)

# **4.4 Methods**

## **4.4.1 Exclusions and 1-4 Interactions.**

Atoms within a molecule that are close by in the chain, *i.e.* atoms that are covalently bonded, or linked by one respectively two atoms are so-called *first neighbors, second neighbors* and *third neighbors*, (see Fig. [4.15\)](#page-92-0). Since the interactions of atom **i** with atoms **i+1** and **i+2**

are mainly quantum mechanical, they can not be modeled by a Lennard-Jones potential. Instead it is assumed that these interactions are adequately modeled by a harmonic bond term or constraint  $(i, i+1)$  and a harmonic angle term  $(i, i+2)$ . The first and second neighbors (atoms  $i+1$  and  $i+2$ ) are therefore *excluded* from the Lennard-Jones interaction list of atom **i**; atoms **i+1** and **i+2** are called *exclusions* of atom **i**.

For third neighbors the normal Lennard-Jones repulsion is sometimes still too strong, which means that when applied to a molecule the molecule would deform or break due to the internal strain. This is especially the case for carbon-carbon interactions in a *cis*-conformation (*e.g. cis*-butane). Therefore for some of these interactions the Lennard-Jones repulsion has been reduced in the GROMOS force field, which is implemented by keeping a separate list of 1-4 and normal Lennard-Jones parameters. In other force fields, such as OPLS [\[51\]](#page-343-5), the standard Lennard-Jones parameters are reduced by a factor of two, but in that case also the dispersion ( $r^{-6}$ ) and the coulomb interaction are scaled. GROMACS can use either of these methods.

# **4.4.2 Charge Groups.**

In principle the force calculation in MD is an  $O(N^2)$  problem. Therefore we apply a cutoff for non-bonded force (NBF) calculations: only the particles within a certain distance of each other are interacting. This reduces the cost to  $O(N)$  (typically 100N to 200N) of the NBF. It also introduces an error, which is, in most cases, acceptable, except when applying the cutoff implies the creation of charges, in which case you should consider using the lattice sum methods provided by GROMACS.

Consider a water molecule interacting with another atom. When we would apply the cutoff on an atom-atom basis we might include the atom-Oxygen interaction (with a charge of -0.82) without the compensating charge of the protons and so induce a large dipole moment over the system. Therefore we have to keep groups of atoms with total charge 0 together. These groups are called *charge groups*.

# **4.4.3 Treatment of cutoffs**

GROMACS is quite flexible in treating cutoffs, which implies there can be quite a number of parameters to set. These parameters are set in the input file for grompp. There are two sort of parameters that affect the cutoff interactions; you can select which type of interaction to use in each case, and which cutoffs should be used in the neighborsearching.

For both Coulomb and van der Waals interactions there are interaction type selectors (termed vdwtype and coulombtype) and two parameters, for a total of six nonbonded interaction parameters. See sec. [7.3.1](#page-146-0) for a complete description of these parameters.

The neighbor searching (NS) can be performed using a single-range, or a twin-range approach. Since the former is merely a special case of the latter we will discuss the more general twin-range. In this case NS is described by two radii rlist and max(rcoulomb,rvdw). Usually one builds the neighbor list every 10 time steps or every 20 fs (parameter nstlist). In the neighbor list all interaction pairs that fall within  $rlist$  are stored. Furthermore, the interactions between pairs that do not fall within  $rlist$  but do fall within  $max(rcountomb, rvdw)$  are computed during NS, and the forces and energy are stored separately, and added to short-range forces at every time step between successive NS. If  $rlist = max(rcoulomb, rvdw)$ , no forces are evaluated during neighbor list generation. The virial is calculated from the sum of the short- and long-range forces. This means that the virial can be slightly asymmetrical at non-NS steps. In single precision the virial is almost always asymmetrical, because the off-diagonal elements are about as large as each element in the sum. In most cases this is not really a problem, since the fluctuations in de virial can be 2 orders of magnitude larger than the average.

Except for the plain cutoff, all of the interaction functions in Table [4.2](#page-94-0) require that neighbor searching is done with a larger radius than the  $r_c$  specified for the functional form, because of the use of charge groups. The extra radius is typically of the order of 0.25 nm (roughly the largest distance between two atoms in a charge group plus the distance a charge group can diffuse within neighbor list updates).

|         | Type                  | Parameters                |
|---------|-----------------------|---------------------------|
| Coulomb | Plain cutoff          | $r_c, \varepsilon_r$      |
|         | <b>Reaction field</b> | $r_c, \varepsilon_{rf}$   |
|         | Shift function        | $r_1, r_c, \varepsilon_r$ |
|         | Switch function       | $r_1, r_c, \varepsilon_r$ |
| VdW     | Plain cutoff          | $r_c$                     |
|         | Shift function        | $r_1, r_c$                |
|         | Switch function       | $r_1, r_c$                |

<span id="page-94-0"></span>Table 4.2: Parameters for the different functional forms of the non-bonded interactions.

# <span id="page-94-2"></span>**4.5 Dummy atoms.**

Dummy atoms can be used in GROMACS in a number of ways. We write the position of the dummy particle  $r_d$  as a function of the positions of other particles  $r_i$ :  $r_d = f(r_1..r_n)$ . The dummy, which may carry charge, or can be involved in other interactions can now be used in the force calculation. The force acting on the dummy particle must be redistributed over the atoms in a consistent way. A good way to do this can be found in ref. [\[54\]](#page-343-8). We can write the potential energy as

$$
V = V(r_d, r_1..r_n) = V^*(r_1..r_n)
$$
\n(4.112)

The force on the particle  $i$  is then

$$
\boldsymbol{F}_i = -\frac{\partial V^*}{\partial \boldsymbol{r}_i} = -\frac{\partial V}{\partial \boldsymbol{r}_i} - \frac{\partial \boldsymbol{r}_d}{\partial \boldsymbol{r}_i} \frac{\partial V}{\partial \boldsymbol{r}_d} = \boldsymbol{F}_i^{\text{direct}} + \boldsymbol{F}_i' \tag{4.113}
$$

the first term of which is the normal force. The second term is the force on particle  $i$  due to the dummy particle, which can be written in tensor notation:

<span id="page-94-1"></span>
$$
\boldsymbol{F}'_i = \begin{bmatrix} \frac{\partial x_d}{\partial x_i} & \frac{\partial y_d}{\partial x_i} & \frac{\partial z_d}{\partial x_i} \\ \frac{\partial x_d}{\partial y_i} & \frac{\partial y_d}{\partial y_i} & \frac{\partial z_d}{\partial y_i} \\ \frac{\partial x_d}{\partial z_i} & \frac{\partial y_d}{\partial z_i} & \frac{\partial z_d}{\partial z_i} \end{bmatrix} \boldsymbol{F}_d \tag{4.114}
$$

where  $F_d$  is the force on the dummy particle and  $x_d$ ,  $y_d$  and  $z_d$  are the coordinates of the dummy particle. In this way the total force and the total torque are conserved [\[54\]](#page-343-8).

As a further note, the computation of the virial (eqn. [3.18\)](#page-38-0) is non-trivial when dummy atoms are used. Since the virial involves a summation over all the atoms (rather than virtual particles) the forces most be redistributed from the dummies to the atoms (using eqn. [4.114\)](#page-94-1) *before* computation of the virial. In some special cases where the forces on the atoms can be written as a linear combination of the forces on the dummies (types 2 and 3 below) there is no difference between computing the virial before and after the redistribution of forces. However, in the general case redistribution should be done first.

There are six ways to construct dummies from surrounding atoms in GROMACS, which we classify by the number of constructing atoms. Note that all dummy types mentioned can be constructed from types 3fd (normalized, in-plane) and 3out (non-normalized, out of plane). However,

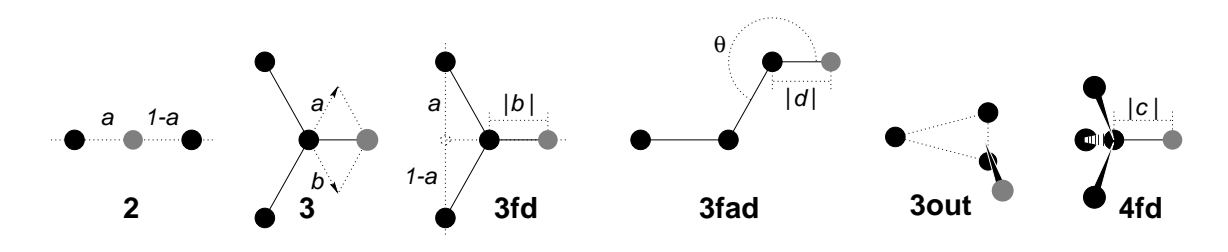

<span id="page-95-0"></span>Figure 4.16: The six different types of dummy atom construction in GROMACS. The constructing atoms are shown as black circles, the dummy atoms in grey.

the amount of computation involved increases sharply along this list, so we strongly recommended using the first adequate dummy type that will be sufficient for a certain purpose. Fig. [4.16](#page-95-0) gives an overview of the available dummy constructions.

2. As a linear combination of two atoms (Fig. [4.16](#page-95-0) 2):

$$
r_d = r_i + ar_{ij} \tag{4.115}
$$

In this case the dummy is on the line through atoms  $i$  and  $j$ . The force on particles  $i$  and  $j$ due to the force on the dummy can be computed as:

$$
\begin{array}{rcl}\n\mathbf{F}'_i & = & (1-a)\mathbf{F}_d \\
\mathbf{F}'_j & = & a\mathbf{F}_d\n\end{array}\n\tag{4.116}
$$

3. As a linear combination of three atoms (Fig. [4.16](#page-95-0) 3):

$$
\boldsymbol{r}_d = \boldsymbol{r}_i + a\boldsymbol{r}_{ij} + b\boldsymbol{r}_{ik} \tag{4.117}
$$

In this case the dummy is in the plane of the other three particles. The force on particles  $i$ ,  $j$  and  $k$  due to the force on the dummy can be computed as:

$$
\begin{array}{rcl}\n\mathbf{F}'_i & = & (1 - a - b)\mathbf{F}_d \\
\mathbf{F}'_j & = & a\mathbf{F}_d \\
\mathbf{F}'_k & = & b\mathbf{F}_d\n\end{array} \tag{4.118}
$$

3fd. In the plane of three atoms, with a fixed distance (Fig. [4.16](#page-95-0) 3fd):

$$
\boldsymbol{r}_d = \boldsymbol{r}_i + b \frac{\boldsymbol{r}_{ij} + a \boldsymbol{r}_{jk}}{|\boldsymbol{r}_{ij} + a \boldsymbol{r}_{jk}|} \tag{4.119}
$$

In this case the dummy is in the plane of the other three particles at a distance of  $|b|$  from i. The force on particles  $i, j$  and  $k$  due to the force on the dummy can be computed as:

$$
\begin{array}{rcl}\n\mathbf{F}'_i & = & \mathbf{F}_d - \gamma(\mathbf{F}_d - \mathbf{p}) \\
\mathbf{F}'_j & = & (1 - a)\gamma(\mathbf{F}_d - \mathbf{p}) \\
\mathbf{F}'_k & = & a\gamma(\mathbf{F}_d - \mathbf{p})\n\end{array}\n\quad \text{where}\n\quad\n\begin{array}{rcl}\n\gamma = & \frac{b}{|\mathbf{r}_{ij} + a\mathbf{r}_{jk}|} \\
\gamma = & \frac{\mathbf{r}_{id} \cdot \mathbf{F}_d}{|\mathbf{r}_{id} \cdot \mathbf{r}_{id}|}\n\end{array}\n\tag{4.120}
$$

3fad. In the plane of three atoms, with a fixed angle and distance (Fig. [4.16](#page-95-0) 3fad):

<span id="page-96-0"></span>
$$
\boldsymbol{r}_d = \boldsymbol{r}_i + d\cos\theta \frac{\boldsymbol{r}_{ij}}{|\boldsymbol{r}_{ij}|} + d\sin\theta \frac{\boldsymbol{r}_\perp}{|\boldsymbol{r}_\perp|} \quad \text{where} \quad \boldsymbol{r}_\perp = \boldsymbol{r}_{jk} - \frac{\boldsymbol{r}_{ij} \cdot \boldsymbol{r}_{jk}}{\boldsymbol{r}_{ij} \cdot \boldsymbol{r}_{ij}} \boldsymbol{r}_{ij} \qquad (4.121)
$$

In this case the dummy is in the plane of the other three particles at a distance of  $|d|$  from i at an angle of  $\alpha$  with  $r_{ij}$ . Atom k defines the plane and the direction of the angle. Note that in this case b and  $\alpha$  must be specified, instead of a and b (see also sec. [5.2.2\)](#page-104-0). The force on particles i, j and k due to the force on the dummy can be computed as (with  $r_{\perp}$  as defined in eqn. [4.121\)](#page-96-0):

$$
F'_{i} = F_{d} - \frac{d \cos \theta}{|\mathbf{r}_{ij}|} F_{1} + \frac{d \sin \theta}{|\mathbf{r}_{\perp}|} \left( \frac{\mathbf{r}_{ij} \cdot \mathbf{r}_{jk}}{\mathbf{r}_{ij} \cdot \mathbf{r}_{ij}} F_{2} + F_{3} \right)
$$

$$
F'_{j} = \frac{d \cos \theta}{|\mathbf{r}_{ij}|} F_{1} - \frac{d \sin \theta}{|\mathbf{r}_{\perp}|} \left( F_{2} + \frac{\mathbf{r}_{ij} \cdot \mathbf{r}_{jk}}{\mathbf{r}_{ij} \cdot \mathbf{r}_{ij}} F_{2} + F_{3} \right)
$$

$$
F'_{k} = \frac{d \sin \theta}{|\mathbf{r}_{\perp}|} F_{2}
$$
where  $\mathbf{F}_{1} = \mathbf{F}_{d} - \frac{\mathbf{r}_{ij} \cdot \mathbf{F}_{d}}{\mathbf{r}_{ij} \cdot \mathbf{r}_{ij}}$ ,  $\mathbf{F}_{2} = \mathbf{F}_{1} - \frac{\mathbf{r}_{\perp} \cdot \mathbf{F}_{d}}{\mathbf{r}_{\perp} \cdot \mathbf{r}_{\perp}}$  and  $\mathbf{F}_{3} = \frac{\mathbf{r}_{ij} \cdot \mathbf{F}_{d}}{\mathbf{r}_{ij} \cdot \mathbf{r}_{ij}}$ 

3out. As a non-linear combination of three atoms, out of plane (Fig. [4.16](#page-95-0) 3out):

$$
\boldsymbol{r}_d = \boldsymbol{r}_i + a\boldsymbol{r}_{ij} + b\boldsymbol{r}_{ik} + c(\boldsymbol{r}_{ij} \times \boldsymbol{r}_{ik}) \qquad (4.123)
$$

This enables the construction of dummies out of the plane of the other atoms. The force on particles  $i, j$  and  $k$  due to the force on the dummy can be computed as:

$$
\mathbf{F}'_j = \begin{bmatrix} a & -c z_{ik} & cy_{ik} \\ cz_{ik} & a & -c x_{ik} \\ -cy_{ik} & cx_{ik} & a \end{bmatrix} \mathbf{F}_d
$$
\n
$$
\mathbf{F}'_k = \begin{bmatrix} b & cz_{ij} & -c y_{ij} \\ -c z_{ij} & b & cx_{ij} \\ cy_{ij} & -c x_{ij} & b \end{bmatrix} \mathbf{F}_d
$$
\n
$$
\mathbf{F}'_i = \mathbf{F}_d - \mathbf{F}'_j - \mathbf{F}'_k
$$
\n(4.124)

4fd. From four atoms, with a fixed distance (Fig. [4.16](#page-95-0) 4fd):

$$
\boldsymbol{r}_d = \boldsymbol{r}_i + c \frac{\boldsymbol{r}_{ij} + a \boldsymbol{r}_{jk} + b \boldsymbol{r}_{jl}}{|\boldsymbol{r}_{ij} + a \boldsymbol{r}_{jk} + b \boldsymbol{r}_{jl}|}
$$
(4.125)

In this case the dummy is at a distance of  $|c|$  from i. The force on particles i, j, k and l due to the force on the dummy can be computed as:

$$
\begin{array}{rcl}\n\mathbf{F}'_i & = & \mathbf{F}_d - \gamma(\mathbf{F}_d - \mathbf{p}) \\
\mathbf{F}'_j & = & (1 - a - b)\gamma(\mathbf{F}_d - \mathbf{p}) \\
\mathbf{F}'_k & = & a\gamma(\mathbf{F}_d - \mathbf{p}) \\
\mathbf{F}'_l & = & b\gamma(\mathbf{F}_d - \mathbf{p})\n\end{array}\n\quad \text{where} \quad\n\begin{array}{rcl}\n\gamma = & \frac{c}{|\mathbf{r}_{ij} + a\mathbf{r}_{jk} + b\mathbf{r}_{jl}|} \\
\gamma = & \frac{\mathbf{r}_{id} \cdot \mathbf{F}_d}{|\mathbf{r}_{id} \cdot \mathbf{r}_{id}|}\n\end{array}\n\tag{4.126}
$$

 $(4.122)$ 

**\** 

# <span id="page-97-0"></span>**4.6 Long Range Electrostatics**

## **4.6.1 Ewald summation**

The total electrostatic energy of  $N$  particles and the periodic images are given by

<span id="page-97-1"></span>
$$
V = \frac{f}{2} \sum_{n_x} \sum_{n_y} \sum_{n_z *} \sum_{i}^{N} \sum_{j}^{N} \frac{q_i q_j}{\mathbf{r}_{ij, \mathbf{n}}}.
$$
 (4.127)

 $(n_x, n_y, n_z) = n$  is the box index vector, and the star indicates that terms with  $i = j$  should be omitted when  $(n_x, n_y, n_z) = (0, 0, 0)$ . The distance  $\mathbf{r}_{i,j,n}$  is the real distance between the charges and not the minimum-image. This sum is conditionally convergent, but very slow.

Ewald summation was first introduced as a method to calculate long-range interactions of the periodic images in crystals [\[55\]](#page-343-9). The idea is to convert the single slowly-converging sum eqn. [4.127](#page-97-1) into two quickly-converging terms and a constant term:

$$
V = V_{dir} + V_{rec} + V_0 \tag{4.128}
$$

$$
V_{dir} = \frac{f}{2} \sum_{i,j}^{N} \sum_{n_x} \sum_{n_y} \sum_{n_z *} q_i q_j \frac{\text{erfc}(\beta r_{ij,n})}{r_{ij,n}}
$$
(4.129)

$$
V_{rec} = \frac{f}{2\pi V} \sum_{i,j}^{N} q_i q_j \sum_{m_x} \sum_{m_y} \sum_{m_z *} \frac{\exp\left(-(\pi \mathbf{m}/\beta)^2 + 2\pi i \mathbf{m} \cdot (\mathbf{r}_i - \mathbf{r}_j)\right)}{\mathbf{m}^2}
$$
(4.130)

$$
V_0 = -\frac{f\beta}{\sqrt{\pi}} \sum_{i=1}^{N} q_i^2,
$$
\n(4.131)

where  $\beta$  is a parameter that determines the relative weight of the direct and reciprocal sums and  $\mathbf{m} = (m_x, m_y, m_z)$ . In this way we can use a short cutoff (of the order of 1 nm) in the direct space sum and a short cutoff in the reciprocal space sum (*e.g.* 10 wave vectors in each direction). Unfortunately, the computational cost of the reciprocal part of the sum increases as  $N^2$  (or  $N^{3/2}$ with a slightly better algorithm) and it is therefore not realistic for use in large systems.

#### **Using Ewald**

Don't use Ewald unless you are absolutely sure this is what you want - for almost all cases the PME method below will perform much better. If you still want to employ classical Ewald summation enter this in your .mdp file, if the side of your box is about 3 nm:

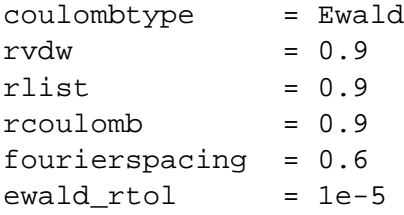

The fourierspacing parameter times the box dimensions determines the highest magnitude of wave vectors  $m_x, m_y, m_z$  to use in each direction. With a 3 nm cubic box this example would use 11 wave vectors (from −5 to 5) in each direction. The ewald rtol parameter is the relative strength of the electrostatic interaction at the cutoff. Decreasing this gives you a more accurate direct sum, but a less accurate reciprocal sum.

# **4.6.2 PME**

Particle-mesh Ewald is a method proposed by Tom Darden [\[56,](#page-343-10) [57\]](#page-343-11) to improve the performance of the reciprocal sum. Instead of directly summing wave vectors, the charges are assigned to a grid using cardinal B-spline interpolation. This grid is then Fourier transformed with a 3D FFT algorithm and the reciprocal energy term obtained by a single sum over the grid in k-space.

The potential at the grid points is calculated by inverse transformation, and by using the interpolation factors we get the forces on each atom.

The PME algorithm scales as  $N \log(N)$ , and is substantially faster than ordinary Ewald summation on medium to large systems. On very small systems it might still be better to use Ewald to avoid the overhead in setting up grids and transforms.

#### **Using PME**

To use Particle-mesh Ewald summation in GROMACS, specify the following lines in your .mdp file:

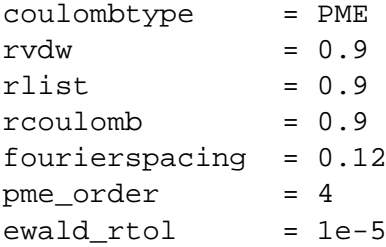

In this case the fourierspacing parameter determines the maximum spacing for the FFT grid and pme\_order controls the interpolation order. Using 4th order (cubic) interpolation and this spacing should give electrostatic energies accurate to about  $5 \cdot 10^{-3}$ . Since the Lennard-Jones energies are not this accurate it might even be possible to increase this spacing slightly.

Pressure scaling works with PME, but be aware of the fact that anisotropic scaling can introduce artificial ordering in some systems.

#### **4.6.3 PPPM**

The Particle-Particle Particle-Mesh methods of Hockney & Eastwood can also be applied in GRO-MACS for the treatment of long range electrostatic interactions [\[58,](#page-343-12) [56,](#page-343-10) [59\]](#page-343-13). With this algorithm the charges of all particles are spread over a grid of dimensions  $(n_x,n_y,n_z)$  using a weighting function called the triangle-shaped charged distribution:

$$
W(r) = W(x) W(y) W(z)
$$
  
\n
$$
W(\xi) = \begin{cases} \frac{3}{4} - \left(\frac{\xi}{h}\right)^2 & |\xi| \le \frac{h}{2} \\ \frac{1}{2} \left(\frac{3}{2} - \frac{|\xi|}{h}\right)^2 & \frac{h}{2} < |\xi| < \frac{3h}{2} \\ 0 & \frac{3h}{2} \le |\xi| \end{cases}
$$
\n(4.132)

where  $\xi$  (is x, y or z) is the distance to a grid point in the corresponding dimension. Only the 27 closest grid points need to be taken into account for each charge.

Then, this charge distribution is Fourier transformed using a 3D inverse FFT routine. In Fourier space a convolution with function  $G$  is performed:

$$
\hat{G}(k) = \frac{\hat{g}(k)}{\epsilon_0 k^2} \tag{4.133}
$$

where  $\hat{g}$  is the Fourier transform of the charge spread function g(r). This yield the long range potential  $\hat{\phi}(k)$  on the mesh, which can be transformed using a forward FFT routine into the real space potential. Finally the potential and forces are retrieved using interpolation [\[59\]](#page-343-13). It is not easy to calculate the full long-range virial tensor with PPPM, but it is possible to obtain the trace. This means that the sum of the pressure components is correct (and therefore the isotropic pressure) but not necessarily the individual pressure components!

#### **Using PPPM**

To use the PPPM algorithm in GROMACS, specify the following lines in your .mdp file:

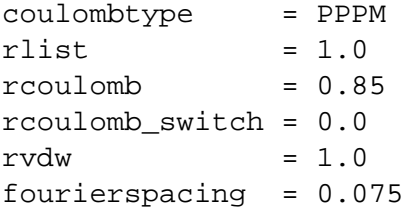

For details on the switch parameters see the section on modified long-range interactions in this manual. When using PPPM we recommend to take at most 0.075 nm per gridpoint (*e.g.* 20 gridpoints for 1.5 nm). PPPM does not provide the same accuracy as PME but can be slightly faster in some cases. Due to the problem with the pressure tensor you shouldn't use it with pressure coupling.

We're somewhat ambivalent about PPPM, so if you use it please contact us - otherwise it might be removed from future relases so we can concentrate our efforts on PME.

#### **4.6.4 Optimizing Fourier transforms**

To get the best possible performance you should try to avoid large prime numbers for grid dimensions. The FFT code used in GROMACS is optimized for grid sizes of the form  $2^a 3^b 5^c 7^d 11^e 13^f$ ,

where  $e + f$  is 0 or 1 and the other exponents arbitrary. (See further the documentation of the FFT algorithms at [www.fftw.org.](http://www.fftw.org)

It is also possible to optimize the transforms for the current problem by performing some calculations at the start of the run. This is not done per default since it takes a couple of minutes, but for large runs it will save time. Turn it on by specifying

 $optimize_fft$  = yes

in your .mdp file.

When running in parallel the grid must be communicated several times and thus hurting scaling performance. With PME you can improve this by increasing grid spacing while simultaneously increasing the interpolation to *e.g.* 6th order. Since the interpolation is entirely local a this will improve the scaling in most cases.

# **4.7 All-hydrogen force-field**

The GROMACS all-hydrogen force-field is almost identical to the normal GROMACS forcefield, since the extra hydrogens have no Lennard-Jones interaction and zero charge. The only differences are in the bond angle and improper dihedral angle terms. This forcefield is only useful when you need the exact hydrogen positions, for instance for distance restraints derived from NMR measurements.

# **4.8 GROMOS-96 notes**

## **4.8.1 The GROMOS-96 force field**

GROMACS supports the GROMOS-96 force fields [\[46\]](#page-343-0). All parameters for the 43a1, 43a2 (development, improved alkane dihedrals) and 43b1 (vacuum) force fields are included. All standard building blocks are included and topologies can be build automatically by pdb2gmx. The GROMOS-96 force field is a further development of the GROMOS-87 force field on which the GROMACS forcefield is based. The GROMOS-96 force field has improvements over the GRO-MACS force field for proteins and small molecules. It is not, however, recommended for use with long alkanes and lipids. The GROMOS-96 force field differs from the GROMACS force field in a few aspects:

- the force field parameters
- the parameters for the bonded interactions are not linked to atom types
- a fourth power bond stretching potential (sec. [4.2.1\)](#page-73-1)
- an angle potential based on the cosine of the angle (sec. [4.2.4\)](#page-75-1)

There are two differences in implementation between GROMACS and GROMOS-96 which can lead to slightly different results when simulating the same system with both packages:

- in GROMOS-96 neighbor searching for solvents is performed on the first atom of the solvent molecule, this is not implemented in GROMACS, but the difference with searching with centers of charge groups is very small
- the virial in GROMOS-96 is molecule-based. This is not implemented in GROMACS, which uses atomic virials

The GROMOS-96 force field was parameterized with a Lennard-Jones cutoff of 1.4 nm, so be sure to use a Lennard-Jones cutoff of at least 1.4. A larger cutoff is possible, because the Lennard-Jones potential and forces are almost zero beyond 1.4 nm.

# **4.8.2 GROMOS-96 files**

GROMACS can read and write GROMOS-96 coordinate and trajectory files. These files should have the extension .g96. Such a file can be a GROMOS-96 initial/final configuration file or a coordinate trajectory file or a combination of both. The file is fixed format; all floats are written as 15.9 (files can get huge). GROMACS supports the following data blocks in the given order:

• Header block:

TITLE (mandatory)

• Frame blocks:

```
TIMESTEP (optional)
POSITION/POSITIONRED (mandatory)
VELOCITY/VELOCITYRED (optional)
BOX (optional)
```
See the GROMOS-96 manual [\[46\]](#page-343-0) for a complete description of the blocks. Note that all GRO-MACS programs can read compressed (.Z) or gzipped (.gz) files.

# **Chapter 5 Topologies**

# **5.1 Introduction**

GROMACS must know on which atoms and combinations of atoms the various contributions to the potential functions (see chapter [4\)](#page-66-0) must act. It must also know what parameters must be applied to the various functions. All this is described in the *topology* file \*.top, which lists the *constant attributes* of each atom. There are many more atom types than elements, but only atom types present in biological systems are parameterized in the force field, plus some metals, ions and silicon. The bonded and special interactions are determined by fixed lists that are included in the topology file. Certain non-bonded interactions must be excluded (first and second neighbors), as these are already treated in bonded interactions. In addition there are *dynamic attributes* of atoms: their positions, velocities and forces, but these do not strictly belong to the molecular topology.

This Chapter describes the set up of the topology file, the  $*$ .top file and the database files: what the parameters stand for and how/where to change them if needed. First all file formats are explained. Section [5.7.1](#page-125-0) describes the organization of the force-field files.

**Note:** if you construct your own topologies, we encourage you to upload them to our topology archive at www.gromacs.org! Just imagine how thankful you'd have been if your topology had been available there before you started. The same goes for new force field or modified versions of the standard force fields - contribute them to the force field archive!

# **5.2 Particle type**

In GROMACS there are 5 types of particles, see Table [5.1.](#page-103-0) Only regular atoms and dummy particles are used in GROMACS; shells are necessary for polarizable models like the Shell-Water models [\[25\]](#page-341-1).

| Particle | Symbol |
|----------|--------|
| atoms    |        |
| shells   | S      |
| dummies  |        |

<span id="page-103-0"></span>Table 5.1: Particle types in GROMACS

# <span id="page-103-1"></span>**5.2.1 Atom types**

GROMACS uses 47 different atom types, as listed below, with their corresponding masses (in a.m.u.). This is the same listing as in the file ff???.atp (.atp = **a**tom **t**ype **p**arameter file), therefore in this file you can change and/or add an atom type.

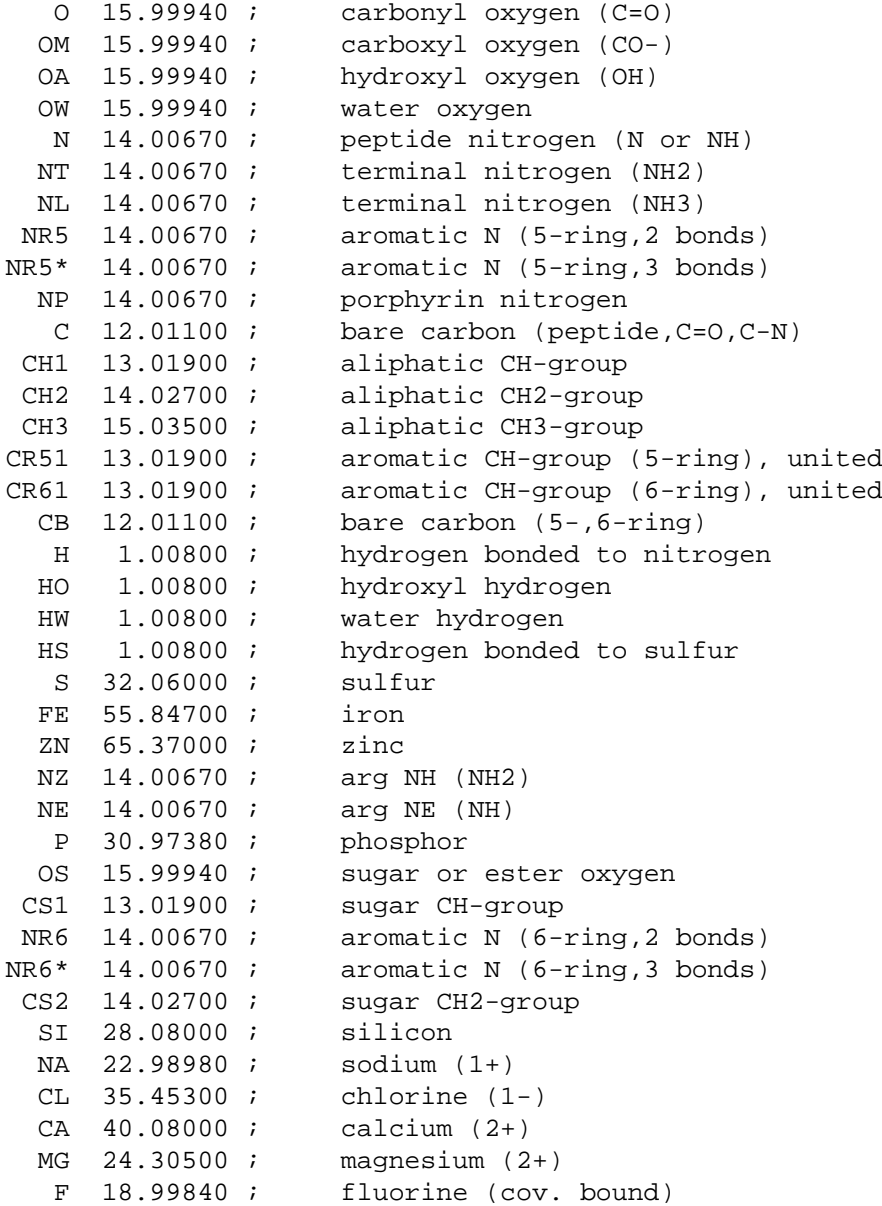

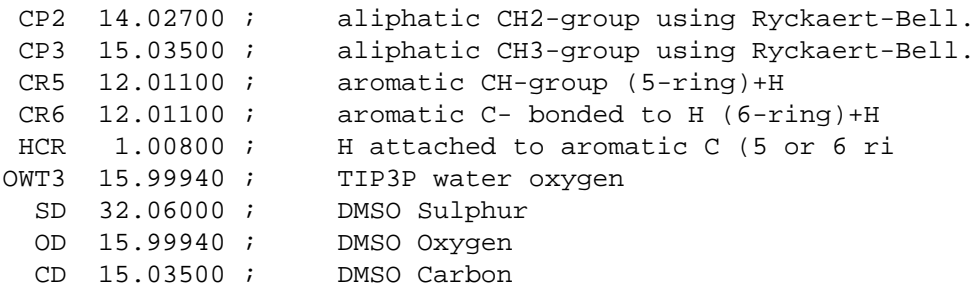

Atomic detail is used except for hydrogen atoms bound to (aliphatic) carbon atoms, which are treated as *united atoms*. No special hydrogen-bond term is included.

The last 10 atom types are extra atom types with respect to the GROMOS-87 force field [\[39\]](#page-342-0):

- F was taken from ref. [\[43\]](#page-342-1),
- CP2 and CP3 from ref. [\[40\]](#page-342-2) and references cited therein,
- CR5, CR6 and HCR from ref. [\[60\]](#page-343-14)
- OWT3 from ref. [\[42\]](#page-342-3)
- SD, OD and CD from ref. [\[44\]](#page-342-4)

## **Therefore, if you use the GROMACS force field as it is, be sure to include these references in your publications.**

**Note:** GROMACS makes use of the atom types as a name, *not* as a number (as *e.g.* in GROMOS).

## <span id="page-104-0"></span>**5.2.2 Dummy atoms**

Some force fields use dummy atoms (virtual sites that are constructed from real atoms) on which certain interactions are located (*e.g.* on benzene rings, to reproduce the correct quadrupole). This is described in sec. [4.5.](#page-94-2)

To make dummy atoms in your system, you should include a section [ dummies? ] in your topology file, where the '?' stands for the number constructing atoms for the dummy atom. This will be '2' for type 2, '3' for types 3, 3fd, 3fad and 3out and '4' for type 4fd (the different types are explained in sec. [4.5\)](#page-94-2).

Parameters for type 2 should look like this:

```
[ dummies2 ]
; Dummy from funct a
5 1 2 1 0.7439756
for type 3 like this:
[ dummies3 ]
; Dummy from funct a b
5 1 2 3 1 0.7439756 0.128012
```
for type 3fd like this:

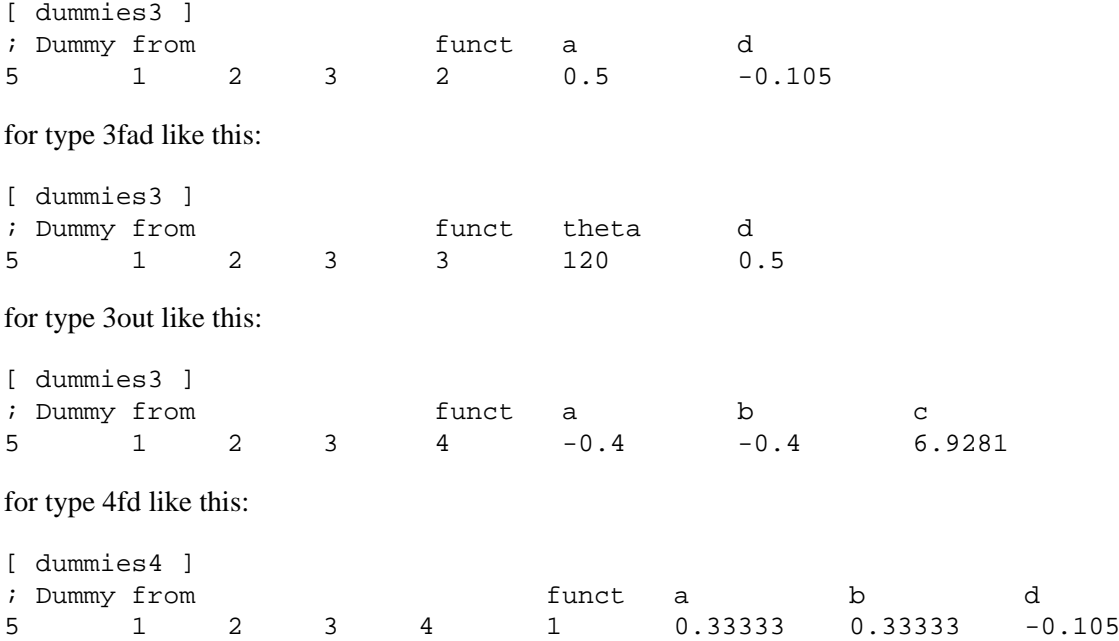

This will result in the construction of a dummy 'atom', number 5 (first column 'Dummy'), based on the positions of 1 and 2 or 1, 2 and 3 or 1, 2, 3 and 4 (next two, three or four columns 'from') following the rules determined by the function number (next column 'funct') with the parameters specified (last one, two or three columns 'a b. .').

Note that any bonds defined between dummy atoms and/or normal atoms will be removed by grompp after the exclusions have been generated. This way, exclusions will not be affected by an atom being defined as dummy atom or not, but by the bonding configuration of the atom.

# **5.3 Parameter files**

# **5.3.1 Atoms**

A number of *static* properties are assigned to the atom types in the GROMACS force field: Type, Mass, Charge,  $\epsilon$  and  $\sigma$  (see Table [5.2](#page-106-0) The mass is listed in ff???.atp (see [5.2.1\)](#page-103-1), whereas the charge is listed in ff???.rtp (.rtp = **r**esidue **t**opology **p**arameter file, see [5.5.1\)](#page-109-0). This implies that the charges are only defined in the building blocks of amino acids or user defined building blocks. When generating a topology (\*.top) using the pdb2gmx program the information from these files is combined.

The following *dynamic* quantities are associated with an atom

- Position **x**
- Velocity **v**

These quantities are listed in the coordinate file,  $*$ , qro (see section File format, [5.6.6\)](#page-125-1).

| Property    | Symbol     | Unit     |
|-------------|------------|----------|
| <b>Type</b> |            |          |
| <b>Mass</b> | m          | a.m.u.   |
| Charge      | q          | electron |
| epsilon     | $\epsilon$ | kJ/mol   |
| sigma       |            | nm       |

<span id="page-106-0"></span>Table 5.2: Static atom type properties in GROMACS

#### **5.3.2 Bonded parameters**

The bonded parameters (*i.e.* bonds, bond angles, improper and proper dihedrals) are listed in ff???bon.itp. The term func is 1 for harmonic and 2 for GROMOS-96 bond and angle potentials. For the dihedral, this is explained after this listing.

```
[ bondtypes ]
 ; i j func b0 kb
  C O 1 0.12300 502080.
  C OM 1 0.12500 418400.
  ......
[ angletypes ]
 ; i j k func th0 cth
  HO OA C 1 109.500 397.480
 HO OA CH1 1 109.500 397.480
  ......
[ dihedraltypes ]
 ; i 1 func q0 cqNR5* NR5 2 0.000 167.360
NR5* NR5* 2 0.000 167.360
......
[ dihedraltypes ]
 ; j k func phi0 cp mult
  C OA 1 180.000 16.736 2
  C N 1 180.000 33.472 2
  ......
[ dihedraltypes ]
;
; Ryckaert-Bellemans Dihedrals
;
; aj ak funct
CP2 CP2 3 9.2789 12.156 -13.120 -3.0597 26.240 -31.495
```
Also in this file are the Ryckaert-Bellemans [\[61\]](#page-344-0) parameters for the CP2-CP2 dihedrals in alkanes or alkane tails with the following constants:

(kJ/mol)

 $C_0$  = 9.28  $C_2$  = -13.12  $C_4$  = 26.24  $C_1$  = 12.16  $C_3$  = -3.06  $C_5$  = -31.5

(**Note:** The use of this potential implies the exclusion of LJ interactions between the first and the last atom of the dihedral, and  $\psi$  is defined according to the 'polymer convention' ( $\psi_{trans} = 0$ )). So there are three types of dihedrals in the GROMACS force field:

- proper dihedral : funct  $= 1$ , with mult  $=$  multiplicity, so the number of possible angles
- improper dihedral : funct  $= 2$
- Ryckaert-Bellemans dihedral : funct  $= 3$

In the file ff???bon.itp you can add bonded parameters. If you want to include parameters for new atom types, make sure you define this new atom type in  $ff$ ???.atp as well.

## **5.3.3 Non-bonded parameters**

The non-bonded parameters consist of the Van der Waals parameters V ( $c6$ ) and W ( $c12$ ), as listed in the file ff???nb.itp, where ptype is the particle type (see Table [5.1\)](#page-103-0):

```
[ atomtypes ]
iname mass charge ptype c6 c12
  O 15.99940 0.000 A 0.22617E-02 0.74158E-06
  OM 15.99940 0.000 A 0.22617E-02 0.74158E-06
  .....
[ nonbond_params ]
 ; i j func c6 c12
  O O 1 0.22617E-02 0.74158E-06
  O OA 1 0.22617E-02 0.13807E-05
  .....
[ pairtypes ]
 ; i j func cs6 cs12 ; THESE ARE 1-4 INTERACTIONS
  O O 1 0.22617E-02 0.74158E-06
  O OM 1 0.22617E-02 0.74158E-06
  .....
```
The parameters V and W can be defined in two different ways, depending on the combination rule that was chosen in the  $[$  defaults  $]$  section op the topology file (see [5.6.1\)](#page-114-0):

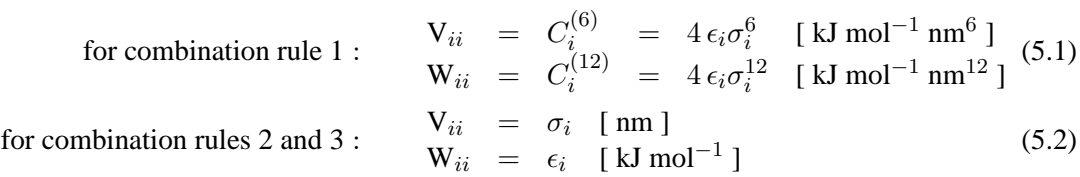
Some or all combinations for different atom-types can be given in the [ nonbond\_params ] section. Any combination that is not given will be computed according to the combination rule:

for combination rules 1 and 3 : 
$$
C_{ij}^{(6)} = (C_i^{(6)} C_j^{(6)})^{\frac{1}{2}}
$$

$$
C_{ij}^{(12)} = (C_i^{(12)} C_j^{(12)})^{\frac{1}{2}}
$$
(5.3)

for combination rule 2: 
$$
\begin{array}{rcl}\n\sigma_{ij} & = & \frac{1}{2}(\sigma_i + \sigma_j) \\
\epsilon_{ij} & = & \sqrt{\epsilon_i \epsilon_j}\n\end{array}
$$
\n(5.4)

# **5.3.4 Pair interactions**

Extra Lennard-Jones and electrostatic interactions between pairs of atoms in a molecule can be added in the [ pairs ] section of a molecule definition. The parameters for these interactions can be set independently from the non-bonded interaction parameters. In the GROMACS and GROMOS force fields pairs are only used to modify the 1-4 interactions (interactions of atoms separated by three bonds). In these forcefields the 1-4 interactions are excluded from the nonbonded interactions (see [5.3.5\)](#page-108-0).

The pair interaction parameters for the atom types in  $ff$ ???nb.itp are listed in the  $\lceil$  pairtypes  $\rceil$ section. The GROMACS and GROMOS force fields lists all these interactions explicitly, but this section might be empty for force fields like OPLS that calculate the 1-4 interactions by scaling. Pair parameters which are not present in the [ pairtypes ] section are only generated when generate pairs is set to yes in the topology (see [5.6.1\)](#page-114-0). When generate pairs is set to no, grompp will give a warning for each pair type for which no parameters are given.

#### <span id="page-108-0"></span>**5.3.5 Exclusions**

The exclusions for bonded particles are generated by grompp for neighboring atoms up to a certain number of bonds away, as defined in the [ moleculetype ] section in the topology file (see [5.6.1\)](#page-114-0). Particles are considered bonded when they are connected by bonds ([ bonds ] types 1 to 5) or constraints ([ constraints ] type 1). [ bonds ] type 5 can be used to create a connection between two atoms without creating an interaction. There is a harmonic interaction ([ bonds ] type 6) which does not connect the atoms by a chemical bond. There is also a second constraint type ([ constraints ] type 2) which fixes the distance, but does not connect the atoms by a chemical bond. For a complete list of all these interactions see Table [5.4.](#page-116-0)

Extra exclusions within a molecule can be added manually in a [ exclusions ] section. Each line should start with one atom index, followed by one or more atom indices. All non-bonded interactions between the first atom and the other atoms will be excluded.

When all non-bonded interactions within or between groups of atoms need to be excluded, is it more convenient and much more efficient to use energy monitor group exclusions (see sec. [3.3\)](#page-31-0).

# **5.4 Constraints**

Constraints are defined in the [ constraints ] section. The format is two atom numbers followed by the function type, which can be 1 or 2 and the constraint distance. The only difference between the two types is that type 1 is used for generating exclusions and type 2 is not (see [5.3.5\)](#page-108-0). The distances are constrained using the LINCS or the SHAKE algorithm, which can be selected in the \*.mdp file. Both types of constraints can be perturbed in free-energy calculations by adding a second constraint distance (see [5.6.5\)](#page-124-0). Several types of bonds and angles (see Table [5.4\)](#page-116-0) can be converted automatically to constraints by grompp. There are several options for this in the \*.mdp file.

We have also implemented the SETTLE algorithm [\[27\]](#page-341-0) which is an analytical solution of SHAKE specifically for water. SETTLE can be selected in the topology file. Check for instance the SPC molecule definition:

```
[ moleculetype ]
; molname nrexcl
SOL 1
[ atoms ]
; nr at type res nr ren nm at nm cg nr charge
1 OW 1 SOL OW1 1 -0.82
2 HW 1 SOL HW2 1 0.41
3 HW 1 SOL HW3 1 0.41
[ settles ]
; OW funct doh dhh
1 1 0.1 0.16333
[ exclusions ]
1 2 3
2 1 3
3 1 2
```
The section [ settles ] defines the first atom of the watery molecule. The settle funct is always one, and the distance between O-H and H-H distances must be given. Note that the algorithm can also be used for TIP3P and TIP4P [\[42\]](#page-342-0). TIP3P just has another geometry. TIP4P has a dummy atom, but since that is generated it does not need to be shaken (nor stirred).

# **5.5 Databases**

# <span id="page-109-0"></span>**5.5.1 Residue database**

The file holding the residue database is  $ff$ ???. $rtp$ . Originally this file contained building blocks (amino acids) for proteins, and is the GROMACS interpretation of the  $r$ t37c4.dat file of GRO-MOS. So the residue file contains information (bonds, charge, charge groups and improper dihedrals) for a frequently used building block. It is better *not* to change this file because it is standard input for pdb2gmx, but if changes are needed make them in the  $*$ , top file (see [5.6.1\)](#page-114-0). However, in the ff???.rtp file the user can define a new building block or molecule: see for example 2,2,2-trifluoroethanol (TFE) or *n*-decane (C10). But when defining new molecules (non-protein) it is preferable to create a \*.itp file. This will be discussed in section [5.6.2.](#page-120-0) When adding a new protein residue to the database, don't forget to add the residue name to the aminoacids.dat file, so that grompp, make ndx and analysis tools can recognize the residue as a protein residue (see [8.1.1\)](#page-167-0).

The file ff???.rtp is only used by pdb2gmx. As mentioned before, the only extra information this program needs from ff???.rtp is bonds, charges of atoms, charge groups and improper dihedrals, because the rest is read from the coordinate input file (in the case of pdb2gmx, a pdb format file). Some proteins contain residues that are not standard, but are listed in the coordinate file. You have to construct a building block for this "strange" residue, otherwise you will not obtain a \*.top file. This also holds for molecules in the coordinate file such as phosphate or sulphate ions. The residue database is constructed in the following way:

[ bondedtypes ] ; mandatory ; bonds angles dihedrals impropers 1 1 1 2 ; mandatory [ GLY ] ; mandatory [ atoms ] ; mandatory ; name type charge chargegroup N N -0.280 0 H H 0.280 0 CA CH2 0.000 1 C C 0.380 2 O O -0.380 2 [ bonds ] ; optional ;atom1 atom2 b0 kb N H N CA CA C C O  $-C$  N [ exclusions ] ; optional ;atom1 atom2 [ angles ] ; optional ;atom1 atom2 atom3 th0 cth [ dihedrals ] ; optional iatom1 atom2 atom3 atom4 phi0 cp mult [ impropers ] ; optional ;atom1 atom2 atom3 atom4 q0 cq N -C CA H  $-C$   $-CA$  N  $-O$ 

```
[ ZN ]
[ atoms ]
   ZN ZN 2.000 0
```
The file is free format, the only restriction is that there can be at most one entry on a line. The first field in the file is the [ bondedtypes ] field, which is followed by four numbers, that indicate the interaction type for bonds, angles, dihedrals and improper dihedrals. The file contains residue entries, which consist of atoms and optionally bonds, angles dihedrals and impropers. The charge group codes denote the charge group numbers. Atoms in the same charge group should always be below each other. When using the hydrogen database with pdb2gmx for adding missing hydrogens, the atom names defined in the .rtp entry should correspond exactly to the naming convention used in the hydrogen database, see [5.5.2.](#page-111-0) The atom names in the bonded interaction can be preceded by a minus or a plus, indicating that the atom is in the preceding or following residue respectively. Parameters can be added to bonds, angles, dihedrals and impropers, these parameters override the standard parameters in the . i tp files. This should only be used in special cases. Instead of parameters, a string can be added for each bonded interaction, this is used in GROMOS96 .rtp files. These strings are copied to the topology file and can be replaced by force field parameters by the C-preprocessor in grompp using #define statements.

pdb2gmx automatically generates all angles. This means that for the GROMACS force field the [ angles ] field is only useful for overriding . itp parameters. For the GROMOS-96 force field the interaction number off all angles need to be specified.

pdb2gmx automatically generates one proper dihedral for every rotatable bond, preferably on heavy atoms. When the [ dihedrals ] field is used, no other dihedrals will be generated for the bonds corresponding to the specified dihedrals. It is possible to put more than one dihedral on a rotatable bond.

pdb2gmx sets the number of exclusions to 3, which means that interactions between atoms connected by at most 3 bonds are excluded. Pair interactions are generated for all pairs of atoms which are separated by 3 bonds (except pairs of hydrogens). When more interactions need to be excluded, or some pair interactions should not be generated, an [ exclusions ] field can be added, followed by pairs of atom names on separate lines. All non-bonded and pair interactions between these atoms will be excluded.

#### <span id="page-111-0"></span>**5.5.2 Hydrogen database**

The hydrogen database is stored in ff???.hdb. It contains information for the pdb2gmx program on how to connect hydrogen atoms to existing atoms. Hydrogen atoms are named after the atom they are connected to: the first letter of the atom name is replaced by an 'H'. If more then one hydrogen atom is connected to the same atom, a number will be added to the end of the hydrogen atom name. For example, adding two hydrogen atoms to ND2 (in asparagine), the hydrogen atoms will be named HD21 and HD22. This is important since atom naming in the .  $rtp$  file (see [5.5.1\)](#page-109-0) must be the same. The format of the hydrogen database is as follows:

```
; res # additions
     # H add type i j k
```
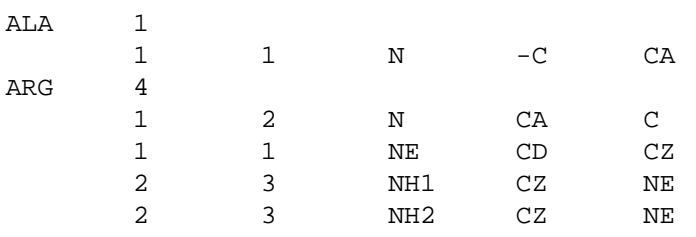

On the first line we see the residue name (ALA or ARG) and the number of additions. After that follows one line for each addition, on which we see:

- The number of H atoms added
- The way of adding H atoms, can be any of
	- 1 *one planar hydrogen,* e.g. *rings or peptide bond* one hydrogen atom (n) is generated, lying in the plane of atoms  $(i,j,k)$  on the plane bisecting angle  $(i-i-k)$  at a distance of 0.1 nm from atom i, such that the angles  $(n-i-j)$ and (n-i-k) are  $> 90^\circ$
	- 2 *one single hydrogen,* e.g. *hydroxyl* one hydrogen atom (n) is generated at a distance of 0.1 nm from atom i, such that angle  $(n-i-j)=109.5$  degrees and dihedral  $(n-i-j-k)=trans$
	- 3 *two planar hydrogens,* e.g. *-NH*<sup>2</sup> two hydrogens (n1,n2) are generated at a distance of 0.1 nm from atom i, such that angle  $(n1-i-j)=(n2-i-j)=120$  degrees and dihedral  $(n1-i-i-k)=cis$  and  $(n2-i-i-k)=trans$ , such that names are according to IUPAC standards [\[62\]](#page-344-0)
	- 4 *two or three tetrahedral hydrogens,* e.g. *-CH*<sup>3</sup> three  $(n1,n2,n3)$  or two  $(n1,n2)$  hydrogens are generated at a distance of 0.1 nm from atom i, such that angle  $(n1-i-j)=(n2-i-j)=(n3-i-j)=109.47^{\circ}$ , dihedral  $(n1-i-j-k)=$ trans,  $(n2-i-j-k)=trans+120$  and  $(n3-i-j-k)=trans+240$  degrees
	- 5 *one tetrahedral hydrogen,* e.g. *C*3*CH* one hydrogen atom  $(n)$  is generated at a distance of 0.1 nm from atom i in tetrahedral conformation such that angle  $(n-i-j)=(n-i-k)=(n'-i-1)=109.47^{\circ}$
	- 6 *two tetrahedral hydrogens,* e.g. *C-CH*2*-C* two hydrogen atoms (n1,n2) are generated at a distance of 0.1 nm from atom i in tetrahedral conformation on the plane bissecting angle i-j-k with angle  $(n-i-n2)=(n1-i-1)$  $j=(n1-i-k)=109.5$
	- 7 *two water hydrogens*

two hydrogens are generated around atom i according to SPC [\[48\]](#page-343-0) water geometry. The symmetry axis will alternate between three coordinate axes in both directions

• Three or four control atoms  $(i,j,k,l)$ , where the first always is the atom to which the H atoms are connected. The other two or three depend on the code selected.

# <span id="page-113-0"></span>**5.5.3 Termini database**

The termini databases are stored in  $ff$ ???-n.tdb and  $ff$ ???-c.tdb for the N- and C-termini respectively. They contain information for the pdb2gmx program on how to connect new atoms to existing ones, which atoms should be removed or changed and which bonded interactions should be added. The format of the is as follows (this is an example from the  $ffgmx-c.tdb$ ):

```
[ None ]
[ COO- ]
[ replace ]
C C C 12.011 0.27
[ add ]
2 8 C CA N
     O OM 15.9994 -0.635
[ delete ]
O
[ impropers ]
C O1 O2 CA
```
The file is organized in blocks, each with a header specifying the name of the block. These blocks correspond to different types of termini that can be added to a molecule. In this example [ None ] is the first block, corresponding to a terminus that leaves the molecule as it is; [ COO- ] is the second terminus type, corresponding to changing the terminal carbon atom into a deprotonated carboxyl group. Block names cannot be any of the following: replace, add, delete, bonds, angles, dihedrals, impropers; this would interfere with the parameters of the block, and would probably also be very confusing to human readers.

Per block the following options are present:

• [ replace ]

replace an existing atom by one with a different atom type, atom name, charge and/or mass. For each atom to be replaced on line should be entered with the following fields:

- **–** name of the atom to be replaced
- **–** new atom name
- **–** new atom type
- **–** new mass
- **–** new charge
- $\bullet$  [ add ]

add new atoms. For each (group of) added atom(s), a two-line entry is necessary. The first line contains the same fields as an entry in the hydrogen database (number of atoms, type of addition, control atoms, see [5.5.1\)](#page-109-0), but the possible types of addition are extended by two more, specifically for C-terminal additions:

8 *two carboxyl oxygens, -COO*<sup>−</sup>

two oxygens (n1,n2) are generated according to rule 3, at a distance of 0.136 nm from atom i and an angle  $(n1-i-j)=(n2-i-j)=117$  degrees

- 9 *carboxyl oxygens and hydrogen, -COOH*
	- two oxygens (n1,n2) are generated according to rule 3, at distances of 0.123 nm and 0.125 nm from atom i for n1 and n2 resp. and angles  $(n1-i-j)=121$  and  $(n2-i-j)=115$ degrees. One hydrogen (n') is generated around n2 according to rule 2, where n-i-j and n-i-j-k should be read as n'-n2-i and n'-n2-i-j resp.

After this line another line follows which specifies the details of the added atom(s), in the same way as for replacing atoms, *i.e.*:

- **–** atom name
- **–** atom type
- **–** mass
- **–** charge

Like in the hydrogen database (see [5.5.1\)](#page-109-0), when more then one atom is connected to an existing one, a number will be appended to the end of the atom name.

- [ delete ] delete existing atoms. One atom name per line.
- [ bonds ], [ angles ], [ dihedrals ] and [ impropers ] add additional bonded parameters. The format is identical to that used in the  $ff???$ .  $rtp$ , see [5.5.1.](#page-109-0)

# **5.6 File formats**

#### <span id="page-114-0"></span>**5.6.1 Topology file**

The topology file is built following the GROMACS specification for a molecular topology. A \*.top file can be generated by pdb2gmx. All possible entries in the topology file are listed in Table [5.3](#page-115-0) and Table [5.4.](#page-116-0) Also listed are all the units of the parameters, which interactions can be perturbed for free energy calculations, which bonded interactions are used by grompp for generating exclusions and which bonded interactions can be converted to constraints by grompp.

Description of the file layout:

- semicolon (;) and newline surround comments
- on a line ending with  $\setminus$  the newline character is ignored.
- directives are surrounded by [ and ]
- the topology consists of three levels:
	- **–** the parameter level (see Table [5.3\)](#page-115-0)
	- **–** the molecule level, which should contain one or more molecule definitions (see Table [5.4\)](#page-116-0)
	- **–** the system level: [ system ], [ molecules ]

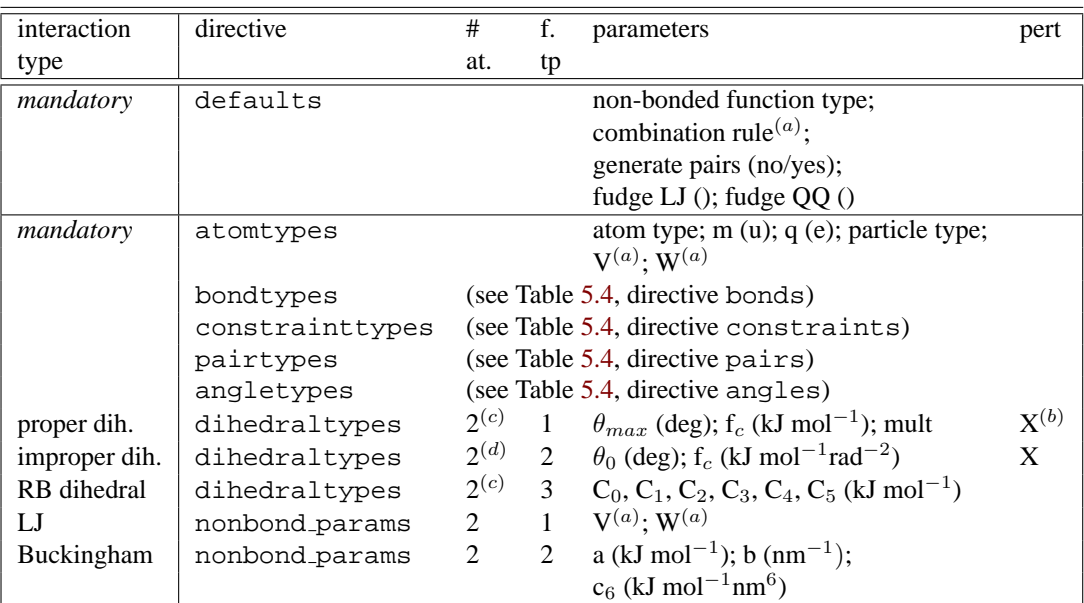

#### **Parameters**

# **Molecule definition(s)**

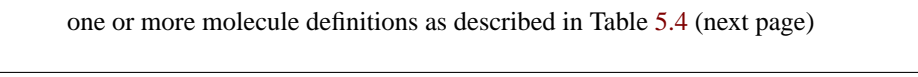

# **System**

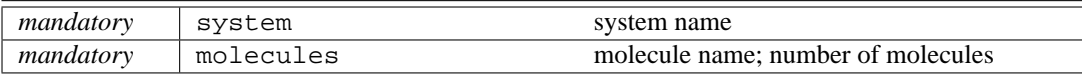

'# at' is the number of atom types

'f. tp' is function type

'pert' indicates if this interaction type can be perturbed during free energy calculations

 $(a)$  the combination rule determines the type of LJ parameters, see [5.3.3](#page-107-0)

(b) multiplicities can not be perturbed

 $(c)$  the inner two atoms in the dihedral

 $(d)$  the outer two atoms in the dihedral

For free energy calculations, the parameters for topology 'B' (lambda = 1) should be added on the same line, after the normal parameters, in the same order as the normal parameters.

<span id="page-115-0"></span>Table 5.3: The topology  $(* .top)$  file.

| interaction   | directive               | $\overline{\#}$ | $\overline{f}$ . | parameters                                                                                       | pert                      |
|---------------|-------------------------|-----------------|------------------|--------------------------------------------------------------------------------------------------|---------------------------|
| type          |                         | at.             | tp               |                                                                                                  |                           |
| mandatory     | moleculetype            |                 |                  | molecule name;                                                                                   |                           |
|               |                         |                 |                  | exclude neighbors # bonds away                                                                   |                           |
|               |                         |                 |                  | for non-bonded interactions                                                                      |                           |
| mandatory     | atoms                   | $\mathbf{1}$    |                  | atom type; residue number;                                                                       |                           |
|               |                         |                 |                  | residue name; atom name;                                                                         |                           |
|               |                         |                 |                  | charge group number; $q(e)$ ; m (u)                                                              | $\mathbf{X}^{(c)}$        |
| bond          | $\text{bonds}^{(d,e)}$  | $\overline{2}$  | $\mathbf{1}$     | $b_0$ (nm); f <sub>c</sub> (kJ mol <sup>-1</sup> nm <sup>-2</sup> )                              | $\overline{\text{X}}$     |
| G96 bond      | $b$ onds $^{(d,e)}$     | $\overline{2}$  | $\overline{2}$   | $b_0$ (nm); $f_c$ (kJ mol <sup>-1</sup> nm <sup>-4</sup> )                                       | $\mathbf X$               |
| morse         | $b$ onds $^{(d,e)}$     | $\overline{2}$  | 3                | $b_0$ (nm); D (kJ mol <sup>-1</sup> ); $\beta$ (nm <sup>-1</sup> )                               |                           |
| cubic bond    | $\text{bonds}^{(d,e)}$  | $\overline{2}$  | $\overline{4}$   | $b_0$ (nm); C <sub>2</sub> (kJ mol <sup>-1</sup> nm <sup>-2</sup> );                             |                           |
|               |                         |                 |                  | $C_3$ (kJ mol <sup>-1</sup> nm <sup>-3</sup> )                                                   |                           |
| connection    | $bonds^{(d)}$           | $\overline{2}$  | 5                |                                                                                                  |                           |
| harmonic pot. | bonds                   | $\overline{2}$  | 6                | $b_0$ (nm); $f_c$ (kJ mol <sup>-1</sup> nm <sup>-2</sup> )                                       | X                         |
| LJ/Coul. 1-4  | pairs                   | $\overline{2}$  | $\mathbf{1}$     | $V^{(a)}$ : $W^{(a)}$                                                                            | X                         |
| angle         | angle(e)                | 3               | $\mathbf{1}$     | $\theta_0$ (deg); f <sub>c</sub> (kJ mol <sup>-1</sup> rad <sup>-2</sup> )                       | $\mathbf X$               |
| G96 angle     | angles $^{(e)}$         | 3               | $\overline{2}$   | $\theta_0$ (deg); f <sub>c</sub> (kJ mol <sup>-1</sup> )                                         | $\mathbf X$               |
| proper dih.   | dihedrals               | $\overline{4}$  | $\mathbf{1}$     | $\theta_{max}$ (deg); f <sub>c</sub> (kJ mol <sup>-1</sup> ); mult                               | $X^{(b)}$                 |
| improper dih. | dihedrals               | $\overline{4}$  | $\overline{2}$   | $\theta_0$ (deg); f <sub>c</sub> (kJ mol <sup>-1</sup> rad <sup>-2</sup> )                       | $\mathbf X$               |
| RB dihedral   | dihedrals               | $\overline{4}$  | 3                | $C_0, C_1, C_2, C_3, C_4, C_5$ (kJ mol <sup>-1</sup> )                                           |                           |
| constraint    | $const$ raints $^{(d)}$ | $\overline{2}$  | $\mathbf{1}$     | $b_0$ (nm)                                                                                       | $\boldsymbol{\mathrm{X}}$ |
| constr. n.c.  | constraints             | $\overline{2}$  | $\overline{2}$   | $b_0$ (nm)                                                                                       | $\mathbf X$               |
| settle        | settles                 | 3               | $\mathbf{1}$     | $d_{OH}$ , $d_{HH}$ (nm)                                                                         |                           |
| dummy2        | dummies2                | 3               | 1                | a()                                                                                              |                           |
| dummy3        | dummies3                | $\overline{4}$  | $\mathbf{1}$     | a, b()                                                                                           |                           |
| dummy3fd      | dummies3                | $\overline{4}$  | $\overline{2}$   | $a$ (); $d$ (nm)                                                                                 |                           |
| dummy3fad     | dummies3                | $\overline{4}$  | $\overline{3}$   | $\theta$ (deg); d (nm)                                                                           |                           |
| dummy3out     | dummies3                | $\overline{4}$  | $\overline{4}$   | a, b (); c $(nm^{-1})$                                                                           |                           |
| dummy4fd      | dummies4                | 5               | 1                | $a, b$ (); $d$ (nm);                                                                             |                           |
| position res. | position_restraints     | $\mathbf{1}$    | $\mathbf{1}$     | $k_x, k_y, k_z$ (kJ mol <sup>-1</sup> nm <sup>-2</sup> )                                         | $\mathbf X$               |
| distance res. | distance_restraints     | $\overline{2}$  | $\mathbf{1}$     | type; label; low, $up_1$ , $up_2$ (nm);                                                          |                           |
|               |                         |                 |                  | weight $()$                                                                                      |                           |
| orient. res.  | orientation_restraints  |                 |                  |                                                                                                  |                           |
|               |                         | 2               | $\mathbf{1}$     | exp.; label; $\alpha$ ; c (U nm <sup><math>\alpha</math></sup> ); obs. (U);<br>weight $(U^{-1})$ |                           |
| angle res.    | angle_restraints        | 4               | $\mathbf{1}$     | $\theta_0$ (deg); f <sub>c</sub> (kJ mol <sup>-1</sup> ); mult                                   | $\mathbf{X}^{(b)}$        |
| angle res. z  | angle_restraints_z      | $\overline{2}$  | $\mathbf{1}$     | $\theta_0$ (deg); f <sub>c</sub> (kJ mol <sup>-1</sup> ); mult                                   | $\mathrm{X}^{(b)}$        |
| exclusions    | exclusions              | $\mathbf{1}$    |                  | one or more atom indices                                                                         |                           |

**Molecule definition**

'# at' is the number of atom indices

'f. tp' is function type

'pert' indicates if this interaction type can be perturbed during free energy calculations

- $(a)$  the combination rule determines the type of LJ parameters, see [5.3.3](#page-107-0)
- (b) multiplicities can not be perturbed
- (c) only the atom type, charge and mass can be perturbed
- $(d)$  used by grompp for generating exclusions
- $(e)$  can be converted to constraints by grompp

For free energy calculations, the parameters for topology 'B' (lambda = 1) should be added on the same line, after the normal parameters, in the same order as the normal parameters.

<span id="page-116-0"></span>Table 5.4: The molecule definition.

- items should be separated by spaces or tabs, not commas
- atoms in molecules should be numbered consecutively starting at 1
- the file is parsed once only which implies that no forward references can be treated: items must be defined before they can be used
- exclusions can be generated from the bonds or overridden manually
- the bonded force types can be generated from the atom types or overridden per bond
- it is possible to apply multiple bonded interactions of the same type on the same atoms
- descriptive comment lines and empty lines are highly recommended
- starting with GROMACS version 3.1.3 all directives at the parameter level can be used multiple times and there are no restrictions on the order, except that an atom type needs to be defined before it can be used in other parameter definitions
- If parameters for a certain interaction are defined multiple times for the same combination of atom types the last definition is used; starting with GROMACS version 3.1.3 grompp generates a warning for parameter redefinitions with different values
- using one of the [ atoms ], [ bonds ], [ pairs ], [ angles ], etc. without having used [ moleculetype ] before is meaningless and generates a warning
- using [ molecules ] without having used [ system ] before is meaningless and generates a warning.
- after [ system ] the only allowed directive is [ molecules ]
- using an unknown string in [ ] causes all the data until the next directive to be ignored, and generates a warning

Here is an example of a topology file, urea.top:

```
;
; Example topology file
;
; The force field files to be included
#include "ffgmx.itp"
[ moleculetype ]
; name nrexcl
Urea 3
[ atoms ]
; nr type resnr residu atom cgnr charge
   1 C 1 UREA C1 1 0.683
   2 O 1 UREA O2 1 -0.683
   3 NT 1 UREA N3 2 -0.622
   4 H 1 UREA H4 2 0.346
```
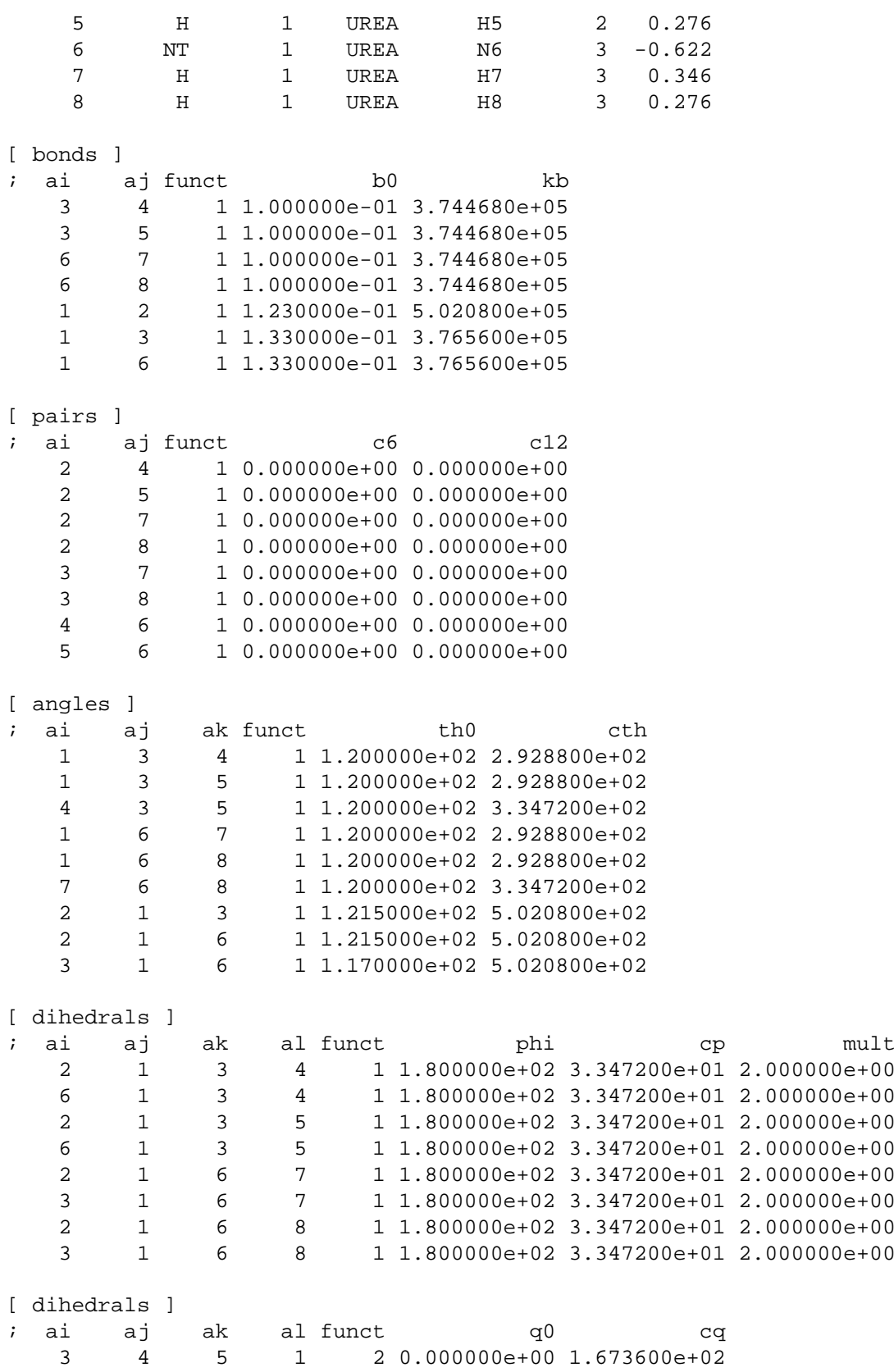

```
6 7 8 1 2 0.000000e+00 1.673600e+02
   1 3 6 2 2 0.000000e+00 1.673600e+02
[ position restraints ]
; you wouldn't normally use this for a molecule like Urea,
; but we include it here for didactic purposes
; ai funct fc
  1 1 1000 1000 1000 ; Restrain to a point
  2 1 1000 0 1000 ; Restrain to a line (Y-axis)
  3 1 1000 0 0 ; Restrain to a plane (Y-Z-plane)
; Include SPC water topology
#include "spc.itp"
[ system ]
Urea in Water
[ molecules ]
;molecule name nr.
Urea 1
SOL 1000
```
Here follows the explanatory text.

[ defaults ] **:**

- non-bond type  $= 1$  (Lennard-Jones) or 2 (Buckingham) **note:** when using the Buckingham potential no combination rule can be used, and a full interaction matrix must be provided under the nonbond params section.
- combination rule = 1 (supply  $C^{(6)}$  and  $C^{(12)}$ ,  $\sigma_{ij} = \sqrt{\sigma_i \sigma_j}$ ), 2 (supply  $\sigma$  and  $\epsilon$ ,  $\sigma_{ij} =$ 1  $\frac{1}{2}(\sigma_i + \sigma_j)$ ) or 3 (supply  $\sigma$  and  $\epsilon$ ,  $\sigma_{ij} = \sqrt{\sigma_i \sigma_j}$ )
- generate pairs  $=$  no (get 1-4 interactions from pair list) or yes (generate 1-4 interactions from normal Lennard-Jones parameters using FudgeLJ and FudgeQQ)
- FudgeLJ = factor to change Lennard-Jones  $1-4$  interactions
- FudgeQQ = factor to change electrostatic 1-4 interactions

**note:** FudgeLJ and FudgeQQ only need to be specified when generate pairs is set to 'yes'.

#include "ffgmx.itp" **:** this includes the bonded and non-bonded GROMACS parameters, the gmx in ffgmx will be replaced by the name of the force field you are actually using.

[ moleculetype ] **:** defines the name of your molecule in this \*.top and nrexcl = 3 stands for excluding non-bonded interactions between atoms that are no further than 3 bonds away.

[ atoms ] **:** defines the molecule, where nr and type are fixed, the rest is user defined. So atom can be named as you like, cgnr made larger or smaller (if possible, the total charge of a charge group should be zero), and charges can be changed here too.

[ bonds ] : no comment.

[ pairs ] **:** LJ and Coulomb 1-4 interactions

[ angles ] **:** no comment

 $\lceil$  dihedrals  $\lceil$  **:** in this case there are 9 proper dihedrals (funct = 1), 3 improper (funct = 2) and no Ryckaert-Bellemans type dihedrals. If you want to include Ryckaert-Bellemans type dihedrals in a topology, do the following (in case of *e.g.* decane):

[ dihedrals ] ; ai aj ak al funct c0 c1 c2 1 2 3 4 3 2 3 4 5 3

and do not forget to *erase the 1-4 interaction* in [ pairs ]!!

[ position\_restraints ] : harmonically restrain the selected particles to reference positions (sec. [4.2.12\)](#page-80-0). The reference positions are read from a separate coordinate file by grompp.

#include "spc.itp" **:** includes a topology file that was already constructed (see next section, molecule.itp).

[ system ] **:** title of your system, user defined

[ molecules ] **:** this defines the total number of (sub)molecules in your system that are defined in this \*.top. In this example file it stands for 1 urea molecules dissolved in 1000 water molecules. The molecule type SOL is defined in the spc.itp file.

## <span id="page-120-0"></span>**5.6.2 Molecule.itp file**

If you construct a topology file you will use frequently (like a water molecule,  $spc.$  it is better to make a molecule. itp file, which only lists the information of the molecule:

```
[ moleculetype ]
; name nrexcl
Urea 3
[ atoms ]
  nr type resnr residu atom cgnr charge
   1 C 1 UREA C1 1 0.683
   .................
   .................
   8 H 1 UREA H8 3 0.276
[ bonds ]
i ai aj funct co c1
  3 4 1 1.000000e-01 3.744680e+05
   .................
   .................
  1 6 1 1.330000e-01 3.765600e+05
[ pairs ]
; ai aj funct c0 c1
```

```
2 4 1 0.000000e+00 0.000000e+00
   .................
   .................
  5 6 1 0.000000e+00 0.000000e+00
[ angles ]
i ai aj ak-funct co c1
  1 3 4 1 1.200000e+02 2.928800e+02
   .................
   .................
  3 1 6 1 1.170000e+02 5.020800e+02
[ dihedrals ]
; ai aj ak al funct c0 c1 c2
  2 1 3 4 1 1.800000e+02 3.347200e+01 2.000000e+00
   .................
   .................
  3 1 6 8 1 1.800000e+02 3.347200e+01 2.000000e+00
[ dihedrals ]
i ai aj ak al-funct co c1
  3 4 5 1 2 0.000000e+00 1.673600e+02
  6 7 8 1 2 0.000000e+00 1.673600e+02
  1 3 6 2 2 0.000000e+00 1.673600e+02
```
This results in a very short  $*$ . top file as described in the previous section, but this time you only need to include files:

```
; The force field files to be included
#include "ffgmx.itp"
; Include urea topology
#include "urea.itp"
; Include SPC water topology
#include "spc.itp"
[ system ]
Urea in Water
[ molecules ]
;molecule name number
Urea 1
SOL 1000
```
### **5.6.3 Ifdef option**

A very powerful feature in GROMACS is the use of #ifdef statements in your \*.top file. By making use of this statement, different parameters for one molecule can be used in the same \*.top file. An example is given for TFE, where there is an option to use different charges on the atoms: charges derived by De Loof *et al.* [\[63\]](#page-344-1) or by Van Buuren and Berendsen [\[43\]](#page-342-1). In fact you can use all the options of the C-Preprocessor, cpp, because this is used to scan the file. The way to make use of the #ifdef option is as follows:

• in grompp. mdp (the GROMACS preprocessor input parameters) use the option define = -DDeloof or

```
define =
```
• put the #ifdef statements in your \*.top, as shown below:

```
...
```
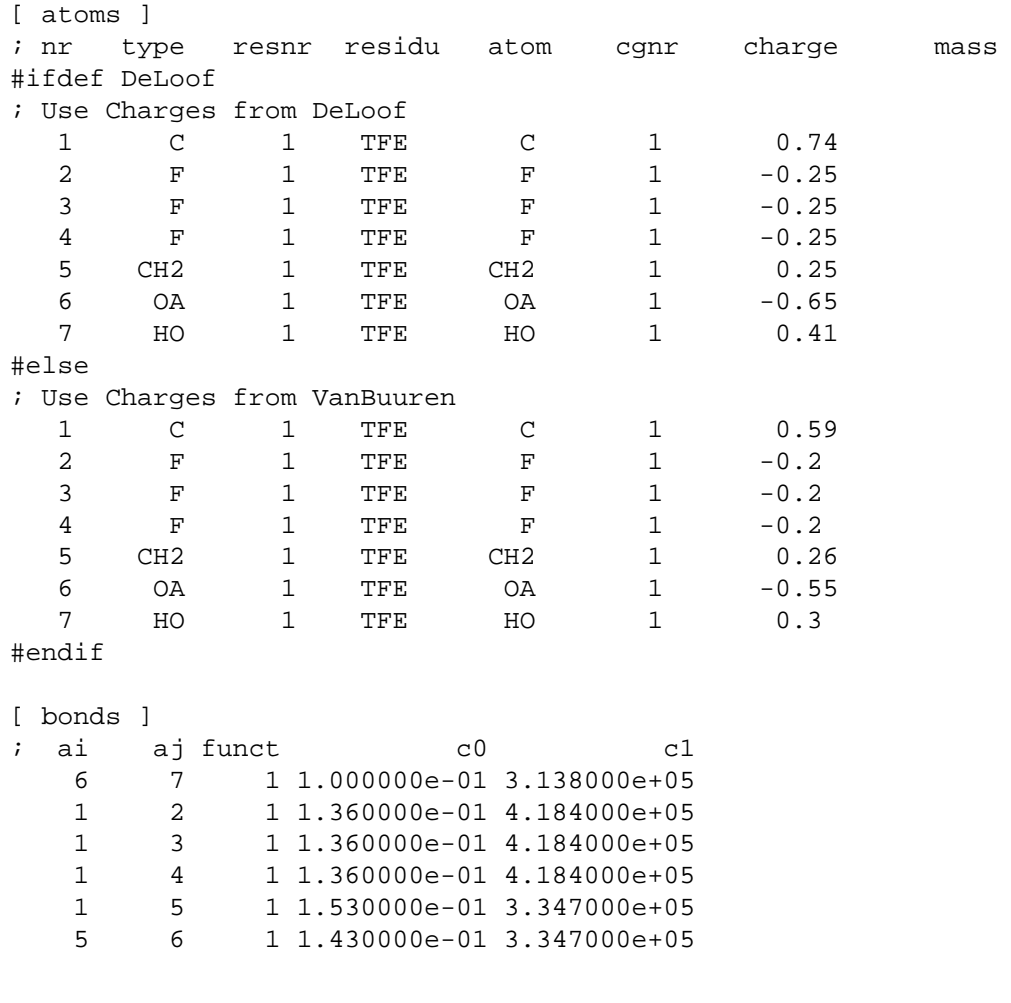

...

# **5.6.4 Free energy calculations**

Free energy differences between two systems A and B can be calculated as described in sec. [3.12.](#page-53-0) The systems A and B are described by topologies consisting of the same number of molecules with the same number of atoms. Masses and non-bonded interactions can be perturbed by adding B parameters in the [ atoms ] field. Bonded interactions can be perturbed by adding B parameters to the bonded types or the bonded interactions. The parameters that can be perturbed are listed in Table [5.3](#page-115-0) and Table [5.4.](#page-116-0) The  $\lambda$ -dependence of the interactions is described in section sec. [4.3.](#page-89-0) Below is an example of a topology which changes from 200 propanols to 200 pentanes using the GROMOS-96 force field.

```
; Include forcefield parameters
#include "ffG43a1.itp"
[ moleculetype ]
; Name nrexcl
PropPent 3
[ atoms ]
; nr type resnr residue atom cgnr charge mass typeB chargeB massB
 1 H 1 PROP PH 1 0.398 1.008 CH3 0.0 15.035
 2 OA 1 PROP PO 1 -0.548 15.9994 CH2 0.0 14.027
 3 CH2 1 PROP PC1 1 0.150 14.027 CH2 0.0 14.027
 4 CH2 1 PROP PC2 2 0.000 14.027
 5 CH3 1 PROP PC3 2 0.000 15.035
[ bonds ]
; ai aj funct par_A par_B
  1 2 2 gb_1 gb_26
  2 3 2 gb_17 gb_26
  3 4 2 gb_26 gb_26
  4 5 2 gb_26
[ pairs ]
; ai aj funct
   1 4 1
   2 5 1
[ angles ]
; ai aj ak funct par_A par_B
  1 2 3 2 ga_11 ga_14
  2 3 4 2 ga_14 ga_14
  3 4 5 2 ga_14 ga_14
[ dihedrals ]
; ai aj ak al-funct par-A par-B
  1 2 3 4 1 gd_12 gd_17
  2 3 4 5 1 gd_17 gd_17
[ system ]
; Name
Propanol to Pentane
[ molecules ]
; Compound #mols
PropPent 200
```
Atoms that are not perturbed, PC2 and PC3, do not need B parameter specifications, the B parameters will be copied from the A parameters. Bonded interactions between atoms that are not perturbed do not need B parameter specifications, here this is the case for the last bond. Topologies using the GROMACS force field need no bonded parameters at all, since both the A and B parameters are determined by the atom types. Non-bonded interactions involving one or two perturbed atoms use the free-energy perturbation functional forms. Non-bonded interaction between two non-perturbed atoms use the normal functional forms. This means that when, for instance, only the charge of a particle is perturbed, its Lennard-Jones interactions will also be affected when lambda is not equal to zero or one.

Note that this topology uses the GROMOS-96 force field, in which the bonded interactions are not determined by the atom types. The bonded interaction strings are converted by the C-preprocessor. The force field parameter files contain lines like:

#define gb\_26 0.1530 7.1500e+06 #define gd\_17 0.000 5.86 3

# <span id="page-124-0"></span>**5.6.5 Constraint force**

The constraint force between two atoms in one molecule can be calculated with the free energy perturbation code by adding a constraint between the two atoms, with a different length in the A and B topology. When the B length is 1 nanometer longer than the A length and lambda is kept constant at zero, the derivative of the Hamiltonian with respect to lambda is the constraint force. For constraints between molecules the pull code can be used, see sec. [6.1.](#page-128-0) Below is an example for calculating the constraint force at 0.7 nanometer between two methanes in water, by combining the two methanes into one molecule. The added constraint is of function type 2, which means that it is not used for generating exclusions (see [5.3.5\)](#page-108-0).

```
; Include forcefield parameters
#include "ffG43a1.itp"
[ moleculetype ]
; Name nrexcl
Methanes 1
[ atoms ]
; nr type resnr residu atom cgnr charge mass
  1 CH4 1 CH4 C1 1 0 16.043
  2 CH4 1 CH4 C2 2 0 16.043
[ constraints ]
; ai aj funct length_A length_B
  1 2 2 0.7 1.7
#include "spc.itp"
[ system ]
; Name
Methanes in Water
```
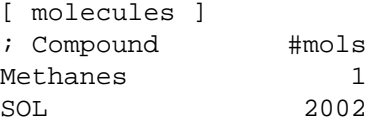

## **5.6.6 Coordinate file**

Files with the .gro file extension contain a molecular structure in GROMOS87 format. A sample piece is included below:

```
MD of 2 waters, reformat step, PA aug-91
    6
    1WATER OW1 1 0.126 1.624 1.679 0.1227 -0.0580 0.0434
    1WATER HW2  2  0.190  1.661  1.747  0.8085  0.3191  -0.7791<br>1WATER HW3  3  0.177  1.568  1.613  -0.9045  -2.6469  1.3180
                   1WATER HW3 3 0.177 1.568 1.613 -0.9045 -2.6469 1.3180
    2WATER OW1 4 1.275 0.053 0.622 0.2519 0.3140 -0.1734
    2WATER HW2 5 1.337 0.002 0.680 -1.0641 -1.1349 0.0257
    2WATER HW3 6 1.326 0.120 0.568 1.9427 -0.8216 -0.0244
   1.82060 1.82060 1.82060
```
This format is fixed, *i.e.* all columns are in a fixed position. If you want to read such a file in your own program without using the GROMACS libraries you can use the following formats:

**C-format:** "%5i%5s%5s%5i%8.3f%8.3f%8.3f%8.4f%8.4f%8.4f"

Or to be more precise, with title *etc.* it looks like this:

```
"%s\n", Title
"%5d\n", natoms
for (i=0; (i<math>\times</math> natoms); i++) {"%5d%5s%5s%5d%8.3f%8.3f%8.3f%8.4f%8.4f%8.4f\n",
    residuenr,residuename,atomname,atomnr,x,y,z,vx,vy,vz
}
"%10.5f%10.5f%10.5f%10.5f%10.5f%10.5f%10.5f%10.5f%10.5f\n",
  box[X][X],box[Y][Y],box[Z][Z]box[X][Y],box[X][Z],box[Y][X],box[Y][Z],box[Z][X],box[Z][Y]
```
**Fortran format:** (i5,2a5,i5,3f8.3,3f8.4)

So confin.gro is the GROMACS coordinate file and is almost the same as the GROMOS-87 file (for GROMOS users: when used with ntx=7). The only difference is the box for which GROMACS uses a tensor, not a vector.

# **5.7 Force-field organization**

#### **5.7.1 Force-field files**

GROMACS 3.2 includes five forcefields. They are listed the file FF.dat:

5 ffgmx Gromacs Forcefield (see manual) ffgmx2 Gromacs Forcefield with all hydrogens (proteins only) ffG43a1 GROMOS96 43a1 Forcefield (official distribution) ffG43b1 GROMOS96 43b1 Vacuum Forcefield (official distribution) ffG43a2 GROMOS96 43a2 Forcefield (development) (improved ...)

All files for each force field have names beginning with the ff??? string in the FF. dat file. A force field is included at the beginning of a topology file with an #include statement followed by ff???.itp. This statement includes the force-field file, which in turn may include other forcefield files. A the five force fields are organized in the same way. As an example we show the ffgmx.itp force-field file:

```
#define _FF_GROMACS
#define _FF_GROMACS1
[ defaults ]
; nbfunc comb-rule gen-pairs fudgeLJ fudgeQQ
 1 1 no 1.0 1.0
#include "ffgmxnb.itp"
#include "ffgmxbon.itp"
```
The first #define can be used in topologies to parse data which is specific for all GROMACS force-fields, the second #define to parse data which is specific for this force field. The defaults section is explained in [5.6.1.](#page-114-0) The included file  $ffgmxnb$ , itp contains all atom types and nonbonded parameters. The included file ffgmxbon.itp contains all bonded parameters.

For each force field there a five files which are only used by pdb2gmx. These are: the residue database (.rtp, see [5.5.1\)](#page-109-0) the hydrogen database (.hdb, see [5.5.2\)](#page-111-0), two termini databases (.tdb, see [5.5.3\)](#page-113-0) and the atom type database (.atp) which contains only the masses.

# **5.7.2 Changing force-field parameters**

If one wants to change the parameters of few bonded interactions in a molcule, this is most easily accomplished by typing the parameters behind the definition of the bonded interaction in the [ moleculetype ] section (see [5.6.1](#page-114-0) for the format and units). If one wants to change the parameters for all instances of a certain interaction one can change them in the force-field file or add a new [ ???types ] section after including the force field. When parameters for a certain interaction are defined multiple times the last definition is used. As of GROMACS version 3.1.3 a warning is generated when parameters are redefined with a different value. Changing the Lennard-Jones parameters of an atom type is not recommended, because in the GROMACS and GROMOS force-fields the Lennard-Jones parameters for several combinations of atom types are not according to the standard combination rules. Such combinations (and possibly also combinations that do follow the combionation rules) are defined in the [ nonbonded params ] section and changing the Lennard-Jones parameters of an atom type has no effect on these combinations.

# **5.7.3 Adding atom types**

As of GROMACS version 3.1.3 atom types can be added in an extra [ atomtypes ] section after the the inclusing of the normal forcefield. After the definition of the new atom type(s), additional non-bonded and pair parameters can be defined. In pre 3.1.3 versions of GROMACS the new atom types needed to be added in the [ atomtypes ] section of the forcefield files, because all non-bonded parameters above the last [ atomtypes ] section would be overwritten using the standard combination rules.

# **Chapter 6**

# **Special Topics**

# <span id="page-128-0"></span>**6.1 Calculating potentials of mean force: the pull code**

There are a number of options to calculate potentials of mean force and related topics. In the current version of GROMACS this is implemented through some extra files for mdrun.

# **6.1.1 Overview**

Three different types of calculation are supported:

- 1. **AFM pulling** A spring is connected to an atom and slowly retracted. This has the effect of pulling an atom or group of atoms away from its initial location. The rate constant and spring constant for the spring can be varied to study e.g. the unbinding of a protein and a ligand (see figure [6.1\)](#page-129-0).
- 2. **Constraint forces** The distance between the centers of mass of two groups of atoms can be constrained and the constraint force monitored. The distance can be in 1, 2, or 3 dimensions. This method uses the SHAKE algorithm but only needs 1 iteration to be exact if only two groups are constrained.
- 3. **Umbrella sampling** A simple umbrella sampling with an harmonic umbrella potential that acts on the center of mass of a group of atoms.

In the calculations, there has to be 1 reference group and 1 to 4 other groups of atoms. For constrained runs, the distance between the reference group and the other groups is kept constant at the distance they have in the input coordinate file  $($ .tpr) file.

# **6.1.2 Usage**

#### **Input files**

The mdrun programs needs 4 additional files: 2 input files and 2 output files.

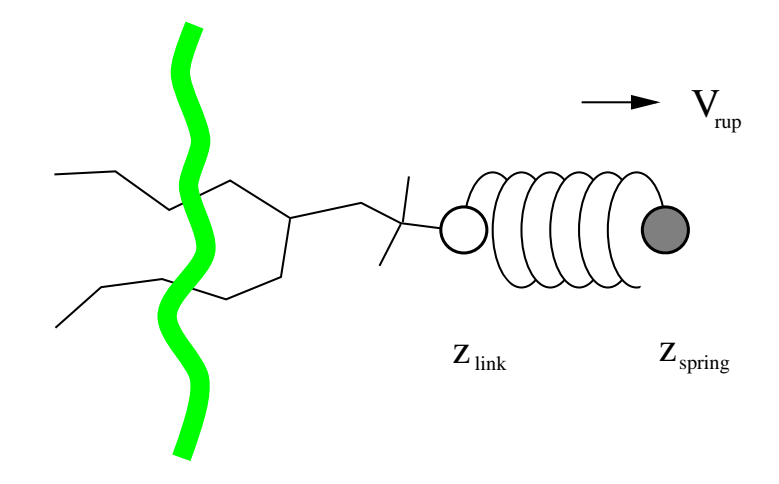

<span id="page-129-0"></span>Figure 6.1: Schematic picture of pulling a lipid out of a lipid bilayer with AFM pulling.  $V_{rup}$  is the velocity at which the spring is retracted,  $Z_{link}$  is the atom to which the spring is attached and  $Z_{spring}$  is the location of the spring.

#### -pi pull.ppa

If this file is specified the pull code will be used. It contains the parameters that control what type of calculation is done. A full explanation of all the options is given below.

-pn index.ndx

This file defines the different groups for use in all pull calculations. The groups are referred to by name, so the index file can contain other groups that are not used as well.

-po pullout.ppa

A formatted copy of the input parameter file with the parameters that were actually used in the run.

```
-pdo pull.pdo
```
The data file with the calculated forces (AFM pulling, constraint force) or positions (umbrella sampling).

#### **Definition of groups**

The way the reference groups and different reference types work is summarized in figure [6.2.](#page-130-0) There are four different possibilities for the reference group.

```
com
```
The center of mass of the group given under reference group, calculated each step from the current coordinates.

 $com$  t.0

The center of mass of the group given under reference group, calculated each step from the current coordinates, but corrected for atoms that have crossed the box. If the reference group consists of all the water molecules in the system, and a single water molecule

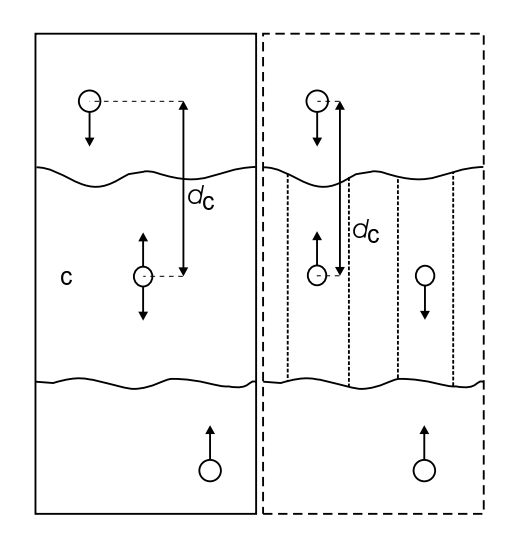

<span id="page-130-0"></span>Figure 6.2: Overview of the different reference group possibilities, applied to interface systems. C is the reference group. The circles represent the center of mass of 2 groups plus the reference group, and  $d_c$  is the reference distance.

moves across the box and enters from the other side, the c.o.m. will show a slight jump. This is simply due to the periodic boundary conditions, and shows that the center of mass in a simulation in periodic boundary conditions is ill defined if the group used to calculate it is *e.g.* a slab of liquid. If the 'real' positions are used instead of the coordinates that have been reset to be inside the box, the center of mass of the **whole** system is conserved.

dynamic

In a phospholipid bilayer system it may be of interest to calculate the pmf of a lipid as function of its distance from the whole bilayer. The whole bilayer can be taken as reference group in that case, but it might also be of interest to define the reaction coordinate for the pmf more locally. dynamic does not use all the atoms of the reference group, but instead only those within a cylinder with radius  $r$  below the main group. This only works for distances defined in 1 dimension, and the cylinder is oriented with its long axis along this 1 dimension. A second cylinder can be defined with  $rc$ , with a linear switch function that weighs the contribution of atoms between  $r$  and  $r c$  with distance. This smoothes the effects of atoms moving in and out of the cylinder (which causes jumps in the constraint forces).

#### dynamic\_t0

The same as dynamic, but the coordinates are corrected for boxcrossings like in com  $\pm 0$ . Note that strictly speaking this is not correct if the reference group is not the whole system, including the groups defined with group<sub>-1</sub>, group<sub>-2</sub>, group<sub>-3</sub> and group<sub>-4</sub>.

To further smooth rapidly fluctuating distances between the reference group and the other groups, the average distance can be constrained instead of the instanteneous distance. This is defined by setting reflag to the number of steps to average over. However, using this option is not strictly correct for calculating potentials of mean force from the average constraint force.

When relative weights  $w_i$  are used during the calculations, either due to a dynamic reference group or by supplying weights in the input, the weights need to be scaled to conserve momentum:

$$
w'_{i} = w_{i} \sum_{j=1}^{N} w_{j} m_{j} / \sum_{j=1}^{N} w_{j}^{2} m_{j}
$$
 (6.1)

where  $m_j$  is the mass of atom j of the group. The mass of the group, required for calculating the constraint force, is:

$$
M = \sum_{i=1}^{N} w'_i \, m_i \tag{6.2}
$$

The definition of the weighted center of mass is:

$$
\boldsymbol{r}_{com} = \sum_{i=1}^{N} w'_i \, m_i \, \boldsymbol{r}_i \Bigg/ M \tag{6.3}
$$

From the centers of mass the AFM, constraint or umbrella force  $F_{com}$  on each group can be calculated. The force on the center of mass of a group is redistributed to the atoms as follows:

$$
\boldsymbol{F}_i = \frac{w_i' \, m_i}{M} \, \boldsymbol{F}_{com} \tag{6.4}
$$

#### **6.1.3 The parameter file**

#### **General**

```
verbose = no
```
If this is set to yes, a large amount of detailed information is sent to stderr, which is only useful for diagnostic purposes. The .pdo file also becomes more detailed, which is not necessary for normal use.

```
runtype = constraint
```
Options are afm, constraint, umbrella. This selects the type of calculation: AFM pulling, constraint force calculation or umbrella sampling.

 $group_1 = MB21_1$ 

```
qroup 2 = MB212
```

```
group_3 =
```

```
qroup 4 =
```
The groups with the atoms to act on. The first group is mandatory, the second optional.

```
reference group = OCTA
```
The reference group. Distances are calculated between  $q$ roup $\pm 1$  (and  $q$ roup $\pm 2$  if specified) and this group. If *e.g.* the constraint force between two ions is needed, you would specifiy group  $\perp$  as a group with 1 ion, and reference group as the other ion. If the reference group is left blank, then AFM and umbrella sampling can be performed in absolute coordinates.

 $weights_1 =$ 

 $weights 2 =$ 

 $weights_3 =$ 

 $weichts_4 =$ 

#### reference weights =

The relative weights for all atoms in each group. The center of mass and the force calculation are peformed using the masses of the atoms multiplied by the weights. The weights are scaled before use, thus only the ratios in the input matter. When no weights are given all weights are set to one. Weights can not be used with dynamic reference groups.

reftype = com

The type of reference group. Options are com, com t0, dynamic, dynamic t0 as explained above.

 $reflag = 1$ 

The position of the reference group can be taken as average over a number of steps, specified by reflag (see above).

pulldim = N N Y

Selects the dimensions used for the pulling. In this example the distance is calculated using only the z-component and pulling is performed only in the z-direction. If nothing is given all three dimensions are used.

#### **Dynamic reference group options**

```
r = 0
```
If dynamic reference groups are selected (dynamic, dynamic  $\pm 0$ ), r is the radius of the cylinder used to define which atoms are part of the reference group (see above).

 $rc = 0$ 

With dynamic reference groups, the cylinder can be smoothly switched so that atoms that fall between  $r$  and  $rc$  are weighted linearly from 1 to 0 going from  $r$  to  $rc$ . As reasonable initial values we suggest  $r = 1.0$  and  $rc = 1.5$ , but this will depend strongly on the exact system of interest.

update  $= 1$ 

The frequency with which the dynamic reference groups are recalculated. Usually there is no reason to use anything other than 1.

#### **Constraint run options**

```
constraint direction =
```
The direction for constraining. The default is 0.0 0.0 0.0, which means no direction and thus the distance between groups is constrained. The direction is normalized before use.

```
constant rate =
```
The rate of the change of the constraint distance in nm/ps, is 0 by default.

```
constraint tolerance =
```
The tolerance for the constraint distance, 1E-6 nm is the default.

#### **AFM options**

AFM pulling attaches a spring to the center of mass of the pulled group. This spring moves in relation to the center of mass of the reference group. It the reference group moves, then the spring does as well. If the reference group is left blank, then pulling will be in absolute coordinates, with the reference group position taken to be [0 0 0].

```
afm_rate1 =afm rate2 =afm_rate3 =
afm_rate4 =
     The rate at which the spring moves in nm/ps for each group.
afm_k1 =afm_k2 =afm_k3 =afm_k4 =The force constant of the spring for each pulled group in kJ mol<sup>-1</sup> nm<sup>-2</sup>.
afm\_dir1 =afm dir2 =afmdir3 =afm\_dir4 =Unit vector describing the direction of pulling.
afm_init1 =afm init2 =afm_init3 =afm init4 =
```
Vector describing the initial position of the spring relative to the reference group. To start a simulation with zero initial force on the pulled group, the initial position should be set to the position of the pulled group relative to the reference group.

#### **Umbrella Sampling options**

Umbrella sampling applies a simple harmonic force maintain the position of the pulled group relative to the reference group. If the reference group moves, then the pulled group will move as well. If the reference group is left blank, then pulling will be in absolute coordinates, with the reference group position taken to be [0 0 0].

 $k1 =$ 

 $k2 =$ 

 $k3 =$ 

 $k4 =$ 

This option specifies the force constant for each pulled group in kJ mol<sup>-1</sup> nm<sup>-2</sup>.

 $pos1 =$ 

 $pos2 =$ 

 $pos3 =$ 

 $pos4 =$ 

This option specifies the position that the pulled group will be restrained to, relative to the reference group.

# **6.1.4 Output**

#### **Header**

The pull code begins with a header file. All lines in the header file are prepended with a # symbol.

```
# CONSTRAINT 3.0
```
# AFM 3.0

```
# UMBRELLA 3.0
```
The first line indicates the type of run and the version of the output file. Future versions of gromacs may change the output format and the version number will be updated to reflect this.

```
# Component selection: 0.0 0.0 1.0
     The second line shows the value of pull_dim used in the simulation.
```

```
# Skip 1
```
The third line shows the output frequency.

# Ref. Group 'ref'

The forth line shows the name of the reference group

# Nr. of pull groups 2 The fifth line shows the number of pulled groups.

# Group 1 grp 1 0.0 0.0 1.0 0.01 500

For AFM, the sixth and further lines show the number of each pulled group, its name, the x, y, and z components the direction vector, the pull rate, and the force constant.

# Group 1 grp 1 1.2 500

For umbrella sampling, the sixth and further lines show the number of each pulled group, its name, the position relative the pulled group, and the force constant. Note that only the dimensions for which pulldim is Y are output.

# Group 1 grp\_1 1.0

For constraint runs, the sixth and further lines show the number of each pulled group, its name, and the initial position of the pulled group. Note that only the dimensions for which pulldim is Y are output.

#### **Constraint**

 $10.5 - 81.2$ 

The output file consists of the time and the force the constraint experiences for each group. A negative number means that the reference group and the pulled group attract each other.

#### **AFM**

10.5 3.5 3.63 3.6

The output file consists of the time, the position of the reference group, and the position of the pulled group, and the position of the spring. The position of the pulled group and spring are in absolute coordinates. Subtract the reference coordinate to get the position relative to the pulled group. Note that only the dimensions for which pulldim is Y are output.

#### **Umbrella Sampling**

10.5 0.002

The output file consists of the time, and the deviation of each pulled group from its restrained position. Note that only the dimensions for which pulldim is Y are output.

## **6.1.5 Limitations**

Apart from obvious limitations that are simply not implemented (*e.g.* a better umbrella sampling and analysis scheme), there is one important limitation: constraint forces can **only** be calculated between molecules or groups of molecules. If a group contains part of a molecule of which the bondlengths are constrained, SHAKE or LINCS and the constraint force calculation here will interfere with each other, making the results unreliable. If a constraint force is wanted between two atoms, this can be done through the free energy perturbation code. In summary:

- **pull code:** between molecules or groups of molecules.
- **free energy perturbation code:** between single atoms.
- **not possible currently:** between groups of atoms that are part of a larger molecule for which the bonds are constrained with SHAKE or LINCS.

#### **6.1.6 Implementation**

The code for the options described above can be found in the files pull.c, pullinit.c, pullio.c, pullutil.c and the headerfiles pull.h and pulls.h. This last file defines a few datatypes, pull.h explains the main functions.

#### **6.1.7 Future development**

There are several additional features that would be useful, including more advanced umbrella sampling, an analysis tool to analyse the output of the pull code, incorporation of the input parameters and index file into the grompp program input files, extension to more groups, more flexible definition of a reaction coordinate, extension to groups that are parts of molecules that use SHAKE or LINCS, and a combination of the starting structure calculation with constraints for faster convergence of starting structures.

# **6.2 Removing fastest degrees of freedom**

The maximum time step in MD simulations is limited by the smallest oscillation period that can be found in the simulated system. Bond-stretching vibrations are in their quantum-mechanical ground state and are therefore better represented by a constraint than by a harmonic potential.

For the remaining degrees of freedom, the shortest oscillation period as measured from a simulation is 13 fs for bond-angle vibrations involving hydrogen atoms. Taking as a guideline that with a Verlet (leap-frog) integration scheme a minimum of 5 numerical integration steps should be performed per period of a harmonic oscillation in order to integrate it with reasonable accuracy, the maximum time step will be about 3 fs. Disregarding these very fast oscillations of period 13 fs the next shortest periods are around 20 fs, which will allow a maximum time step of about 4 fs

Removing the bond-angle degrees of freedom from hydrogen atoms can best be done by defining them as dummy atoms instead of normal atoms. Where a normal atoms is connected to the molecule with bonds, angles and dihedrals, a dummy atom's position is calculated from the position of three nearby heavy atoms in a predefined manner (see also sec. [4.5\)](#page-94-0). For the hydrogens in water and in hydroxyl, sulfhydryl or amine groups, no degrees of freedom can be removed, because rotational freedom should be preserved. The only other option available to slow down these motions, is to increase the mass of the hydrogen atoms at the expense of the mass of the connected heavy atom. This will increase the moment of inertia of the water molecules and the hydroxyl, sulfhydryl or amine groups, without affecting the equilibrium properties of the system and without affecting the dynamical properties too much. These constructions will shortly be described in sec. [6.2.1](#page-137-0) and have previously been described in full detail [\[64\]](#page-344-2).

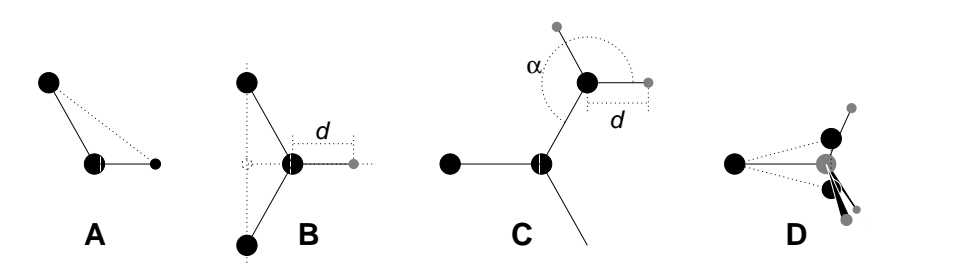

<span id="page-137-1"></span>Figure 6.3: The different types of dummy atom constructions used for hydrogen atoms. The atoms used in the construction of the dummy atom(s) are depicted as black circles, dummy atoms as grey ones. Hydrogens are smaller than heavy atoms. A: fixed bond angle, note that here the hydrogen is not a dummy atom; B: in the plane of three atoms, with fixed distance; C: in the plane of three atoms, with fixed angle and distance; D: construction for amine groups  $(-NH_2$  or  $-MH_3^+$ ), see text for details.

Using both dummy atoms and modified masses, the next bottleneck is likely to be formed by the improper dihedrals (which are used to preserve planarity or chirality of molecular groups) and the peptide dihedrals. The peptide dihedral cannot be changed without affecting the physical behavior of the protein. The improper dihedrals that preserve planarity, mostly deal with aromatic residues. Bonds, angles and dihedrals in these residues can also be replaced with somewhat elaborate dummy atom constructions, as will be described in sec. [6.2.2](#page-139-0) [\[65\]](#page-344-3).

All modifications described in this section can be performed using the GROMACS topology building tool pdb2gmx. Separate options exist to increase hydrogen masses, dummify all hydrogen atoms or also dummify all aromatic residues. Note that when all hydrogen atoms are dummified, also those inside the aromatic residues will be dummified, *i.e.* hydrogens in the aromatic residues are treated differently depending on the treatment of the aromatic residues.

Parameters for the dummy constructions for the hydrogen atoms are inferred from the forcefield parameters (*vis*. bond lengths and angles) directly by grompp while processing the topology file. The constructions for the aromatic residues are based on the bond lengths and angles for the geometry as described in the forcefields, but these parameters are hard-coded into pdb2gmx due to the complex nature of the construction needed for a whole aromatic group.

#### <span id="page-137-0"></span>**6.2.1 Hydrogen bond-angle vibrations**

#### **Construction of Dummy Atoms**

The goal of defining hydrogen atoms as dummy atoms is to remove all high-frequency degrees of freedom from them. In some cases not all degrees of freedom of a hydrogen atom should be removed, *e.g.* in the case of hydroxyl or amine groups the rotational freedom of the hydrogen atom(s) should be preserved. Care should be taken that no unwanted correlations are introduced by the construction of dummy atoms, *e.g.* bond-angle vibration between the constructing atoms could translate into hydrogen bond-length vibration. Additionally, since dummy atoms are by definition massless, in order to preserve total system mass, the mass of each hydrogen atom that is treated as dummy atom should be added to the bonded heavy atom.

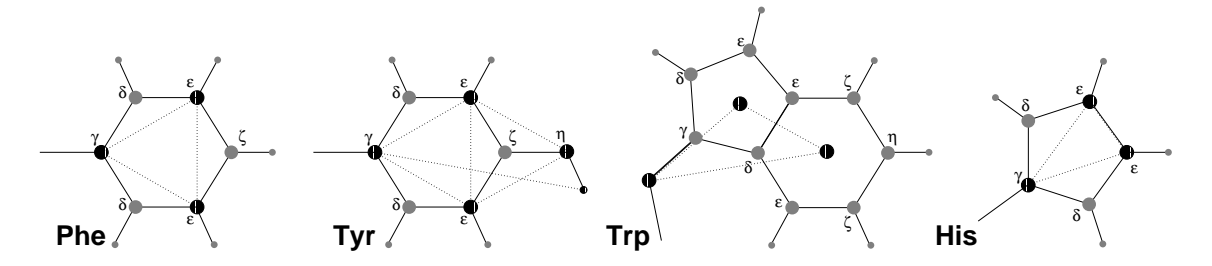

Figure 6.4: The different types of dummy atom constructions used for aromatic residues. The atoms used in the construction of the dummy atom(s) are depicted as black circles, dummy atoms as grey ones. Hydrogens are smaller than heavy atoms. A: phenylalanine; B: tyrosine (note that the hydroxyl hydrogen is *not* a dummy atom); C: tryptophane; D: histidine.

Taking into account these considerations, the hydrogen atoms in a protein naturally fall into several categories, each requiring a different approach (see also Fig. [6.3\)](#page-137-1).

- *hydroxyl (*-OH*) or sulfhydryl (*-SH*) hydrogen:* The only internal degree of freedom in a hydroxyl group that can be constrained is the bending of the C-O-H angle. This angle is fixed by defining an additional bond of appropriate length, see Fig. [6.3A](#page-137-1). This removes the high frequency angle bending, but leaves the dihedral rotational freedom. The same goes for a sulfhydryl group. Note that in these cases the hydrogen is not treated as a dummy atom.
- *single amine or amide (*-NH-*) and aromatic hydrogens (*-CH-*):* The position of these hydrogens cannot be constructed from a linear combination of bond vectors, because of the flexibility of the angle between the heavy atoms. Instead, the hydrogen atom is positioned at a fixed distance from the bonded heavy atom on a line going through the bonded heavy atom and a point on the line through both second bonded atoms, see Fig. [6.3B](#page-137-1).
- *planar amine* (-NH<sub>2</sub>) hydrogens: The method used for the single amide hydrogen is not well suited for planar amine groups, because no suitable two heavy atoms can be found to define the direction of the hydrogen atoms. Instead, the hydrogen is constructed at a fixed distance from the nitrogen atom, with a fixed angle to the carbon atom, in the plane defined by one of the other heavy atoms, see Fig. [6.3C](#page-137-1).
- *amine group (umbrella* -NH<sub>2</sub> *or* -NH<sup>+</sup><sub>3</sub>) hydrogens: Amine hydrogens with rotational freedom cannot be constructed as dummy atoms from the heavy atoms they are connected to, since this would result in loss of the rotational freedom of the amine group. To preserve the rotational freedom while removing the hydrogen bond-angle degrees of freedom, two "dummy masses" are constructed with the same total mass, moment of inertia (for rotation around the C-N bond) and center of mass as the amine group. These dummy masses have no interaction with any other atom, except for the fact that they are connected to the carbon and to each other, resulting in a rigid triangle. From these three particles the positions of the nitrogen and hydrogen atoms are constructed as linear combinations of the two carbon-mass vectors and their outer product, resulting in an amine group with rotational freedom intact, but without other internal degrees of freedom. See Fig. [6.3D](#page-137-1).

## <span id="page-139-0"></span>**6.2.2 Out-of-plane vibrations in aromatic groups**

The planar arrangements in the side chains of the aromatic residues lends itself perfectly to a dummy-atom construction, giving a perfectly planar group without the inherently instable constraints that are necessary to keep normal atoms in a plane. The basic approach is to define three atoms or dummy masses with constraints between them to fix the geometry and create the rest of the atoms as simple dummy type 3 atoms (see sec. [4.5\)](#page-94-0) from these three. Each of the aromatic residues require a different approach:

- *Phenylalanine:*  $C_{\gamma}$ ,  $C_{\epsilon 1}$  and  $C_{\epsilon 2}$  are kept as normal atoms, but with each a mass of one third the total mass of the phenyl group. See Fig. [6.3A](#page-137-1).
- *Tyrosine:* The ring is treated identical to the phenylalanine ring. Additionally, constraints are defined between  $C_{\epsilon 1}$  and  $C_{\epsilon 2}$  and  $O_n$ . The original improper dihedral angles will keep both triangles (one for the ring and one with  $O_n$ ) in a plane, but due to the larger moments of inertia this construction will be much more stable. The bond angle in the hydroxyl group will be constrained by a constraint between  $C_\gamma$  and  $H_n$ , note that the hydrogen is not treated as a dummy atom. See Fig. [6.3B](#page-137-1).
- *Tryptophane:*  $C_\beta$  is kept as a normal atom and two dummy masses are created at the center of mass of each of the rings, each with a mass equal to the total mass of the respective ring ( $C_{\delta 2}$  and  $C_{\epsilon 2}$  are each counted half for each ring). This keeps the overall center of mass and the moment of inertia almost (but not quite) equal to what it was. See Fig. [6.3C](#page-137-1).
- *Histidine:*  $C_{\gamma}$ ,  $C_{\epsilon 1}$  and  $N_{\epsilon 2}$  are kept as normal atoms, but with masses redistributed such that the center of mass of the ring is preserved. See Fig. [6.3D](#page-137-1).

# **6.3 Viscosity calculation**

The shear viscosity is a property of liquid which can be determined easily by experiment. It is useful for parameterizing the forcefield, because it is a kinetic property, while most other properties which are used for parameterization are thermodynamic. The viscosity is also an important property, since it influences the rates of conformational changes of molecules solvated in the liquid.

The viscosity can be calculated from an equilibrium simulation using an Einstein relation:

$$
\eta = \frac{1}{2} \frac{V}{k_B T} \lim_{t \to \infty} \frac{d}{dt} \left\langle \left( \int_{t_0}^{t_0 + t} P_{xz}(t') dt' \right)^2 \right\rangle_{t_0}
$$
\n(6.5)

This can be done with g energy. This method converges very slowly [\[66\]](#page-344-4). A nanosecond simulation might not be long enough for an accurate determinination of the viscoity. The result is very dependent on the treatment of the electrostatics. Using a (short) cut-off results in large noise on the off-diagonal pressure elements, which can increase the calculated viscosity by an order of magnitude.

GROMACS also has a non-equilibrium method for determining the viscosity [\[66\]](#page-344-4). This makes use of the fact that energy, which is fed into system by external forces, is dissipated through viscous friction. The generated heat is removed by coupling to a heat bath. For a Newtonian liquid adding a small force will result in a velocity gradient according to the following equation:

$$
a_x(z) + \frac{\eta}{\rho} \frac{\partial^2 v_x(z)}{\partial z^2} = 0
$$
\n(6.6)

here we have applied an acceleration  $a_x(z)$  in the x-direction, which is a function of the zcoordinate. In GROMACS the acceleration profile is:

$$
a_x(z) = A \cos\left(\frac{2\pi z}{l_z}\right) \tag{6.7}
$$

where  $l_z$  is the height of the box. The generated velocity profile is:

$$
v_x(z) = V \cos\left(\frac{2\pi z}{l_z}\right) \tag{6.8}
$$

$$
V = A \frac{\rho}{\eta} \left(\frac{l_z}{2\pi}\right)^2 \tag{6.9}
$$

The viscosity can be calculated from  $A$  and  $V$ :

<span id="page-140-0"></span>
$$
\eta = \frac{A}{V} \rho \left(\frac{l_z}{2\pi}\right)^2 \tag{6.10}
$$

In the simulation  $V$  is defined as:

$$
V = \frac{\sum_{i=1}^{N} m_i v_{i,x} 2 \cos\left(\frac{2\pi z}{l_z}\right)}{\sum_{i=1}^{N} m_i}
$$
\n(6.11)

The generated velocity profile is not coupled to the heat bath, moreover the velocity profile is excluded from the kinetic energy. One would like  $V$  to be as large as possible to get good statistics. However the shear rate should not be so high that the system gets too far from equilibrium. The maximum shear rate occurs where the cosine is zero, the rate being:

$$
sh_{\max} = \max_{z} \left| \frac{\partial v_x(z)}{\partial z} \right| = A \frac{\rho}{\eta} \frac{l_z}{2\pi}
$$
 (6.12)

For a simulation with:  $\eta = 10^{-3}$  [kg m<sup>-1</sup> s<sup>-1</sup>],  $\rho = 10^3$  [kg m<sup>-3</sup>] and  $l_z = 2\pi$  [nm], sh<sub>max</sub> = 1 [ps nm−<sup>1</sup> ] A. This shear rate should be smaller than one over the longest correlation time in the system. For most liquids this will be the rotation correlation time, which is around 10 picoseconds. In this case A should be smaller than 0.1  $\text{[nm}\,\text{ps}^{-2}\text{]}$ . When the shear rate is too high, the observed viscosity will be too low. Because  $V$  is proportional to the square of the box height, the optimal box is elongated in the z-direction. In general a simulation length of 100 picoseconds is enough to obtain an accurate value for the viscosity.

The heat generated by the viscous friction is removed by coupling to a heat bath. Because this coupling is not instantaneous the real temperature of the liquid will be slightly lower than the observed temperature. Berendsen derived this temperature shift[\[20\]](#page-341-1), which can be written in terms of the shear rate as:

$$
T_s = \frac{\eta \,\tau}{2\rho \, C_v} \text{sh}_{\text{max}}^2 \tag{6.13}
$$

where  $\tau$  is the coupling time for the Berendsen thermostat and  $C_v$  is the heat capacity. Using the values of the example above,  $\tau = 10^{-13}$  [s] and  $C_v = 2 \cdot 10^3$  [J kg<sup>-1</sup> K<sup>-1</sup>], we get:  $T_s =$  $25$  [K ps<sup>-2</sup>] sh<sub>max</sub>. When we want the shear rate to be smaller than  $1/10$  [ps<sup>-1</sup>],  $T_s$  is smaller than  $0.25$  [K], which is negligible.

Note that the system has to build up the velocity profile when starting from an equilibrium state. This build-up time is of the order of the correlation time of the liquid.

Two quantities are written to the energy file, along with their averages and fluctuations: V and  $1/\eta$ as obtained from [\(6.10\)](#page-140-0).

# **6.4 Tabulated functions**

#### **6.4.1 Cubic splines for potentials**

In some of the inner loops of GROMACS lookup tables are used for computation of potential and forces. The tables are interpolated using a cubic spline algorithm. There are separate tables for electrostatic, dispersion and repulsion interactions, but for the sake of caching performance these have been combined into a single array. The cubic spline interpolation looks like this:

<span id="page-141-0"></span>
$$
y(x) = \eta y_i + \epsilon y_{i+1} + \frac{h^2}{6} \left[ (\eta^3 - \eta) y_i'' + (\epsilon^3 - \epsilon) y_{i+1}'' \right]
$$
 (6.14)

where  $\epsilon = 1-\eta$ , and  $y_i$  and  $y_i''$  $a_i^{\prime\prime}$  are the tabulated values of a function  $y(x)$  and its second derivative respectively. Furthermore,

$$
h = x_{i+1} - x_i \tag{6.15}
$$

$$
\epsilon = (x - x_i)/h \tag{6.16}
$$

so that  $0 \leq \epsilon < 1$ . eqn. [6.14](#page-141-0) can be rewritten as

$$
y(x) = y_i + \epsilon \left( y_{i+1} - y_i - \frac{h^2}{6} \left( 2y_i'' + y_{i+1}'' \right) \right) + \epsilon^2 \left( \frac{h^2}{2} y_i'' \right) + \epsilon^3 \frac{h^2}{6} \left( y_{i+1}'' - y_i'' \right) \tag{6.17}
$$

Note that the x-dependence is completely in  $\epsilon$ . This can abbreviated to

$$
y(x) = y_i + \epsilon F_i + \epsilon^2 G_i + \epsilon^3 H_i \tag{6.18}
$$

From this we can calculate the derivative in order to determine the forces:

$$
\frac{dy(x)}{dx} = \frac{dy(x)}{d\epsilon} \frac{d\epsilon}{dx} = (F_i + 2\epsilon G_i + 3\epsilon^2 H_i)/h \tag{6.19}
$$

If we store in the table  $y_i$ ,  $F_i$ ,  $G_i$  and  $H_i$  we need a table of length 4n. The number of points per nanometer is 500 and 2000 for single and double precision compiled versions of GROMACS, respectively. The relative error is less then  $10^{-4}$  when n = 500 points/nm. The force routines get a scaling factor s as a parameter that is equal to the number of points per nm. (Note that h is  $s^{-1}$ ).

The algorithm goes a little something like this:

- 1. Calculate distance vector  $(r_{ij})$  and distance  $r_{ij}$
- 2. Multiply  $r_{ij}$  by s and truncate to an integer value  $n_0$  to get a table index
- 3. Calculate fractional component ( $\epsilon = s r_{ij} n_0$ ) and  $\epsilon^2$
- 4. Do the interpolation to calculate the potential  $V$  and the the scalar force  $f$
- 5. Calculate the vector force  $\boldsymbol{F}$  by multiplying f with  $r_{ij}$

The tables are stored internally as  $y_i$ ,  $F_i$ ,  $G_i$ ,  $H_i$  in the order coulomb, dispersion, repulsion. In total there are 12 values in each table entry. However, as evident from eqn. [6.14,](#page-141-0) only two values  $(y$  and  $y'$ ) are necessary to determine each of the repulsion, dispersion and Coulomb potentials; from these  $y_i$ ,  $F_i$ ,  $G_i$  and  $H_i$  can be determined. Hence the GROMACS user only has to specify  $y$  and  $y''$ , for each of these, leading to a total of six functions to be specified in the input to the mdrun program.

Note that table lookup is significantly *slower* than computation of the most simple Lennard-Jones and Coulomb interaction. However, it is much faster than the shifted coulomb function used in conjunction with the PPPM method. Finally it is much easier to modify a table for the potential (and get a graphical representation of it) than to modify the inner loops of the MD program.

#### **6.4.2 User specified potential functions**

You can also use your own potential functions without editing the GROMACS code. The potential function should be according to the following equation

$$
V(r_{ij}) = \frac{q_i q_j}{4\pi\epsilon_0} f(r_{ij}) + C_6 g(r_{ij}) + C_{12} h(r_{ij})
$$
\n(6.20)

with f,g,h user defined functions. Note that if  $g(r)$  represents a normal dispersion interaction,  $g(r)$ should be  $< 0$ .  $C_6$ ,  $C_{12}$  and the charges are read from the topology. Also note that combination rules are only supported for Lennard Jones and Buckingham, and that your tables should match the parameters in the binary topology.

When you add the following lines in your .mdp file:

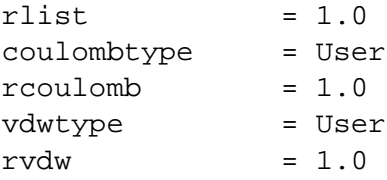

the MD program will read a single file (the name can be changed with option -table) with seven columns of table lookup data in the order: x,  $f(x)$ ,  $f''(x)$ ,  $g(x)$ ,  $g''(x)$ ,  $h(x)$ ,  $h''(x)$ . The x should run from 0 to  $r_c + 1$  (the value table extension can be changed in the mdp file). You can choose the spacing you like; for the standard tables GROMACS using a spacing of 0.002 and 0.0005 nm when you run in single and double precision, respectively. In this context  $r_c$  denotes the maximum of the two cut-offs rvdw and rcoulomb (see above). These variables need not be the same (and

need not be 1.0 either). Some functions used for potentials contain a singularity at  $x = 0$ , but since atoms are normally not closer to each other than 0.1 nm, the function value at  $x = 0$  is not important. Finally, it is also possible to combine a standard Coulomb with a modified LJ potential (or vice versa). One then specifies e.g. coulombtype = Cut-off or coulombtype = PME, combined with vdwtype = User. The table file must always contain the 7 columns however, and meaningful data (i.e. not zeroes) must be entered in all columns. A number of pre-built table files can be found in the GMXLIB directory, for 6-8, 6-9, 6-10, 6-11, 6-12 Lennard Jones potentials combined with a normal Coulomb.
## **Chapter 7**

# **Run parameters and Programs**

## **7.1 Online and html manuals**

All the information in this chapter can also be found in HTML format in your GROMACS data directory. The path depends on where your files are installed, but the default location is

/usr/local/gromacs/share/html/online.html

Or, if you installed from Linux packages it can be found as

/usr/local/share/gromacs/html/online.html You can also use the online from our web site,

[www.gromacs.org/documentation/reference](http://www.gromacs.org/documentation/reference_3.0/online.html) 3.0/online.html

In addition, we install standard UNIX manuals for all the programs. If you have sourced the GMXRC script in the GROMACS binary directory for your host they should already be present in your \$MANPATH, and you should be able to type e.g. man grompp.

The program manual pages can also be found in Appendix  $E$  in this manual.

## **7.2 File types**

Table [7.1](#page-145-0) lists the file types used by GROMACS along with a short description, and you can find a more detail description for each file in your HTML reference, or in our online version.

GROMACS files written in xdr format can be read on any architecture with GROMACS version 1.6 or later if the configuration script found the XDR libraries on your system. They should always be present on UNIX since they are necessary for NFS support.

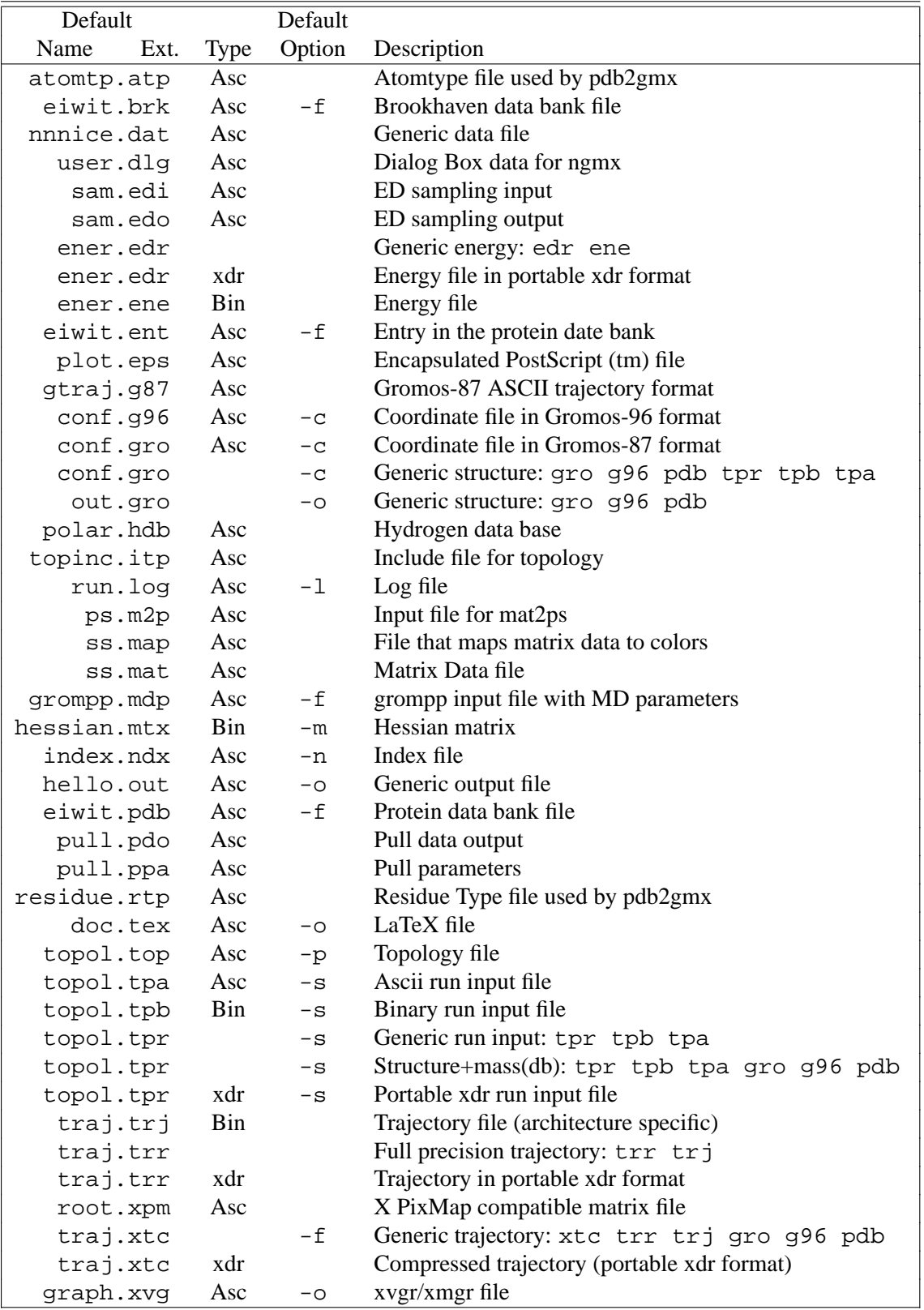

<span id="page-145-0"></span>Table 7.1: The GROMACS file types.

## **7.3 Run Parameters**

## **7.3.1 General**

Default values are given in parentheses. The first option is always the default option. Units are given in square brackets The difference between a dash and an underscore is ignored. A sample .mdp file is available. This should be appropriate to start a normal simulation. Edit it to suit your specific needs and desires.

## **7.3.2 Preprocessing**

#### **title:**

this is redundant, so you can type anything you want

## **cpp: (/lib/cpp)**

your preprocessor

#### **include:**

directories to include in your topology. Format: -I/home/john/my\_lib -I../more\_lib

## **define: ()**

defines to pass to the preprocessor, default is no defines. You can use any defines to control options in your customized topology files. Options that are already available by default are:

#### **-DFLEX SPC**

Will tell grompp to include FLEX\_SPC in stead of SPC into your topology, this is necessary to make **conjugate gradients** or **l-bfgs** minimization work and will allow **steepest descent** to minimize further.

#### **-DPOSRE**

Will tell grompp to include posre.itp into your topology, used for position restraints.

## **7.3.3 Run control**

#### **integrator:**

#### **md**

A leap-frog algorithm for integrating Newton's equations of motion.

**sd**

A leap-frog stochastic dynamics integrator. The temperature for one or more groups of atoms (**tc grps**) is set with **ref t** [K], the inverse friction constant for each group is set with **tau<sub>\_t</sub>** [ps]. The parameter **tcoupl** is ignored. The random generator is initialized with **ld seed**.

NOTE: temperature deviations decay twice as fast as with a Berendsen thermostat with the same **tau t**.

#### **bd**

An Euler integrator for Brownian or position Langevin dynamics, the velocity is the force divided by a friction coefficient (**bd fric** [amu ps−<sup>1</sup> ]) plus random thermal noise (**bd temp** [K]). When **bd fric**=0, the friction coefficient for each particle is calculated as mass/**tau t**, as for the integrator sd. The random generator is initialized with **ld seed**.

#### **The following algorithms are not integrators, but selected using**

the integrator tag anyway

#### **steep**

A steepest descent algorithm for energy minimization. The maximum step size is **emstep** [nm], the tolerance is **emtol** [kJ mol−<sup>1</sup> nm−<sup>1</sup> ].

#### **cg**

A conjugate gradient algorithm for energy minimization, the tolerance is **emtol** [kJ mol<sup>-1</sup> nm<sup>-1</sup>]. CG is more efficient when a steepest descent step is done every once in a while, this is determined by **nstcgsteep**. For a minimization prior to a normal mode analysis, which requires a very high accuracy, GROMACS should be compiled in double precision.

#### **l-bfgs**

A quasi-Newtonian algorithm for energy minimization according to the low-memory Broyden-Fletcher-Goldfarb-Shanno approach. In practice this seems to converge faster than Conjugate Gradients, but due to the correction steps necessary it is not (yet) parallelized.

#### **nm**

Normal mode analysis is performed on the structure in the tpr file. GROMACS should be compiled in double precision.

#### **tinit: (0) [ps]**

starting time for your run (only makes sense for integrators md, sd and bd)

#### **dt: (0.001) [ps]**

time step for integration (only makes sense for integrators md, sd and bd)

#### **nsteps: (0)**

maximum number of steps to integrate

#### **init step: (0)**

The starting step. The time at an step i in a run is calculated as:  $t = \text{tinit} + dt^*(\text{init-step})$ 

+ i). The free-energy lambda is calculated as: lambda = init\_lambda + delta\_lambda\*(init\_step

+ i). Also non-equilibrium MD parameters can depend on the step number. Thus for exact restarts or redoing part of a run it might be necessary to set init\_step to the step number of the restart frame. tpbconv does this automatically.

#### **comm mode:**

#### **Linear**

Remove center of mass translation

#### **Angular**

Remove center of mass translation and rotation around the center of mass

**No**

No restriction on the center of mass motion

#### **nstcomm: (1) [steps]**

frequency for center of mass motion removal

#### **comm grps:**

group(s) for center of mass motion removal, default is the whole system

#### **7.3.4 Langevin dynamics**

#### **bd temp: (300) [K]**

temperature in Brownian dynamics run (controls thermal noise level). When **bd fric**=0, **ref t** is used instead.

## **bd fric: (0) [amu ps**−<sup>1</sup> **]**

Brownian dynamics friction coefficient. When **bd fric**=0, the friction coefficient for each particle is calculated as mass/**tau t**.

#### **ld seed: (1993) [integer]**

used to initialize random generator for thermal noise for stochastic and Brownian dynamics. When **ld\_seed** is set to -1, the seed is calculated as  $(\text{time}( ) + \text{getpid}( ))$   $\text{\$}$ 1000000. When running on multiple processors, each processor uses a seed equal to **ld seed** plus the processor number.

## **7.3.5 Energy minimization**

## **emtol: (100.0) [kJ mol**−<sup>1</sup> **nm**−<sup>1</sup> **]**

the minimization is converged when the maximum force is smaller than this value

#### **emstep: (0.01) [nm]**

initial step-size

#### **nstcgsteep: (1000) [steps]**

frequency of performing 1 steepest descent step while doing conjugate gradient energy minimization.

#### **nbfgscorr: (10)**

Number of correction steps to use for L-BFGS minimization. A higher number is (at least theoretically) more accurate, but slower.

## **7.3.6 Shell Molecular Dynamics**

When doing shell molecular dynamics the positions of the shells are optimized at every time step until either the RMS force on the shells is less than emtol, or a maximum number of iterations (niter) has been reached

## **emtol: (100.0) [kJ mol**−<sup>1</sup> **nm**−<sup>1</sup> **]**

the minimization is converged when the maximum force is smaller than this value. For shell MD this value should be 1.0 at most, but since the variable is used for energy minimization as well the default is 100.0.

#### **niter: (20)**

maximum number of iterations for optimizing the shell positions.

## **7.3.7 Output control**

## **nstxout: (100) [steps]**

frequency to write coordinates to output trajectory file, the last coordinates are always written

#### **nstvout: (100) [steps]**

frequency to write velocities to output trajectory, the last velocities are always written

#### **nstfout: (0) [steps]**

frequency to write forces to output trajectory.

#### **nstlog: (100) [steps]**

frequency to write energies to log file, the last energies are always written

#### **nstenergy: (100) [steps]**

frequency to write energies to energy file, the last energies are always written

#### **nstxtcout: (0) [steps]**

frequency to write coordinates to xtc trajectory

## **xtc precision: (1000) [real]**

precision to write to xtc trajectory

#### **xtc grps:**

group(s) to write to xtc trajectory, default the whole system is written (if **nstxtcout** is larger than zero)

#### **energygrps:**

group(s) to write to energy file

## **7.3.8 Neighbor searching**

## **nstlist: (10) [steps]**

Frequency to update the neighbor list (and the long-range forces, when using twin-range cut-off's). When this is 0, the neighbor list is made only once.

#### **ns type:**

#### **grid**

Make a grid in the box and only check atoms in neighboring grid cells when constructing a new neighbor list every **nstlist** steps. In large systems grid search is much faster than simple search.

#### **simple**

Check every atom in the box when constructing a new neighbor list every **nstlist** steps.

## **pbc:**

#### **xyz**

Use periodic boundary conditions in all directions.

#### **no**

Use no periodic boundary conditions, ignore the box. To simulate without cut-offs, set all cut-offs to 0 and **nstlist**=0.

#### **rlist: (1) [nm]**

cut-off distance for the short-range neighbor list

#### **7.3.9 Electrostatics and VdW**

## **coulombtype:**

#### **Cut-off**

Twin range cut-off's with neighborlist cut-off **rlist** and Coulomb cut-off **rcoulomb**, where **rcoulomb**  $>$  **rlist**. The dielectric constant is set with **epsilon**  $\bf{r}$ .

#### **Ewald**

Classical Ewald sum electrostatics. Use *e.g.* **rlist**=0.9, **rcoulomb**=0.9. The highest magnitude of wave vectors used in reciprocal space is controlled by **fourierspacing**. The relative accuracy of direct/reciprocal space is controlled by **ewald rtol**.

NOTE: Ewald scales as  $O(N^{3/2})$  and is thus extremely slow for large systems. It is included mainly for reference - in most cases PME will perform much better.

#### **PME**

Fast Particle-Mesh Ewald electrostatics. Direct space is similar to the Ewald sum, while the reciprocal part is performed with FFTs. Grid dimensions are controlled with **fourierspacing** and the interpolation order with **pme order**. With a grid spacing of 0.1 nm and cubic interpolation the electrostatic forces have an accuracy of 2-3e-4. Since the error from the vdw-cutoff is larger than this you might try 0.15 nm. When running in parallel the interpolation parallelizes better than the FFT, so try decreasing grid dimensions while increasing interpolation.

#### **PPPM**

Particle-Particle Particle-Mesh algorithm for long range electrostatic interactions. Use for example **rlist**=0.9, **rcoulomb**=0.9. The grid dimensions are controlled by **fourierspacing**. Reasonable grid spacing for PPPM is 0.05-0.1 nm. See Shift for the details of the particle-particle potential.

NOTE: the pressure in incorrect when using PPPM.

#### **Reaction-Field**

Reaction field with Coulomb cut-off **rcoulomb**, where **rcoulomb** > **rlist**. The dielectric constant beyond the cut-off is **epsilon r**. The dielectric constant can be set to infinity by setting **epsilon**  $\mathbf{r}$ =0.

#### **Generalized-Reaction-Field**

Generalized reaction field with Coulomb cut-off **rcoulomb**, where **rcoulomb** > **rlist**. The dielectric constant beyond the cut-off is **epsilon r**. The ionic strength is computed from the number of charged (*i.e.* with non zero charge) charge groups. The temperature for the GRF potential is set with  $ref_t[K]$ .

#### **Shift**

The Coulomb potential is decreased over the whole range and the forces decay smoothly to zero between **rcoulomb switch** and **rcoulomb**. The neighbor search cut-off **rlist** should be 0.1 to 0.3 nm larger than **rcoulomb** to accommodate for the size of charge groups and diffusion between neighbor list updates.

#### **Switch**

The Coulomb potential is normal out to **rcoulomb switch**, after which it is switched off to reach zero at **rcoulomb**. Both the potential and force functions are continuously smooth, but be aware that all switch functions will give rise to a bulge (increase) in the force (since we are switching the potential). The neighbor search cut-off **rlist** should be 0.1 to 0.3 nm larger than **rcoulomb** to accommodate for the size of charge groups and diffusion between neighbor list updates.

#### **User**

mdrun will now expect to find a file table.xvg with user-defined potential functions for repulsion, dispersion and Coulomb. This file should contain 7 columns: the x value,  $f(x)$ ,  $-f^{(2)}(x)$ ,  $g(x)$ ,  $-g^{(2)}(x)$ ,  $h(x)$ ,  $-h^{(2)}(x)$ , where  $f^{(2)}(x)$  denotes the 2<sup>nd</sup> derivative of function  $f(x)$  with respect to x.  $f(x)$  is the Coulomb function,  $g(x)$  the dispersion function and  $h(x)$  the repulsion function. The x values should run from 0 to the largest cut-off distance + **table-extension** and should be uniformly spaced. The optimal spacing, which is used for non-user tables, is 0.002 [nm] when you run in single precision or 0.0005 [nm] when you run in double precision. The function value at  $x=0$  is not important. More information is in the printed manual.

#### **rcoulomb switch: (0) [nm]**

where to start switching the Coulomb potential

#### **rcoulomb: (1) [nm]**

distance for the Coulomb cut-off

#### **epsilon\_r:** (1)

dielectric constant

#### **vdwtype:**

#### **Cut-off**

Twin range cut-off's with neighbor list cut-off **rlist** and VdW cut-off **rvdw**, where **rvdw** > **rlist**.

#### **Shift**

The LJ (not Buckingham) potential is decreased over the whole range and the forces decay smoothly to zero between **rvdw switch** and **rvdw**. The neighbor search cut-off **rlist** should be 0.1 to 0.3 nm larger than **rvdw** to accommodate for the size of charge groups and diffusion between neighbor list updates.

#### **Switch**

The LJ (not Buckingham) potential is normal out to **rvdw switch**, after which it is switched off to reach zero at **rvdw**. Both the potential and force functions are continuously smooth, but be aware that all switch functions will give rise to a bulge (increase) in the force (since we are switching the potential). The neighbor search cut-off **rlist** should be 0.1 to 0.3 nm larger than **rvdw** to accommodate for the size of charge groups and diffusion between neighbor list updates.

#### **User**

See above The function value at  $x=0$  is not important. When you want to use LJ correction, make sure that **rvdw** corresponds to the cut-off in the user-defined function.

#### **rvdw switch: (0) [nm]**

where to start switching the LJ potential

#### **rvdw: (1) [nm]**

distance for the LJ or Buckingham cut-off

#### **DispCorr:**

**no**

don't apply any correction

#### **EnerPres**

apply long range dispersion corrections for Energy and Pressure

#### **Ener**

apply long range dispersion corrections for Energy only

#### **table-extension: (1) [nm]**

Extension of the non-bonded potential lookup tables beyond the largest cut-off distance. The value should be large enough to account for charge group sizes and the diffusion between neighbor-list updates. This value also specifies the length of the lookup tables for the 1-4 interactions, which are always tabulated irrespective of the use of tables for the non-bonded interactions.

#### **fourierspacing: (0.12) [nm]**

The maximum grid spacing for the FFT grid when using PPPM or PME. For ordinary Ewald the spacing times the box dimensions determines the highest magnitude to use in each direction. In all cases each direction can be overridden by entering a non-zero value for **fourier n\***.

#### **fourier nx (0) ; fourier ny (0) ; fourier nz: (0)**

Highest magnitude of wave vectors in reciprocal space when using Ewald. Grid size when using PPPM or PME. These values override **fourierspacing** per direction. The best choice is powers of 2, 3, 5 and 7. Avoid large primes.

#### **pme order (4)**

Interpolation order for PME. 4 equals cubic interpolation. You might try 6/8/10 when running in parallel and simultaneously decrease grid dimension.

#### **ewald rtol (1e-5)**

The relative strength of the Ewald-shifted direct potential at the cutoff is given by **ewald rtol**. Decreasing this will give a more accurate direct sum, but then you need more wave vectors for the reciprocal sum.

#### **ewald geometry: (3d)**

The geometry to use for Ewald summations. **3d** means the sum is performed in all three dimensions. If your system has a slab geometry in the x-y plane you can try to increase box z dimension and use the **3dc** geometry. The reciprocal sum is still performed in 3d, but a force and potential correction applied in the z dimension to produce a pseudo-2d summation. In the future there might also be a true **2d** option, but this is not working yet.

#### **surface epsilon: (0)**

This controls the dipole correction to the Ewald summation in 3d. The default value of zero means it is turned off. Turn it on by setting it to the value of the relative permittivity of the imaginary surface around your infinite system. Be careful - you shouldn't use this if you have free mobile charges in your system. This value does not affect the slab 3DC variant of the long range corrections.

## **optimize fft:**

**no**

Don't calculate the optimal FFT plan for the grid at startup.

#### **yes**

Calculate the optimal FFT plan for the grid at startup. This saves a few percent for long simulations, but takes a couple of minutes at start.

## **7.3.10 Temperature coupling**

#### **tcoupl:**

#### **no**

No temperature coupling.

#### **berendsen**

Temperature coupling with a Berendsen-thermostat to a bath with temperature **ref t** [K], with time constant **tau t** [ps]. Several groups can be coupled separately, these are specified in the **tc grps** field separated by spaces.

#### **nose-hoover**

Temperature coupling with a by using a Nose-Hoover extended ensemble. The reference temperature and coupling groups are selected as above, but in this case **tau t** [ps] controls the period of the temperature fluctuations at equilibrium, which is slightly different from a relaxation time.

#### **tc grps:**

groups to couple separately to temperature bath

#### **tau t: [ps]**

time constant for coupling (one for each group in tc\_grps)

#### **ref t: [K]**

reference temperature for coupling (one for each group in tc grps)

## **7.3.11 Pressure coupling**

#### **pcoupl:**

#### **no**

No pressure coupling. This means a fixed box size.

#### **berendsen**

Exponential relaxation pressure coupling with time constant **tau p** [ps]. The box is scaled every timestep. It has been argued that this does not yield a correct thermodynamic ensemble, but it is the most efficient way to scale a box at the beginning of a run.

#### **Parrinello-Rahman**

Extended-ensemble pressure coupling where the box vectors are subject to an equation of motion. The equation of motion for the atoms is coupled to this. No instantaneous scaling takes place. As for Nose-Hoover temperature coupling the time constant **tau p** [ps] is the period of pressure fluctuations at equilibrium. This is probably a better method when you want to apply pressure scaling during data collection, but beware that you can get very large oscillations if you are starting from a different pressure.

#### **pcoupltype:**

#### **isotropic**

Isotropic pressure coupling with time constant **tau p** [ps]. The compressibility and reference pressure are set with **compressibility** [bar−<sup>1</sup> ] and **ref p** [bar], one value is needed.

#### **semiisotropic**

Pressure coupling which is isotropic in the x and y direction, but different in the z direction. This can be useful for membrane simulations. 2 values are needed for  $x/y$ and z directions respectively.

#### **anisotropic**

Idem, but 6 values are needed for xx, yy, zz, xy/yx, xz/zx and yz/zy components respectively. When the off-diagonal compressibilities are set to zero, a rectangular box will stay rectangular. Beware that anisotropic scaling can lead to extreme deformation of the simulation box.

#### **surface-tension**

Surface tension coupling for surfaces parallel to the xy-plane. Uses normal pressure

coupling for the z-direction, while the surface tension is coupled to the  $x/y$  dimensions of the box. The first **ref** p value is the reference surface tension times the number of surfaces [bar nm], the second value is the reference z-pressure [bar]. The two **compressibility** [bar−<sup>1</sup> ] values are the compressibility in the x/y and z direction respectively. The value for the z-compressibility should be reasonably accurate since it influences the converge of the surface-tension, it can also be set to zero to have a box with constant height.

## **triclinic**

Fully dynamic box - supported, but experimental. You should provide six values for the compressibility and reference pressure.

#### $tau<sub>-p</sub>: (1) [ps]$

time constant for coupling

## **compressibility: [bar**−<sup>1</sup> **]**

compressibility (NOTE: this is now really in  $bar^{-1}$ ) For water at 1 atm and 300 K the compressibility is 4.5e-5  $[bar^{-1}]$ .

#### **ref p: [bar]**

reference pressure for coupling

## **7.3.12 Simulated annealing**

Simulated annealing is controlled separately for each temperature group in Gromacs. The reference temperature is a piecewise linear function, but you can use an arbitrary number of points for each group, and choose either a single sequence or a periodic behaviour for each group. The actual annealing is performed by dynamically changing the reference temperature used in the thermostat algorithm selected, so remember that the system will usually not instantaneously reach the reference temperature!

#### **annealing:**

Type of annealing for each temperature group

**no**

No simulated annealing - just couple to reference temperature value.

#### **single**

A single sequence of annealing points. If your simulation is longer than the time of the last point, the temperature will be coupled to this constant value after the annealing sequence has reached the last time point.

#### **periodic**

The annealing will start over at the first reference point once the last reference time is reached. This is repeated until the simulation ends.

#### **annealing npoints:**

A list with the number of annealing reference/control points used for each temperature group. Use 0 for groups that are not annealed. The number of entries should equal the number of temperature groups.

#### **annealing time:**

List of times at the annealing reference/control points for each group. If you are using periodic annealing, the times will be used modulo the last value, *i.e.* if the values are 0, 5, 10, and 15, the coupling will restart at the 0ps value after 15ps, 30ps, 45ps, etc. The number of entries should equal the sum of the numbers given in annealing npoints.

#### **annealing temp:**

List of temperatures at the annealing reference/control points for each group. The number of entries should equal the sum of the numbers given in annealing npoints.

Confused? OK, let's use an example. Assume you have two temperature groups, set the group selections to annealing  $=$  single periodic, the number of points of each group to annealing npoints =  $3\,4$ , the times to annealing time =  $0\,3\,6$ 0 2 4 6 and finally temperatures to annealing temp = 298 280 270 298 320 320 298. The first group will be coupled to 298K at 0ps, but the reference temperature will drop linearly to reach 280K at 3ps, and then linearly between 280K and 270K from 3ps to 6ps. After this is stays constant, at 270K. The second group is coupled to 298K at 0ps, it increases linearly to 320K at 2ps, where it stays constant until 4ps. Between 4ps and 6ps it decreases to 298K, and then it starts over with the same pattern again, *i.e.* rising linearly from 298K to 320K between 6ps and 8ps. Check the summary printed by grompp if you are unsure!

#### **7.3.13 Velocity generation**

#### **gen vel:**

#### **no**

Do not generate velocities at startup. The velocities are set to zero when there are no velocities in the input structure file.

#### **yes**

Generate velocities according to a Maxwell distribution at temperature **gen temp** [K], with random seed **gen seed**. This is only meaningful with integrator **md**.

#### **gen temp: (300) [K]**

temperature for Maxwell distribution

#### **gen seed: (173529) [integer]**

used to initialize random generator for random velocities, when **gen seed** is set to -1, the seed is calculated as (time() + getpid()) % 1000000

## **7.3.14 Bonds**

#### **constraints:**

#### **none**

No constraints, *i.e.* bonds are represented by a harmonic or a Morse potential (depending on the setting of **morse**) and angles by a harmonic potential.

#### **hbonds**

Only constrain the bonds with H-atoms.

#### **all-bonds**

Constrain all bonds.

#### **h-angles**

Constrain all bonds and constrain the angles that involve H-atoms by adding bondconstraints.

#### **all-angles**

Constrain all bonds and constrain all angles by adding bond-constraints.

#### **constraint algorithm:**

#### **lincs**

LINear Constraint Solver. The accuracy in set with **lincs order**, which sets the number of matrices in the expansion for the matrix inversion, 4 is enough for a "normal" MD simulation, 8 is needed for BD with large time-steps. After the matrix inversion correction the algorithm does an iterative correction to compensate for lengthening due to rotation. The number of such iterations can be controlled with **lincs iter**. The accuracy of the constraints is printed to the log file every **nstlog** steps. If a bond rotates more than **lincs warnangle** [degrees] in one step, a warning will be printed both to the log file and to stderr. Lincs should not be used with coupled angle constraints.

#### **shake**

Shake is slower and less stable than Lincs, but does work with angle constraints. The relative tolerance is set with **shake tol**, 0.0001 is a good value for "normal" MD.

#### **unconstrained start:**

#### **no**

apply constraints to the start configuration

#### **yes**

do not apply constraints to the start configuration

#### **shake tol: (0.0001)**

relative tolerance for shake

#### **lincs order: (4)**

Highest order in the expansion of the constraint coupling matrix.

#### **lincs iter: (1)**

Number of iterations to correct for rotational lengthening in Lincs. For normal runs a single step is sufficient, but for NVE runs where you want to conserve energy accurately you might want to increase it to 2, and for energy minimization with constraints it is sometimes necessary to use 4 or even 8 (double precision) iteration steps.

#### **lincs warnangle: (30) [degrees]**

maximum angle that a bond can rotate before Lincs will complain

#### **morse:**

**no**

bonds are represented by a harmonic potential

**yes**

bonds are represented by a Morse potential

## **7.3.15 Energy group exclusions**

#### **energygrp excl:**

Pairs of energy groups for which all non-bonded interactions are excluded. An example: if you have two energy groups Protein and SOL, specifying

energy excl = Protein Protein SOL SOL

would give only the non-bonded interactions between the protein and the solvent. This is especially useful for speeding up energy calculations with mdrun -rerun and for excluding interactions within frozen groups.

## **7.3.16 NMR refinement**

## **disre:**

**no**

no distance restraints (ignore distance restraint information in topology file)

#### **simple**

simple (per-molecule) distance restraints, ensemble averaging can be performed with mdrun -multi

#### **ensemble**

distance restraints over an ensemble of molecules in one simulation box, should only be used for special cases, such as dimers

#### **disre weighting:**

#### **conservative**

the forces are the derivative of the restraint potential, this results in an  $r^{-7}$  weighting of the atom pairs

#### **equal**

divide the restraint force equally over all atom pairs in the restraint

#### **disre mixed:**

#### **no**

the violation used in the calculation of the restraint force is the time averaged violation

**yes**

the violation used in the calculation of the restraint force is the square root of the time averaged violation times the instantaneous violation

## **disre fc: (1000) [kJ mol**−<sup>1</sup> **nm**−<sup>2</sup> **]**

force constant for distance restraints, which is multiplied by a (possibly) different factor for each restraint

#### **disre tau: (0) [ps]**

time constant for distance restraints running average

#### **nstdisreout: (100) [steps]**

frequency to write the running time averaged and instantaneous distances of all atom pairs involved in restraints to the energy file (can make the energy file very large)

#### **orire:**

#### **no**

no orientation restraints (ignore orientation restraint information in topology file)

#### **yes**

use orientation restraints, ensemble averaging can be performed with mdrun -multi

## **orire fc: (0) [kJ mol]**

force constant for orientation restraints, which is multiplied by a (possibly) different factor for each restraint, can be set to zero to obtain the orientations from a free simulation

#### **orire tau: (0) [ps]**

time constant for orientation restraints running average

#### **orire fitgrp:**

fit group for orientation restraining, for a protein backbone is a good choice

#### **nstorireout: (100) [steps]**

frequency to write the running time averaged orientations for all restraints to the energy file (can make the energy file very large)

## **7.3.17 Free Energy Perturbation**

#### **free energy:**

#### **no**

Only use topology A.

#### **yes**

Interpolate between topology A (lambda=0) to topology B (lambda=1) and write the derivative of the Hamiltonian with respect to lambda to the energy file and to dgdl.xvg. The potentials, bond-lengths and angles are interpolated linearly as described in the manual. When **sc alpha** is larger than zero, soft-core potentials are used for the LJ and Coulomb interactions.

#### **init lambda: (0)**

starting value for lambda

#### **delta lambda: (0)**

increment per time step for lambda

#### **sc alpha: (0)**

the soft-core parameter, a value of 0 results in linear interpolation of the LJ and Coulomb interactions

#### **sc sigma: (0.3) [nm]**

the soft-core sigma for particles which have a C6 or C12 parameter equal to zero

#### **7.3.18 Non-equilibrium MD**

#### **acc grps:**

groups for constant acceleration (*e.g.*: Protein Sol) all atoms in groups Protein and Sol will experience constant acceleration as specified in the **accelerate** line

## **accelerate: (0) [nm ps**−<sup>2</sup> **]**

acceleration for **acc\_grps**; x, y and z for each group (*e.g.* 0.1 0.0 0.0 -0.1 0.0 0.0 means that first group has constant acceleration of 0.1 nm ps<sup>-2</sup> in X direction, second group the opposite).

#### **freezegrps:**

Groups that are to be frozen (*i.e.* their X, Y, and/or Z position will not be updated; *e.g.* Lipid SOL). **freezedim** specifies for which dimension the freezing applies. You might want to use energy group exclusions for completely frozen groups.

#### **freezedim:**

dimensions for which groups in **freezegrps** should be frozen, specify Y or N for X, Y and Z and for each group  $(e.g. Y Y N N N N$  means that particles in the first group can move only in Z direction. The particles in the second group can move in any direction).

## **cos acceleration: (0) [nm ps**−<sup>2</sup> **]**

the amplitude of the acceleration profile for calculating the viscosity. The acceleration is in the X-direction and the magnitude is **cos acceleration** cos(2 pi z/boxheight). Two terms are added to the energy file: the amplitude of the velocity profile and 1/viscosity.

## **7.3.19 Electric fields**

#### **E x ; E y ; E z:**

If you want to use an electric field in a direction, enter 3 numbers after the appropriate  $E^*$ , the first number: the number of cosines, only 1 is implemented (with frequency 0) so enter 1, the second number: the strength of the electric field in V nm<sup>-1</sup>, the third number: the phase of the cosine, you can enter any number here since a cosine of frequency zero has no phase.

#### **E xt; E yt; E zt:**

not implemented yet

## **7.3.20 User defined thingies**

**user1 grps; user2 grps:**

#### **userint1 (0); userint2 (0); userint3 (0); userint4 (0)**

## **userreal1 (0); userreal2 (0); userreal3 (0); userreal4 (0)**

These you can use if you modify code. You can pass integers and reals to your subroutine. Check the inputrec definition in src/include/types/inputrec.h

## **7.4 Programs by topic**

## **Generating topologies and coordinates**

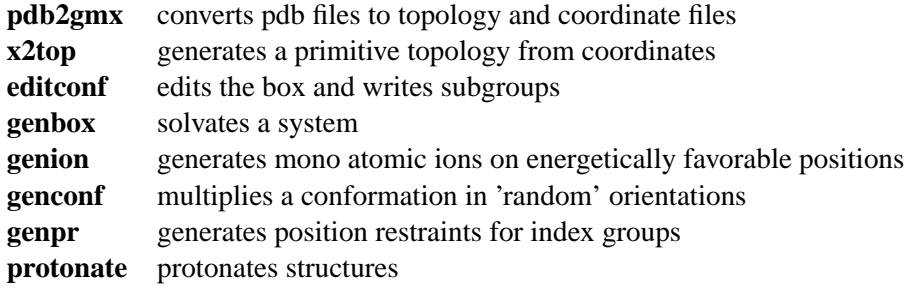

## **Running a simulation**

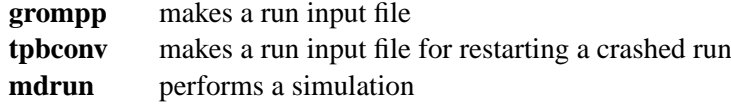

## **Viewing trajectories**

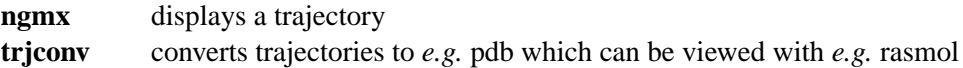

## **Processing energies**

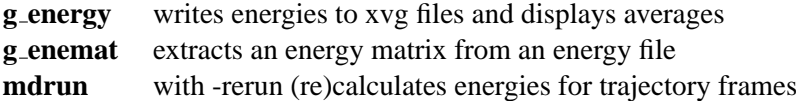

## **Converting files**

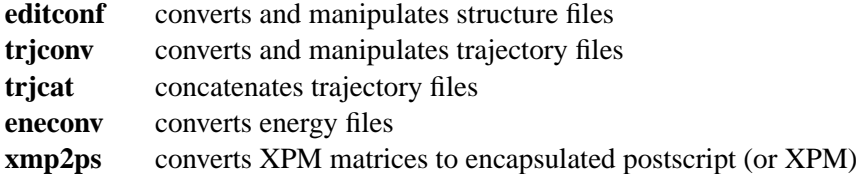

## **Tools**

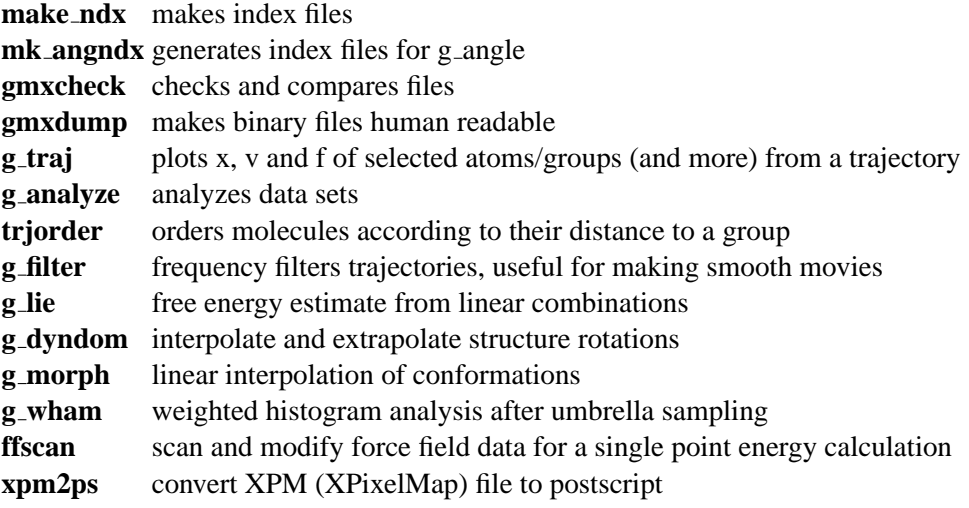

## **Distances between structures**

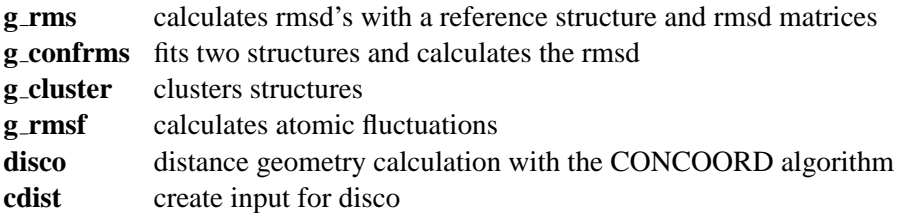

## **Distances in structures over time**

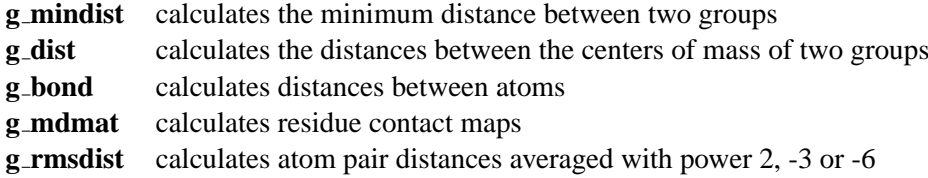

## **Mass distribution properties over time**

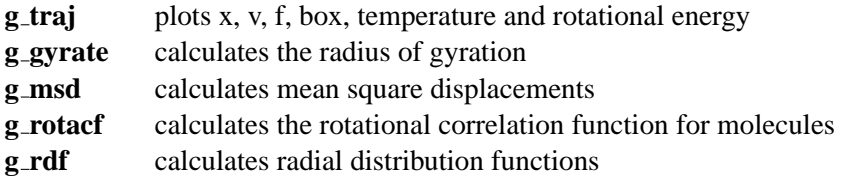

## **Analyzing bonded interactions**

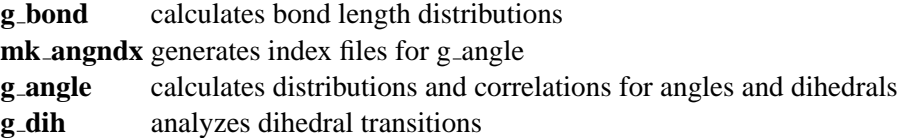

## **Structural properties**

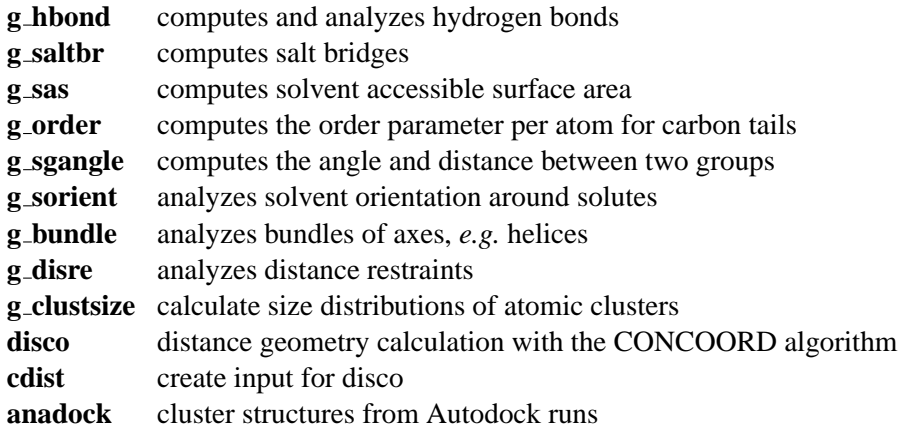

## **Kinetic properties**

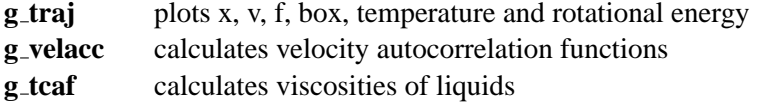

## **Electrostatic properties**

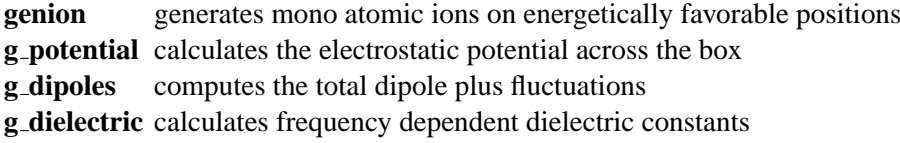

## **Protein specific analysis**

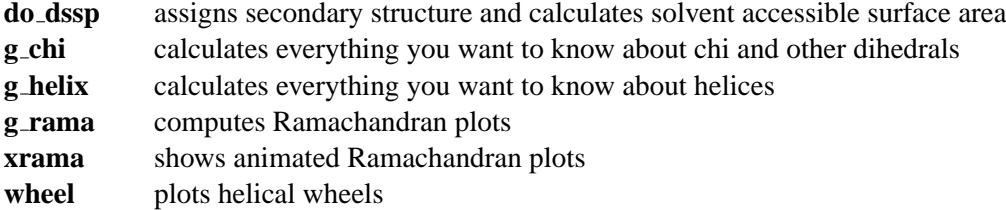

## **Interfaces**

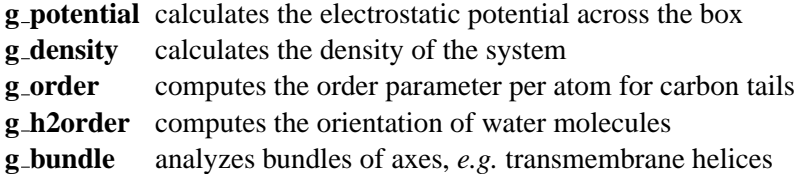

## **Covariance analysis**

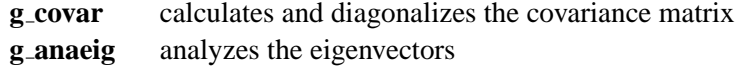

## **Normal modes**

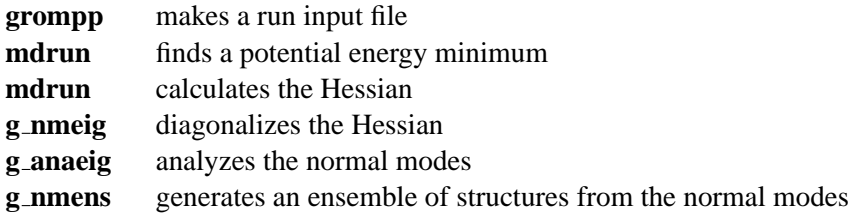

*148 Chapter 7. Run parameters and Programs*

# **Chapter 8 Analysis**

In this chapter different ways of analyzing your trajectory are described. The names of the corresponding analysis programs are given. Specific info on the in- and output of these programs can be found in the on-line manual at [www.gromacs.org.](http://www.gromacs.org) The output files are often produced as finished Grace/Xmgr graphs.

First in sec. [8.1](#page-166-0) the group concept in analysis is explained. Then the different analysis tools are presented.

## <span id="page-166-0"></span>**8.1 Groups in Analysis.**

make\_ndx mk\_angndx

In chapter [3](#page-28-0) it was explained how *groups of atoms* can be used in the MD-program. In most analysis programs groups of atoms are needed to work on. Most programs can generate several default index groups, but groups can always be read from an index file. Let's consider a simulation of a binary mixture of components A and B. When we want to calculate the radial distribution function (rdf)  $g_{AB}(r)$  of A with respect to B, we have to calculate

$$
4\pi r^2 g_{AB}(r) = V \sum_{i \in A}^{N_A} \sum_{j \in B}^{N_B} P(r) \tag{8.1}
$$

where V is the volume and  $P(r)$  is the probability to find a B atom at a distance r from an A atom. By having the user define the *atom numbers* for groups A and B in a simple file we can calculate this  $g_{AB}$  in the most general way, without having to make any assumptions in the rdf-program about the type of particles.

Groups can therefore consist of a series of *atom numbers*, but in some cases also of *molecule numbers*. It is also possible to specify a series of angles by *triples* of *atom numbers*, dihedrals by *quadruples* of *atom numbers* and bonds or vectors (in a molecule) by *pairs* of *atom numbers*. When appropriate the type of index file will be specified for the following analysis programs. To help creating such index files (index.ndx), there are a couple of programs to generate them, using either your input configuration or the topology. To generate an index file consisting of a series of *atom numbers* (as in the example of  $g_{AB}$ ) use make  $\Delta x$ . To generate an index file with angles or dihedrals, use mk\_angndx. Of course you can also make them by hand. The general format is presented here:

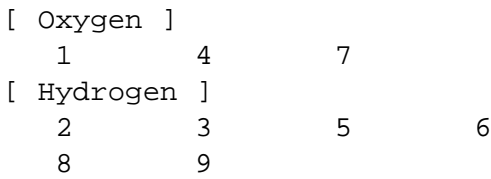

First the group name is written between square brackets. The following atom numbers may be spread out over as many lines as you like. The atom numbering starts at 1.

## **8.1.1 Default Groups**

When no index file is supplied to analysis tools or grompp, a number of default groups are generated to choose from:

```
System
```
all atoms in the system

```
Protein
```
all protein atoms

Protein-H

protein atoms excluding hydrogens

```
C-alpha
```
 $C_{\alpha}$  atoms

```
Backbone
```
protein backbone atoms; N,  $C_{\alpha}$  and C

```
MainChain
```
protein main chain atoms: N,  $C_{\alpha}$ , C and O, including oxygens in C-terminus

```
MainChain+Cb
```
protein main chain atoms including  $C_\beta$ 

```
MainChain+H
```
protein main chain atoms including backbone amide hydrogen and hydrogens on the Nterminus

#### SideChain

protein side chain atoms; that is all atoms except N,  $C_{\alpha}$ , C, O, backbone amide hydrogen, oxygens in C-terminus and hydrogens on the N-terminus

#### SideChain-H

protein side chain atoms excluding all hydrogens

Prot-Masses

protein atoms excluding dummy masses (as used in dummy atom constructions of NH<sup>3</sup> groups and Tryptophane sidechains), see also sec. [5.2.2;](#page-104-0) this group is only included when it differs from the 'Protein' group

Non-Protein

all non-protein atoms

DNA

all DNA atoms

#### molecule name

for all residues/molecules which are not recognized as protein or DNA, one group per residue/molecule name is generated

Other

all atoms which are neither protein nor DNA.

Empty groups will not be generated. Most of the groups only contain protein atoms. An atom is considered a protein atom if its residue name is listed in the aminoacids.dat file.

## **8.2 Looking at your trajectory**

ngmx

Before analyzing your trajectory it is often informative to look at your trajectory first. Gromacs comes with a simple trajectory viewer ngmx; the advantage with this one is that it does not require OpenGL, which usually isn't present e.g. on supercomputers. It is also possible to generate a hardcopy in Encapsulated Postscript format, see Fig. [8.1.](#page-169-0) If you want a faster and more fancy viewer there are several programs that can read the GROMACS trajectory formats – have a look at our homepage [www.gromacs.org](http://www.gromacs.org) for updated links.

## **8.3 General properties**

g\_energy g\_com

To analyze some or all *energies* and other properties, such as *total pressure*, *pressure tensor*, *density*, *box-volume* and *box-sizes*, use the program q\_energy. A choice can be made from a list

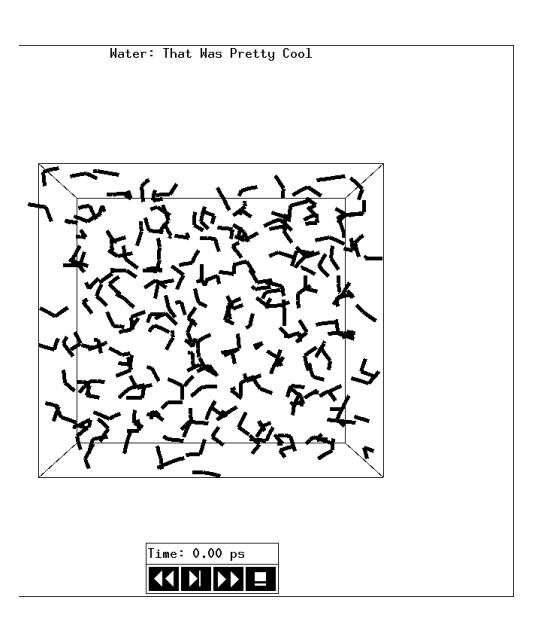

<span id="page-169-0"></span>Figure 8.1: The window of ngmx showing a box of water.

a set of energies, like potential, kinetic or total energy, or individual contributions, like Lennard-Jones or dihedral energies.

The *center-of-mass velocity*, defined as

$$
\mathbf{v}_{com} = \frac{1}{M} \sum_{i=1}^{N} m_i \mathbf{v}_i
$$
\n(8.2)

with  $M = \sum_{i=1}^{N} m_i$  the total mass of the system, can be monitored in time by the program g\_com. It is however recommended to remove the center-of-mass velocity every step (see chapter [3\)](#page-28-0)!

## **8.4 Radial distribution functions**

g\_rdf

The *radial distribution function* (rdf) or pair correlation function  $g_{AB}(r)$  between particles of type  $A$  and  $B$  is defined in the following way:

$$
g_{AB}(r) = \frac{\langle \rho_B(r) \rangle}{\langle \rho_B \rangle_{local}} = \frac{1}{\langle \rho_B \rangle_{local}} \frac{1}{N_A} \sum_{i \in A}^{N_A} \sum_{j \in B}^{N_B} \frac{\delta(r_{ij} - r)}{4\pi r^2}
$$
(8.3)

with  $\langle \rho_B(r) \rangle$  the particle density of type B at a distance r around particles A, and  $\langle \rho_B \rangle_{local}$  the particle density of type  $B$  averaged over all spheres around particles  $A$  with radius  $r_{max}$  (see Fig. [8.2C](#page-170-0)).

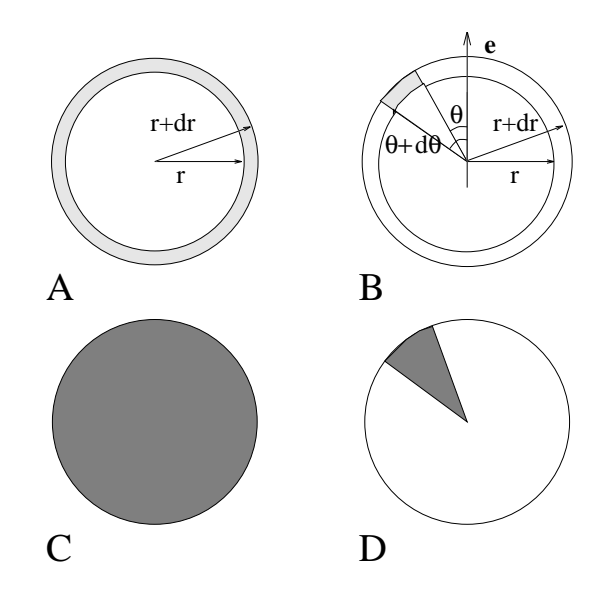

<span id="page-170-0"></span>Figure 8.2: Definition of slices in g\_rdf: A.  $g_{AB}(r)$ . B.  $g_{AB}(r,\theta)$ . The slices are colored grey. C. Normalization  $\langle \rho_B \rangle_{local}$ . D. Normalization  $\langle \rho_B \rangle_{local}$ ,  $\theta$ . Normalization volumes are colored grey.

Usually the value of  $r_{max}$  is half of the box length. The averaging is also performed in time. In practice the analysis program g\_rdf divides the system into spherical slices (from r to  $r + dr$ , see Fig. [8.2A](#page-170-0)) and makes a histogram in stead of the  $\delta$ -function. An example of the rdf of Oxygen-Oxygen in SPC-water [\[48\]](#page-343-0) is given in Fig. [8.3.](#page-171-0)

With g\_rdf it is also possible to calculate an angle dependent rdf  $g_{AB}(r, \theta)$ , where the angle  $\theta$  is defined with respect to a certain laboratory axis e, see Fig. [8.2B](#page-170-0).

$$
g_{AB}(r,\theta) = \frac{1}{\langle \rho_B \rangle_{local,\theta}} \frac{1}{N_A} \sum_{i \in A}^{N_A} \sum_{j \in B}^{N_B} \frac{\delta(r_{ij} - r)\delta(\theta_{ij} - \theta)}{2\pi r^2 \sin(\theta)} \tag{8.4}
$$

$$
cos(\theta_{ij}) = \frac{\mathbf{r}_{ij} \cdot \mathbf{e}}{\|r_{ij}\| \|e\|}
$$
(8.5)

This  $g_{AB}(r, \theta)$  is useful for analyzing anisotropic systems. Note that in this case the normalization  $\langle \rho_B \rangle_{local, \theta}$  is the average density in all angle slices from  $\theta$  to  $\theta + d\theta$  up to  $r_{max}$ , so angle dependent, see Fig. [8.2D](#page-170-0).

## **8.5 Correlation functions**

#### **8.5.1 Theory of correlation functions**

The theory of correlation functions is well established [\[67\]](#page-344-0). However we want to describe here the implementation of the various correlation function flavors in the GROMACS code. The definition of the autocorrelation function (ACF)  $C_f(t)$  for a property  $f(t)$  is

<span id="page-170-1"></span>
$$
C_f(t) = \langle f(\xi)f(\xi+t) \rangle_{\xi}
$$
\n(8.6)

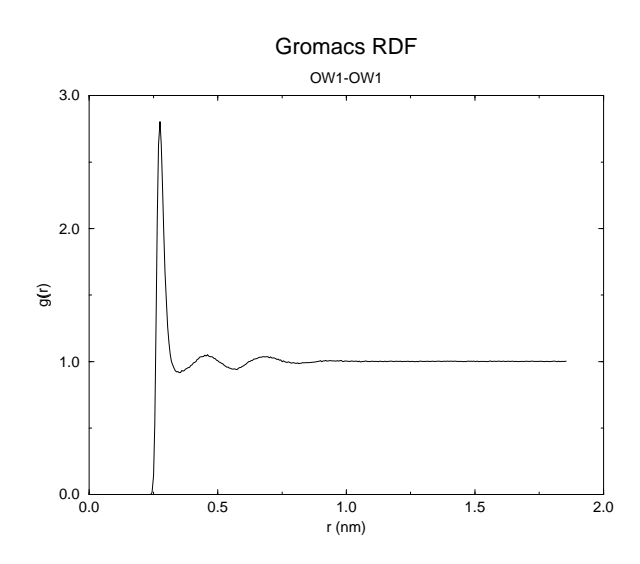

<span id="page-171-0"></span>Figure 8.3:  $g_{OO}(r)$  for Oxygen-Oxygen of SPC-water.

where the notation on the right hand side means averaging over  $\xi$ , *i.e.* over time origins. It is also possible to compute cross-correlation function from two properties  $f(t)$  and  $g(t)$ :

$$
C_{fg}(t) = \langle f(\xi)g(\xi+t) \rangle_{\xi} \tag{8.7}
$$

however, in GROMACS there is no standard mechanism to do this (**note:** you can use the xmgr program to compute cross correlations). The integral of the correlation function over time is the correlation time  $\tau_f$ :

<span id="page-171-2"></span>
$$
\tau_f = \int_0^\infty C_f(t) \mathrm{d}t \tag{8.8}
$$

In practice correlation functions are calculated based on data points with discrete time intervals  $\Delta t$ , so that the ACF from an MD simulation is:

<span id="page-171-1"></span>
$$
C_f(j\Delta t) \ = \ \frac{1}{N-j} \sum_{i=0}^{N-1-j} f(i\Delta t) f((i+j)\Delta t) \tag{8.9}
$$

where  $N$  is the number of available time frames for the calculation. The resulting ACF is obviously only available at time points with the same interval ∆t. Since for many applications it is necessary to know the short time behavior of the ACF (*e.g.* the first 10 ps) this often means that we have to save the atomic coordinates with short intervals. Another implication of eqn. [8.9](#page-171-1) is that in principle we can not compute all points of the ACF with the same accuracy, since we have  $N - 1$  data points for  $C_f(\Delta t)$  but only 1 for  $C_f((N-1)\Delta t)$ . However, if we decide to compute only an ACF of length  $M\Delta t$ , where  $M \leq N/2$  we can compute all points with the same statistical accuracy:

$$
C_f(j\Delta t) \ = \ \frac{1}{M} \sum_{i=0}^{N-1-M} f(i\Delta t) f((i+j)\Delta t) \tag{8.10}
$$

here of course  $j < M$ . M is sometimes referred to as the time lag of the correlation function. When we decide to do this, we intentionally do not use all the available points for very short time intervals  $(j \ll M)$ , but it makes it easier to interpret the results. Another aspect that may not be neglected when computing ACFs from simulation, is that usually the time origins  $\xi$  (eqn. [8.6\)](#page-170-1) are not statistically independent, which may introduce a bias in the results. This can be tested using a block-averaging procedure, where only time origins with a spacing at least the length of the time lag are included, *e.g.* using k time origins with spacing of  $M\Delta t$  (where  $kM \leq N$ ):

$$
C_f(j\Delta t) = \frac{1}{k} \sum_{i=0}^{k-1} f(iM\Delta t) f((iM+j)\Delta t)
$$
\n(8.11)

However, one needs very long simulations to get good accuracy this way, because there are many fewer points that contribute to the ACF.

#### **8.5.2 Using FFT for computation of the ACF**

The computational cost for calculating an ACF according to eqn. [8.9](#page-171-1) is proportional to  $N^2$ , which is considerable. However, this can be improved by using fast Fourier transforms to do the convolution [\[67\]](#page-344-0).

## **8.5.3 Special forms of the ACF**

There are some important varieties on the ACF, *e.g.* the ACF of a vector p:

<span id="page-172-0"></span>
$$
C_{\boldsymbol{p}}(t) = \int_0^\infty P_n(\cos \angle (\boldsymbol{p}(t), \boldsymbol{p}(t+\xi)) \, \mathrm{d}\xi \tag{8.12}
$$

where  $P_n(x)$  is the  $n^{th}$  order Legendre polynomial <sup>1</sup>. Such correlation times can actually be obtained experimentally using *e.g.* NMR or other relaxation experiments. GROMACS can compute correlations using the 1st and  $2^{nd}$  order Legendre polynomial (eqn. [8.12\)](#page-172-0). This can a.o. be used for rotational autocorrelation (g\_rotacf), dipole autocorrelation (g\_dipoles).

In order to study torsion angle dynamics we define a dihedral autocorrelation function as [\[68\]](#page-344-1):

$$
C(t) = \langle \cos(\theta(\tau) - \theta(\tau + t)) \rangle_{\tau}
$$
\n(8.13)

Note that this is not a product of two functions as is generally used for correlation functions, but it may be rewritten as the sum of two products:

$$
C(t) = \left\langle \cos(\theta(\tau)) \cos(\theta(\tau + t)) + \sin(\theta(\tau)) \sin(\theta(\tau + t)) \right\rangle_{\tau}
$$
(8.14)

## **8.5.4 Some Applications**

The program g\_velacc calculates this *Velocity Auto Correlation Function*.

$$
C_{\boldsymbol{v}}(\tau) = \langle \boldsymbol{v}_i(\tau) \cdot \boldsymbol{v}_i(0) \rangle_{i \in A} \tag{8.15}
$$

 ${}^{1}P_{0}(x) = 1, P_{1}(x) = x, P_{2}(x) = (3x^{2} - 1)/2$ 

The self diffusion coefficient can be calculated using the Green-Kubo relation [\[67\]](#page-344-0)

$$
D_A = \frac{1}{3} \int_0^\infty \langle \mathbf{v}_i(t) \cdot \mathbf{v}_i(0) \rangle_{i \in A} dt \tag{8.16}
$$

which is just the integral of the velocity autocorrelation function. There is a widely held belief that the velocity ACF converges faster than the mean square displacement (sec. [8.5.5\)](#page-173-0), which can also be used for the computation of diffusion constants. However, Allen & Tildesly [\[67\]](#page-344-0) warn us that the long time contribution to the velocity ACF can not be ignored, so care must be taken.

Another important quantity is the dipole correlation time. The *dipole correlation function* for particles  $A$  is calculated as follows by g-dipoles:

$$
C_{\mu}(\tau) = \langle \mu_i(\tau) \cdot \mu_i(0) \rangle_{i \in A} \tag{8.17}
$$

with  $\mu_i = \sum_{j \in i} \mathbf{r}_j q_j$ . The dipole correlation time can be computed using eqn. [8.8.](#page-171-2) For some applications see [\[69\]](#page-344-2).

The viscosity of a liquid can be related to the correlation time of the Pressure tensor  $P$  [\[70,](#page-344-3) [71\]](#page-344-4). g energy can compute the viscosity, but this is not very accurate [\[66\]](#page-344-5) (actually the values do not converge...).

#### <span id="page-173-0"></span>**8.5.5 Mean Square Displacement**

To determine the self diffusion coefficient  $D_A$  of particles A one can use the Einstein relation [\[67\]](#page-344-0)

$$
\lim_{t \to \infty} \langle ||\mathbf{r}_i(t) - \mathbf{r}_i(0)||^2 \rangle_{i \in A} = 6D_A t \tag{8.18}
$$

This *Mean Square Displacement* and  $D_A$  are calculated by the program g\_msd. For molecules consisting of more than one atom,  $r_i$  is the center of mass positions. In that case you should use an index file with molecule numbers! The program can also be used for calculating diffusion in one or two dimensions. This is useful for studying lateral diffusion on interfaces.

An example of the mean square displacement of SPC-water is given in Fig. [8.4.](#page-174-0)

## <span id="page-173-1"></span>**8.6 Bonds, angles and dihedrals**

g\_bond g\_angle g\_sgangle

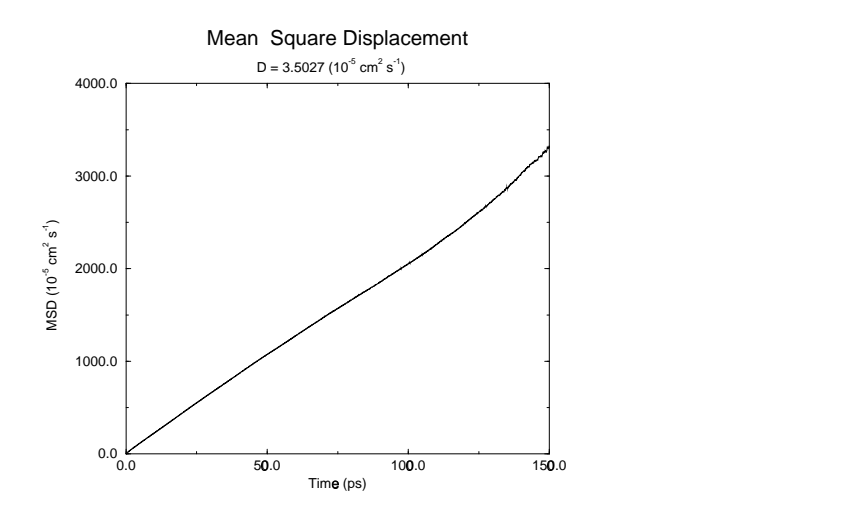

<span id="page-174-0"></span>Figure 8.4: Mean Square Displacement of SPC-water.

To monitor specific *bonds* in your molecules during time, the program g bond calculates the distribution of the bond length in time. The index file consists of pairs of atom numbers, for example

[ bonds\_1 ] 1 2 3 4 9 10 [ bonds\_2 ] 12 13

The program g<sub>-angle</sub> calculates the distribution of *angles* and *dihedrals* in time. It also gives the average angle or dihedral. The index file consists of triplets or quadruples of atom numbers:

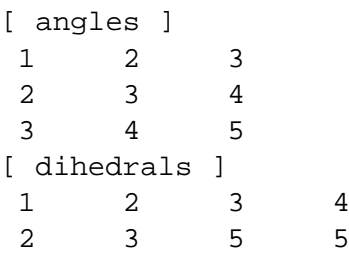

For the dihedral angles you can use either the "biochemical convention" ( $\phi = 0 \equiv cis$ ) or "polymer convention" ( $\phi = 0 \equiv trans$ ), see Fig. [8.5.](#page-175-0)

To follow specific *angles* in time between two vectors, a vector and a plane or two planes (defined by 2, resp. 3 atoms inside your molecule, see Fig. [8.6A](#page-175-1), B, C), use the program  $q$ -sqangle.

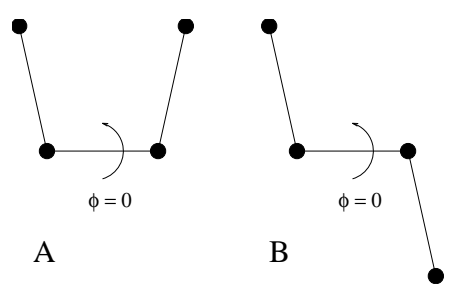

<span id="page-175-0"></span>Figure 8.5: Dihedral conventions: A. "Biochemical convention". B. "Polymer convention".

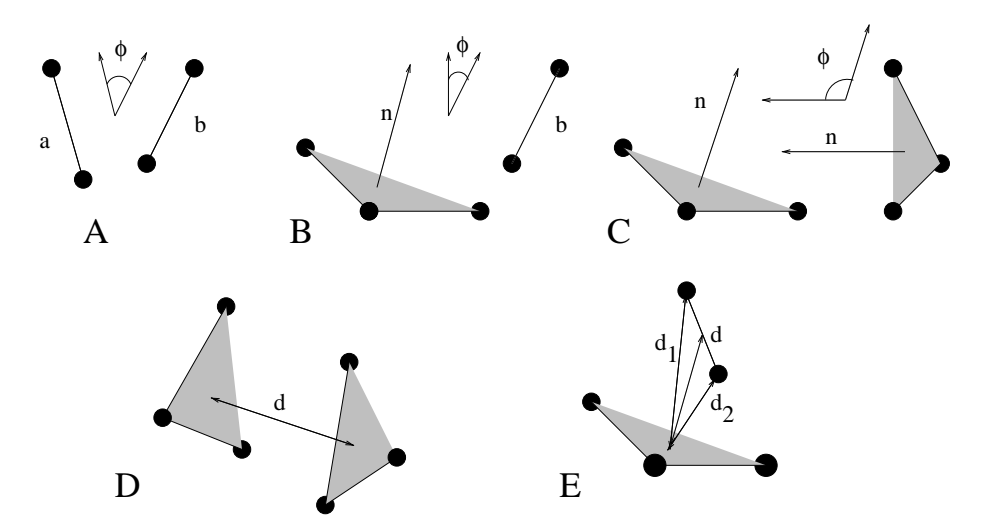

<span id="page-175-1"></span>Figure 8.6: Options of g\_sgangle: A. Angle between 2 vectors. B. Angle between a vector and the normal of a plane. C. Angle between two planes. D. Distance between the geometrical centers of 2 planes. E. Distances between a vector and the center of a plane.

For planes it uses the normal vector perpendicular to the plane. It can also calculate the *distance* d between the geometrical center of two planes (see Fig. [8.6D](#page-175-1)), and the distances  $d_1$  and  $d_2$  between 2 atoms (of a vector) and the center of a plane defined by 3 atoms (see Fig. [8.6D](#page-175-1)). It further calculates the distance d between the center of the plane and the middle of this vector. Depending on the input groups (*i.e.* groups of 2 or 3 atom numbers), the program decides what angles and distances to calculate. For example, the index-file could look like this:

```
[ a_plane ]
1 2 3
[ a_vector ]
3 4 5
```
## **8.7 Radius of gyration and distances**

g\_gyrate g\_sgangle g\_mindist g\_mdmat xpm2ps

To have a rough measure for the compactness of a structure, you can calculate the *radius of gyration* with the program g\_gyrate as follows:

$$
R_g = \left(\frac{\sum_{i} ||\mathbf{r}_i||^2 m_i}{\sum_{i} m_i}\right)^{\frac{1}{2}}
$$
(8.19)

where  $m_i$  is the mass of atom i and  $r_i$  the position of atom i with respect to the center of mass of the molecule. It is especially useful to characterize polymer solutions and proteins.

Sometimes it is interesting to plot the *distance* between two atoms, or the *minimum* distance between two groups of atoms (*e.g.*: protein side-chains in a salt bridge). To calculate these distances between certain groups there are several possibilities:

- The *distance between the geometrical centers* of two groups can be calculated with the program g\_sgangle, as explained in sec. [8.6.](#page-173-1)
- The *minimum distance* between two groups of atoms during time can be calculated with the program g mindist. It also calculates the *number of contacts* between these groups within a certain radius  $r_{max}$ .
- To monitor the *minimum distances between residues* (see chapter [5\)](#page-102-0) within a (protein) molecule, you can use the program g mdmat. This minimum distance between two residues  $A_i$  and  $A_j$  is defined as the smallest distance between any pair of atoms ( $i \in A_i$ ,  $j \in A_j$ ). The output is a symmetrical matrix of smallest distances between all residues. To visualize this matrix, you can use a program such as xv. If you want to view the axes and legend or if you want to print the matrix, you can convert it with xpm2ps into a Postscript picture, see Fig. [8.7.](#page-177-0)

Plotting these matrices for different time-frames, one can analyze changes in the structure, and *e.g.* forming of salt bridges.

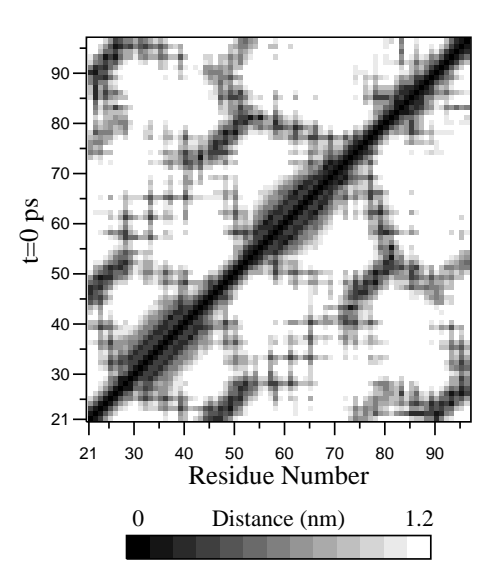

<span id="page-177-0"></span>Figure 8.7: A minimum distance matrix for a peptide [\[72\]](#page-344-6).

## **8.8 Root mean square deviations in structure**

## g\_rms

g\_rmsdist

The *root mean square deviation* (RMSD) of certain atoms in a molecule with respect to a reference structure can be calculated with the program g\_rms by least-square fitting the structure to the reference structure ( $t_2 = 0$ ) and subsequently calculating the  $RMSD$  (eqn. [8.20\)](#page-177-1).

<span id="page-177-1"></span>
$$
RMSD(t_1, t_2) = \left[\frac{1}{M} \sum_{i=1}^{N} m_i ||\mathbf{r}_i(t_1) - \mathbf{r}_i(t_2)||^2\right]^{\frac{1}{2}}
$$
(8.20)

where  $M = \sum_{i=1}^{N} m_i$  and  $\mathbf{r}_i(t)$  is the position of atom i at time t. **NOTE** that fitting does not have to use the same atoms as the calculation of the RMSD; *e.g.*: a protein is usually fitted on the backbone atoms (N,C<sub> $\alpha$ </sub>,C), but the RMSD can be computed of the backbone or of the whole protein.

Instead of comparing the structures to the initial structure at time  $t = 0$  (so for example a crystal structure), one can also calculate eqn. [8.20](#page-177-1) with a structure at time  $t_2 = t_1 - \tau$ . This gives some insight in the mobility as a function of  $\tau$ . Also a matrix can be made with the RMSD as a function of  $t_1$  and  $t_2$ , this gives a nice graphical impression of a trajectory. If there are transitions in a trajectory, they will clearly show up in such a matrix.

Alternatively the  $RMSD$  can be computed using a fit-free method with the program g\_rmsdist:

$$
RMSD(t) = \left[ \frac{1}{N^2} \sum_{i=1}^{N} \sum_{j=1}^{N} ||\mathbf{r}_{ij}(t) - \mathbf{r}_{ij}(0)||^2 \right]^{\frac{1}{2}}
$$
(8.21)

1

where the *distance*  $\mathbf{r}_{ij}$  between atoms at time t is compared with the distance between the same atoms at time 0.

## **8.9 Covariance analysis**

Covariance analysis, also called principal component analysis or essential dynamics [\[73\]](#page-344-7), can find correlated motions. It uses the covariance matrix C of the atomic coordinates:

$$
C_{ij} = \left\langle M_{ii}^{\frac{1}{2}}(x_i - \langle x_i \rangle) M_{jj}^{\frac{1}{2}}(x_j - \langle x_j \rangle) \right\rangle
$$
 (8.22)

where  $M$  is a diagonal matrix containing the masses of the atoms (mass-weighted analysis) or the unit matrix (non-mass weighted analysis). C is a symmetric  $3N \times 3N$  matrix, which can be diagonalized with an orthonormal transformation matrix  $R$ :

$$
R^T C R = \text{diag}(\lambda_1, \lambda_2, \dots, \lambda_{3N}) \quad \text{where } \lambda_1 \ge \lambda_2 \ge \dots \ge \lambda_{3N} \tag{8.23}
$$

The columns of R are the eigenvectors, also called principal or essential modes.  $R$  defines a transformation to a new coordinate system. The trajectory can be projected on the principal modes to give the principal components  $p_i(t)$ :

$$
\mathbf{p}(t) = R^T M^{\frac{1}{2}}(\mathbf{x}(t) - \langle \mathbf{x} \rangle) \tag{8.24}
$$

The eigenvalue  $\lambda_i$  is the mean square fluctuation of principal component *i*. The first few principal modes often describe collective, global motions in the system. The trajectory can be filtered along one (or more) principal modes. For one principal mode  $i$  this goes as follows:

$$
\mathbf{x}^{f}(t) = \langle \mathbf{x} \rangle + M^{-\frac{1}{2}} R_{*i} p_{i}(t)
$$
\n(8.25)

When the analysis is performed on a macromolecule, one often wants to remove the overall rotation and translation to look at the internal motion only. This can be achieved by least square fitting to a reference structure. Care has to be taken that the reference structure is representative for the ensemble, since the choice of reference structure influences the covariance matrix.

One should always check if the principal modes are well defined. If the first principal component resembles a half cosine and the second resembles a full cosine, you might be filtering noise (see below). A good way to check the relevance of the first few principal modes is to calculate the overlap of the sampling between the first and second half of the simulation. Note that this can only be done when the same reference structure is used for the two halves.

A good measure for the overlap has been defined in [\[74\]](#page-344-8). The elements of the covariance matrix are proportional to the square of the displacement, so we need to take the square root of the matrix to examine the extent of sampling. The square root can be calculated from the eigenvalues  $\lambda_i$  and the eigenvectors, which are the columns of the rotation matrix  $R$ . For a symmetric and diagonallydominant matrix A of size  $3N \times 3N$  the square root can be calculated as:

$$
A^{\frac{1}{2}} = R \operatorname{diag}(\lambda_1^{\frac{1}{2}}, \lambda_2^{\frac{1}{2}}, \dots, \lambda_{3N}^{\frac{1}{2}}) R^T
$$
 (8.26)

It can be verified easily that the product of this matrix with itself gives  $A$ . Now we can define a difference  $d$  between covariance matrices  $A$  and  $B$  as follows:

$$
d(A, B) = \sqrt{\text{tr}\left(\left(A^{\frac{1}{2}} - B^{\frac{1}{2}}\right)^2\right)}
$$
\n(8.27)

$$
= \sqrt{\text{tr}\left(A+B-2A^{\frac{1}{2}}B^{\frac{1}{2}}\right)}
$$
\n(8.28)

$$
= \left( \sum_{i=1}^{N} \left( \lambda_i^A + \lambda_i^B \right) - 2 \sum_{i=1}^{N} \sum_{j=1}^{N} \sqrt{\lambda_i^A \lambda_j^B} \left( R_i^A \cdot R_j^B \right)^2 \right)^{\frac{1}{2}}
$$
(8.29)

where tr is the trace of a matrix. We can now define the overlap  $s$  as:

$$
s(A, B) = 1 - \frac{d(A, B)}{\sqrt{\text{tr}A + \text{tr}B}}
$$
(8.30)

The overlap is 1 if and only if matrices  $A$  and  $B$  are identical. It is 0 when the sampled subspaces are completely orthogonal.

A commonly used measure is the subspace overlap of the first few eigenvectors of covariance matrices. The overlap of the subspace spanned by m orthonormal vectors  $w_1, \ldots, w_m$  with a reference subspace spanned by n orthonormal vectors  $v_1, \ldots, v_n$  can be quantified as follows:

$$
\text{overlap}(\mathbf{v}, \mathbf{w}) = \frac{1}{n} \sum_{i=1}^{n} \sum_{j=1}^{m} (\mathbf{v}_i \cdot \mathbf{w}_j)^2
$$
\n(8.31)

The overlap will increase with increasing m and will be 1 when set v is a subspace of set w. The disadvantage of this method is that it does not take the eigenvalues into account. All eigenvectors are weighted equally and when degenerate subspaces are present (equal eigenvalues) the calculated overlap will be too low.

Another useful check is the cosine content. It has been proven the the principal components of random diffusion are cosines with the number of periods equal to half the principal component index[\[75,](#page-344-9) [74\]](#page-344-8). The eigenvalues are proportional to the index to the power  $-2$ . The cosine content is defined as:

$$
\frac{2}{T} \left( \int_0^T \cos(k\pi t) \, p_i(t) \mathrm{d}t \right)^2 \left( \int_0^T p_i^2(t) \mathrm{d}t \right)^{-1} \tag{8.32}
$$

When the cosine content of the first few principal components is close to 1, the largest fluctuations are not connected with the potential, but with random diffusion.

The covariance matrix is built and diagonalized by  $q$ -covar. The principal components and overlap (any many more things) can be plotted and analyzed with g\_anaeig. The cosine content can be calculated with g\_analyze.

## **8.10 Hydrogen bonds**

#### g\_hbond

The program g hbond analyses the *hydrogen bonds* (H-bonds) between all possible donors D and acceptors A. To determine if an H-bond exists, a geometrical criterion is used, see also Fig. [8.8:](#page-180-0)

$$
r \leq r_{HB} = 0.35 \text{nm}
$$
  
\n
$$
\alpha \leq \alpha_{HB} = 60^o
$$
 (8.33)
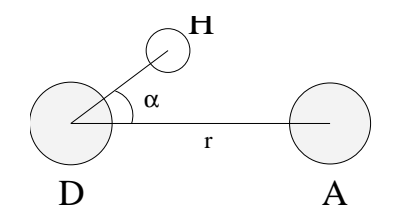

Figure 8.8: Geometrical Hydrogen bond criterion.

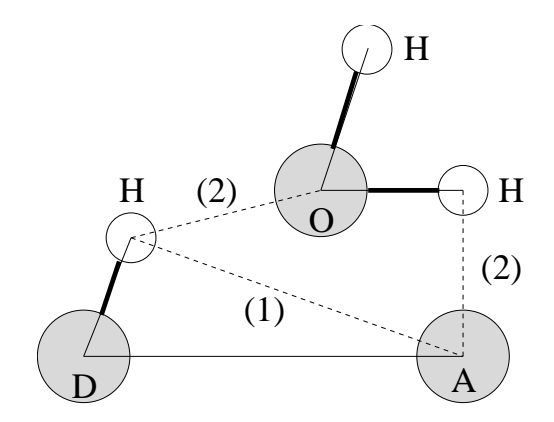

<span id="page-180-0"></span>Figure 8.9: Insertion of water into an H-bond. (1) Normal H-bond between two residues. (2) H-bonding bridge via a water molecule.

The value of  $r_{HB} = 0.35$  nm corresponds to the first minimum of the rdf of SPC-water (see also Fig. [8.3\)](#page-171-0).

The program g\_hbond analyses all hydrogen bonds existing between two groups of atoms (which must be either identical or non-overlapping) or in specified Donor Hydrogen Acceptor triplets, in the following ways:

- Donor-Acceptor distance  $(r)$  distribution of all H-bonds
- Hydrogen-Donor-Acceptor angle  $(\alpha)$  distribution of all H-bonds
- The total number of H-bonds in each time frame
- The number of H-bonds in time between residues, divided into groups  $n-n+i$  where n and  $n+i$  stand for residue numbers and i goes from 0 to 6. The group for  $i = 6$  also includes all H-bonds for  $i > 6$ . These groups include the  $n-n+3$ ,  $n-n+4$  and  $n-n+5$  H-bonds which provide a measure for the formation of  $\alpha$ -helices or  $\beta$ -turns or strands.
- The lifetime of the H-bonds is calculated from the average over all autocorrelation functions of the existence functions (either 0 or 1) of all H-bonds:

$$
C(\tau) = \langle s_i(t) s_i(t+\tau) \rangle \tag{8.34}
$$

with  $s_i(t) = \{0, 1\}$  for H-bond i at time t. The integral of  $C(\tau)$  gives a rough estimate of the average H-bond lifetime  $\tau_{HB}$ :

$$
\tau_{HB} = \int_0^\infty C(\tau)d\tau \tag{8.35}
$$

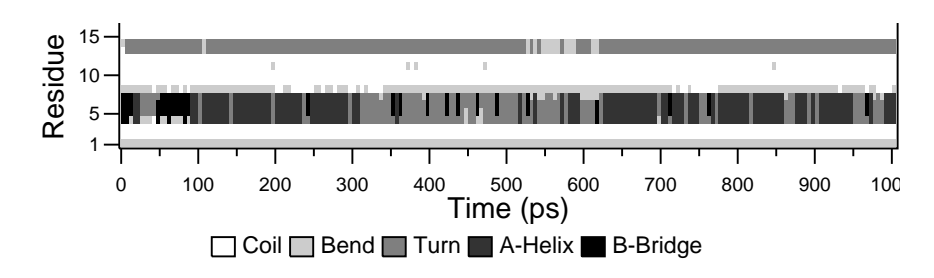

<span id="page-181-0"></span>Figure 8.10: Analysis of the secondary structure elements of a peptide in time.

Both the integral and the complete auto correlation function  $C(\tau)$  will be output, so that more sophisticated analysis (*e.g.* using multi-exponential fits) can be used to get better estimates for  $\tau_{HB}$ .

- An H-bond existence map can be generated of dimensions *# H-bonds*×*# frames*.
- Index groups are output containing the analyzed groups, all donor-hydrogen atom pairs and acceptor atoms in these groups, donor-hydrogen-acceptor triplets involved in hydrogen bonds between the analyzed groups and all solvent atoms involved in insertion.
- Solvent insertion into H-bonds can be analyzed, see Fig. [8.9.](#page-180-0) In this case an additional group identifying the solvent must be selected. The occurrence of insertion will be indicated in the existence map. Note that insertion into and existence of a specific H-bond can occur simultaneously and will also be indicated as such in the existence map.

## **8.11 Protein related items**

do\_dssp g\_rama xrama wheel

To analyze structural changes of a protein, you can calculate the radius of gyration or the minimum residue distances during time (see sec. [8.7\)](#page-176-0), or calculate the RMSD (sec. [8.8\)](#page-177-0).

You can also look at the changing of *secondary structure elements* during your run. For this you can use the program do dssp, which is an interface for the commercial program dssp [\[76\]](#page-344-0). For further information, see the dssp-manual. A typical output plot of do\_dssp is given in Fig. [8.10.](#page-181-0)

One other important analysis of proteins is the so called *Ramachandran plot*. This is the projection of the structure on the two dihedral angles  $\phi$  and  $\psi$  of the protein backbone, see Fig. [8.11.](#page-182-0)

To evaluate this Ramachandran plot you can use the program g\_rama. A typical output is given in Fig. [8.12.](#page-182-1)

It is also possible to generate an animation of the Ramachandran plot in time. This can be of help for analyzing certain dihedral transitions in your protein. You can use the program xrama for this.

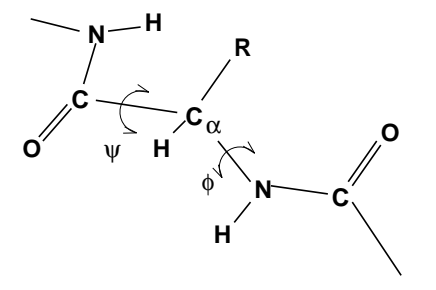

<span id="page-182-0"></span>Figure 8.11: Definition of the dihedral angles  $\phi$  and  $\psi$  of the protein backbone.

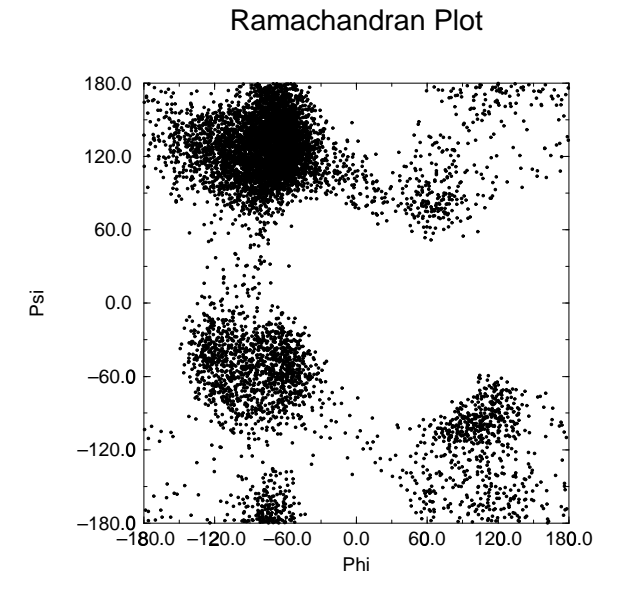

<span id="page-182-1"></span>Figure 8.12: Ramachandran plot of a small protein.

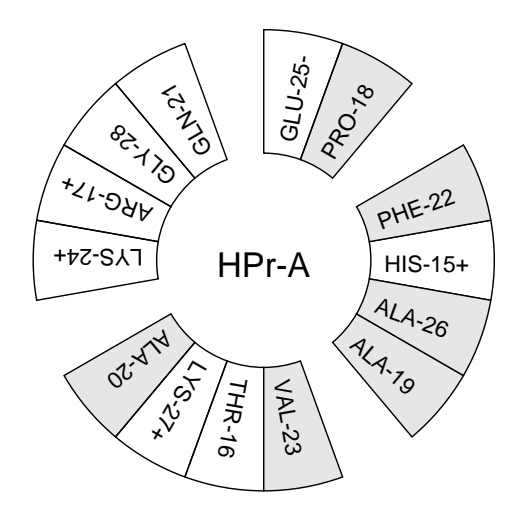

<span id="page-183-0"></span>Figure 8.13: Helical wheel projection of the N-terminal helix of HPr.

When studying  $\alpha$ -helices it is useful to have a *helical wheel* projection of your peptide, to see whether a peptide is amphipatic. This can be done using the wheel program. Two examples are plotted in Fig. [8.13.](#page-183-0)

### **8.12 Interface related items**

g\_order g\_density g\_potential g\_coord

When simulating molecules with long carbon tails, it can be interesting to calculate their average orientation. There are several flavors of order parameters, most of which are related. The program g order can calculate order parameters using the equation

$$
S_z = \frac{3}{2} \langle \cos^2 \theta_z \rangle - \frac{1}{2} \tag{8.36}
$$

where  $\theta_z$  is the angle between the z-axis of the simulation box and the molecular axis under consideration. The latter is defined as the vector from  $C_{n-1}$  to  $C_{n+1}$ . The parameters  $S_x$  and  $S_y$  are defined in the same way. The brackets imply averaging over time and molecules. Order parameters can vary between 1 (full order along the interface normal) and  $-1/2$  (full order perpendicular to the normal), with a value of zero in the case of isotropic orientation.

The program can do two things for you. It can calculate the order parameter for each  $CH<sub>2</sub>$  segment separately, for any of three axes, or it can divide the box in slices and calculate the average value of the order parameter per segment in one slice. The first method gives an idea of the ordering of a molecule from head to tail, the second method gives an idea of the ordering as function of the box length.

The electrostatic potential  $(\psi)$  across the interface can be computed from a trajectory by evaluating the double integral of the charge density  $(\rho(z))$ :

$$
\psi(z) - \psi(-\infty) = -\int_{-\infty}^{z} dz' \int_{-\infty}^{z'} \rho(z'') dz''/\epsilon_0
$$
\n(8.37)

where the position  $z = -\infty$  is far enough in the bulk phase that the field is zero. With this method, it is possible to "split" the total potential into separate contributions from lipid and water molecules. The program g potential divides the box in slices and sums all charges of the atoms in each slice. It then integrates this charge density, giving the electric field, and the electric field, giving the potential. Charge density, field and potential are written to  $xvgr$ -input files.

The program g coord is a very simple analysis program. All it does is print the coordinates of selected atoms to three files, containing respectively the *x-, y-* and *z-*coordinates of those atoms. It can also calculate the center of mass of one or more molecules and print the coordinates of the center of mass to three files. By itself, this is probably not a very useful analysis, but having the coordinates of selected molecules or atoms can be very handy for further analysis, not only in interface systems.

The program g pvd calculates a lot of properties, among which the density of a group in particles per unit of volume, but not a density that takes the mass of the atoms into account. The program g density also calculates the density of a group, but takes the masses into account and gives a plot of the density against a box axis. This is useful for looking at the distribution of groups or atoms across the interface.

## **8.13 Chemical shifts**

total do\_shift

You can compute the NMR chemical shifts of protons with the program  $d_{\text{o}}$  shift. This is just an GROMACS interface to the public domain program total [\[77\]](#page-344-1). For further information, read the article.

# **Appendix A**

## **Technical Details**

## **A.1 Installation**

The entire GROMACS package is Free Software, licensed under the GNU General Public License. The main distribution site is our WWW server at [www.gromacs.org.](http://www.gromacs.org)

The package is mainly distributed as source code, but we also provide RPM packages for Linux. On the home page you will find all the information you need to install the package, mailing lists with archives, and several additional online resources like contributed topologies, etc. The default installation action is simply to unpack the source code and the issue

```
./configure
make
make install
```
The configuration script should automatically determine the best options for your platform, and it will tell you if anything is missing on your system. You will also find detailed step-by-step installation instructions on the website.

## **A.2 Single or Double precision**

GROMACS can be compiled in either single or double precision. The default choice is single precision, but it is easy to turn on double precision by selecting the --disable-float option to the configuration script. Double precision will be 0 to 50% slower than single precision depending on the architecture you are running on. Double precision will use somewhat more memory and run input, energy and full-precision trajectory files will be almost twice as large. Note that the assembly loops are only available in single precision; Although the Intel SSE2 instruction set (available on Pentium IV and later) supports double precision instructions the performance is much lower than single precision. It would also mean very much extra work for a feature that very few people use, so we will probably not provide double precision assembly loops in the future either.

The energies in single precision are accurate up to the last decimal, the last one or two decimals of the forces are non-significant. The virial is less accurate than the forces, since the virial is only one order of magnitude larger than the size of each element in the sum over all atoms (sec. [B.1\)](#page-192-0). In most cases this is not really a problem, since the fluctuations in de virial can be 2 orders of magnitude larger than the average. In periodic charged systems these errors are often negligible. Especially cut-off's for the Coulomb interactions cause large errors in the energies, forces and virial. Even when using a reaction-field or lattice sum method the errors are larger than or comparable to the errors due to the single precision. Since MD is chaotic, trajectories with very similar starting conditions will diverge rapidly, the divergence is faster in single precision than in double precision.

For most simulations single precision is accurate enough. In some cases double precision is required to get reasonable results:

- normal mode analysis, for the conjugate gradient or l-bfgs minimization and the calculation and diagonalization of the Hessian
- calculation of the constraint force between two large groups of atoms
- energy conservation (this can only be done without temperature coupling and without cutoff's)

## **A.3 Porting GROMACS**

The GROMACS system is designed with portability as a major design goal. However there are a number of things we assume to be present on the system GROMACS is being ported on. We assume the following features:

- 1. A UNIX-like operating system (BSD 4.x or SYSTEM V rev.3 or higher) or UNIX-like libraries running under e.g. CygWin
- 2. an ANSI C compiler
- 3. optionally a Fortran-77 compiler or Fortran-90 compiler for faster (on some computers) inner loop routines
- 4. optionally the Nasm assembler to use the assembly innerloops on x86 processors.

There are some additional features in the package that require extra stuff to be present, but it is checked for in the configuration script and you will be warned if anything important is missing.

That's the requirements for a single processor system. If you want to compile GROMACS for a multiple processor environment you also need a MPI library (Message-Passing Interface) to perform the parallel communication. This is always shipped with supercomputers, and for workstations you can find links to free MPI implementations through the GROMACS homepage at [www.gromacs.org.](http://www.gromacs.org)

#### **A.3.1 Multi-processor Optimization**

If you want to, you could write your own optimized communication (perhaps using specific libraries for your hardware) instead of MPI. This should never be necessary for normal use (we haven't heard of a modern computer where it isn't possible to run MPI), but if you absolutely want to do it, here are some clues.

The interface between the communication routines and the rest of the GROMACS system is described in the file \$GMXHOME/src/include/network.h We will give a short description of the different routines below.

#### **extern void gmx tx(int pid,void \*buf,int bufsize);**

This routine, when called with the destination processor number, a pointer to a (byte oriented) transfer buffer, and the size of the buffer will send the buffer to the indicated processor (in our case always the neighboring processor). The routine does **not** wait until the transfer is finished.

#### **extern void gmx tx wait(int pid);**

This routine waits until the previous, or the ongoing transmission is finished.

#### **extern void gmx txs(int pid,void \*buf,int bufsize);**

This routine implements a synchronous send by calling the a-synchronous routine and then the wait. It might come in handy to code this differently.

#### **extern void gmx rx(int pid,void \*buf,int bufsize);**

#### **extern void gmx rx wait(int pid);**

#### **extern void gmx rxs(int pid,void \*buf,int bufsize);**

The very same routines for receiving a buffer and waiting until the reception is finished.

#### **extern void gmx init(int pid,int nprocs);**

This routine initializes the different devices needed to do the communication. In general it sets up the communication hardware (if it is accessible) or does an initialize call to the lower level communication subsystem.

#### **extern void gmx stat(FILE \*fp,char \*msg);**

With this routine we can diagnose the ongoing communication. In the current implementation it prints the various contents of the hardware communication registers of the (Intel *i*860) multiprocessor boards to a file.

### **A.4 Environment Variables**

GROMACS programs may be influenced by the use of environment variables. First of all, the variables set in the GMXRC file are essential for running and compiling GROMACS. Other variables are:

1. DUMP NL, dump neighbor list. If set to a positive number the *entire* neighbor list is printed in the log file (may be many megabytes). Mainly for debugging purposes, but may also be handy for porting to other platforms.

- 2. IAMCOOL, if this is explicitly set to NO your GROMACS life will be dull and boring. (i.e., no cool quotes).
- 3. WHERE, when set print debugging info on line numbers.
- 4. LOG BUFS, the size of the buffer for file I/O. When set to 0, all file I/O will be unbuffered and therefore very slow. This can be handy for debugging purposes, because it ensures that all files are always totally up-to-date.
- 5. GMXNPRI, for SGI systems only. When set, gives the default non-degrading priority (npri) for mdrun, nmrun, g covar and g nmeig, *e.g.*setting setenv GMXNPRI 250 causes all runs to be performed at near-lowest priority by default.
- 6. GMX VIEW XPM, GMX VIEW XVG, GMX VIEW EPS and GMX VIEW PDB, commands used to automatically view resp. .xvg, .xpm, .eps and .pdb file types; they default to xv, xmgrace, ghostview and rasmol. Set to empty to disable automatic viewing of a particular file type. The command will be forked off and run in the background at the same priority as the GROMACS tool (which might not be what you want). Be careful not to use a command which blocks the terminal (e.g. vi), since multiple instances might be run.

Some other environment variables are specific to one program, such as TOTAL for the do\_shift program, and DSPP for the do dssp program.

### **A.5 Running GROMACS in parallel**

If you have installed the MPI (Message Passing Interface) on your computer(s) you can compile GROMACS with this library to run simulations in parallel. All supercomputers are shipped with MPI libraries optimized for that particular platform, and if you are using a cluster of workstations there are several good free MPI implementations. You can find updated links to these on the gromacs homepage [www.gromacs.org.](http://www.gromacs.org) Once you have an MPI library installed it's trivial to compile GROMACS with MPI support: Just set the option --enable-mpi to the configure script and recompile. (But don't forget to make distclean before running configure if you have previously compiled with a different configuration.) If you are using a supercomputer you might also want to turn of the default nicing of the mdrun process with the --disable-nice option.

There is usually a program called mpirun with which you can fire up the parallel processes. A typical command line looks like:

% mpirun -p goofus,doofus,fred 10 mdrun -s topol -v -N 30 this runs on each of the machines goofus, doofus, fred with 10 processes on each<sup>1</sup>.

If you have a single machine with multiple processors you don't have to use the mpirun command, but you can do with an extra option to mdrun:

% mdrun -np 8 -s topol -v -N 8

In this example MPI reads the first option from the command line. Since mdrun also wants to know the number of processes you have to type it twice.

Check your local manuals (or online manual) for exact details of your MPI implementation.

<sup>&</sup>lt;sup>1</sup>Example taken from Silicon Graphics manual

If you are interested in programming MPI yourself, you can find manuals and reference literature on the internet.

# **Appendix B**

## **Some implementation details**

In this chapter we will present some implementation details. This is far from complete, but we deemed it necessary to clarify some things that would otherwise be hard to understand.

### <span id="page-192-0"></span>**B.1 Single Sum Virial in GROMACS.**

The virial  $\Xi$  can be written in full tensor form as:

$$
\Xi = -\frac{1}{2} \sum_{i < j}^{N} r_{ij} \otimes \boldsymbol{F}_{ij} \tag{B.1}
$$

where  $\otimes$  denotes the *direct product* of two vectors<sup>1</sup>. When this is computed in the inner loop of an MD program 9 multiplications and 9 additions are needed<sup>2</sup>.

Here it is shown how it is possible to extract the virial calculation from the inner loop [\[78\]](#page-345-0).

#### **B.1.1 Virial.**

In a system with Periodic Boundary Conditions, the periodicity must be taken into account for the virial:

$$
\Xi = -\frac{1}{2} \sum_{i < j}^{N} r_{ij}^{n} \otimes \boldsymbol{F}_{ij}
$$
 (B.2)

where  $r_{ij}^n$  denotes the distance vector of the *nearest image* of atom i from atom j. In this definition we add a *shift vector*  $\delta_i$  to the position vector  $r_i$  of atom i. The difference vector  $r_{ij}^n$  is thus equal to:

$$
r_{ij}^n = r_i + \delta_i - r_j \tag{B.3}
$$

or in shorthand:

$$
r_{ij}^n = r_i^n - r_j \tag{B.4}
$$

 $\mathbf{u} \cdot (\mathbf{u} \otimes \mathbf{v})^{\alpha \beta} = \mathbf{u}_{\alpha} \mathbf{v}_{\beta}$ 

<sup>&</sup>lt;sup>2</sup>The calculation of Lennard-Jones and Coulomb forces is about 50 floating point operations.

In a triclinic system there are  $27$  possible images of i, when truncated octahedron is used there are 15 possible images.

#### **B.1.2 Virial from non-bonded forces.**

Here the derivation for the single sum virial in the *non-bonded force* routine is given.  $i \neq j$  in all formulae below.

$$
\Xi = -\frac{1}{2} \sum_{i < j}^{N} \boldsymbol{r}_{ij}^{n} \otimes \boldsymbol{F}_{ij}
$$
 (B.5)

$$
= -\frac{1}{4} \sum_{i=1}^{N} \sum_{j=1}^{N} (r_i + \delta_i - r_j) \otimes F_{ij}
$$
 (B.6)

$$
= -\frac{1}{4} \sum_{i=1}^{N} \sum_{j=1}^{N} (\boldsymbol{r}_i + \delta_i) \otimes \boldsymbol{F}_{ij} - \boldsymbol{r}_j \otimes \boldsymbol{F}_{ij}
$$
(B.7)

$$
= -\frac{1}{4} \left( \sum_{i=1}^{N} \sum_{j=1}^{N} (r_i + \delta_i) \otimes \mathbf{F}_{ij} - \sum_{i=1}^{N} \sum_{j=1}^{N} r_j \otimes \mathbf{F}_{ij} \right)
$$
(B.8)

$$
= -\frac{1}{4} \left( \sum_{i=1}^N \left( \mathbf{r}_i + \delta_i \right) \otimes \sum_{j=1}^N \mathbf{F}_{ij} - \sum_{j=1}^N \mathbf{r}_j \otimes \sum_{i=1}^N \mathbf{F}_{ij} \right)
$$
(B.9)

$$
= -\frac{1}{4} \left( \sum_{i=1}^{N} \left( \mathbf{r}_i + \delta_i \right) \otimes \mathbf{F}_i + \sum_{j=1}^{N} \mathbf{r}_j \otimes \mathbf{F}_j \right)
$$
(B.10)

$$
= -\frac{1}{4} \left( 2 \sum_{i=1}^{N} r_i \otimes \boldsymbol{F}_i + \sum_{i=1}^{N} \delta_i \otimes \boldsymbol{F}_i \right)
$$
 (B.11)

In these formulae we introduced

$$
\boldsymbol{F}_i = \sum_{j=1}^N \boldsymbol{F}_{ij} \tag{B.12}
$$

$$
\boldsymbol{F}_j = \sum_{i=1}^N \boldsymbol{F}_{ji} \tag{B.13}
$$

which is the total force on  $i$  resp.  $j$ . Because we use Newton's third law

$$
\boldsymbol{F}_{ij} = -\boldsymbol{F}_{ji} \tag{B.14}
$$

we must in the implementation double the term containing the shift  $\delta_i$ .

#### **B.1.3 The intramolecular shift (mol-shift).**

For the bonded-forces and shake it is possible to make a *mol-shift* list, in which the periodicity is stored. We simple have an array mshift in which for each atom an index in the shiftvec array is stored.

The algorithm to generate such a list can be derived from graph theory, considering each particle in a molecule as a bead in a graph, the bonds as edges.

- 1 represent the bonds and atoms as bidirectional graph
- 2 make all atoms white
- 3 make one of the white atoms black (atom  $i$ ) and put it in the central box
- 4 make all of the neighbors of  $i$  that are currently white, grey
- 5 pick one of the grey atoms (atom  $j$ ), give it the correct periodicity with respect to any of its black neighbors and make it black
- 6 make all of the neighbors of  $j$  that are currently white, grey
- 7 if any grey atom remains, goto [5]
- 8 if any white atom remains, goto [3]

Using this algorithm we can

- optimize the bonded force calculation as well as shake
- calculate the virial from the bonded forces in the single sum way again

Find a representation of the bonds as a bidirectional graph.

#### **B.1.4 Virial from Covalent Bonds.**

The covalent bond force gives a contribution to the virial, we have

$$
b = \|r_{ij}^n\| \tag{B.15}
$$

$$
V_b = \frac{1}{2}k_b(b - b_0)^2
$$
 (B.16)

$$
\boldsymbol{F}_i = -\nabla V_b \tag{B.17}
$$

$$
= k_b(b - b_0) \frac{r_{ij}^n}{b}
$$
 (B.18)

$$
\boldsymbol{F}_j = -\boldsymbol{F}_i \tag{B.19}
$$

The virial contribution from the bonds then is

$$
\Xi_b = -\frac{1}{2} (\mathbf{r}_i^n \otimes \mathbf{F}_i + \mathbf{r}_j \otimes \mathbf{F}_j) \tag{B.20}
$$

$$
= -\frac{1}{2} \boldsymbol{r}_{ij}^n \otimes \boldsymbol{F}_i
$$
 (B.21)

#### **B.1.5 Virial from Shake.**

An important contribution to the virial comes from shake. Satisfying the constraints a force **G** is exerted on the particles shaken. If this force does not come out of the algorithm (as in standard shake) it can be calculated afterwards (when using *leap-frog*) by:

$$
\Delta \boldsymbol{r}_i = \boldsymbol{r}_i(t + \Delta t) - [\boldsymbol{r}_i(t) + \mathbf{v}_i(t - \frac{\Delta t}{2})\Delta t + \frac{\boldsymbol{F}_i}{m_i} \Delta t^2]
$$
(B.22)

$$
\mathbf{G}_i = \frac{m_i \Delta \mathbf{r}_i}{\Delta t^2} \tag{B.23}
$$

but this does not help us in the general case. Only when no periodicity is needed (like in rigid water) this can be used, otherwise we must add the virial calculation in the inner loop of shake.

When it *is* applicable the virial can be calculated in the single sum way:

$$
\Xi = -\frac{1}{2} \sum_{i}^{N_c} r_i \otimes F_i
$$
 (B.24)

where  $N_c$  is the number of constrained atoms.

### **B.2 Optimizations**

Here we describe some of the algorithmic optimizations used in GROMACS, apart from parallelism. One of these, the implementation of the  $1.0/\text{sqrt}(x)$  function is treated separately in sec. [B.3.](#page-196-0) The most important other optimizations are described below.

#### **B.2.1 Inner Loops for Water**

GROMACS users special inner loop to calculate non-bonded interactions for water molecules with other atoms, and yet another set of loops for interactions between pairs of water molecules. This very optimized loop assumes a water model similar to SPC [\[48\]](#page-343-0), *i.e.*:

- 1. There are three atoms in the molecule.
- 2. The first atom has Lennard-Jones (sec. [4.1.1\)](#page-67-0) and coulomb (sec. [4.1.3\)](#page-69-0) interactions.
- 3. Atoms two and three have only coulomb interactions, and equal charges.

The loop also works for the SPC/E [\[79\]](#page-345-1) and TIP3P [\[42\]](#page-342-0) water models. For more complicated molecules there is a general solvent loop assuming (note the order):

- 1. At the beginning of the molecule topology there is an arbitrary number of atoms with Lennard-Jones and coulomb interactions.
- 2. Then we have an arbitrary number of atoms with coulomb interactions only.
- 3. And finally there can be an arbitrary number of atoms with Lennard-Jones interactions only.

Note that this loop provides much less optimization than the water loop, but it is slightly better than the default routine.

The gain of these implementations is that there are more floating point operations in a single loop, which implies that some compilers can schedule the code better. However, it turns out that even some of the most advanced compilers have problems with scheduling, implying that manual tweaking is necessary to get optimum performance. This may include common-subexpression elimination, or moving code around.

#### **B.2.2 Fortran Code**

Unfortunately, Fortran compilers are still better than C-compilers, for most machines anyway. For some machines (*e.g.* SGI Power Challenge) the difference may be up to a factor of 3, in the case of vector computers this may be even larger. Therefore, some of the routines that take up a lot of computer time have been translated into Fortran and even assembly code for Intel and AMD x86 processors. In most cases, the Fortran or assembly loops should be selected automatically by the configure script when appropriate, but you can also tweak this by setting options to the configure script.

### <span id="page-196-0"></span>**B.3 Computation of the 1.0/sqrt function.**

#### **B.3.1 Introduction.**

The GROMACS project started with the development of a  $1/\sqrt{x}$  processor which calculates

$$
Y(x) = \frac{1}{\sqrt{x}}\tag{B.25}
$$

As the project continued, the Intel *i*860 processor was used to implement GROMACS, which now turned into almost a full software project. The  $1/\sqrt{x}$  processor was implemented using a Newton-Raphson iteration scheme for one step. For this it needed lookup tables to provide the initial needed lookup tables to provide the initial approximation. The  $1/\sqrt{x}$  function makes it possible to use two almost independent tables for the exponent seed and the fraction seed with the IEEE floating point representation.

#### **B.3.2 General**

According to [\[80\]](#page-345-2) the  $1/\sqrt{x}$  can be calculated using the Newton-Raphson iteration scheme. The inverse function is

$$
X(y) = \frac{1}{y^2}
$$
\n(B.26)

So instead of calculating

$$
Y(a) = q \tag{B.27}
$$

the equation

<span id="page-196-1"></span>
$$
X(q) - a = 0 \tag{B.28}
$$

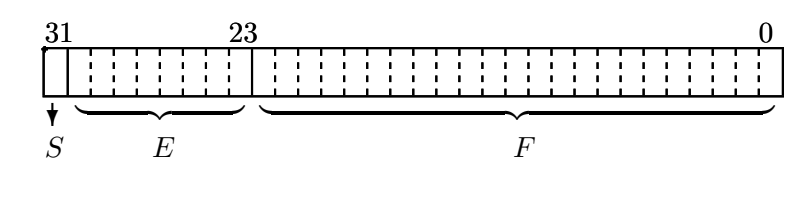

<span id="page-197-2"></span>
$$
Value = (-1)^{S} (2^{E-127})(1.F)
$$

Figure B.1: IEEE single precision floating point format

can now be solved using Newton-Raphson. An iteration is performed by calculating

<span id="page-197-3"></span>
$$
y_{n+1} = y_n - \frac{f(y_n)}{f'(y_n)}
$$
 (B.29)

The absolute error  $\varepsilon$ , in this approximation is defined by

$$
\varepsilon \equiv y_n - q \tag{B.30}
$$

using Taylor series expansion to estimate the error results in

<span id="page-197-0"></span>
$$
\varepsilon_{n+1} = -\frac{\varepsilon_n^2}{2} \frac{f''(y_n)}{f'(y_n)}
$$
(B.31)

according to [\[80\]](#page-345-2) equation (3.2). This is an estimation of the absolute error.

#### **B.3.3 Applied to floating point numbers**

Floating point numbers in IEEE 32 bit single precision format have a nearly constant relative error of  $\Delta x/x = 2^{-24}$ . As seen earlier in the Taylor series expansion equation (eqn. [B.31\)](#page-197-0), the error in every iteration step is absolute and in general dependent of y. If the error is expressed as a relative error  $\varepsilon_r$  the following holds

$$
\varepsilon_{r_{n+1}} \equiv \frac{\varepsilon_{n+1}}{y} \tag{B.32}
$$

and so

$$
\varepsilon_{r_{n+1}} = -(\frac{\varepsilon_n}{y})^2 y \frac{f''}{2f'}
$$
\n(B.33)

for the function  $f(y) = y^{-2}$  the term  $y f''/2f'$  is constant (equal to  $-3/2$ ) so the relative error  $\varepsilon_{r_n}$ is independent of  $y$ .

<span id="page-197-1"></span>
$$
\varepsilon_{r_{n+1}} = \frac{3}{2} (\varepsilon_{r_n})^2
$$
\n(B.34)

The conclusion of this is that the function  $1/\sqrt{x}$  can be calculated with a specified accuracy.

#### **B.3.4 Specification of the lookup table**

To calculate the function  $1/\sqrt{x}$  using the previously mentioned iteration scheme, it is clear that the first estimation of the solution must be accurate enough to get precise results. The requirements for the calculation are

- Maximum possible accuracy with the used IEEE format
- Use only one iteration step for maximum speed

The first requirement states that the result of  $1/\sqrt{x}$  may have a relative error  $\varepsilon_r$  equal to the  $\varepsilon_r$  of a IEEE 32 bit single precision floating point number. From this the  $1/\sqrt{x}$  of the initial approximation can be derived, rewriting the definition of the relative error for succeeding steps, equation (eqn. [B.34\)](#page-197-1)

$$
\frac{\varepsilon_n}{y} = \sqrt{\varepsilon_{r_{n+1}} \frac{2f'}{y f''}}
$$
\n(B.35)

So for the lookup table the needed accuracy is

<span id="page-198-0"></span>
$$
\frac{\Delta Y}{Y} = \sqrt{\frac{2}{3}2^{-24}}\tag{B.36}
$$

which defines the width of the table that must be  $\geq 13$  bit.

At this point the relative error  $\varepsilon_{r_n}$  of the lookup table is known. From this the maximum relative error in the argument can be calculated as follows. The absolute error  $\Delta x$  is defined as

$$
\Delta x \equiv \frac{\Delta Y}{Y'} \tag{B.37}
$$

and thus

$$
\frac{\Delta x}{Y} = \frac{\Delta Y}{Y} (Y')^{-1}
$$
\n(B.38)

and thus

$$
\Delta x = constant \frac{Y}{Y'} \tag{B.39}
$$

for the  $1/\sqrt{x}$  function  $Y/Y' \sim x$  holds, so  $\Delta x/x = constant$ . This is a property of the used floating point representation as earlier mentioned. The needed accuracy of the argument of the lookup table follows from

$$
\frac{\Delta x}{x} = -2\frac{\Delta Y}{Y}
$$
 (B.40)

so, using the floating point accuracy, equation (eqn. [B.36\)](#page-198-0)

$$
\frac{\Delta x}{x} = -2\sqrt{\frac{2}{3}2^{-24}}
$$
 (B.41)

This defines the length of the lookup table which should be  $> 12$  bit.

#### **B.3.5 Separate exponent and fraction computation**

The used IEEE 32 bit single precision floating point format specifies that a number is represented by a exponent and a fraction. The previous section specifies for every possible floating point number the lookup table length and width. Only the size of the fraction of a floating point number defines the accuracy. The conclusion from this can be that the size of the lookup table is length of lookup table, earlier specified, times the size of the exponent  $(2^{12}2^8, 1Mb)$ . The  $1/\sqrt{x}$  function has the property that the exponent is independent of the fraction. This becomes clear if the floating point representation is used. Define

<span id="page-199-1"></span>
$$
x \equiv (-1)^S (2^{E-127})(1.F) \tag{B.42}
$$

see Fig. [B.1](#page-197-2) where  $0 \le S \le 1$ ,  $0 \le E \le 255$ ,  $1 \le 1$ .  $F \le 2$  and S, E, F integer (normalization see Fig. B.1 where  $0 \le B \le 1$ ,  $0 \le B \le 255$ ,  $1 \le 1.1$   $\le 2$  and  $5$ ,  $E$ ,  $F$  integer (hormanization conditions). The sign bit (S) can be omitted because  $1/\sqrt{x}$  is only defined for  $x > 0$ . The  $1/\sqrt{x}$ function applied to  $x$  results in

$$
y(x) = \frac{1}{\sqrt{x}}\tag{B.43}
$$

or

$$
y(x) = \frac{1}{\sqrt{(2^{E-127})(1.F)}}
$$
 (B.44)

this can be rewritten as

<span id="page-199-0"></span>
$$
y(x) = (2^{E-127})^{-1/2}(1.F)^{-1/2}
$$
 (B.45)

Define

$$
(2^{E'-127}) \equiv (2^{E-127})^{-1/2}
$$
 (B.46)

$$
1.F' \equiv (1.F)^{-1/2} \tag{B.47}
$$

then  $\frac{1}{\sqrt{2}}$  $\frac{1}{2}$  < 1. $F' \le 1$  holds, so the condition  $1 \le 1.F' < 2$  which is essential for normalized real representation is not valid anymore. By introducing an extra term this can be corrected. Rewrite the  $1/\sqrt{x}$  function applied to floating point numbers, equation (eqn. [B.45\)](#page-199-0) as

$$
y(x) = (2^{\frac{127 - E}{2} - 1})(2(1.F)^{-1/2})
$$
 (B.48)

and

<span id="page-199-2"></span>
$$
(2^{E'-127}) \equiv (2^{\frac{127-E}{2}-1}) \tag{B.49}
$$

$$
1.F' \equiv 2(1.F)^{-1/2} \tag{B.50}
$$

then  $\sqrt{2}$  < 1.  $F \le 2$  holds. This is not the exact valid range as defined for normalized floating point numbers in equation (eqn. [B.42\)](#page-199-1). The value 2 causes the problem. By mapping this value on the nearest representation  $\langle 2 \rangle$  this can be solved. The small error that is introduced by this approximation is within the allowable range.

The integer representation of the exponent is the next problem. Calculating  $(2^{\frac{127-E}{2}-1})$  introduces a fractional result if  $(127 - E) = odd$ . This is again easily accounted for by splitting up the calculation into an odd and an even part. For  $(127 - E) = even \ E'$  in equation (eqn. [B.49\)](#page-199-2) can be exactly calculated in integer arithmetic as a function of E.

$$
E' = \frac{127 - E}{2} + 126\tag{B.51}
$$

For  $(127 - E) = odd$  equation (eqn. [B.45\)](#page-199-0) can be rewritten as

$$
y(x) = (2^{\frac{127 - E - 1}{2}})(\frac{1.F}{2})^{-1/2}
$$
 (B.52)

thus

$$
E' = \frac{126 - E}{2} + 127
$$
 (B.53)

which also can be calculated exactly in integer arithmetic. Note that the fraction is automatically corrected for its range earlier mentioned, so the exponent does not need an extra correction.

The conclusions from this are:

- The fraction and exponent lookup table are independent. The fraction lookup table exists of two tables (odd and even exponent) so the odd/even information of the exponent (lsb bit) has to be used to select the right table.
- The exponent table is an 256 x 8 bit table, initialized for *odd* and *even*.

#### **B.3.6 Implementation**

The lookup tables can be generated by a small C program, which uses floating point numbers and operations with IEEE 32 bit single precision format. Note that because of the *odd/even* information that is needed, the fraction table is twice the size earlier specified (13 bit i.s.o. 12 bit).

The function according to equation (eqn. [B.29\)](#page-197-3) has to be implemented. Applied to the  $1/\sqrt{x}$ function, equation (eqn. [B.28\)](#page-196-1) leads to

$$
f = a - \frac{1}{y^2} \tag{B.54}
$$

and so

$$
f' = \frac{2}{y^3} \tag{B.55}
$$

so

$$
y_{n+1} = y_n - \frac{a - \frac{1}{y_n^2}}{\frac{2}{y_n^3}}
$$
 (B.56)

or

$$
y_{n+1} = \frac{y_n}{2}(3 - ay_n^2)
$$
 (B.57)

Where  $y_0$  can be found in the lookup tables, and  $y_1$  gives the result to the maximum accuracy. It is clear that only one iteration extra (in double precision) is needed for a double precision result.

*184 Appendix B. Some implementation details*

## **Appendix C**

## **Long range corrections**

## **C.1 Dispersion**

In this section we derive long range corrections due to the use of a cut-off for Lennard Jones interactions. We assume that the cut-off is so long that the repulsion term can safely be neglected, and therefore only the dispersion term is taken into account. Due to the nature of the dispersion interaction, energy and pressure corrections both are negative. While the energy correction is usually small, it may be important for free energy calculations. The pressure correction in contrast is very large and can not be neglected. Although it is in principle possible to parameterize a force field such that the pressure is close to 1 bar even without correction, such a method makes the parameterization dependent on the cut-off and is therefore undesirable. Please note that it is not consistent to use the long range correction to the dispersion without using either a reaction field method or a proper long range electrostatics method such as Ewald summation or PPPM.

#### <span id="page-202-0"></span>**C.1.1 Energy**

The long range contribution of the dispersion interaction to the virial can be derived analytically, if we assume a homogeneous system beyond the cut-off distance  $r_c$ . The dispersion energy between two particles is written as:

$$
V(r_{ij}) = -C_6 r_{ij}^{-6}
$$
 (C.1)

and the corresponding force is

$$
\boldsymbol{F}_{ij} = -6C_6 r_{ij}^{-8} \boldsymbol{r}_{ij} \tag{C.2}
$$

The long range contribution to the dispersion energy in a system with  $N$  particles and particle density  $\rho = N/V$ , where V is the volume, is [\[67\]](#page-344-2):

$$
V_{lr} = \frac{1}{2} N \rho \int_{r_c}^{\infty} 4\pi r^2 g(r) V(r) dr
$$
 (C.3)

which we can integrate assuming that the radial distribution function  $q(r)$  is 1 beyond the cut-off  $r_c$ 

$$
V_{lr} = -\frac{2}{3} N \rho \pi C_6 r_c^{-3}
$$
 (C.4)

If we consider for example a box of pure water, simulated with a cut-off of 0.9 nm and a density of 1 g cm<sup>-3</sup> this correction is -0.25 kJ mol<sup>-1</sup>.

For a homogeneous mixture of M components j with  $N_j$  particles each, we can write the long range contribution to the energy as:

$$
V_{lr} = \sum_{i \neq j}^{M} -\frac{2N_iN_j}{3V} \pi C_6(ij) r_c^{-3}
$$
 (C.5)

This can be rewritten if we define an *average dispersion constant*  $\langle C_6 \rangle$ :

<span id="page-203-0"></span>
$$
\langle C_6 \rangle = \sum_{i \neq j} \frac{N_i N_j}{N^2} C_6(ij) \tag{C.6}
$$

$$
V_{lr} = -\frac{2}{3} N \rho \pi \left\langle C_6 \right\rangle r_c^{-3}
$$
 (C.7)

A special form of a non-homogeneous system in this respect, is a pure liquid in which the atoms have different  $C_6$  values. In practice this definition encompasses almost every molecule, except mono-atomic molecules and symmetric molecules like  $N_2$  or  $O_2$ . Therefore we always have to determine the average dispersion constant  $\langle C_6 \rangle$  in simulations.

In the case of inhomogeneous simulation systems, *e.g.* a system with a lipid interface, the energy correction can be applied if  $\langle C_6 \rangle$  for both components is comparable.

#### **C.1.2 Virial and pressure**

The scalar virial of the system due to the dispersion interaction between two particles i and j is given by:

$$
\Xi = -\boldsymbol{r}_{ij} \cdot \boldsymbol{F}_{ij} = 6C_6 r_{ij}^{-6} \tag{C.8}
$$

The pressure is given by:

$$
P = \frac{2}{3V} (E_{kin} - \Xi) \tag{C.9}
$$

We can again integrate the long range contribution to the virial [\[67\]](#page-344-2):

$$
\Xi_{lr} = \frac{1}{2} N \rho \int_{r_c}^{\infty} 4\pi r^2 \,\Xi dr
$$
  
=  $12 N \pi \rho C_6 \int_{r_c}^{\infty} r_{ij}^{-4} dr$   
=  $4\pi C_6 N \rho r_c^{-3}$  (C.10)

The corresponding correction to the pressure is

$$
P_{lr} = -\frac{4}{3}\pi C_6 \rho^2 r_c^{-3} \tag{C.11}
$$

Using the same example of a water box, the correction to the virial is 3 kJ mol<sup>-1</sup> the corresponding correction to the pressure for SPC water at liquid density is approx. -280 bar.

For homogeneous mixtures we can again use the average dispersion constant  $\langle C_6 \rangle$  (eqn. [C.6\)](#page-203-0):

<span id="page-204-0"></span>
$$
P_{lr} = -\frac{4}{3}\pi \left\langle C_6 \right\rangle \rho^2 r_c^{-3} \tag{C.12}
$$

For inhomogeneous systems eqn. [C.12](#page-204-0) can be applied under the same restriction as holds for the energy (see sec. [C.1.1\)](#page-202-0).

## **Appendix D**

## **Averages and fluctuations**

## **D.1 Formulae for averaging**

**Note:** this section was taken from ref [\[81\]](#page-345-3).

When analyzing a MD trajectory averages  $\langle x \rangle$  and fluctuations

<span id="page-206-2"></span>
$$
\left\langle (\Delta x)^2 \right\rangle^{\frac{1}{2}} = \left\langle [x - \langle x \rangle]^2 \right\rangle^{\frac{1}{2}} \tag{D.1}
$$

of a quantity x are to be computed. The variance  $\sigma_x$  of a series of N<sub>x</sub> values, {x<sub>i</sub>}, can be computed from

<span id="page-206-0"></span>
$$
\sigma_x = \sum_{i=1}^{N_x} x_i^2 - \frac{1}{N_x} \left( \sum_{i=1}^{N_x} x_i \right)^2 \tag{D.2}
$$

Unfortunately this formula is numerically not very accurate, especially when  $\sigma_x^{\frac{1}{2}}$  is small compared to the values of  $x_i$ . The following (equivalent) expression is numerically more accurate

$$
\sigma_x = \sum_{i=1}^{N_x} [x_i - \langle x \rangle]^2
$$
 (D.3)

with

<span id="page-206-1"></span>
$$
\langle x \rangle = \frac{1}{N_x} \sum_{i=1}^{N_x} x_i
$$
 (D.4)

Using eqns. [D.2](#page-206-0) and [D.4](#page-206-1) one has to go through the series of  $x_i$  values twice, once to determine  $\langle x \rangle$  and again to compute  $\sigma_x$ , whereas eqn. [D.1](#page-206-2) requires only one sequential scan of the series  ${x_i}$ . However, one may cast eqn. [D.2](#page-206-0) in another form, containing partial sums, which allows for a sequential update algorithm. Define the partial sum

$$
X_{n,m} = \sum_{i=n}^{m} x_i
$$
 (D.5)

and the partial variance

<span id="page-207-4"></span>
$$
\sigma_{n,m} = \sum_{i=n}^{m} \left[ x_i - \frac{X_{n,m}}{m-n+1} \right]^2
$$
 (D.6)

It can be shown that

<span id="page-207-3"></span>
$$
X_{n,m+k} = X_{n,m} + X_{m+1,m+k}
$$
 (D.7)

and

<span id="page-207-0"></span>
$$
\sigma_{n,m+k} = \sigma_{n,m} + \sigma_{m+1,m+k} + \left[ \frac{X_{n,m}}{m-n+1} - \frac{X_{n,m+k}}{m+k-n+1} \right]^2 * \n\frac{(m-n+1)(m+k-n+1)}{k}
$$
\n(D.8)

For  $n = 1$  one finds

$$
\sigma_{1,m+k} = \sigma_{1,m} + \sigma_{m+1,m+k} + \left[ \frac{X_{1,m}}{m} - \frac{X_{1,m+k}}{m+k} \right]^2 \frac{m(m+k)}{k}
$$
 (D.9)

and for  $n = 1$  and  $k = 1$  (eqn. [D.8\)](#page-207-0) becomes

<span id="page-207-1"></span>
$$
\sigma_{1,m+1} = \sigma_{1,m} + \left[\frac{X_{1,m}}{m} - \frac{X_{1,m+1}}{m+1}\right]^2 m(m+1)
$$
 (D.10)

$$
= \sigma_{1,m} + \frac{[X_{1,m} - mx_{m+1}]^2}{m(m+1)}
$$
 (D.11)

where we have used the relation

<span id="page-207-2"></span>
$$
X_{1,m+1} = X_{1,m} + x_{m+1}
$$
 (D.12)

Using formulae (eqn. [D.11\)](#page-207-1) and (eqn. [D.12\)](#page-207-2) the average

$$
\langle x \rangle = \frac{X_{1,N_x}}{N_x} \tag{D.13}
$$

and the fluctuation

$$
\left\langle (\Delta x)^2 \right\rangle^{\frac{1}{2}} = \left[ \frac{\sigma_{1,N_x}}{N_x} \right]^{\frac{1}{2}} \tag{D.14}
$$

can be obtained by one sweep through the data.

## **D.2 Implementation**

In GROMACS the instantaneous energies  $E(m)$  are stored in the energy file, along with the values of  $\sigma_{1,m}$  and  $X_{1,m}$ . Although the steps are counted from 0, for the energy and fluctuations steps are counted from 1. This means that the equations presented here are the ones that are implemented. We give somewhat lengthy derivations in this section to simplify checking of code and equations later on.

#### **D.2.1 Part of a Simulation**

It is not uncommon to perform a simulation where the first part, *e.g.* 100 ps, is taken as equilibration. However, the averages and fluctuations as printed in the log file are computed over the whole simulation. The equilibration time, which is now part of the simulation, may in such a case invalidate the averages and fluctuations, because these numbers are now dominated by the initial drift towards equilibrium.

Using eqns. [D.7](#page-207-3) and [D.8](#page-207-0) the average and standard deviation over part of the trajectory can be computed as:

$$
X_{m+1,m+k} = X_{1,m+k} - X_{1,m}
$$
 (D.15)

$$
\sigma_{m+1,m+k} = \sigma_{1,m+k} - \sigma_{1,m} - \left[ \frac{X_{1,m}}{m} - \frac{X_{1,m+k}}{m+k} \right]^2 \frac{m(m+k)}{k}
$$
 (D.16)

or, more generally (with  $p > 1$  and  $q > p$ ):

$$
X_{p,q} = X_{1,q} - X_{1,p-1} \tag{D.17}
$$

$$
\sigma_{p,q} = \sigma_{1,q} - \sigma_{1,p-1} - \left[ \frac{X_{1,p-1}}{p-1} - \frac{X_{1,q}}{q} \right]^2 \frac{(p-1)q}{q-p+1}
$$
 (D.18)

Note that implementation of this is not entirely trivial, since energies are not stored every time step of the simulation. We therefore have to construct  $X_{1,p-1}$  and  $\sigma_{1,p-1}$  from the information at time  $p$  using eqns. [D.11](#page-207-1) and [D.12:](#page-207-2)

$$
X_{1,p-1} = X_{1,p} - x_p \tag{D.19}
$$

$$
\sigma_{1,p-1} = \sigma_{1,p} - \frac{[X_{1,p-1} - (p-1)x_p]^2}{(p-1)p}
$$
\n(D.20)

#### **D.2.2 Combining two simulations**

Another frequently occurring problem is, that the fluctuations of two simulations must be combined. Consider the following example: we have two simulations (A) of n and (B) of m steps, in which the second simulation is a continuation of the first. However, the second simulation starts numbering from 1 instead of from  $n + 1$ . For the partial sum this is no problem, we have to add  $X_{1,n}^A$  from run A:

<span id="page-208-0"></span>
$$
X_{1,n+m}^{AB} = X_{1,n}^A + X_{1,m}^B
$$
 (D.21)

When we want to compute the partial variance from the two components we have to make a correction  $\Delta \sigma$ :

$$
\sigma_{1,n+m}^{AB} = \sigma_{1,n}^A + \sigma_{1,m}^B + \Delta \sigma \tag{D.22}
$$

if we define  $x_i^{AB}$  as the combined and renumbered set of data points we can write:

$$
\sigma_{1,n+m}^{AB} = \sum_{i=1}^{n+m} \left[ x_i^{AB} - \frac{X_{1,n+m}^{AB}}{n+m} \right]^2
$$
\n(D.23)

and thus

$$
\sum_{i=1}^{n+m} \left[ x_i^{AB} - \frac{X_{1,n+m}^{AB}}{n+m} \right]^2 = \sum_{i=1}^n \left[ x_i^A - \frac{X_{1,n}^A}{n} \right]^2 + \sum_{i=1}^m \left[ x_i^B - \frac{X_{1,m}^B}{m} \right]^2 + \Delta \sigma \tag{D.24}
$$

or

$$
\sum_{i=1}^{n+m} \left[ (x_i^{AB})^2 - 2x_i^{AB} \frac{X_{1,n+m}^{AB}}{n+m} + \left( \frac{X_{1,n+m}^{AB}}{n+m} \right)^2 \right] - \sum_{i=1}^n \left[ (x_i^A)^2 - 2x_i^A \frac{X_{1,n}^A}{n} + \left( \frac{X_{1,n}^A}{n} \right)^2 \right] - \sum_{i=1}^m \left[ (x_i^B)^2 - 2x_i^B \frac{X_{1,m}^B}{m} + \left( \frac{X_{1,m}^B}{m} \right)^2 \right] = \Delta \sigma
$$
 (D.25)

all the  $x_i^2$  terms drop out, and the terms independent of the summation counter i can be simplified:

$$
\frac{\left(X_{1,n+m}^{AB}\right)^2}{n+m} - \frac{\left(X_{1,n}^A\right)^2}{n} - \frac{\left(X_{1,m}^B\right)^2}{m} - \frac{\left(X_{1,m}^B\right)^2}{n}
$$
\n
$$
2\frac{X_{1,n+m}^{AB}}{n+m} \sum_{i=1}^{n+m} x_i^{AB} + 2\frac{X_{1,n}^A}{n} \sum_{i=1}^n x_i^A + 2\frac{X_{1,m}^B}{m} \sum_{i=1}^m x_i^B = \Delta \sigma
$$
\n(D.26)

we recognize the three partial sums on the second line and use eqn. [D.21](#page-208-0) to obtain:

$$
\Delta \sigma = \frac{\left(mX_{1,n}^A - nX_{1,m}^B\right)^2}{nm(n+m)}
$$
\n(D.27)

if we check this by inserting  $m = 1$  we get back eqn. [D.11](#page-207-1)

#### **D.2.3 Summing energy terms**

The g energy program can also sum energy terms into one, *e.g.* potential + kinetic = total. For the partial averages this is again easy if we have  $S$  energy components  $s$ :

<span id="page-209-0"></span>
$$
X_{m,n}^S = \sum_{i=m}^n \sum_{s=1}^S x_i^s = \sum_{s=1}^S \sum_{i=m}^n x_i^s = \sum_{s=1}^S X_{m,n}^s
$$
 (D.28)

For the fluctuations it is less trivial again, considering for example that the fluctuation in potential and kinetic energy should cancel. Nevertheless we can try the same approach as before by writing:

$$
\sigma_{m,n}^S = \sum_{s=1}^S \sigma_{m,n}^s + \Delta \sigma \tag{D.29}
$$

if we fill in eqn. [D.6:](#page-207-4)

<span id="page-209-1"></span>
$$
\sum_{i=m}^{n} \left[ \left( \sum_{s=1}^{S} x_i^s \right) - \frac{X_{m,n}^S}{m-n+1} \right]^2 = \sum_{s=1}^{S} \sum_{i=m}^{n} \left[ (x_i^s) - \frac{X_{m,n}^s}{m-n+1} \right]^2 + \Delta \sigma \tag{D.30}
$$

which we can expand to:

$$
\sum_{i=m}^{n} \left[ \sum_{s=1}^{S} (x_i^s)^2 + \left( \frac{X_{m,n}^S}{m-n+1} \right)^2 - 2 \left( \frac{X_{m,n}^S}{m-n+1} \sum_{s=1}^{S} x_i^s + \sum_{s=1}^{S} \sum_{s'=s+1}^{S} x_i^s x_i^{s'} \right) \right]
$$
  
- 
$$
\sum_{s=1}^{S} \sum_{i=m}^{n} \left[ (x_i^s)^2 - 2 \frac{X_{m,n}^s}{m-n+1} x_i^s + \left( \frac{X_{m,n}^s}{m-n+1} \right)^2 \right] = \Delta \sigma
$$
 (D.31)

the terms with  $(x_i^s)^2$  cancel, so that we can simplify to:

$$
\frac{\left(X_{m,n}^{S}\right)^{2}}{m-n+1} - 2 \frac{X_{m,n}^{S}}{m-n+1} \sum_{i=m}^{n} \sum_{s=1}^{S} x_{i}^{s} - 2 \sum_{i=m}^{n} \sum_{s=1}^{S} \sum_{s'=s+1}^{S} x_{i}^{s} x_{i}^{s'} - \sum_{s=1}^{S} \sum_{i=m}^{n} \left[ -2 \frac{X_{m,n}^{s}}{m-n+1} x_{i}^{s} + \left( \frac{X_{m,n}^{s}}{m-n+1} \right)^{2} \right] = \Delta \sigma
$$
\n(D.32)

or

$$
-\frac{\left(X_{m,n}^{S}\right)^{2}}{m-n+1} - 2\sum_{i=m}^{n}\sum_{s=1}^{S}\sum_{s'=s+1}^{S}x_{i}^{s}x_{i}^{s'} + \sum_{s=1}^{S}\frac{\left(X_{m,n}^{s}\right)^{2}}{m-n+1} = \Delta\sigma
$$
 (D.33)

If we now expand the first term using eqn. [D.28](#page-209-0) we obtain:

$$
-\frac{\left(\sum_{s=1}^{S} X_{m,n}^{s}\right)^{2}}{m-n+1} - 2\sum_{i=m}^{n} \sum_{s=1}^{S} \sum_{s'=s+1}^{S} x_{i}^{s} x_{i}^{s'} + \sum_{s=1}^{S} \frac{\left(X_{m,n}^{s}\right)^{2}}{m-n+1} = \Delta \sigma
$$
 (D.34)

which we can reformulate to:

$$
-2\left[\sum_{s=1}^{S}\sum_{s'=s+1}^{S}X_{m,n}^{s}X_{m,n}^{s'} + \sum_{i=m}^{n}\sum_{s=1}^{S}\sum_{s'=s+1}^{S}x_{i}^{s}x_{i}^{s'}\right] = \Delta\sigma
$$
 (D.35)

or

$$
-2\left[\sum_{s=1}^{S} X_{m,n}^{s} \sum_{s'=s+1}^{S} X_{m,n}^{s'} + \sum_{s=1}^{S} \sum_{i=m}^{n} x_{i}^{s} \sum_{s'=s+1}^{S} x_{i}^{s'}\right] = \Delta \sigma
$$
 (D.36)

which gives

$$
-2\sum_{s=1}^{S} \left[ X_{m,n}^{s} \sum_{s'=s+1}^{S} \sum_{i=m}^{n} x_{i}^{s'} + \sum_{i=m}^{n} x_{i}^{s} \sum_{s'=s+1}^{S} x_{i}^{s'} \right] = \Delta \sigma
$$
 (D.37)

Since we need all data points  $i$  to evaluate this, in general this is not possible. We can then make an estimate of  $\sigma_{m,n}^S$  using only the data points that are available using the left hand side of eqn. [D.30.](#page-209-1) While the average can be computed using all time steps in the simulation, the accuracy of the fluctuations is thus limited by the frequency with which energies are saved. Since this can be easily done with a program such as xmgr this is not built-in in GROMACS.

*194 Appendix D. Averages and fluctuations*

## **Appendix E**

## **Manual Pages**

## **E.1 options**

All GROMACS programs have 6 standard options, of which some are hidden by default:

#### **Other options**

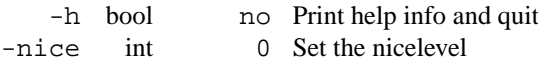

• If the configuration script found Motif or Lesstif on your system, you can use the graphical interface (if not, you will get an error):

-X bool no Use dialog box GUI to edit command line options

- When compiled on an SGI-IRIX system, all GROMACS programs have an additional option: -npri int 0 Set non blocking priority (try 128)
- Optional files are not used unless the option is set, in contrast to non optional files, where the default file name is used when the option is not set.
- All GROMACS programs will accept file options without a file extension or filename being specified. In such cases the default filenames will be used. With multiple input file types, such as generic structure format, the directory will be searched for files of each type with the supplied or default name. When no such file is found, or with output files the first file type will be used.
- All GROMACS programs with the exception of mdrun, nmrun and eneconv check if the command line options are valid. If this is not the case, the program will be halted.
- Enumerated options (enum) should be used with one of the arguments listed in the option description, the argument may be abbreviated. The first match to the shortest argument in the list will be selected.
- Vector options can be used with 1 or 3 parameters. When only one parameter is supplied the two others are also set to this value.
- For many GROMACS programs, the time options can be supplied in different time units, depending on the setting of the -tu option.
- All GROMACS programs can read compressed or g-zipped files. There might be a problem with reading compressed .xtc, .trr and .trj files, but these will not compress very well anyway.
- Most GROMACS programs can process a trajectory with less atoms than the run input or structure file, but only if the trajectory consists of the first n atoms of the run input or structure file.
- Many GROMACS programs will accept the  $-tu$  option to set the time units to use in output files (e.g. for xmgr graphs or xpm matrices) and in all time options.

## **E.2 anadock**

anadock analyses the results of an Autodock run and clusters the structures together, based on distance or RMSD. The docked energy and free energy estimates are analysed, and for each cluster the energy statistics are printed.

An alternative approach to this is to cluster the structures first (using  $g$ -cluster and then sort the clusters on either lowest energy or average energy.

#### **Files**

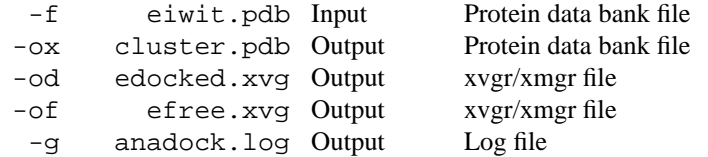

#### **Other options**

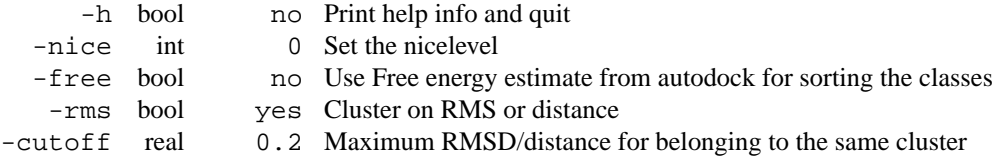

## **E.3 anadock d**

anadock analyses the results of an Autodock run and clusters the structures together, based on distance or RMSD. The docked energy and free energy estimates are analysed, and for each cluster the energy statistics are printed.

An alternative approach to this is to cluster the structures first (using  $g$  cluster and then sort the clusters on either lowest energy or average energy.

#### **Files**

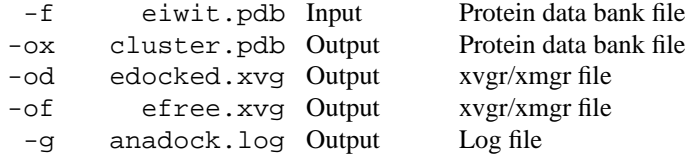

#### **Other options**

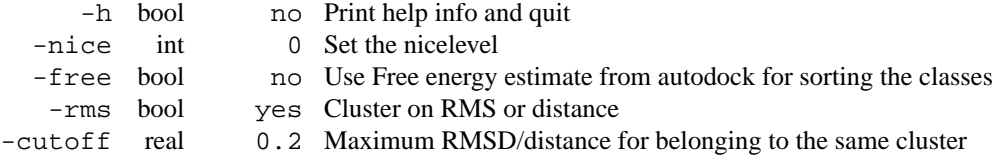

### **E.4 cdist**

cdist read a **tpx** file and dumps an input file for disco. Bond lengths etc. are read from the topology. Pairs of atoms that can form hydrogen bonds are given a lowest possible distance of **hblen** (can be specified by the user). Other nonbonded pairs take their minimum distance from the Lennard Jones parameters (at the combined sigma).

The program uses proper dihedrals to give a distance too, as minimum respectively maximum the *cis* and *trans* configurations are taken. It is therefore beneficial to use the **-alldih** option of pdb2gmx to generate a topology with all dihedrals in there. If the optional pdb file is given, weights are read from the occupancy field, so that not all atoms are part of the disco run, only those of which one of the weights is non-zero.

If the option -engh is on (default) bond lengths and angles etc. are read from another database, which is basically the Engh-Huber data but refined to be completely self consistent. The database name is refi aa.dat and it resides in the \$GMXLIB directory, or in the current directory.

The program can read a file with distances from NMR distance restraints (-d option). Note that these distance are treated slightly different in the disco program, and therefore these distance should be NMR derived distance restraints only.

Furthermore, the program can read an index file with hydrogen bond information as generated by g\_hbond. This is then used to set tighter restraints on the hydrogen bonded atoms than on the other non bonded atom pairs, in order to maintain secondary structure. This option is useful only in combination with the -measure option, when a sensible structure is known.

The option -dom can be used to release distances bounds between different domains to the lower bounds given by Van der Waals contacts. This way, different domains can move independently, but without overlapping. The index file should contain domains that do not overlap with each other.

#### **Files**

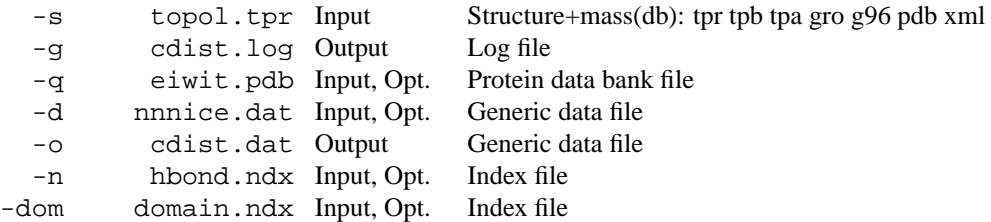

#### **Other options**

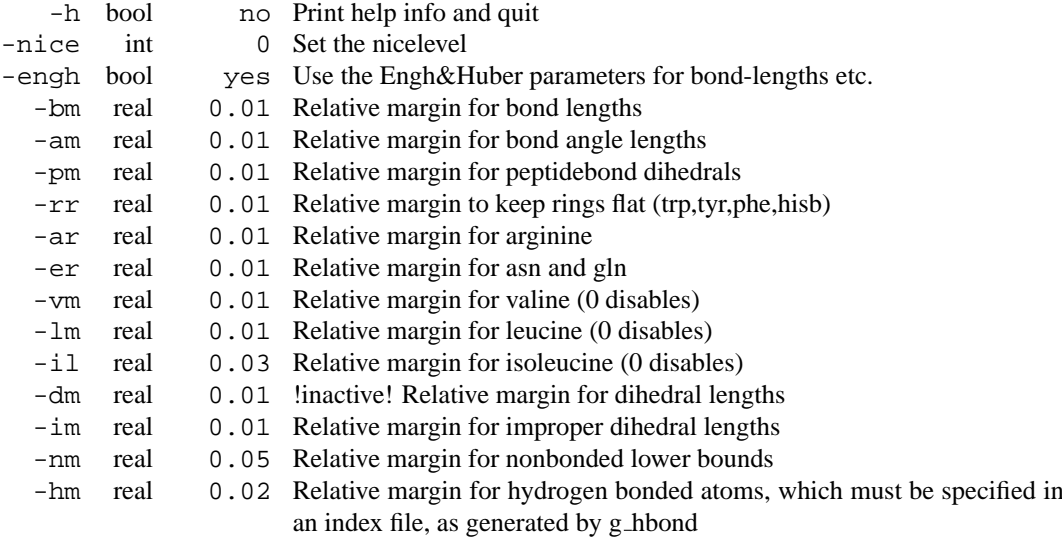

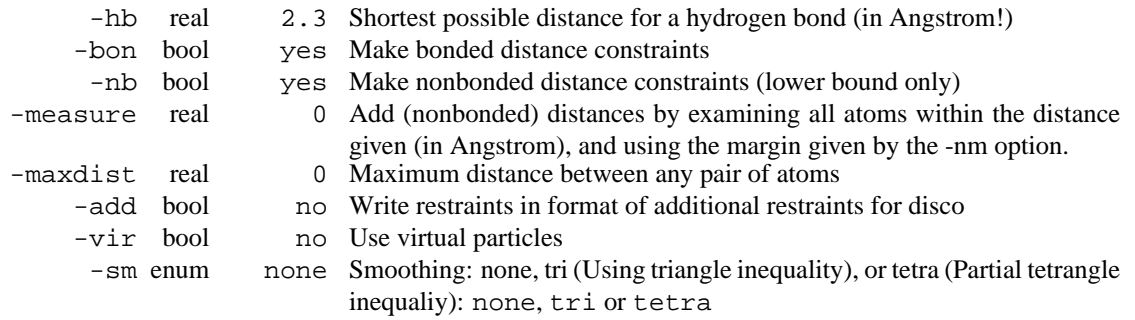

## **E.5 cdist d**

cdist read a **tpx** file and dumps an input file for disco. Bond lengths etc. are read from the topology. Pairs of atoms that can form hydrogen bonds are given a lowest possible distance of **hblen** (can be specified by the user). Other nonbonded pairs take their minimum distance from the Lennard Jones parameters (at the combined sigma).

The program uses proper dihedrals to give a distance too, as minimum respectively maximum the *cis* and *trans* configurations are taken. It is therefore beneficial to use the **-alldih** option of pdb2gmx to generate a topology with all dihedrals in there. If the optional pdb file is given, weights are read from the occupancy field, so that not all atoms are part of the disco run, only those of which one of the weights is non-zero.

If the option -engh is on (default) bond lengths and angles etc. are read from another database, which is basically the Engh-Huber data but refined to be completely self consistent. The database name is refi aa.dat and it resides in the \$GMXLIB directory, or in the current directory.

The program can read a file with distances from NMR distance restraints (-d option). Note that these distance are treated slightly different in the disco program, and therefore these distance should be NMR derived distance restraints only.

Furthermore, the program can read an index file with hydrogen bond information as generated by g hbond. This is then used to set tighter restraints on the hydrogen bonded atoms than on the other non bonded atom pairs, in order to maintain secondary structure. This option is useful only in combination with the -measure option, when a sensible structure is known.

The option -dom can be used to release distances bounds between different domains to the lower bounds given by Van der Waals contacts. This way, different domains can move independently, but without overlapping. The index file should contain domains that do not overlap with each other.

#### **Files**

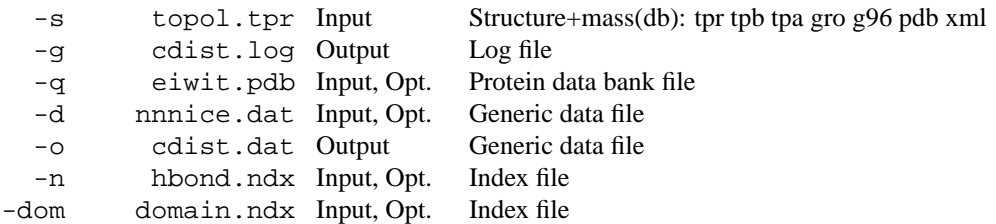

#### **Other options**

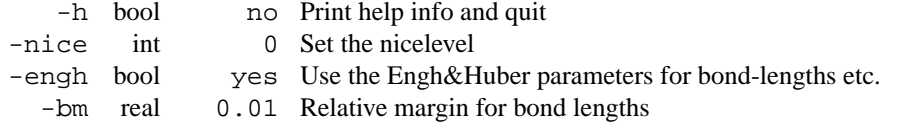
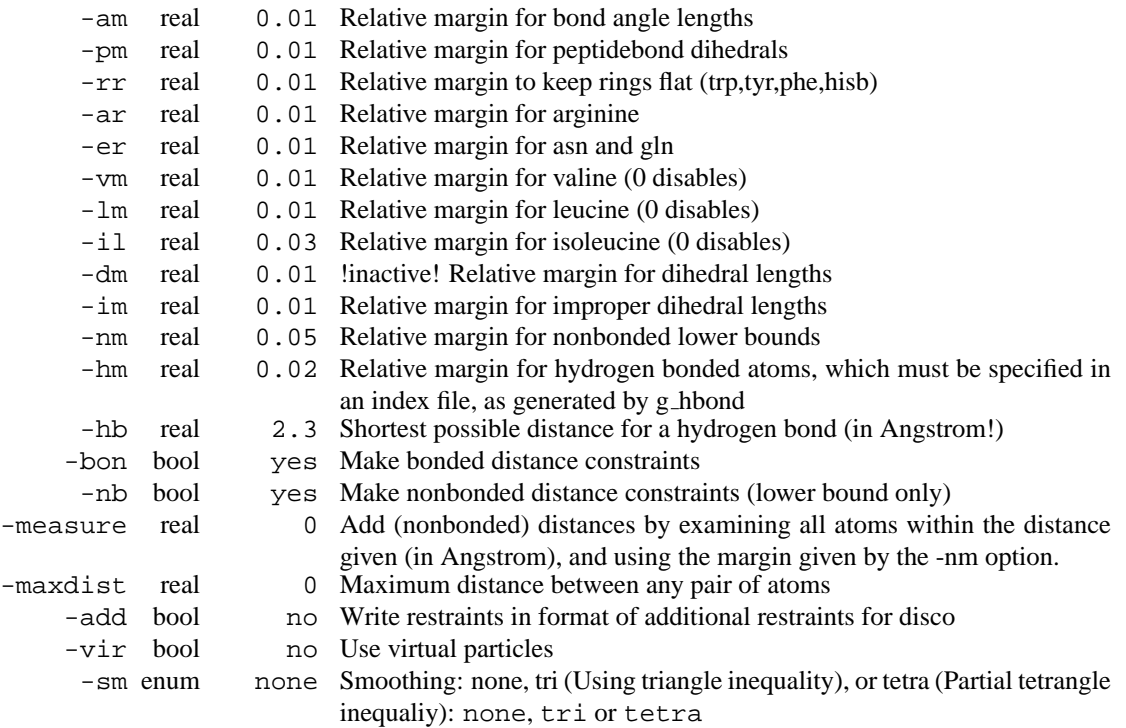

## **E.6 disco**

disco reads a topology (tpr) file and runs distance geometry calculations based on the distances defined in the distance-restraints section of the topology. An appropriate tpr file may be generated by the cdist program.

The algorithm is the CONCOORD algorithm of De Groot et al., which in turn is derived from the SHAKE alogrithm.

A parallel version of disco is under development whihc uses a master-slave approach. Slaves work asynchronously, and it is no problem when nodes are not equally fast, or when a node dies, unless it is the master node.

**Files**

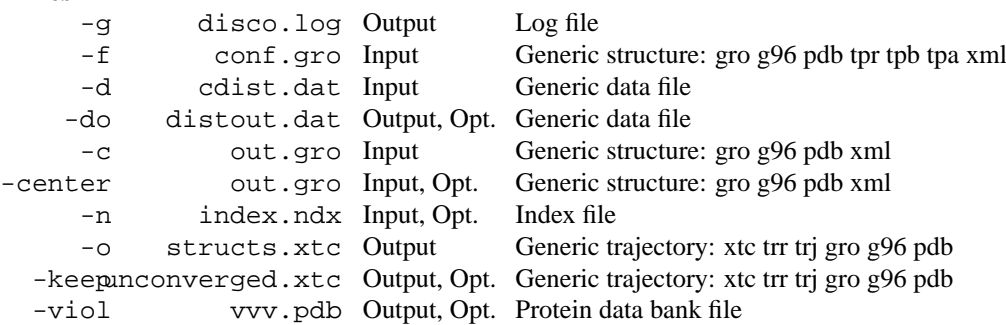

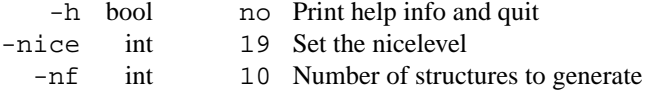

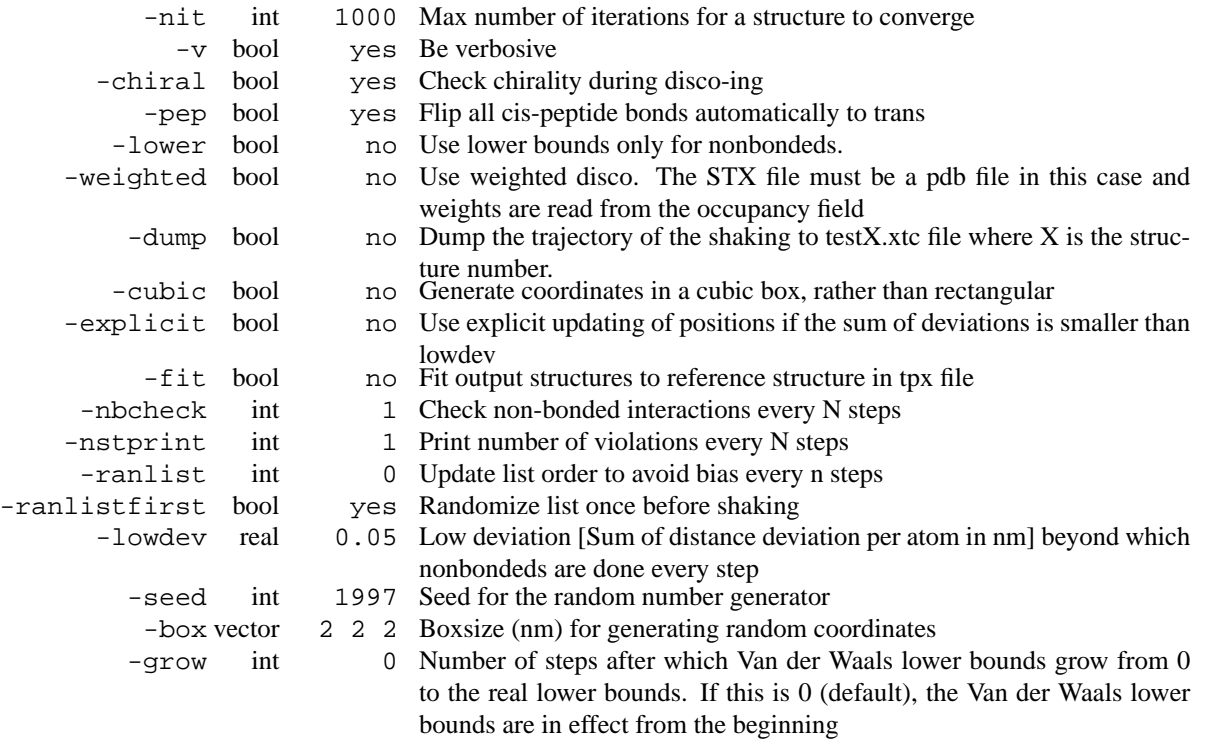

## **E.7 disco d**

disco reads a topology (tpr) file and runs distance geometry calculations based on the distances defined in the distance-restraints section of the topology. An appropriate tpr file may be generated by the cdist program.

The algorithm is the CONCOORD algorithm of De Groot et al., which in turn is derived from the SHAKE alogrithm.

A parallel version of disco is under development whihc uses a master-slave approach. Slaves work asynchronously, and it is no problem when nodes are not equally fast, or when a node dies, unless it is the master node.

#### **Files**

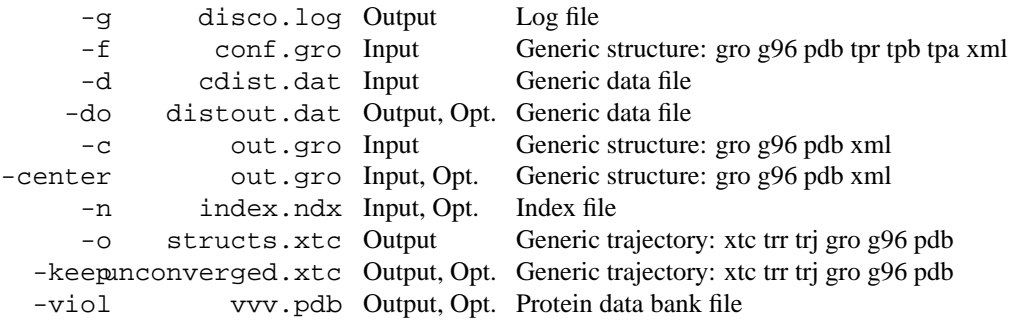

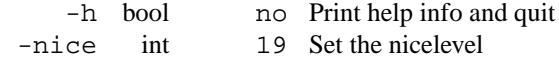

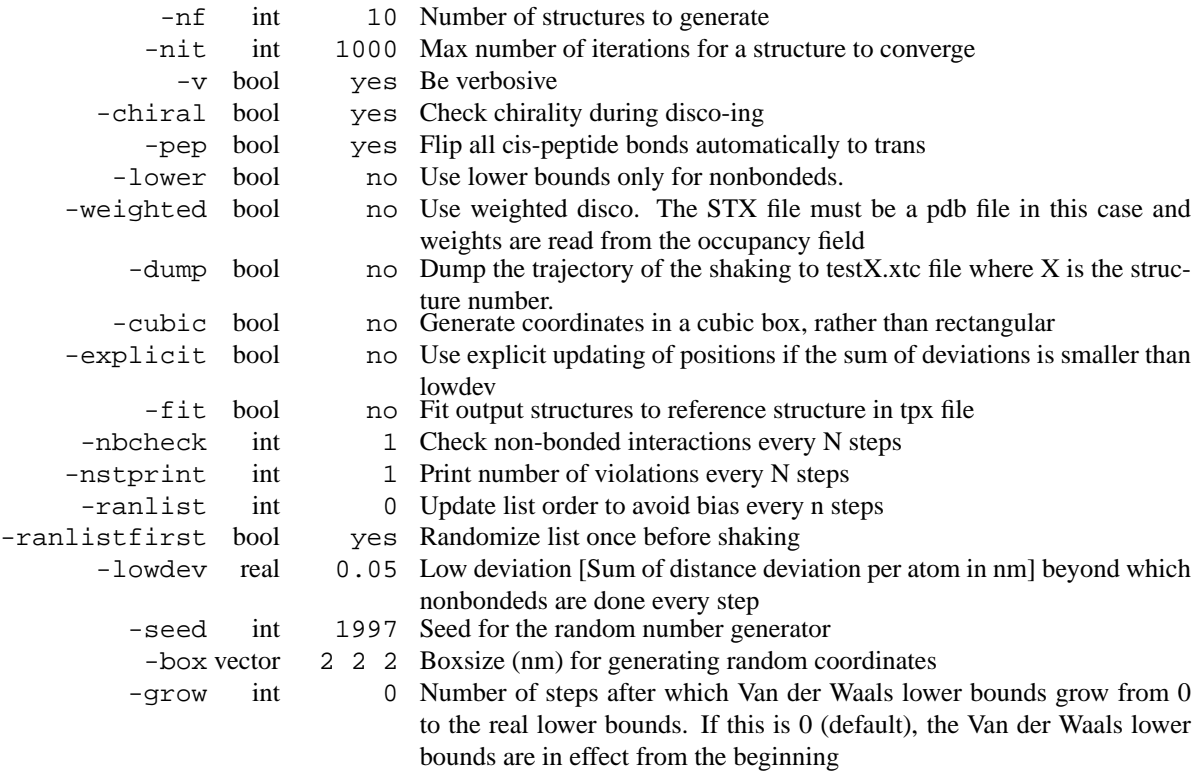

## **E.8 do dssp**

do dssp reads a trajectory file and computes the secondary structure for each time frame calling the dssp program. If you do not have the dssp program, get it. do dssp assumes that the dssp executable is /usr/local/bin/dssp. If this is not the case, then you should set an environment variable **DSSP** pointing to the dssp executable, e.g.:

```
setenv DSSP /opt/dssp/bin/dssp
```
The structure assignment for each residue and time is written to an .xpm matrix file. This file can be visualized with for instance xv and can be converted to postscript with xpm2ps. The number of residues with each secondary structure type and the total secondary structure ( $-sss$ ) count as a function of time are also written to file  $(-sc)$ .

Solvent accessible surface (SAS) per residue can be calculated, both in absolute values  $(A^2)$  and in fractions of the maximal accessible surface of a residue. The maximal accessible surface is defined as the accessible surface of a residue in a chain of glycines. **Note** that the program q sas can also compute SAS and that is more efficient.

Finally, this program can dump the secondary structure in a special file ssdump.dat for usage in the program g chi. Together these two programs can be used to analyze dihedral properties as a function of secondary structure type.

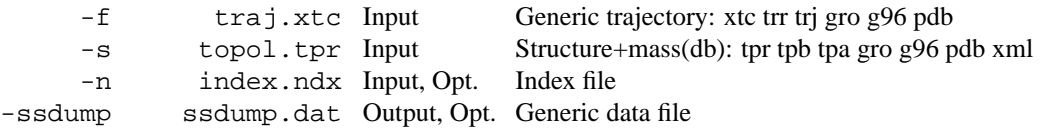

```
-map ss.map Input, Lib. File that maps matrix data to colors
    -o ss.xpm Output X PixMap compatible matrix file
   -sc scount.xvg Output xvgr/xmgr file
    -a area.xpm Output, Opt. X PixMap compatible matrix file
   -ta totarea.xvg Output, Opt. xvgr/xmgr file
   -aa averarea.xvg Output, Opt. xvgr/xmgr file
Other options
       -h bool no Print help info and quit
    -nice int 19 Set the nicelevel
       -b time -1 First frame (ps) to read from trajectory
        -e time -1 Last frame (ps) to read from trajectory
```
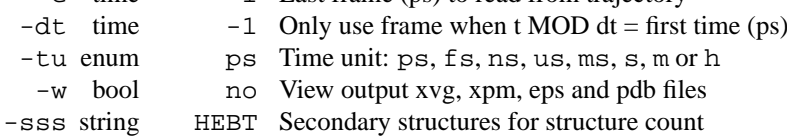

• The program is very slow

### **E.9 do dssp d**

do dssp reads a trajectory file and computes the secondary structure for each time frame calling the dssp program. If you do not have the dssp program, get it. do dssp assumes that the dssp executable is /usr/local/bin/dssp. If this is not the case, then you should set an environment variable **DSSP** pointing to the dssp executable, e.g.:

```
setenv DSSP /opt/dssp/bin/dssp
```
The structure assignment for each residue and time is written to an .xpm matrix file. This file can be visualized with for instance xv and can be converted to postscript with xpm2ps. The number of residues with each secondary structure type and the total secondary structure ( $-\text{sss}$ ) count as a function of time are also written to file  $(-sc)$ .

Solvent accessible surface (SAS) per residue can be calculated, both in absolute values  $(A^2)$  and in fractions of the maximal accessible surface of a residue. The maximal accessible surface is defined as the accessible surface of a residue in a chain of glycines. **Note** that the program g\_sas can also compute SAS and that is more efficient.

Finally, this program can dump the secondary structure in a special file ssdump.dat for usage in the program g chi. Together these two programs can be used to analyze dihedral properties as a function of secondary structure type.

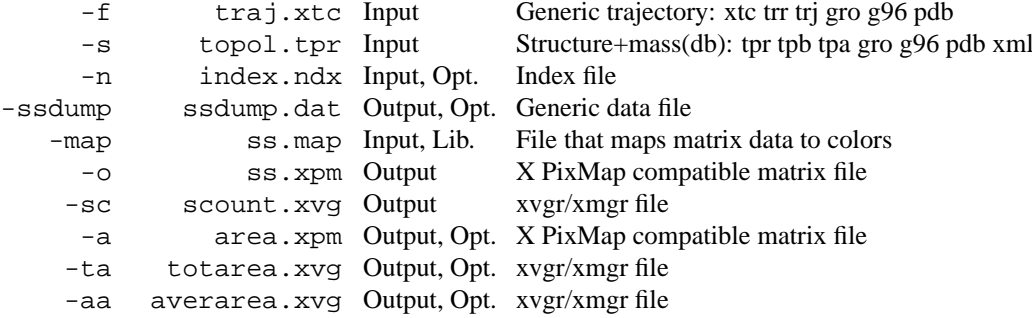

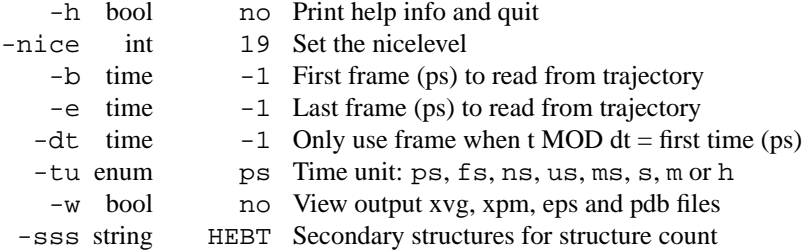

• The program is very slow

### **E.10 editconf**

editconf converts generic structure format to .gro, .g96 or .pdb.

The box can be modified with options  $-b\alpha x$ ,  $-d$  and  $-a\alpha y$  and  $-b\alpha x$  and  $-d$  will center the system in the box.

Option -bt determines the box type: tric is a triclinic box, cubic is a cubic box, dodecahedron is a rhombic dodecahedron and octahedron is a truncated octahedron. The last two are special cases of a triclinic box. The length of the three box vectors of the truncated octahedron is the shortest distance between two opposite hexagons. The volume of a dodecahedron is 0.71 and that of a truncated octahedron is 0.77 of that of a cubic box with the same periodic image distance.

Option -box requires only one value for a cubic box, dodecahedron and a truncated octahedron. With -d and tric the size of the system in the x, y and z directions is used. With -d and cubic, dodecahedron or octahedron the diameter of the system is used, which is the largest distance between two atoms.

Option -angles is only meaningful with option -box and a triclinic box and can not be used with option -d.

When  $-n$  or  $-n$  -ndef is set, a group can be selected for calculating the size and the geometric center, otherwise the whole system is used.

-rotate rotates the coordinates and velocities. -princ aligns the principal axes of the system along the coordinate axes, this may allow you to decrease the box volume, but beware that molecules can rotate significantly in a nanosecond.

Scaling is applied before any of the other operations are performed. Boxes can be scaled to give a certain density (option -density). A special feature of the scaling option, when the factor -1 is given in one dimension, one obtains a mirror image, mirrored in one of the plains, when one uses -1 in three dimensions a point-mirror image is obtained.

Groups are selected after all operations have been applied.

Periodicity can be removed in a crude manner. It is important that the box sizes at the bottom of your input file are correct when the periodicity is to be removed.

The program can optionally rotate the solute molecule to align the molecule along its principal axes (-rotate)

When writing . pdb files, B-factors can be added with the -bf option. B-factors are read from a file with with following format: first line states number of entries in the file, next lines state an index followed by a B-factor. The B-factors will be attached per residue unless an index is larger than the number of residues or unless the -atom option is set. Obviously, any type of numeric data can be added instead of B-factors. -legend will produce a row of CA atoms with B-factors ranging from the minimum to the maximum value found, effectively making a legend for viewing.

With the option -mead a special pdb file for the MEAD electrostatics program (Poisson-Boltzmann solver) can be made. A further prerequisite is that the input file is a run input file. The B-factor field is then filled with the Van der Waals radius of the atoms while the occupancy field will hold the charge.

The option -grasp is similar, but it puts the charges in the B-factor and the radius in the occupancy.

Finally with option -label editconf can add a chain identifier to a pdb file, which can be useful for analysis with e.g. rasmol.

To convert a truncated octrahedron file produced by a package which uses a cubic box with the corners cut off (such as Gromos) use:

```
editconf -f \langle in \rangle -rotate 0 -45 -35.264 -bt o -box \langleveclen\rangle -o \langle out \ranglewhere veclen is the size of the cubic box times sqrt(3)/2.
```
#### **Files**

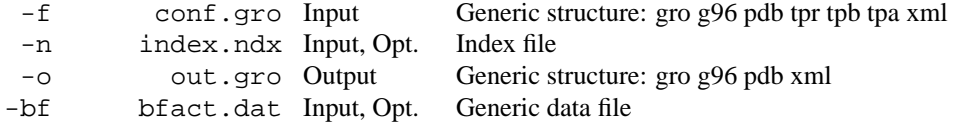

### **Other options**

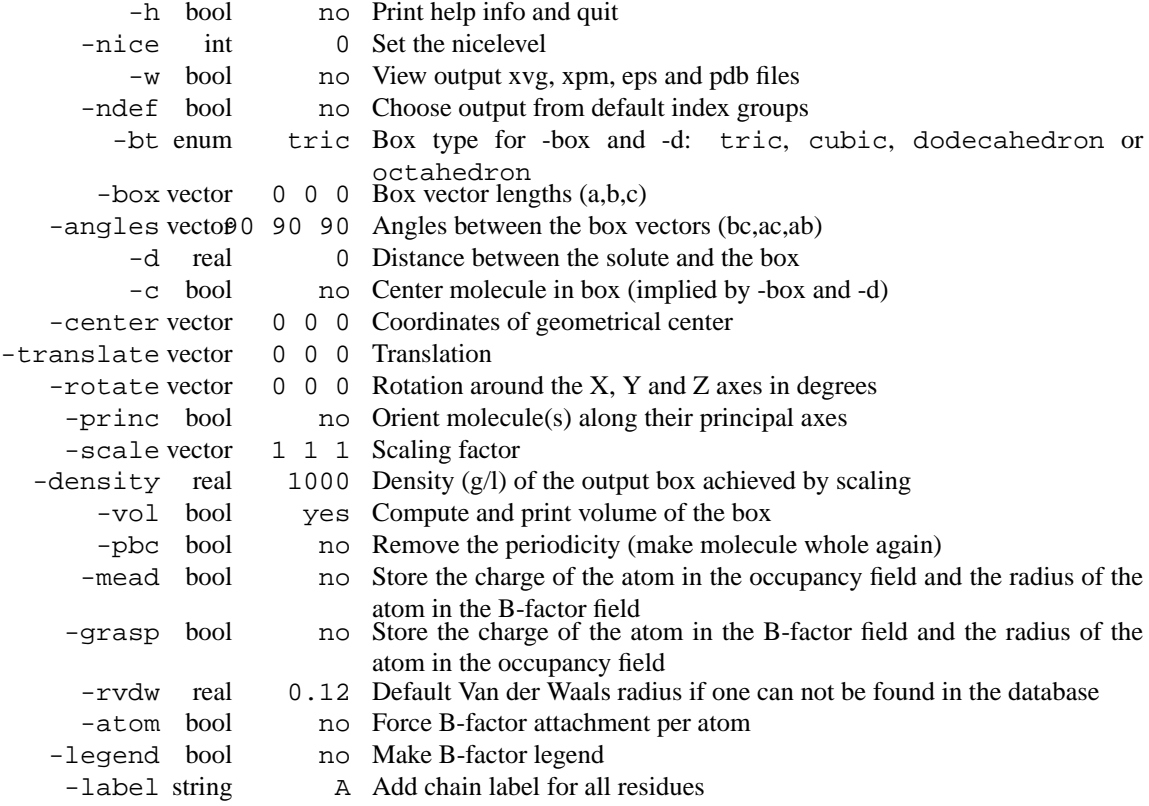

• For complex molecules, the periodicity removal routine may break down, in that case you can use trjconv

## **E.11 editconf d**

editconf converts generic structure format to .gro, .g96 or .pdb.

The box can be modified with options -box, -d and -angles. Both -box and -d will center the system in the box.

Option -bt determines the box type: tric is a triclinic box, cubic is a cubic box, dodecahedron is a rhombic dodecahedron and octahedron is a truncated octahedron. The last two are special cases of a triclinic box. The length of the three box vectors of the truncated octahedron is the shortest distance between two opposite hexagons. The volume of a dodecahedron is 0.71 and that of a truncated octahedron is 0.77 of that of a cubic box with the same periodic image distance.

Option -box requires only one value for a cubic box, dodecahedron and a truncated octahedron. With -d and tric the size of the system in the x, y and z directions is used. With -d and cubic, dodecahedron or octahedron the diameter of the system is used, which is the largest distance between two atoms.

Option -angles is only meaningful with option -box and a triclinic box and can not be used with option -d.

When  $-n$  or  $-n$  -ndef is set, a group can be selected for calculating the size and the geometric center, otherwise the whole system is used.

-rotate rotates the coordinates and velocities. -princ aligns the principal axes of the system along the coordinate axes, this may allow you to decrease the box volume, but beware that molecules can rotate significantly in a nanosecond.

Scaling is applied before any of the other operations are performed. Boxes can be scaled to give a certain density (option -density). A special feature of the scaling option, when the factor -1 is given in one dimension, one obtains a mirror image, mirrored in one of the plains, when one uses -1 in three dimensions a point-mirror image is obtained.

Groups are selected after all operations have been applied.

Periodicity can be removed in a crude manner. It is important that the box sizes at the bottom of your input file are correct when the periodicity is to be removed.

The program can optionally rotate the solute molecule to align the molecule along its principal axes (-rotate)

When writing . pdb files, B-factors can be added with the -bf option. B-factors are read from a file with with following format: first line states number of entries in the file, next lines state an index followed by a B-factor. The B-factors will be attached per residue unless an index is larger than the number of residues or unless the -atom option is set. Obviously, any type of numeric data can be added instead of B-factors. -legend will produce a row of CA atoms with B-factors ranging from the minimum to the maximum value found, effectively making a legend for viewing.

With the option -mead a special pdb file for the MEAD electrostatics program (Poisson-Boltzmann solver) can be made. A further prerequisite is that the input file is a run input file. The B-factor field is then filled with the Van der Waals radius of the atoms while the occupancy field will hold the charge.

The option -grasp is similar, but it puts the charges in the B-factor and the radius in the occupancy.

Finally with option -label editconf can add a chain identifier to a pdb file, which can be useful for analysis with e.g. rasmol.

To convert a truncated octrahedron file produced by a package which uses a cubic box with the corners cut off (such as Gromos) use:

editconf -f  $\langle$ in $\rangle$  -rotate 0 -45 -35.264 -bt o -box  $\langle$ veclen $\rangle$  -o  $\langle$ out $\rangle$ where veclen is the size of the cubic box times sqrt(3)/2.

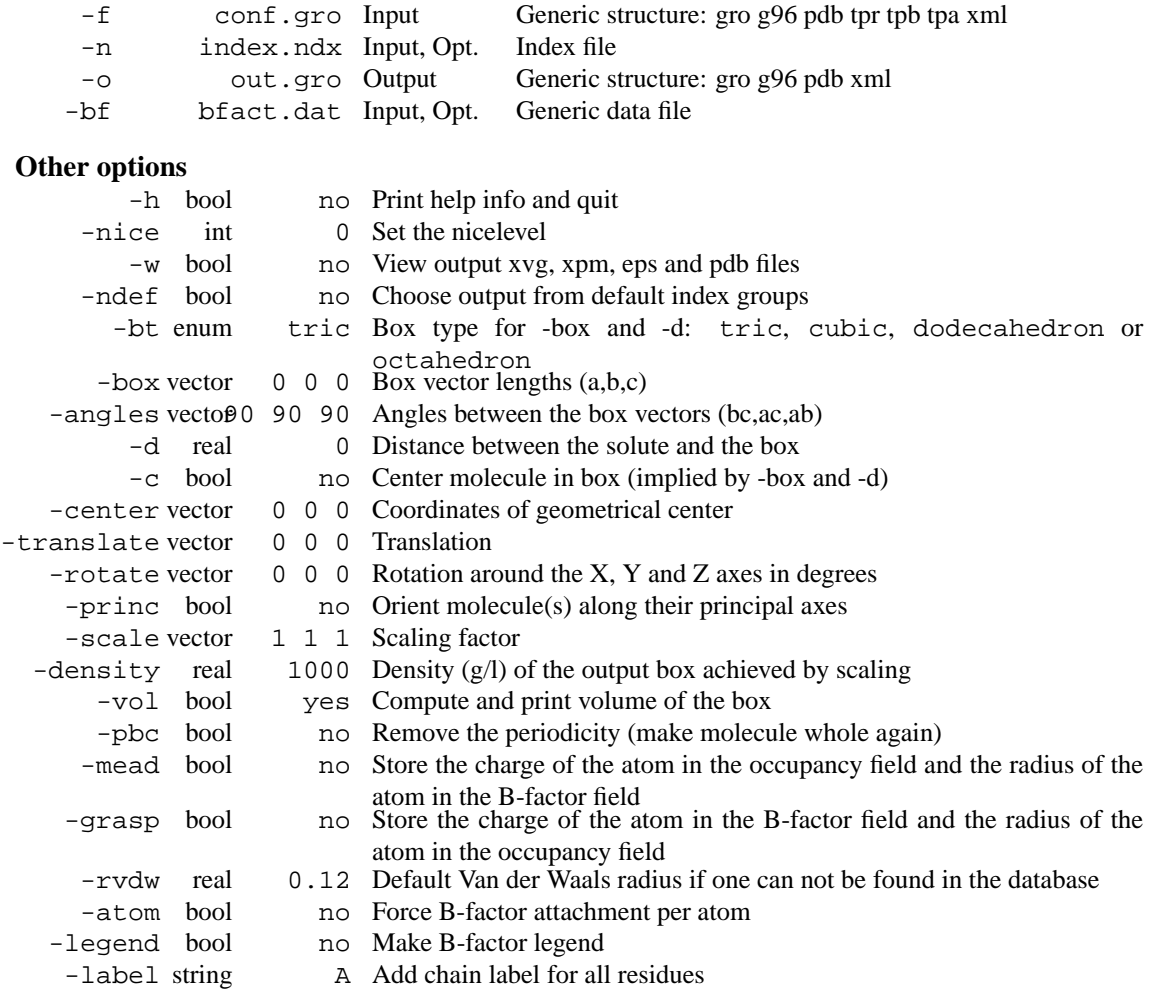

• For complex molecules, the periodicity removal routine may break down, in that case you can use trjconv

### **E.12 eneconv**

With *multiple files* specified for the  $-$  f option:

Concatenates several energy files in sorted order. In case of double time frames the one in the later file is used. By specifying -settime you will be asked for the start time of each file. The input files are taken from the command line, such that the command eneconv -o fixed.edr \*.edr should do the trick.

With *one file* specified for  $-f$ :

Reads one energy file and writes another, applying the  $-dt$ ,  $-offset$ ,  $-t0$  and  $-settime$  options and converting to a different format if necessary (indicated by file extentions).

-settime is applied first, then -dt/-offset followed by -b and -e to select which frames to write.

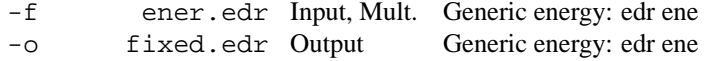

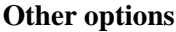

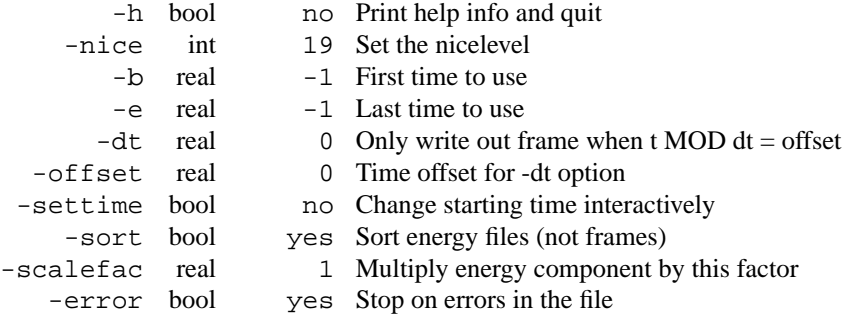

• When combining trajectories the sigma and  $E<sup>2</sup>$  (necessary for statistics) are not updated correctly. Only the actual energy is correct. One thus has to compute statistics in another way.

### **E.13 eneconv d**

With *multiple files* specified for the  $-f$  option:

Concatenates several energy files in sorted order. In case of double time frames the one in the later file is used. By specifying -settime you will be asked for the start time of each file. The input files are taken from the command line, such that the command eneconv -o  $fixed$ . ed $r$  \*. ed $r$  should do the trick.

With *one file* specified for  $-f$ :

Reads one energy file and writes another, applying the  $-dt$ ,  $-offset$ ,  $-t0$  and  $-settime$  options and converting to a different format if necessary (indicated by file extentions).

-settime is applied first, then -dt/-offset followed by -b and -e to select which frames to write.

#### **Files**

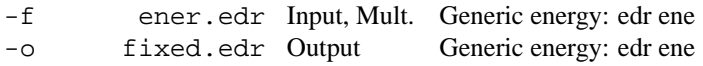

### **Other options**

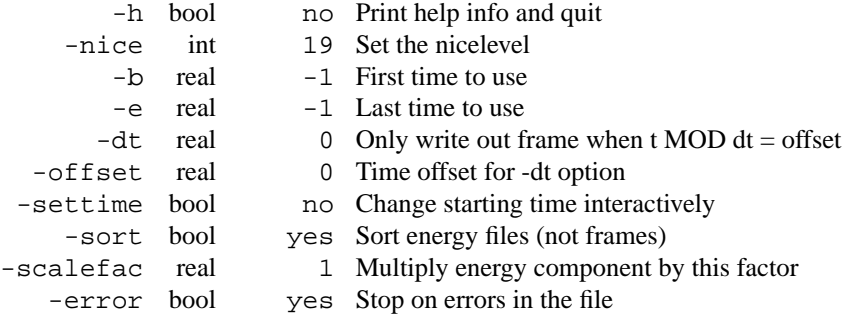

• When combining trajectories the sigma and  $E^2$  (necessary for statistics) are not updated correctly. Only the actual energy is correct. One thus has to compute statistics in another way.

## **E.14 ffscan**

The ffscan program performs a single point energy and force calculation in which the force field is modified. This way a range of parameters can be changed and tested for reproduction of e.g. quantum chemical or

experimental data. A grid scan over the parameters is done as specified using command line arguments. All parameters that reproduce the energy within a given absolute tolerance are printed to a log file.

Obviously polarizable models can be used, and shell optimisation is performed if necessary. Also, like in mdrun table functions can be used for user defined potential functions.

If the option -ga with appropriate file is passed, a genetic algorithm will be used rather than a grid scan.

**Files**

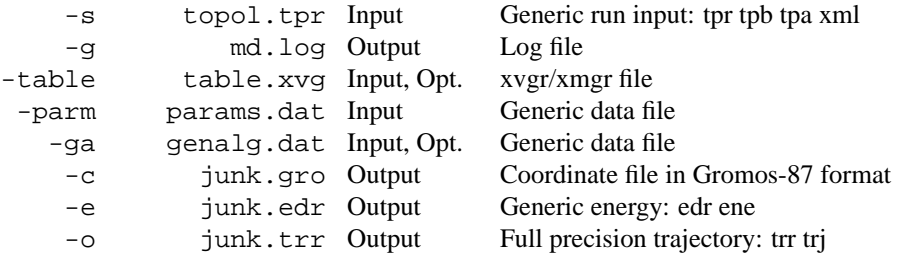

#### **Other options**

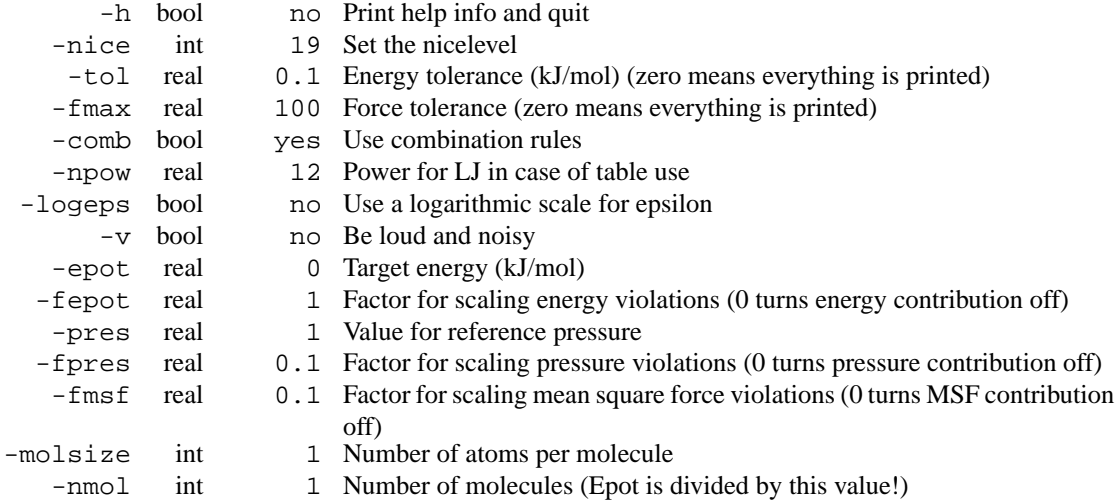

## **E.15 ffscan d**

The ffscan program performs a single point energy and force calculation in which the force field is modified. This way a range of parameters can be changed and tested for reproduction of e.g. quantum chemical or experimental data. A grid scan over the parameters is done as specified using command line arguments. All parameters that reproduce the energy within a given absolute tolerance are printed to a log file.

Obviously polarizable models can be used, and shell optimisation is performed if necessary. Also, like in mdrun table functions can be used for user defined potential functions.

If the option -ga with appropriate file is passed, a genetic algorithm will be used rather than a grid scan.

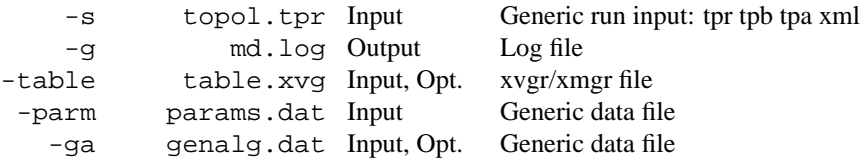

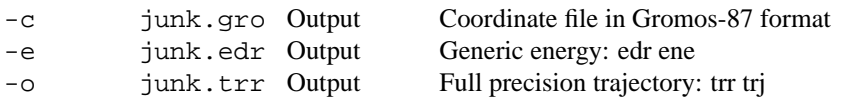

#### **Other options**

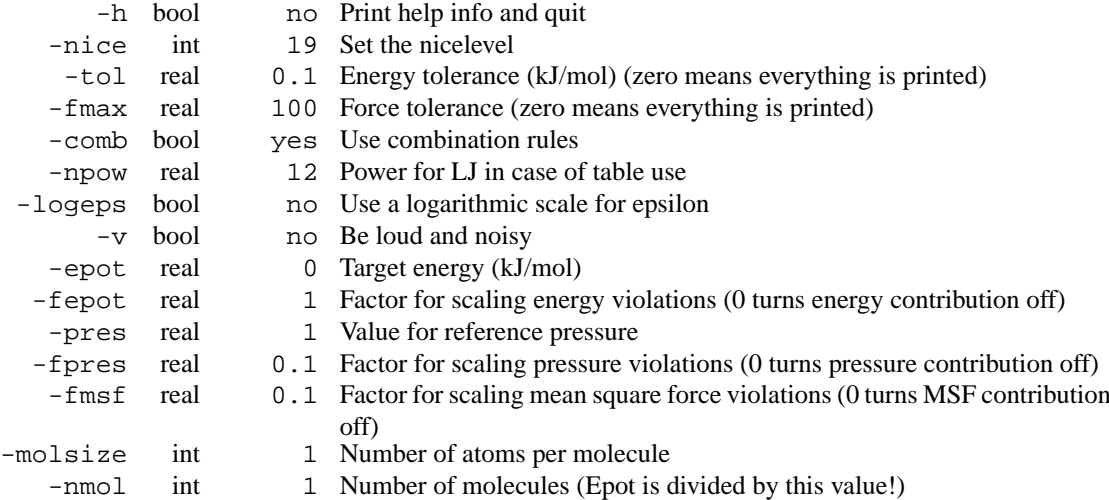

### **E.16 g anaeig**

g anaeig analyzes eigenvectors. The eigenvectors can be of a covariance matrix (g covar) or of a Normal Modes anaysis (q\_nmeig).

When a trajectory is projected on eigenvectors, all structures are fitted to the structure in the eigenvector file, if present, otherwise to the structure in the structure file. When no run input file is supplied, periodicity will not be taken into account. Most analyses are performed on eigenvectors -first to -last, but when -first is set to -1 you will be prompted for a selection.

-comp: plot the vector components per atom of eigenvectors -first to -last.

-rmsf: plot the RMS fluctuation per atom of eigenvectors -first to -last (requires -eig).

-proj: calculate projections of a trajectory on eigenvectors -first to -last. The projections of a trajectory on the eigenvectors of its covariance matrix are called principal components (pc's). It is often useful to check the cosine content the pc's, since the pc's of random diffusion are cosines with the number of periods equal to half the pc index. The cosine content of the pc's can be calculated with the program g analyze.

-2d: calculate a 2d projection of a trajectory on eigenvectors -first and -last.

-3d: calculate a 3d projection of a trajectory on the first three selected eigenvectors.

-filt: filter the trajectory to show only the motion along eigenvectors -first to -last.

-extr: calculate the two extreme projections along a trajectory on the average structure and interpolate -nframes frames between them, or set your own extremes with -max. The eigenvector -first will be written unless -first and -last have been set explicitly, in which case all eigenvectors will be written to separate files. Chain identifiers will be added when writing a .pdb file with two or three structures (you can use rasmol -nmrpdb to view such a pdb file).

Overlap calculations between covariance analysis: NOTE: the analysis should use the same fitting structure

-over: calculate the subspace overlap of the eigenvectors in file -v2 with eigenvectors -first to -last in file -v.

-inpr: calculate a matrix of inner-products between eigenvectors in files -v and -v2. All eigenvectors of both files will be used unless -first and -last have been set explicitly.

When  $-v$ ,  $-eig$ ,  $-v2$  and  $-eig$  are given, a single number for the overlap between the covariance matrices is generated. The formulas are:

difference =  $sqrt(tr((sqrt(M1) - sqrt(M2))^{2}))$ 

normalized overlap = 1 - difference/sqrt(tr(M1) + tr(M2))

shape overlap =  $1 - \sqrt{\text{sqrt}(\text{tr}((\text{sqrt1/tr}(M1)) - \sqrt{\text{sqrt}(\text{M2/tr}(M2))})^2))}$ 

where M1 and M2 are the two covariance matrices and tr is the trace of a matrix. The numbers are proportional to the overlap of the square root of the fluctuations. The normalized overlap is the most useful number, it is 1 for identical matrices and 0 when the sampled subspaces are orthogonal.

### **Files**

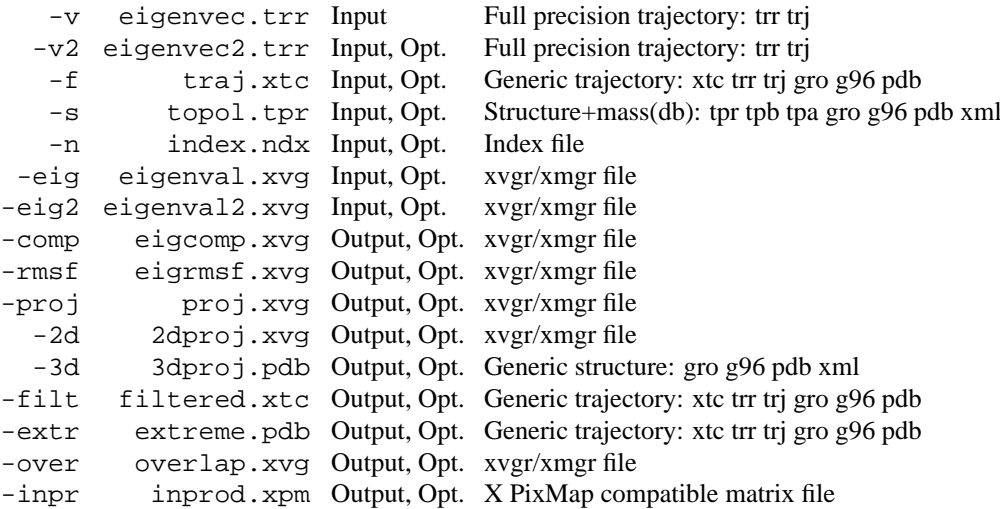

### **Other options**

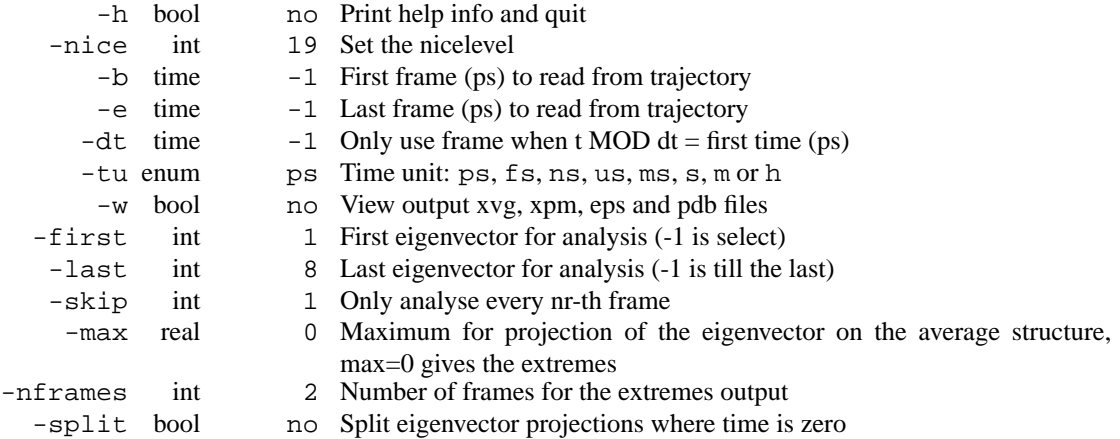

## **E.17 g anaeig d**

g\_anaeig analyzes eigenvectors. The eigenvectors can be of a covariance matrix (g\_covar) or of a Normal Modes anaysis (q\_nmeig).

When a trajectory is projected on eigenvectors, all structures are fitted to the structure in the eigenvector file, if present, otherwise to the structure in the structure file. When no run input file is supplied, periodicity will not be taken into account. Most analyses are performed on eigenvectors  $-first$  to  $-last$ , but when -first is set to -1 you will be prompted for a selection.

-comp: plot the vector components per atom of eigenvectors -first to -last.

-rmsf: plot the RMS fluctuation per atom of eigenvectors -first to -last (requires -eig).

-proj: calculate projections of a trajectory on eigenvectors -first to -last. The projections of a trajectory on the eigenvectors of its covariance matrix are called principal components (pc's). It is often useful to check the cosine content the pc's, since the pc's of random diffusion are cosines with the number of periods equal to half the pc index. The cosine content of the pc's can be calculated with the program g analyze.

-2d: calculate a 2d projection of a trajectory on eigenvectors -first and -last.

-3d: calculate a 3d projection of a trajectory on the first three selected eigenvectors.

-filt: filter the trajectory to show only the motion along eigenvectors -first to -last.

-extr: calculate the two extreme projections along a trajectory on the average structure and interpolate -nframes frames between them, or set your own extremes with -max. The eigenvector -first will be written unless  $-first$  and  $-last$  have been set explicitly, in which case all eigenvectors will be written to separate files. Chain identifiers will be added when writing a .pdb file with two or three structures (you can use rasmol -nmrpdb to view such a pdb file).

Overlap calculations between covariance analysis: NOTE: the analysis should use the same fitting structure

-over: calculate the subspace overlap of the eigenvectors in file -v2 with eigenvectors -first to -last in file -v.

-inpr: calculate a matrix of inner-products between eigenvectors in files -v and -v2. All eigenvectors of both files will be used unless -first and -last have been set explicitly.

When -v, -eig, -v2 and -eig2 are given, a single number for the overlap between the covariance matrices is generated. The formulas are:

difference =  $sqrt(tr((sqrt(M1) - sqrt(M2))^{2}))$ 

normalized overlap = 1 - difference/sqrt(tr(M1) + tr(M2))

shape overlap =  $1 - sqrt(tr((sqrt(M1/tr(M1)) - sqrt(M2/tr(M2))))^2))$ 

where M1 and M2 are the two covariance matrices and tr is the trace of a matrix. The numbers are proportional to the overlap of the square root of the fluctuations. The normalized overlap is the most useful number, it is 1 for identical matrices and 0 when the sampled subspaces are orthogonal.

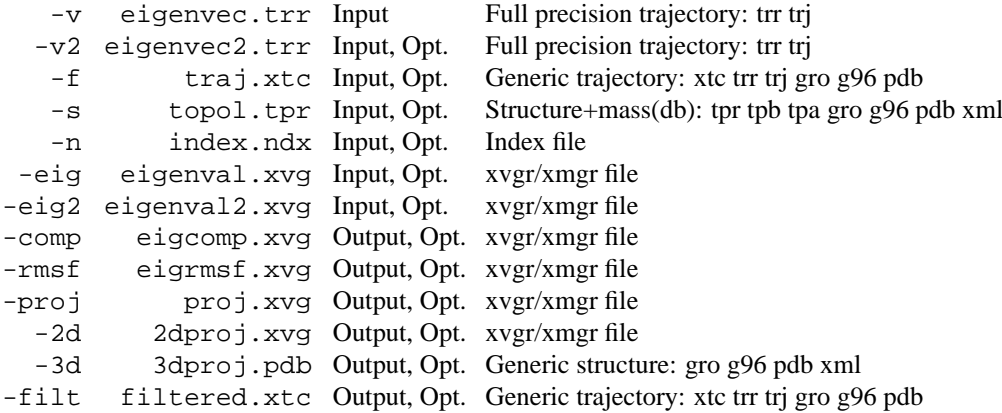

```
-extr extreme.pdb Output, Opt. Generic trajectory: xtc trr trj gro g96 pdb
-over overlap.xvg Output, Opt. xvgr/xmgr file
-inpr inprod.xpm Output, Opt. X PixMap compatible matrix file
```
#### **Other options**

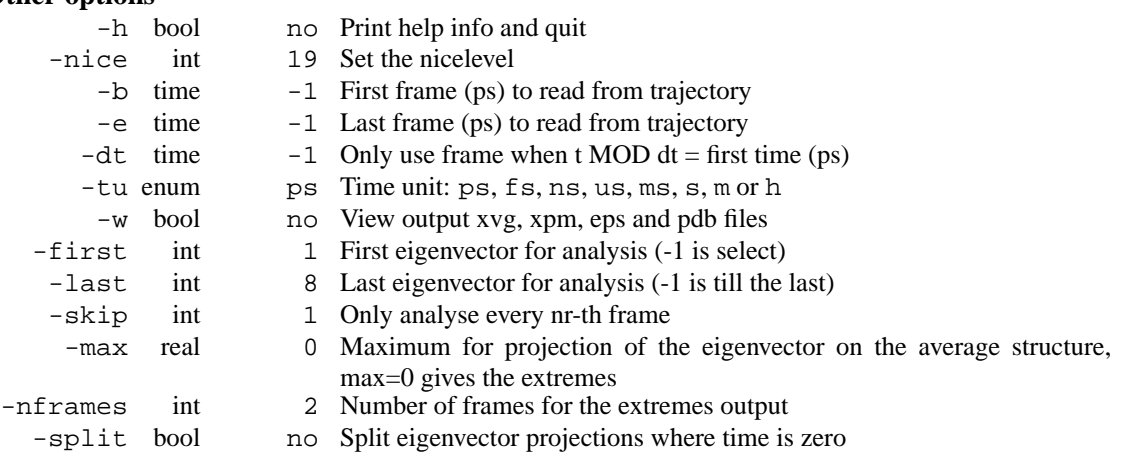

## **E.18 g analyze**

g analyze reads an ascii file and analyzes data sets. A line in the input file may start with a time (see option -time) and any number of y values may follow. Multiple sets can also be read when they are seperated by  $\&$  (option -n), in this case only one y value is read from each line. All lines starting with # and  $\&$  are skipped. All analyses can also be done for the derivative of a set (option -d).

All options, except for -av and -power assume that the points are equidistant in time.

g analyze always shows the average and standard deviation of each set. For each set it also shows the relative deviation of the third and forth cumulant from those of a Gaussian distribution with the same standard deviation.

Option -ac produces the autocorrelation function(s).

Option -cc plots the resemblance of set i with a cosine of i/2 periods. The formula is:

2 (int0-T y(t) cos(pi t/i) dt)<sup>2</sup> / int0-T y(t) y(t) dt

This is useful for principal components obtained from covariance analysis, since the principal components of random diffusion are pure cosines.

Option -msd produces the mean square displacement(s).

Option -dist produces distribution plot(s).

Option -av produces the average over the sets. Error bars can be added with the option -errbar. The errorbars can represent the standard deviation, the error (assuming the points are independent) or the interval containing 90% of the points, by discarding 5% of the points at the top and the bottom.

Option -ee produces error estimates using block averaging. A set is divided in a number of blocks and averages are calculated for each block. The error for the total average is calculated from the variance between averages of the m blocks B<sub>-</sub>i as follows:  $error^2 = Sum (B_i - **B**)^2 / (m<sup>*</sup>(m-1))$ . These errors are plotted as a function of the block size. Also an analytical block average curve is plotted, assuming that the autocorrelation is a sum of two exponentials. The analytical curve for the block average BA is:

BA(t) = sigma sqrt(2/T ( a (tau1 ((exp(-t/tau1) - 1) tau1/t + 1)) +

 $(1-a)$  (tau2 ((exp(-t/tau2) - 1) tau2/t + 1)))),

where  $T$  is the total time. a, tau1 and tau2 are obtained by fitting  $BA(t)$  to the calculated block average. When the actual block average is very close to the analytical curve, the error is sigma\*sqrt( $2/T$  (a tau1 + (1-a) tau2)).

Option -filter prints the RMS high-frequency fluctuation of each set and over all sets with respect to a filtered average. The filter is proportional to  $cos(pi t/len)$  where t goes from -len/2 to len/2. len is supplied with the option -filter. This filter reduces oscillations with period len/2 and len by a factor of 0.79 and 0.33 respectively.

Option -power fits the data to b tâ, which is accomplished by fitting to a  $t + b$  on log-log scale. All points after the first zero or negative value are ignored.

```
Files
```
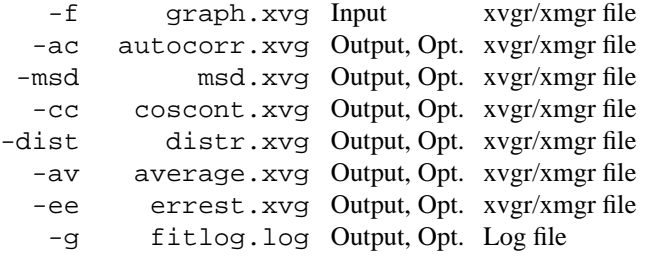

#### **Other options**

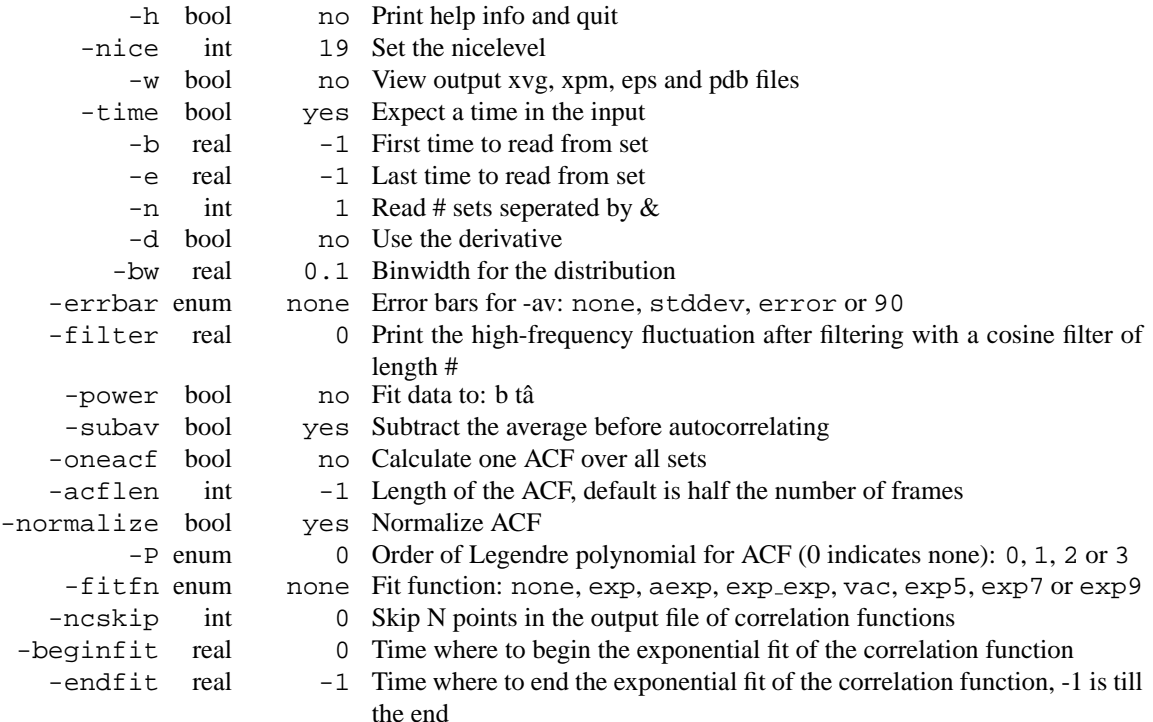

### **E.19 g analyze d**

g analyze reads an ascii file and analyzes data sets. A line in the input file may start with a time (see option -time) and any number of y values may follow. Multiple sets can also be read when they are seperated by  $\&$  (option -n), in this case only one y value is read from each line. All lines starting with # and @ are skipped. All analyses can also be done for the derivative of a set (option -d).

All options, except for -av and -power assume that the points are equidistant in time.

g analyze always shows the average and standard deviation of each set. For each set it also shows the relative deviation of the third and forth cumulant from those of a Gaussian distribution with the same standard deviation.

Option -ac produces the autocorrelation function(s).

Option -cc plots the resemblance of set i with a cosine of i/2 periods. The formula is:

2 (int0-T y(t) cos(pi t/i) dt)<sup>2</sup> / int0-T y(t) y(t) dt

This is useful for principal components obtained from covariance analysis, since the principal components of random diffusion are pure cosines.

Option -msd produces the mean square displacement(s).

Option -dist produces distribution plot(s).

Option -av produces the average over the sets. Error bars can be added with the option -errbar. The errorbars can represent the standard deviation, the error (assuming the points are independent) or the interval containing 90% of the points, by discarding 5% of the points at the top and the bottom.

Option -ee produces error estimates using block averaging. A set is divided in a number of blocks and averages are calculated for each block. The error for the total average is calculated from the variance between averages of the m blocks B<sub>-</sub>i as follows:  $error^2 = Sum (B_i - **B**)^2 / (m<sup>*</sup>(m-1))$ . These errors are plotted as a function of the block size. Also an analytical block average curve is plotted, assuming that the autocorrelation is a sum of two exponentials. The analytical curve for the block average BA is:

BA(t) = sigma sqrt(2/T ( a (tau1 ((exp(-t/tau1) - 1) tau1/t + 1)) +

 $(1-a)$  (tau2 ((exp(-t/tau2) - 1) tau2/t + 1)))),

where T is the total time. a, tau1 and tau2 are obtained by fitting BA(t) to the calculated block average. When the actual block average is very close to the analytical curve, the error is sigma\*sqrt( $2/T$  (a tau1 + (1-a) tau2)).

Option -filter prints the RMS high-frequency fluctuation of each set and over all sets with respect to a filtered average. The filter is proportional to  $cos(pi t/len)$  where t goes from -len/2 to len/2. len is supplied with the option -filter. This filter reduces oscillations with period len/2 and len by a factor of 0.79 and 0.33 respectively.

Option -power fits the data to b tâ, which is accomplished by fitting to a  $t + b$  on log-log scale. All points after the first zero or negative value are ignored.

#### **Files**

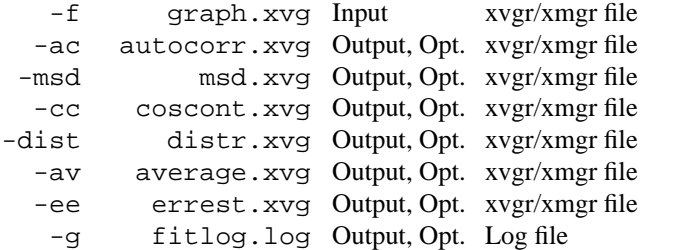

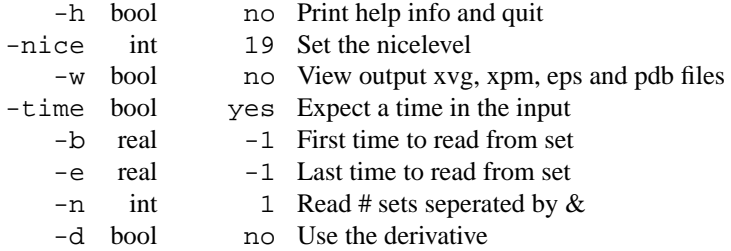

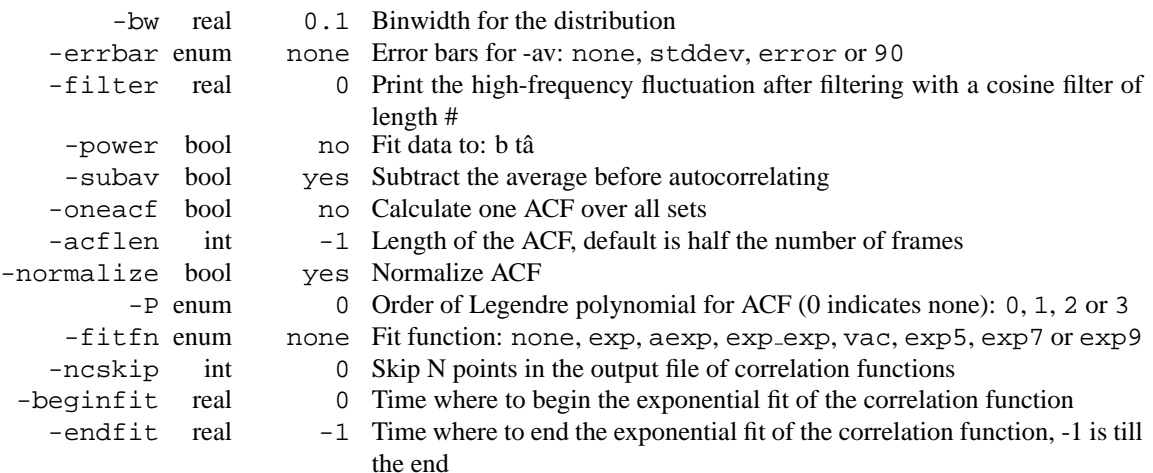

## **E.20 g angle**

g angle computes the angle distribution for a number of angles or dihedrals. This way you can check whether your simulation is correct. With option -ov you can plot the average angle of a group of angles as a function of time. With the -all option the first graph is the average, the rest are the individual angles.

With the -of option g\_angle also calculates the fraction of trans dihedrals (only for dihedrals) as function of time, but this is probably only fun for a selected few.

With option -oc a dihedral correlation function is calculated.

It should be noted that the indexfile should contain atom-triples for angles or atom-quadruplets for dihedrals. If this is not the case, the program will crash.

### **Files**

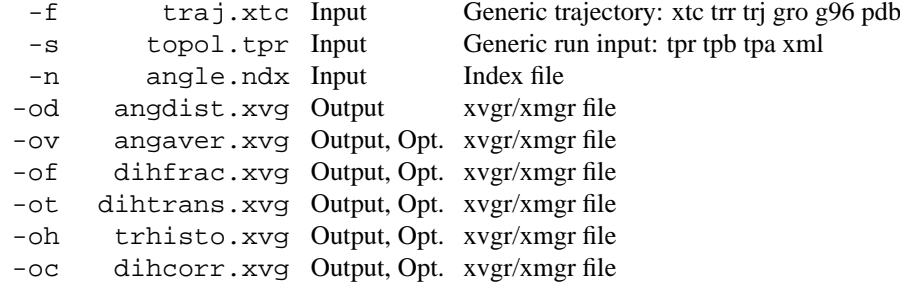

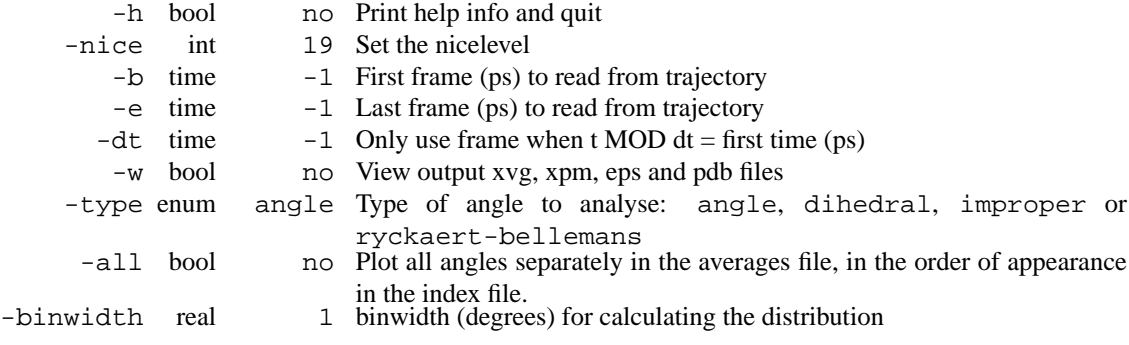

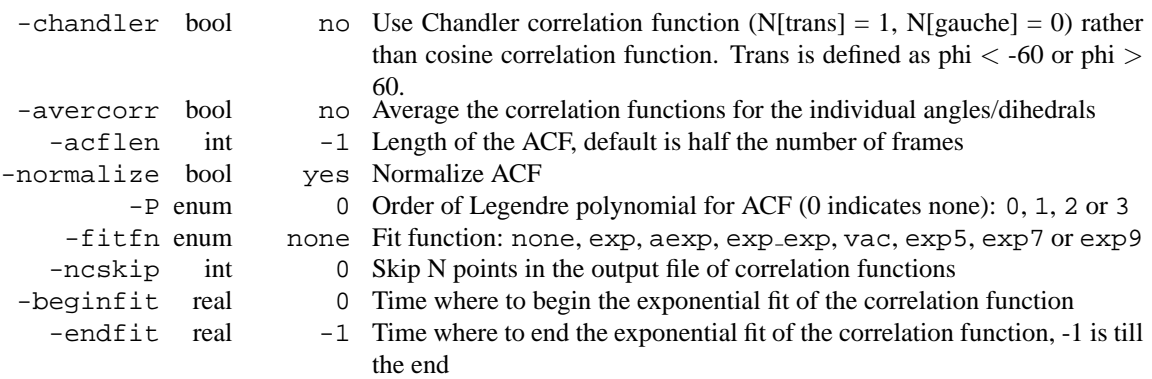

• Counting transitions only works for dihedrals with multiplicity 3

## **E.21 g angle d**

g angle computes the angle distribution for a number of angles or dihedrals. This way you can check whether your simulation is correct. With option -ov you can plot the average angle of a group of angles as a function of time. With the -all option the first graph is the average, the rest are the individual angles.

With the -of option g\_angle also calculates the fraction of trans dihedrals (only for dihedrals) as function of time, but this is probably only fun for a selected few.

With option -oc a dihedral correlation function is calculated.

It should be noted that the indexfile should contain atom-triples for angles or atom-quadruplets for dihedrals. If this is not the case, the program will crash.

### **Files**

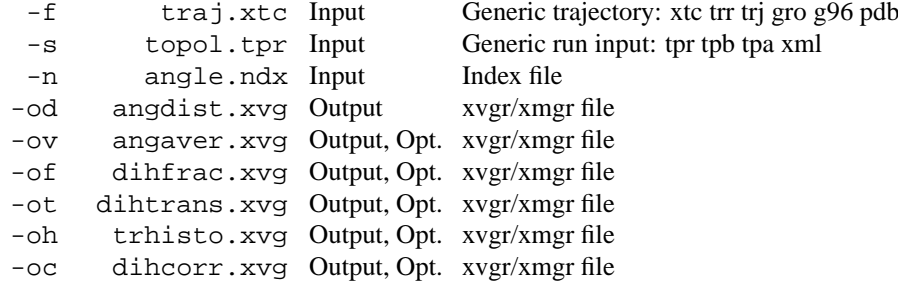

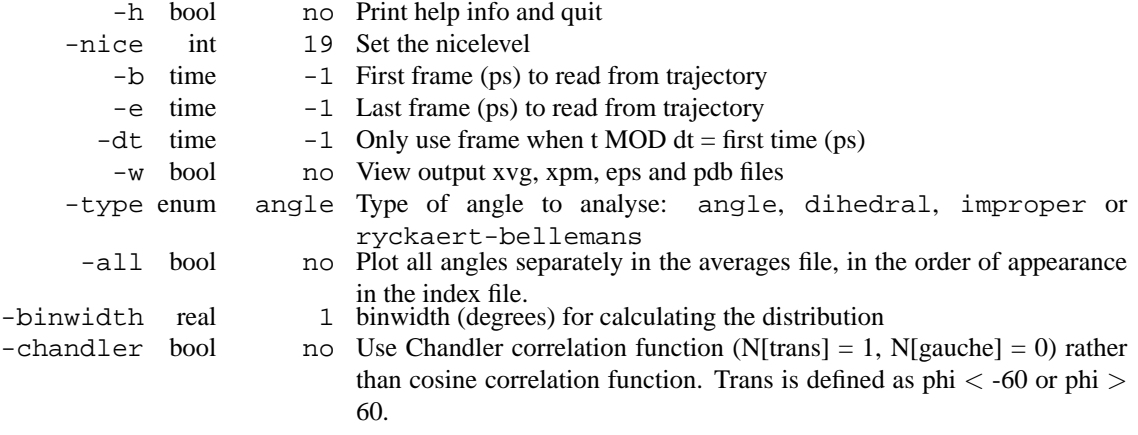

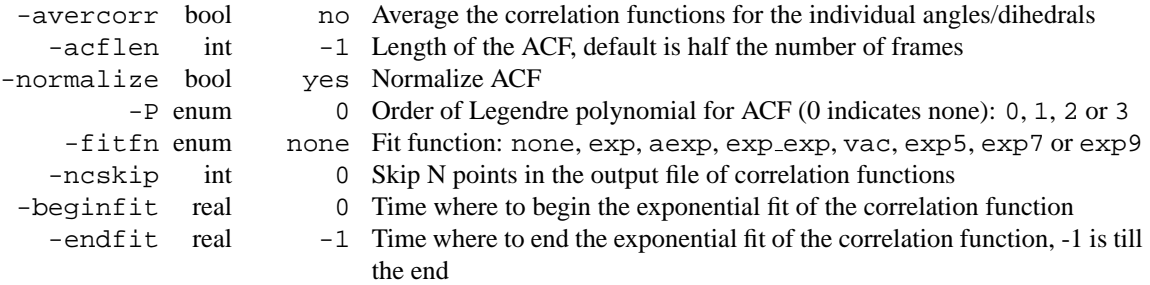

• Counting transitions only works for dihedrals with multiplicity 3

## **E.22 g bond**

g bond makes a distribution of bond lengths. If all is well a gaussian distribution should be made when using a harmonic potential. bonds are read from a single group in the index file in order i1-j1 i2-j2 thru in-jn.

-tol gives the half-width of the distribution as a fraction of the bondlength (-blen). That means, for a bond of 0.2 a tol of 0.1 gives a distribution from 0.18 to 0.22.

Option -d plots all the distances as a function of time. This requires a structure file for the atom and residue names in the output. If however the option -averdist is given (as well or separately) the average bond length is plotted instead.

**Files**

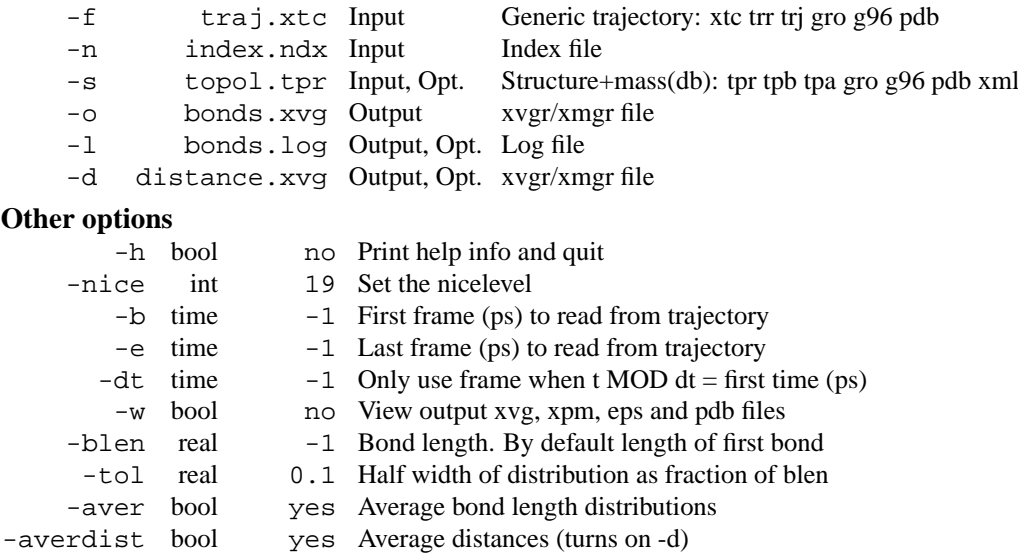

• It should be possible to get bond information from the topology.

## **E.23 g bond d**

g bond makes a distribution of bond lengths. If all is well a gaussian distribution should be made when using a harmonic potential. bonds are read from a single group in the index file in order i1-j1 i2-j2 thru in-jn.

-tol gives the half-width of the distribution as a fraction of the bondlength (-blen). That means, for a bond of 0.2 a tol of 0.1 gives a distribution from 0.18 to 0.22.

Option -d plots all the distances as a function of time. This requires a structure file for the atom and residue names in the output. If however the option -averdist is given (as well or separately) the average bond length is plotted instead.

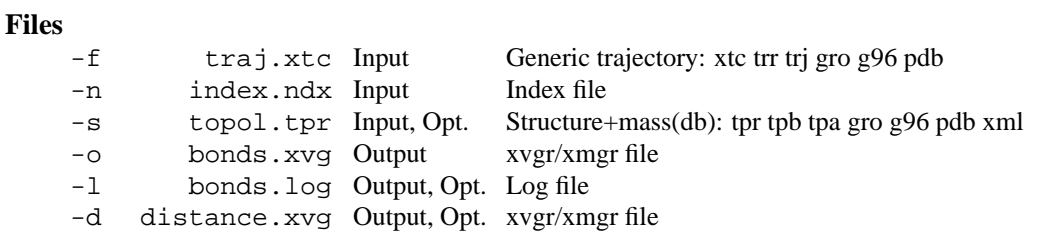

#### **Other options**

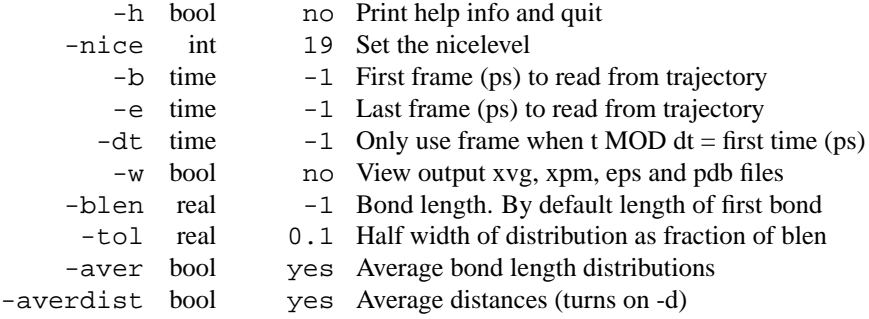

• It should be possible to get bond information from the topology.

## **E.24 g bundle**

g bundle analyzes bundles of axes. The axes can be for instance helix axes. The program reads two index groups and divides both of them in -na parts. The centers of mass of these parts define the tops and bottoms of the axes. Several quantities are written to file: the axis length, the distance and the z-shift of the axis mid-points with respect to the average center of all axes, the total tilt, the radial tilt and the lateral tilt with respect to the average axis.

With options  $-\alpha k$ ,  $-\alpha kx$  and  $-\alpha k$  the total, radial and lateral kinks of the axes are plotted. An extra index group of kink atoms is required, which is also divided into -na parts. The kink angle is defined as the angle between the kink-top and the bottom-kink vectors.

With option -oa the top, mid (or kink when -ok is set) and bottom points of each axis are written to a pdb file each frame. The residue numbers correspond to the axis numbers. When viewing this file with rasmol, use the command line option -nmrpdb, and type set axis true to display the reference axis.

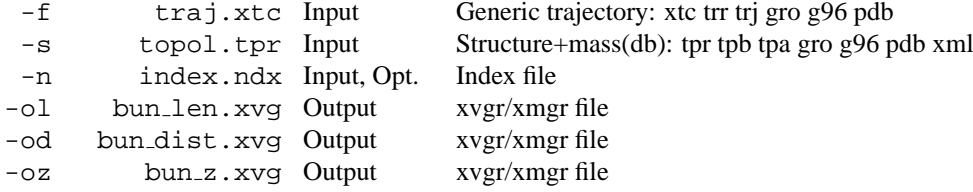

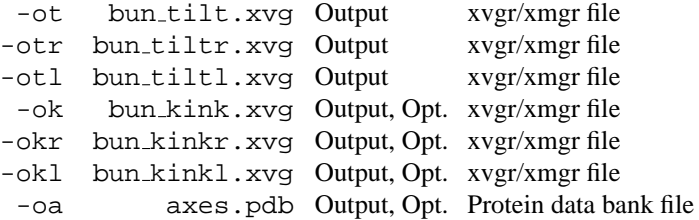

### **Other options**

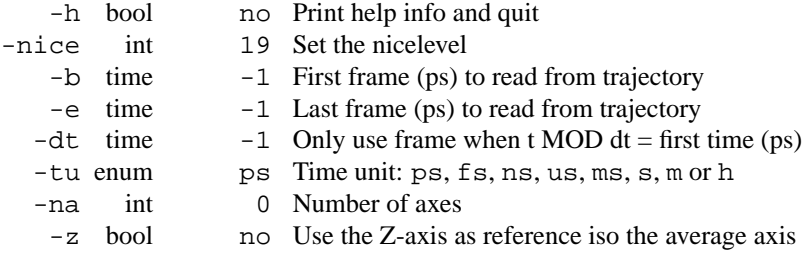

## **E.25 g bundle d**

g bundle analyzes bundles of axes. The axes can be for instance helix axes. The program reads two index groups and divides both of them in -na parts. The centers of mass of these parts define the tops and bottoms of the axes. Several quantities are written to file: the axis length, the distance and the z-shift of the axis mid-points with respect to the average center of all axes, the total tilt, the radial tilt and the lateral tilt with respect to the average axis.

With options  $-\alpha k$ ,  $-\alpha kx$  and  $-\alpha k$  the total, radial and lateral kinks of the axes are plotted. An extra index group of kink atoms is required, which is also divided into -na parts. The kink angle is defined as the angle between the kink-top and the bottom-kink vectors.

With option -oa the top, mid (or kink when -ok is set) and bottom points of each axis are written to a pdb file each frame. The residue numbers correspond to the axis numbers. When viewing this file with rasmol, use the command line option -nmrpdb, and type set axis true to display the reference axis.

#### **Files**

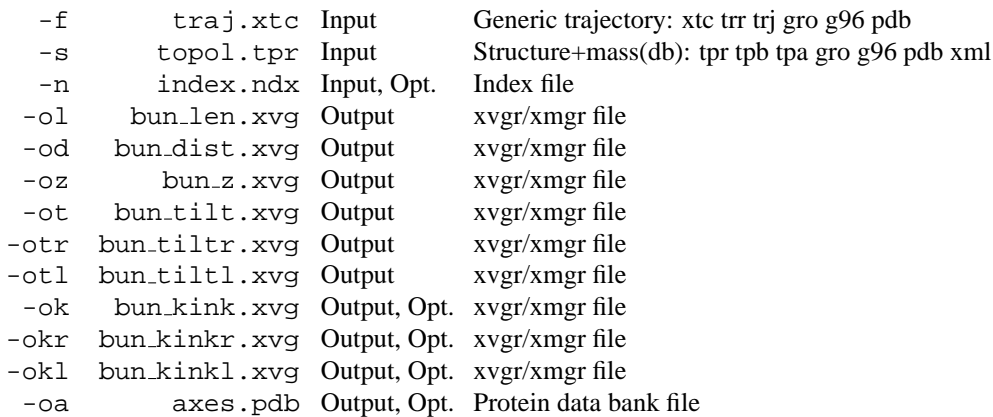

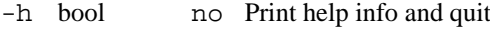

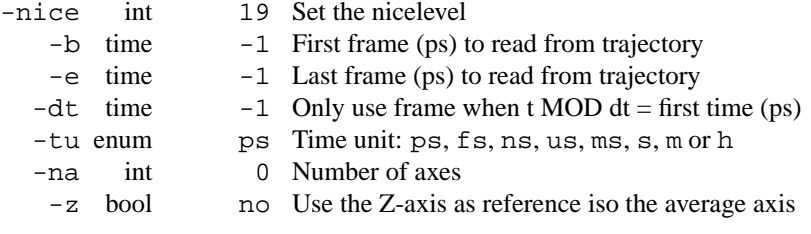

## **E.26 g chi**

g chi computes phi, psi, omega and chi dihedrals for all your amino acid backbone and sidechains. It can compute dihedral angle as a function of time, and as histogram distributions. The distributions (histo- (dihedral)(RESIDUE).xvg) are cumulative over all residues of each type.

If option -corr is given, the program will calculate dihedral autocorrelation functions. The function used is  $C(t) = \langle \cos(\text{chi(tau)}) \cos(\text{chi(tau+t)}) \rangle$ . The use of cosines rather than angles themselves, resolves the problem of periodicity. (Van der Spoel & Berendsen (1997), **Biophys. J. 72**, 2032-2041). Separate files for each dihedral of each residue (corr(dihedral)(RESIDUE)(nresnr).xvg) are output, as well as a file containing the information for all residues (argument of -corr).

With option  $-\text{all}$ , the angles themselves as a function of time for each residue are printed to separate files (dihedral)(RESIDUE)(nresnr).xvg. These can be in radians or degrees.

A log file (argument  $-g$ ) is also written. This contains

(a) information about the number of residues of each type.

(b) The NMR 3J coupling constants from the Karplus equation.

(c) a table for each residue of the number of transitions between rotamers per nanosecond, and the order parameter S2 of each dihedral.

(d) a table for each residue of the rotamer occupancy.

All rotamers are taken as 3-fold, except for omegas and chi-dihedrals to planar groups (i.e. chi2 of aromatics asp and asn, chi3 of glu and gln, and chi4 of arg), which are 2-fold. "rotamer 0" means that the dihedral was not in the core region of each rotamer. The width of the core region can be set with -core rotamer

The S2 order parameters are also output to an xvg file (argument  $-\circ$ ) and optionally as a pdb file with the S2 values as B-factor (argument  $-p$ ). The total number of rotamer transitions per timestep (argument  $-o$ ), the number of transitions per rotamer (argument  $-\text{rt}$ ), and the 3J couplings (argument  $-\text{jc}$ ), can also be written to .xvg files.

If  $-\text{chi}_{\text{proad}}$  is set (and maxchi  $> 0$ ), cumulative rotamers, e.g.  $1+9(\text{chi}_{1-1})+3(\text{chi}_{2-1})+(\text{chi}_{3-1})$  (if the residue has three 3-fold dihedrals and maxchi  $> = 3$ ) are calculated. As before, if any dihedral is not in the core region, the rotamer is taken to be 0. The occupancies of these cumulative rotamers (starting with rotamer 0) are written to the file that is the argument of  $-cp$ , and if the  $-a11$  flag is given, the rotamers as functions of time are written to chiproduct(RESIDUE)(nresnr).xvg and their occupancies to histo-chiproduct(RESIDUE)(nresnr).xvg.

The option  $-r$  generates a contour plot of the average omega angle as a function of the phi and psi angles, that is, in a Ramachandran plot the average omega angle is plotted using color coding.

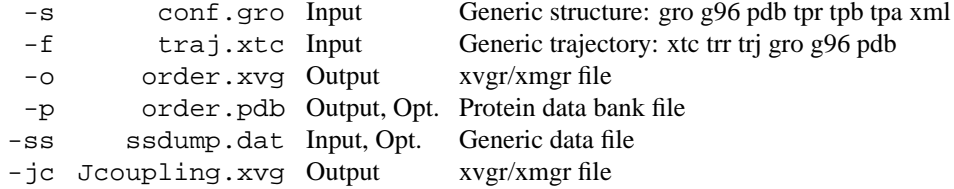

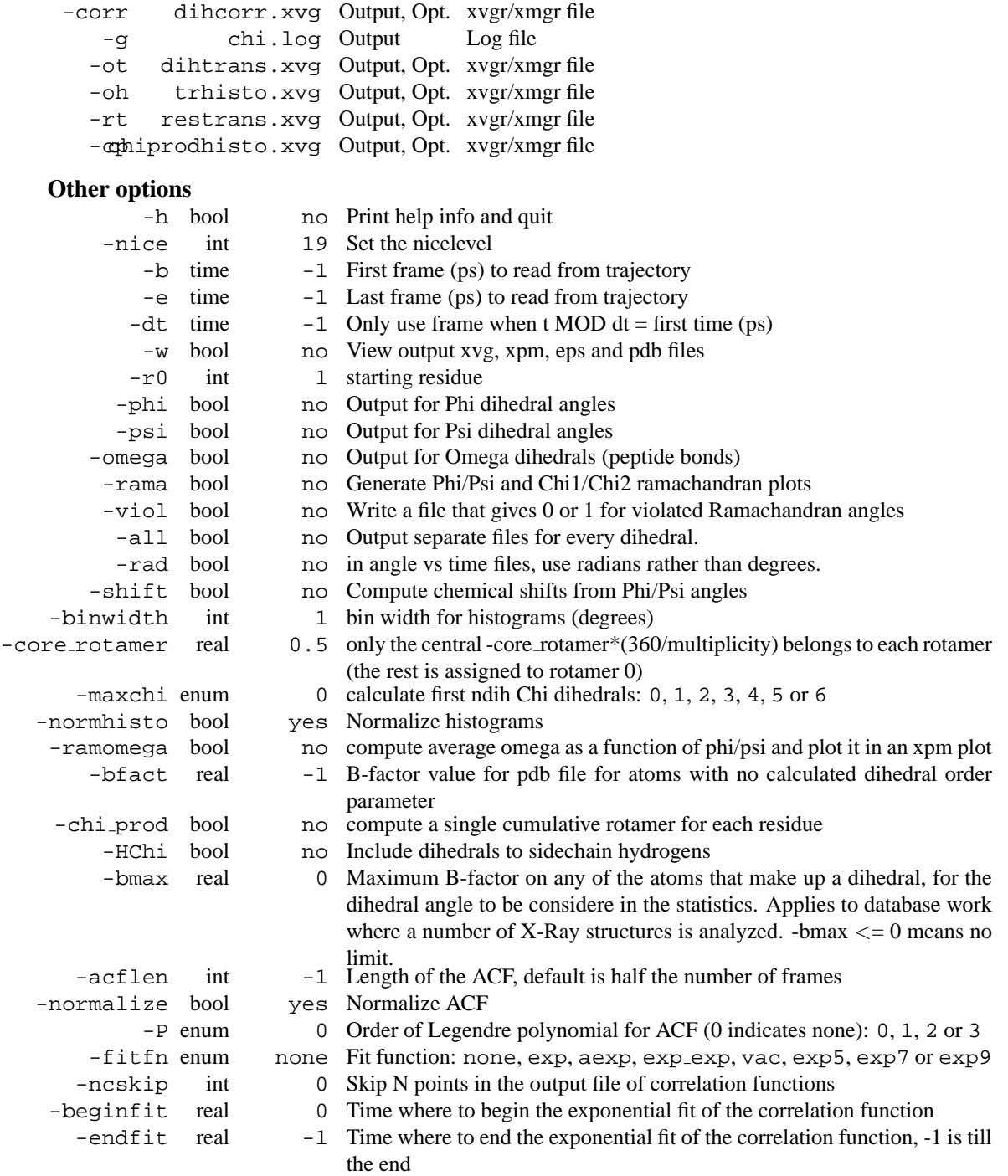

- Produces MANY output files (up to about 4 times the number of residues in the protein, twice that if autocorrelation functions are calculated). Typically several hundred files are output.
- Phi and psi dihedrals are calculated in a non-standard way, using H-N-CA-C for phi instead of C(-)- N-CA-C, and N-CA-C-O for psi instead of N-CA-C-N(+). This causes (usually small) discrepancies with the output of other tools like g\_rama.

• -r0 option does not work properly

• Rotamers with multiplicity 2 are printed in chi.log as if they had multiplicity 3, with the 3rd  $(g(+)$ ) always having probability 0

## **E.27 g chi d**

g chi computes phi, psi, omega and chi dihedrals for all your amino acid backbone and sidechains. It can compute dihedral angle as a function of time, and as histogram distributions. The distributions (histo- (dihedral)(RESIDUE).xvg) are cumulative over all residues of each type.

If option -corr is given, the program will calculate dihedral autocorrelation functions. The function used is  $C(t) = \langle \cos(\text{chi(tau)}) \cos(\text{chi(tau+t)}) \rangle$ . The use of cosines rather than angles themselves, resolves the problem of periodicity. (Van der Spoel & Berendsen (1997), **Biophys. J. 72**, 2032-2041). Separate files for each dihedral of each residue (corr(dihedral)(RESIDUE)(nresnr).xvg) are output, as well as a file containing the information for all residues (argument of -corr).

With option  $-\text{all}$ , the angles themselves as a function of time for each residue are printed to separate files (dihedral)(RESIDUE)(nresnr).xvg. These can be in radians or degrees.

A log file (argument  $-g$ ) is also written. This contains

(a) information about the number of residues of each type.

(b) The NMR 3J coupling constants from the Karplus equation.

(c) a table for each residue of the number of transitions between rotamers per nanosecond, and the order parameter S2 of each dihedral.

(d) a table for each residue of the rotamer occupancy.

All rotamers are taken as 3-fold, except for omegas and chi-dihedrals to planar groups (i.e. chi2 of aromatics asp and asn, chi3 of glu and gln, and chi4 of arg), which are 2-fold. "rotamer 0" means that the dihedral was not in the core region of each rotamer. The width of the core region can be set with -core rotamer

The S2 order parameters are also output to an xvg file (argument  $-\circ$ ) and optionally as a pdb file with the S2 values as B-factor (argument  $-p$ ). The total number of rotamer transitions per timestep (argument  $-o$ ), the number of transitions per rotamer (argument  $-rt$ ), and the 3J couplings (argument  $-jc$ ), can also be written to .xvg files.

If  $-\text{chi}_{\text{proad}}$  is set (and maxchi  $> 0$ ), cumulative rotamers, e.g.  $1+9(\text{chi}_{1-1})+3(\text{chi}_{2-1})+(\text{chi}_{3-1})$  (if the residue has three 3-fold dihedrals and maxchi  $>= 3$ ) are calculated. As before, if any dihedral is not in the core region, the rotamer is taken to be 0. The occupancies of these cumulative rotamers (starting with rotamer 0) are written to the file that is the argument of  $-cp$ , and if the  $-a11$  flag is given, the rotamers as functions of time are written to chiproduct(RESIDUE)(nresnr).xvg and their occupancies to histo-chiproduct(RESIDUE)(nresnr).xvg.

The option  $-r$  generates a contour plot of the average omega angle as a function of the phi and psi angles, that is, in a Ramachandran plot the average omega angle is plotted using color coding.

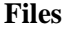

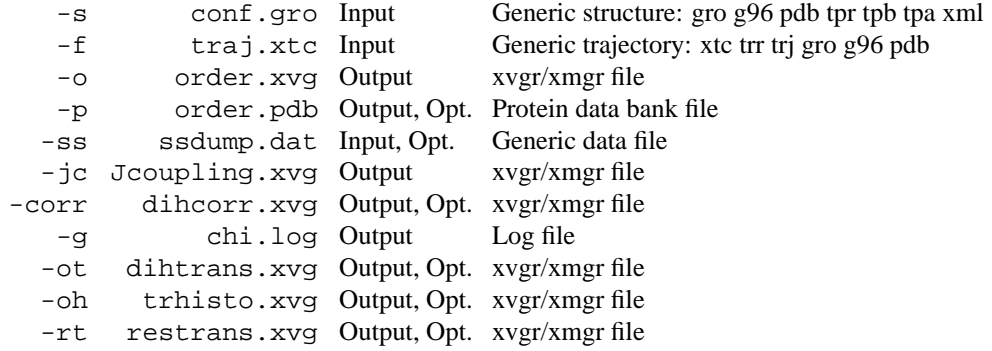

-cphiprodhisto.xvg Output, Opt. xvgr/xmgr file

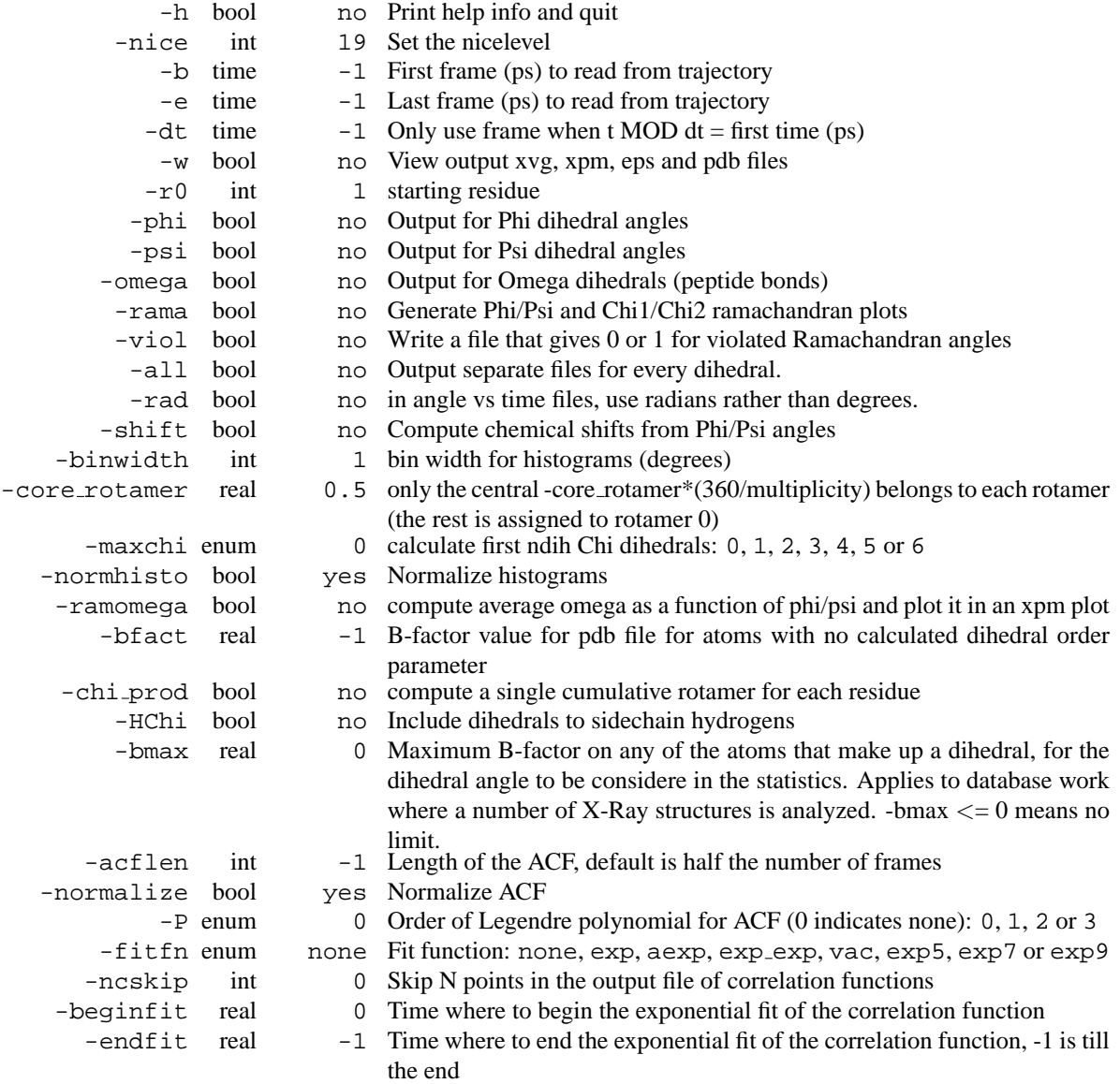

- Produces MANY output files (up to about 4 times the number of residues in the protein, twice that if autocorrelation functions are calculated). Typically several hundred files are output.
- Phi and psi dihedrals are calculated in a non-standard way, using H-N-CA-C for phi instead of C(-)- N-CA-C, and N-CA-C-O for psi instead of N-CA-C-N(+). This causes (usually small) discrepancies with the output of other tools like g\_rama.
- -r0 option does not work properly
- Rotamers with multiplicity 2 are printed in chi.log as if they had multiplicity 3, with the 3rd  $(g(+)$ ) always having probability 0

## **E.28 g cluster**

g\_cluster can cluster structures with several different methods. Distances between structures can be determined from a trajectory or read from an XPM matrix file with the -dm option. RMS deviation after fitting or RMS deviation of atom-pair distances can be used to define the distance between structures.

full linkage: add a structure to a cluster when its distance to any element of the cluster is less than cutoff.

Jarvis Patrick: add a structure to a cluster when this structure and a structure in the cluster have each other as neighbors and they have a least P neighbors in common. The neighbors of a structure are the M closest structures or all structures within cutoff.

Monte Carlo: reorder the RMSD matrix using Monte Carlo.

diagonalization: diagonalize the RMSD matrix.

gromos: use algorithm as described in Daura *et al.* (*Angew. Chem. Int. Ed.* **1999**, *38*, pp 236-240). Count number of neighbors using cut-off, take structure with largest number of neighbors with all its neighbors as cluster and eleminate it from the pool of clusters. Repeat for remaining structures in pool.

When the clustering algorithm assigns each structure to exactly one cluster (full linkage, Jarvis Patrick and gromos) and a trajectory file is supplied, the structure with the smallest average distance to the others or the average structure or all structures for each cluster will be written to a trajectory file. When writing all structures, separate numbered files are made for each cluster.

Two output files are always written:

-o writes the RMSD values in the upper left half of the matrix and a graphical depiction of the clusters in the lower right half (depends on -max and -keepfree).

-g writes information on the options used and a detailed list of all clusters and their members.

Additionally, a number of optional output files can be written:

-dist writes the RMSD distribution.

-ev writes the eigenvectors of the RMSD matrix diagonalization.

-sz writes the cluster sizes.

-tr writes a matrix of the number transitions between cluster pairs.

-ntr writes the total number of transitions to or from each cluster.

-clid writes the cluster number as a function of time.

-cl writes average (with option -av) or central structure of each cluster or writes numbered files with cluster members for a selected set of clusters (with option -wcl, depends on -nst and -rmsmin).

#### **Files**

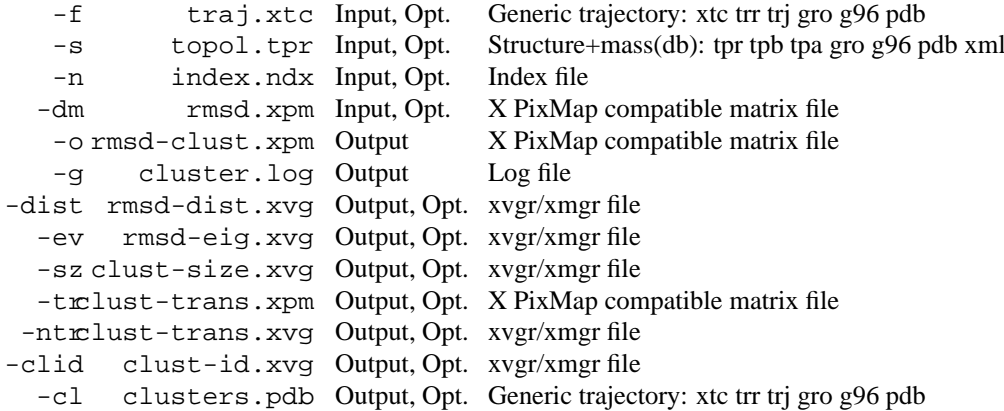

#### **Other options**

-h bool no Print help info and quit

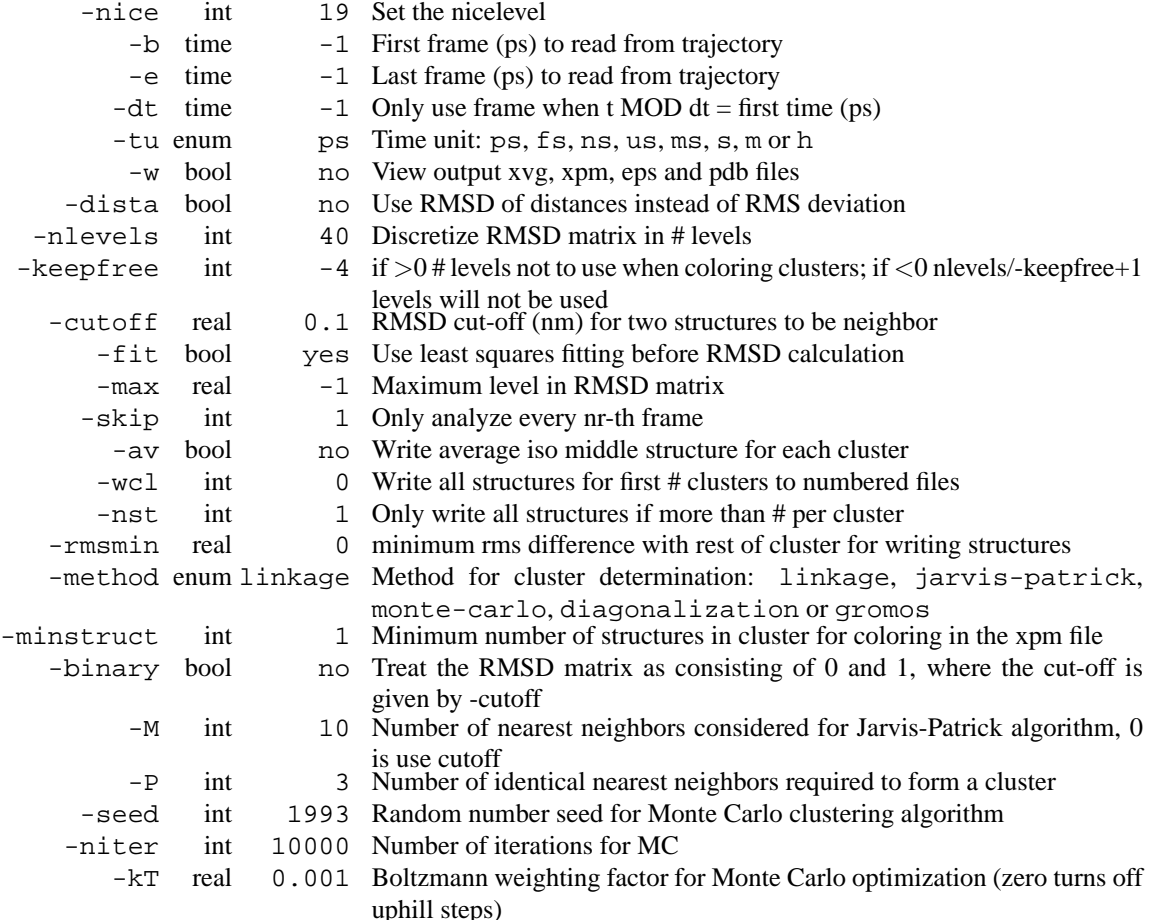

## **E.29 g cluster d**

g cluster can cluster structures with several different methods. Distances between structures can be determined from a trajectory or read from an XPM matrix file with the -dm option. RMS deviation after fitting or RMS deviation of atom-pair distances can be used to define the distance between structures.

full linkage: add a structure to a cluster when its distance to any element of the cluster is less than cutoff.

Jarvis Patrick: add a structure to a cluster when this structure and a structure in the cluster have each other as neighbors and they have a least P neighbors in common. The neighbors of a structure are the M closest structures or all structures within cutoff.

Monte Carlo: reorder the RMSD matrix using Monte Carlo.

diagonalization: diagonalize the RMSD matrix.

gromos: use algorithm as described in Daura *et al.* (*Angew. Chem. Int. Ed.* **1999**, *38*, pp 236-240). Count number of neighbors using cut-off, take structure with largest number of neighbors with all its neighbors as cluster and eleminate it from the pool of clusters. Repeat for remaining structures in pool.

When the clustering algorithm assigns each structure to exactly one cluster (full linkage, Jarvis Patrick and gromos) and a trajectory file is supplied, the structure with the smallest average distance to the others or the average structure or all structures for each cluster will be written to a trajectory file. When writing all structures, separate numbered files are made for each cluster.

Two output files are always written:

-o writes the RMSD values in the upper left half of the matrix and a graphical depiction of the clusters in the lower right half (depends on -max and -keepfree).

-g writes information on the options used and a detailed list of all clusters and their members.

Additionally, a number of optional output files can be written:

-dist writes the RMSD distribution.

-ev writes the eigenvectors of the RMSD matrix diagonalization.

-sz writes the cluster sizes.

-tr writes a matrix of the number transitions between cluster pairs.

-ntr writes the total number of transitions to or from each cluster.

-clid writes the cluster number as a function of time.

-cl writes average (with option -av) or central structure of each cluster or writes numbered files with cluster members for a selected set of clusters (with option -wcl, depends on -nst and -rmsmin).

### **Files**

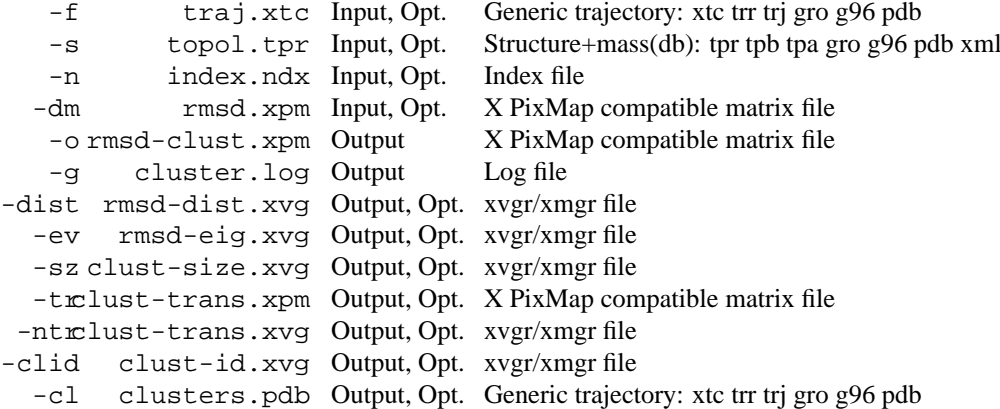

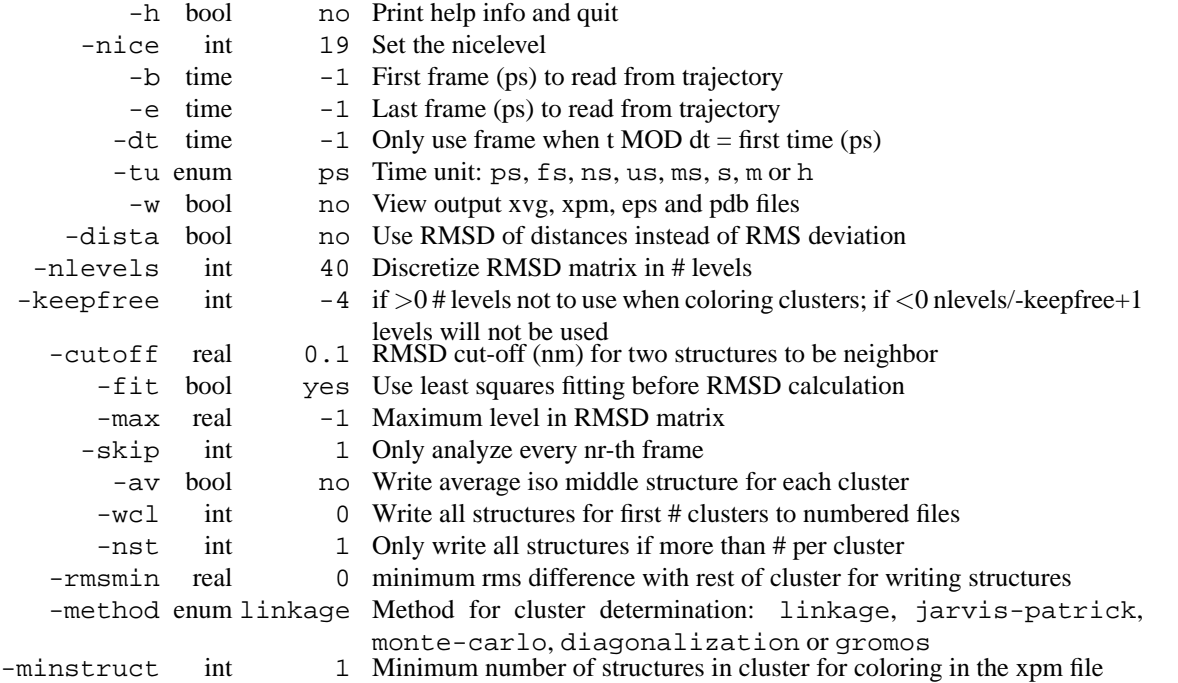

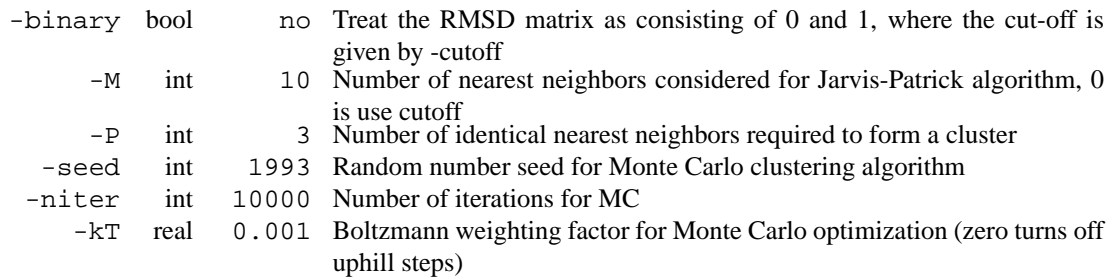

## **E.30 g clustsize**

This program computes the size distributions of molecular/atomic clusters in the gas phase. The output is given in the form of a XPM file. The total number of clusters is written to a XVG file.

When the  $-mol$  option is given clusters will be made out of molecules rather than atoms, which allows clustering of large molecules. In this case an index file would still contain atom numbers or your calculcation will die with a SEGV.

**Files**

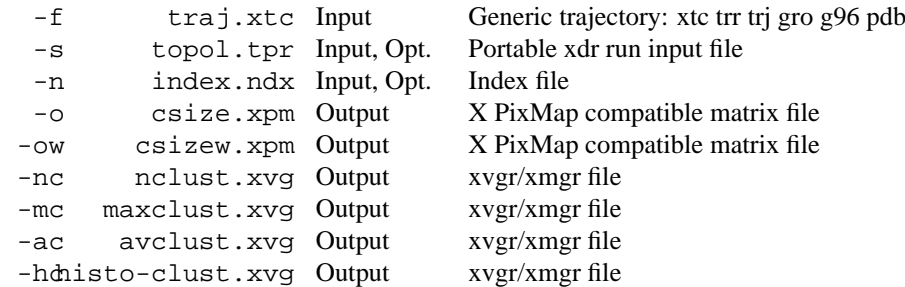

**Other options**

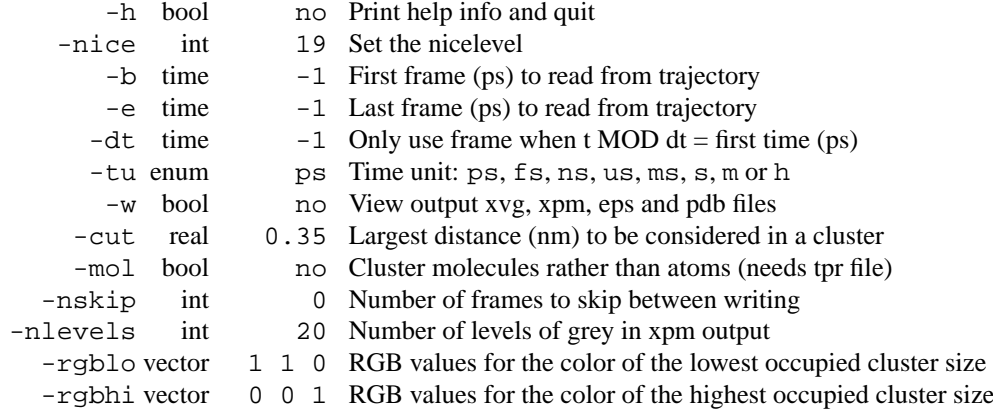

## **E.31 g clustsize d**

This program computes the size distributions of molecular/atomic clusters in the gas phase. The output is given in the form of a XPM file. The total number of clusters is written to a XVG file.

When the  $-mol$  option is given clusters will be made out of molecules rather than atoms, which allows clustering of large molecules. In this case an index file would still contain atom numbers or your calculcation will die with a SEGV.

### **Files**

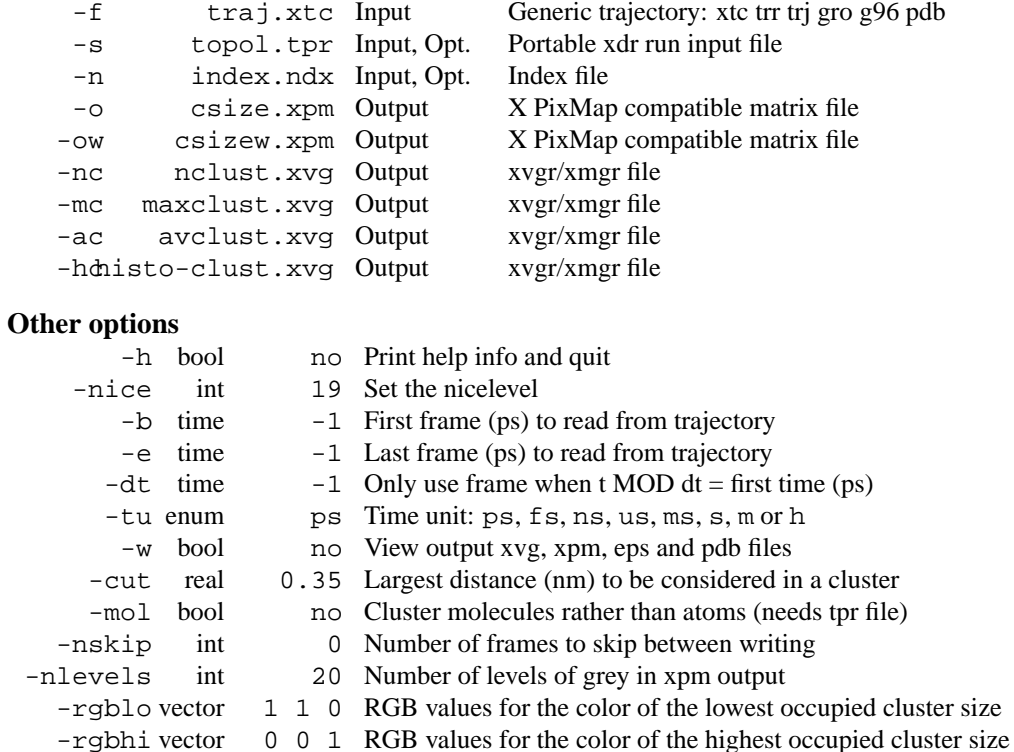

### **E.32 g confrms**

g confrms computes the root mean square deviation (RMSD) of two structures after LSQ fitting the second structure on the first one. The two structures do NOT need to have the same number of atoms, only the two index groups used for the fit need to be identical. With -name only matching atom names from the selected groups will be used for the fit and RMSD calculation. This can be useful when comparing mutants of a protein.

The superimposed structures are written to file. In a . pdb file the two structures will be written as separate models (use rasmol -nmrpdb). Also in a .pdb file, B-factors calculated from the atomic MSD values can be written with -bfac.

#### **Files**

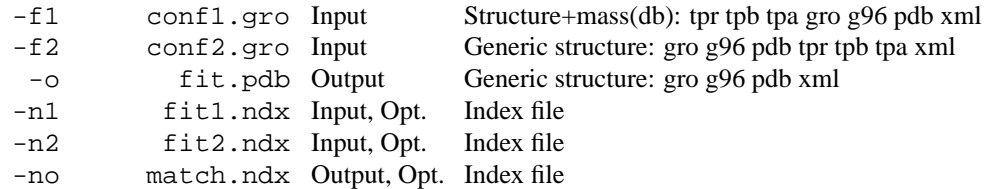

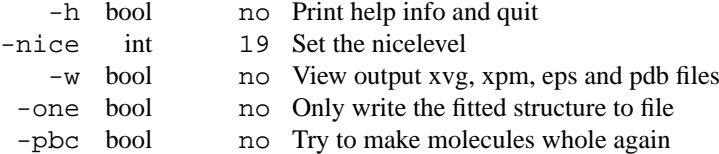

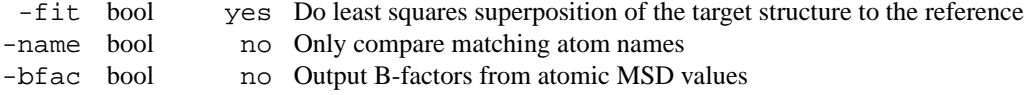

## **E.33 g confrms d**

g confrms computes the root mean square deviation (RMSD) of two structures after LSQ fitting the second structure on the first one. The two structures do NOT need to have the same number of atoms, only the two index groups used for the fit need to be identical. With -name only matching atom names from the selected groups will be used for the fit and RMSD calculation. This can be useful when comparing mutants of a protein.

The superimposed structures are written to file. In a .pdb file the two structures will be written as separate models (use rasmol -nmrpdb). Also in a .pdb file, B-factors calculated from the atomic MSD values can be written with -bfac.

**Files**

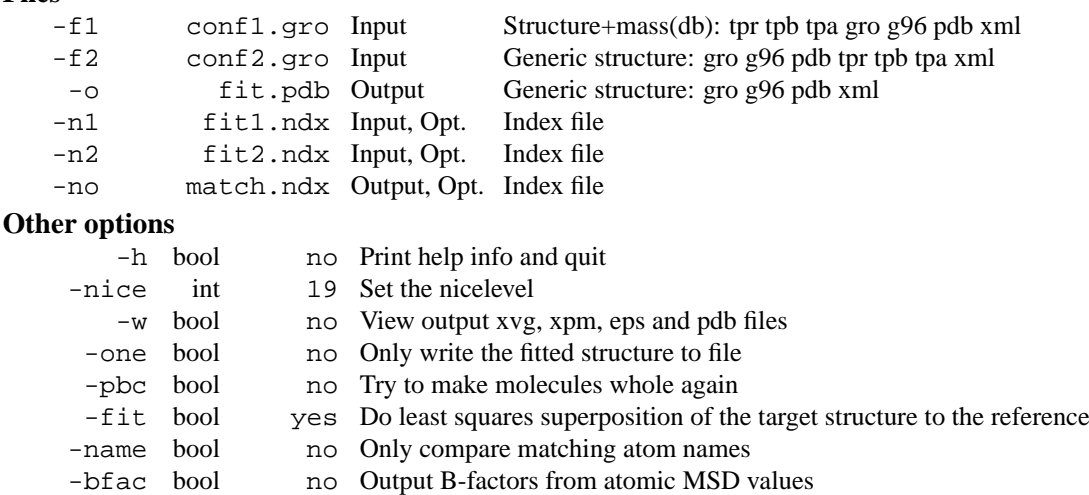

## **E.34 g covar**

g covar calculates and diagonalizes the (mass-weighted) covariance matrix. All structures are fitted to the structure in the structure file. When this is not a run input file periodicity will not be taken into account. When the fit and analysis groups are identical and the analysis is non mass-weighted, the fit will also be non mass-weighted.

The eigenvectors are written to a trajectory file  $(-v)$ . When the same atoms are used for the fit and the covariance analysis, the reference structure for the fit is written first with t=-1. The average (or reference when  $-$ ref is used) structure is written with t=0, the eigenvectors are written as frames with the eigenvector number as timestamp.

The eigenvectors can be analyzed with g\_anaeig.

Option  $-\text{asci}$  writes the whole covariance matrix to an ASCII file. The order of the elements is:  $x1x1$ , x1y1, x1z1, x1x2, ...

Option -xpm writes the whole covariance matrix to an xpm file.

Option -xpma writes the atomic covariance matrix to an xpm file, i.e. for each atom pair the sum of the xx, yy and zz covariances is written.

### **Files**

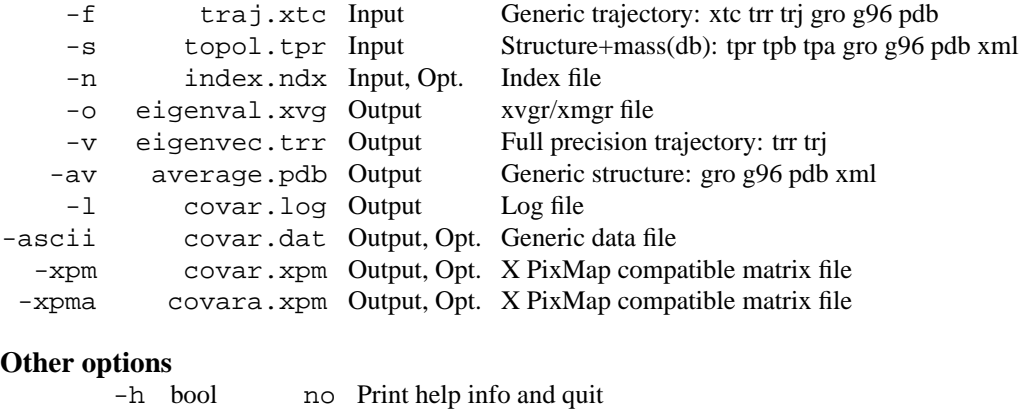

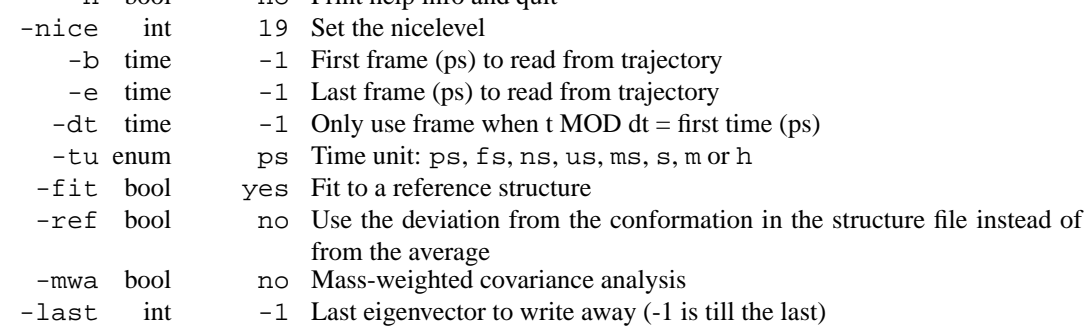

### **E.35 g covar d**

g covar calculates and diagonalizes the (mass-weighted) covariance matrix. All structures are fitted to the structure in the structure file. When this is not a run input file periodicity will not be taken into account. When the fit and analysis groups are identical and the analysis is non mass-weighted, the fit will also be non mass-weighted.

The eigenvectors are written to a trajectory file  $(-v)$ . When the same atoms are used for the fit and the covariance analysis, the reference structure for the fit is written first with t=-1. The average (or reference when  $-*ref*$  is used) structure is written with  $t=0$ , the eigenvectors are written as frames with the eigenvector number as timestamp.

The eigenvectors can be analyzed with g\_anaeig.

Option -ascii writes the whole covariance matrix to an ASCII file. The order of the elements is: x1x1, x1y1, x1z1, x1x2, ...

Option -xpm writes the whole covariance matrix to an xpm file.

Option -xpma writes the atomic covariance matrix to an xpm file, i.e. for each atom pair the sum of the xx, yy and zz covariances is written.

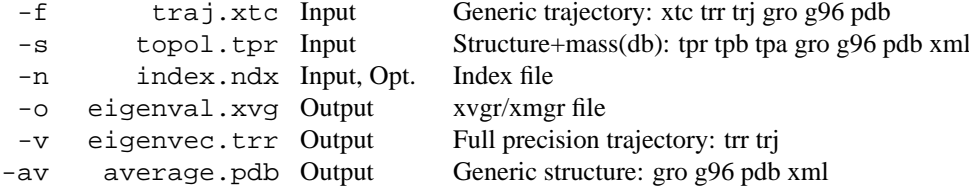

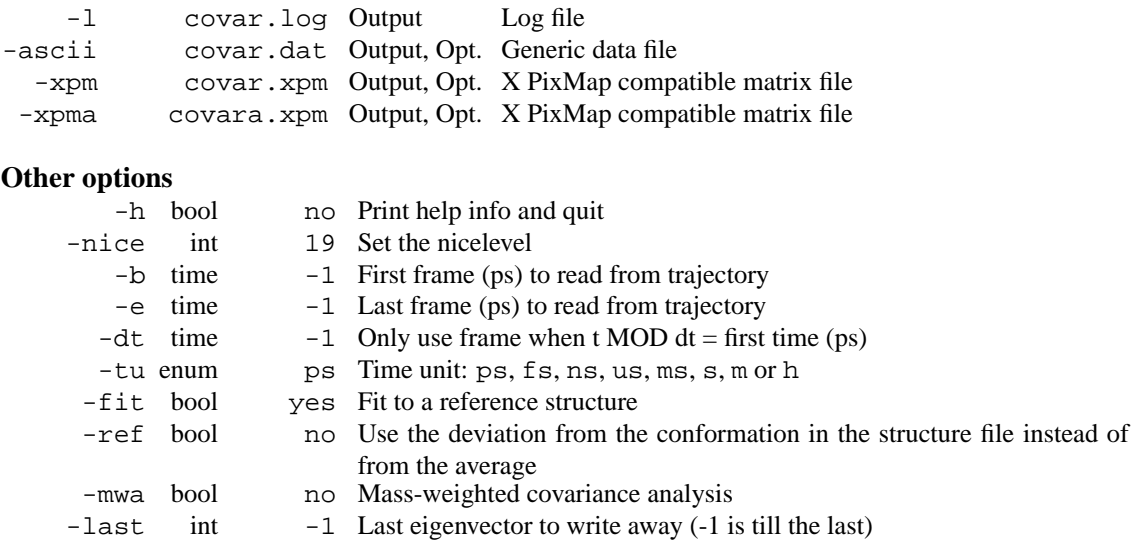

## **E.36 g density**

Compute partial densities across the box, using an index file. Densities in  $\text{kg/m}^3$ , number densities or electron densities can be calculated. For electron densities, a file describing the number of electrons for each type of atom should be provided using -ei. It should look like:

2

atomname = nrelectrons

atomname = nrelectrons

The first line contains the number of lines to read from the file. There should be one line for each unique atom name in your system. The number of electrons for each atom is modified by its atomic partial charge.

### **Files**

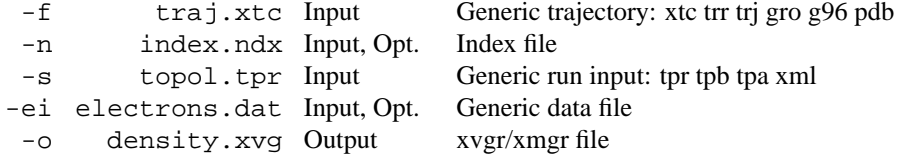

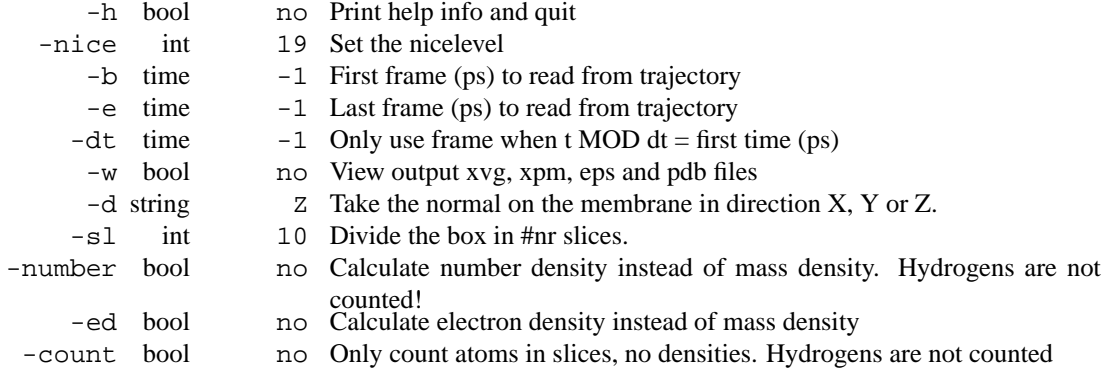

- When calculating electron densities, atomnames are used instead of types. This is bad.
- When calculating number densities, atoms with names that start with H are not counted. This may be surprising if you use hydrogens with names like OP3.

### **E.37 g density d**

Compute partial densities across the box, using an index file. Densities in  $\text{kg/m}^3$ , number densities or electron densities can be calculated. For electron densities, a file describing the number of electrons for each type of atom should be provided using -ei. It should look like:

2

atomname = nrelectrons

 $atomic = n$ relectrons

The first line contains the number of lines to read from the file. There should be one line for each unique atom name in your system. The number of electrons for each atom is modified by its atomic partial charge.

#### **Files**

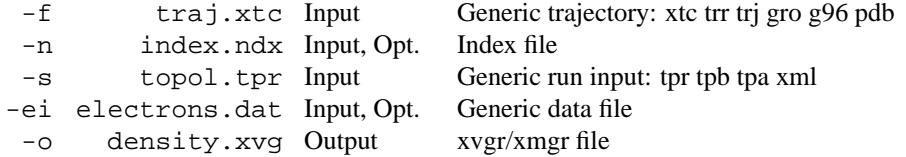

#### **Other options**

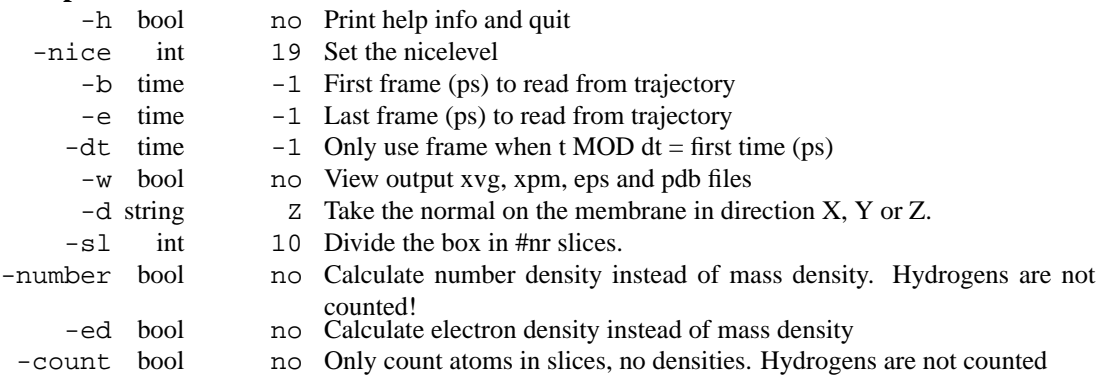

- When calculating electron densities, atomnames are used instead of types. This is bad.
- When calculating number densities, atoms with names that start with H are not counted. This may be surprising if you use hydrogens with names like OP3.

## **E.38 g dielectric**

dielectric calculates frequency dependent dielectric constants from the autocorrelation function of the total dipole moment in your simulation. This ACF can be generated by g dipoles. For an estimate of the error you can run g\_statistics on the ACF, and use the output thus generated for this program. The functional forms of the available functions are:

One parmeter :  $y = Exp[-a1 x]$  Two parmeters :  $y = a2 Exp[-a1 x]$  Three parmeter:  $y = a2 Exp[-a1 x] + (1 - a1)E[-a1 x]$ a2) Exp[-a3 x] Startvalues for the fit procedure can be given on the commandline. It is also possible to fix parameters at their start value, use -fix with the number of the parameter you want to fix.

Three output files are generated, the first contains the ACF, an exponential fit to it with 1, 2 or 3 parameters, and the numerical derivative of the combination data/fit. The second file contains the real and imaginary parts of the frequency-dependent dielectric constant, the last gives a plot known as the Cole-Cole plot, in which the imaginary component is plotted as a function of the real component. For a pure exponential relaxation (Debye relaxation) the latter plot should be one half of a circle

#### **Files**

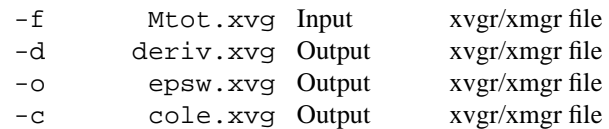

### **Other options**

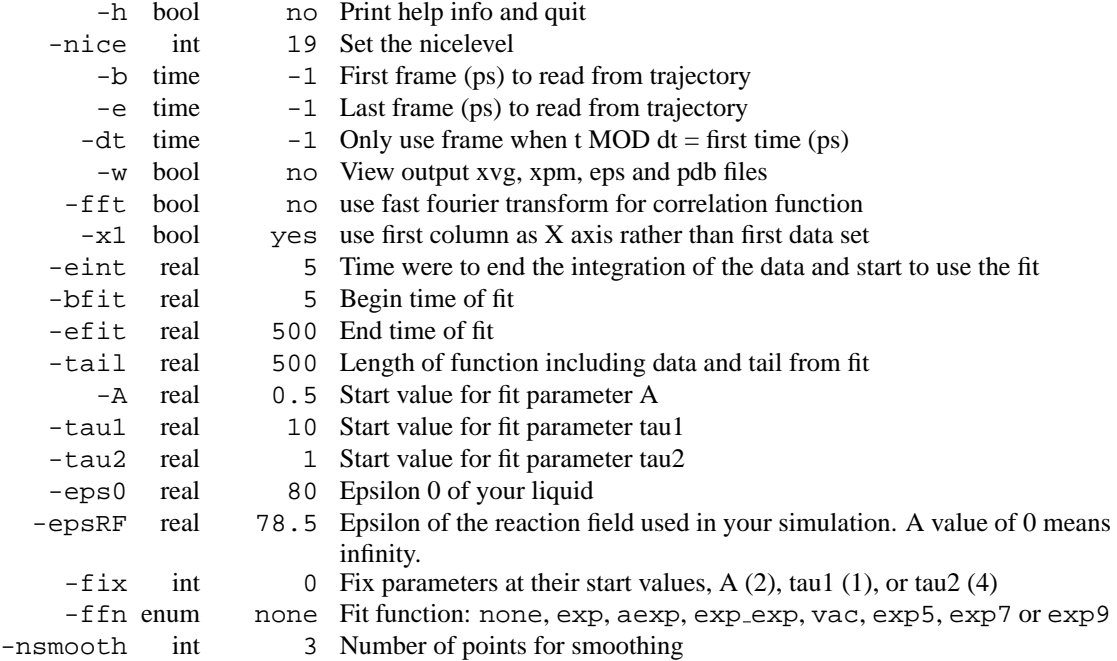

### **E.39 g dielectric d**

dielectric calculates frequency dependent dielectric constants from the autocorrelation function of the total dipole moment in your simulation. This ACF can be generated by g dipoles. For an estimate of the error you can run g statistics on the ACF, and use the output thus generated for this program. The functional forms of the available functions are:

One parmeter :  $y = Exp[-a1 x]$  Two parmeters :  $y = a2 Exp[-a1 x]$  Three parmeter:  $y = a2 Exp[-a1 x] + (1 - a1)E[-a1 x]$ a2) Exp[-a3 x] Startvalues for the fit procedure can be given on the commandline. It is also possible to fix parameters at their start value, use -fix with the number of the parameter you want to fix.

Three output files are generated, the first contains the ACF, an exponential fit to it with 1, 2 or 3 parameters, and the numerical derivative of the combination data/fit. The second file contains the real and imaginary parts of the frequency-dependent dielectric constant, the last gives a plot known as the Cole-Cole plot, in

which the imaginary component is plotted as a function of the real component. For a pure exponential relaxation (Debye relaxation) the latter plot should be one half of a circle

### **Files**

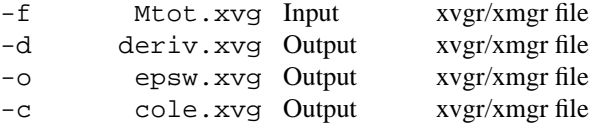

### **Other options**

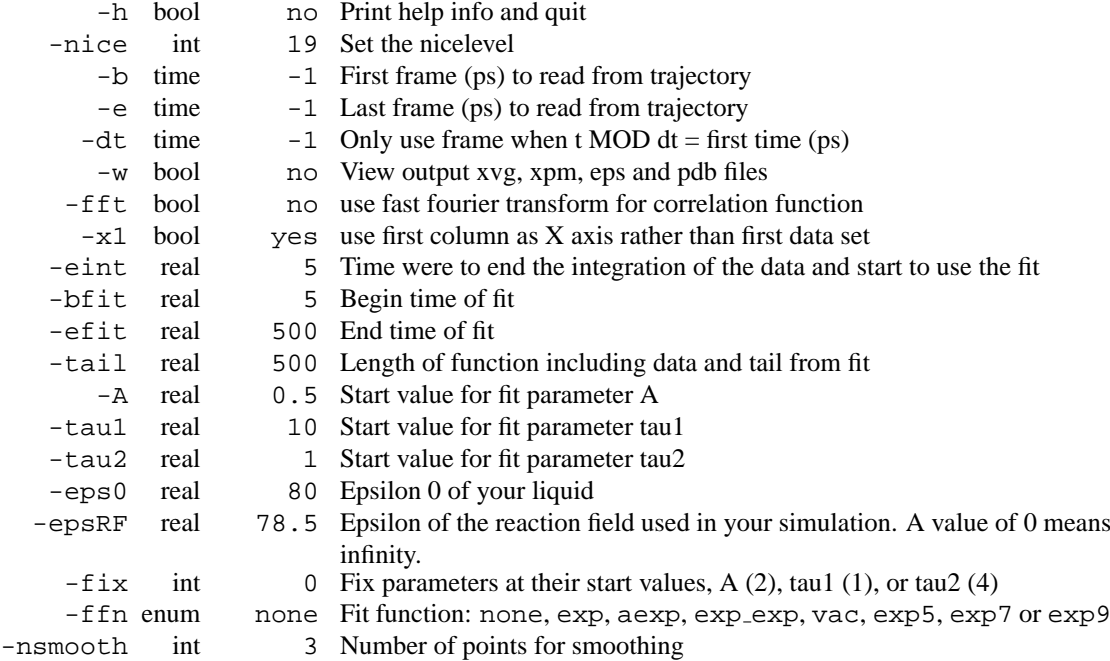

# **E.40 g dih**

g dih can do two things. The default is to analyze dihedral transitions by merely computing all the dihedral angles defined in your topology for the whole trajectory. When a dihedral flips over to another minimum an angle/time plot is made.

The opther option is to discretize the dihedral space into a number of bins, and group each conformation in dihedral space in the appropriate bin. The output is then given as a number of dihedral conformations sorted according to occupancy.

### **Files**

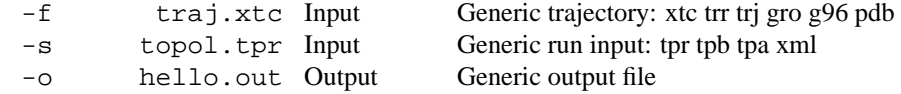

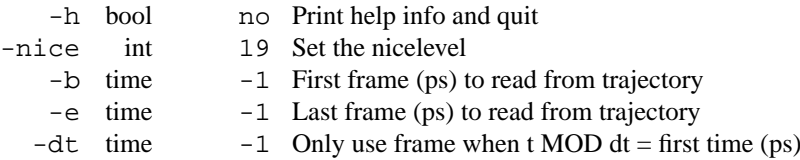
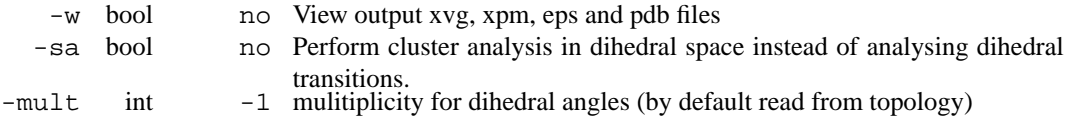

• should not ask for number of frames

# **E.41 g dih d**

g dih can do two things. The default is to analyze dihedral transitions by merely computing all the dihedral angles defined in your topology for the whole trajectory. When a dihedral flips over to another minimum an angle/time plot is made.

The opther option is to discretize the dihedral space into a number of bins, and group each conformation in dihedral space in the appropriate bin. The output is then given as a number of dihedral conformations sorted according to occupancy.

#### **Files**

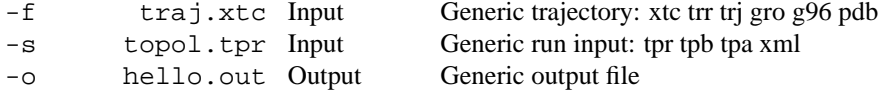

#### **Other options**

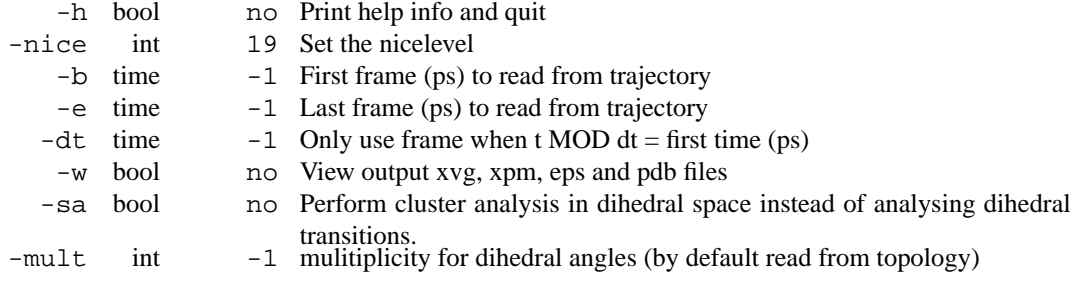

• should not ask for number of frames

# **E.42 g dipoles**

g dipoles computes the total dipole plus fluctuations of a simulation system. From this you can compute e.g. the dielectric constant for low dielectric media

The file Mtot.xvg contains the total dipole moment of a frame, the components as well as the norm of the vector. The file aver.xvg contains  $\langle$  orMuor<sup>2</sup>  $>$  and  $\langle$  orMuor  $>$ <sup>2</sup> during the simulation. The file dipdist.xvg contains the distribution of dipole moments during the simulation The mu max is used as the highest value in the distribution graph.

Furthermore the dipole autocorrelation function will be computed, when option -c is used. It can be averaged over all molecules, or (with option -avercorr) it can be computed as the autocorrelation of the total dipole moment of the simulation box.

At the moment the dielectric constant is calculated only correct if a rectangular or cubic simulation box is used.

Option -g produces a plot of the distance dependent Kirkwood G-factor, as well as the average cosine of the angle between the dipoles as a function of the distance. The plot also includes gOO and hOO according to Nymand & Linse, JCP 112 (2000) pp 6386-6395. In the same plot we also include the energy per scale computed by taking the inner product of the dipoles divided by the distance to the third power.

### EXAMPLES

g dipoles -P1 -n mols -o dip sqr -mu 2.273 -mumax 5.0 -nofft

This will calculate the autocorrelation function of the molecular dipoles using a first order Legendre polynomial of the angle of the dipole vector and itself a time t later. For this calculation 1001 frames will be used. Further the dielectric constant will be calculated using an epsilonRF of infinity (default), temperature of 300 K (default) and an average dipole moment of the molecule of 2.273 (SPC). For the distribution function a maximum of 5.0 will be used.

#### **Files**

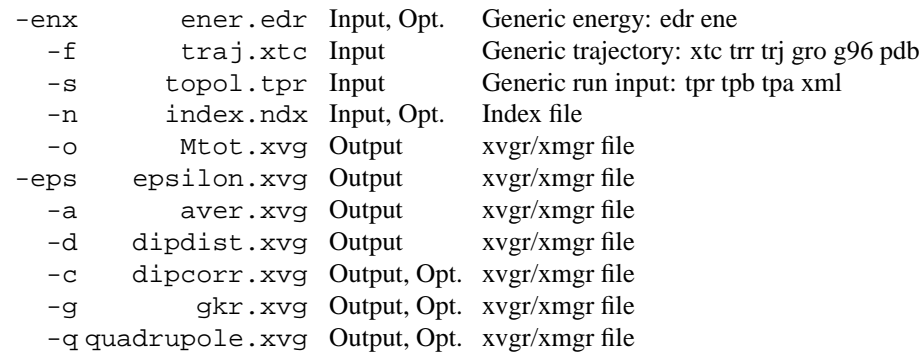

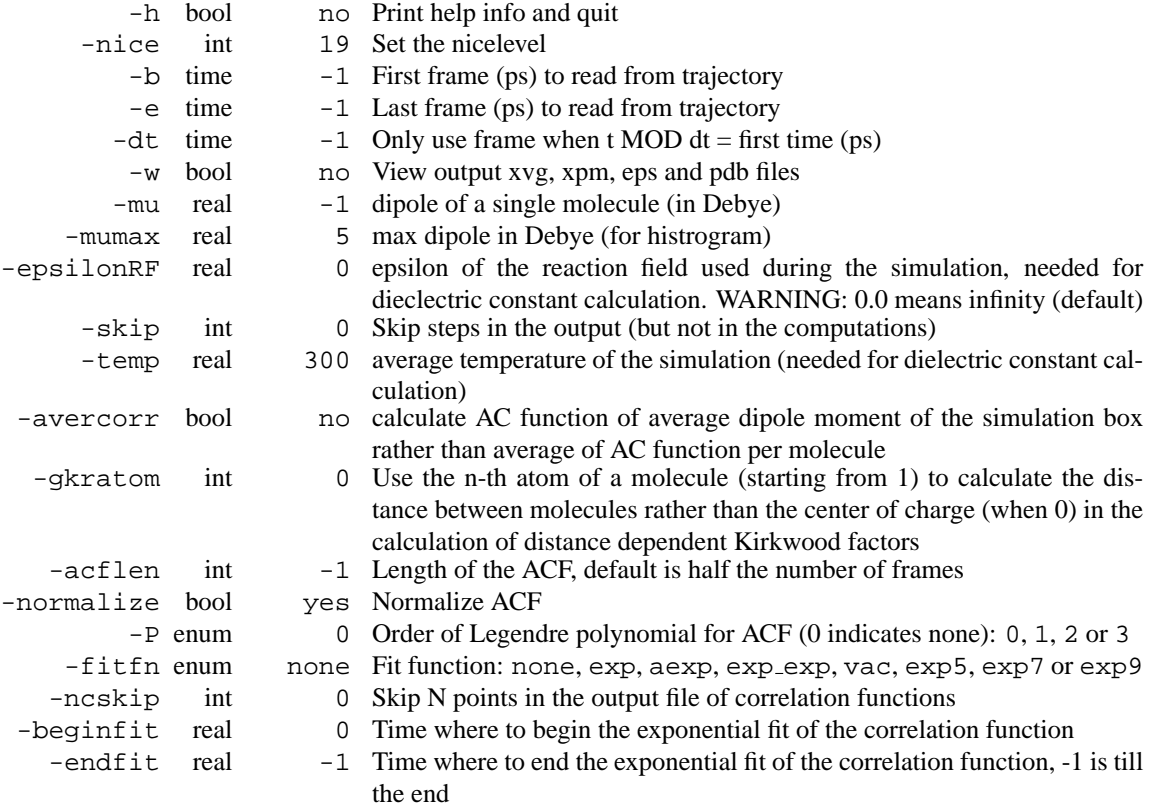

## **E.43 g dipoles d**

g dipoles computes the total dipole plus fluctuations of a simulation system. From this you can compute e.g. the dielectric constant for low dielectric media

The file Mtot.xvg contains the total dipole moment of a frame, the components as well as the norm of the vector. The file aver.xvg contains  $\langle$  orMuor<sup>2</sup>  $>$  and  $\langle$  orMuor  $>$ <sup>2</sup> during the simulation. The file dipdist.xvg contains the distribution of dipole moments during the simulation The mu max is used as the highest value in the distribution graph.

Furthermore the dipole autocorrelation function will be computed, when option -c is used. It can be averaged over all molecules, or (with option -avercorr) it can be computed as the autocorrelation of the total dipole moment of the simulation box.

At the moment the dielectric constant is calculated only correct if a rectangular or cubic simulation box is used.

Option -g produces a plot of the distance dependent Kirkwood G-factor, as well as the average cosine of the angle between the dipoles as a function of the distance. The plot also includes gOO and hOO according to Nymand & Linse, JCP 112 (2000) pp 6386-6395. In the same plot we also include the energy per scale computed by taking the inner product of the dipoles divided by the distance to the third power.

#### EXAMPLES

g dipoles -P1 -n mols -o dip sqr -mu 2.273 -mumax 5.0 -nofft

This will calculate the autocorrelation function of the molecular dipoles using a first order Legendre polynomial of the angle of the dipole vector and itself a time t later. For this calculation 1001 frames will be used. Further the dielectric constant will be calculated using an epsilonRF of infinity (default), temperature of 300 K (default) and an average dipole moment of the molecule of 2.273 (SPC). For the distribution function a maximum of 5.0 will be used.

### **Files**

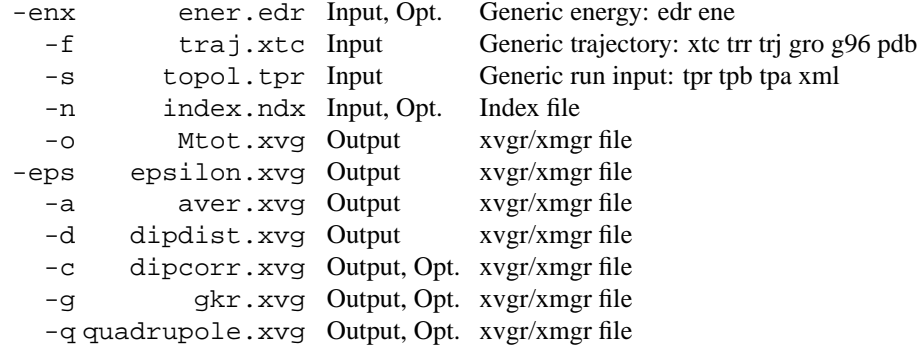

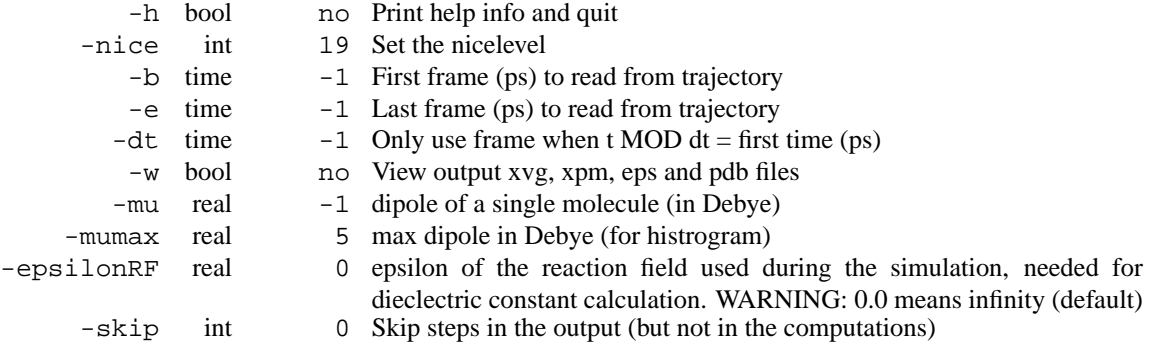

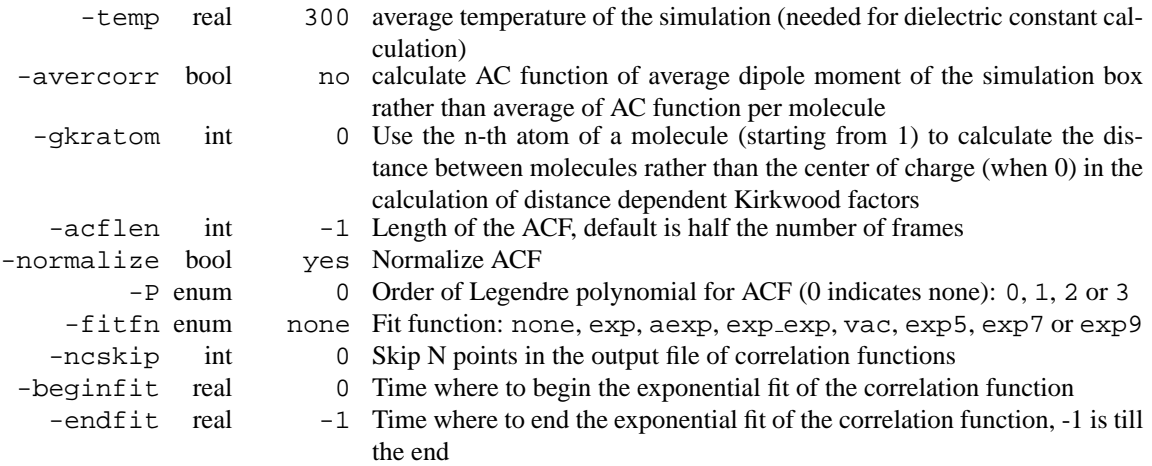

# **E.44 g disre**

g disre computes violations of distance restraints. If necessary all protons can be added to a protein molecule using the protonate program.

The program allways computes the instantaneous violations rather than time-averaged, because this analysis is done from a trajectory file afterwards it does not make sense to use time averaging. However, the time averaged values per restraint are given in the log file.

An index file may be used to select specific restraints for printing.

When the optional-q flag is given a pdb file coloured by the amount of average violations. **Files**

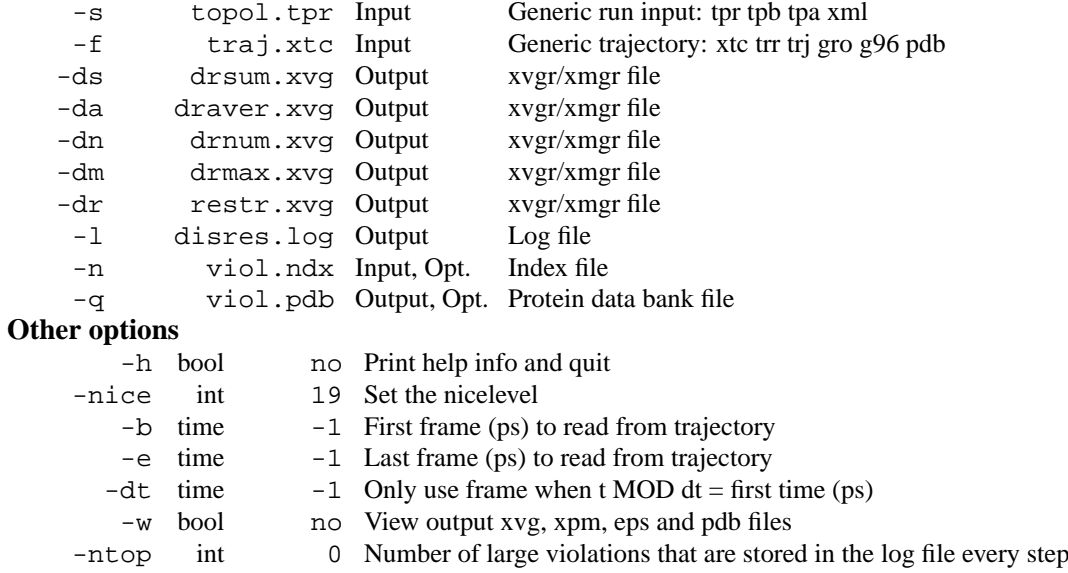

# **E.45 g disre d**

g disre computes violations of distance restraints. If necessary all protons can be added to a protein molecule using the protonate program.

The program allways computes the instantaneous violations rather than time-averaged, because this analysis is done from a trajectory file afterwards it does not make sense to use time averaging. However, the time averaged values per restraint are given in the log file.

An index file may be used to select specific restraints for printing.

When the optional-q flag is given a pdb file coloured by the amount of average violations.

**Files**

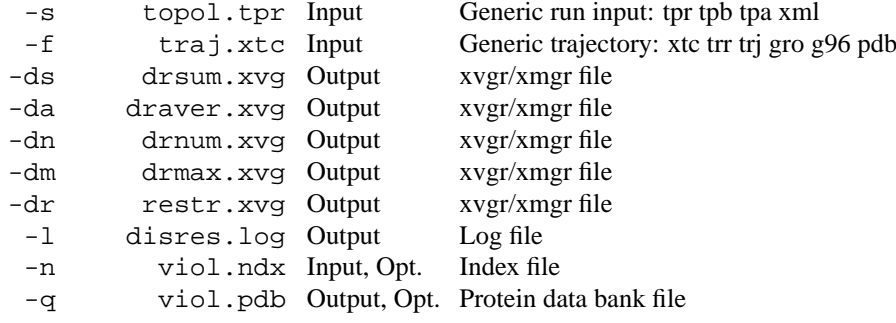

### **Other options**

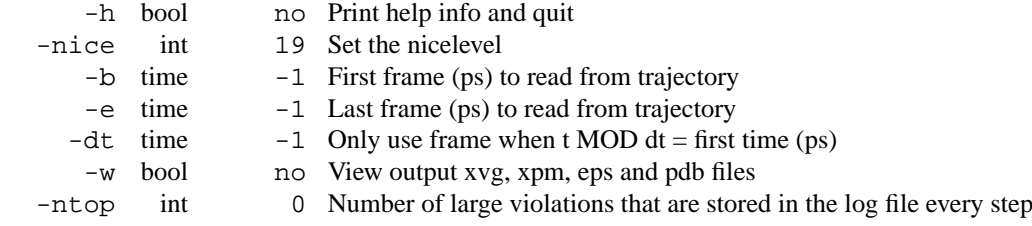

## **E.46 g dist**

g dist can calculate the distance between the centers of mass of two groups of atoms as a function of time. The total distance and its x, y and z components are plotted.

Or when -dist is set, print all the atoms in group 2 that are closer than a certain distance to the center of mass of group 1.

Other programs that calculate distances are g mindist and g bond.

### **Files**

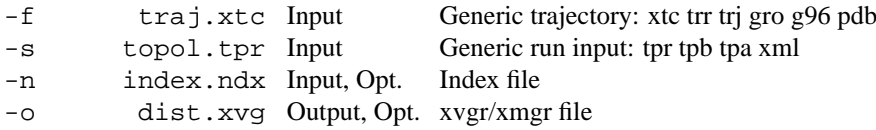

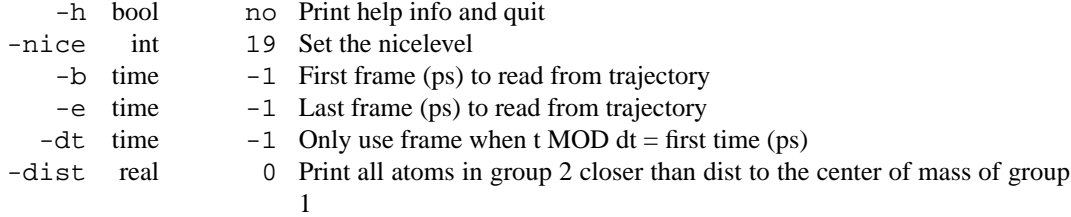

## **E.47 g dist d**

g dist can calculate the distance between the centers of mass of two groups of atoms as a function of time. The total distance and its x, y and z components are plotted.

Or when -dist is set, print all the atoms in group 2 that are closer than a certain distance to the center of mass of group 1.

Other programs that calculate distances are g mindist and g bond.

### **Files**

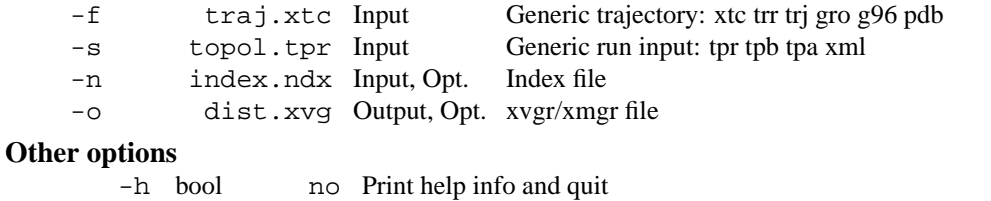

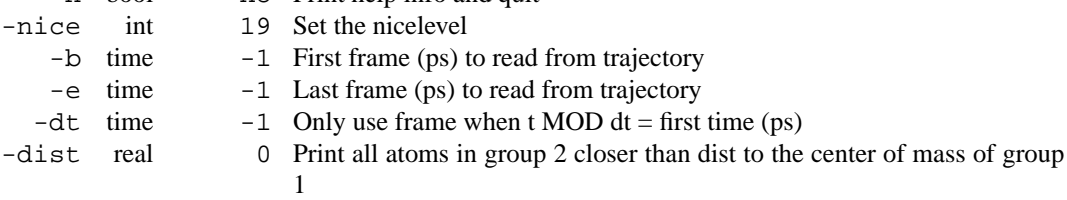

## **E.48 g dyndom**

g dyndom reads a pdb file output from DynDom http://md.chem.rug.nl/ steve/DynDom/dyndom.home.html It reads the coordinates, and the coordinates of the rotation axis furthermore it reads an index file containing the domains. Furthermore it takes the first and last atom of the arrow file as command line arguments (head and tail) and finally it takes the translation vector (given in DynDom info file) and the angle of rotation (also as command line arguments). If the angle determined by DynDom is given, one should be able to recover the second structure used for generating the DynDom output. Because of limited numerical accuracy this should be verified by computing an all-atom RMSD (using g\_confrms) rather than by file comparison (using diff).

The purpose of this program is to interpolate and extrapolate the rotation as found by DynDom. As a result unphysical structures with long or short bonds, or overlapping atoms may be produced. Visual inspection, and energy minimization may be necessary to validate the structure.

### **Files** -f dyndom.pdb Input Protein data bank file -o rotated.xtc Output Generic trajectory: xtc trr trj gro g96 pdb -n domains.ndx Input Index file **Other options** -h bool no Print help info and quit -nice int 0 Set the nicelevel -firstangle real 0 Angle of rotation about rotation vector -lastangle real 0 Angle of rotation about rotation vector -nframe int 11 Number of steps on the pathway -maxangle real 0 DymDom dtermined angle of rotation about rotation vector -trans real 0 Translation (Aangstroem) along rotation vector (see DynDom info file) -head vector 0 0 0 First atom of the arrow vector -tail vector 0 0 0 Last atom of the arrow vector

# **E.49 g dyndom d**

g dyndom reads a pdb file output from DynDom http://md.chem.rug.nl/ steve/DynDom/dyndom.home.html It reads the coordinates, and the coordinates of the rotation axis furthermore it reads an index file containing the domains. Furthermore it takes the first and last atom of the arrow file as command line arguments (head and tail) and finally it takes the translation vector (given in DynDom info file) and the angle of rotation (also as command line arguments). If the angle determined by DynDom is given, one should be able to recover the second structure used for generating the DynDom output. Because of limited numerical accuracy this should be verified by computing an all-atom RMSD (using g\_confrms) rather than by file comparison (using diff).

The purpose of this program is to interpolate and extrapolate the rotation as found by DynDom. As a result unphysical structures with long or short bonds, or overlapping atoms may be produced. Visual inspection, and energy minimization may be necessary to validate the structure.

#### **Files**

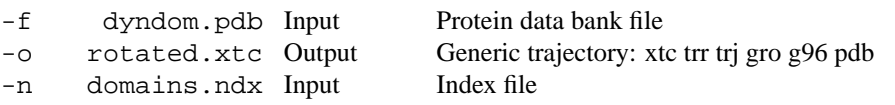

### **Other options**

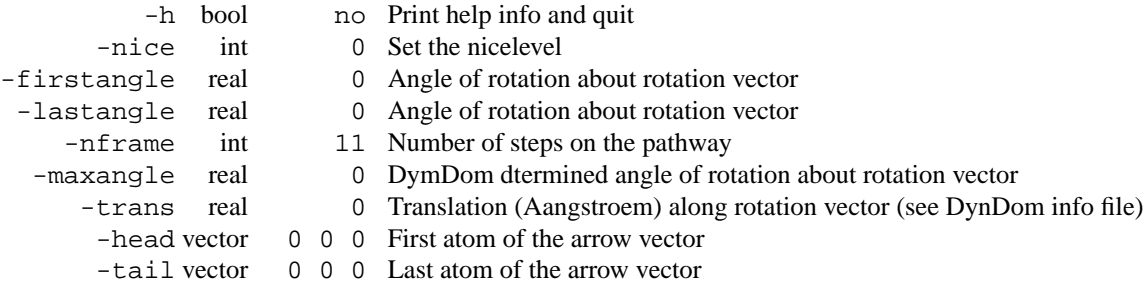

## **E.50 g enemat**

g enemat extracts an energy matrix from the energy file  $(-f)$ . With  $-\alpha r$  oups a file must be supplied with on each line a group of atoms to be used. For these groups matrix of interaction energies will be extracted from the energy file by looking for energy groups with names corresponding to pairs of groups of atoms. E.g. if your -groups file contains:

```
\overline{2}Protein
SOT.
```
then energy groups with names like 'Coul-SR:Protein-SOL' and 'LJ:Protein-SOL' are expected in the energy file (although g enemat is most useful if many groups are analyzed simultaneously). Matrices for different energy types are written out separately, as controlled by the  $-[no]coul$ ,  $-[no]coul$ ,  $-[no]cou114, -[no]1j, -[no]1j14, -[no]bham$  and  $-[no]free$  options. Finally, the total interaction energy energy per group can be calculated (-etot).

An approximation of the free energy can be calculated using:  $E$ (free) = E0 + kT log(  $\langle exp((E-E0)/kT)\rangle$ ), where '<>' stands for time-average. A file with reference free energies can be supplied to calculate the free energy difference with some reference state. Group names (e.g. residue names) in the reference file should correspond to the group names as used in the -groups file, but a appended number (e.g. residue number) in the -groups will be ignored in the comparison.

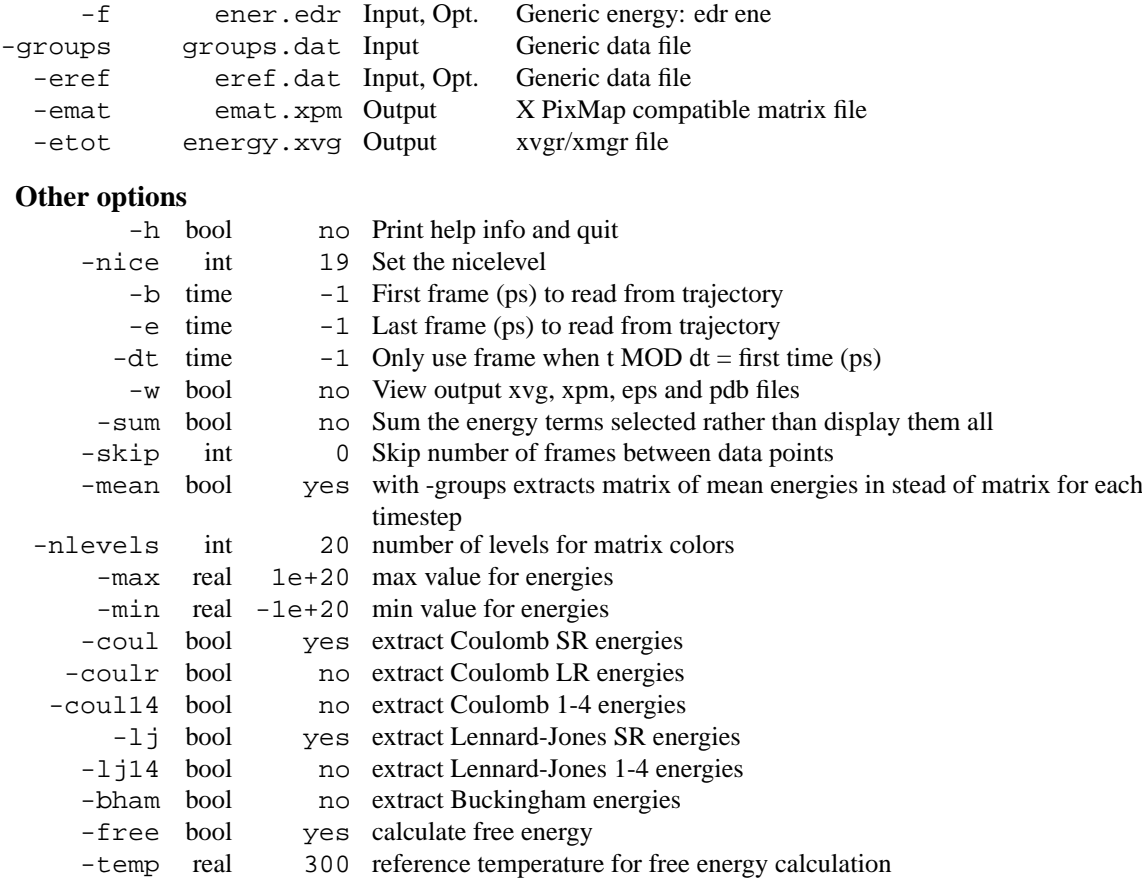

## **E.51 g enemat d**

g enemat extracts an energy matrix from the energy file  $(-f)$ . With  $-gr$  cups a file must be supplied with on each line a group of atoms to be used. For these groups matrix of interaction energies will be extracted from the energy file by looking for energy groups with names corresponding to pairs of groups of atoms. E.g. if your -groups file contains:

2 Protein

SOL

then energy groups with names like 'Coul-SR:Protein-SOL' and 'LJ:Protein-SOL' are expected in the energy file (although g enemat is most useful if many groups are analyzed simultaneously). Matrices for different energy types are written out separately, as controlled by the  $-\lceil n_0 \rceil \text{coul}, -\lceil n_0 \rceil \text{coul},$ -[no]coul14, -[no]lj, -[no]lj14, -[no]bham and -[no]free options. Finally, the total interaction energy energy per group can be calculated (-etot).

An approximation of the free energy can be calculated using:  $E$ (free) = E0 + kT log(  $\langle exp((E-E0)/kT) \rangle$ ), where  $\le$  stands for time-average. A file with reference free energies can be supplied to calculate the free energy difference with some reference state. Group names (e.g. residue names) in the reference file should correspond to the group names as used in the -groups file, but a appended number (e.g. residue number) in the -groups will be ignored in the comparison.

### **Files**

-f ener.edr Input, Opt. Generic energy: edr ene

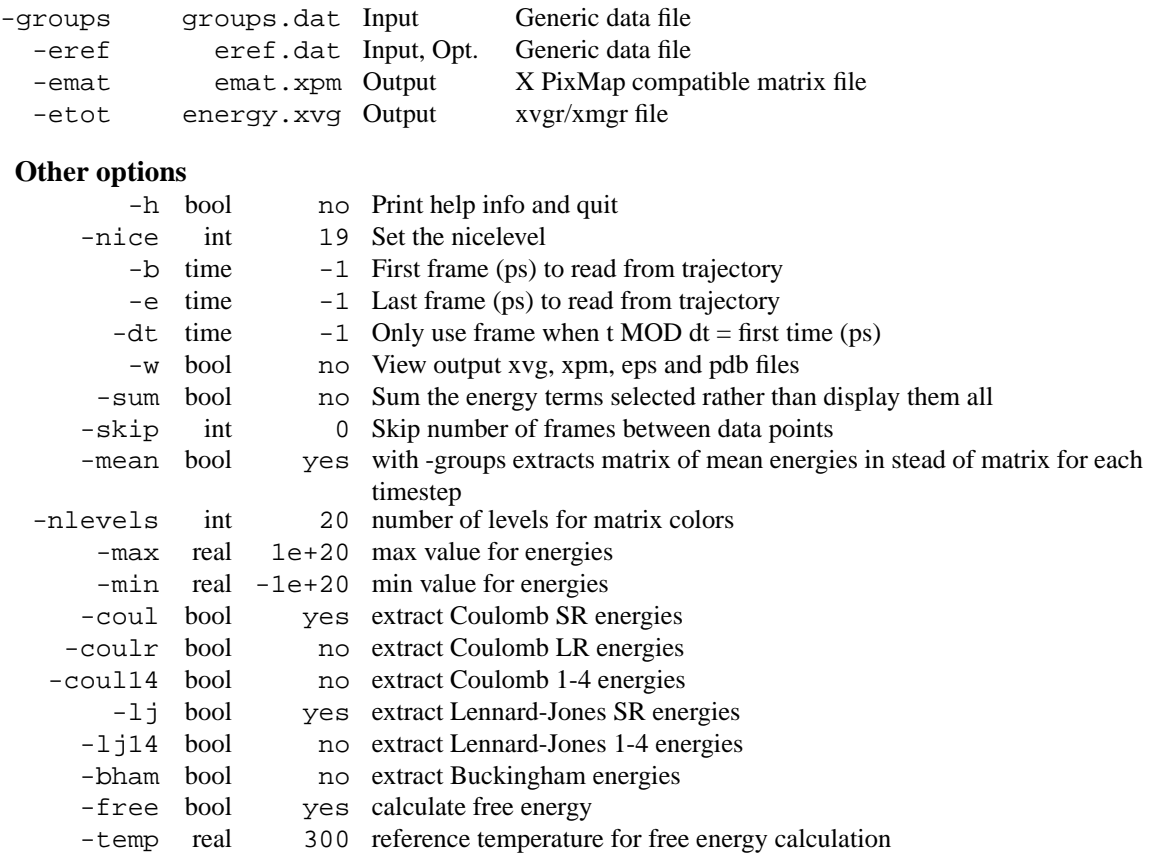

# **E.52 g energy**

g energy extracts energy components or distance restraint data from an energy file. The user is prompted to interactively select the energy terms she wants.

Average and RMSD are calculated with full precision from the simulation (see printed manual). Drift is calculated by performing a LSQ fit of the data to a straight line. Total drift is drift multiplied by total time.

When the -viol option is set, the time averaged violations are plotted and the running time-averaged and instantaneous sum of violations are recalculated. Additionally running time-averaged and instantaneous distances between selected pairs can be plotted with the -pairs option.

Options -ora, -ort, -oda, -odr and -odt are used for analyzing orientation restraint data. The first two options plot the orientation, the last three the deviations of the orientations from the experimental values. The options that end on an 'a' plot the average over time as a function of restraint. The options that end on a 't' prompt the user for restraint label numbers and plot the data as a function of time. Option -odr plots the RMS deviation as a function of restraint. When the run used time or ensemble averaged orientation restraints, option -orinst can be used to analyse the instantaneous, not ensemble-averaged orientations and deviations instead of the time and ensemble averages.

With -fee an estimate is calculated for the free-energy difference with an ideal gas state:

Delta  $A = A(N, V, T) - A_i dgas(N, V, T) = kT \ln \langle e(Upot/kT) \rangle$ 

Delta  $G = G(N, p, T) - G_i dgas(N, p, T) = kT \ln \langle e(Upot/kT) \rangle$ 

where k is Boltzmann's constant, T is set by -fetemp andthe average is over the ensemble (or time in a trajectory). Note that this is in principle only correct when averaging over the whole (Boltzmann) ensemble and using the potential energy. This also allows for an entropy estimate using: Delta  $S(N, V, T) = S(N, V, T) - S_i dgas(N, V, T) = (\langle Upot \rangle - Delta A)/T$ Delta  $S(N, p, T) = S(N, p, T) - S \cdot \text{idgas}(N, p, T) = (\langle \text{Upot} \rangle + pV - \text{Delta } G)/T$ 

When a second energy file is specified  $(-\texttt{f2})$ , a free energy difference is calculated  $dF = -kT \ln \langle e \rangle$  e  $\in (EB - E)$  $E$ A)/kT >A, where EA and EB are the energies from the first and second energy files, and the average is over the ensemble A. **NOTE** that the energies must both be calculated from the same trajectory.

### **Files**

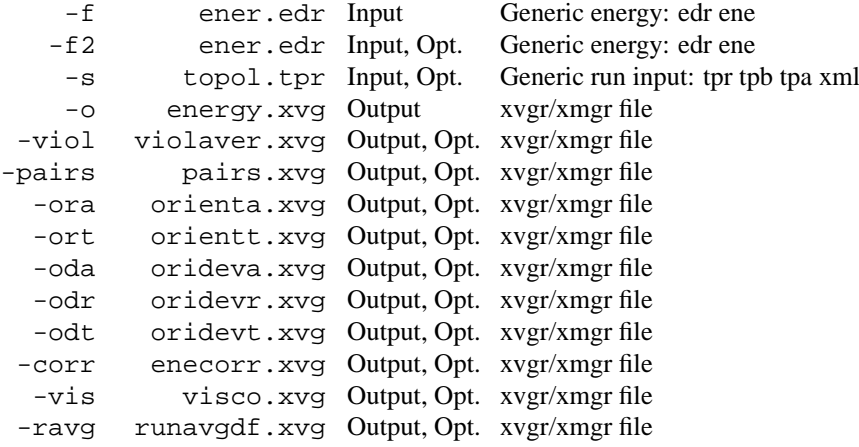

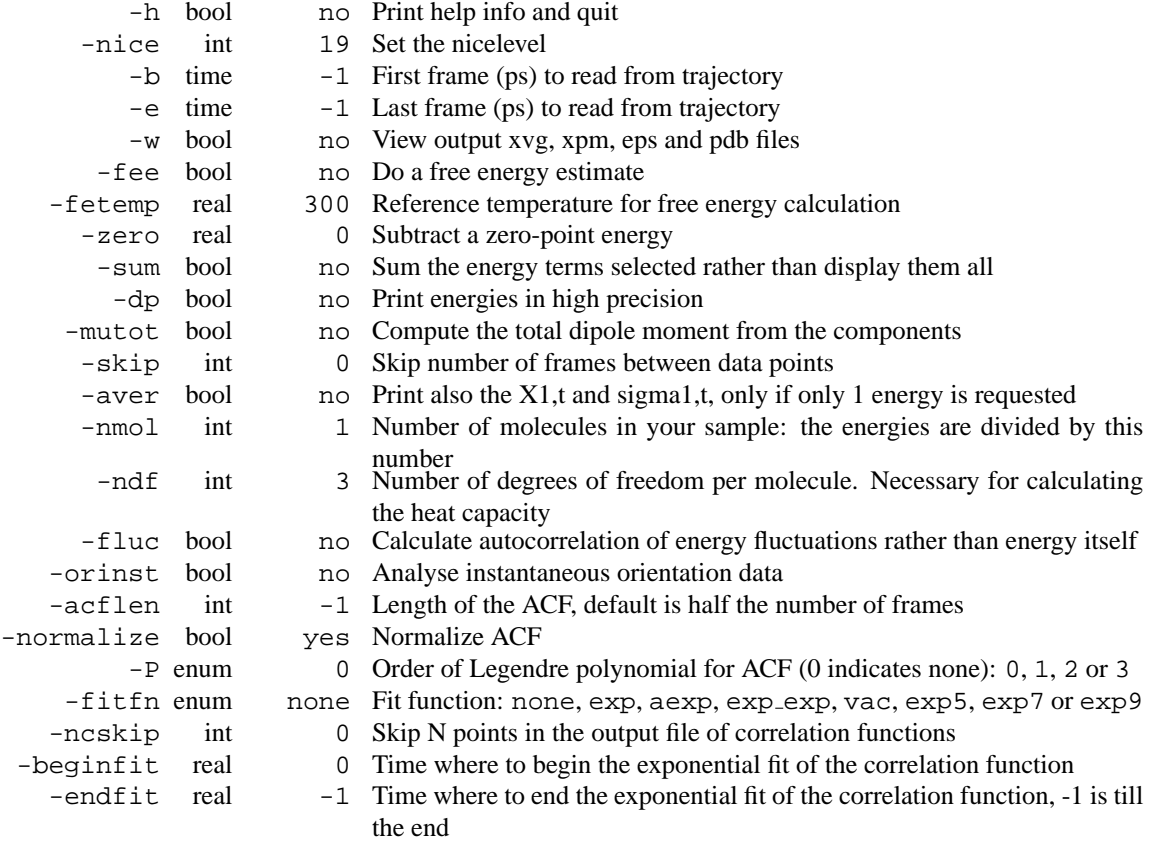

## **E.53 g energy d**

g energy extracts energy components or distance restraint data from an energy file. The user is prompted to interactively select the energy terms she wants.

Average and RMSD are calculated with full precision from the simulation (see printed manual). Drift is calculated by performing a LSQ fit of the data to a straight line. Total drift is drift multiplied by total time.

When the -viol option is set, the time averaged violations are plotted and the running time-averaged and instantaneous sum of violations are recalculated. Additionally running time-averaged and instantaneous distances between selected pairs can be plotted with the -pairs option.

Options -ora, -ort, -oda, -odr and -odt are used for analyzing orientation restraint data. The first two options plot the orientation, the last three the deviations of the orientations from the experimental values. The options that end on an 'a' plot the average over time as a function of restraint. The options that end on a 't' prompt the user for restraint label numbers and plot the data as a function of time. Option -odr plots the RMS deviation as a function of restraint. When the run used time or ensemble averaged orientation restraints, option -orinst can be used to analyse the instantaneous, not ensemble-averaged orientations and deviations instead of the time and ensemble averages.

With -fee an estimate is calculated for the free-energy difference with an ideal gas state:

Delta  $A = A(N, V, T) - A_i dgas(N, V, T) = kT \ln \langle e(Upot/kT) \rangle$ 

Delta  $G = G(N, p, T) - G \cdot \text{idgas}(N, p, T) = kT \ln \langle e \cdot (\text{Upot}/kT) \rangle$ 

where k is Boltzmann's constant, T is set by -fetemp andthe average is over the ensemble (or time in a trajectory). Note that this is in principle only correct when averaging over the whole (Boltzmann) ensemble and using the potential energy. This also allows for an entropy estimate using:

Delta  $S(N, V, T) = S(N, V, T) - S \cdot \text{idgas}(N, V, T) = (\langle \text{Upot} \rangle - \text{Delta } A)/T$ 

Delta  $S(N, p, T) = S(N, p, T) - S \cdot \text{idgas}(N, p, T) = (\langle \text{Upot} \rangle + pV - \text{Delta } G)/T$ 

When a second energy file is specified  $(-\texttt{f2})$ , a free energy difference is calculated dF = -kT ln < e  $\triangleleft$  EB- $E_A/KT > A$ , where EA and EB are the energies from the first and second energy files, and the average is over the ensemble A. **NOTE** that the energies must both be calculated from the same trajectory.

**Files**

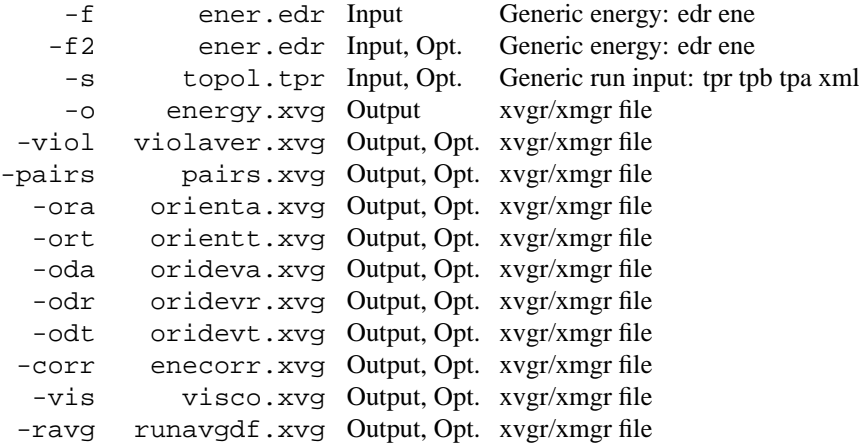

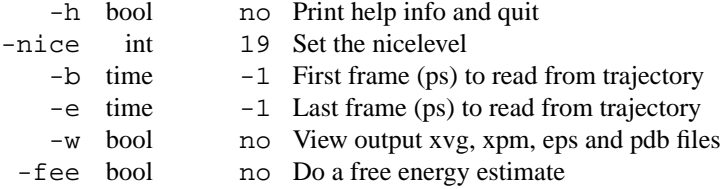

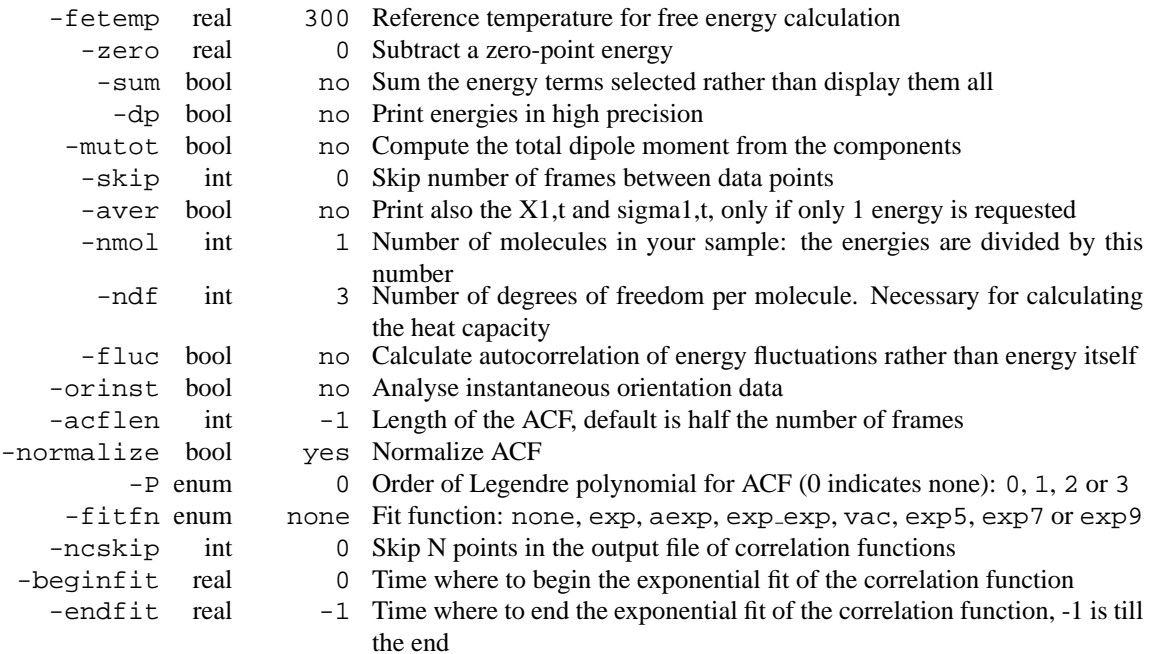

## **E.54 g filter**

g filter performs frequency filtering on a trajectory. The filter shape is  $cos(pt(A) + 1$  from -A to +A, where A is given by the option -nf times the time step in the input trajectory. This filter reduces fluctuations with period A by 85%, with period 2\*A by 50% and with period 3\*A by 17% for low-pass filtering. Both a low-pass and high-pass filtered trajectory can be written.

Option -ol writes a low-pass filtered trajectory. A frame is written every nf input frames. This ratio of filter length and output interval ensures a good suppression of aliasing of high-frequency motion, which is useful for making smooth movies. Also averages of properties which are linear in the coordinates are preserved, since all input frames are weighted equally in the output. When all frames are needed, use the -all option.

Option -oh writes a high-pass filtered trajectory. The high-pass filtered coordinates are added to the coordinates from the structure file. When using high-pass filtering use  $-fit$  or make sure you use a trajectory which has been fitted on the coordinates in the structure file.

### **Files**

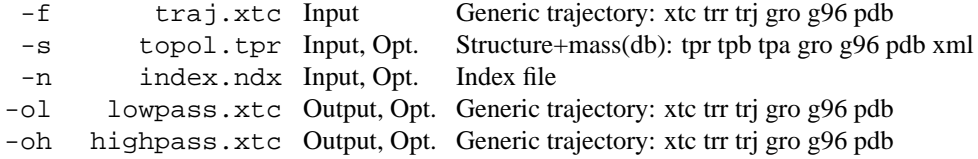

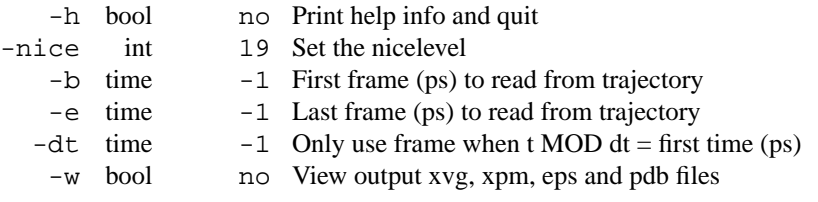

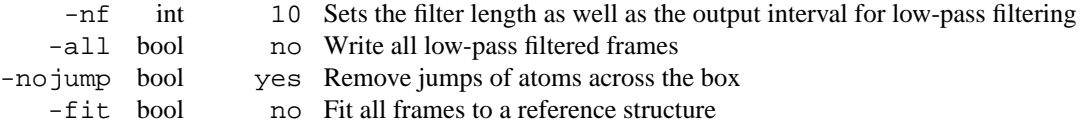

# **E.55 g filter d**

g filter performs frequency filtering on a trajectory. The filter shape is  $cos(pi t/A) + 1$  from -A to +A, where A is given by the option -nf times the time step in the input trajectory. This filter reduces fluctuations with period A by 85%, with period 2\*A by 50% and with period 3\*A by 17% for low-pass filtering. Both a low-pass and high-pass filtered trajectory can be written.

Option -ol writes a low-pass filtered trajectory. A frame is written every nf input frames. This ratio of filter length and output interval ensures a good suppression of aliasing of high-frequency motion, which is useful for making smooth movies. Also averages of properties which are linear in the coordinates are preserved, since all input frames are weighted equally in the output. When all frames are needed, use the -all option.

Option -oh writes a high-pass filtered trajectory. The high-pass filtered coordinates are added to the coordinates from the structure file. When using high-pass filtering use -fit or make sure you use a trajectory which has been fitted on the coordinates in the structure file.

### **Files**

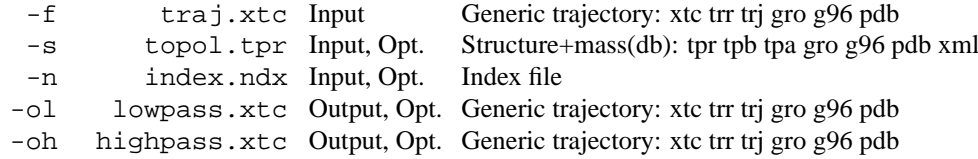

### **Other options**

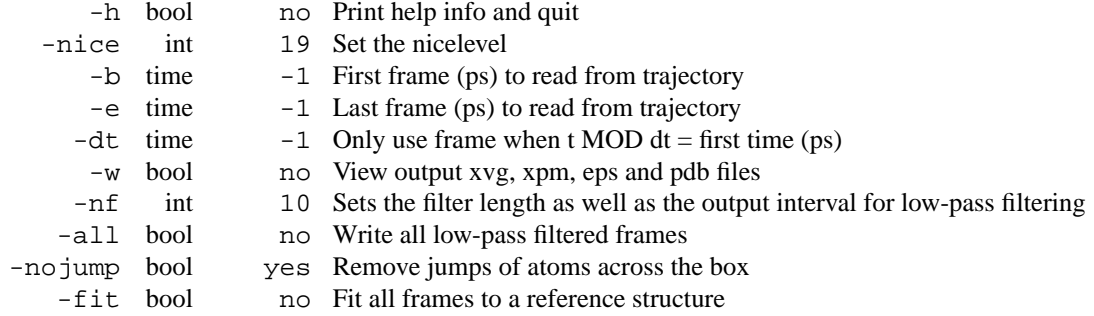

### **E.56 g gyrate**

g gyrate computes the radius of gyration of a group of atoms and the radii of gyration about the x, y and z axes,as a function of time. The atoms are explicitly mass weighted.

#### **Files**

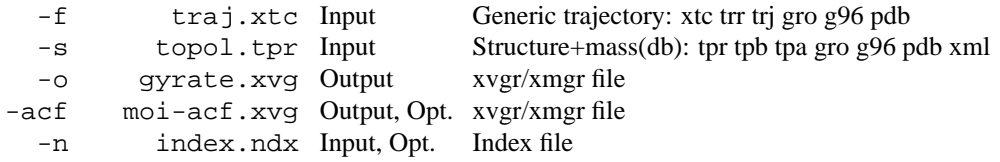

### **Other options**

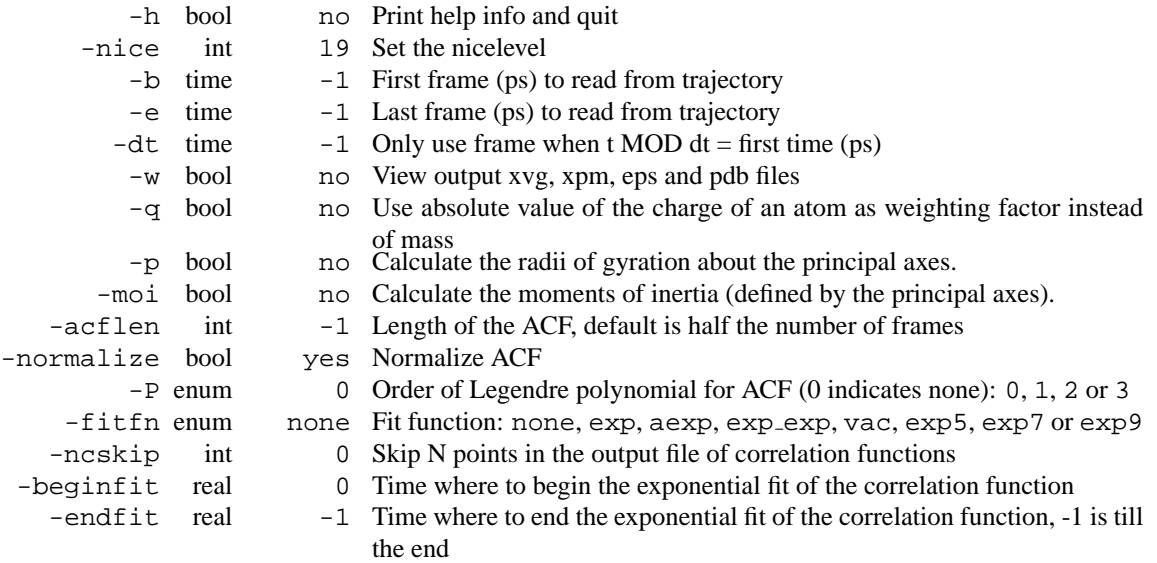

# **E.57 g gyrate d**

g gyrate computes the radius of gyration of a group of atoms and the radii of gyration about the x, y and z axes,as a function of time. The atoms are explicitly mass weighted.

### **Files**

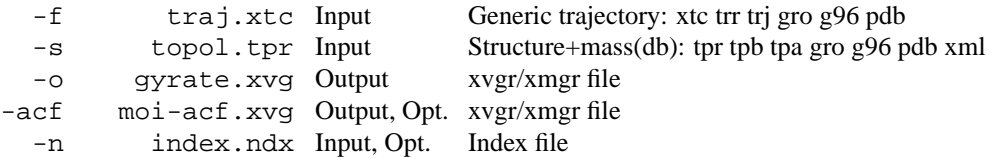

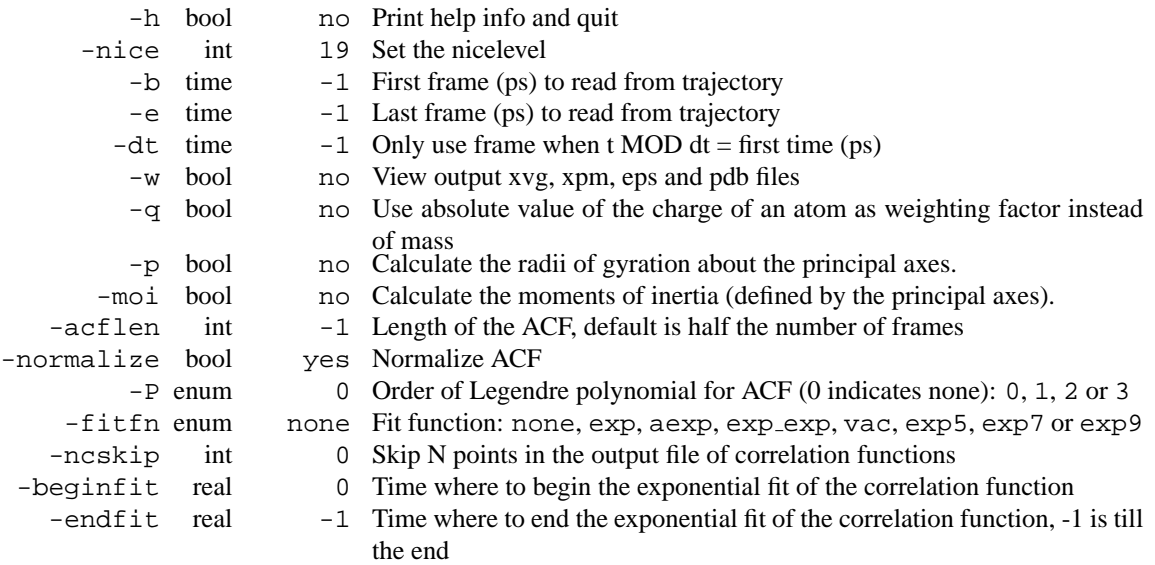

### **E.58 g h2order**

Compute the orientation of water molecules with respect to the normal of the box. The program determines the average cosine of the angle between de dipole moment of water and an axis of the box. The box is divided in slices and the average orientation per slice is printed. Each water molecule is assigned to a slice, per time frame, based on the position of the oxygen. When -nm is used the angle between the water dipole and the axis from the center of mass to the oxygen is calculated instead of the angle between the dipole and a box axis.

#### **Files**

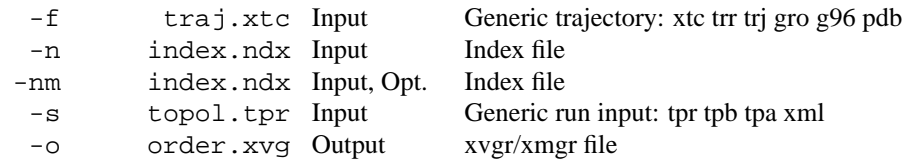

#### **Other options**

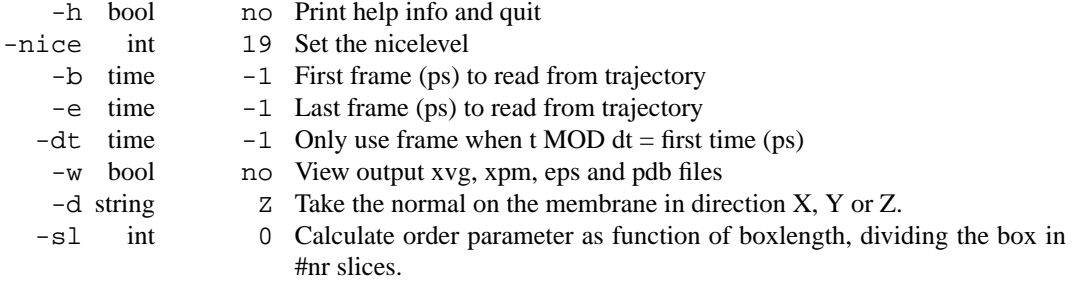

• The program assigns whole water molecules to a slice, based on the firstatom of three in the index file group. It assumes an order O,H,H.Name is not important, but the order is. If this demand is not met,assigning molecules to slices is different.

# **E.59 g h2order d**

Compute the orientation of water molecules with respect to the normal of the box. The program determines the average cosine of the angle between de dipole moment of water and an axis of the box. The box is divided in slices and the average orientation per slice is printed. Each water molecule is assigned to a slice, per time frame, based on the position of the oxygen. When -nm is used the angle between the water dipole and the axis from the center of mass to the oxygen is calculated instead of the angle between the dipole and a box axis.

#### **Files**

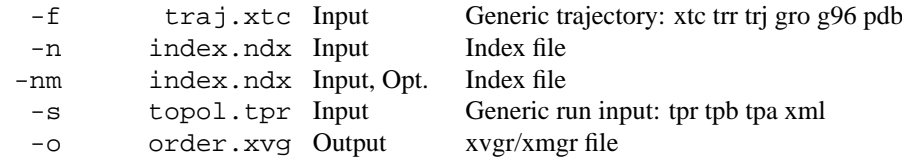

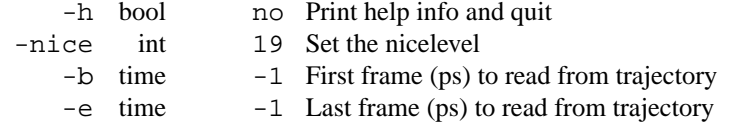

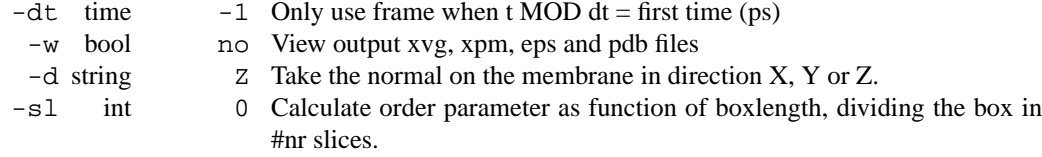

• The program assigns whole water molecules to a slice, based on the firstatom of three in the index file group. It assumes an order O,H,H.Name is not important, but the order is. If this demand is not met,assigning molecules to slices is different.

## **E.60 g hbond**

g hbond computes and analyzes hydrogen bonds. Hydrogen bonds are determined based on cutoffs for the angle Donor - Hydrogen - Acceptor (zero is extended) and the distance Hydrogen - Acceptor. OH and NH groups are regarded as donors, O is an acceptor always, N is an acceptor by default, but this can be switched using -nitacc. Dummy hydrogen atoms are assumed to be connected to the first preceding non-hydrogen atom.

You need to specify two groups for analysis, which must be either identical or non-overlapping. All hydrogen bonds between the two groups are analyzed.

If you set -shell, you will be asked for an additional index group which should contain exactly one atom. In this case, only hydrogen bonds between atoms within the shell distance from the one atom are considered.

It is also possible to analyse specific hydrogen bonds with -sel. This index file must contain a group of atom triplets Donor Hydrogen Acceptor, in the following way:

[ selected ] 20 21 24 25 26 29 1 3 6

Note that the triplets need not be on separate lines. Each atom triplet specifies a hydrogen bond to be analyzed, note also that no check is made for the types of atoms.

-ins turns on computing solvent insertion into hydrogen bonds. In this case an additional group must be selected, specifying the solvent molecules.

#### **Output:**

-num: number of hydrogen bonds as a function of time.

-ac: average over all autocorrelations of the existence functions (either 0 or 1) of all hydrogen bonds.

-dist: distance distribution of all hydrogen bonds.

-ang: angle distribution of all hydrogen bonds.

-hx: the number of n-n+i hydrogen bonds as a function of time where n and n+i stand for residue numbers and i ranges from 0 to 6. This includes the n-n+3, n-n+4 and n-n+5 hydrogen bonds associated with helices in proteins.

-hbn: all selected groups, donors, hydrogens and acceptors for selected groups, all hydrogen bonded atoms from all groups and all solvent atoms involved in insertion.

-hbm: existence matrix for all hydrogen bonds over all frames, this also contains information on solvent insertion into hydrogen bonds. Ordering is identical to that in -hbn index file.

-dan: write out the number of donors and acceptors analyzed for each timeframe. This is especially usefull when using -shell.

#### **Files**

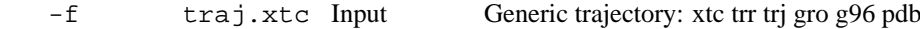

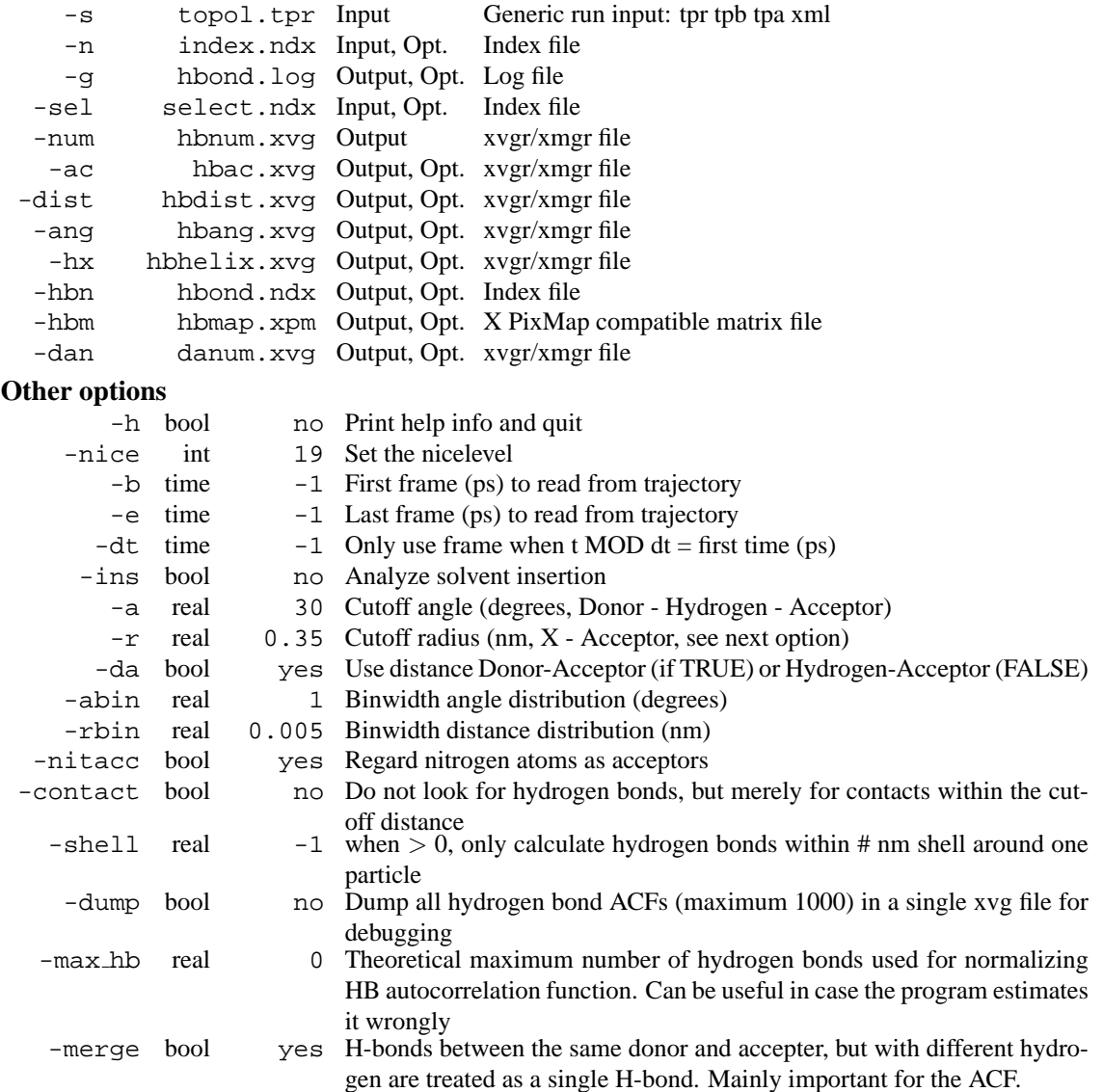

# **E.61 g hbond d**

g hbond computes and analyzes hydrogen bonds. Hydrogen bonds are determined based on cutoffs for the angle Donor - Hydrogen - Acceptor (zero is extended) and the distance Hydrogen - Acceptor. OH and NH groups are regarded as donors, O is an acceptor always, N is an acceptor by default, but this can be switched using -nitacc. Dummy hydrogen atoms are assumed to be connected to the first preceding non-hydrogen atom.

You need to specify two groups for analysis, which must be either identical or non-overlapping. All hydrogen bonds between the two groups are analyzed.

If you set -shell, you will be asked for an additional index group which should contain exactly one atom. In this case, only hydrogen bonds between atoms within the shell distance from the one atom are considered.

It is also possible to analyse specific hydrogen bonds with -sel. This index file must contain a group of atom triplets Donor Hydrogen Acceptor, in the following way:

[ selected ] 20 21 24 25 26 29 1 3 6

Note that the triplets need not be on separate lines. Each atom triplet specifies a hydrogen bond to be analyzed, note also that no check is made for the types of atoms.

-ins turns on computing solvent insertion into hydrogen bonds. In this case an additional group must be selected, specifying the solvent molecules.

#### **Output:**

-num: number of hydrogen bonds as a function of time.

-ac: average over all autocorrelations of the existence functions (either 0 or 1) of all hydrogen bonds.

-dist: distance distribution of all hydrogen bonds.

-ang: angle distribution of all hydrogen bonds.

-hx: the number of n-n+i hydrogen bonds as a function of time where n and n+i stand for residue numbers and i ranges from 0 to 6. This includes the n-n+3, n-n+4 and n-n+5 hydrogen bonds associated with helices in proteins.

-hbn: all selected groups, donors, hydrogens and acceptors for selected groups, all hydrogen bonded atoms from all groups and all solvent atoms involved in insertion.

-hbm: existence matrix for all hydrogen bonds over all frames, this also contains information on solvent insertion into hydrogen bonds. Ordering is identical to that in -hbn index file.

-dan: write out the number of donors and acceptors analyzed for each timeframe. This is especially usefull when using -shell.

#### **Files**

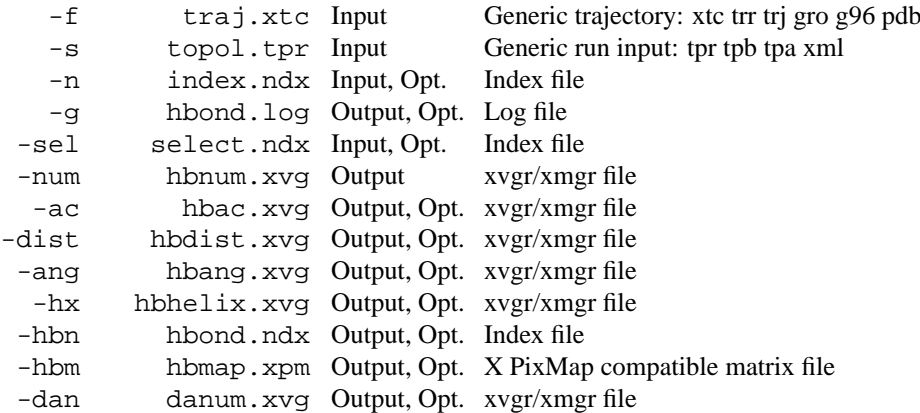

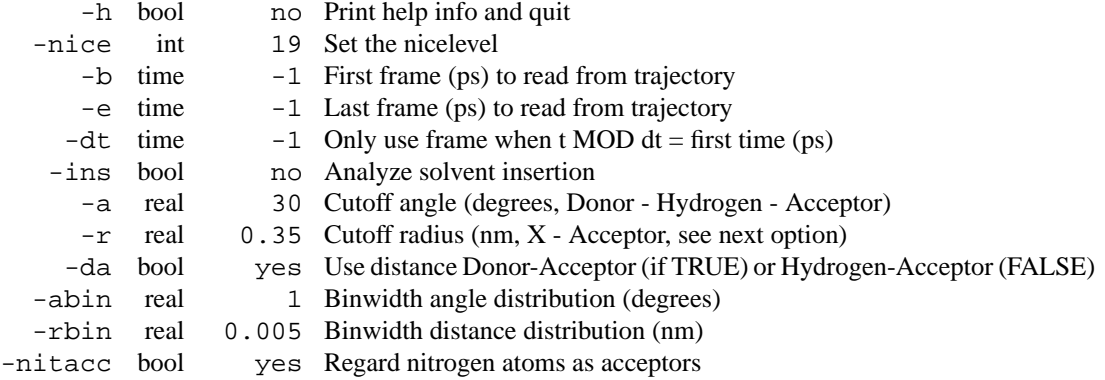

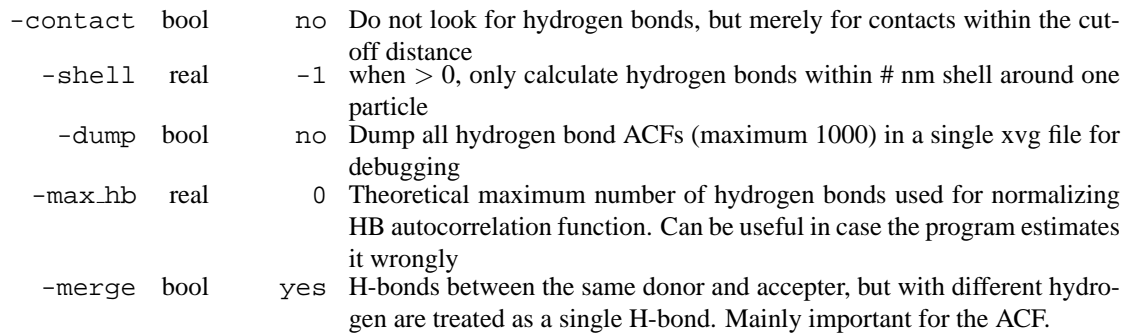

## **E.62 g helix**

g helix computes all kind of helix properties. First, the peptide is checked to find the longest helical part. This is determined by Hydrogen bonds and Phi/Psi angles. That bit is fitted to an ideal helix around the Z-axis and centered around the origin. Then the following properties are computed:

**1.** Helix radius (file radius.xvg). This is merely the RMS deviation in two dimensions for all Calpha atoms. it is calced as sqrt( $(SUM i(x^2(i)+y^2(i)))/N$ ), where N is the number of backbone atoms. For an ideal helix the radius is 0.23 nm

**2.** Twist (file twist.xvg). The average helical angle per residue is calculated. For alpha helix it is 100 degrees, for 3-10 helices it will be smaller, for 5-helices it will be larger.

**3.** Rise per residue (file rise.xvg). The helical rise per residue is plotted as the difference in Z-coordinate between Ca atoms. For an ideal helix this is 0.15 nm

**4.** Total helix length (file len-ahx.xvg). The total length of the helix in nm. This is simply the average rise (see above) times the number of helical residues (see below).

**5.** Number of helical residues (file n-ahx.xvg). The title says it all.

**6.** Helix Dipole, backbone only (file dip-ahx.xvg).

**7.** RMS deviation from ideal helix, calculated for the Calpha atoms only (file rms-ahx.xvg).

**8.** Average Calpha-Calpha dihedral angle (file phi-ahx.xvg).

**9.** Average Phi and Psi angles (file phipsi.xvg).

**10.** Ellipticity at 222 nm according to *Hirst and Brooks*

### **Files**

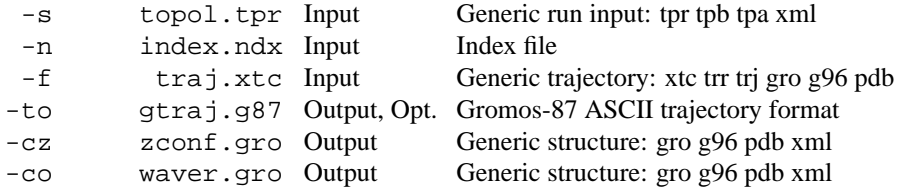

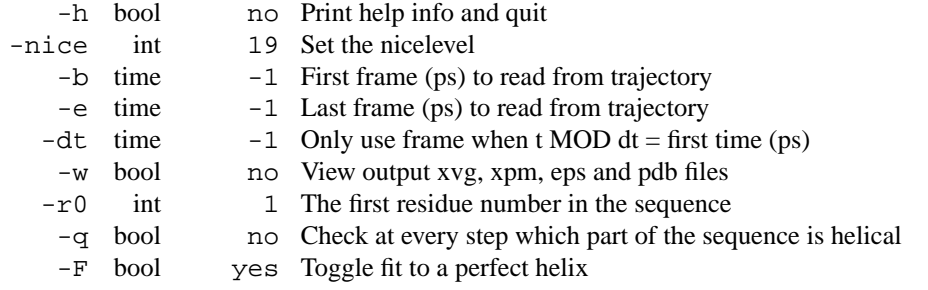

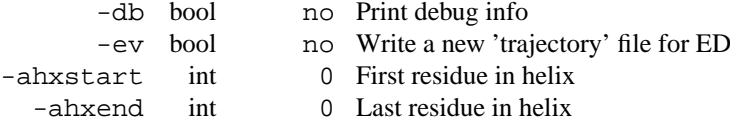

# **E.63 g helix d**

g helix computes all kind of helix properties. First, the peptide is checked to find the longest helical part. This is determined by Hydrogen bonds and Phi/Psi angles. That bit is fitted to an ideal helix around the Z-axis and centered around the origin. Then the following properties are computed:

**1.** Helix radius (file radius.xvg). This is merely the RMS deviation in two dimensions for all Calpha atoms. it is calced as sqrt( $(SUM i(x^2(i)+y^2(i)))/N$ ), where N is the number of backbone atoms. For an ideal helix the radius is 0.23 nm

**2.** Twist (file twist.xvg). The average helical angle per residue is calculated. For alpha helix it is 100 degrees, for 3-10 helices it will be smaller, for 5-helices it will be larger.

**3.** Rise per residue (file rise.xvg). The helical rise per residue is plotted as the difference in Z-coordinate between Ca atoms. For an ideal helix this is 0.15 nm

**4.** Total helix length (file len-ahx.xvg). The total length of the helix in nm. This is simply the average rise (see above) times the number of helical residues (see below).

**5.** Number of helical residues (file n-ahx.xvg). The title says it all.

**6.** Helix Dipole, backbone only (file dip-ahx.xvg).

**7.** RMS deviation from ideal helix, calculated for the Calpha atoms only (file rms-ahx.xvg).

**8.** Average Calpha-Calpha dihedral angle (file phi-ahx.xvg).

**9.** Average Phi and Psi angles (file phipsi.xvg).

**10.** Ellipticity at 222 nm according to *Hirst and Brooks*

#### **Files**

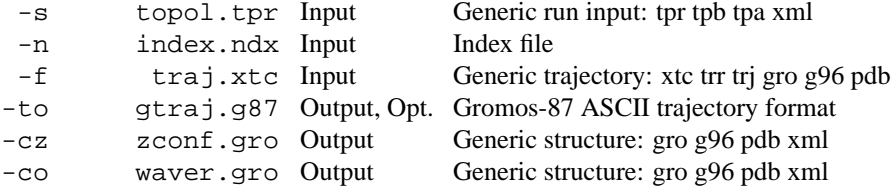

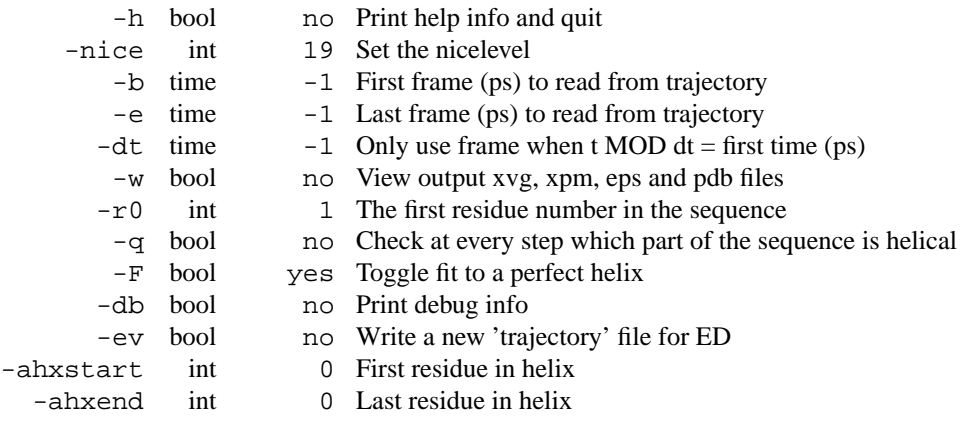

## **E.64 g lie**

g lie computes a free energy estimate based on an energy analysis from. One needs an energy file with the following components: Coul (A-B) LJ-SR (A-B) etc.

#### **Files**

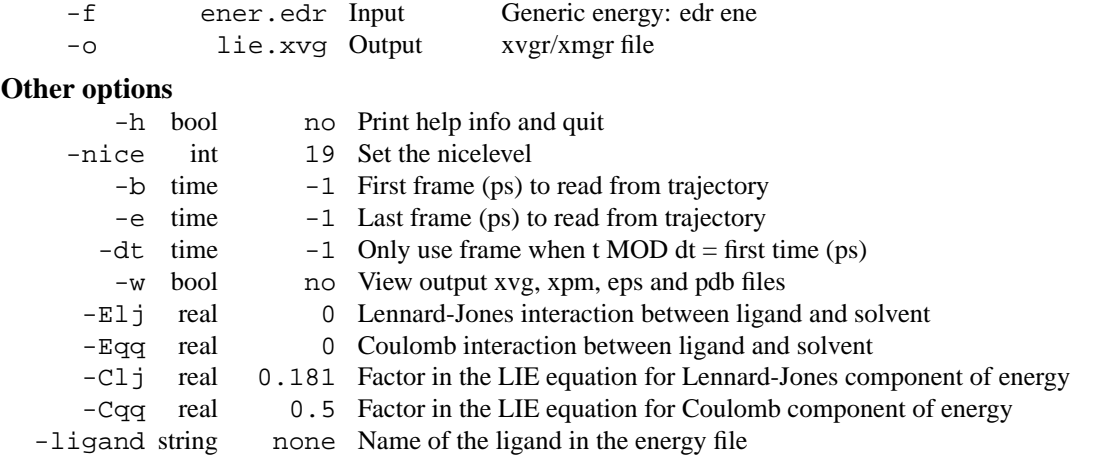

# **E.65 g lie d**

g lie computes a free energy estimate based on an energy analysis from. One needs an energy file with the following components: Coul (A-B) LJ-SR (A-B) etc.

**Files**

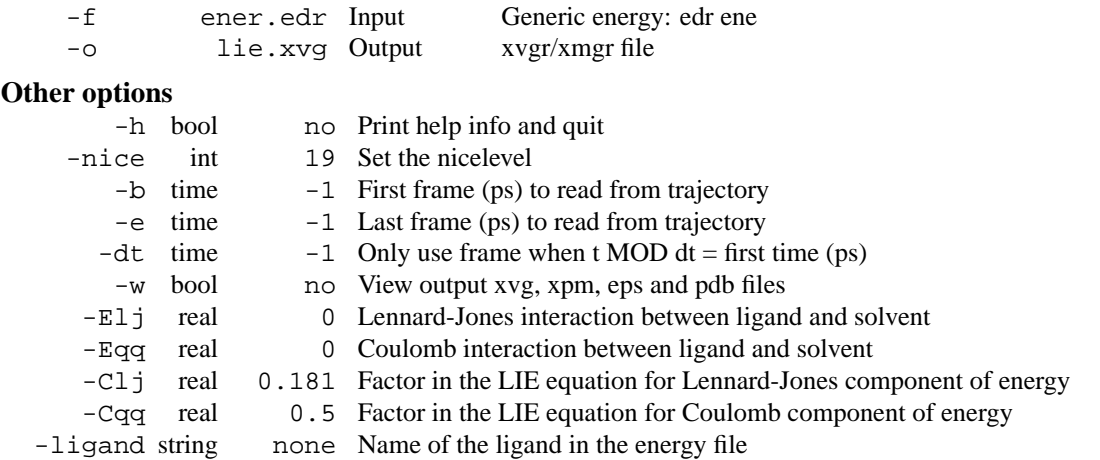

## **E.66 g mdmat**

g mdmat makes distance matrices consisting of the smallest distance between residue pairs. With -frames these distance matrices can be stored as a function of time, to be able to see differences in tertiary structure as a funcion of time. If you choose your options unwise, this may generate a large output file. Default only an averaged matrix over the whole trajectory is output. Also a count of the number of different atomic contacts between residues over the whole trajectory can be made. The output can be processed with xpm2ps to make a PostScript (tm) plot.

#### **Files**

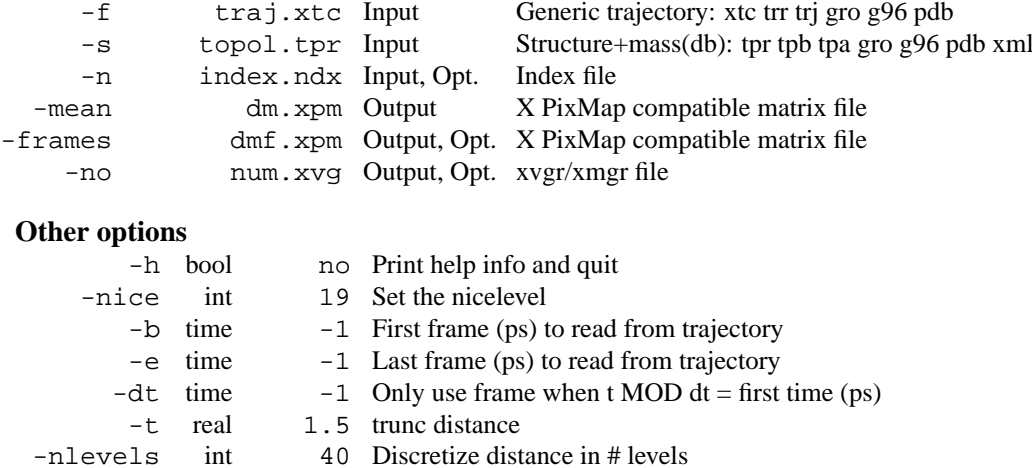

# **E.67 g mdmat d**

g mdmat makes distance matrices consisting of the smallest distance between residue pairs. With -frames these distance matrices can be stored as a function of time, to be able to see differences in tertiary structure as a funcion of time. If you choose your options unwise, this may generate a large output file. Default only an averaged matrix over the whole trajectory is output. Also a count of the number of different atomic contacts between residues over the whole trajectory can be made. The output can be processed with xpm2ps to make a PostScript (tm) plot.

#### **Files**

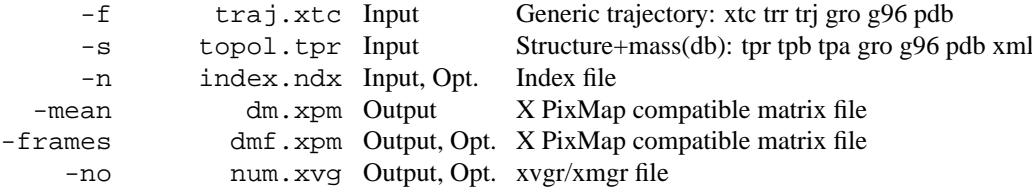

#### **Other options**

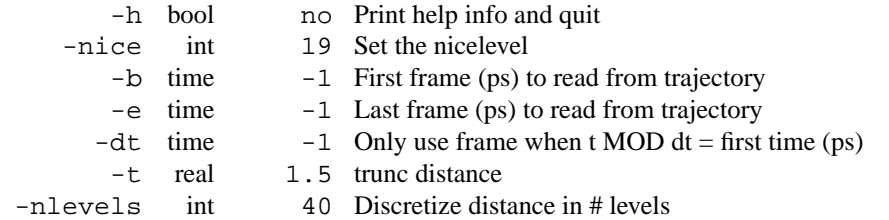

# **E.68 g mindist**

g mindist computes the distance between one group and a number of other groups. Both the minimum distance and the number of contacts within a given distance are written to two separate output files. With -or, minimum distances to each residue in the first group are determined and plotted as a function of reisdue number.

With option -pi the minimum distance of a group to its periodic image is plotted. This is useful for checking if a protein has seen its periodic image during a simulation. Only one shift in each direction is considered, giving a total of 26 shifts. It also plots the maximum distance within the group and the lengths of the three box vectors.

Other programs that calculate distances are q\_dist and q\_bond.

**Files**

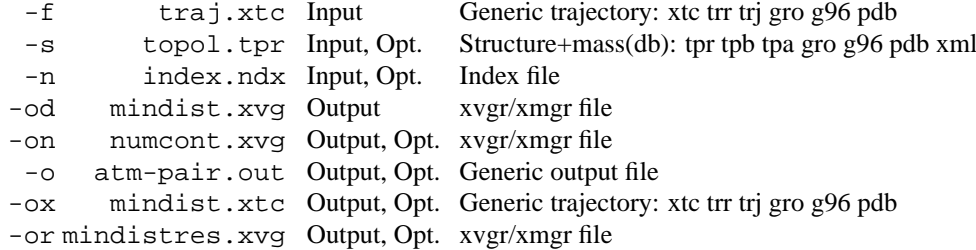

#### **Other options**

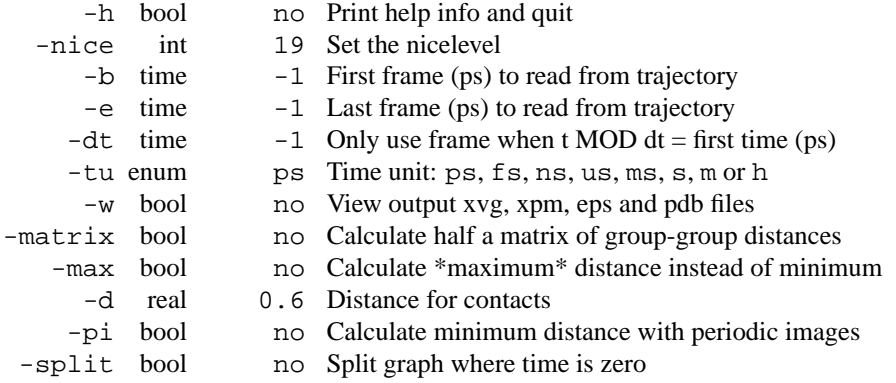

## **E.69 g mindist d**

g mindist computes the distance between one group and a number of other groups. Both the minimum distance and the number of contacts within a given distance are written to two separate output files. With -or, minimum distances to each residue in the first group are determined and plotted as a function of reisdue number.

With option -pi the minimum distance of a group to its periodic image is plotted. This is useful for checking if a protein has seen its periodic image during a simulation. Only one shift in each direction is considered, giving a total of 26 shifts. It also plots the maximum distance within the group and the lengths of the three box vectors.

Other programs that calculate distances are g\_dist and g\_bond.

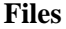

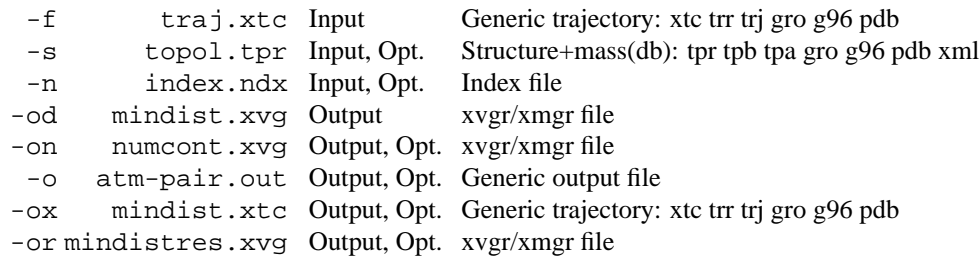

### **Other options**

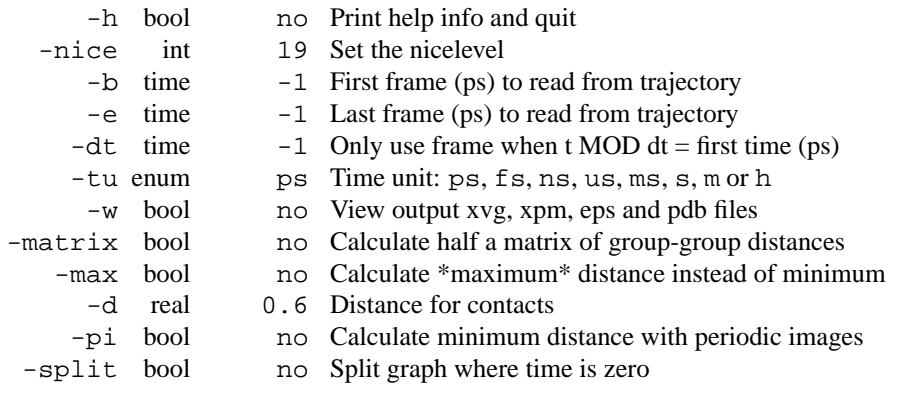

# **E.70 g morph**

g morph does a linear interpolation of conformations in order to create intermediates. Of course these are completely unphysical, but that you may try to justify yourself. Output is in the form of a generic trajectory. The number of intermediates can be controlled with the -ninterm flag. The first and last flag correspond to the way of interpolating: 0 corresponds to input structure 1 while 1 corresponds to input strucutre 2. If you specify first  $< 0$  or last  $> 1$  extrapolation will be on the path from input structure x1 to x2. In general the coordinates of the intermediate  $x(i)$  out of N total intermidates correspond to:

 $x(i) = x1 + (first+(i/(N-1))*(last-first))*(x2-x1)$ 

Finally the RMSD with respect to both input structures can be computed if explicitly selected (-or option). In that case an index file may be read to select what group RMS is computed from.

### **Files**

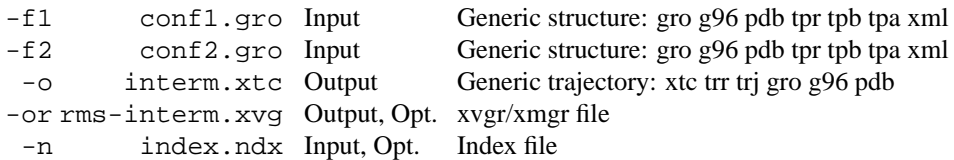

#### **Other options**

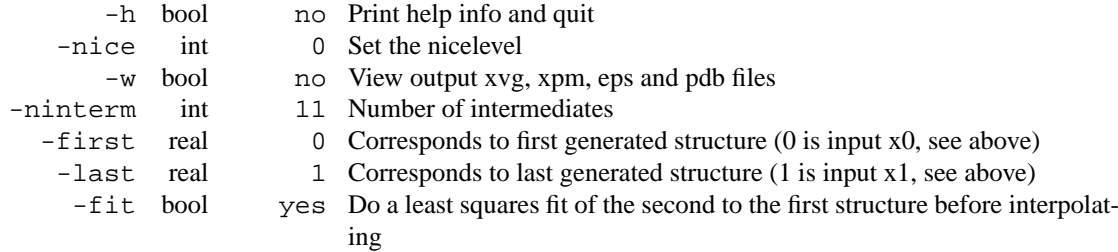

## **E.71 g morph d**

g morph does a linear interpolation of conformations in order to create intermediates. Of course these are completely unphysical, but that you may try to justify yourself. Output is in the form of a generic trajectory. The number of intermediates can be controlled with the -ninterm flag. The first and last flag correspond to the way of interpolating: 0 corresponds to input structure 1 while 1 corresponds to input strucutre 2. If you specify first  $< 0$  or last  $> 1$  extrapolation will be on the path from input structure x1 to x2. In general the coordinates of the intermediate x(i) out of N total intermidates correspond to:

 $x(i) = x1 + (first+(i/(N-1))*(last-first))*(x2-x1)$ 

Finally the RMSD with respect to both input structures can be computed if explicitly selected (-or option). In that case an index file may be read to select what group RMS is computed from.

#### **Files**

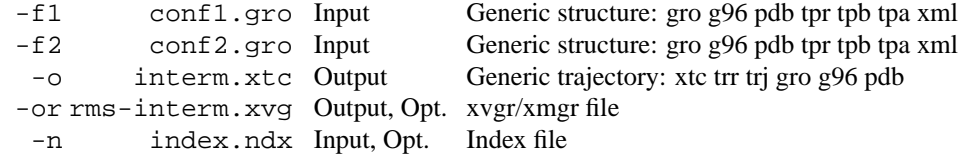

#### **Other options**

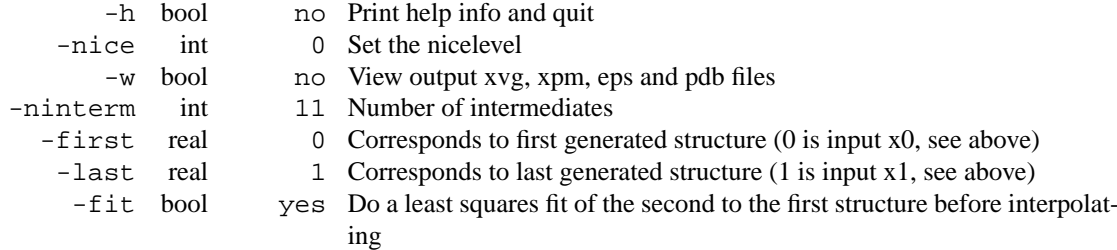

## **E.72 g msd**

g msd computes the mean square displacement (MSD) of atoms from their initial positions. This provides an easy way to compute the diffusion constant using the Einstein relation. The diffusion constant is calculated by least squares fitting a straight line through the MSD from -beginfit to -endfit. An error estimate given, which is the difference of the diffusion coefficients obtained from fits over the two halfs of the fit interval.

Option -mol plots the MSD for molecules, this implies -mw, i.e. for each inidividual molecule an diffusion constant is computed. When using an index file, it should contain molecule numbers instead of atom numbers. Using this option one also gets an accurate error estimate based on the statistics between individual molecules. Since one usually is interested in self-diffusion at infinite dilution this is probably the most useful number.

#### **Files**

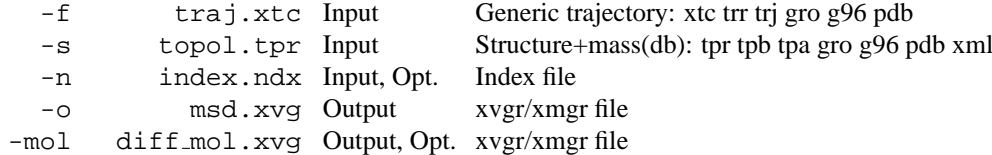

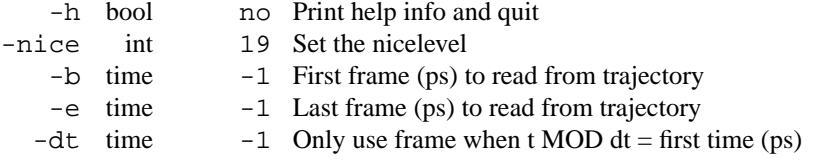

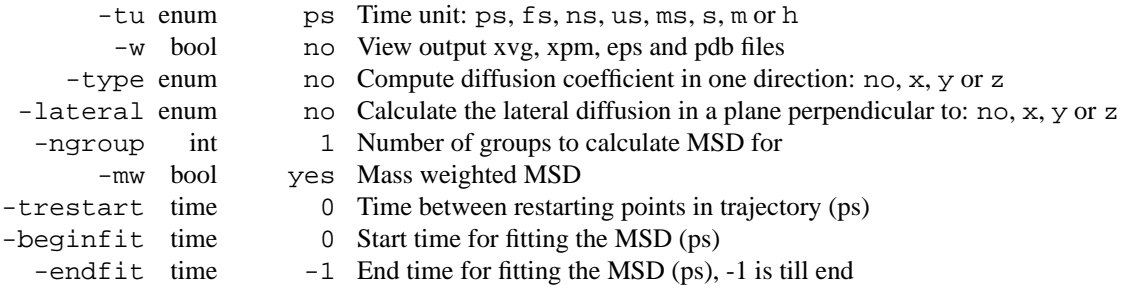

# **E.73 g msd d**

g msd computes the mean square displacement (MSD) of atoms from their initial positions. This provides an easy way to compute the diffusion constant using the Einstein relation. The diffusion constant is calculated by least squares fitting a straight line through the MSD from -beginfit to -endfit. An error estimate given, which is the difference of the diffusion coefficients obtained from fits over the two halfs of the fit interval.

Option -mol plots the MSD for molecules, this implies -mw, i.e. for each inidividual molecule an diffusion constant is computed. When using an index file, it should contain molecule numbers instead of atom numbers. Using this option one also gets an accurate error estimate based on the statistics between individual molecules. Since one usually is interested in self-diffusion at infinite dilution this is probably the most useful number.

### **Files**

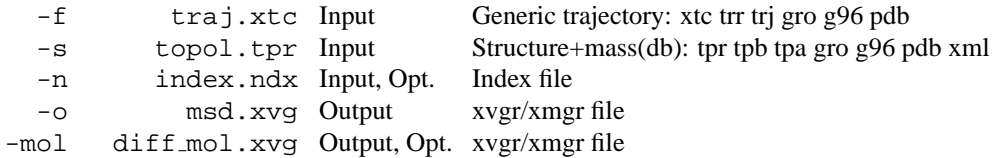

#### **Other options**

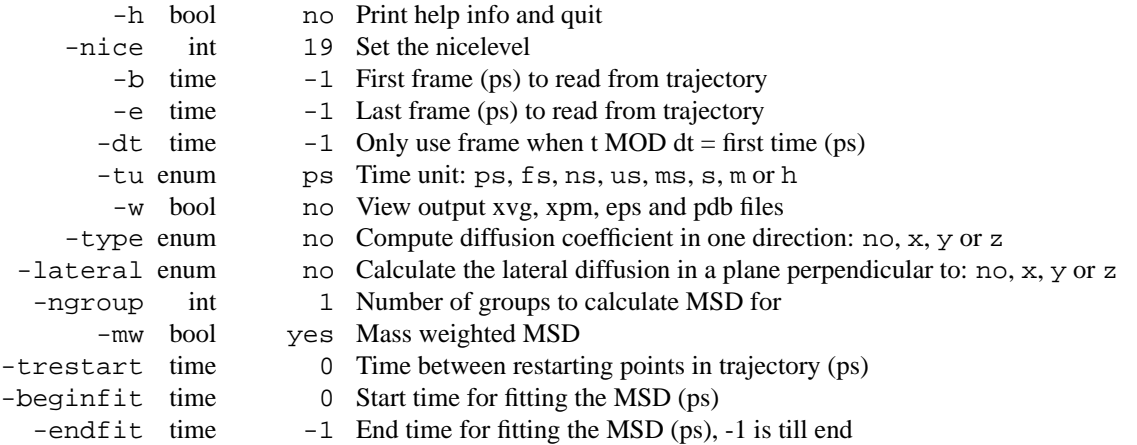

# **E.74 g nmeig**

g nmeig calculates the eigenvectors/values of a (Hessian) matrix, which can be calculated with mdrun. The eigenvectors are written to a trajectory file  $(-v)$ . The structure is written first with t=0. The eigenvectors are written as frames with the eigenvector number as timestamp. The eigenvectors can be analyzed with g anaeig. An ensemble of structures can be generated from the eigenvectors with g nmens.

**Files**

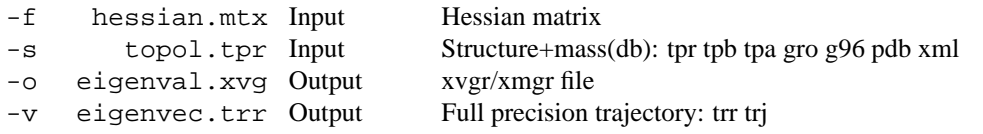

### **Other options**

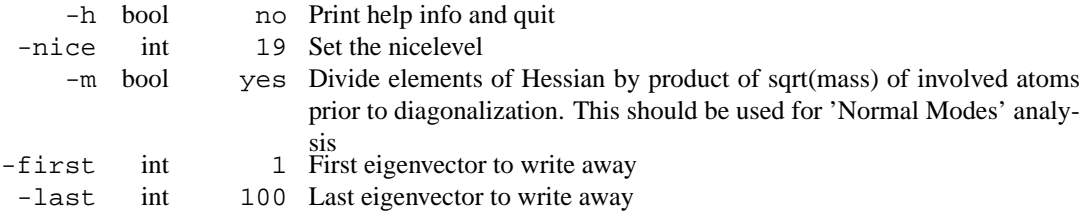

# **E.75 g nmeig d**

g nmeig calculates the eigenvectors/values of a (Hessian) matrix, which can be calculated with mdrun. The eigenvectors are written to a trajectory file  $(-v)$ . The structure is written first with t=0. The eigenvectors are written as frames with the eigenvector number as timestamp. The eigenvectors can be analyzed with g anaeig. An ensemble of structures can be generated from the eigenvectors with g nmens.

#### **Files**

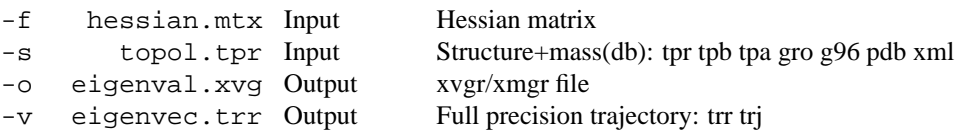

#### **Other options**

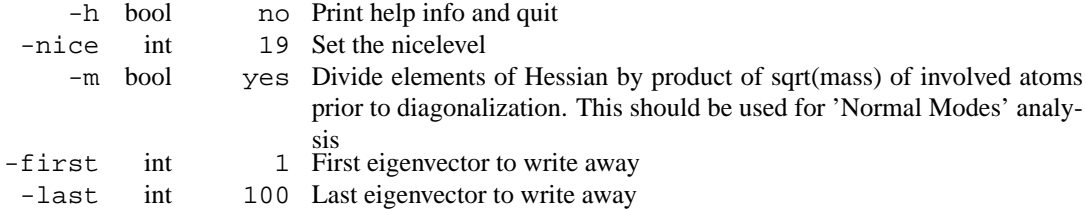

## **E.76 g nmens**

g nmens generates an ensemble around an average structure in a subspace which is defined by a set of normal modes (eigenvectors). The eigenvectors are assumed to be mass-weighted. The position along each eigenvector is randomly taken from a Gaussian distribution with variance kT/eigenvalue.

By default the starting eigenvector is set to 7, since the first six normal modes are the translational and rotational degrees of freedom.

### **Files**

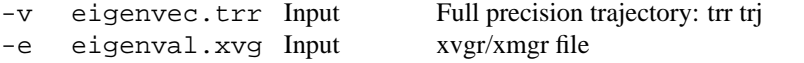

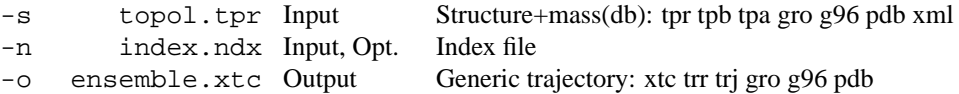

#### **Other options**

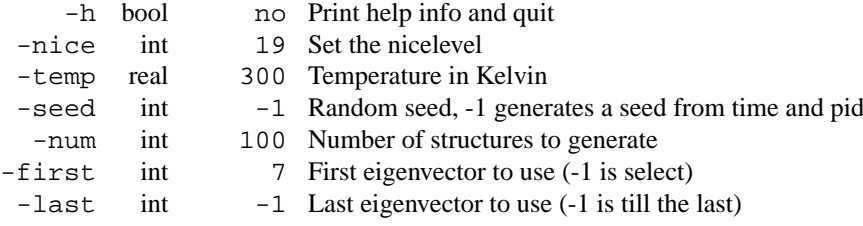

## **E.77 g nmens d**

g nmens generates an ensemble around an average structure in a subspace which is defined by a set of normal modes (eigenvectors). The eigenvectors are assumed to be mass-weighted. The position along each eigenvector is randomly taken from a Gaussian distribution with variance kT/eigenvalue.

By default the starting eigenvector is set to 7, since the first six normal modes are the translational and rotational degrees of freedom.

**Files**

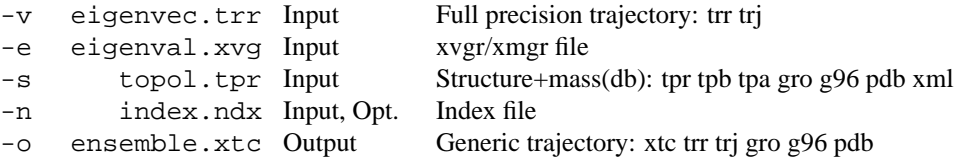

#### **Other options**

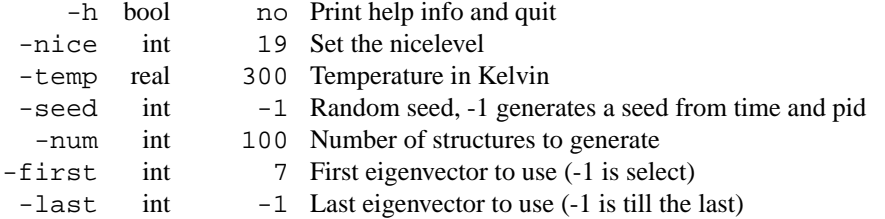

# **E.78 g order**

Compute the order parameter per atom for carbon tails. For atom i the vector  $i-1$ ,  $i+1$  is used together with an axis. The index file has to contain a group with all equivalent atoms in all tails for each atom the order parameter has to be calculated for. The program can also give all diagonal elements of the order tensor and even calculate the deuterium order parameter Scd (default). If the option -szonly is given, only one order tensor component (specified by the -d option) is given and the order parameter per slice is calculated as well. If -szonly is not selected, all diagonal elements and the deuterium order parameter is given.

### **Files**

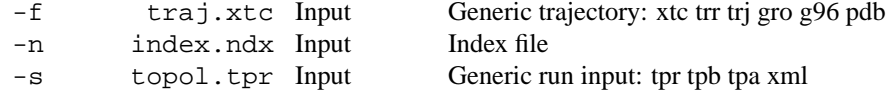

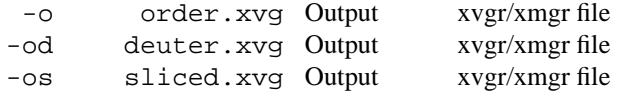

### **Other options**

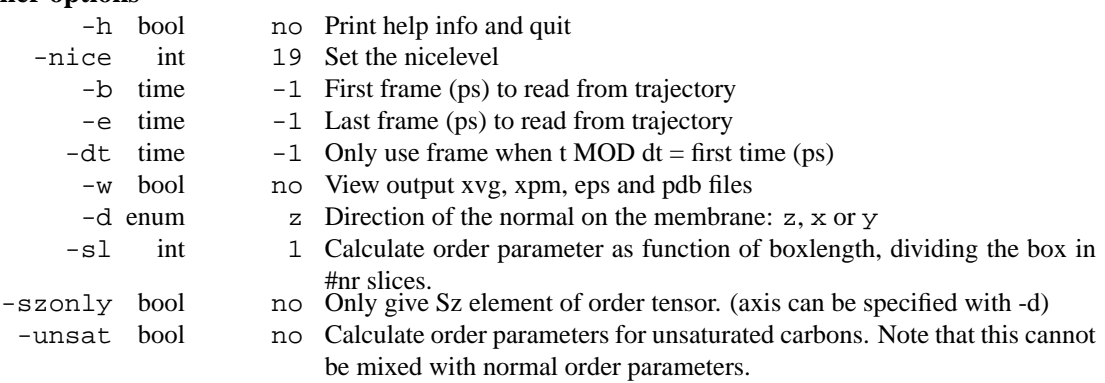

# **E.79 g order d**

Compute the order parameter per atom for carbon tails. For atom i the vector i-1, i+1 is used together with an axis. The index file has to contain a group with all equivalent atoms in all tails for each atom the order parameter has to be calculated for. The program can also give all diagonal elements of the order tensor and even calculate the deuterium order parameter Scd (default). If the option -szonly is given, only one order tensor component (specified by the -d option) is given and the order parameter per slice is calculated as well. If -szonly is not selected, all diagonal elements and the deuterium order parameter is given.

#### **Files**

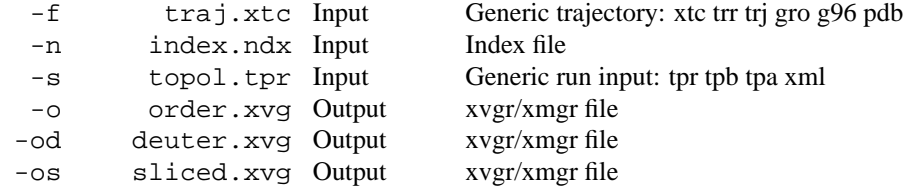

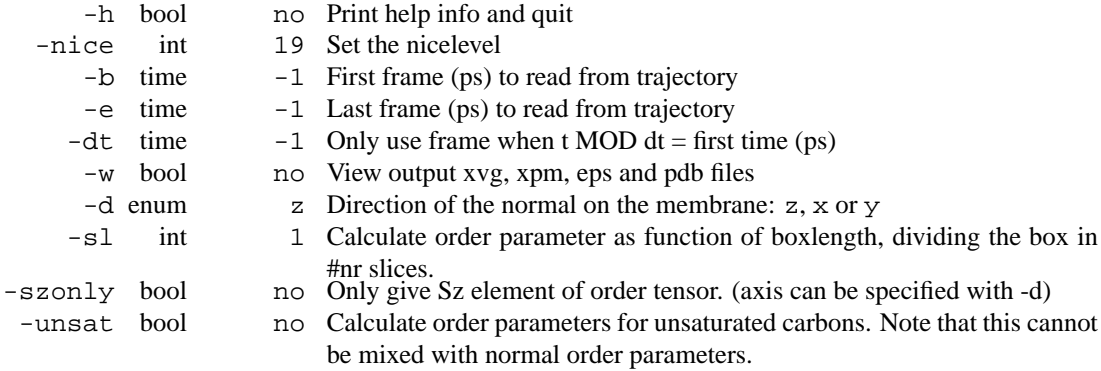

## **E.80 g potential**

Compute the electrostatical potential across the box. The potential iscalculated by first summing the charges per slice and then integratingtwice of this charge distribution. Periodic boundaries are not taken into account. Reference of potential is taken to be the left side ofthe box. It's also possible to calculate the potential in sphericalcoordinates as function of r by calculating a charge distribution inspherical slices and twice integrating them. epsilon  $\mathbf r$  is taken as 1,2 is more appropriate in many cases

### **Files**

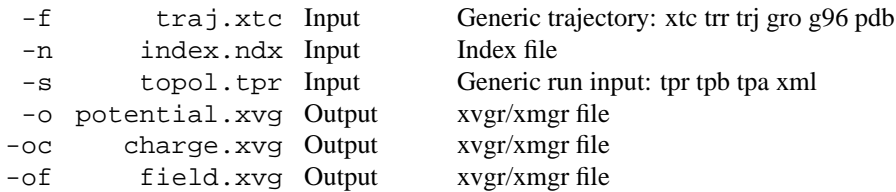

#### **Other options**

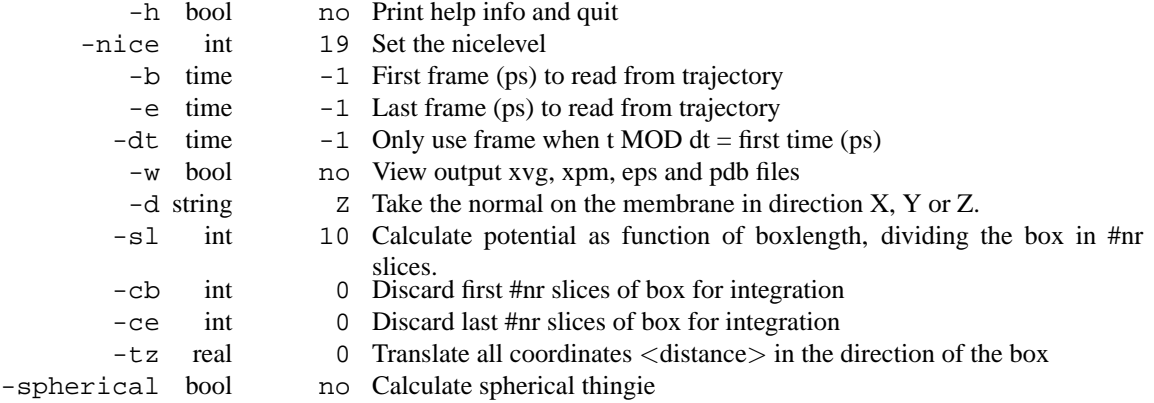

• Discarding slices for integration should not be necessary.

## **E.81 g potential d**

Compute the electrostatical potential across the box. The potential iscalculated by first summing the charges per slice and then integratingtwice of this charge distribution. Periodic boundaries are not taken into account. Reference of potential is taken to be the left side ofthe box. It's also possible to calculate the potential in sphericalcoordinates as function of r by calculating a charge distribution inspherical slices and twice integrating them. epsilon  $r$  is taken as 1,2 is more appropriate in many cases

### **Files**

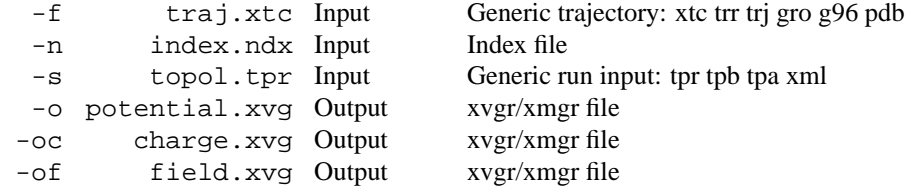

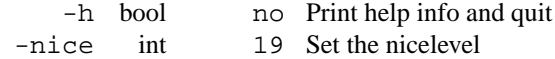

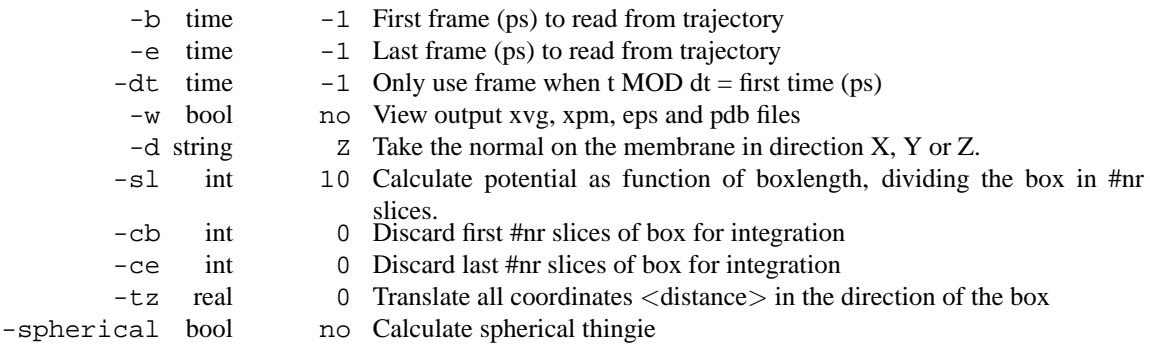

• Discarding slices for integration should not be necessary.

# **E.82 g rama**

g rama selects the Phi/Psi dihedral combinations from your topology file and computes these as a function of time. Using simple Unix tools such as *grep* you can select out specific residues.

### **Files**

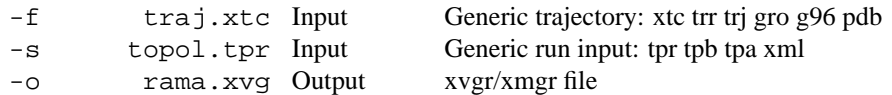

### **Other options**

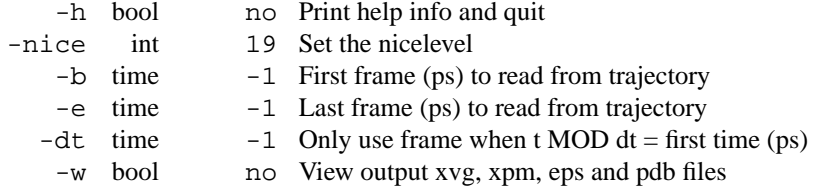

# **E.83 g rama d**

g rama selects the Phi/Psi dihedral combinations from your topology file and computes these as a function of time. Using simple Unix tools such as *grep* you can select out specific residues.

### **Files**

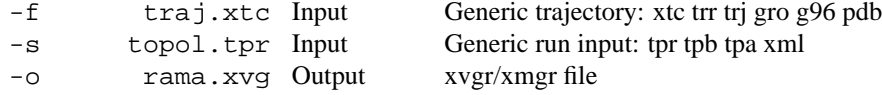

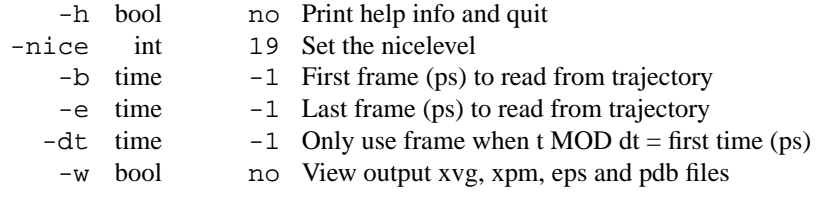

## **E.84 g rdf**

The structure of liquids can be studied by either neutron or X-ray scattering. The most common way to describe liquid structure is by a radial distribution function. However, this is not easy to obtain from a scattering experiment.

g rdf calculates radial distribution functions in different ways. The normal method is around a (set of) particle(s), the other method is around the center of mass of a set of particles.

If a run input file is supplied  $(-s)$ , exclusions defined in that file are taken into account when calculating the rdf. The option -cut is meant as an alternative way to avoid intramolecular peaks in the rdf plot. It is however better to supply a run input file with a higher number of exclusions. For eg. benzene a topology with nrexcl set to 5 would eliminate all intramolecular contributions to the rdf. Note that all atoms in the selected groups are used, also the ones that don't have Lennard-Jones interactions.

Option -cn produces the cumulative number rdf.

To bridge the gap between theory and experiment structure factors can be computed (option  $-sq$ ). The algorithm uses FFT, the gridspacing of which is determined by option -grid.

**Files**

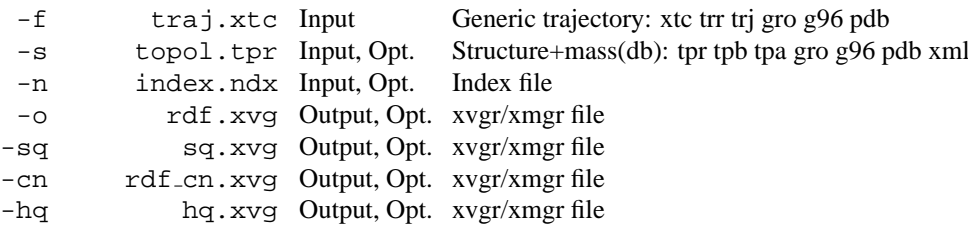

**Other options**

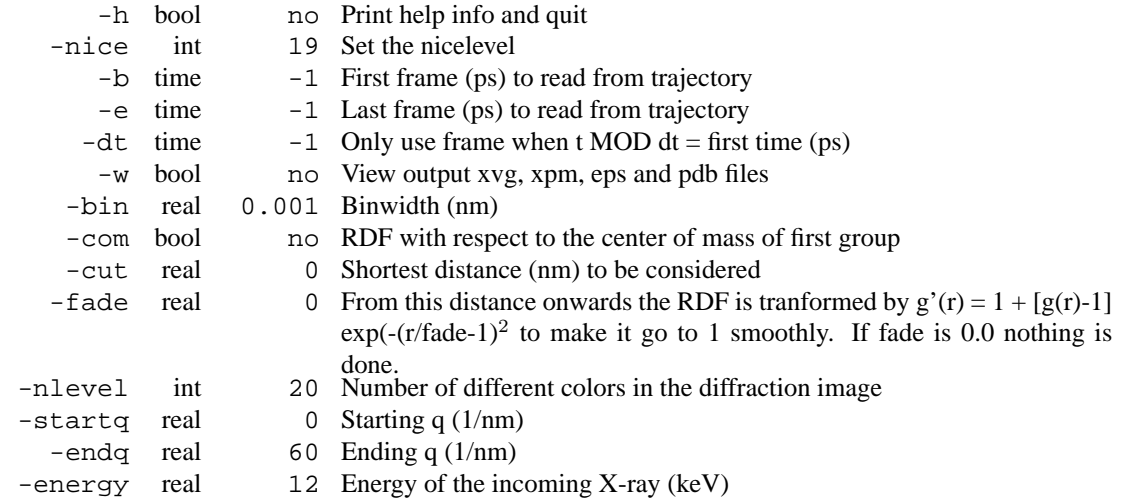

## **E.85 g rdf d**

The structure of liquids can be studied by either neutron or X-ray scattering. The most common way to describe liquid structure is by a radial distribution function. However, this is not easy to obtain from a scattering experiment.

g rdf calculates radial distribution functions in different ways. The normal method is around a (set of) particle(s), the other method is around the center of mass of a set of particles.

If a run input file is supplied  $(-s)$ , exclusions defined in that file are taken into account when calculating the rdf. The option -cut is meant as an alternative way to avoid intramolecular peaks in the rdf plot. It is however better to supply a run input file with a higher number of exclusions. For eg. benzene a topology with nrexcl set to 5 would eliminate all intramolecular contributions to the rdf. Note that all atoms in the selected groups are used, also the ones that don't have Lennard-Jones interactions.

Option -cn produces the cumulative number rdf.

To bridge the gap between theory and experiment structure factors can be computed (option  $-sq$ ). The algorithm uses FFT, the gridspacing of which is determined by option -grid.

#### **Files**

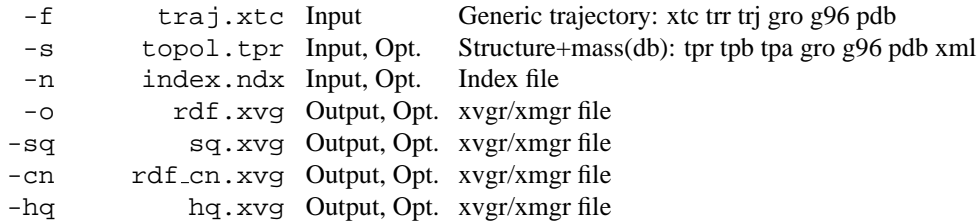

#### **Other options**

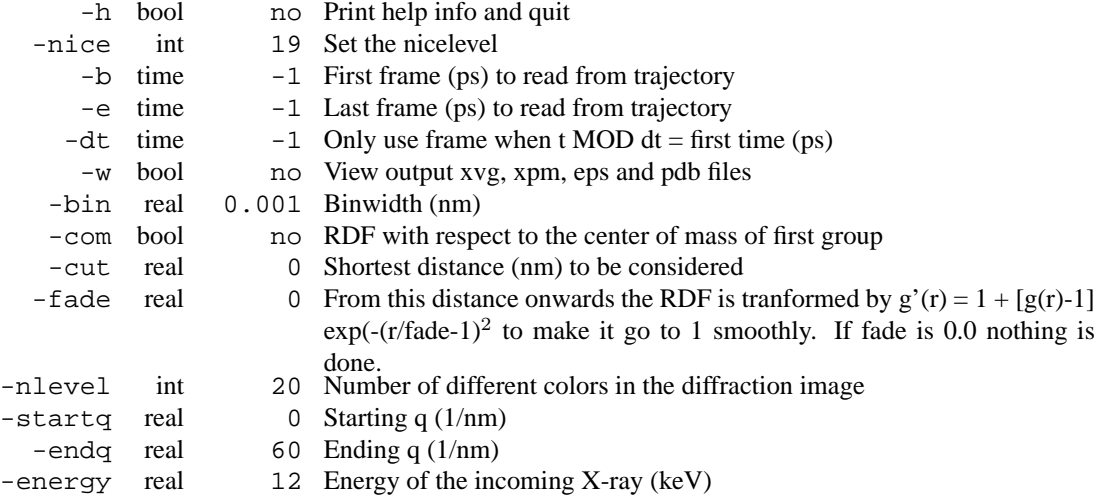

## **E.86 g rms**

g rms compares two structures by computing the root mean square deviation (RMSD), the size-independent 'rho' similarity parameter (rho) or the scaled rho (rhosc), see Maiorov & Crippen, PROTEINS **22**, 273 (1995). This is selected by -what.

Each structure from a trajectory  $(-f)$  is compared to a reference structure. The reference structure is taken from the structure file  $(-s)$ .

With option  $-mir$  also a comparison with the mirror image of the reference structure is calculated. This is useful as a reference for 'significant' values, see Maiorov & Crippen, PROTEINS **22**, 273 (1995).

Option -prev produces the comparison with a previous frame the specified number of frames ago.

Option -m produces a matrix in .xpm format of comparison values of each structure in the trajectory with respect to each other structure. This file can be visualized with for instance xv and can be converted to postscript with xpm2ps.

Option -fit controls the least-squares fitting of the structures on top of each other: complete fit (rotation and translation), translation only, or no fitting at all.

With  $-E2$ , the 'other structures' are taken from a second trajectory, this generates a comparison matrix of one trajectory versus the other.

Option -bin does a binary dump of the comparison matrix.

Option -bm produces a matrix of average bond angle deviations analogously to the -m option. Only bonds between atoms in the comparison group are considered.

```
Files
    -s topol.tpr Input Structure+mass(db): tpr tpb tpa gro g96 pdb xml
    -f traj.xtc Input Generic trajectory: xtc trr trj gro g96 pdb
   -f2 traj.xtc Input, Opt. Generic trajectory: xtc trr trj gro g96 pdb
    -n index.ndx Input, Opt. Index file
    -o rmsd.xvg Output xvgr/xmgr file
  -mir rmsdmir.xvg Output, Opt. xvgr/xmgr file
    -a avgrp.xvg Output, Opt. xvgr/xmgr file
 -dist rmsd-dist.xvg Output, Opt. xvgr/xmgr file
    -m rmsd.xpm Output, Opt. X PixMap compatible matrix file
  -bin rmsd.dat Output, Opt. Generic data file
   -bm bond.xpm Output, Opt. X PixMap compatible matrix file
Other options
        -h bool no Print help info and quit
    -nice int 19 Set the nicelevel
        -b time -1 First frame (ps) to read from trajectory
        -e time -1 Last frame (ps) to read from trajectory
       -dt time -1 Only use frame when t MOD dt = first time (ps)
       -tu enum ps Time unit: ps, fs, ns, us, ms, s, m or h
        -w bool no View output xvg, xpm, eps and pdb files
     -what enum rmsd Structural difference measure: rmsd, rho or rhosc
      -pbc bool yes PBC check
      -fit enum
             rot+trans Fit to reference structure: rot+trans, translation or none
    -prev int 0 Compare with previous frame
   -split bool no Split graph where time is zero
    -skip int 1 Only write every nr-th frame to matrix
   -skip2 int 1 Only write every nr-th frame to matrix
      -max real -1 Maximum level in comparison matrix
      -\text{min} real -1 Minimum level in comparison matrix
    -bmax real -1 Maximum level in bond angle matrix
     -bmin real -1 Minimum level in bond angle matrix
 -nlevels int 80 Number of levels in the matrices
```
## **E.87 g rms d**

g rms compares two structures by computing the root mean square deviation (RMSD), the size-independent 'rho' similarity parameter (rho) or the scaled rho (rhosc), see Maiorov & Crippen, PROTEINS **22**, 273 (1995). This is selected by -what.

Each structure from a trajectory  $(-f)$  is compared to a reference structure. The reference structure is taken from the structure file  $(-s)$ .

With option  $-mir$  also a comparison with the mirror image of the reference structure is calculated. This is useful as a reference for 'significant' values, see Maiorov & Crippen, PROTEINS **22**, 273 (1995).

Option -prev produces the comparison with a previous frame the specified number of frames ago.

Option -m produces a matrix in .xpm format of comparison values of each structure in the trajectory with respect to each other structure. This file can be visualized with for instance xv and can be converted to postscript with xpm2ps.

Option -fit controls the least-squares fitting of the structures on top of each other: complete fit (rotation and translation), translation only, or no fitting at all.

With  $-E2$ , the 'other structures' are taken from a second trajectory, this generates a comparison matrix of one trajectory versus the other.

Option -bin does a binary dump of the comparison matrix.

Option -bm produces a matrix of average bond angle deviations analogously to the -m option. Only bonds between atoms in the comparison group are considered.

#### **Files**

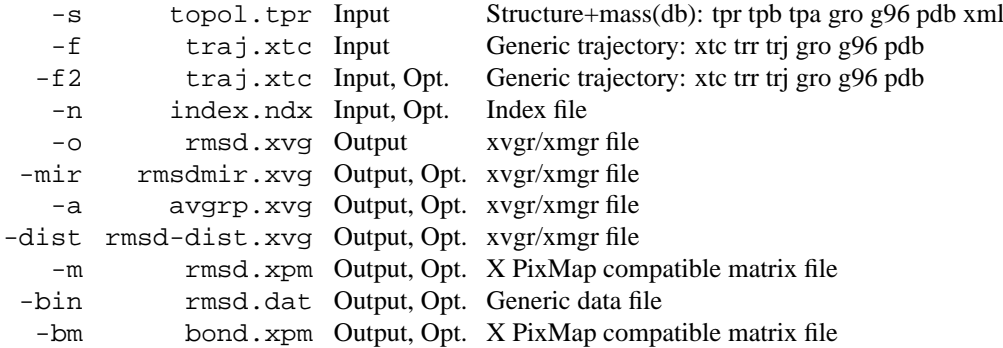

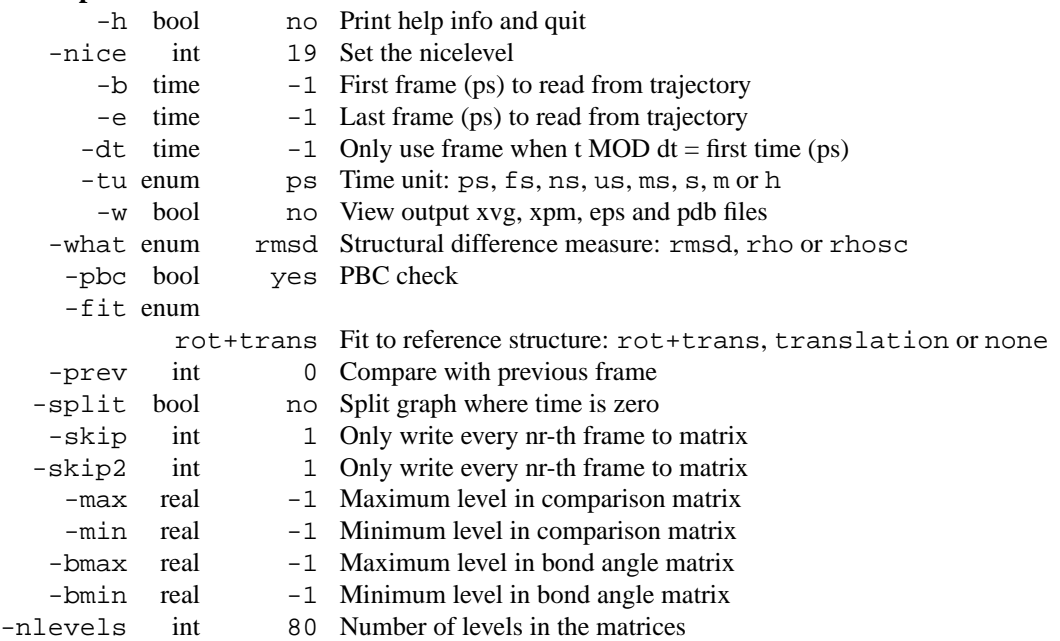

## **E.88 g rmsdist**

g rmsdist computes the root mean square deviation of atom distances, which has the advantage that no fit is needed like in standard RMS deviation as computed by  $g_{\text{rms}}$ . The reference structure is taken from the structure file. The rmsd at time t is calculated as the rms of the differences in distance between atom-pairs in the reference structure and the structure at time t.

g rmsdist can also produce matrices of the rms distances, rms distances scaled with the mean distance and the mean distances and matrices with NMR averaged distances  $(1/r^3$  and  $1/r^6$  averaging). Finally, lists of atom pairs with  $1/r^3$  and  $1/r^6$  averaged distance below the maximum distance (-max, which will default to 0.6 in this case) can be generated, by default averaging over equivalent hydrogens (all triplets of hydrogens named \*[123]). Additionally a list of equivalent atoms can be supplied (-equiv), each line containing a set of equivalent atoms specified as residue number and name and atom name; e.g.:

3 SER HB1 3 SER HB2

Residue and atom names must exactly match those in the structure file, including case. Specifying nonsequential atoms is undefined.

#### **Files**

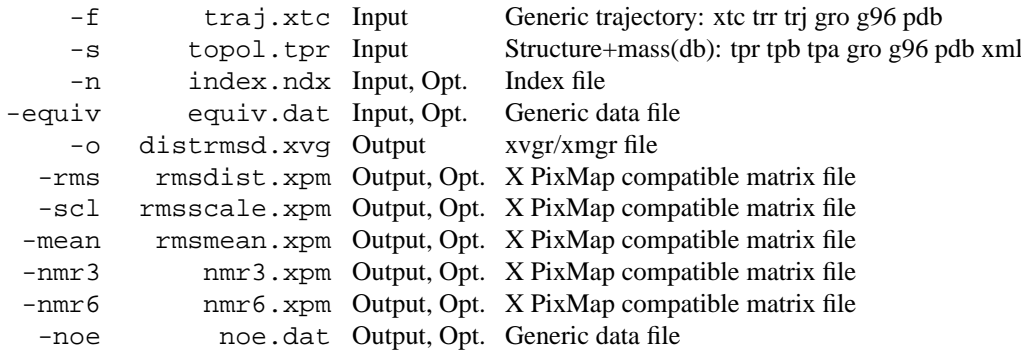

#### **Other options**

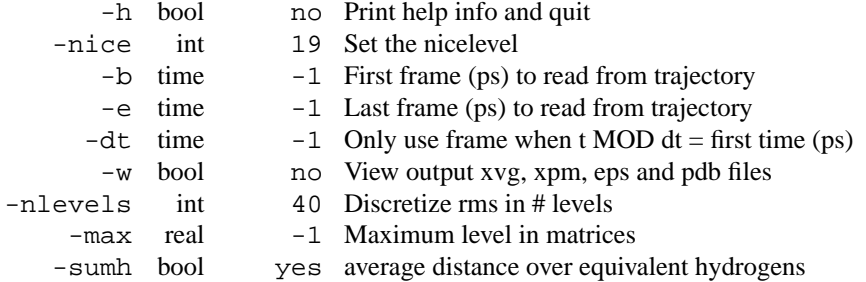

## **E.89 g rmsdist d**

g rmsdist computes the root mean square deviation of atom distances, which has the advantage that no fit is needed like in standard RMS deviation as computed by g\_rms. The reference structure is taken from the structure file. The rmsd at time t is calculated as the rms of the differences in distance between atom-pairs in the reference structure and the structure at time t.

g rmsdist can also produce matrices of the rms distances, rms distances scaled with the mean distance and the mean distances and matrices with NMR averaged distances  $(1/r^3$  and  $1/r^6$  averaging). Finally, lists of atom pairs with  $1/r^3$  and  $1/r^6$  averaged distance below the maximum distance (-max, which will default to
0.6 in this case) can be generated, by default averaging over equivalent hydrogens (all triplets of hydrogens named \*[123]). Additionally a list of equivalent atoms can be supplied (-equiv), each line containing a set of equivalent atoms specified as residue number and name and atom name; e.g.:

3 SER HB1 3 SER HB2

Residue and atom names must exactly match those in the structure file, including case. Specifying nonsequential atoms is undefined.

#### **Files**

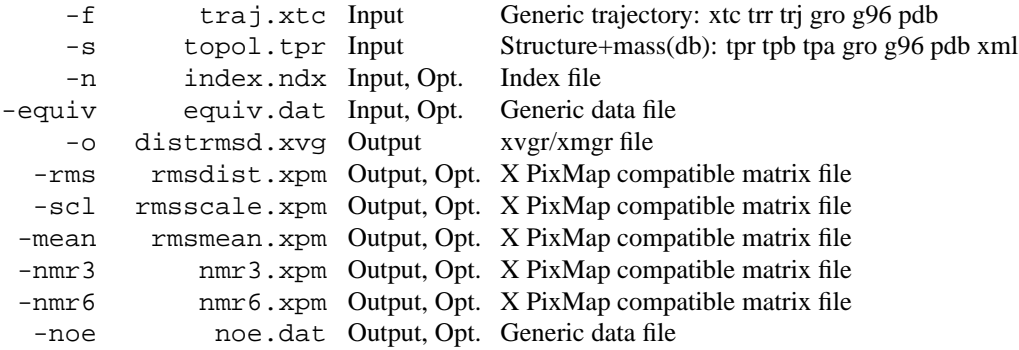

## **Other options**

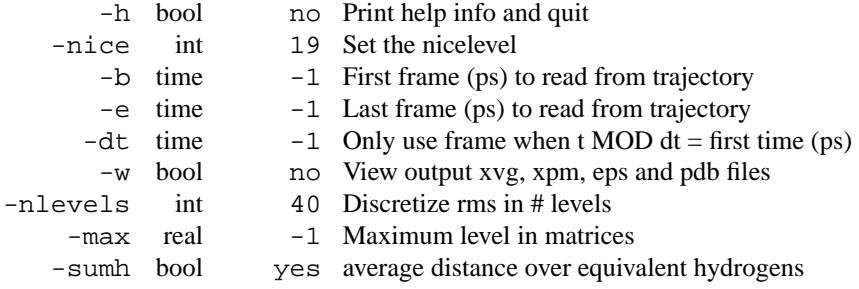

# **E.90 g rmsf**

g rmsf computes the root mean square fluctuation (RMSF, i.e. standard deviation) of atomic positions after first fitting to a reference frame.

With option  $-\infty$  the RMSF values are converted to B-factor values, which are written to a pdb file with the coordinates, of the structure file, or of a pdb file when  $-q$  is specified. Option -ox writes the B-factors to a file with the average coordinates.

With the option  $-\text{od}$  the root mean square deviation with respect to the reference structure is calculated.

With the option aniso g\_rmsf will compute anisotropic temperature factors and then it will also output average coordinates and a pdb file with ANISOU records (corresonding to the  $-\infty$  or  $-\infty$  option). Please note that the U values are orientation dependent, so before comparison with experimental data you should verify that you fit to the experimental coordinates.

When a pdb input file is passed to the program and the -aniso flag is set a correlation plot of the Uij will be created, if any anisotropic temperature factors are present in the pdb file.

With option  $-\text{dir}$  the average MSF (3x3) matrix is diagonalized. This shows the directions in which the atoms fluctuate the most and the least.

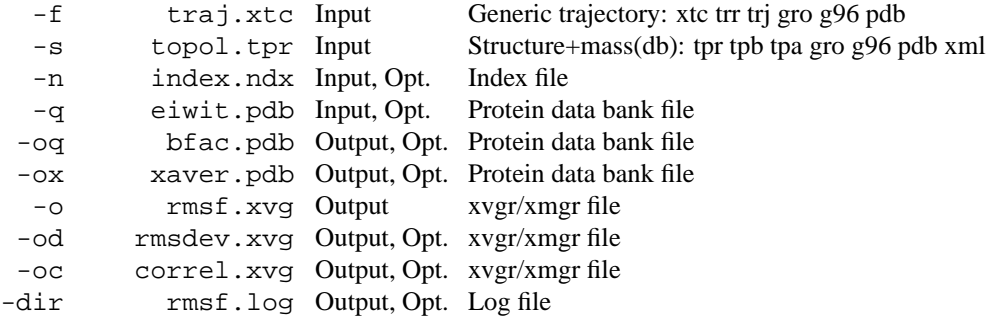

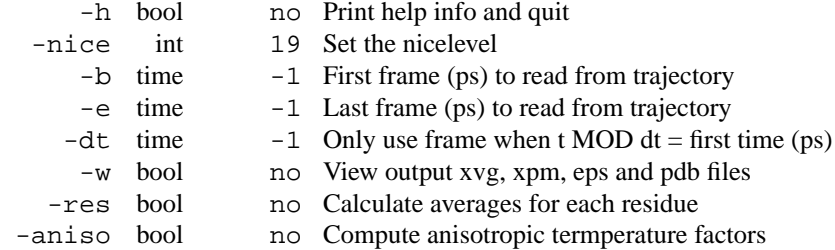

# **E.91 g rmsf d**

g rmsf computes the root mean square fluctuation (RMSF, i.e. standard deviation) of atomic positions after first fitting to a reference frame.

With option  $-\text{og}$  the RMSF values are converted to B-factor values, which are written to a pdb file with the coordinates, of the structure file, or of a pdb file when  $-\alpha$  is specified. Option  $-\alpha x$  writes the B-factors to a file with the average coordinates.

With the option  $-\text{od}$  the root mean square deviation with respect to the reference structure is calculated.

With the option aniso g\_rmsf will compute anisotropic temperature factors and then it will also output average coordinates and a pdb file with ANISOU records (corresonding to the  $-\infty$  or  $-\infty$  option). Please note that the U values are orientation dependent, so before comparison with experimental data you should verify that you fit to the experimental coordinates.

When a pdb input file is passed to the program and the -aniso flag is set a correlation plot of the Uij will be created, if any anisotropic temperature factors are present in the pdb file.

With option  $-dir$  the average MSF (3x3) matrix is diagonalized. This shows the directions in which the atoms fluctuate the most and the least.

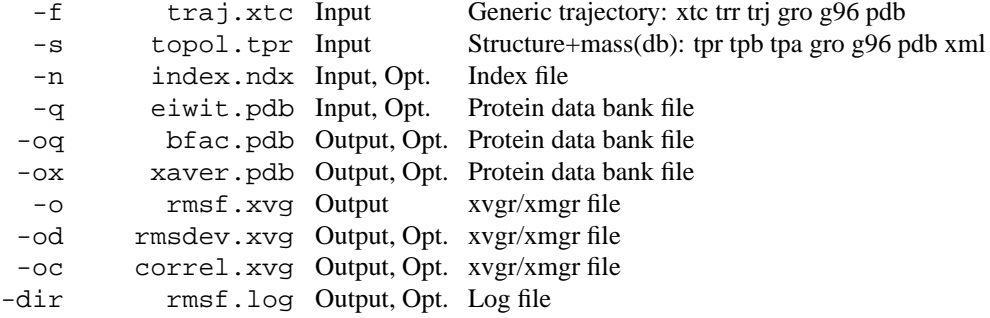

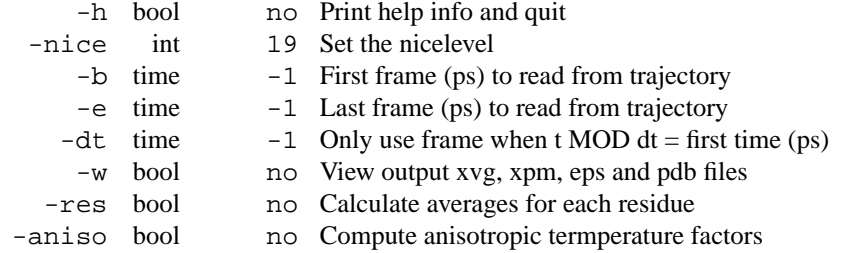

# **E.92 g rotacf**

g rotacf calculates the rotational correlation function for molecules. Three atoms (i,j,k) must be given in the index file, defining two vectors ij and jk. The rotational acf is calculated as the autocorrelation function of the vector  $n = ij$  x jk, i.e. the cross product of the two vectors. Since three atoms span a plane, the order of the three atoms does not matter. Optionally, controlled by the -d switch, you can calculate the rotational correlation function for linear molecules by specifying two atoms (i,j) in the index file.

## EXAMPLES

g rotacf -P 1 -nparm 2 -fft -n index -o rotacf-x-P1 -fa expfit-x-P1 -beginfit 2.5 -endfit 20.0

This will calculate the rotational correlation function using a first order Legendre polynomial of the angle of a vector defined by the index file. The correlation function will be fitted from 2.5 ps till 20.0 ps to a two parameter exponential

## **Files**

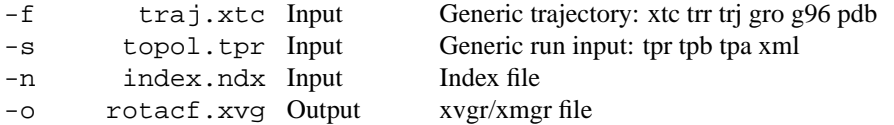

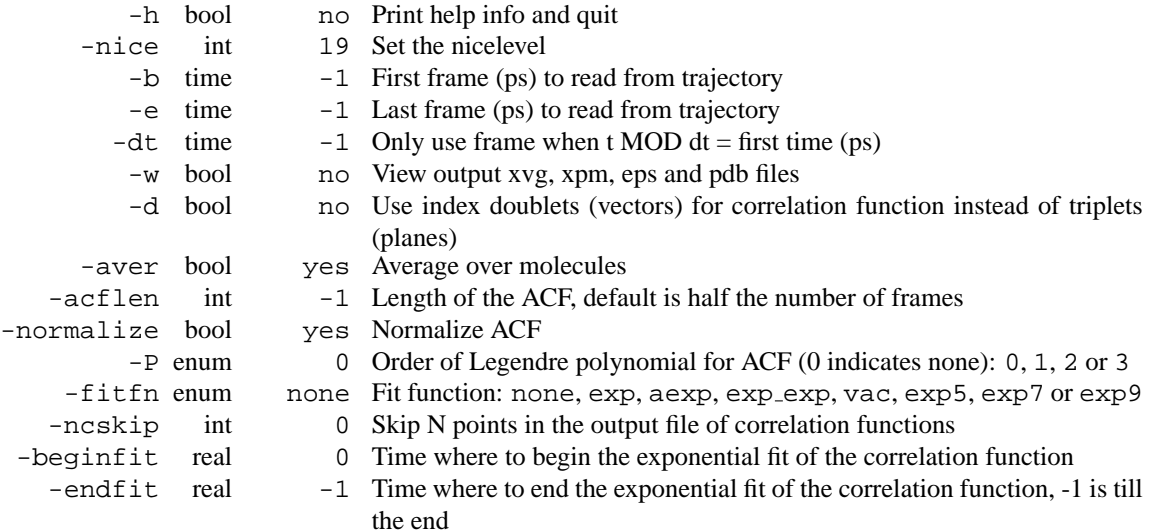

# **E.93 g rotacf d**

g rotacf calculates the rotational correlation function for molecules. Three atoms  $(i,j,k)$  must be given in the index file, defining two vectors ij and jk. The rotational acf is calculated as the autocorrelation function of the vector  $n = i$  is ik, i.e. the cross product of the two vectors. Since three atoms span a plane, the order of the three atoms does not matter. Optionally, controlled by the -d switch, you can calculate the rotational correlation function for linear molecules by specifying two atoms (i,j) in the index file.

## EXAMPLES

g rotacf -P 1 -nparm 2 -fft -n index -o rotacf-x-P1 -fa expfit-x-P1 -beginfit 2.5 -endfit 20.0

This will calculate the rotational correlation function using a first order Legendre polynomial of the angle of a vector defined by the index file. The correlation function will be fitted from 2.5 ps till 20.0 ps to a two parameter exponential

#### **Files**

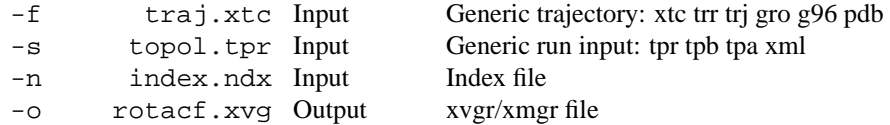

## **Other options**

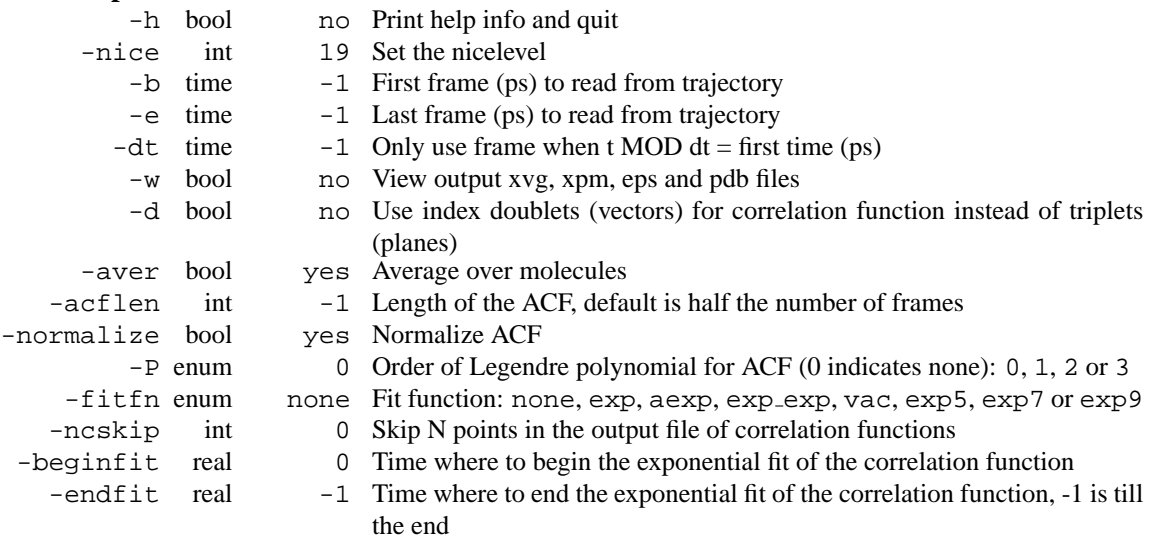

# **E.94 g saltbr**

g saltbr plots the difference between all combination of charged groups as a function of time. The groups are combined in different ways.A minimum distance can be given, (eg. the cut-off), then groups that are never closer than that distance will not be plotted.

Output will be in a number of fixed filenames, min-min.xvg,min-plus.xvg and plus-plus.xvg, or files for every individual ion-pair if selected

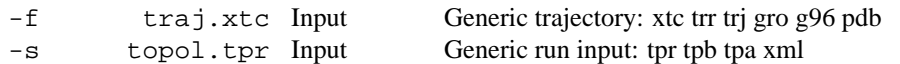

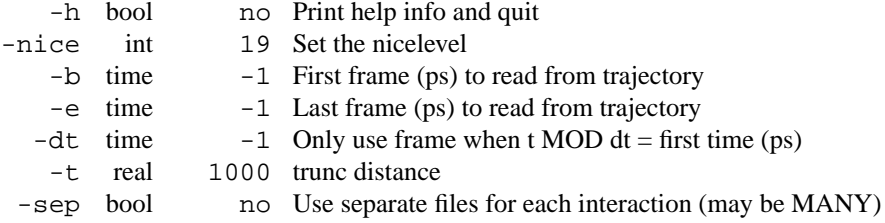

# **E.95 g saltbr d**

g saltbr plots the difference between all combination of charged groups as a function of time. The groups are combined in different ways.A minimum distance can be given, (eg. the cut-off), then groups that are never closer than that distance will not be plotted.

Output will be in a number of fixed filenames, min-min.xvg,min-plus.xvg and plus-plus.xvg, or files for every individual ion-pair if selected

### **Files**

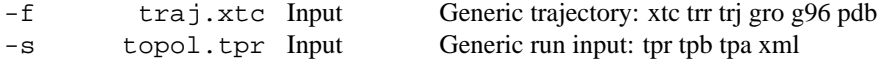

## **Other options**

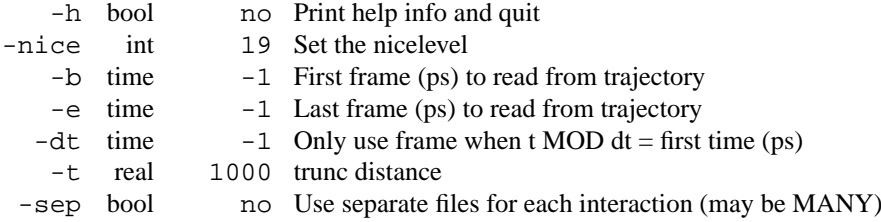

# **E.96 g sas**

g sas computes hydrophobic, hydrophilic and total solvent accessible surface area. As a side effect the Connolly surface can be generated as well in a pdb file where the nodes are represented as atoms and the vertices connecting the nearest nodes as CONECT records. The area can be plotted per residue and atom as well (options -or and -oa). In combination with the latter option an itp file can be generated (option -i) which can be used to restrain surface atoms.

By default, periodic boundary conditions are taken into account, this can be turned off using the -pbc option.

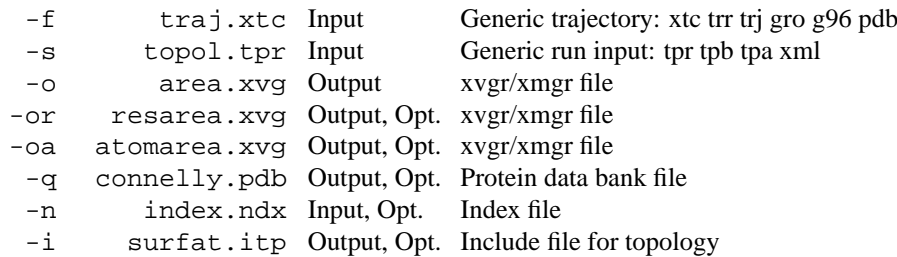

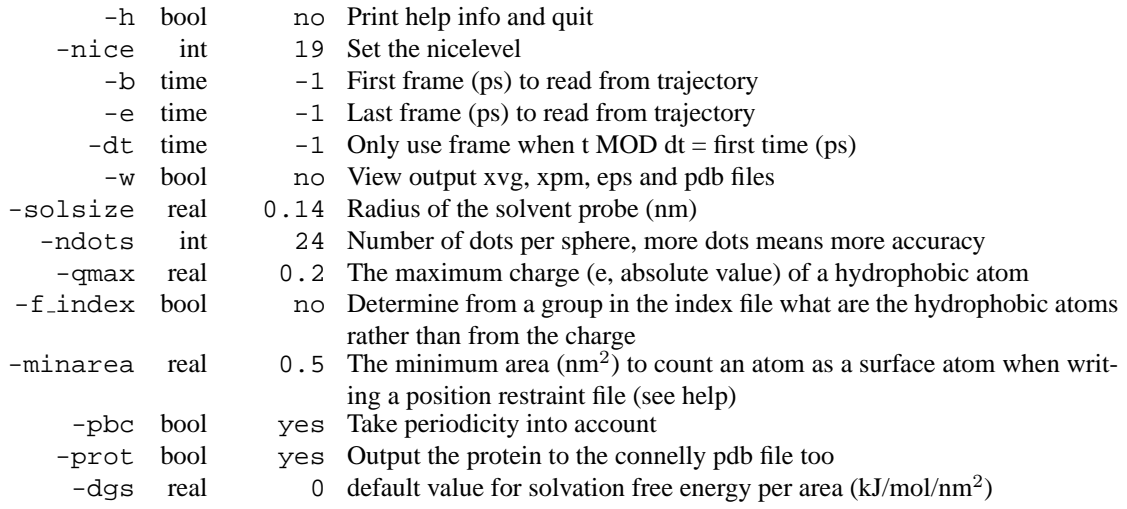

# **E.97 g sas d**

g sas computes hydrophobic, hydrophilic and total solvent accessible surface area. As a side effect the Connolly surface can be generated as well in a pdb file where the nodes are represented as atoms and the vertices connecting the nearest nodes as CONECT records. The area can be plotted per residue and atom as well (options -or and -oa). In combination with the latter option an itp file can be generated (option -i) which can be used to restrain surface atoms.

By default, periodic boundary conditions are taken into account, this can be turned off using the -pbc option.

#### **Files**

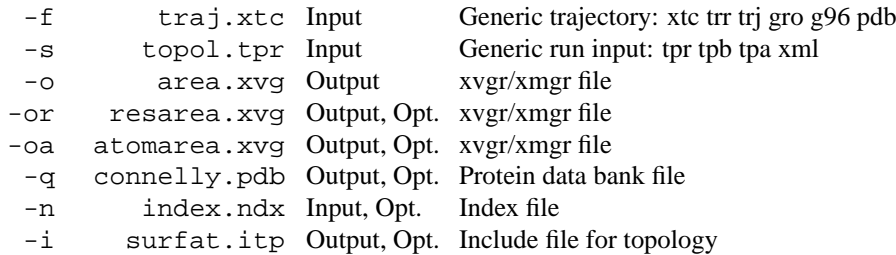

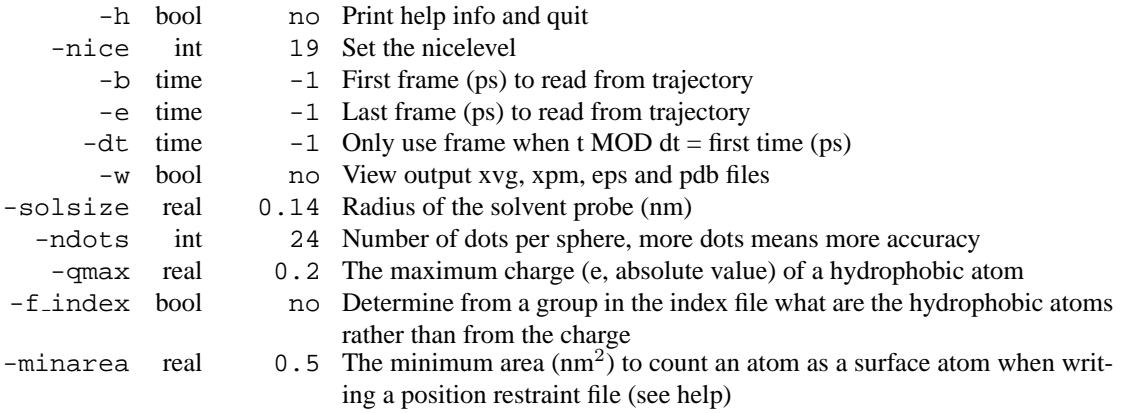

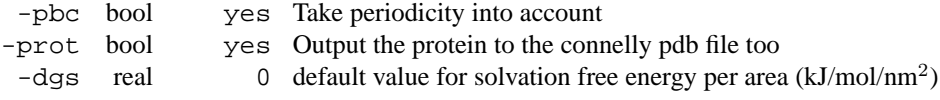

# **E.98 g sgangle**

Compute the angle and distance between two groups. The groups are defined by a number of atoms given in an index file and may be two or three atoms in size. The angles calculated depend on the order in which the atoms are given. Giving for instance 5 6 will rotate the vector 5-6 with 180 degrees compared to giving 6 5.

If three atoms are given, the normal on the plane spanned by those three atoms will be calculated, using the formula P1P2 x P1P3. The cos of the angle is calculated, using the inproduct of the two normalized vectors.

Here is what some of the file options do:

-oa: Angle between the two groups specified in the index file. If a group contains three atoms the normal to the plane defined by those three atoms will be used. If a group contains two atoms, the vector defined by those two atoms will be used.

-od: Distance between two groups. Distance is taken from the center of one group to the center of the other group.

-od1: If one plane and one vector is given, the distances for each of the atoms from the center of the plane is given seperately.

-od2: For two planes this option has no meaning.

#### **Files**

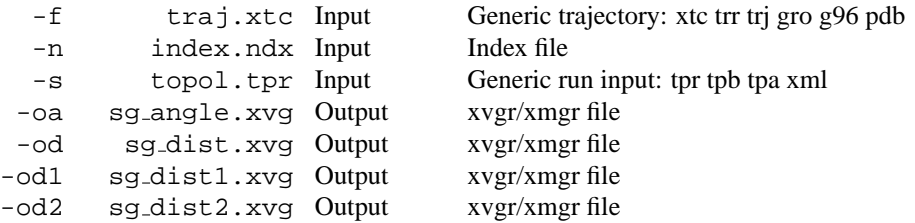

#### **Other options**

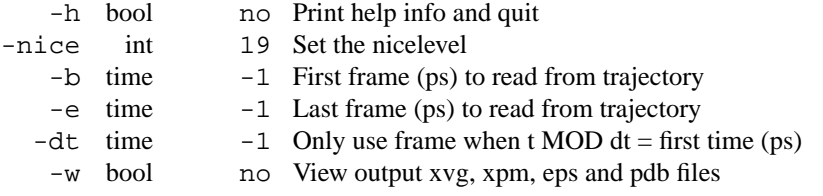

# **E.99 g sgangle d**

Compute the angle and distance between two groups. The groups are defined by a number of atoms given in an index file and may be two or three atoms in size. The angles calculated depend on the order in which the atoms are given. Giving for instance 5 6 will rotate the vector 5-6 with 180 degrees compared to giving 6 5.

If three atoms are given, the normal on the plane spanned by those three atoms will be calculated, using the formula P1P2 x P1P3. The cos of the angle is calculated, using the inproduct of the two normalized vectors. Here is what some of the file options do:

-oa: Angle between the two groups specified in the index file. If a group contains three atoms the normal to the plane defined by those three atoms will be used. If a group contains two atoms, the vector defined by those two atoms will be used.

-od: Distance between two groups. Distance is taken from the center of one group to the center of the other group.

-od1: If one plane and one vector is given, the distances for each of the atoms from the center of the plane is given seperately.

-od2: For two planes this option has no meaning.

## **Files**

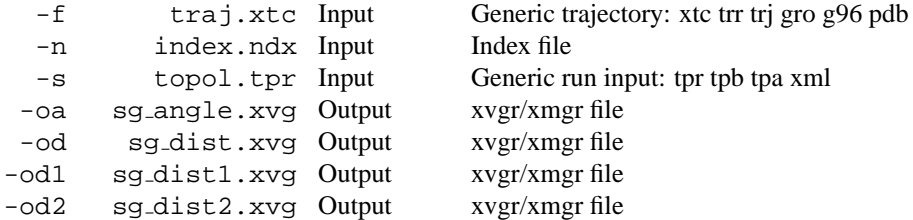

## **Other options**

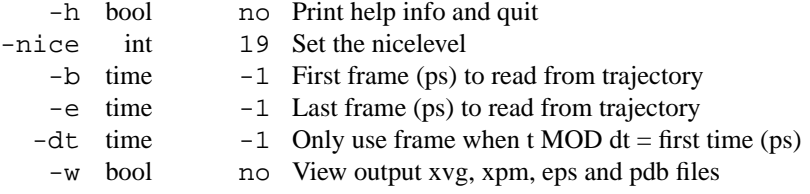

# **E.100 g sorient**

g sorient analyzes solvent orientation around solutes. It calculates two angles between the vector from one or more reference positions to the first atom of each solvent molecule:

theta1: the angle with the vector from the first atom of the solvent molecule to the midpoint between atoms 2 and 3.

theta2: the angle with the normal of the solvent plane, defined by the same three atoms.

The reference can be a set of atoms or the center of mass of a set of atoms. The group of solvent atoms should consist of 3 atoms per solvent molecule. Only solvent molecules between -rmin and -rmax are considered for -o and -no each frame.

-o: angle distribution of theta1.

-no: angle distribution of theta2.

 $-ro: < cos(theta1) > and < 3cos<sup>2</sup>(theta2) - 1 > as a function of the distance.$ 

-co: the sum over all solvent molecules within distance r of cos(theta1) and 3cos<sup>2</sup>(theta2)-1 as a function of r.

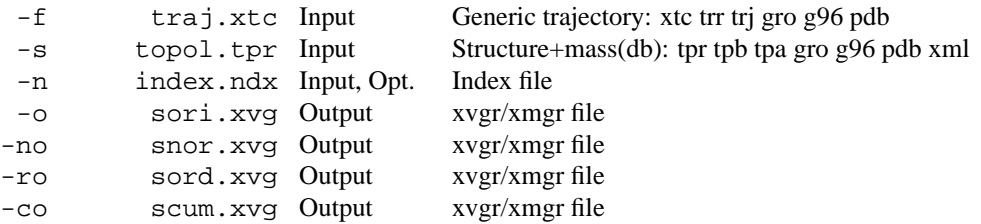

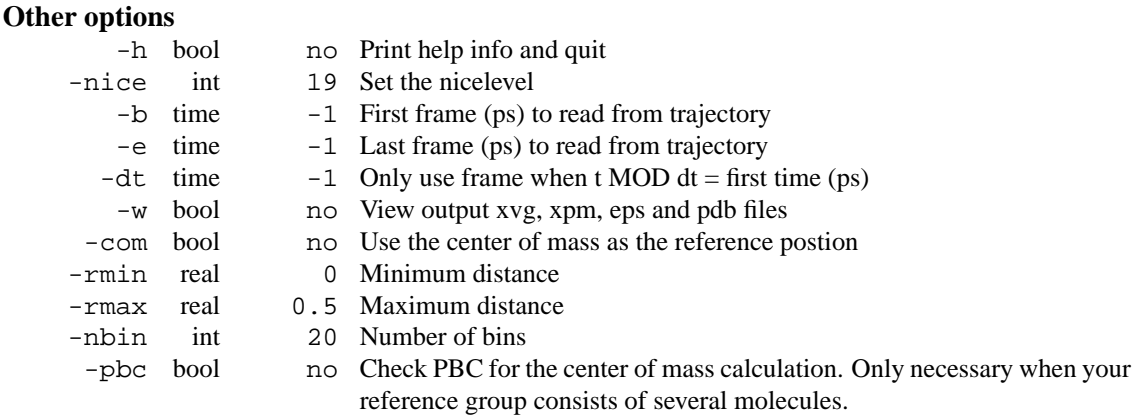

# **E.101 g sorient d**

g sorient analyzes solvent orientation around solutes. It calculates two angles between the vector from one or more reference positions to the first atom of each solvent molecule:

theta1: the angle with the vector from the first atom of the solvent molecule to the midpoint between atoms 2 and 3.

theta2: the angle with the normal of the solvent plane, defined by the same three atoms.

The reference can be a set of atoms or the center of mass of a set of atoms. The group of solvent atoms should consist of 3 atoms per solvent molecule. Only solvent molecules between  $-\text{rmin}$  and  $-\text{rmax}$  are considered for -o and -no each frame.

-o: angle distribution of theta1.

-no: angle distribution of theta2.

 $-ro: < cos(hteta1) > and <  $3cos^2(theta2) - 1 > as a function of the distance.$$ 

-co: the sum over all solvent molecules within distance r of cos(theta1) and 3cos<sup>2</sup>(theta2)-1 as a function of r.

## **Files**

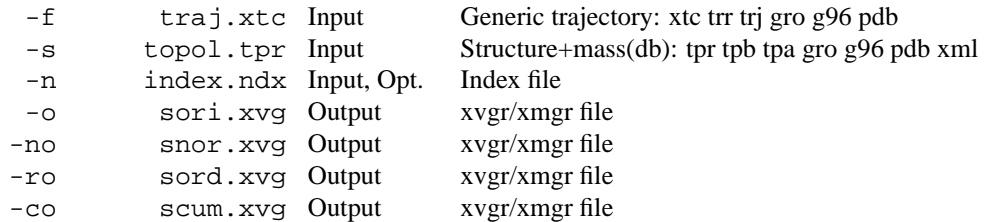

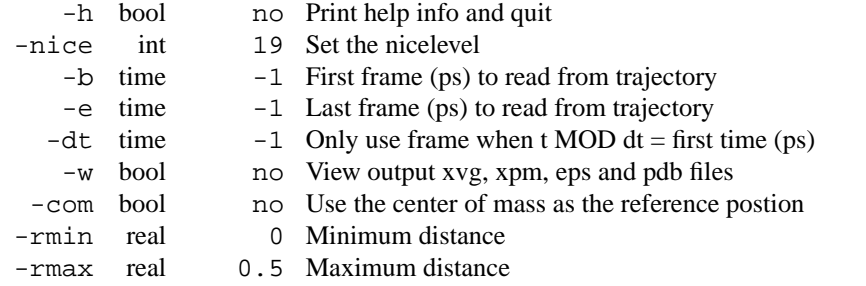

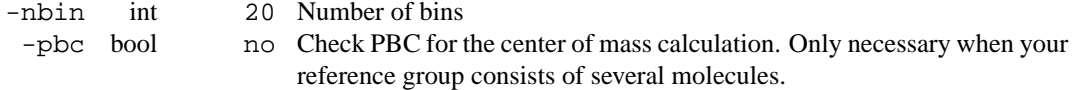

# **E.102 g tcaf**

g tcaf computes tranverse current autocorrelations. These are used to estimate the shear viscosity eta. For details see: Palmer, JCP 49 (1994) pp 359-366.

Transverse currents are calculated using the k-vectors (1,0,0) and (2,0,0) each also in the y- and z-direction,  $(1,1,0)$  and  $(1,-1,0)$  each also in the 2 other plains (these vectors are not independent) and  $(1,1,1)$  and the 3 other box diagonals (also not independent). For each k-vector the sine and cosine are used, in combination with the velocity in 2 perpendicular directions. This gives a total of  $16*2*2=64$  transverse currents. One autocorrelation is calculated fitted for each k-vector, which gives 16 tcaf's. Each of these tcaf's is fitted to  $f(t) = \exp(-v)(\cosh(Wv) + 1/W \sinh(Wv))$ ,  $v = -t/(2 \tan)$ ,  $W = \sqrt{1 - 4 \tan(\tan(\tan(\ln(\ln(\tan(\theta)))))}$ , which gives 16 tau's and eta's. The fit weights decay with time as exp(-t/wt), the tcaf and fit are calculated up to time 5\*wt. The eta's should be fitted to 1 - a eta(k)  $k^2$ , from which one can estimate the shear viscosity at k=0.

When the box is cubic, one can use the option  $-\infty$ , which averages the tcaf's over all k-vectors with the same length. This results in more accurate tcaf's. Both the cubic tcaf's and fits are written to -oc The cubic eta estimates are also written to -ov.

With option  $-mol$  the transverse current is determined of molecules instead of atoms. In this case the index group should consist of molecule numbers instead of atom numbers.

The k-dependent viscosities in the -ov file should be fitted to eta(k) = eta0 (1 - a k<sup>2</sup>) to obtain the viscosity at infinite wavelength.

NOTE: make sure you write coordinates and velocities often enough. The initial, non-exponential, part of the autocorrelation function is very important for obtaining a good fit.

**Files**

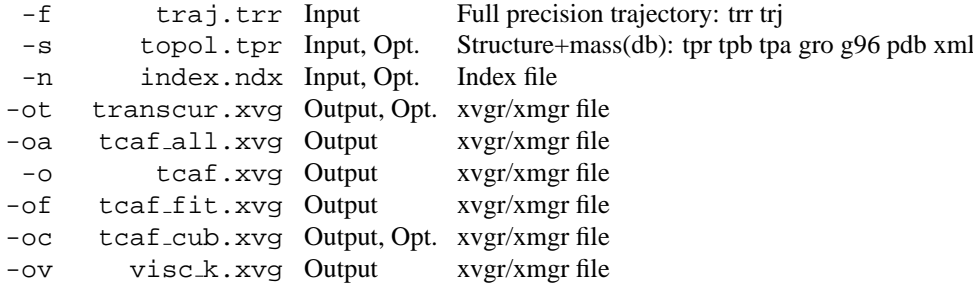

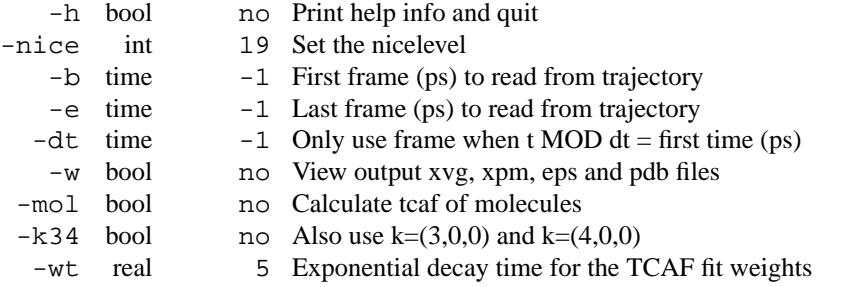

## **E.103 g tcaf d**

g\_tcaf computes tranverse current autocorrelations. These are used to estimate the shear viscosity eta. For details see: Palmer, JCP 49 (1994) pp 359-366.

Transverse currents are calculated using the k-vectors (1,0,0) and (2,0,0) each also in the y- and z-direction,  $(1.1.0)$  and  $(1.1.0)$  each also in the 2 other plains (these vectors are not independent) and  $(1.1.1)$  and the 3 other box diagonals (also not independent). For each k-vector the sine and cosine are used, in combination with the velocity in 2 perpendicular directions. This gives a total of  $16*2*2=64$  transverse currents. One autocorrelation is calculated fitted for each k-vector, which gives 16 tcaf's. Each of these tcaf's is fitted to f(t) = exp(-v)(cosh(Wv) + 1/W sinh(Wv)), v = -t/(2 tau), W = sqrt(1 - 4 tau eta/rho k<sup>2</sup> ), which gives 16 tau's and eta's. The fit weights decay with time as  $exp(-t/wt)$ , the tcaf and fit are calculated up to time 5\*wt. The eta's should be fitted to 1 - a eta(k)  $k^2$ , from which one can estimate the shear viscosity at k=0.

When the box is cubic, one can use the option -oc, which averages the tcaf's over all k-vectors with the same length. This results in more accurate tcaf's. Both the cubic tcaf's and fits are written to -oc The cubic eta estimates are also written to -ov.

With option  $-mol$  the transverse current is determined of molecules instead of atoms. In this case the index group should consist of molecule numbers instead of atom numbers.

The k-dependent viscosities in the -ov file should be fitted to eta(k) = eta0 (1 - a k<sup>2</sup>) to obtain the viscosity at infinite wavelength.

NOTE: make sure you write coordinates and velocities often enough. The initial, non-exponential, part of the autocorrelation function is very important for obtaining a good fit.

#### **Files**

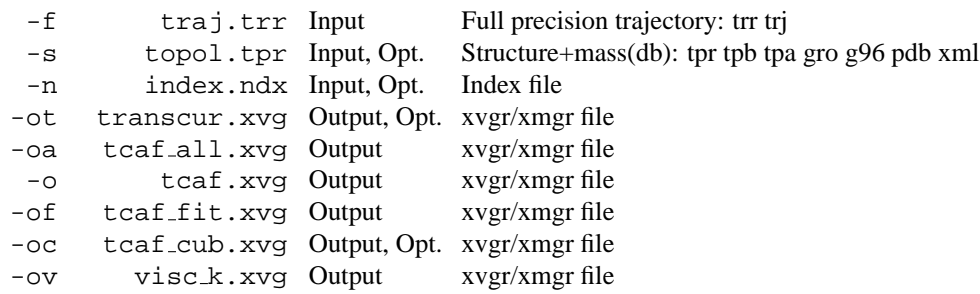

#### **Other options**

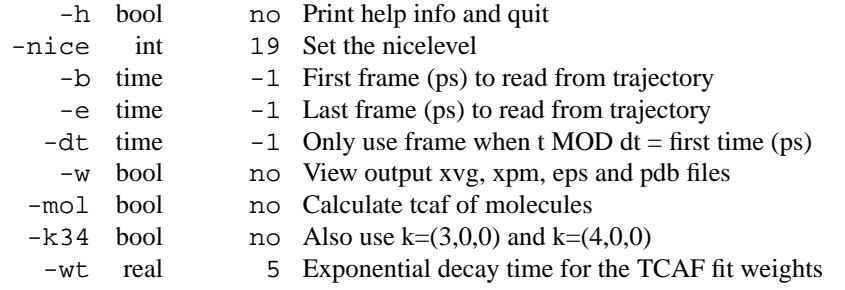

# **E.104 g traj**

g traj plots coordinates, velocities, forces and/or the box. With -com the coordinates, velocities and forces are calculated for the center of mass of each group. When  $-mol$  is set, the numbers in the index file are interpreted as molecule numbers and the same procedure as with -com is used for each molecule.

Option -ot plots the temperature of each group, provided velocities are present in the trajectory file. No corrections are made for constrained degrees of freedom! This implies -com.

Options -ekt and -ekr plot the translational and rotational kinetic energy of each group, provided velocities are present in the trajectory file. This implies -com.

Options -cv and -cf write the average velocities and average forces as temperature factors to a pdb file with the average coordinates. The temperature factors are scaled such that the maximum is 10. The scaling can be changed with the option -scale. To get the velocities or forces of one frame set both -b and -e to the time of desired frame. When averaging over frames you might need to use the -nojump option to obtain the correct average coordinates.

**Files**

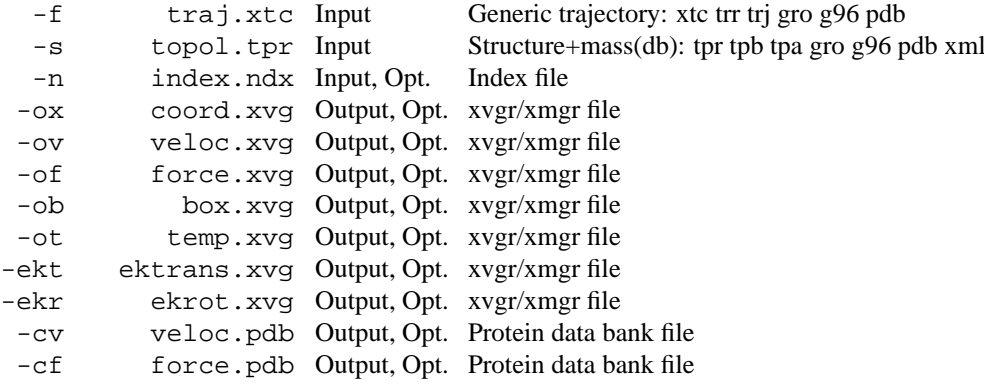

#### **Other options**

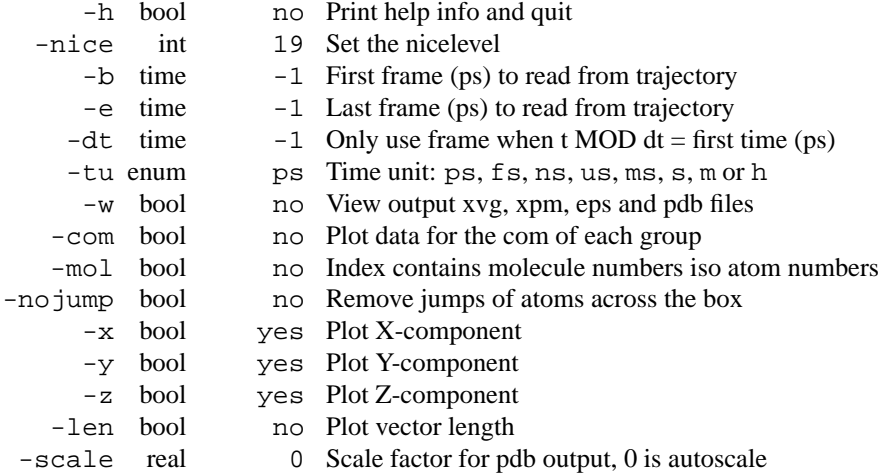

# **E.105 g traj d**

g traj plots coordinates, velocities, forces and/or the box. With -com the coordinates, velocities and forces are calculated for the center of mass of each group. When -mol is set, the numbers in the index file are interpreted as molecule numbers and the same procedure as with -com is used for each molecule.

Option -ot plots the temperature of each group, provided velocities are present in the trajectory file. No corrections are made for constrained degrees of freedom! This implies -com.

Options -ekt and -ekr plot the translational and rotational kinetic energy of each group, provided velocities are present in the trajectory file. This implies -com.

Options -cv and -cf write the average velocities and average forces as temperature factors to a pdb file with the average coordinates. The temperature factors are scaled such that the maximum is 10. The scaling can be changed with the option -scale. To get the velocities or forces of one frame set both -b and -e to the time of desired frame. When averaging over frames you might need to use the -nojump option to obtain the correct average coordinates.

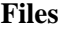

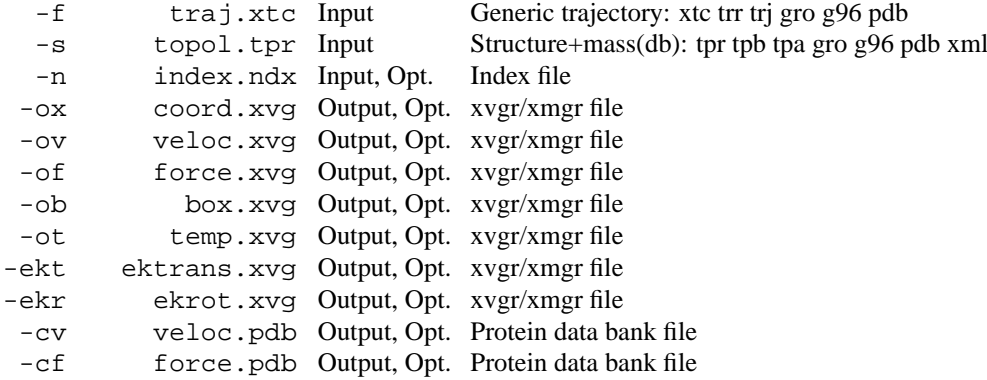

## **Other options**

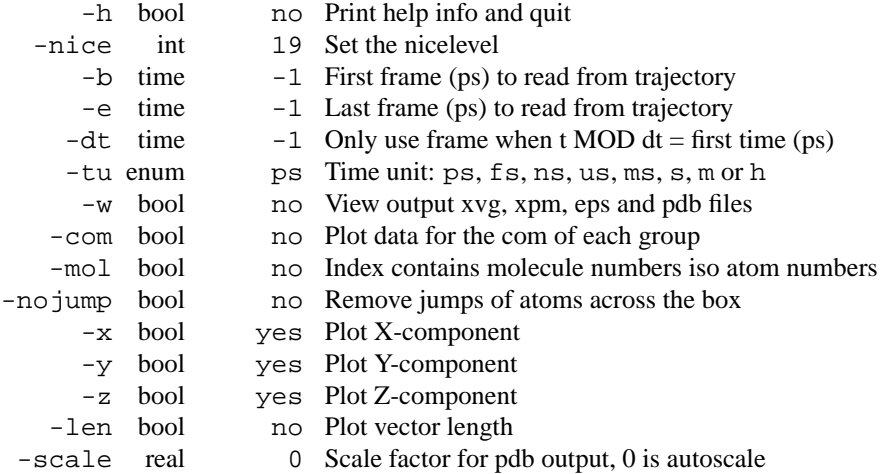

# **E.106 g velacc**

g velacc computes the velocity autocorrelation function. When the -s option is used, the momentum autocorrelation function is calculated.

With option -mol the momentum autocorrelation function of molecules is calculated. In this case the index group should consist of molecule numbers instead of atom numbers.

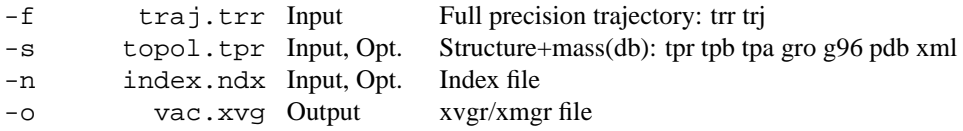

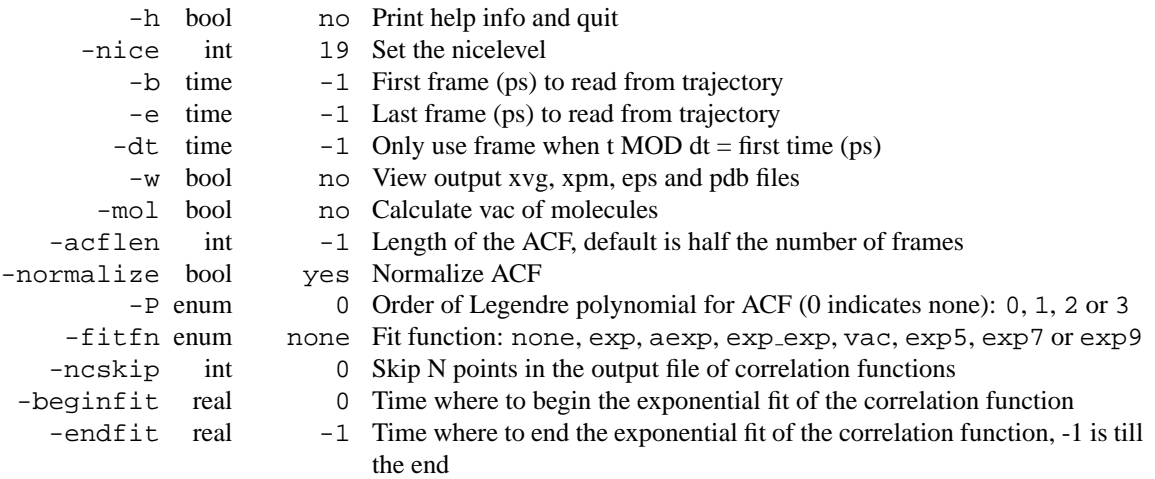

# **E.107 g velacc d**

g velacc computes the velocity autocorrelation function. When the -s option is used, the momentum autocorrelation function is calculated.

With option -mol the momentum autocorrelation function of molecules is calculated. In this case the index group should consist of molecule numbers instead of atom numbers.

**Files**

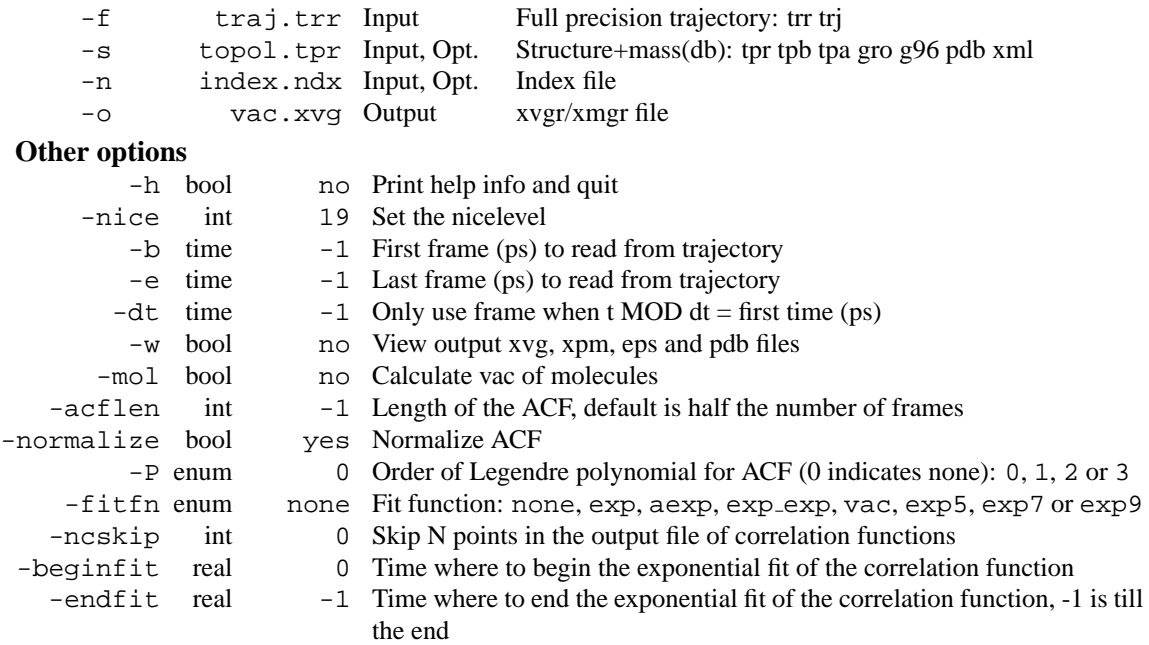

# **E.108 g wham**

This is an analysis program that implements the Weighted Histogram Analysis Method (WHAM). It is intended to analyze .pdo files generated by mdrun using umbrella sampling tocreate a potential of mean force (PMF). The options are -o name of the PMF output file -hist name of the histograms output file -min minimum coordinate to use -max maximum coordinate to use

Note: the program will throw out any data that is outside of min - max. The program will output the true min and max after completion, so you can use these values the next time. or you can use: -noprof only calculate min and max

-bins number of bins to use in calculation

#### **Files**

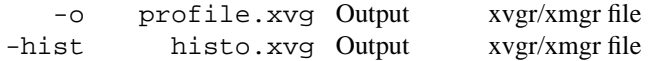

## **Other options**

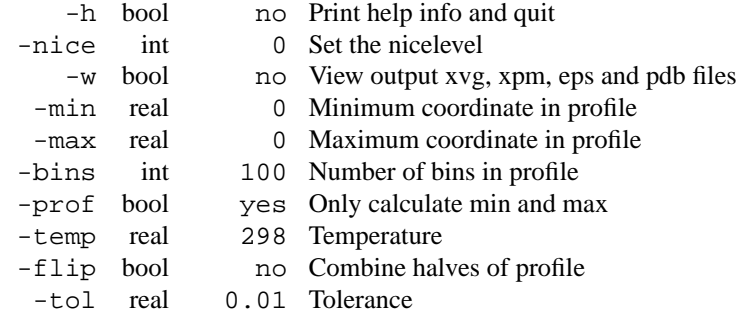

## **E.109 g wham d**

This is an analysis program that implements the Weighted Histogram Analysis Method (WHAM). It is intended to analyze .pdo files generated by mdrun using umbrella sampling tocreate a potential of mean force (PMF). The options are

-o name of the PMF output file

-hist name of the histograms output file

-min minimum coordinate to use

-max maximum coordinate to use

Note: the program will throw out any data that is outside of min - max. The program will output the true min and max after completion, so you can use these values the next time. or you can use:

-noprof only calculate min and max

-bins number of bins to use in calculation

## **Files**

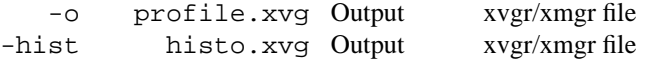

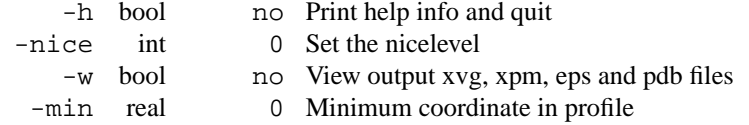

```
-max real
     5.26499e-315 Maximum coordinate in profile
-bins int 100 Number of bins in profile
-prof bool yes Only calculate min and max
-temp real
      3.78302e+17 Temperature
-flip bool no Combine halves of profile
 -tol real 0.01 Tolerance
```
## **E.110 genbox**

Genbox can do one of 3 things:

1) Generate a box of solvent. Specify -cs and -box. Or specify -cs and -cp with a structure file with a box, but without atoms.

2) Solvate a solute configuration, eg. a protein, in a bath of solvent molecules. Specify -cp (solute) and  $-cs$  (solvent). The box specified in the solute coordinate file  $(-cp)$  is used, unless  $-box$  is set, which also centers the solute. The program editconf has more sophisticated options to change the box and center the solute. Solvent molecules are removed from the box where the distance between any atom of the solute molecule(s) and any atom of the solvent molecule is less than the sum of the VanderWaals radii of both atoms. A database (vdwradii.dat) of VanderWaals radii is read by the program, atoms not in the database are assigned a default distance -vdw.

3) Insert a number (-nmol) of extra molecules (-ci) at random positions. The program iterates until nmol molecules have been inserted in the box. To test whether an insertion is successful the same VanderWaals criterium is used as for removal of solvent molecules. When no appropriately sized holes (holes that can hold an extra molecule) are available the program tries for -nmol  $*$  -try times before giving up. Increase -try if you have several small holes to fill.

The default solvent is Simple Point Charge water (SPC), with coordinates from  $\frac{SGMXLIB}{Spc216}$ .gro. Other solvents are also supported, as well as mixed solvents. The only restriction to solvent types is that a solvent molecule consists of exactly one residue. The residue information in the coordinate files is used, and should therefore be more or less consistent. In practice this means that two subsequent solvent molecules in the solvent coordinate file should have different residue number. The box of solute is built by stacking the coordinates read from the coordinate file. This means that these coordinates should be equlibrated in periodic boundary conditions to ensure a good alignment of molecules on the stacking interfaces.

The program can optionally rotate the solute molecule to align the longest molecule axis along a box edge. This way the amount of solvent molecules necessary is reduced. It should be kept in mind that this only works for short simulations, as eg. an alpha-helical peptide in solution can rotate over 90 degrees, within 500 ps. In general it is therefore better to make a more or less cubic box.

Setting -shell larger than zero will place a layer of water of the specified thickness (nm) around the solute. Hint: it is a good idea to put the protein in the center of a box first (using editconf).

Finally, genbox will optionally remove lines from your topology file in which a number of solvent molecules is already added, and adds a line with the total number of solvent molecules in your coordinate file.

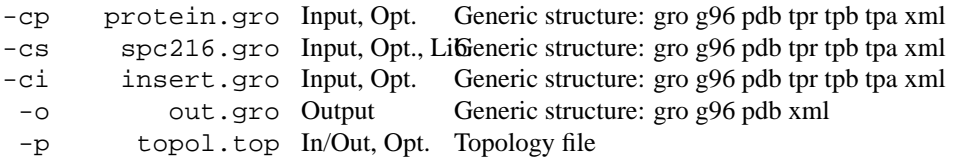

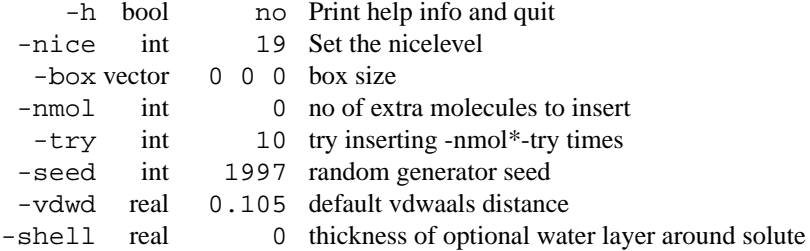

- Molecules must be whole in the initial configurations.
- At the moment -ci only works when inserting one molecule.

# **E.111 genbox d**

Genbox can do one of 3 things:

1) Generate a box of solvent. Specify -cs and -box. Or specify -cs and -cp with a structure file with a box, but without atoms.

2) Solvate a solute configuration, eg. a protein, in a bath of solvent molecules. Specify -cp (solute) and -cs (solvent). The box specified in the solute coordinate file (-cp) is used, unless -box is set, which also centers the solute. The program editconf has more sophisticated options to change the box and center the solute. Solvent molecules are removed from the box where the distance between any atom of the solute molecule(s) and any atom of the solvent molecule is less than the sum of the VanderWaals radii of both atoms. A database (vdwradii.dat) of VanderWaals radii is read by the program, atoms not in the database are assigned a default distance -vdw.

3) Insert a number (-nmol) of extra molecules (-ci) at random positions. The program iterates until nmol molecules have been inserted in the box. To test whether an insertion is successful the same VanderWaals criterium is used as for removal of solvent molecules. When no appropriately sized holes (holes that can hold an extra molecule) are available the program tries for -nmol  $*$  -try times before giving up. Increase -try if you have several small holes to fill.

The default solvent is Simple Point Charge water (SPC), with coordinates from  $\frac{1}{2}$ GMXLIB/spc216.gro. Other solvents are also supported, as well as mixed solvents. The only restriction to solvent types is that a solvent molecule consists of exactly one residue. The residue information in the coordinate files is used, and should therefore be more or less consistent. In practice this means that two subsequent solvent molecules in the solvent coordinate file should have different residue number. The box of solute is built by stacking the coordinates read from the coordinate file. This means that these coordinates should be equlibrated in periodic boundary conditions to ensure a good alignment of molecules on the stacking interfaces.

The program can optionally rotate the solute molecule to align the longest molecule axis along a box edge. This way the amount of solvent molecules necessary is reduced. It should be kept in mind that this only works for short simulations, as eg. an alpha-helical peptide in solution can rotate over 90 degrees, within 500 ps. In general it is therefore better to make a more or less cubic box.

Setting -shell larger than zero will place a layer of water of the specified thickness (nm) around the solute. Hint: it is a good idea to put the protein in the center of a box first (using editconf).

Finally, genbox will optionally remove lines from your topology file in which a number of solvent molecules is already added, and adds a line with the total number of solvent molecules in your coordinate file.

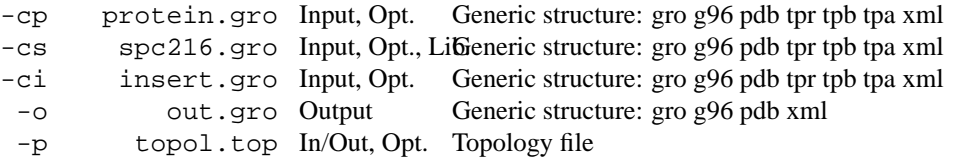

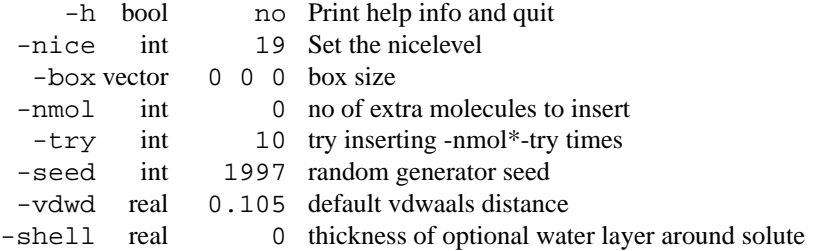

- Molecules must be whole in the initial configurations.
- At the moment -ci only works when inserting one molecule.

# **E.112 genconf**

genconf multiplies a given coordinate file by simply stacking them on top of each other, like a small child playing with wooden blocks. The program makes a grid of *user defined* proportions (-nbox), and interspaces the grid point with an extra space -dist.

When option -rot is used the program does not check for overlap between molecules on grid points. It is recommended to make the box in the input file at least as big as the coordinates + Van der Waals radius.

If the optional trajectory file is given, conformations are not generated, but read from this file and translated appropriately to build the grid.

#### **Files**

```
-f conf.gro Input Generic structure: gro g96 pdb tpr tpb tpa xml
  -o out.gro Output Generic structure: gro g96 pdb xml
-trj traj.xtc Input, Opt. Generic trajectory: xtc trr trj gro g96 pdb
```
#### **Other options**

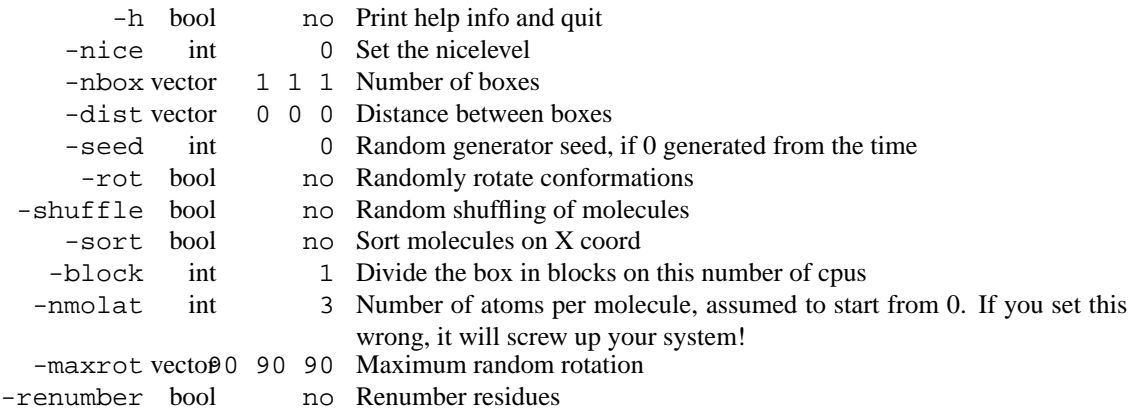

• The program should allow for random displacement off lattice points.

## **E.113 genconf d**

genconf multiplies a given coordinate file by simply stacking them on top of each other, like a small child playing with wooden blocks. The program makes a grid of *user defined* proportions (-nbox), and interspaces the grid point with an extra space -dist.

When option  $-\text{rot}$  is used the program does not check for overlap between molecules on grid points. It is recommended to make the box in the input file at least as big as the coordinates + Van der Waals radius.

If the optional trajectory file is given, conformations are not generated, but read from this file and translated appropriately to build the grid.

#### **Files**

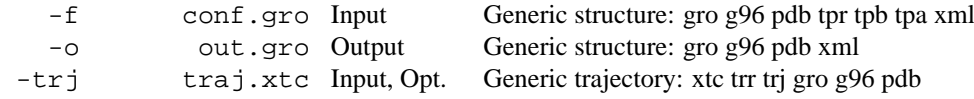

#### **Other options**

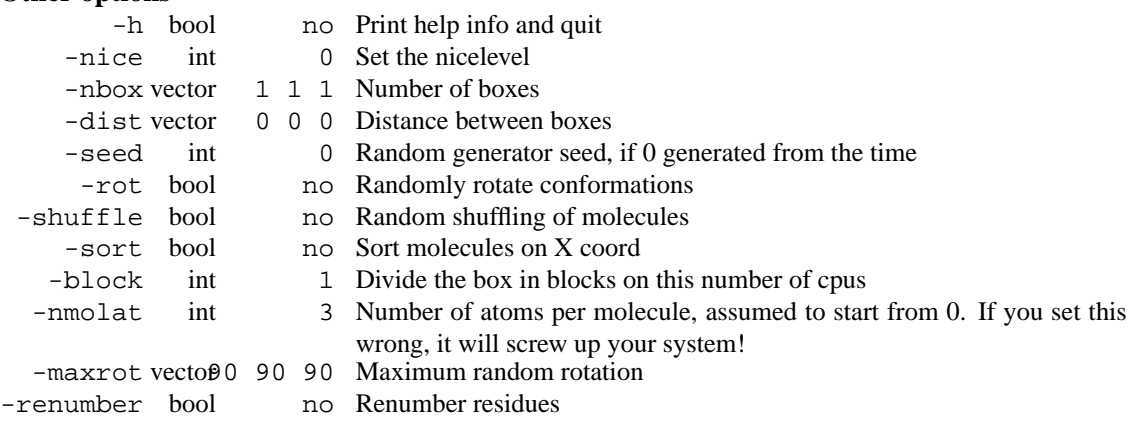

• The program should allow for random displacement off lattice points.

# **E.114 genion**

genion replaces solvent molecules by monoatomic ions at the position of the first atoms with the most favorable electrostatic potential or at random. The potential is calculated on all atoms, using normal GROMACS particle based methods (in contrast to other methods based on solving the Poisson-Boltzmann equation). The potential is recalculated after every ion insertion. If specified in the run input file, a reaction field, shift function or user function can be used. For the user function a table file can be specified with the option -table. The group of solvent molecules should be continuous and all molecules should have the same number of atoms. The user should add the ion molecules to the topology file and include the file ions.itp. Ion names for Gromos96 should include the charge.

With the option -pot the potential can be written as B-factors in a pdb file (for visualisation using e.g. rasmol). The unit of the potential is 1000 kJ/(mol e), the scaling be changed with the -scale option.

For larger ions, e.g. sulfate we recommended to use genbox.

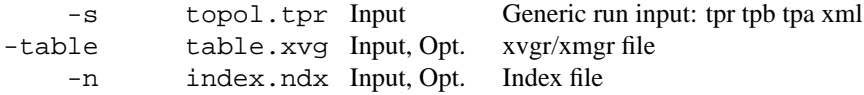

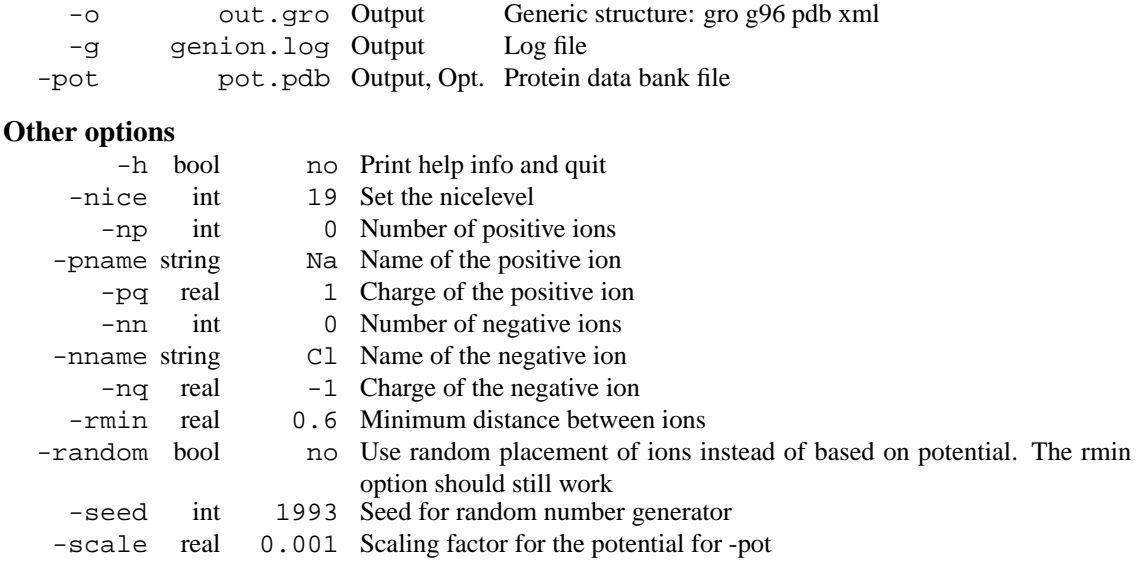

# **E.115 genion d**

genion replaces solvent molecules by monoatomic ions at the position of the first atoms with the most favorable electrostatic potential or at random. The potential is calculated on all atoms, using normal GROMACS particle based methods (in contrast to other methods based on solving the Poisson-Boltzmann equation). The potential is recalculated after every ion insertion. If specified in the run input file, a reaction field, shift function or user function can be used. For the user function a table file can be specified with the option -table. The group of solvent molecules should be continuous and all molecules should have the same number of atoms. The user should add the ion molecules to the topology file and include the file ions.itp. Ion names for Gromos96 should include the charge.

With the option -pot the potential can be written as B-factors in a pdb file (for visualisation using e.g. rasmol). The unit of the potential is 1000 kJ/(mol e), the scaling be changed with the -scale option.

For larger ions, e.g. sulfate we recommended to use genbox.

### **Files**

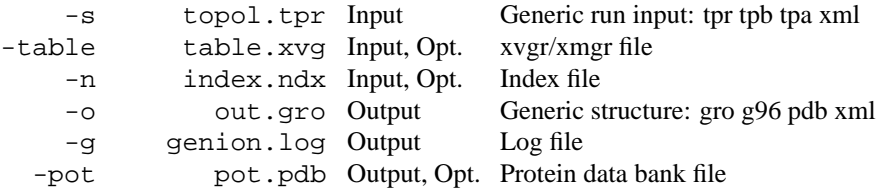

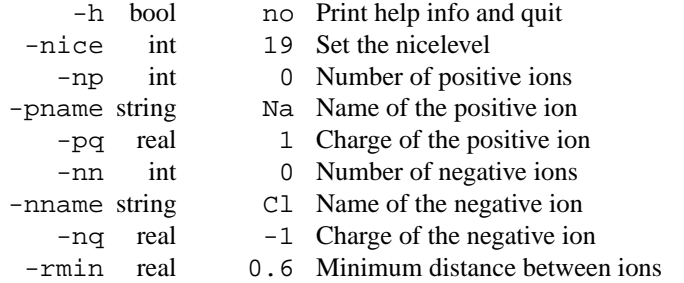

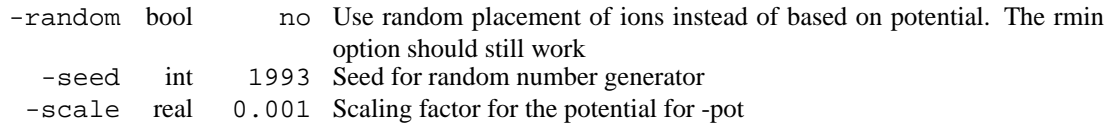

# **E.116 genpr**

genpr produces an include file for a topology containing a list of atom numbers and three force constants for the X, Y and Z direction. A single isotropic force constant may be given on the command line instead of three components.

WARNING: genpr only works for the first molecule. Position restraints are interactions within molecules, therefore they should be included within the correct [ moleculetype ] block in the topology. Since the atom numbers in every moleculetype in the topology start at 1 and the numbers in the input file for genpr number consecutively from 1, genpr will only produce a useful file for the first molecule.

The -of option produces an index file that can be used for freezing atoms. In this case the input file must be a pdb file.

#### **Files**

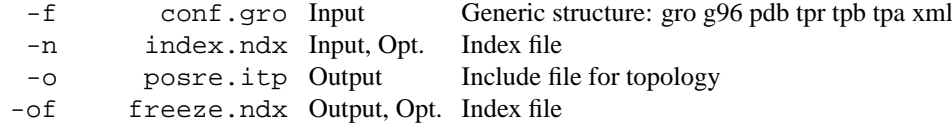

## **Other options**

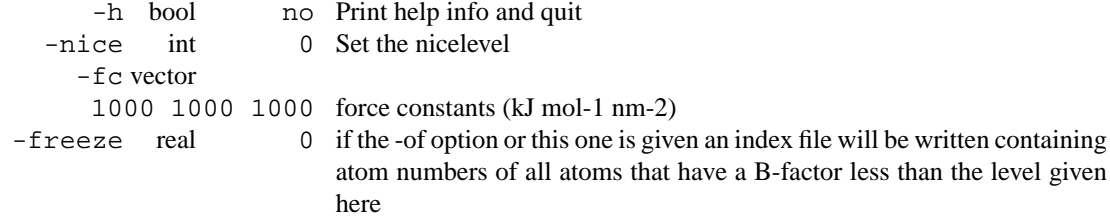

# **E.117 genpr d**

genpr produces an include file for a topology containing a list of atom numbers and three force constants for the X, Y and Z direction. A single isotropic force constant may be given on the command line instead of three components.

WARNING: genpr only works for the first molecule. Position restraints are interactions within molecules, therefore they should be included within the correct [ moleculetype ] block in the topology. Since the atom numbers in every moleculetype in the topology start at 1 and the numbers in the input file for genpr number consecutively from 1, genpr will only produce a useful file for the first molecule.

The -of option produces an index file that can be used for freezing atoms. In this case the input file must be a pdb file.

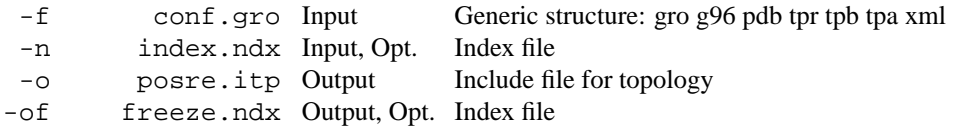

```
-h bool no Print help info and quit
  -nice int 0 Set the nicelevel
     -fc vector
      1000 1000 1000 force constants (kJ mol-1 nm-2)
-freeze real 0 if the -of option or this one is given an index file will be written containing
                          atom numbers of all atoms that have a B-factor less than the level given
                          here
```
## **E.118 gmxcheck**

gmxcheck reads a trajectory (.trj, .trr or .xtc) or an energy file (.ene or .edr) and prints out useful information about them.

Option -c checks for presence of coordinates, velocities and box in the file, for close contacts (smaller than -vdwfac and not bonded, i.e. not between -bonlo and -bonhi, all relative to the sum of both Van der Waals radii) and atoms outside the box (these may occur often and are no problem). If velocities are present, an estimated temperature will be calculated from them.

The program will compare run input (.tpr, .tpb or .tpa) files when both  $-s1$  and  $-s2$  are supplied. Similarly a pair of trajectory files can be compared (using the  $-52$  option), or a pair of energy files (using the  $-e2$  option).

## **Files**

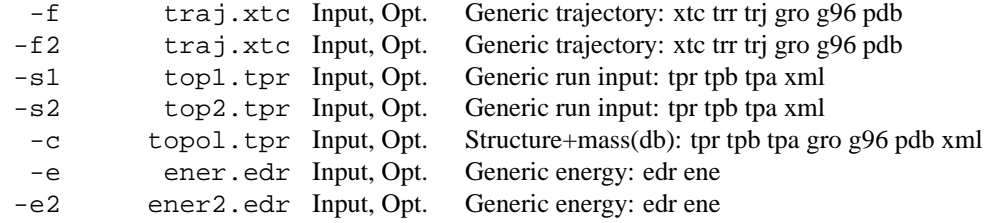

## **Other options**

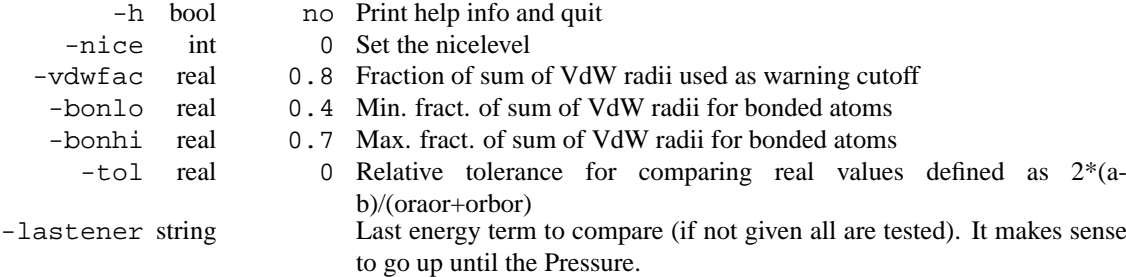

## **E.119 gmxcheck d**

gmxcheck reads a trajectory (.trj, .trr or .xtc) or an energy file (.ene or .edr) and prints out useful information about them.

Option -c checks for presence of coordinates, velocities and box in the file, for close contacts (smaller than -vdwfac and not bonded, i.e. not between -bonlo and -bonhi, all relative to the sum of both Van der Waals radii) and atoms outside the box (these may occur often and are no problem). If velocities are present, an estimated temperature will be calculated from them.

The program will compare run input  $(. \text{tpr}, . \text{tpb or .tpa})$  files when both  $-s1$  and  $-s2$  are supplied. Similarly a pair of trajectory files can be compared (using the  $-52$  option), or a pair of energy files (using the -e2 option).

**Files**

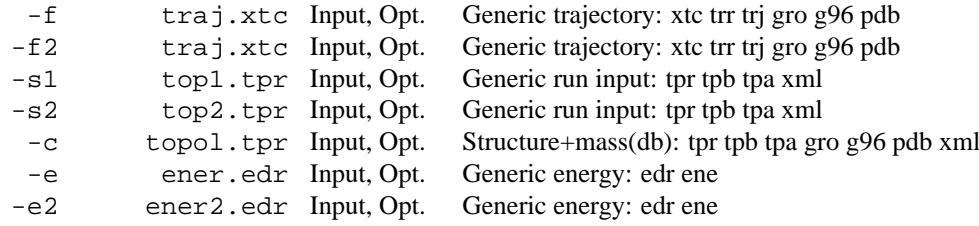

## **Other options**

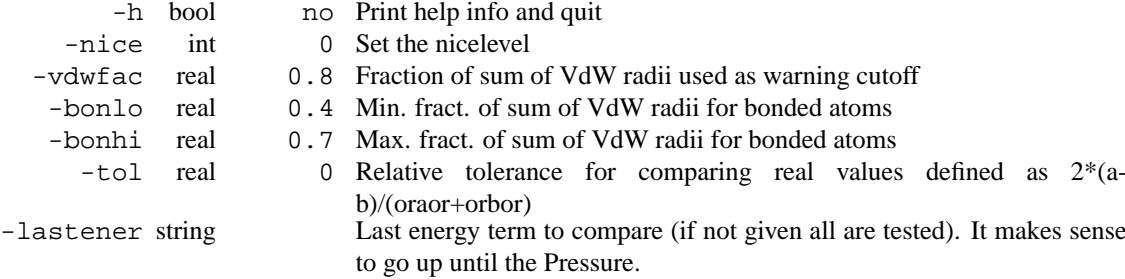

# **E.120 gmxdump**

gmxdump reads a run input file (.tpa/.tpr/.tpb), a trajectory (.trj/.trr/.xtc) or an energy file (.ene/.edr) and prints that to standard output in a readable format. This program is essential for checking your run input file in case of problems.

#### **Files**

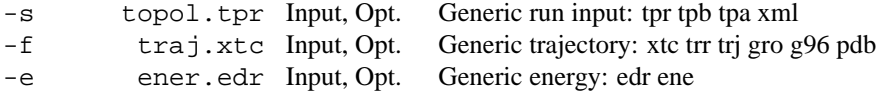

## **Other options**

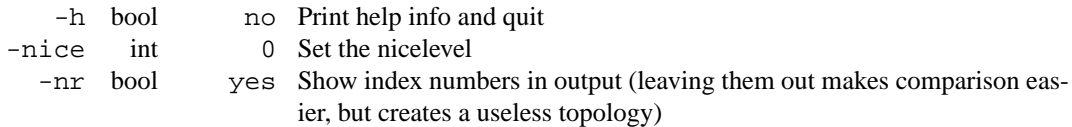

# **E.121 gmxdump d**

gmxdump reads a run input file (.tpa/.tpr/.tpb), a trajectory (.trj/.trr/.xtc) or an energy file (.ene/.edr) and prints that to standard output in a readable format. This program is essential for checking your run input file in case of problems.

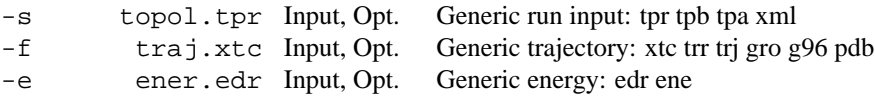

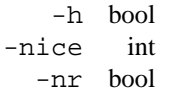

- no Print help info and quit
- 0 Set the nicelevel
- yes Show index numbers in output (leaving them out makes comparison easier, but creates a useless topology)

# **E.122 grompp**

The gromacs preprocessor reads a molecular topology file, checks the validity of the file, expands the topology from a molecular description to an atomic description. The topology file contains information about molecule types and the number of molecules, the preprocessor copies each molecule as needed. There is no limitation on the number of molecule types. Bonds and bond-angles can be converted into constraints, separately for hydrogens and heavy atoms. Then a coordinate file is read and velocities can be generated from a Maxwellian distribution if requested. grompp also reads parameters for the mdrun (eg. number of MD steps, time step, cut-off), and others such as NEMD parameters, which are corrected so that the net acceleration is zero. Eventually a binary file is produced that can serve as the sole input file for the MD program.

grompp uses the atom names from the topology file. The atom names in the coordinate file (option  $-c$ ) are only read to generate warnings when they do not match the atom names in the topology. Note that the atom names are irrelevant for the simulation as only the atom types are used for generating interaction parameters.

grompp calls the c-preprocessor to resolve includes, macros etcetera. To specify a macro-preprocessor other than /lib/cpp (such as m4) you can put a line in your parameter file specifying the path to that cpp. Specifying -pp will get the pre-processed topology file written out.

If your system does not have a c-preprocessor, you can still use grompp, but you do not have access to the features from the cpp. Command line options to the c-preprocessor can be given in the .mdp file. See your local manual (man cpp).

When using position restraints a file with restraint coordinates can be supplied with  $-r$ , otherwise restraining will be done with respect to the conformation from the  $-c$  option. For free energy calculation the the coordinates for the B topology can be supplied with  $-rb$ , otherwise they will be equal to those of the A topology.

Starting coordinates can be read from trajectory with  $-t$ . The last frame with coordinates and velocities will be read, unless the  $-t$  ime option is used. Note that these velocities will not be used when gen vel = yes in your .mdp file. An energy file can be supplied with -e to have exact restarts when using pressure and/or temperature coupling. For an exact restart do not forget to turn off velocity generation and turn on unconstrained starting when constraints are present in the system. If you want to continue a crashed run, it is easier to use tpbconv.

When preparing an input file for parallel mdrun it may be advantageous to partition the simulation system over the nodes in a way in which each node has a similar amount of work. The -shuffle option does just that. For a single protein in water this does not make a difference, however for a system where you have many copies of different molecules (e.g. liquid mixture or membrane/water system) the option is definitely a must. The output trajectories will also be shuffled. grompp writes an index file (option -deshuf) which can be used with trjconv to deshuffle the trajectories.

A further optimization for parallel systems is the -sort option which sorts molecules according to coordinates. This must always be used in conjunction with -shuffle, however sorting also works when you have only one molecule type.

Using the -morse option grompp can convert the harmonic bonds in your topology to morse potentials.

This makes it possible to break bonds. For this option to work you need an extra file in your \$GMXLIB with dissociation energy. Use the -debug option to get more information on the workings of this option (look for MORSE in the grompp.log file using less or something like that).

By default all bonded interactions which have constant energy due to dummy atom constructions will be removed. If this constant energy is not zero, this will result in a shift in the total energy. All bonded interactions can be kept by turning off -rmdumbds. Additionally, all constraints for distances which will be constant anyway because of dummy atom constructions will be removed. If any constraints remain which involve dummy atoms, a fatal error will result.

To verify your run input file, please make notice of all warnings on the screen, and correct where necessary. Do also look at the contents of the mdout. mdp file, this contains comment lines, as well as the input that grompp has read. If in doubt you can start grompp with the -debug option which will give you more information in a file called grompp.log (along with real debug info). Finally, you can see the contents of the run input file with the gmxdump program.

#### **Files**

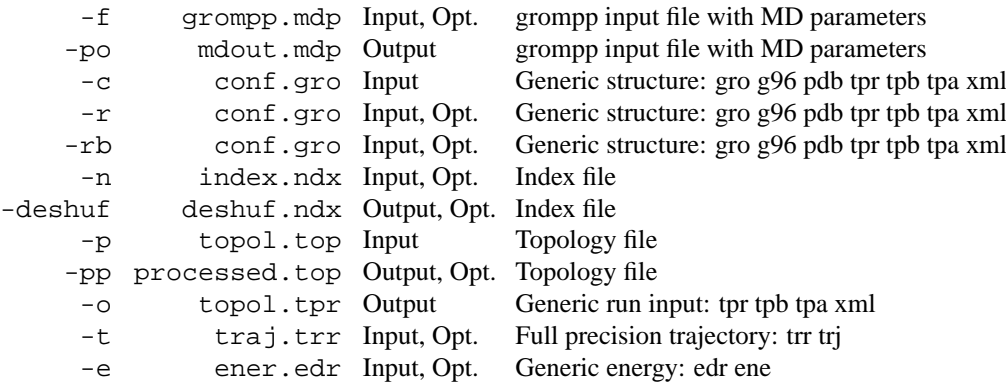

#### **Other options**

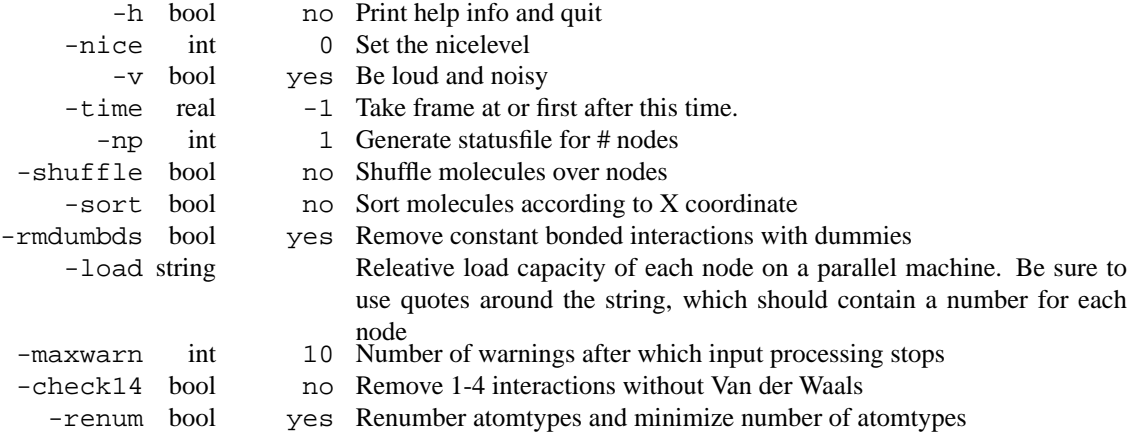

## **E.123 grompp d**

The gromacs preprocessor reads a molecular topology file, checks the validity of the file, expands the topology from a molecular description to an atomic description. The topology file contains information about molecule types and the number of molecules, the preprocessor copies each molecule as needed. There is no limitation on the number of molecule types. Bonds and bond-angles can be converted into constraints, separately for hydrogens and heavy atoms. Then a coordinate file is read and velocities can be generated from a Maxwellian distribution if requested. grompp also reads parameters for the mdrun (eg. number of MD steps, time step, cut-off), and others such as NEMD parameters, which are corrected so that the net acceleration is zero. Eventually a binary file is produced that can serve as the sole input file for the MD program.

grompp uses the atom names from the topology file. The atom names in the coordinate file (option  $-c$ ) are only read to generate warnings when they do not match the atom names in the topology. Note that the atom names are irrelevant for the simulation as only the atom types are used for generating interaction parameters.

grompp calls the c-preprocessor to resolve includes, macros etcetera. To specify a macro-preprocessor other than /lib/cpp (such as m4) you can put a line in your parameter file specifying the path to that cpp. Specifying -pp will get the pre-processed topology file written out.

If your system does not have a c-preprocessor, you can still use grompp, but you do not have access to the features from the cpp. Command line options to the c-preprocessor can be given in the .mdp file. See your local manual (man cpp).

When using position restraints a file with restraint coordinates can be supplied with  $-r$ , otherwise restraining will be done with respect to the conformation from the  $-c$  option. For free energy calculation the the coordinates for the B topology can be supplied with  $-rb$ , otherwise they will be equal to those of the A topology.

Starting coordinates can be read from trajectory with  $-t$ . The last frame with coordinates and velocities will be read, unless the  $-t$  ime option is used. Note that these velocities will not be used when gen\_vel = yes in your .mdp file. An energy file can be supplied with -e to have exact restarts when using pressure and/or temperature coupling. For an exact restart do not forget to turn off velocity generation and turn on unconstrained starting when constraints are present in the system. If you want to continue a crashed run, it is easier to use tpbconv.

When preparing an input file for parallel mdrun it may be advantageous to partition the simulation system over the nodes in a way in which each node has a similar amount of work. The -shuffle option does just that. For a single protein in water this does not make a difference, however for a system where you have many copies of different molecules (e.g. liquid mixture or membrane/water system) the option is definitely a must. The output trajectories will also be shuffled. grompp writes an index file (option -deshuf) which can be used with  $tricony$  to deshuffle the trajectories.

A further optimization for parallel systems is the -sort option which sorts molecules according to coordinates. This must always be used in conjunction with -shuffle, however sorting also works when you have only one molecule type.

Using the -morse option grompp can convert the harmonic bonds in your topology to morse potentials. This makes it possible to break bonds. For this option to work you need an extra file in your \$GMXLIB with dissociation energy. Use the -debug option to get more information on the workings of this option (look for MORSE in the grompp.log file using less or something like that).

By default all bonded interactions which have constant energy due to dummy atom constructions will be removed. If this constant energy is not zero, this will result in a shift in the total energy. All bonded interactions can be kept by turning off -rmdumbds. Additionally, all constraints for distances which will be constant anyway because of dummy atom constructions will be removed. If any constraints remain which involve dummy atoms, a fatal error will result.

To verify your run input file, please make notice of all warnings on the screen, and correct where necessary. Do also look at the contents of the mdout.mdp file, this contains comment lines, as well as the input that grompp has read. If in doubt you can start grompp with the -debug option which will give you more information in a file called grompp.log (along with real debug info). Finally, you can see the contents of the run input file with the gmxdump program.

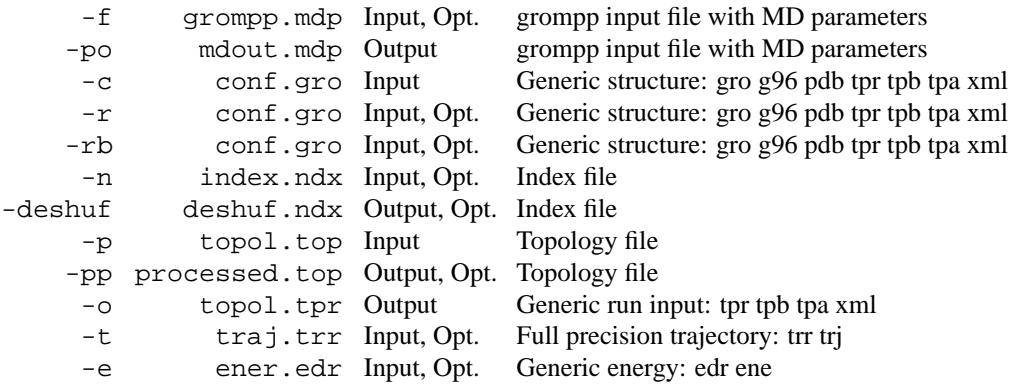

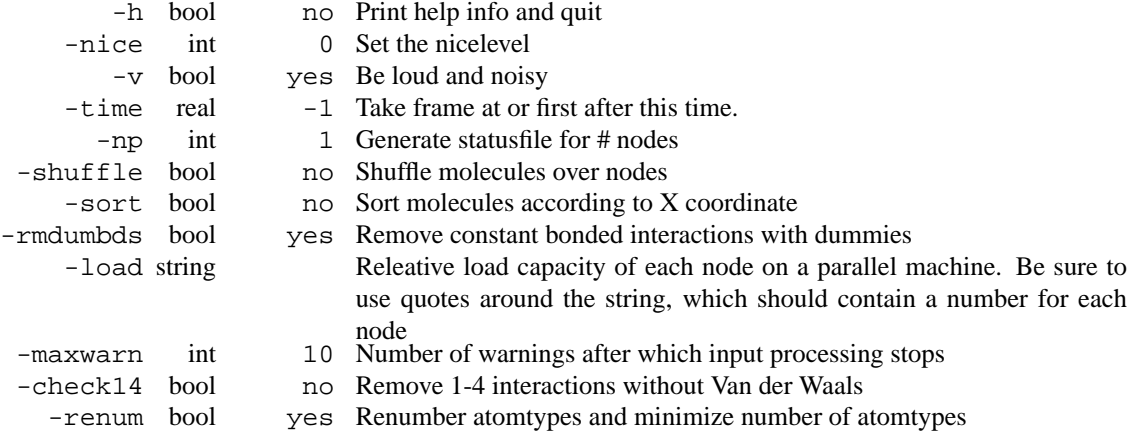

# **E.124 highway**

highway is the gromacs highway simulator. It is an X-windows gadget that shows a (periodic) autobahn with a user defined number of cars. Fog can be turned on or off to increase the number of crashes. Nice for a background CPU-eater

#### **Files**

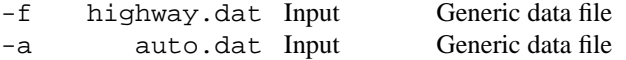

## **Other options**

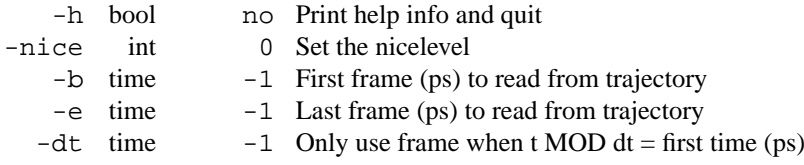

# **E.125 highway d**

highway is the gromacs highway simulator. It is an X-windows gadget that shows a (periodic) autobahn with a user defined number of cars. Fog can be turned on or off to increase the number of crashes. Nice for a background CPU-eater

#### **Files**

```
-f highway.dat Input Generic data file<br>
and dat Input Generic data file
-a auto.dat Input
```
#### **Other options**

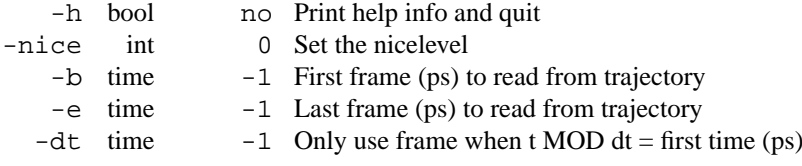

# **E.126 make ndx**

Index groups are necessary for almost every gromacs program. All these programs can generate default index groups. You ONLY have to use make ndx when you need SPECIAL index groups. There is a default index group for the whole system, 9 default index groups are generated for proteins, a default index group is generated for every other residue name.

When no index file is supplied, also make ndx will generate the default groups. With the index editor you can select on atom, residue and chain names and numbers. When a run input file is supplied you can also select on atom type. You can use NOT, AND and OR, you can split groups into chains, residues or atoms. You can delete and rename groups.

The atom numbering in the editor and the index file starts at 1.

#### **Files**

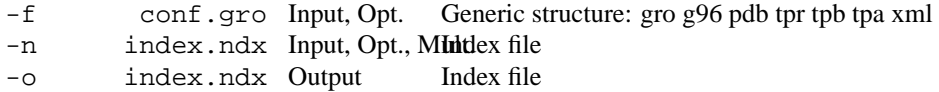

#### **Other options**

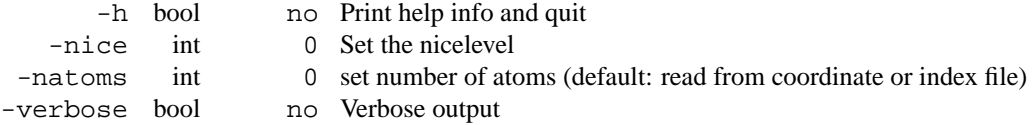

# **E.127 make ndx d**

Index groups are necessary for almost every gromacs program. All these programs can generate default index groups. You ONLY have to use make ndx when you need SPECIAL index groups. There is a default index group for the whole system, 9 default index groups are generated for proteins, a default index group is generated for every other residue name.

When no index file is supplied, also make ndx will generate the default groups. With the index editor you can select on atom, residue and chain names and numbers. When a run input file is supplied you can also select on atom type. You can use NOT, AND and OR, you can split groups into chains, residues or atoms. You can delete and rename groups.

The atom numbering in the editor and the index file starts at 1.

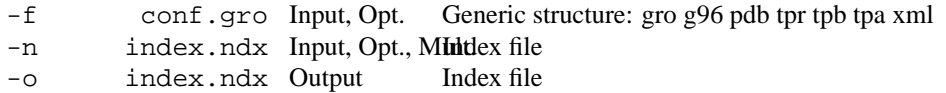

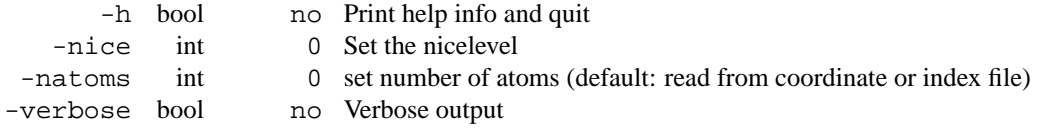

## **E.128 mdrun**

The mdrun program is the main computational chemistry engine within GROMACS. Obviously, it performs Molecular Dynamics simulations, but it can also perform Brownian Dynamics and Langevin Dynamics as well as Conjugate Gradient or Steepest Descents energy minimization. Normal mode analysis is another option. In this case mdrun builds a Hessian matrix from single conformation. For usual Normal Modes-like calculations, make sure that the structure provided is properly energy-minimised. The generated matrix can be diagonalized by g\_nmeig.

The mdrun program reads the run input file  $(-s)$  and distributes the topology over nodes if needed. The coordinates are passed around, so that computations can begin. First a neighborlist is made, then the forces are computed. The forces are globally summed, and the velocities and positions are updated. If necessary shake is performed to constrain bond lengths and/or bond angles. Temperature and Pressure can be controlled using weak coupling to a bath.

mdrun produces at least three output file, plus one log file  $(-g)$  per node. The trajectory file  $(-o)$ , contains coordinates, velocities and optionally forces. The structure file  $(-c)$  contains the coordinates and velocities of the last step. The energy file (-e) contains energies, the temperature, pressure, etc, a lot of these things are also printed in the log file of node 0. Optionally coordinates can be written to a compressed trajectory file  $(-x)$ .

When running in parallel with PVM or an old version of MPI the -np option must be given to indicate the number of nodes.

The option -dgdl is only used when free energy perturbation is turned on.

With -rerun an input trajectory can be given for which forces and energies will be (re)calculated. Neighbor searching will be performed for every frame, unless nstlist is zero (see the .mdp file).

ED (essential dynamics) sampling is switched on by using the -ei flag followed by an .edi file. The .edi file can be produced using options in the essdyn menu of the WHAT IF program. mdrun produces a .edo file that contains projections of positions, velocities and forces onto selected eigenvectors.

The -table option can be used to pass mdrun a formatted table with user-defined potential functions. The file is read from either the current directory or from the GMXLIB directory. A number of preformatted tables are presented in the GMXLIB dir, for 6-8, 6-9, 6-10, 6-11, 6-12 Lennard Jones potentials with normal Coulomb.

The options  $-pi$ ,  $-po$ ,  $-pd$ ,  $-pn$  are used for potential of mean force calculations and umbrella sampling. See manual.

Finally some experimental algorithms can be tested when the appropriate options have been given. Currently under investigation are: polarizibility, glass simulations, Free energy perturbation, X-Ray bombardments and parallel independent simulations.

When mdrun receives a TERM signal, it will set nsteps to the current step plus one. When mdrun receives a USR1 signal, it will set nsteps to the next multiple of nstxout after the current step. In both cases all the usual output will be written to file. When running with MPI, a signal to one of the mdrun processes is sufficient, this signal should not be sent to mpirun or the mdrun process that is the parent of the others.

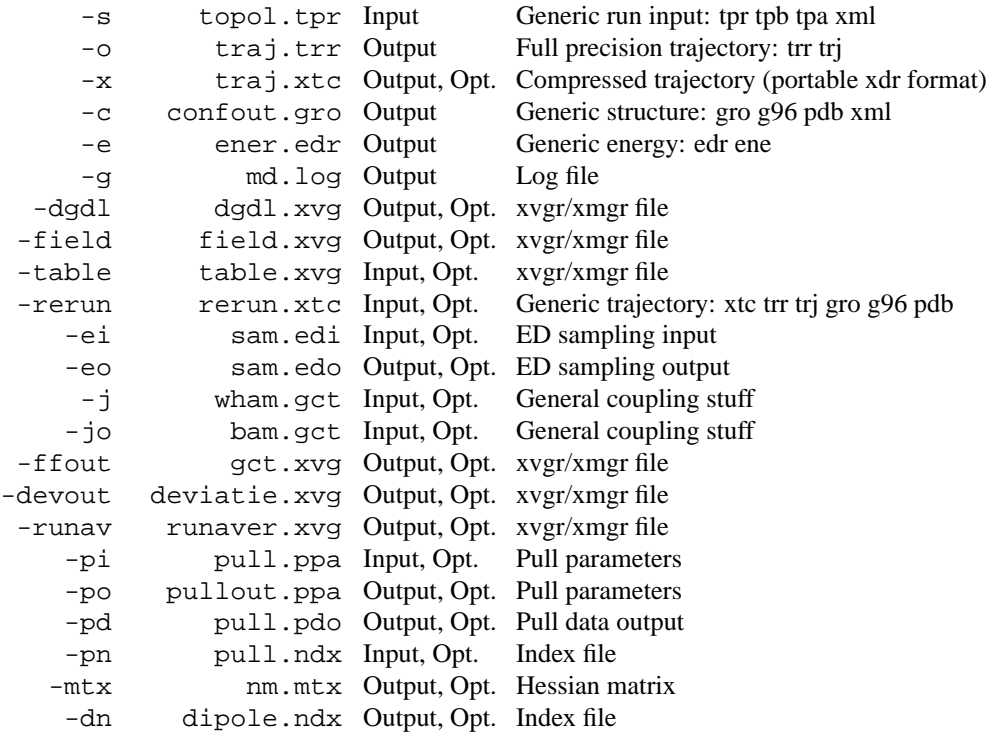

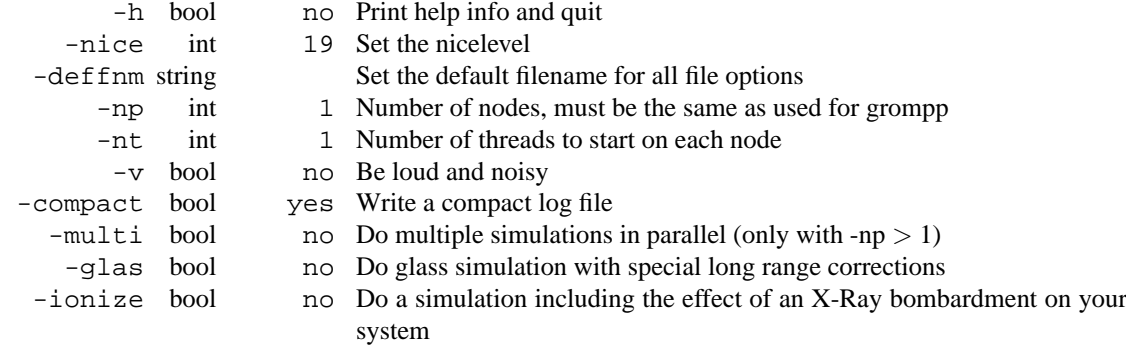

# **E.129 mdrun d**

The mdrun program is the main computational chemistry engine within GROMACS. Obviously, it performs Molecular Dynamics simulations, but it can also perform Brownian Dynamics and Langevin Dynamics as well as Conjugate Gradient or Steepest Descents energy minimization. Normal mode analysis is another option. In this case mdrun builds a Hessian matrix from single conformation. For usual Normal Modes-like calculations, make sure that the structure provided is properly energy-minimised. The generated matrix can be diagonalized by g\_nmeig.

The mdrun program reads the run input file  $(-s)$  and distributes the topology over nodes if needed. The coordinates are passed around, so that computations can begin. First a neighborlist is made, then the forces are computed. The forces are globally summed, and the velocities and positions are updated. If necessary shake is performed to constrain bond lengths and/or bond angles. Temperature and Pressure can be controlled using weak coupling to a bath.

mdrun produces at least three output file, plus one log file  $(-g)$  per node. The trajectory file  $(-o)$ , contains coordinates, velocities and optionally forces. The structure file  $(-c)$  contains the coordinates and velocities of the last step. The energy file  $(-e)$  contains energies, the temperature, pressure, etc, a lot of these things are also printed in the log file of node 0. Optionally coordinates can be written to a compressed trajectory file  $(-x)$ .

When running in parallel with PVM or an old version of MPI the -np option must be given to indicate the number of nodes.

The option -dgdl is only used when free energy perturbation is turned on.

With -rerun an input trajectory can be given for which forces and energies will be (re)calculated. Neighbor searching will be performed for every frame, unless nstlist is zero (see the .mdp file).

ED (essential dynamics) sampling is switched on by using the -ei flag followed by an .edi file. The .edi file can be produced using options in the essdyn menu of the WHAT IF program. mdrun produces a .edo file that contains projections of positions, velocities and forces onto selected eigenvectors.

The -table option can be used to pass mdrun a formatted table with user-defined potential functions. The file is read from either the current directory or from the GMXLIB directory. A number of preformatted tables are presented in the GMXLIB dir, for 6-8, 6-9, 6-10, 6-11, 6-12 Lennard Jones potentials with normal Coulomb.

The options -pi, -po, -pd, -pn are used for potential of mean force calculations and umbrella sampling. See manual.

Finally some experimental algorithms can be tested when the appropriate options have been given. Currently under investigation are: polarizibility, glass simulations, Free energy perturbation, X-Ray bombardments and parallel independent simulations.

When mdrun receives a TERM signal, it will set nsteps to the current step plus one. When mdrun receives a USR1 signal, it will set nsteps to the next multiple of nstxout after the current step. In both cases all the usual output will be written to file. When running with MPI, a signal to one of the mdrun processes is sufficient, this signal should not be sent to mpirun or the mdrun process that is the parent of the others. **Files**

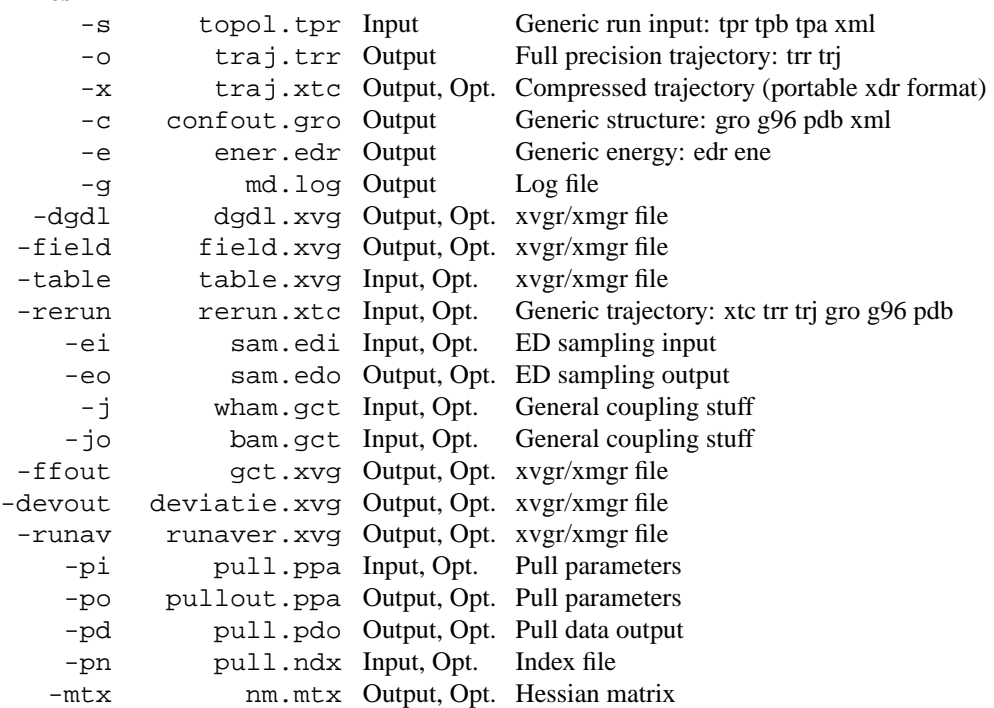

-dn dipole.ndx Output, Opt. Index file

## **Other options**

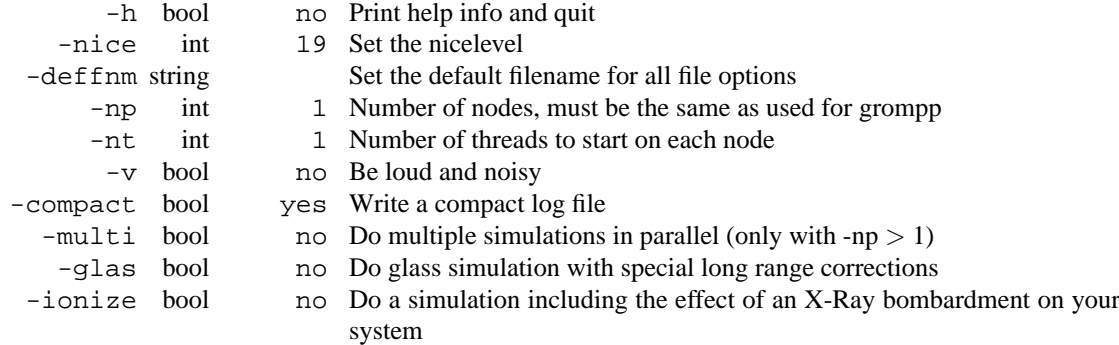

# **E.130 mk angndx**

mk angndx makes an index file for calculation of angle distributions etc. It uses a run input file (.tpx) for the definitions of the angles, dihedrals etc.

## **Files**

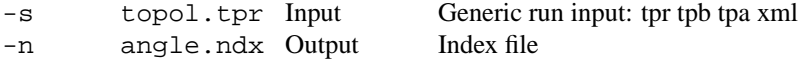

## **Other options**

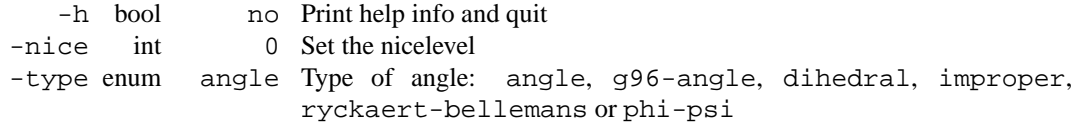

# **E.131 mk angndx d**

mk angndx makes an index file for calculation of angle distributions etc. It uses a run input file (.tpx) for the definitions of the angles, dihedrals etc.

## **Files**

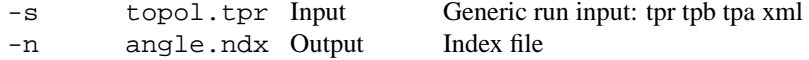

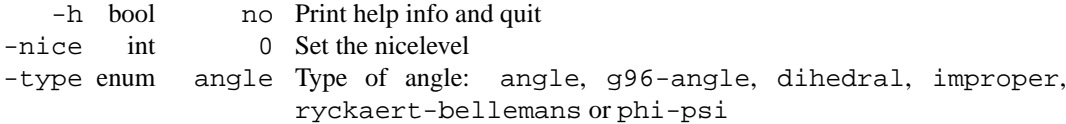

## **E.132 ngmx**

ngmx is the Gromacs trajectory viewer. This program reads a trajectory file, a run input file and an index file and plots a 3D structure of your molecule on your standard X Window screen. No need for a high end graphics workstation, it even works on Monochrome screens.

The following features have been implemented: 3D view, rotation, translation and scaling of your molecule(s), labels on atoms, animation of trajectories, hardcopy in PostScript format, user defined atom-filters runs on MIT-X (real X), open windows and motif, user friendly menus, option to remove periodicity, option to show computational box.

Some of the more common X command line options can be used:

-bg, -fg change colors, -font fontname, changes the font.

## **Files**

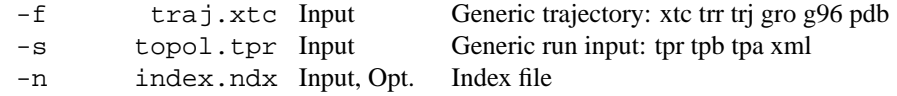

#### **Other options**

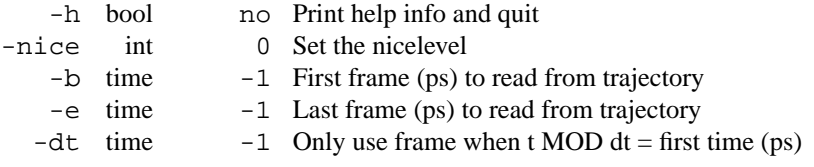

- Balls option does not work
- Some times dumps core without a good reason

# **E.133 ngmx d**

ngmx is the Gromacs trajectory viewer. This program reads a trajectory file, a run input file and an index file and plots a 3D structure of your molecule on your standard X Window screen. No need for a high end graphics workstation, it even works on Monochrome screens.

The following features have been implemented: 3D view, rotation, translation and scaling of your molecule(s), labels on atoms, animation of trajectories, hardcopy in PostScript format, user defined atom-filters runs on MIT-X (real X), open windows and motif, user friendly menus, option to remove periodicity, option to show computational box.

Some of the more common X command line options can be used: -bg, -fg change colors, -font fontname, changes the font.

### **Files**

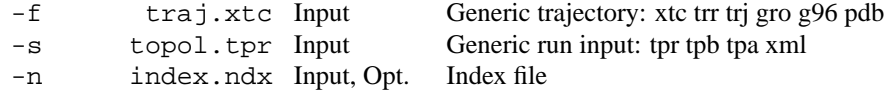

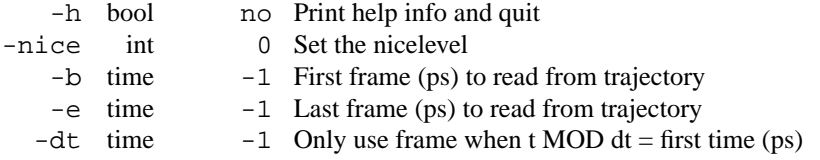

- Balls option does not work
- Some times dumps core without a good reason

# **E.134 pdb2gmx**

This program reads a pdb file, reads some database files, adds hydrogens to the molecules and generates coordinates in Gromacs (Gromos) format and a topology in Gromacs format. These files can subsequently be processed to generate a run input file.

The force fields supported currently are:

G43a1 GROMOS96 43a1 Forcefield (official distribution)

oplsaa OPLS-AA/L all-atom force field (2001 aminoacid dihedrals)

G43b1 GROMOS96 43b1 Vacuum Forcefield (official distribution)

gmx Gromacs Forcefield (a modified GROMOS87, see manual)

G43a2 GROMOS96 43a2 Forcefield (development) (improved alkane dihedrals)

The corresponding data files can be found in the library directory with names like ffXXXX.YYY. Check chapter 5 of the manual for more information about file formats.

Note that a pdb file is nothing more than a file format, and it need not necessarily contain a protein structure. Every kind of molecule for which there is support in the database can be converted. If there is no support in the database, you can add it yourself.

The program has limited intelligence, it reads a number of database files, that allow it to make special bonds (Cys-Cys, Heme-His, etc.), if necessary this can be done manually. The program can prompt the user to select which kind of LYS, ASP, GLU, CYS or HIS residue she wants. For LYS the choice is between LYS (two protons on NZ) or LYSH (three protons, default), for ASP and GLU unprotonated (default) or protonated, for HIS the proton can be either on ND1 (HISA), on NE2 (HISB) or on both (HISH). By default these selections are done automatically. For His, this is based on an optimal hydrogen bonding conformation. Hydrogen bonds are defined based on a simple geometric criterium, specified by the maximum hydrogen-donor-acceptor angle and donor-acceptor distance, which are set by -angle and -dist respectively.

Option -merge will ask if you want to merge consecutive chains into one molecule, this can be useful for connecting chains with a disulfide brigde.

pdb2gmx will also check the occupancy field of the pdb file. If any of the occupanccies are not one, indicating that the atom is not resolved well in the structure, a warning message is issued. When a pdb file does not originate from an X-Ray structure determination all occupancy fields may be zero. Either way, it is up to the user to verify the correctness of the input data (read the article!).

During processing the atoms will be reordered according to Gromacs conventions. With -n an index file can be generated that contains one group reordered in the same way. This allows you to convert a Gromos trajectory and coordinate file to Gromos. There is one limitation: reordering is done after the hydrogens are stripped from the input and before new hydrogens are added. This means that you should not use -ignh.

The .gro and .g96 file formats do not support chain identifiers. Therefore it is useful to enter a pdb file name at the  $-\infty$  option when you want to convert a multichain pdb file.

The option -dummy removes hydrogen and fast improper dihedral motions. Angular and out-of-plane motions can be removed by changing hydrogens into dummy atoms and fixing angles, which fixes their position relative to neighboring atoms. Additionally, all atoms in the aromatic rings of the standard amino acids (i.e. PHE, TRP, TYR and HIS) can be converted into dummy atoms, elminating the fast improper dihedral fluctuations in these rings. Note that in this case all other hydrogen atoms are also converted to dummy atoms. The mass of all atoms that are converted into dummy atoms, is added to the heavy atoms.

Also slowing down of dihedral motion can be done with -heavyh done by increasing the hydrogen-mass by a factor of 4. This is also done for water hydrogens to slow down the rotational motion of water. The increase in mass of the hydrogens is subtracted from the bonded (heavy) atom so that the total mass of the system remains the same.

#### **Files**

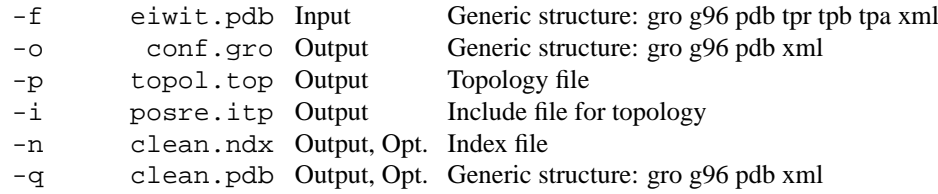

## **Other options**

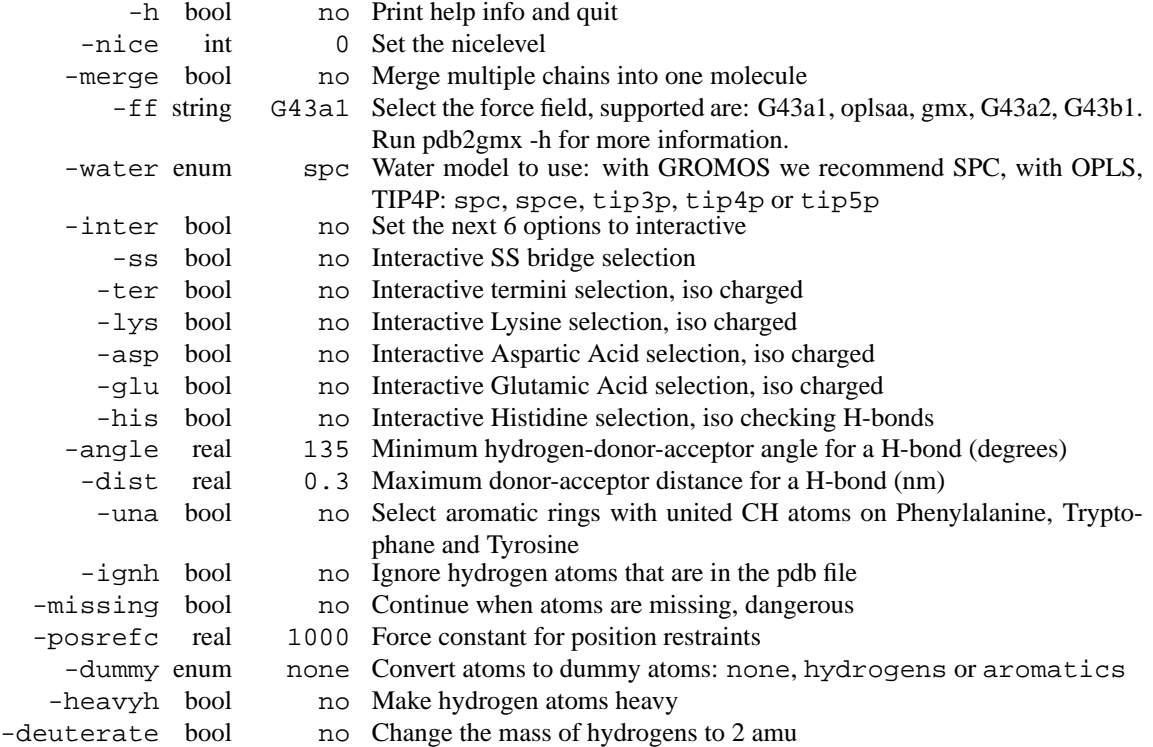

# **E.135 pdb2gmx d**

This program reads a pdb file, reads some database files, adds hydrogens to the molecules and generates coordinates in Gromacs (Gromos) format and a topology in Gromacs format. These files can subsequently be processed to generate a run input file.

The force fields supported currently are:

G43a1 GROMOS96 43a1 Forcefield (official distribution)

oplsaa OPLS-AA/L all-atom force field (2001 aminoacid dihedrals)

G43b1 GROMOS96 43b1 Vacuum Forcefield (official distribution)

gmx Gromacs Forcefield (a modified GROMOS87, see manual)

G43a2 GROMOS96 43a2 Forcefield (development) (improved alkane dihedrals)

The corresponding data files can be found in the library directory with names like ffXXXX.YYY. Check chapter 5 of the manual for more information about file formats.

Note that a pdb file is nothing more than a file format, and it need not necessarily contain a protein structure. Every kind of molecule for which there is support in the database can be converted. If there is no support in the database, you can add it yourself.

The program has limited intelligence, it reads a number of database files, that allow it to make special bonds (Cys-Cys, Heme-His, etc.), if necessary this can be done manually. The program can prompt the user to select which kind of LYS, ASP, GLU, CYS or HIS residue she wants. For LYS the choice is between LYS (two protons on NZ) or LYSH (three protons, default), for ASP and GLU unprotonated (default) or protonated, for HIS the proton can be either on ND1 (HISA), on NE2 (HISB) or on both (HISH). By default these selections are done automatically. For His, this is based on an optimal hydrogen bonding conformation. Hydrogen bonds are defined based on a simple geometric criterium, specified by the maximum hydrogen-donor-acceptor angle and donor-acceptor distance, which are set by -angle and -dist respectively.

Option -merge will ask if you want to merge consecutive chains into one molecule, this can be useful for connecting chains with a disulfide brigde.

pdb2gmx will also check the occupancy field of the pdb file. If any of the occupanccies are not one, indicating that the atom is not resolved well in the structure, a warning message is issued. When a pdb file does not originate from an X-Ray structure determination all occupancy fields may be zero. Either way, it is up to the user to verify the correctness of the input data (read the article!).

During processing the atoms will be reordered according to Gromacs conventions. With -n an index file can be generated that contains one group reordered in the same way. This allows you to convert a Gromos trajectory and coordinate file to Gromos. There is one limitation: reordering is done after the hydrogens are stripped from the input and before new hydrogens are added. This means that you should not use -ignh.

The .gro and .g96 file formats do not support chain identifiers. Therefore it is useful to enter a pdb file name at the -o option when you want to convert a multichain pdb file.

The option -dummy removes hydrogen and fast improper dihedral motions. Angular and out-of-plane motions can be removed by changing hydrogens into dummy atoms and fixing angles, which fixes their position relative to neighboring atoms. Additionally, all atoms in the aromatic rings of the standard amino acids (i.e. PHE, TRP, TYR and HIS) can be converted into dummy atoms, elminating the fast improper dihedral fluctuations in these rings. Note that in this case all other hydrogen atoms are also converted to dummy atoms. The mass of all atoms that are converted into dummy atoms, is added to the heavy atoms.

Also slowing down of dihedral motion can be done with -heavyh done by increasing the hydrogen-mass by a factor of 4. This is also done for water hydrogens to slow down the rotational motion of water. The increase in mass of the hydrogens is subtracted from the bonded (heavy) atom so that the total mass of the system remains the same.

## **Files**

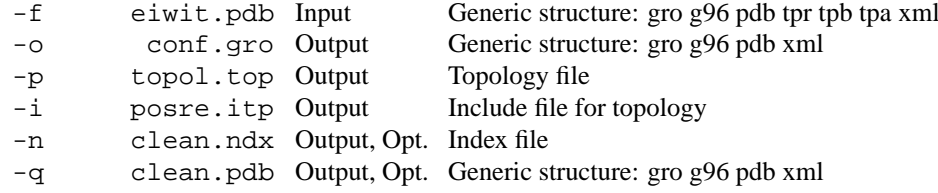

#### **Other options**

-h bool no Print help info and quit
<span id="page-324-0"></span>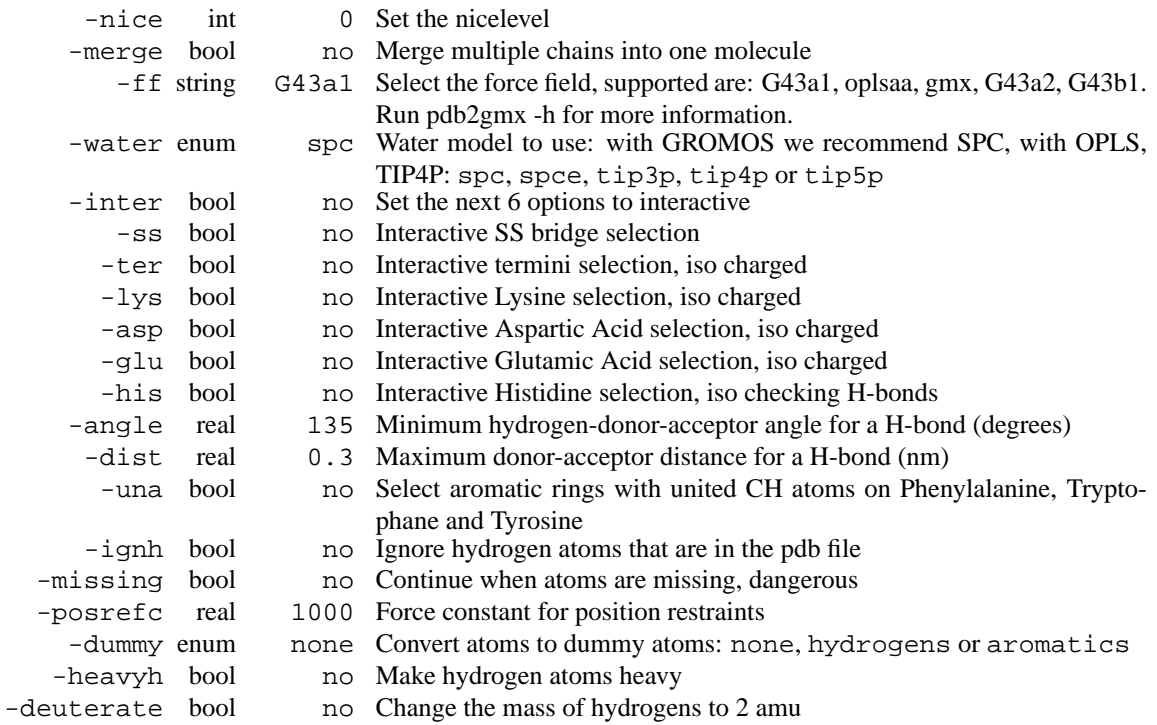

## **E.136 protonate**

protonate reads (a) conformation(s) and adds all missing hydrogens as defined in ffgmx2.hdb. If only -s is specified, this conformation will be protonated, if also -f is specified, the conformation(s) will be read from this file which can be either a single conformation or a trajectory.

If a pdb file is supplied, residue names might not correspond to to the GROMACS naming conventions, in which case these residues will probably not be properly protonated.

If an index file is specified, please note that the atom numbers should correspond to the **protonated** state. **Files**

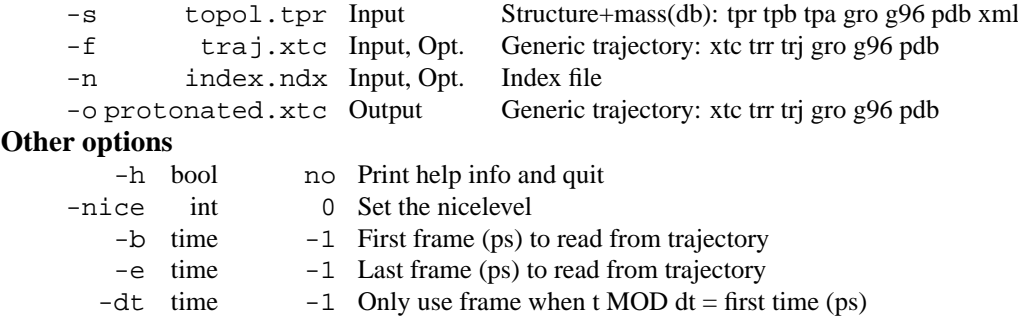

## **E.137 protonate d**

protonate reads (a) conformation(s) and adds all missing hydrogens as defined in ffgmx2.hdb. If only -s is specified, this conformation will be protonated, if also -f is specified, the conformation(s) will be read from this file which can be either a single conformation or a trajectory.

<span id="page-325-0"></span>If a pdb file is supplied, residue names might not correspond to to the GROMACS naming conventions, in which case these residues will probably not be properly protonated.

If an index file is specified, please note that the atom numbers should correspond to the **protonated** state.

#### **Files**

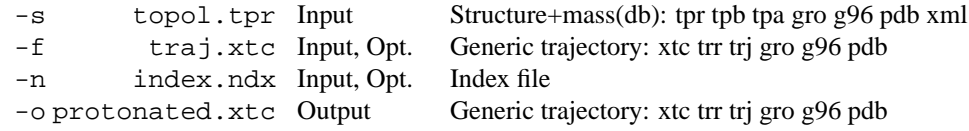

#### **Other options**

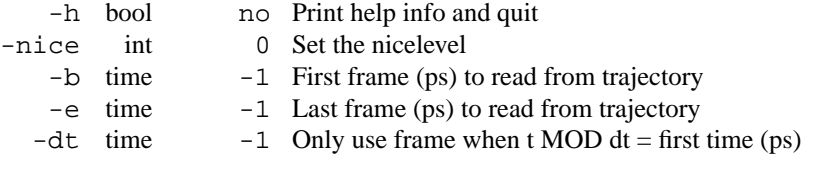

## **E.138 tpbconv**

tpbconv can edit run input files in three ways.

**1st.** by creating a run input file for a continuation run when your simulation has crashed due to e.g. a full disk, or by making a continuation run input file. Note that a frame with coordinates and velocities is needed, which means that when you never write velocities, you can not use tpbconv and you have to start the run again from the beginning. When pressure and/or temperature coupling is used an energy file can be supplied to get an exact continuation of the original run.

**2nd.** by creating a tpx file for a subset of your original tpx file, which is useful when you want to remove the solvent from your tpx file, or when you want to make e.g. a pure Ca tpx file. **WARNING: this tpx file is not fully functional**. **3rd.** by setting the charges of a specified group to zero. This is useful when doing free energy estimates using the LIE (Linear Interactio Energy) method.

#### **Files**

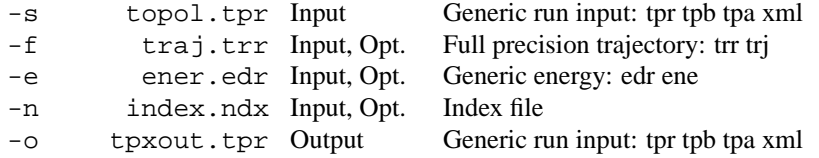

#### **Other options**

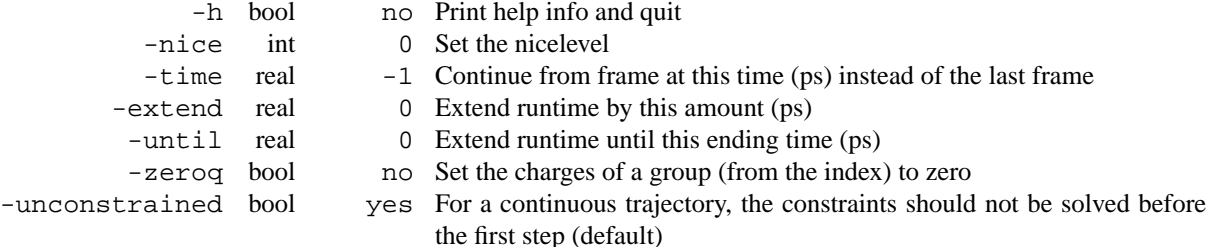

## <span id="page-326-0"></span>**E.139 tpbconv d**

tpbconv can edit run input files in three ways.

**1st.** by creating a run input file for a continuation run when your simulation has crashed due to e.g. a full disk, or by making a continuation run input file. Note that a frame with coordinates and velocities is needed, which means that when you never write velocities, you can not use tpbconv and you have to start the run again from the beginning. When pressure and/or temperature coupling is used an energy file can be supplied to get an exact continuation of the original run.

**2nd.** by creating a tpx file for a subset of your original tpx file, which is useful when you want to remove the solvent from your tpx file, or when you want to make e.g. a pure Ca tpx file. **WARNING: this tpx file is not fully functional**. **3rd.** by setting the charges of a specified group to zero. This is useful when doing free energy estimates using the LIE (Linear Interactio Energy) method.

```
Files
```
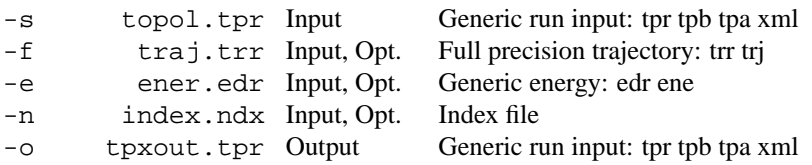

#### **Other options**

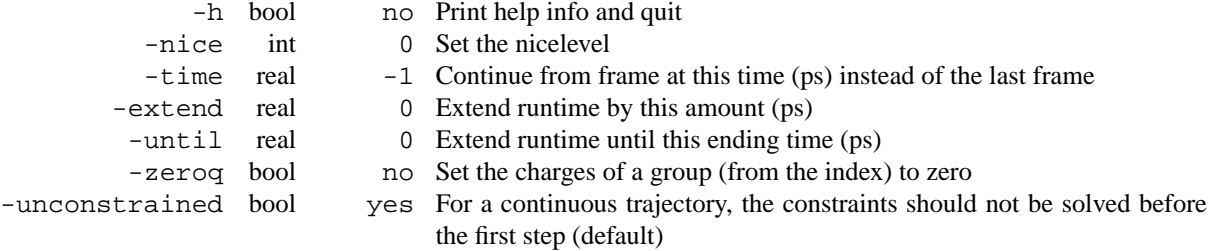

## **E.140 trjcat**

trjcat concatenates several input trajectory files in sorted order. In case of double time frames the one in the later file is used. By specifying -settime you will be asked for the start time of each file. The input files are taken from the command line, such that a command like trjcat -o fixed.trr \*.trr should do the trick. Using -cat you can simply paste several files together without removal of frames with identical time stamps.

One important option is inferred when the output file is amongst the input files. In that case that particular file will be appended to which implies you do not need to store double the amount of data. Obviously the file to append to has to be the one with lowest starting time since one can only append at the end of a file.

#### **Files**

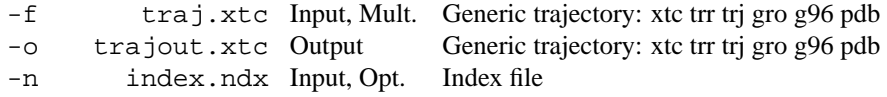

#### **Other options**

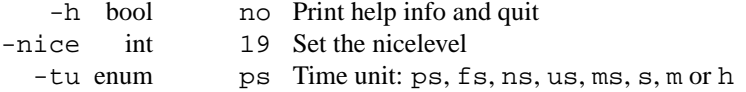

<span id="page-327-0"></span>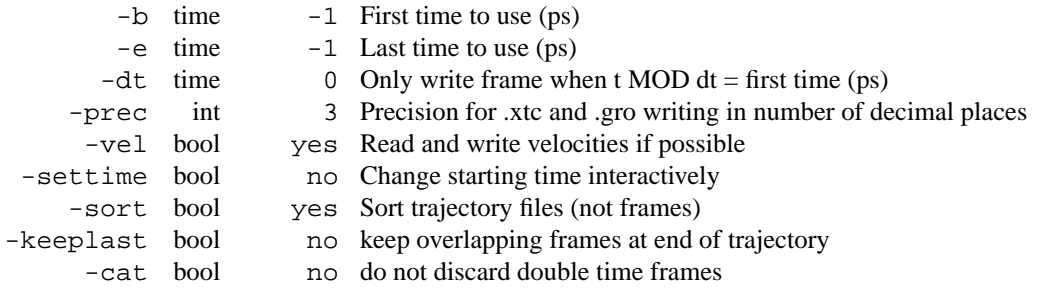

## **E.141 trjcat d**

trjcat concatenates several input trajectory files in sorted order. In case of double time frames the one in the later file is used. By specifying -settime you will be asked for the start time of each file. The input files are taken from the command line, such that a command like trjcat -o fixed.trr \*.trr should do the trick. Using  $-\text{cat you can simply paste several files together without removal of frames with}$ identical time stamps.

One important option is inferred when the output file is amongst the input files. In that case that particular file will be appended to which implies you do not need to store double the amount of data. Obviously the file to append to has to be the one with lowest starting time since one can only append at the end of a file.

#### **Files**

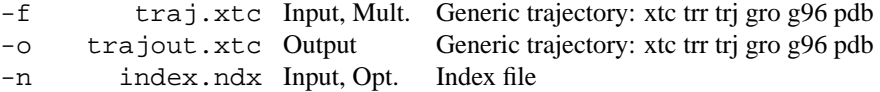

#### **Other options**

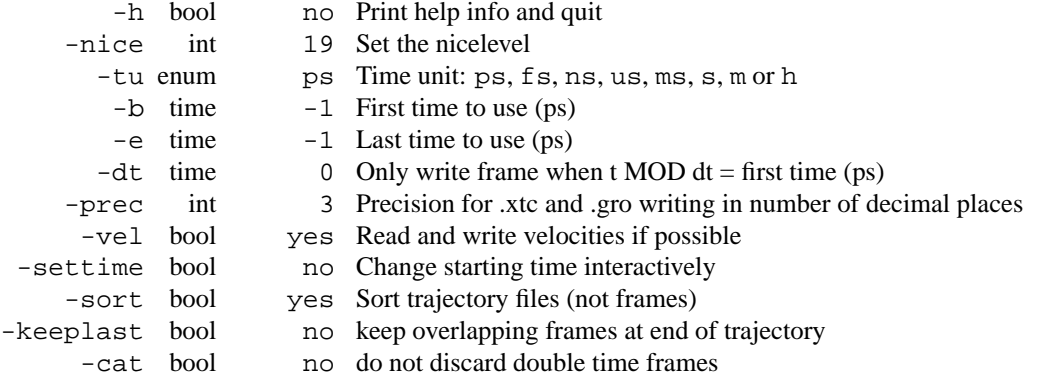

## **E.142 trjconv**

trjconv can convert trajectory files in many ways:

- **1.** from one format to another
- **2.** select a subset of atoms
- **3.** remove periodicity from molecules
- **4.** keep multimeric molecules together
- **5.** center atoms in the box
- **6.** fit atoms to reference structure

**7.** reduce the number of frames

**8.** change the timestamps of the frames (-t0 and -timestep)

The program  $tr$  jcat can concatenate multiple trajectory files.

Currently seven formats are supported for input and output: .xtc, .trr, .trj, .gro, .g96, .pdb and .g87. The file formats are detected from the file extension. The precision of .xtc and .gro output is taken from the input file for .xtc, .gro and .pdb, and from the -ndec option for other input formats. The precision is always taken from -ndec, when this option is set. All other formats have fixed precision. .trr and .trj output can be single or double precision, depending on the precision of the trjconv binary. Note that velocities are only supported in .trr, .trj, .gro and .g96 files.

Option -app can be used to append output to an existing trajectory file. No checks are performed to ensure integrity of the resulting combined trajectory file.

Option -sep can be used to write every frame to a seperate .gro, .g96 or .pdb file, default all frames all written to one file. . pdb files with all frames concatenated can be viewed with rasmol -nmrpdb.

It is possible to select part of your trajectory and write it out to a new trajectory file in order to save disk space, e.g. for leaving out the water from a trajectory of a protein in water. **ALWAYS** put the original trajectory on tape! We recommend to use the portable .xtc format for your analysis to save disk space and to have portable files.

There are two options for fitting the trajectory to a reference either for essential dynamics analysis or for whatever. The first option is just plain fitting to a reference structure in the structure file, the second option is a progressive fit in which the first timeframe is fitted to the reference structure in the structure file to obtain and each subsequent timeframe is fitted to the previously fitted structure. This way a continuous trajectory is generated, which might not be the case when using the regular fit method, e.g. when your protein undergoes large conformational transitions.

Option -pbc sets the type of periodic boundary condition treatment:

whole puts the atoms in the box and then makes broken molecules whole (a run input file is required). Atom number 1 of each molecule will be inside the box.

com puts the center of mass of all *residues* in the box. Not that this can break molecules that consist of more than one residue (e.g. proteins).

inbox puts all the atoms in the box.

nojump checks if atoms jump across the box and then puts them back. This has the effect that all molecules will remain whole (provided they were whole in the initial conformation), note that this ensures a continuous trajectory but molecules may diffuse out of the box. The starting configuration for this procedure is taken from the structure file, if one is supplied, otherwise it is the first frame.

cluster clusters all the atoms in the selected index such that they are all closest to the center of mass of the cluster which is iteratively updated. Note that this will only give meaningful results if you in fact have a cluster. Luckily that can be checked afterwards using a trajectory viewer.

-pbc is ignored when -fit or -pfit is set, in that case molecules will be made whole.

Option -ur sets the unit cell representation for options whole and inbox of -pbc. All three options give different results for triclinc boxes and identical results for rectangular boxes. rect is the ordinary brick shape. tric is the triclinic unit cell. compact puts all atoms at the closest distance from the center of the box. This can be useful for visualizing e.g. truncated octahedrons.

Option -center centers the system in the box. The user can select the group which is used to determine the geometrical center. Use option -pbc whole in addition to -center when you want all molecules in the box after the centering.

With  $-dt$  it is possible to reduce the number of frames in the output. This option relies on the accuracy of the times in your input trajectory, so if these are inaccurate use the -timestep option to modify the time (this can be done simultaneously). For making smooth movies the program  $q_f$ -filter can reduce the number of frames while using low-pass frequency filtering, this reduces aliasing of high frequency motions.

<span id="page-329-0"></span>Using  $-trunc$  triconv can truncate .  $trj$  in place, i.e. without copying the file. This is useful when a run has crashed during disk I/O (one more disk full), or when two contiguous trajectories must be concatenated without have double frames.

trjcat is more suitable for concatenating trajectory files.

Option -dump can be used to extract a frame at or near one specific time from your trajectory.

**Files**

```
-f traj.xtc Input Generic trajectory: xtc trr trj gro g96 pdb
 -o trajout.xtc Output Generic trajectory: xtc trr trj gro g96 pdb
 -s topol.tpr Input, Opt. Structure+mass(db): tpr tpb tpa gro g96 pdb xml
 -n index.ndx Input, Opt. Index file<br>fr frames.ndx Input. Opt. Index file
-fr frames.ndx Input, Opt.
```
#### **Other options**

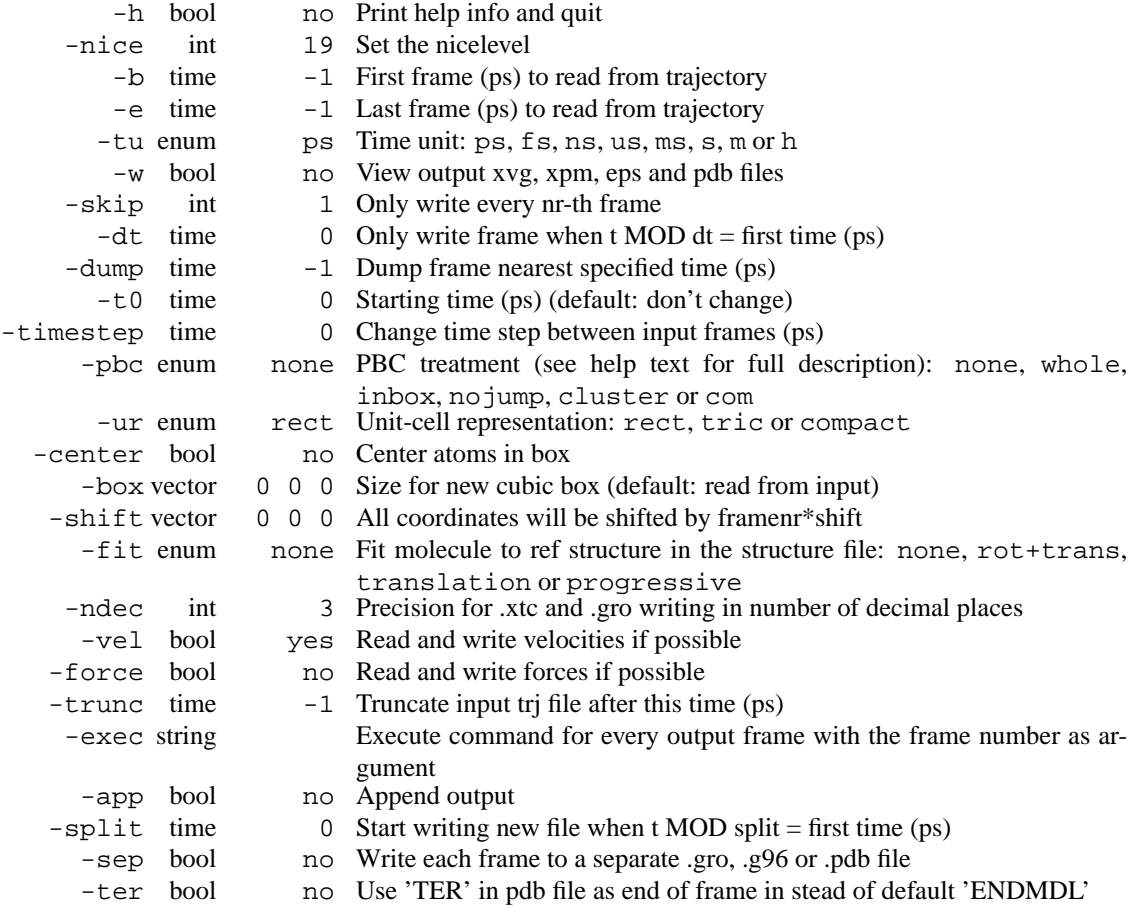

## **E.143 trjconv d**

trjconv can convert trajectory files in many ways:

- **1.** from one format to another
- **2.** select a subset of atoms
- **3.** remove periodicity from molecules

**4.** keep multimeric molecules together

**5.** center atoms in the box

- **6.** fit atoms to reference structure
- **7.** reduce the number of frames

**8.** change the timestamps of the frames (-t0 and -timestep)

The program  $tr$  jcat can concatenate multiple trajectory files.

Currently seven formats are supported for input and output: .xtc, .trr, .trj, .gro, .g96, .pdb and .g87. The file formats are detected from the file extension. The precision of .xtc and .gro output is taken from the input file for .xtc, .gro and .pdb, and from the -ndec option for other input formats. The precision is always taken from -ndec, when this option is set. All other formats have fixed precision. .trr and .trj output can be single or double precision, depending on the precision of the trjconv binary. Note that velocities are only supported in .trr, .trj, .gro and .g96 files.

Option -app can be used to append output to an existing trajectory file. No checks are performed to ensure integrity of the resulting combined trajectory file.

Option -sep can be used to write every frame to a seperate .gro, .g96 or .pdb file, default all frames all written to one file. . pdb files with all frames concatenated can be viewed with rasmol -nmrpdb.

It is possible to select part of your trajectory and write it out to a new trajectory file in order to save disk space, e.g. for leaving out the water from a trajectory of a protein in water. **ALWAYS** put the original trajectory on tape! We recommend to use the portable .xtc format for your analysis to save disk space and to have portable files.

There are two options for fitting the trajectory to a reference either for essential dynamics analysis or for whatever. The first option is just plain fitting to a reference structure in the structure file, the second option is a progressive fit in which the first timeframe is fitted to the reference structure in the structure file to obtain and each subsequent timeframe is fitted to the previously fitted structure. This way a continuous trajectory is generated, which might not be the case when using the regular fit method, e.g. when your protein undergoes large conformational transitions.

Option -pbc sets the type of periodic boundary condition treatment:

whole puts the atoms in the box and then makes broken molecules whole (a run input file is required). Atom number 1 of each molecule will be inside the box.

com puts the center of mass of all *residues* in the box. Not that this can break molecules that consist of more than one residue (e.g. proteins).

inbox puts all the atoms in the box.

nojump checks if atoms jump across the box and then puts them back. This has the effect that all molecules will remain whole (provided they were whole in the initial conformation), note that this ensures a continuous trajectory but molecules may diffuse out of the box. The starting configuration for this procedure is taken from the structure file, if one is supplied, otherwise it is the first frame.

cluster clusters all the atoms in the selected index such that they are all closest to the center of mass of the cluster which is iteratively updated. Note that this will only give meaningful results if you in fact have a cluster. Luckily that can be checked afterwards using a trajectory viewer.

-pbc is ignored when  $-fit$  or  $-pfit$  is set, in that case molecules will be made whole.

Option -ur sets the unit cell representation for options whole and inbox of -pbc. All three options give different results for triclinc boxes and identical results for rectangular boxes. rect is the ordinary brick shape. tric is the triclinic unit cell. compact puts all atoms at the closest distance from the center of the box. This can be useful for visualizing e.g. truncated octahedrons.

Option -center centers the system in the box. The user can select the group which is used to determine the geometrical center. Use option -pbc whole in addition to -center when you want all molecules in the box after the centering.

With  $-dt$  it is possible to reduce the number of frames in the output. This option relies on the accuracy of the times in your input trajectory, so if these are inaccurate use the -timestep option to modify the <span id="page-331-0"></span>time (this can be done simultaneously). For making smooth movies the program g\_filter can reduce the number of frames while using low-pass frequency filtering, this reduces aliasing of high frequency motions.

Using -trunc trjconv can truncate .trj in place, i.e. without copying the file. This is useful when a run has crashed during disk I/O (one more disk full), or when two contiguous trajectories must be concatenated without have double frames.

trjcat is more suitable for concatenating trajectory files.

Option -dump can be used to extract a frame at or near one specific time from your trajectory.

#### **Files**

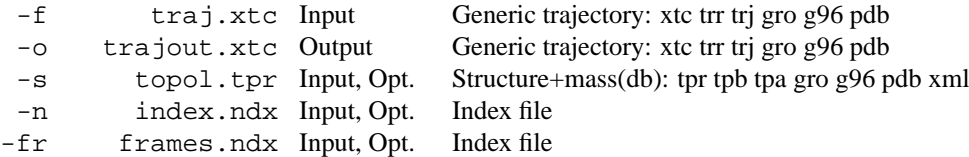

#### **Other options**

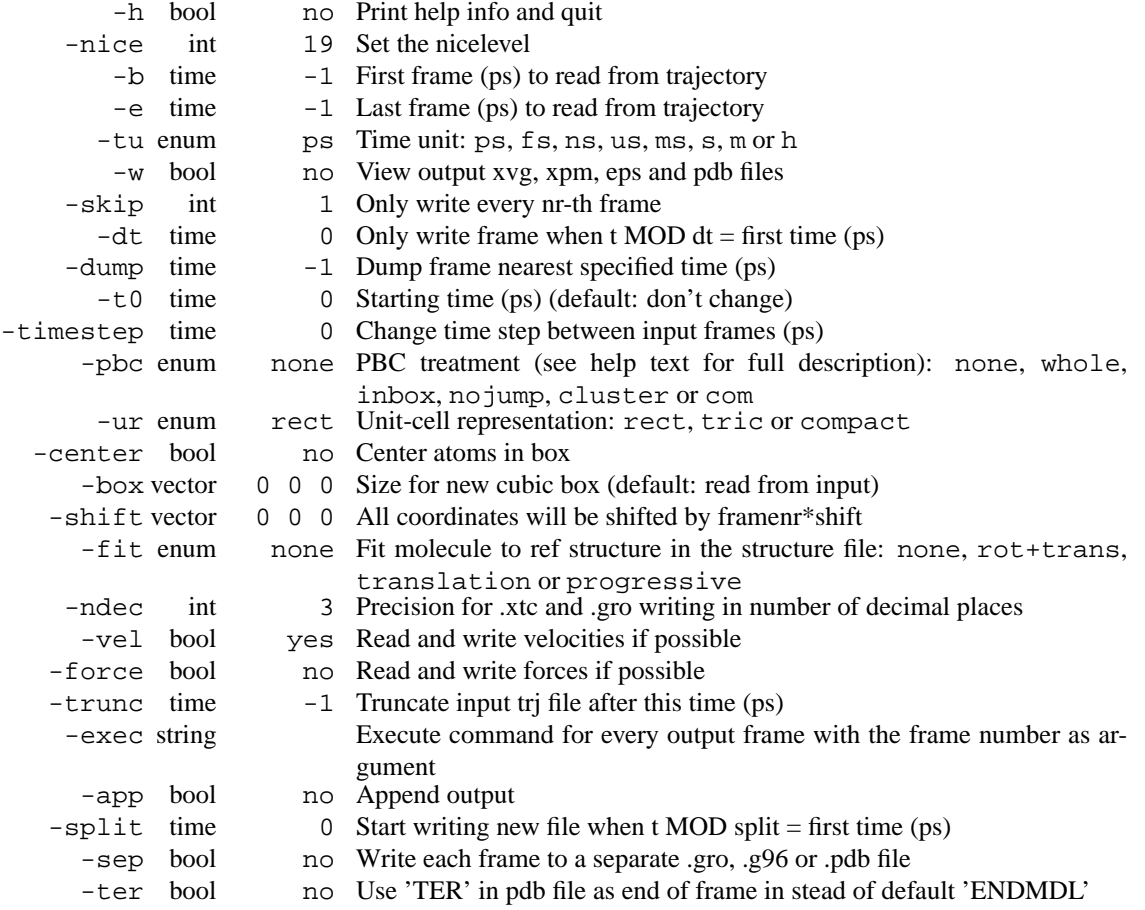

## **E.144 trjorder**

trjorder orders molecules according to the smallest distance to atoms in a reference group. It will ask for a group of reference atoms and a group of molecules. For each frame of the trajectory the selected molecules

<span id="page-332-0"></span>will be reordered according to the shortest distance between atom number -da in the molecule and all the atoms in the reference group. All atoms in the trajectory are written to the output trajectory.

trjorder can be useful for e.g. analyzing the n waters closest to a protein. In that case the reference group would be the protein and the group of molecules would consist of all the water atoms. When an index group of the first n waters is made, the ordered trajectory can be used with any Gromacs program to analyze the n closest waters.

If the output file is a pdb file, the distance to the reference target will be stored in the B-factor field in order to color with e.g. rasmol.

#### **Files**

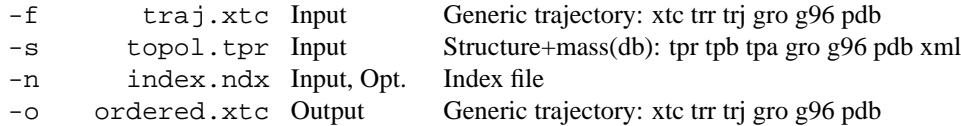

#### **Other options**

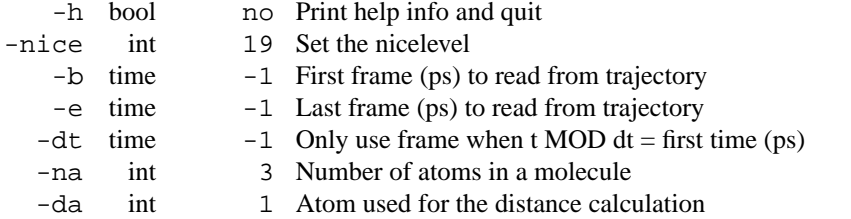

## **E.145 trjorder d**

trjorder orders molecules according to the smallest distance to atoms in a reference group. It will ask for a group of reference atoms and a group of molecules. For each frame of the trajectory the selected molecules will be reordered according to the shortest distance between atom number -da in the molecule and all the atoms in the reference group. All atoms in the trajectory are written to the output trajectory.

trjorder can be useful for e.g. analyzing the n waters closest to a protein. In that case the reference group would be the protein and the group of molecules would consist of all the water atoms. When an index group of the first n waters is made, the ordered trajectory can be used with any Gromacs program to analyze the n closest waters.

If the output file is a pdb file, the distance to the reference target will be stored in the B-factor field in order to color with e.g. rasmol.

#### **Files**

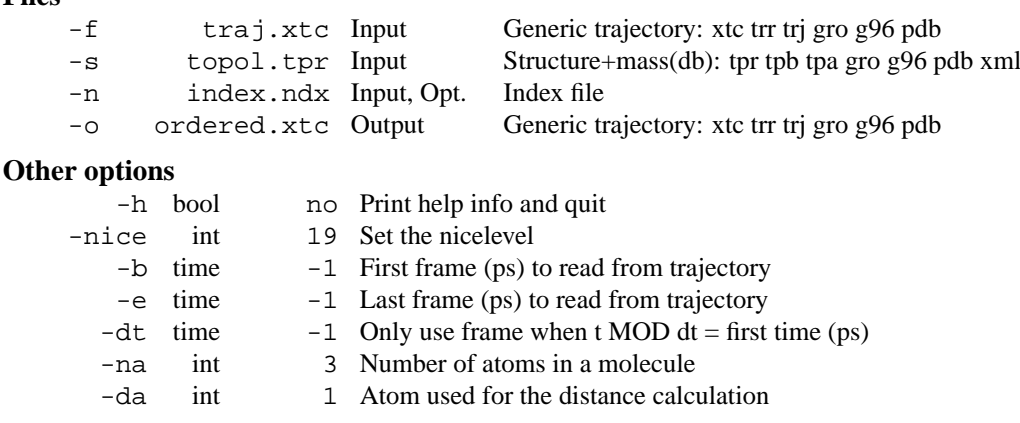

## <span id="page-333-0"></span>**E.146 wheel**

wheel plots a helical wheel representation of your sequence.The input sequence is in the .dat file where the first line contains the number of residues and each consecutive line contains a residuename.

#### **Files**

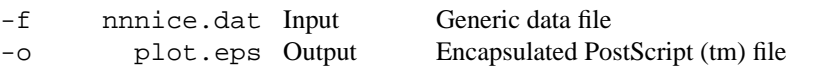

#### **Other options**

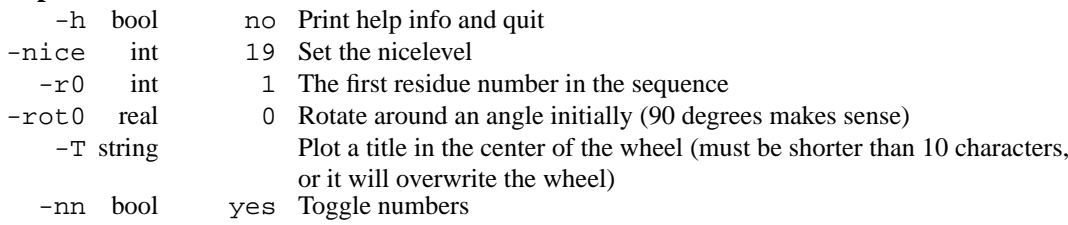

## **E.147 wheel d**

wheel plots a helical wheel representation of your sequence.The input sequence is in the .dat file where the first line contains the number of residues and each consecutive line contains a residuename.

#### **Files**

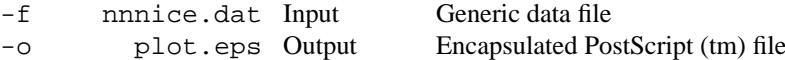

#### **Other options**

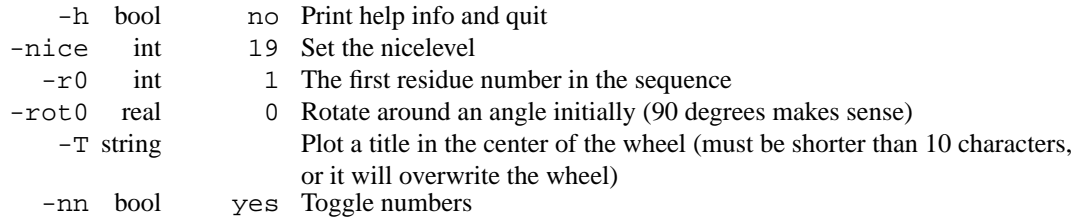

## **E.148 x2top**

x2top generates a primitive topology from a coordinate file. The program assumes all hydrogens are present when defining the hybridization from the atom name and the number of bonds. The program can also make an rtp entry, which you can then add to the rtp database.

When -param is set, equilibrium distances and angles and force constants will be printed in the topology for all interactions. The equilibrium distances and angles are taken from the input coordinates, the force constant are set with command line options.

#### **Files**

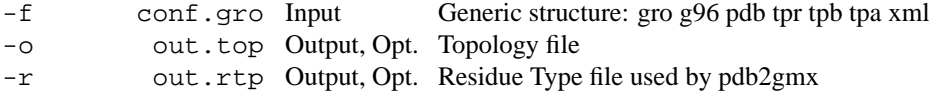

<span id="page-334-0"></span>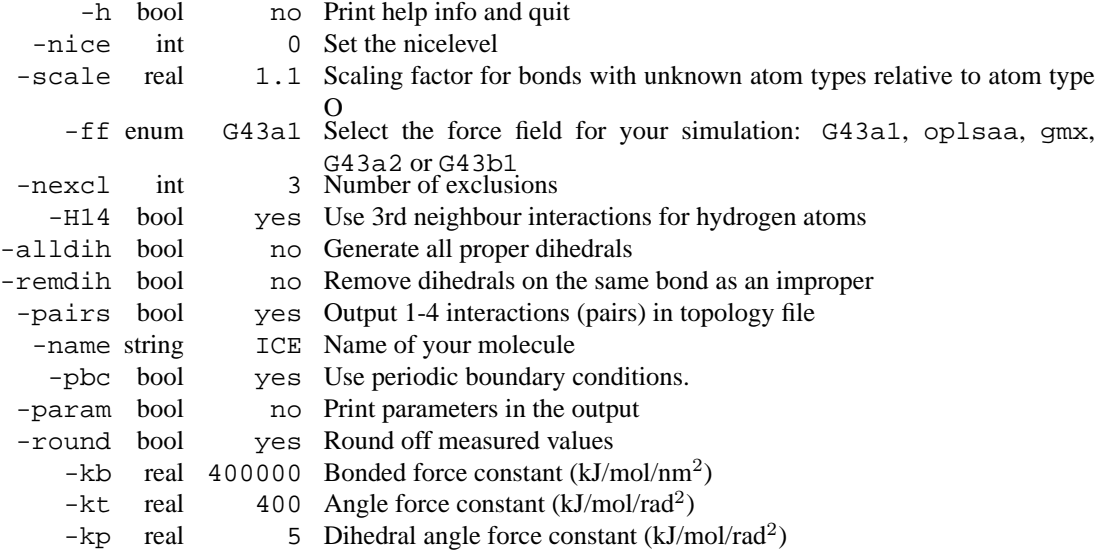

- The atom type selection is primitive. Virtually no chemical knowledge is used
- Periodic boundary conditions screw up the bonding
- No improper dihedrals are generated
- The atoms to atomtype translation table is incomplete (ffG43a1.n2t file in the \$GMXLIB directory). Please extend it and send the results back to the GROMACS crew.

## **E.149 x2top d**

x2top generates a primitive topology from a coordinate file. The program assumes all hydrogens are present when defining the hybridization from the atom name and the number of bonds. The program can also make an rtp entry, which you can then add to the rtp database.

When -param is set, equilibrium distances and angles and force constants will be printed in the topology for all interactions. The equilibrium distances and angles are taken from the input coordinates, the force constant are set with command line options.

#### **Files**

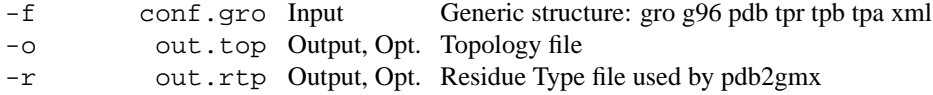

#### **Other options**

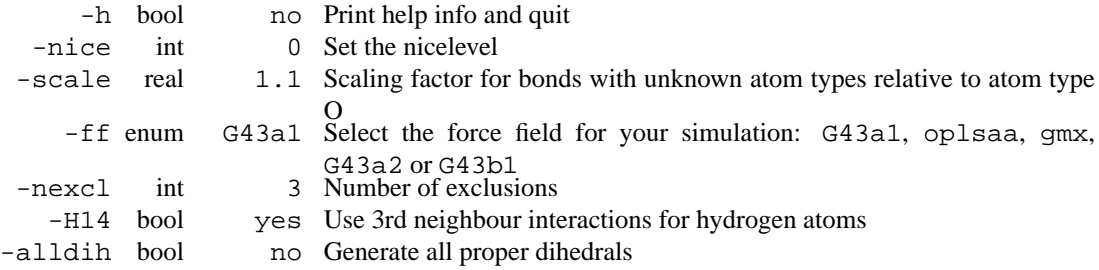

<span id="page-335-0"></span>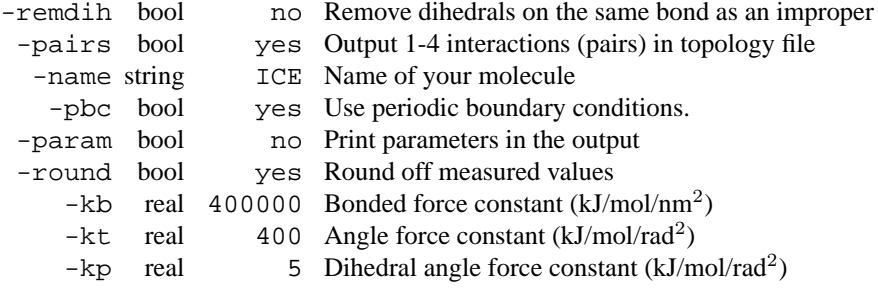

- The atom type selection is primitive. Virtually no chemical knowledge is used
- Periodic boundary conditions screw up the bonding
- No improper dihedrals are generated
- The atoms to atomtype translation table is incomplete (ffG43a1.n2t file in the \$GMXLIB directory). Please extend it and send the results back to the GROMACS crew.

## **E.150 xpm2ps**

xpm2ps makes a beautiful color plot of an XPixelMap file. Labels and axis can be displayed, when they are supplied in the correct matrix format. Matrix data may be generated by programs such as do\_dssp, g\_rms or g mdmat.

Parameters are set in the m2p file optionally supplied with -di. Reasonable defaults are provided. Settings for the y-axis default to those for the x-axis. Font names have a defaulting hierarchy: titlefont  $\geq$  legendfont; titlefont -> (xfont -> yfont -> ytickfont) -> xtickfont, e.g. setting titlefont sets all fonts, setting xfont sets yfont, ytickfont and xtickfont.

With  $-E2$  a 2nd matrix file can be supplied, both matrix files will be read simultaneously and the upper left half of the first one  $(-f)$  is plotted together with the lower right half of the second one  $(-f2)$ . The diagonal will contain values from the matrix file selected with -diag. Plotting of the diagonal values can be suppressed altogether by setting -diag to none. With -combine an alternative operation can be selected to combine the matrices. In this case, a new color map will be generated with a red gradient for negative numbers and a blue for positive.

If the color coding and legend labels of both matrices are identical, only one legend will be displayed, else two separate legends are displayed.

-title can be set to none to suppress the title, or to ylabel to show the title in the Y-label position (alongside the Y-axis).

With the  $-$ rainbow option dull grey-scale matrices can be turned into attractive color pictures.

Merged or rainbowed matrices can be written to an XPixelMap file with the -xpm option.

**Files**

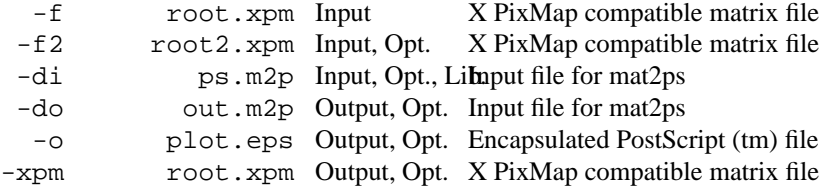

<span id="page-336-0"></span>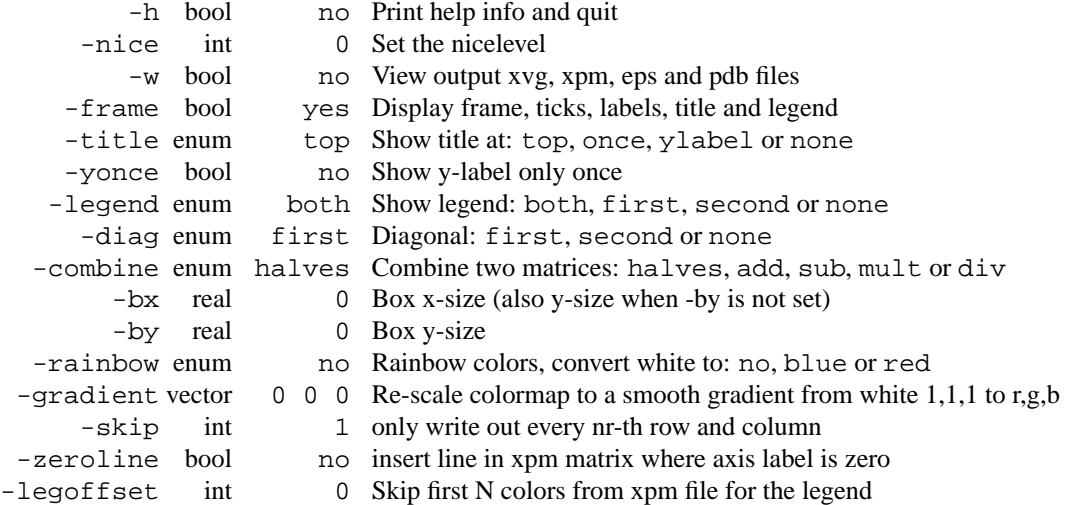

## **E.151 xpm2ps d**

xpm2ps makes a beautiful color plot of an XPixelMap file. Labels and axis can be displayed, when they are supplied in the correct matrix format. Matrix data may be generated by programs such as do\_dssp, g\_rms or g mdmat.

Parameters are set in the m2p file optionally supplied with -di. Reasonable defaults are provided. Settings for the y-axis default to those for the x-axis. Font names have a defaulting hierarchy: titlefont  $\geq$  legendfont; titlefont -> (xfont -> yfont -> ytickfont) -> xtickfont, e.g. setting titlefont sets all fonts, setting xfont sets yfont, ytickfont and xtickfont.

With  $-$  f2 a 2nd matrix file can be supplied, both matrix files will be read simultaneously and the upper left half of the first one  $(-f)$  is plotted together with the lower right half of the second one  $(-f2)$ . The diagonal will contain values from the matrix file selected with -diag. Plotting of the diagonal values can be suppressed altogether by setting -diag to none. With -combine an alternative operation can be selected to combine the matrices. In this case, a new color map will be generated with a red gradient for negative numbers and a blue for positive.

If the color coding and legend labels of both matrices are identical, only one legend will be displayed, else two separate legends are displayed.

-title can be set to none to suppress the title, or to ylabel to show the title in the Y-label position (alongside the Y-axis).

With the  $-$ rainbow option dull grey-scale matrices can be turned into attractive color pictures.

Merged or rainbowed matrices can be written to an XPixelMap file with the -xpm option.

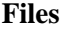

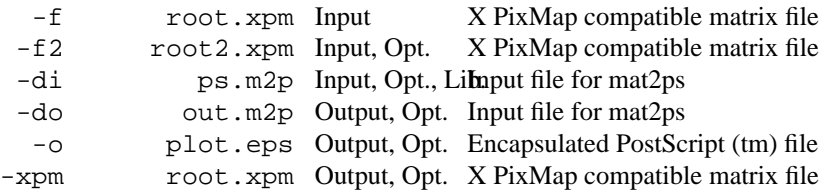

<span id="page-337-0"></span>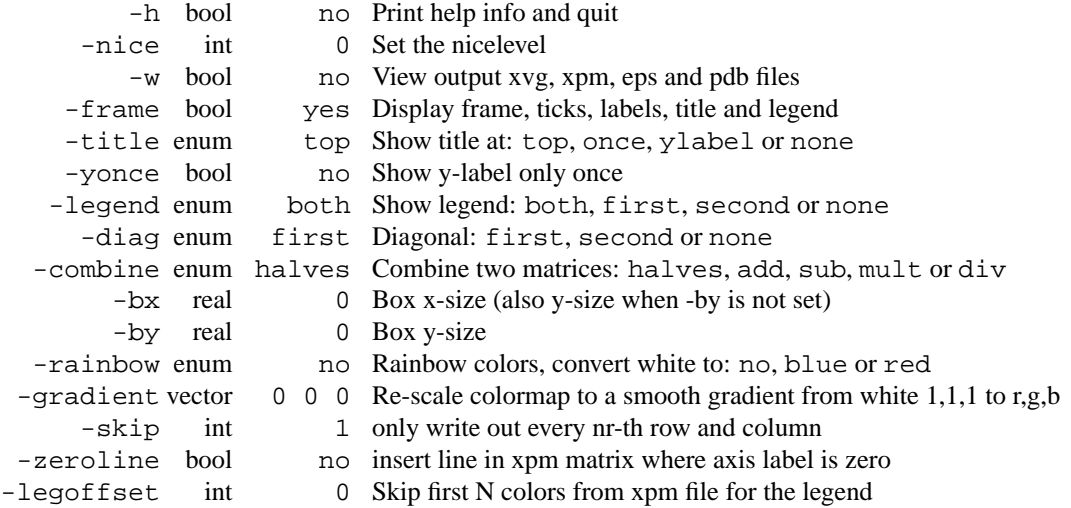

## **E.152 xrama**

xrama shows a Ramachandran movie, that is, it shows the Phi/Psi angles as a function of time in an X-Window.

Static Phi/Psi plots for printing can be made with g rama.

Some of the more common X command line options can be used: -bg, -fg change colors, -font fontname, changes the font.

#### **Files**

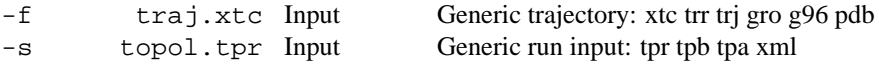

#### **Other options**

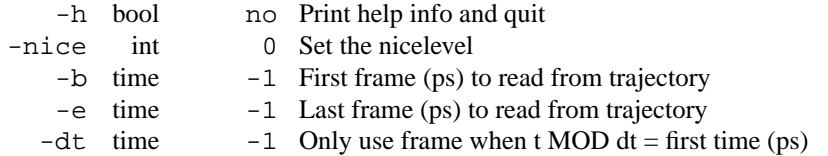

## **E.153 xrama d**

xrama shows a Ramachandran movie, that is, it shows the Phi/Psi angles as a function of time in an X-Window.

Static Phi/Psi plots for printing can be made with g\_rama.

Some of the more common X command line options can be used: -bg, -fg change colors, -font fontname, changes the font.

**Files**

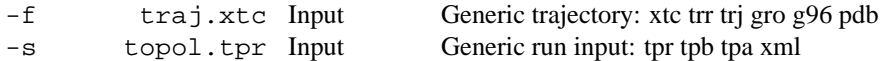

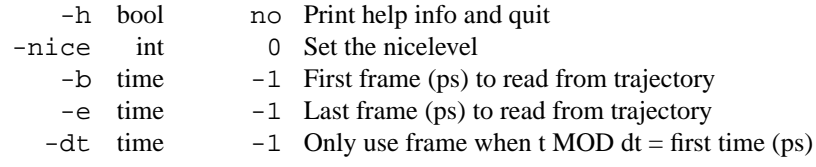

# **Bibliography**

- [1] Berendsen, H. J. C., van der Spoel, D., van Drunen, R. GROMACS: A message-passing parallel molecular dynamics implementation. Comp. Phys. Comm. 91:43–56, 1995.
- [2] Lindahl, E., Hess, B., van der Spoel, D. Gromacs 3.0: A package for molecular simulation and trajectory analysis. J. Mol. Mod. 7:306–317, 2001.
- [3] van Gunsteren, W. F., Berendsen, H. J. C. Computer simulation of molecular dynamics: Methodology, applications, and perspectives in chemistry. Angew. Chem. Int. Ed. Engl. 29:992–1023, 1990.
- [4] Fraaije, J. G. E. M. Dynamic density functional theory for microphase separation kinetics of block copolymer melts. J. Chem. Phys. 99:9202–9212, 1993.
- [5] McQuarrie, D. A. Statistical Mechanics. New York: Harper & Row. 1976.
- [6] van Gunsteren, W. F., Berendsen, H. J. C. Algorithms for macromolecular dynamics and constraint dynamics. Mol. Phys. 34:1311–1327, 1977.
- [7] Geman, Geman. IEEE Trans. Patt. Anal. Mach. Int. 6:721, 1984.
- [8] Nilges, M., Clore, G. M., Gronenborn, A. M. Determination of three-dimensional structures of proteins from interproton distance data by dynamical simulated annealing from a random array of atoms. FEBS Lett. 239:129–136, 1988.
- [9] van Schaik, R. C., Berendsen, H. J. C., Torda, A. E., van Gunsteren, W. F. A structure refinement method based on molecular dynamics in 4 spatial dimensions. J. Mol. Biol. 234:751–762, 1993.
- [10] Zimmerman, K. All purpose molecular mechanics simulator and energy minimizer. J. Comp. Chem. 12:310–319, 1991.
- [11] Adams, D. J., Adams, E. M., Hills, G. J. The computer simulation of polar liquids. Mol. Phys. 38:387–400, 1979.
- [12] Bekker, H., Dijkstra, E. J., Renardus, M. K. R., Berendsen, H. J. C. An efficient, box shape independent non-bonded force and virial algorithm for molecular dynamics. Mol. Sim. 14:137–152, 1995.
- [13] Berendsen, H. J. C. Electrostatic interactions. In: Computer Simulation of Biomolecular Systems. van Gunsteren, W. F., Weiner, P. K., Wilkinson, A. J. eds. . ESCOM Leiden 1993 161–181.
- [14] Hockney, R. W., Goel, S. P. J. Comp. Phys. 14:148, 1974.
- [15] Verlet., L. Phys. Rev. 34:1311-1327, 1967.
- [16] Berendsen, H. J. C., van Gunsteren, W. F. Practical algorithms for dynamics simulations.
- [17] Berendsen, H. J. C., Postma, J. P. M., DiNola, A., Haak, J. R. Molecular dynamics with coupling to an external bath. J. Chem. Phys. 81:3684–3690, 1984.
- [18] Nosé, S. A molecular dynamics method for simulations in the canonical ensemble. Mol. Phys. 52:255–268, 1984.
- [19] Hoover, W. G. Canonical dynamics: equilibrium phase-space distributions. Phys. Rev. **A** 31:1695–1697, 1985.
- [20] Berendsen, H. J. C. Transport properties computed by linear response through weak coupling to a bath. In: Computer Simulations in Material Science. Meyer, M., Pontikis, V. eds. . Kluwer 1991 139–155.
- [21] Parrinello, M., Rahman, A. Polymorphic transitions in single crystals: A new molecular dynamics method. J. Appl. Phys. 52:7182–7190, 1981.
- [22] Nosé, S., Klein, M. L. Constant pressure molecular dynamics for molecular systems. Mol. Phys. 50:1055–1076, 1983.
- [23] Dick, B. G., Overhauser, A. W. Theory of the dielectric constants of alkali halide crystals. Phys. Rev. 112:90–103, 1958.
- [24] Jordan, P. C., van Maaren, P. J., Mavri, J., van der Spoel, D., Berendsen, H. J. C. Towards phase transferable potential functions: Methodology and application to nitrogen. J. Chem. Phys. 103:2272–2285, 1995.
- [25] van Maaren, P. J., van der Spoel, D. Molecular dynamics simulations of a water with a novel shell-model potential. J. Phys. Chem. B. 105:2618–2626, 2001.
- [26] Ryckaert, J. P., Ciccotti, G., Berendsen, H. J. C. Numerical integration of the cartesian equations of motion of a system with constraints; molecular dynamics of n-alkanes. J. Comp. Phys. 23:327–341, 1977.
- [27] Miyamoto, S., Kollman, P. A. SETTLE: An analytical version of the SHAKE and RATTLE algorithms for rigid water models. J. Comp. Chem. 13:952–962, 1992.
- [28] Hess, B., Bekker, H., Berendsen, H. J. C., Fraaije, J. G. E. M. LINCS: A linear constraint solver for molecular simulations. J. Comp. Chem. 18:1463–1472, 1997.
- [29] van Gunsteren, W. F., Berendsen, H. J. C. A leap-frog algorithm for stochastic dynamics. Mol. Sim. 1:173–185, 1988.
- [30] Levitt, M., Sander, C., Stern, P. S. The normal modes of a protein: Native bovine pancreatic trypsin inhibitor. Proc. Natl. Acad. Sci. USA 10:181–199, 1983.
- [31] Gō, N., Noguti, T., Nishikawa, T. Dynamics of a small globular protein in terms of lowfrequency vibrational modes. Proc. Natl. Acad. Sci. USA 80:3696–3700, 1983.
- [32] Brooks, B., Karplus, M. Harmonic dynamics of proteins: Normal modes and fluctuations in bovine pancreatic trypsin inhibitor. Proc. Natl. Acad. Sci. USA 80:6571–6575, 1983.
- [33] Hayward, S., Gō, N. Collective variable description of native protein dynamics. Annu. Rev. Phys. Chem. 46:223–250, 1995.
- [34] de Groot, B. L., Amadei, A., van Aalten, D. M. F., Berendsen, H. J. C. Towards an exhaustive sampling of the configurational spaces of the two forms of the peptide hormone guanylin. J. Biomol. Str. Dyn. 13(5):741–751, 1996.
- [35] de Groot, B. L., Amadei, A., Scheek, R. M., van Nuland, N. A. J., Berendsen, H. J. C. An extended sampling of the configurational space of hpr from *e. coli*. PROTEINS: Struct. Funct. Gen. 26:314–322, 1996.
- [36] Vriend, G. WHAT IF: a molecular modeling and drug design program. J. Mol. Graph. 8:52–56, 1990.
- [37] Fincham, D. Parallel computers and molecular simulation. Mol. Sim. 1:1, 1987.
- [38] Raine, A. R. C., Fincham, D., Smith, W. Systolic loop methods for molecular dynamics simulation. Comp. Phys. Comm. 55:13–30, 1989.
- [39] van Gunsteren, W. F., Berendsen, H. J. C. Gromos-87 manual. Biomos BV Nijenborgh 4, 9747 AG Groningen, The Netherlands 1987.
- [40] van Buuren, A. R., Marrink, S. J., Berendsen, H. J. C. A molecular dynamics study of the decane/water interface. J. Phys. Chem. 97:9206–9212, 1993.
- [41] Mark, A. E., van Helden, S. P., Smith, P. E., Janssen, L. H. M., van Gunsteren, W. F. Convergence properties of free energy calculations:  $\alpha$ -cyclodextrin complexes as a case study. J. Am. Chem. Soc. 116:6293–6302, 1994.
- [42] Jorgensen, W. L., Chandrasekhar, J., Madura, J. D., Impey, R. W., Klein, M. L. Comparison of simple potential functions for simulating liquid water. J. Chem. Phys. 79:926–935, 1983.
- [43] van Buuren, A. R., Berendsen, H. J. C. Molecular dynamics simulation of the stability of a 22 residue alpha-helix in water and 30 % trifluoroethanol. Biopolymers 33:1159–1166, 1993.
- [44] Liu, H., Muller-Plathe, F., van Gunsteren, W. F. A force field for liquid dimethyl sulfox- ¨ ide and liquid proporties of liquid dimethyl sulfoxide calculated using molecular dynamics simulation. J. Am. Chem. Soc. 117:4363–4366, 1995.
- [45] Tironi, I. G., Sperb, R., Smith, P. E., van Gunsteren, W. F. A generalized reaction field method for molecular dynamics simulations. J. Chem. Phys. 102:5451–5459, 1995.
- [46] van Gunsteren, W. F., Billeter, S. R., Eising, A. A., Hünenberger, P. H., Krüger, P., Mark, A. E., Scott, W. R. P., Tironi, I. G. Biomolecular Simulation: The GROMOS96 manual and user guide. Zürich, Switzerland: Hochschulverlag AG an der ETH Zürich. 1996.
- [47] Morse, P. M. Diatomic molecules according to the wave mechanics. II. vibrational levels. Phys. Rev. 34:57–64, 1929.
- [48] Berendsen, H. J. C., Postma, J. P. M., van Gunsteren, W. F., Hermans, J. Interaction models for water in relation to protein hydration. In: Intermolecular Forces. Pullman, B. ed. . D. Reidel Publishing Company Dordrecht 1981 331–342.
- [49] Ferguson, D. M. Parametrization and evaluation of a flexible water model. J. Comp. Chem. 16:501–511, 1995.
- [50] Brooks, B. R., Bruccoleri, R. E., Olafson, B. D., States, D. J., Swaminathan, S., Karplus, M. CHARMM: a program for macromolecular energy, minimization, and dynamics calculation. J. Comp. Chem. 4:187–217, 1983.
- [51] Jorgensen, W. L., Tirado-Rives, J. The OPLS potential functions for proteins. energy minimizations for crystals of cyclic peptides and crambin. J. Am. Chem. Soc. 110:1657–1666, 1988.
- [52] Torda, A. E., Scheek, R. M., van Gunsteren, W. F. Time-dependent distance restraints in molecular dynamics simulations. Chem. Phys. Lett. 157:289–294, 1989.
- [53] van Gunsteren, W. F., Mark, A. E. Validation of molecular dynamics simulations. J. Chem. Phys. 108:6109–6116, 1998.
- [54] Berendsen, H. J. C., van Gunsteren, W. F. Molecular dynamics simulations: Techniques and approaches. In: Molecular Liquids-Dynamics and Interactions. et al., A. J. B. ed. NATO ASI C 135. Reidel Dordrecht, The Netherlands 1984 475–500.
- [55] Ewald, P. P. Die Berechnung optischer und elektrostatischer Gitterpotentiale. Ann. Phys. 64:253–287, 1921.
- [56] Darden, T., York, D., Pedersen, L. Particle mesh Ewald: An N-log(N) method for Ewald sums in large systems. J. Chem. Phys. 98:10089–10092, 1993.
- [57] Essmann, U., Perera, L., Berkowitz, M. L., Darden, T., Lee, H., Pedersen, L. G. A smooth particle mesh ewald potential. J. Chem. Phys. 103:8577–8592, 1995.
- [58] Hockney, R. W., Eastwood, J. W. Computer simulation using particles. New York: McGraw-Hill. 1981.
- [59] Luty, B. A., Tironi, I. G., van Gunsteren, W. F. Lattice-sum methods for calculating electrostatic interactions in molecular simulations. J. Chem. Phys. 103:3014–3021, 1995.
- [60] van der Spoel, D., van Buuren, A. R., Tieleman, D. P., Berendsen, H. J. C. Molecular dynamics simulations of peptides from BPTI: A closer look at amide-aromatic interactions. J. Biomol. NMR 8:229–238, 1996.
- [61] Ryckaert, J. P., Bellemans, A. Far. Disc. Chem. Soc. 66:95, 1978.
- [62] on Biochemical Nomenclature, I.-I. C. Abrreviations and symbols for the description of the conformation of polypeptide chains. tentative rules (1969). Biochemistry 9:3471–3478, 1970.
- [63] de Loof, H., Nilsson, L., Rigler, R. Molecular dynamics simulations of galanin in aqueous and nonaqueous solution. J. Am. Chem. Soc. 114:4028–4035, 1992.
- [64] Feenstra, K. A., Hess, B., Berendsen, H. J. C. Improving efficiency of large time-scale molecular dynamics simulations of hydrogen-rich systems. J. Comp. Chem. 20:786–798, 1999.
- [65] Feenstra, K. A., Scheek, R. M., Berendsen, H. J. C., Mark, A. E. Analysis of the hierarchy of motion of globular proteins with implications for protein folding. (submitted to PROTEINS: Struct. Funct. Gen., feb. 2001).
- [66] Hess, B. Determining the shear viscosity of model liquids from molecular dynamics. J. Chem. Phys. 116:209–217, 2002.
- [67] Allen, M. P., Tildesley, D. J. Computer Simulations of Liquids. Oxford: Oxford Science Publications. 1987.
- [68] van der Spoel, D., Berendsen, H. J. C. Molecular dynamics simulations of Leu-enkephalin in water and DMSO. Biophys. J. 72:2032–2041, 1997.
- [69] van der Spoel, D., van Maaren, P. J., Berendsen, H. J. C. A systematic study of water models for molecular simulation. J. Chem. Phys. 108:10220–10230, 1998.
- [70] Smith, P. E., van Gunsteren, W. F. The viscosity of spc and spc/e water. Comp. Phys. Comm. 215:315–318, 1993.
- [71] Balasubramanian, S., Mundy, C. J., Klein, M. L. Shear viscosity of polar fluids: Miolecular dynamics calculations of water. J. Chem. Phys. 105:11190–11195, 1996.
- [72] van der Spoel, D., Vogel, H. J., Berendsen, H. J. C. Molecular dynamics simulations of N-terminal peptides from a nucleotide binding protein. PROTEINS: Struct. Funct. Gen. 24:450–466, 1996.
- [73] Amadei, A., Linssen, A. B. M., Berendsen, H. J. C. Essential dynamics of proteins. PRO-TEINS: Struct. Funct. Gen. 17:412–425, 1993.
- [74] Hess, B. Convergence of sampling in protein simulations. Phys. Rev. **E** 65:031910, 2002.
- [75] Hess, B. Similarities between principal components of protein dynamics and random diffusion. Phys. Rev. **E** 62:8438–8448, 2000.
- [76] Kabsch, W., Sander, C. Dictionary of protein secondary structure: Pattern recognition of hydrogen-bonded and geometrical features. Biopolymers 22:2577–2637, 1983.
- [77] Williamson, M. P., Asakura, T. Empirical comparisons of models for chemical-shift calculation in proteins. J. Magn. Reson. Ser. B 101:63–71, 1993.
- [78] Bekker, H., Berendsen, H. J. C., Dijkstra, E. J., Achterop, S., v. Drunen, R., v. d. Spoel, D., Sijbers, A., Keegstra, H., Reitsma, B., Renardus, M. K. R. Gromacs method of virial calculation using a single sum. In *Physics Computing 92* (Singapore, 1993). de Groot, R. A., Nadrchal, J., eds. . World Scientific.
- [79] Berendsen, H. J. C., Grigera, J. R., Straatsma, T. P. The missing term in effective pair potentials. J. Phys. Chem. 91:6269–6271, 1987.
- [80] Bekker, H. Ontwerp van een special-purpose computer voor moleculaire dynamica simulaties. Master's thesis. RuG. 1987.
- [81] van Gunsteren, W. F., Berendsen, H. J. C. Molecular dynamics of simple systems. Practicum Handleiding voor MD Practicum Nijenborgh 4, 9747 AG, Groningen, The Netherlands 1994.

# **Index**

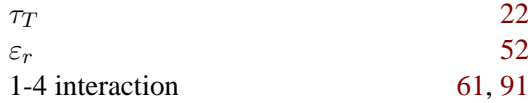

## **A**

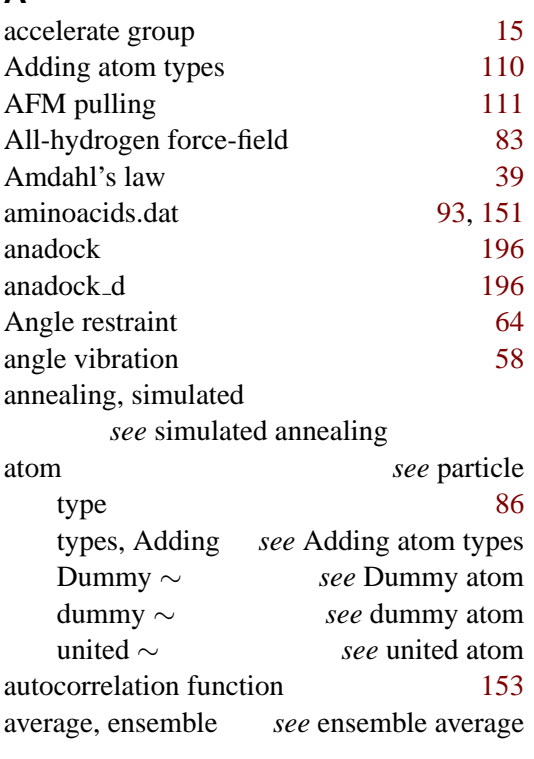

## **B**

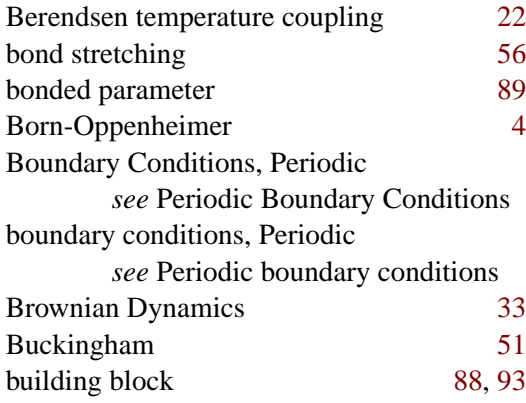

## **C**

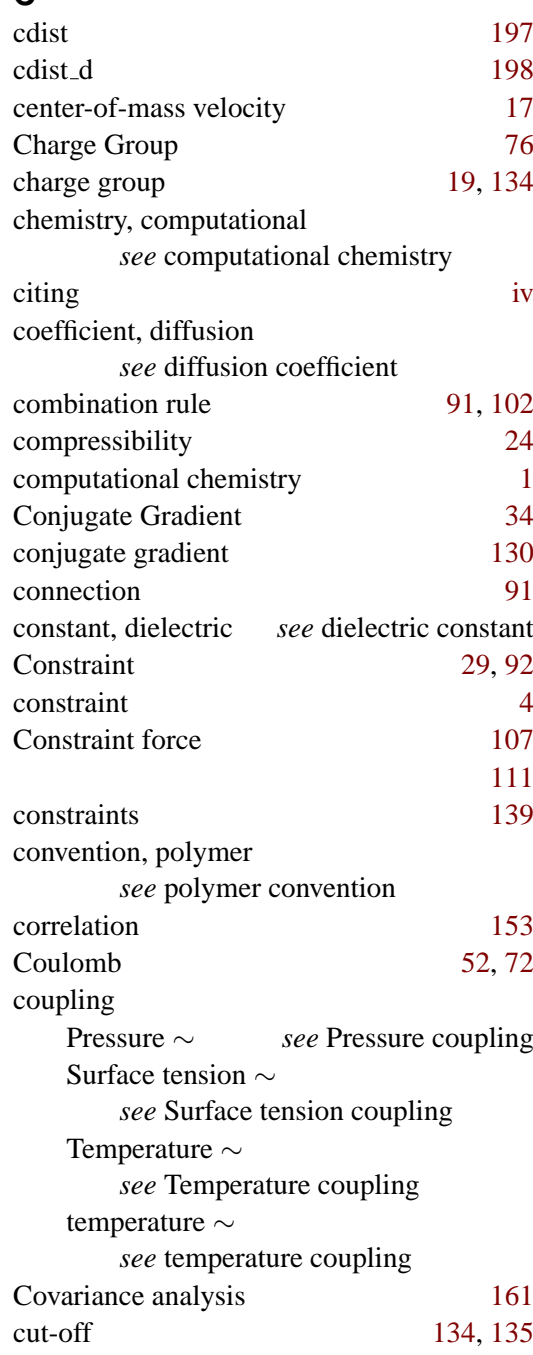

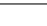

#### cutoff [53,](#page-70-0) [76](#page-93-0)

**E**

Energy

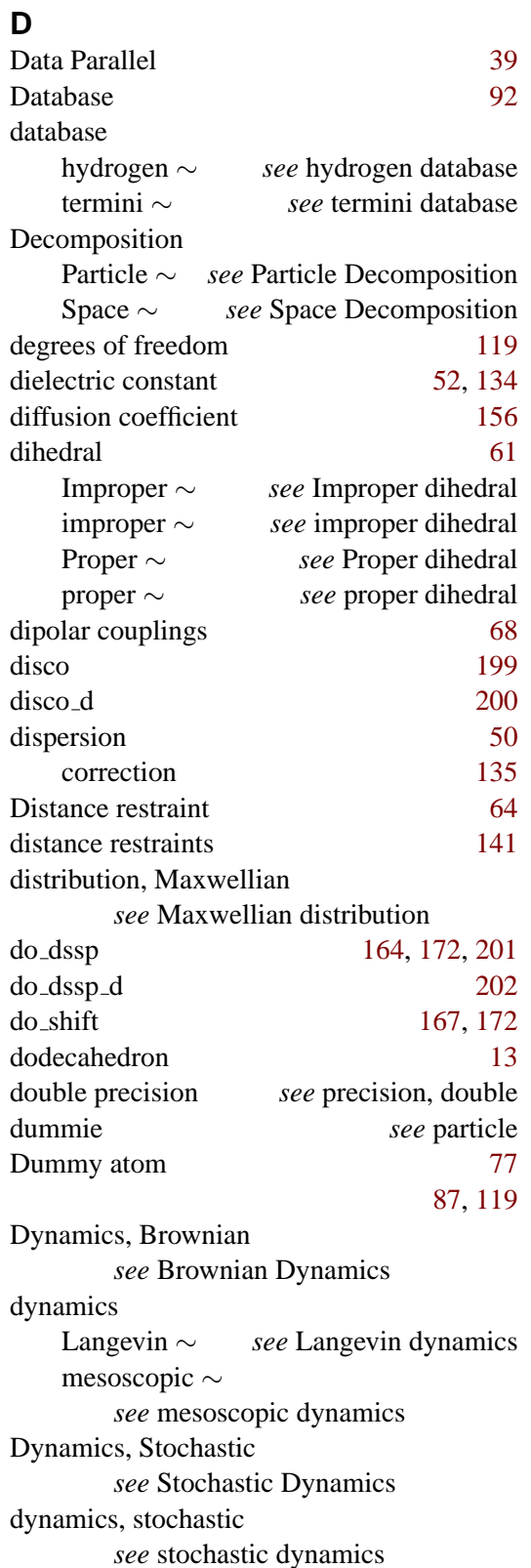

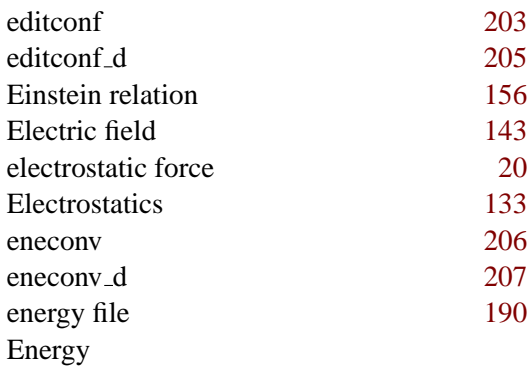

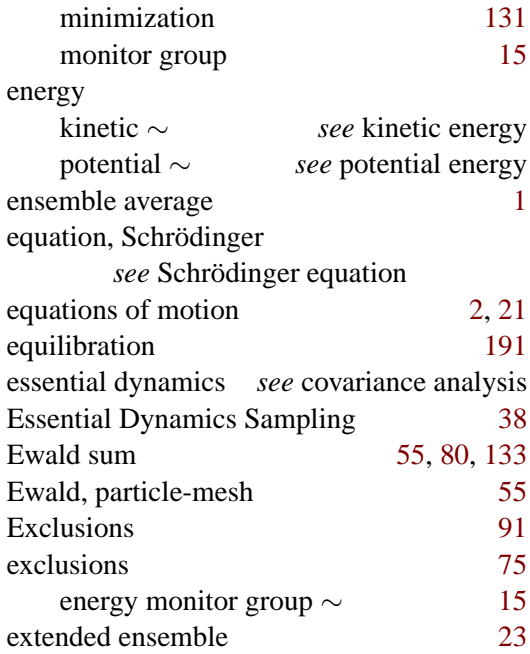

### **F**

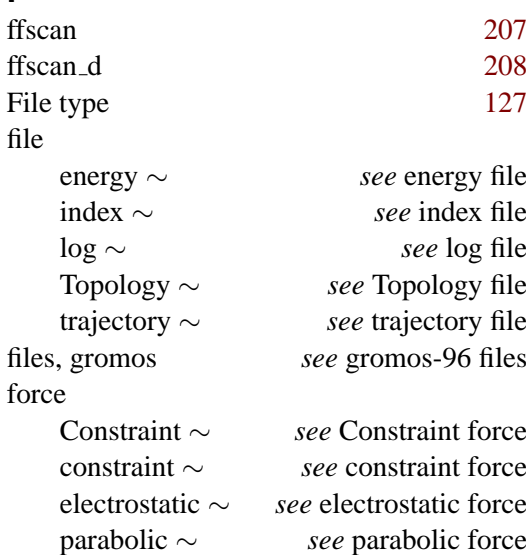

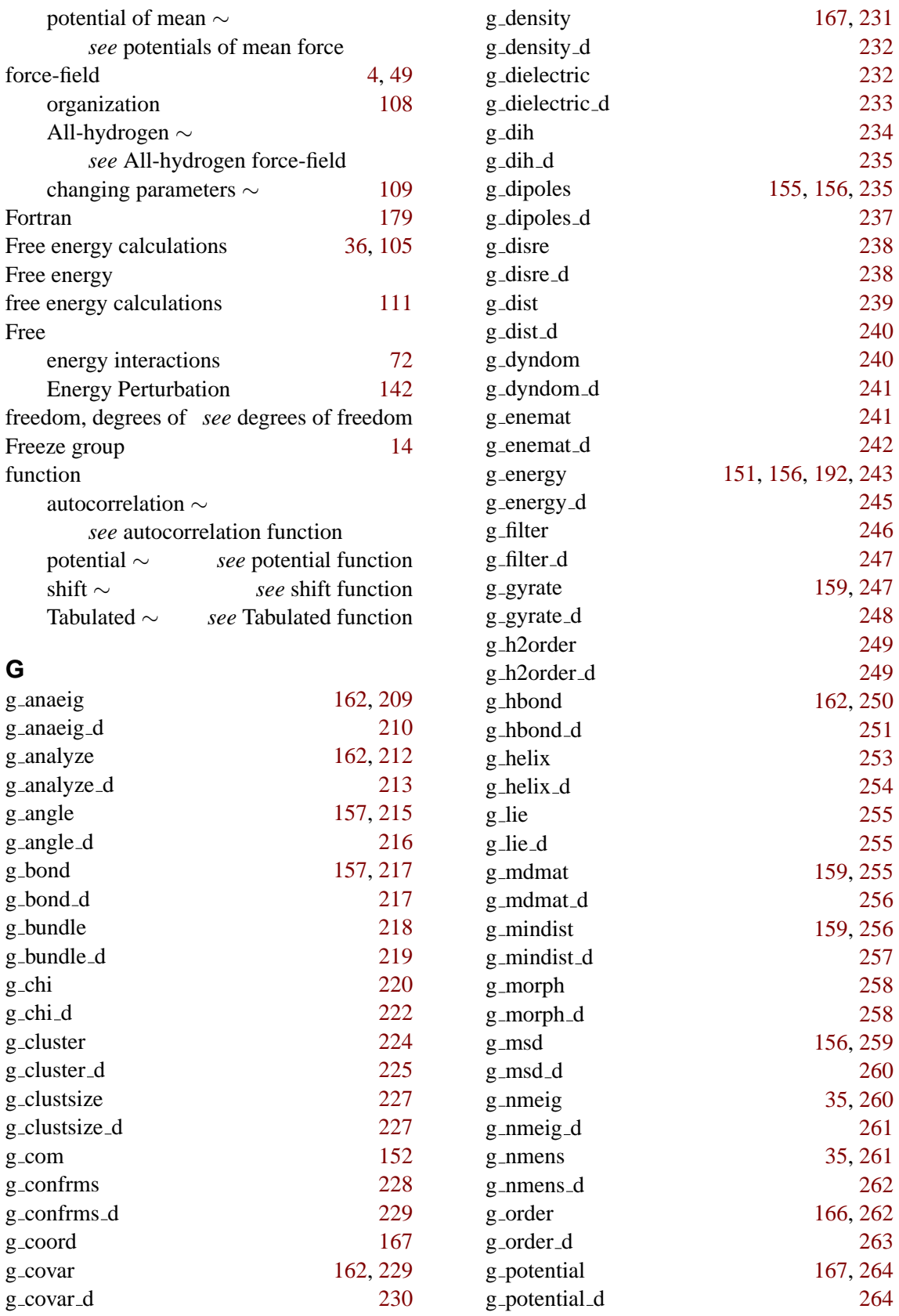

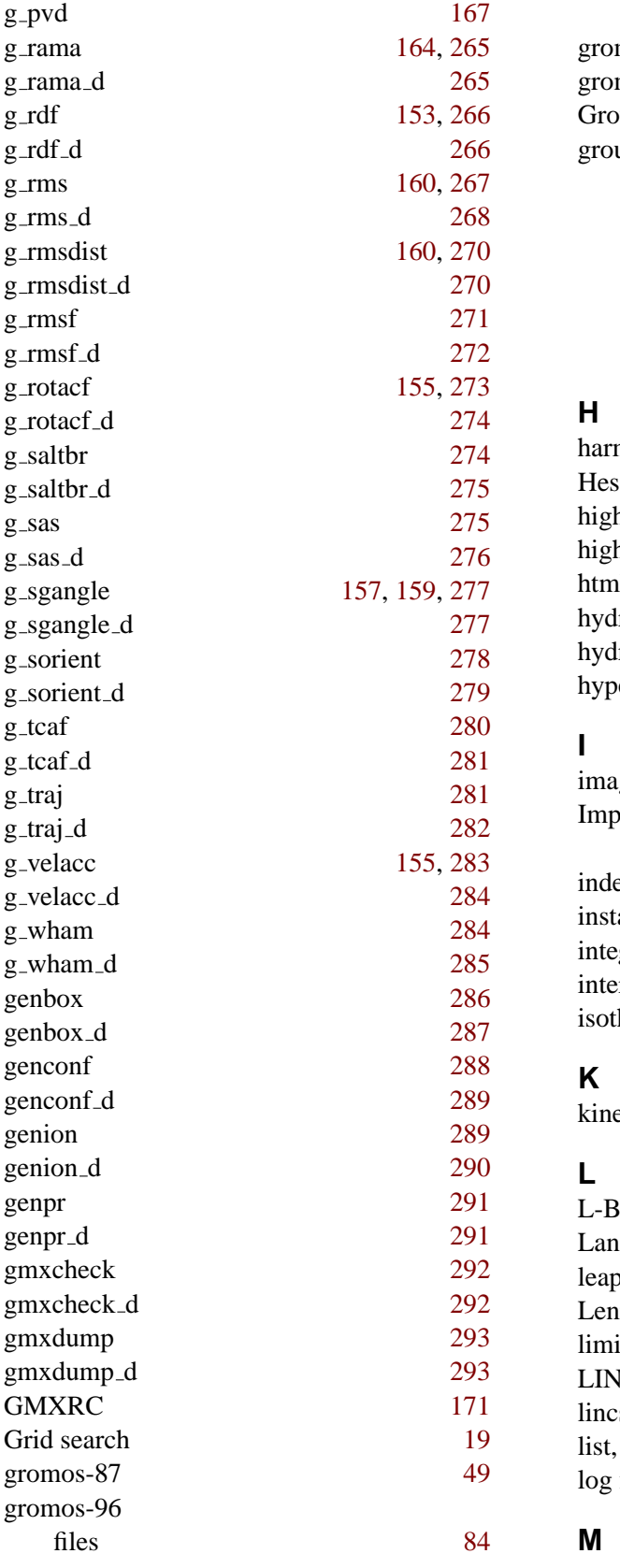

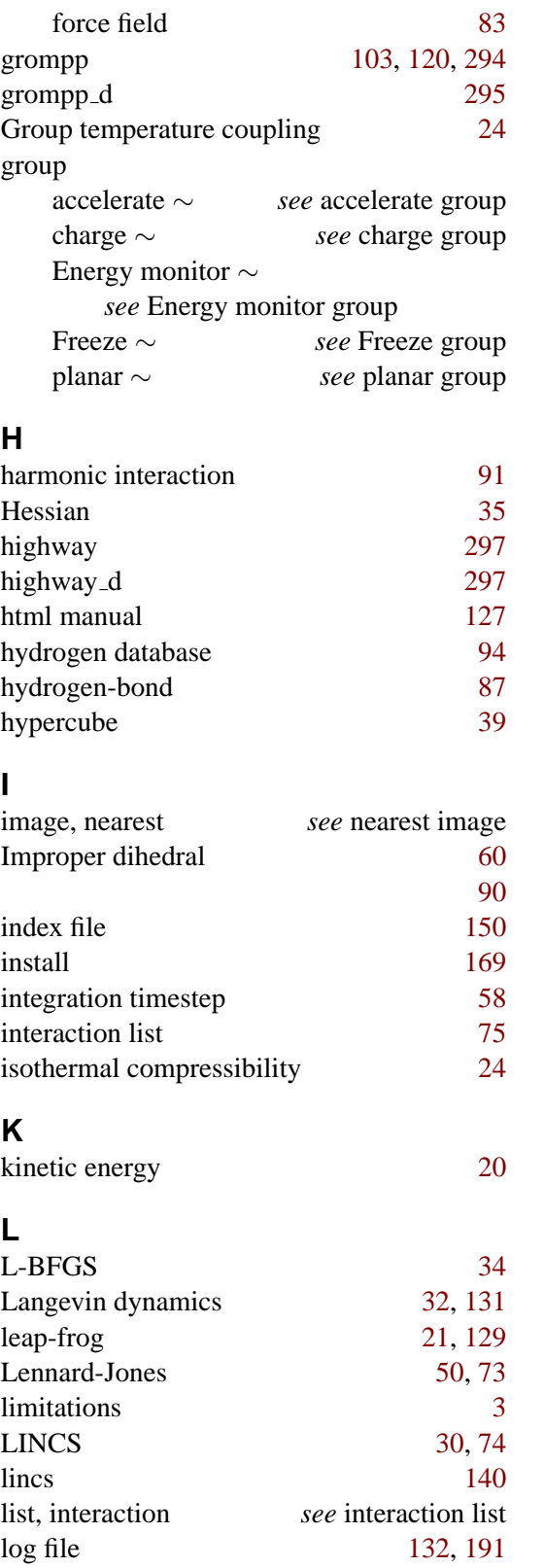

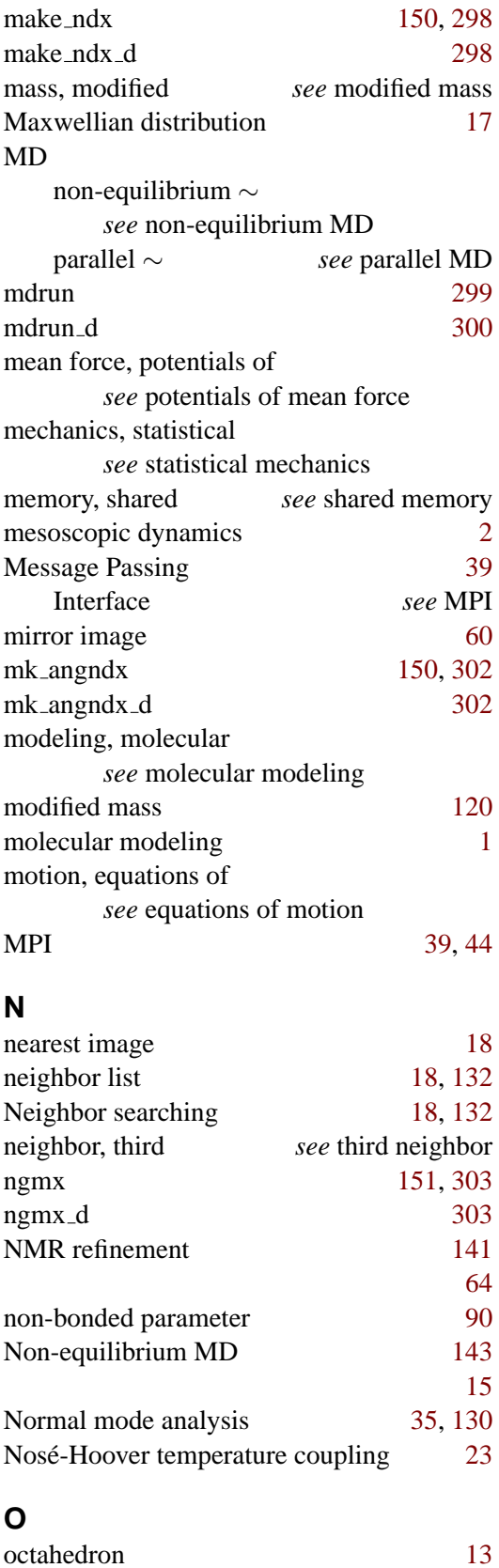

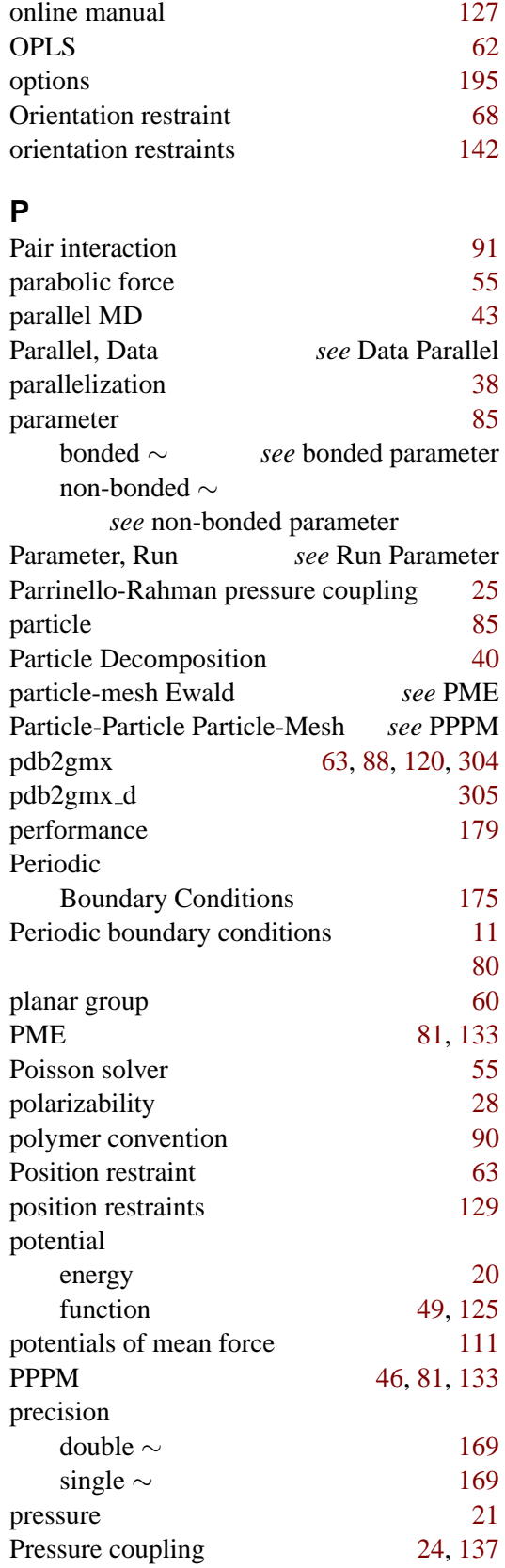

Parrinello-Rahman ∼ *see* Parrinello-Rahman pressure coupling principal component analysis *see* covariance analysis

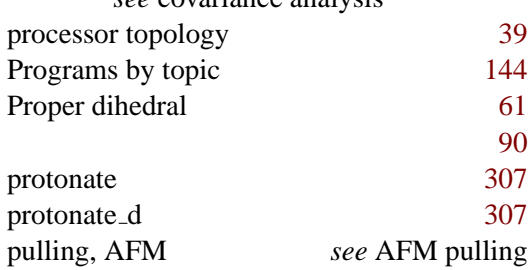

## **Q**

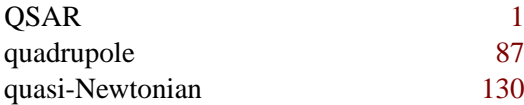

## **R**

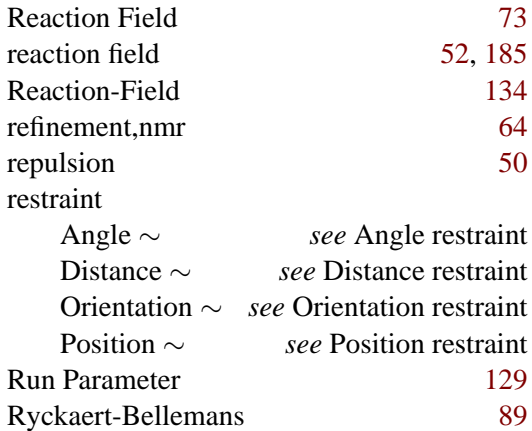

## **S**

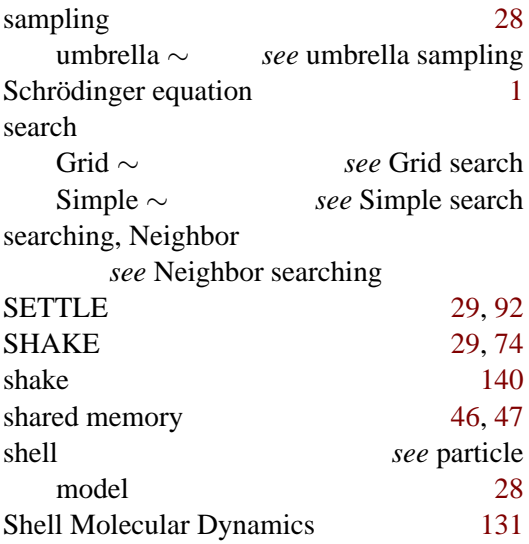

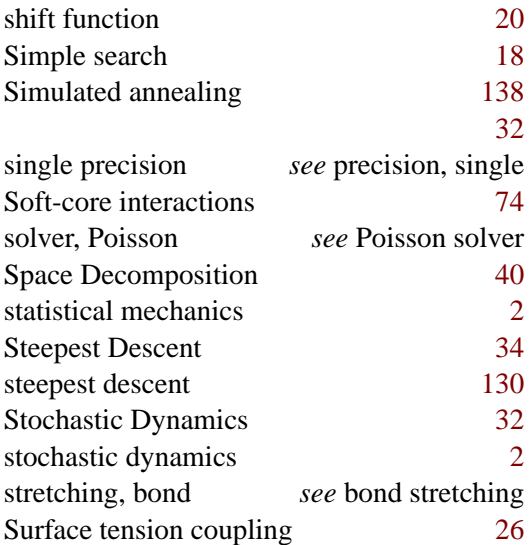

### **T**

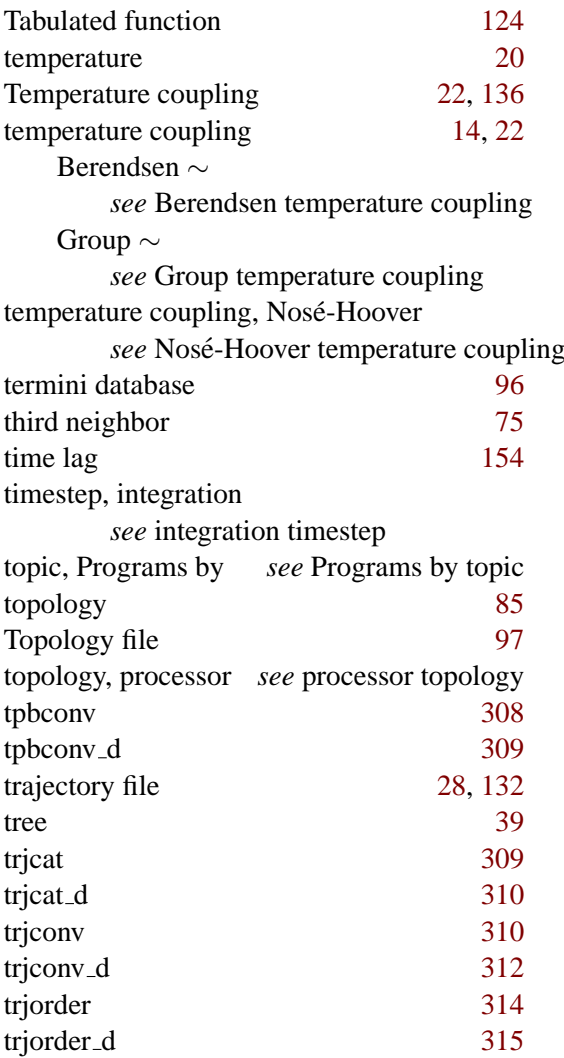

## type

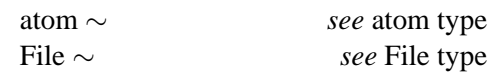

## **U**

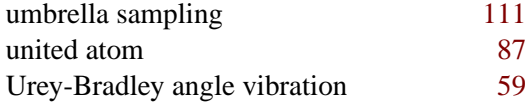

#### **V**

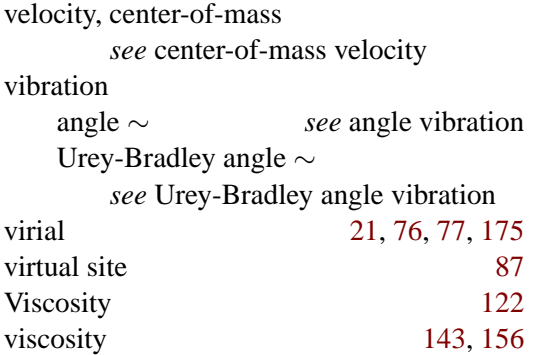

## **W**

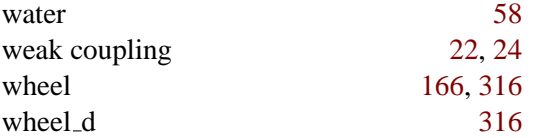

## **X**

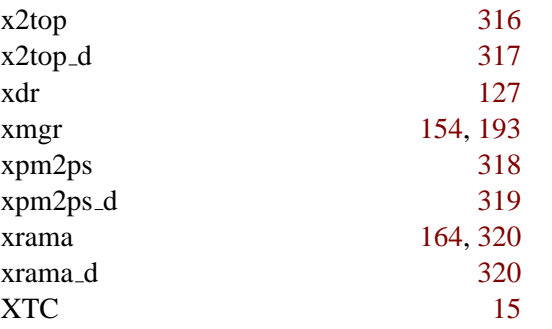

Don't forget to check out the online resources at [www.gromacs.org.](http://www.gromacs.org)